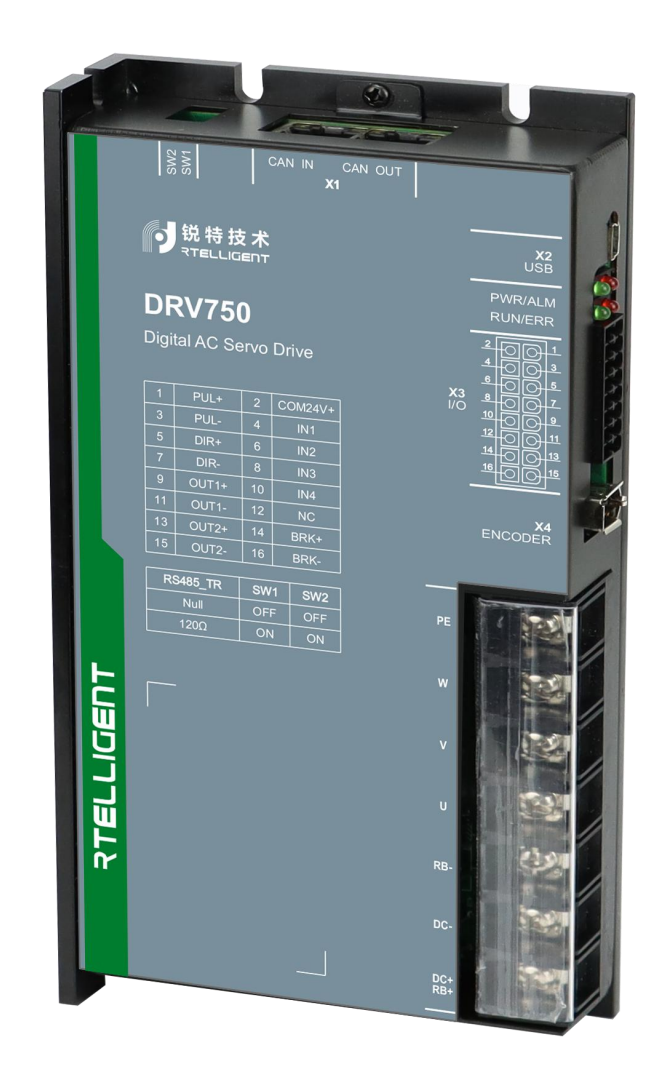

# DRV 系列伺服 EtherCAT 总线使用手册

<span id="page-1-0"></span>かいしゃ しょうしょう しんしゃ しんしゃ しんしゃ しんしゃ しんしゃ しんしゃ

首先感谢您购买 DRV 系列伺服驱动器!

DRV 系列伺服驱动器产品是锐特机电技术有限公司研制的中小功率的低压伺服驱动器。该系列产品功率范 围为 50W~2000W,支持多种通讯协议:MODBUS 通讯协议、CAN 通讯协议、EtherCAT 通讯协议。搭配通讯 型绝对式编码器的电机,运行安静平稳,定位控制更加精准。适用于印刷电路板打孔机、搬运机械、食品 加工机械、机床、传送机械等自动化设备,实现快速精确的位置控制、速度控制、转矩控制。

本手册为 DRV 系列伺服驱动器的综合用户手册, 提供产品安全信息、机械及电气安装说明、调试应用及维 护指导。对于初次使用的用户,请认真阅读本手册。若对一些功能及性能方面有所疑惑,请咨询我公司的 技术支持人员以获得帮助。

由于致力于伺服驱动器的不断改善,因此本公司提供的资料如有变更,恕不另行通知。

### <span id="page-2-0"></span>手册版本变更记录

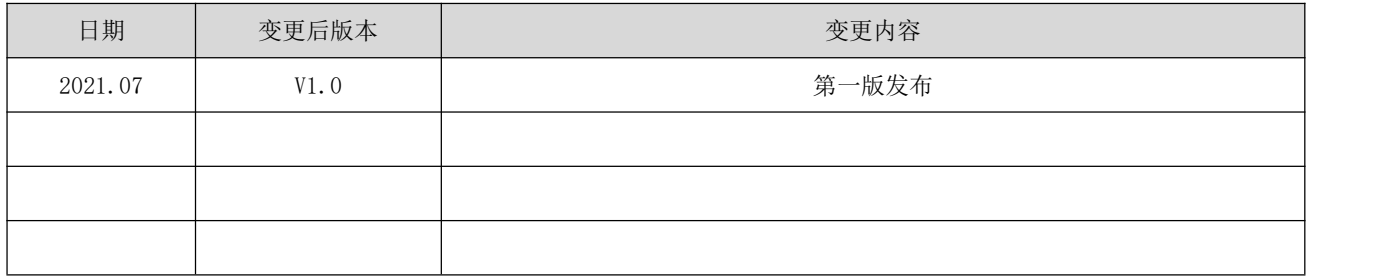

<span id="page-3-0"></span>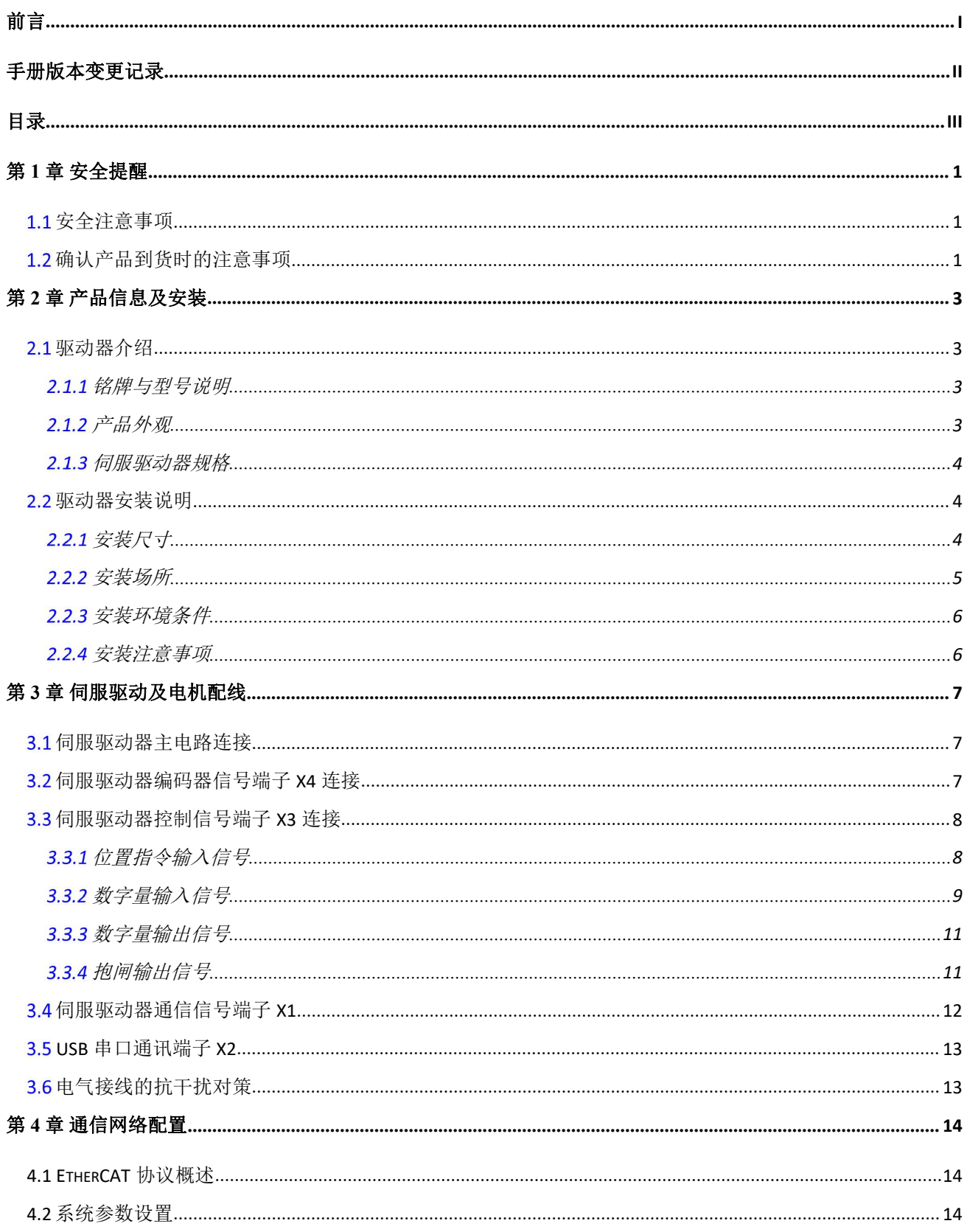

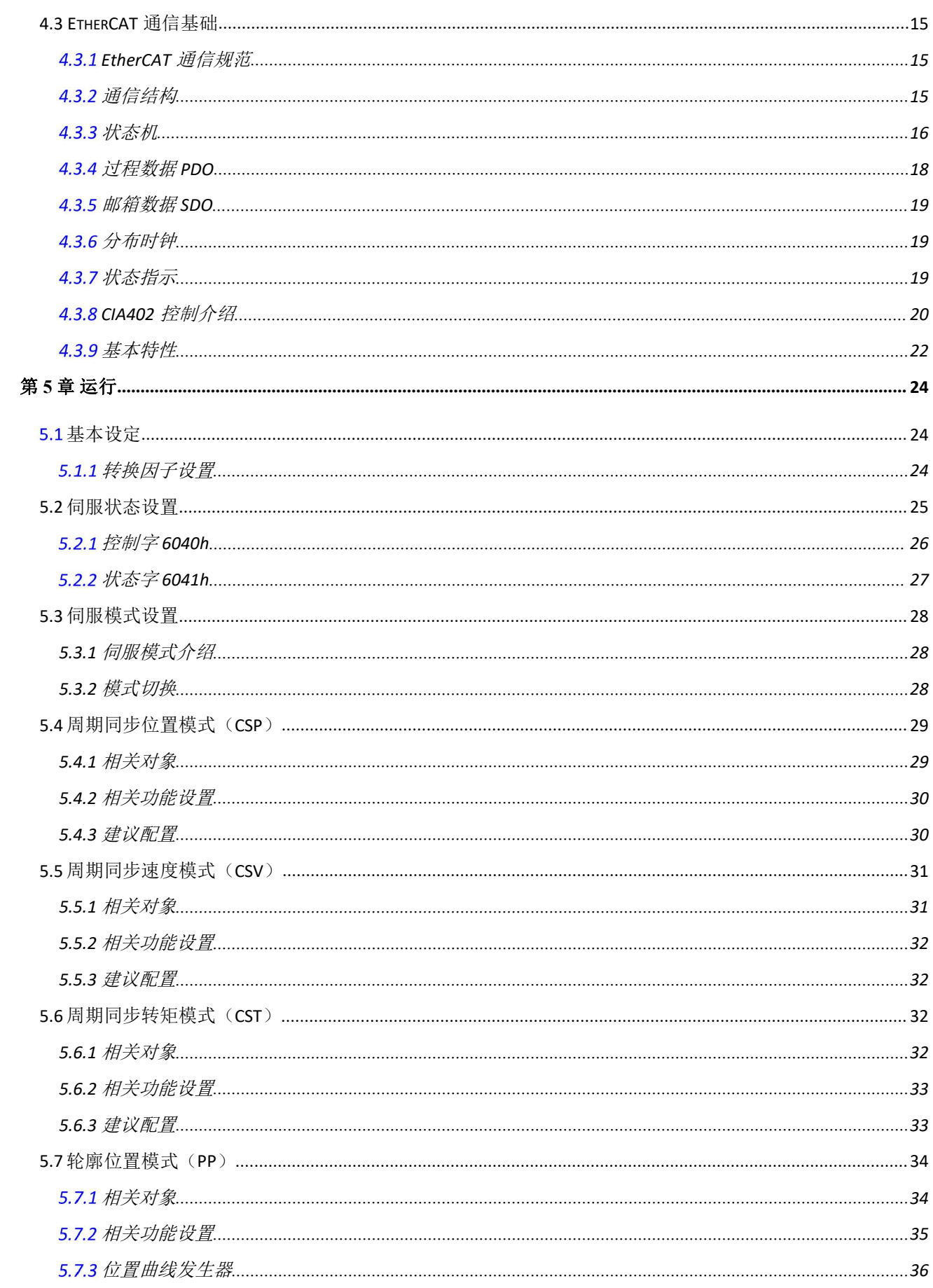

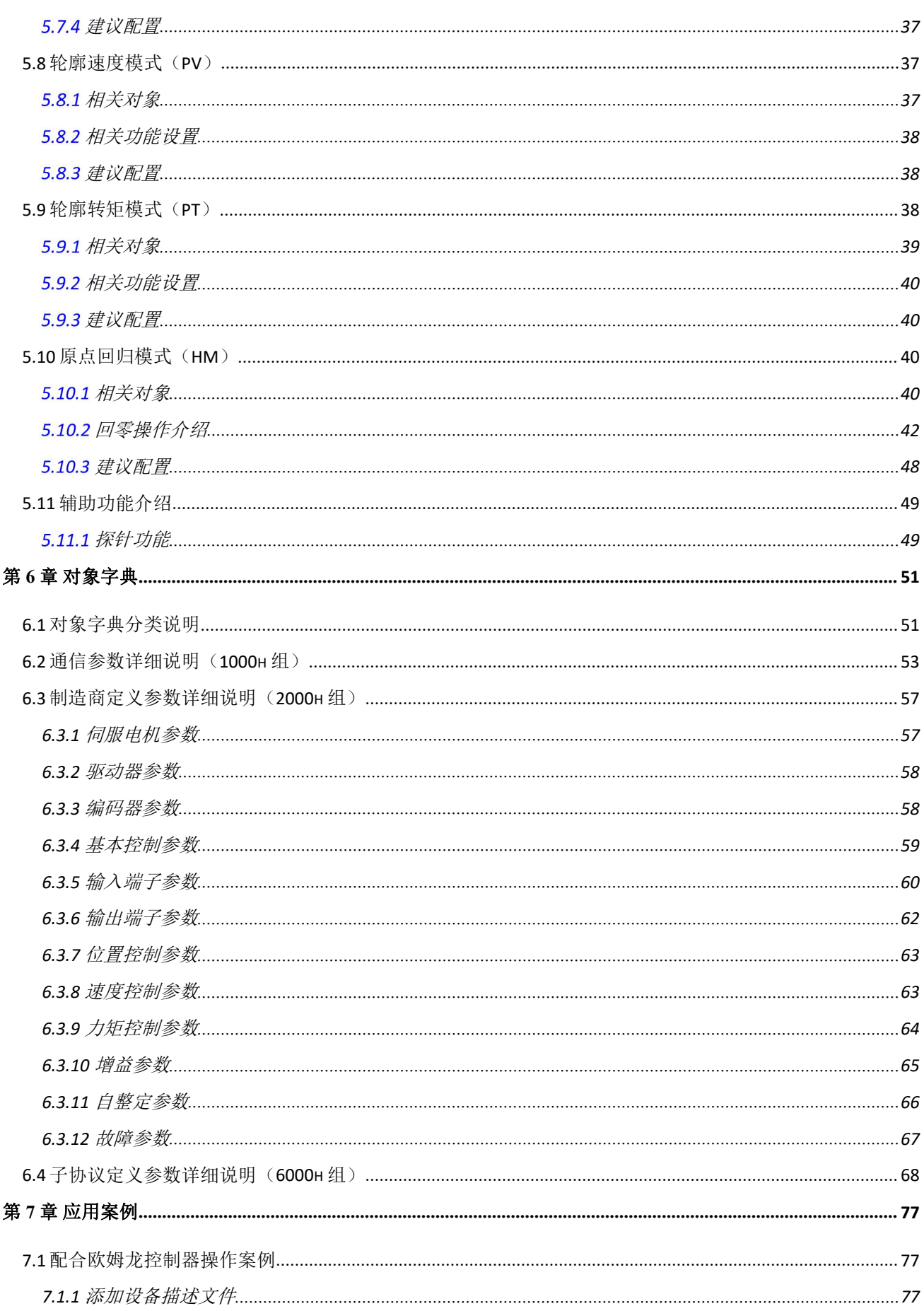

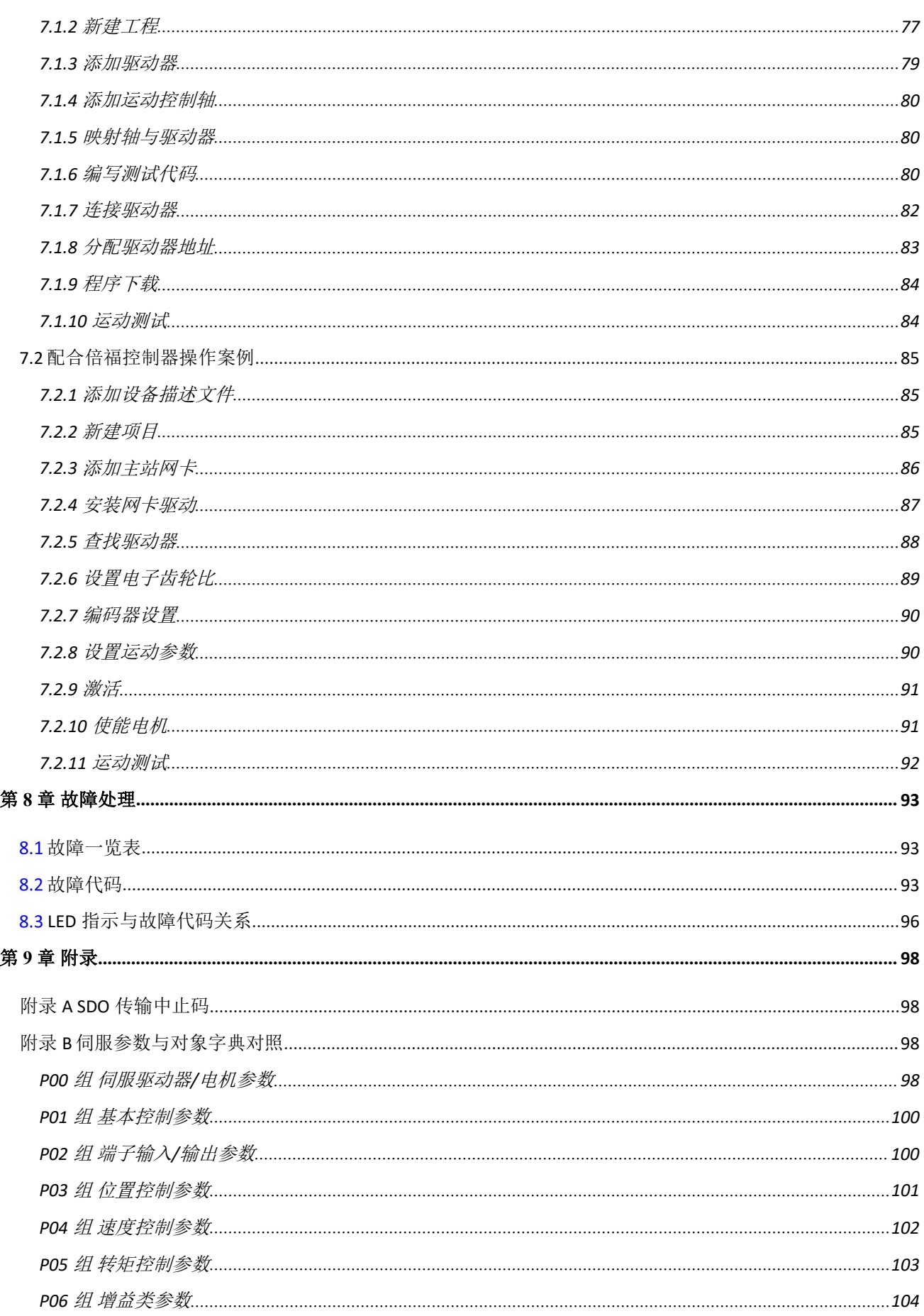

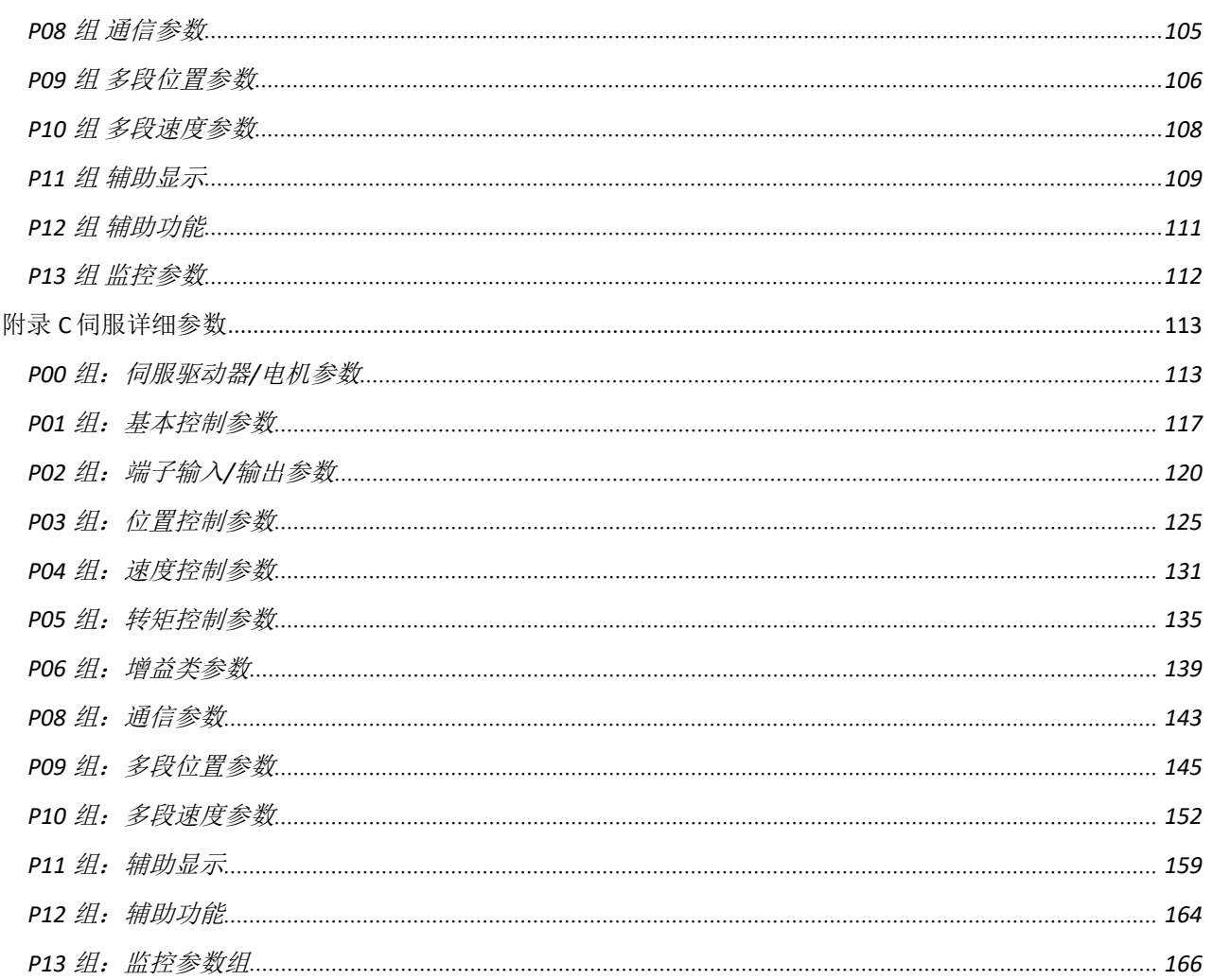

#### <span id="page-8-0"></span>第 **1** 章 安全提醒

#### <span id="page-8-1"></span>1.1 安全注意事项

- ◆ 在切断供电电源 5 分钟以上,再进行驱动器的拆装。否则会因残留电压而导致触电。
- 请绝对不要触摸伺服驱动器内部,否则可能会导致触电。
- 请在电源端子的连接部进行绝缘处理,否则可能会导致触电。
- ◆ 伺服驱动器的接地端子必须接地, 否则可能会导致触电。
- 请勿损伤或用力拉动线缆,也不要使线缆承受过大的力、放在重物下面或者夹起来。否则可能会导致 触电,导致产品停止动作或者烧坏。
- 除非指定人员,否则不要进行设置、拆卸与修理,否则可能会导致触电或者受伤。
- 请勿在通电状态下拆下外罩、线缆、连接器以及选配件,否则可能会导致触电,损坏驱动器。
- 请按本手册要求的步骤进行试运行。
- 在伺服电机和机械连接的状态下,如果发生操作错误,则不仅会造成机械损坏,有时还可能导致人身 事故。
- ▶ 除特殊用途以外,请勿更改最大转速值。若不小心更改,则可能损坏机械或导致伤害。
- ◆ 通电时和电源切断后的一段时间内,伺服驱动器的散热片、外接制动电阻、伺服电机等可能出现高温, 请勿触摸,否则可能会造成烫伤。为防止疏忽导致手或者部件(如线缆等)与之发生接触,请采取安 装外壳等安全对策。
- ◆ 在伺服电机运行时, 请绝对不要触摸其旋转部位, 否则可能会受伤。
- 安装在配套机械上开始运行时,请事先将伺服电机置于可随时禁止停止的状态,否则可能会受伤。
- 请在机械侧设置停止装置,以确保安全。
- 带抱闸的伺服电机的抱闸不是用于确保安全的停止装置。如不设置停止装置,可能会导致受伤。
- ◆ 如果在运行过程中发生瞬间停电后又恢复供电的情况,则机械可能会突然再启动,因此请勿靠近机械。
- 请采取措施以确保再启动时不会危及到人身安全,否则可能会导致受伤。
- 请绝对不要对本产品进行改造,否则可能会导致受伤或机械损伤。
- ◆ 请将伺服驱动器、伺服电机、外接制动电阻安装在不可燃物上,否则可能会引发火灾。
- ◆ 在电源和伺服驱动器的主回路电源间,请务必连接电磁接触器和无熔丝断路器。否则在伺服驱动器发 生故障时,无法切断大电流从而引发火灾。
- 在伺服驱动器以及伺服电机内部,请勿混入油、脂等可燃性异物和螺丝、金属片等导电性异物,否则 可能引发火灾等事故。

#### <span id="page-8-2"></span>确认产品到货时的注意事项

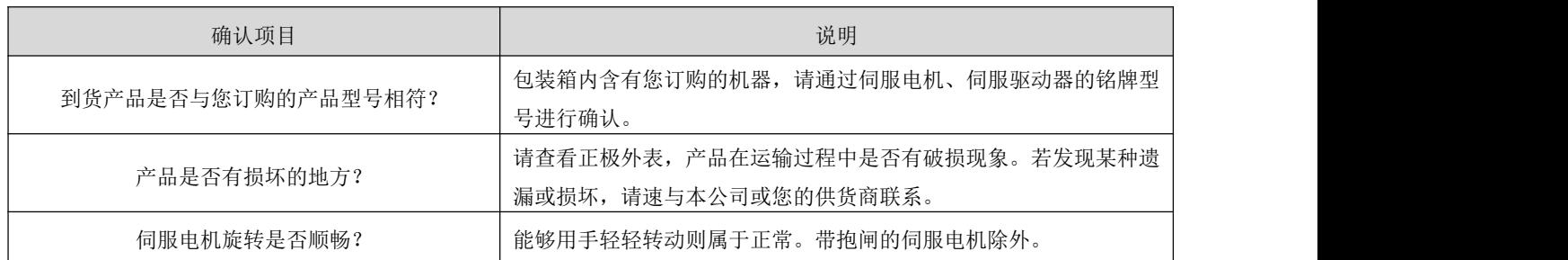

### <span id="page-10-0"></span>第 **2** 章 产品信息及安装

#### <span id="page-10-1"></span>驱动器介绍

#### 2.1.1 铭牌与型号说明

<span id="page-10-2"></span>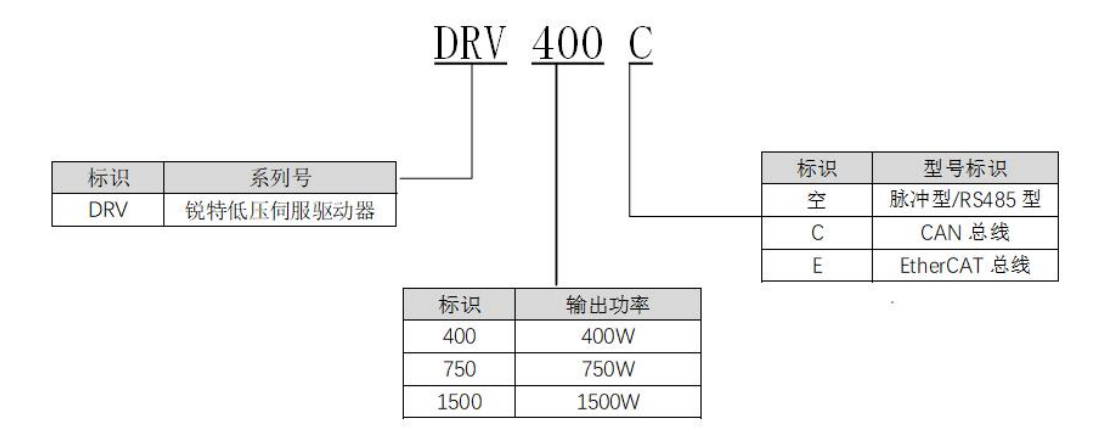

#### <span id="page-10-3"></span>2.1.2 产品外观

DRV400/DRV400C/DRV400E、DRV750/DRV750C/DRV750E 外观:

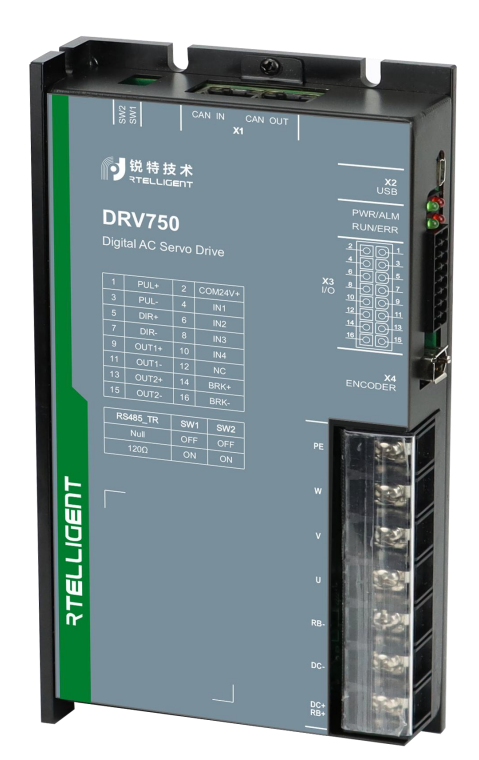

DRV1500/DRV1500C/DRV1500E 外观:

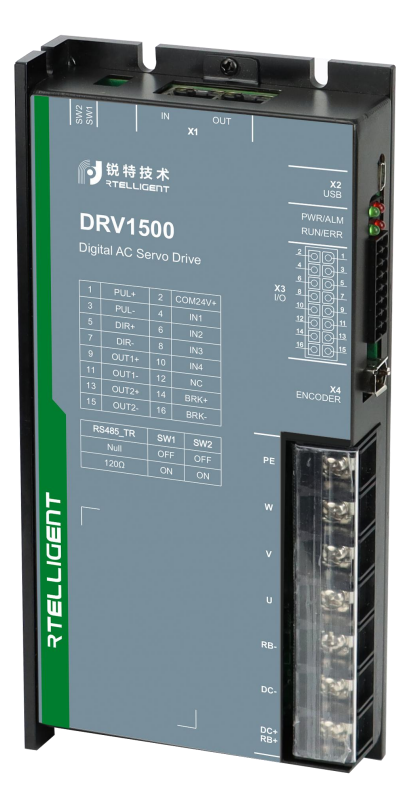

### <span id="page-11-0"></span>2.1.3 伺服驱动器规格

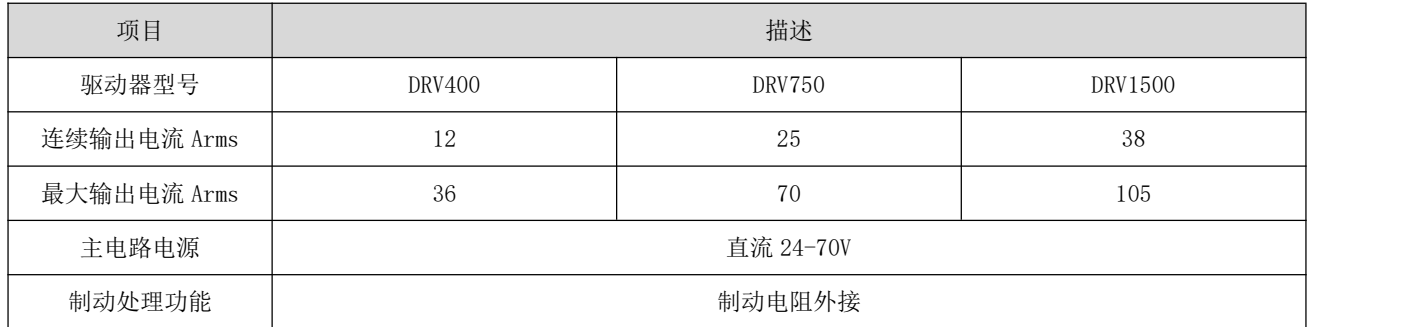

### <span id="page-11-1"></span>驱动器安装说明

### <span id="page-11-2"></span>2.2.1 安装尺寸

DRV400/DRV400C/DRV400E、DRV750/DRV750C/DRV750E 尺寸:

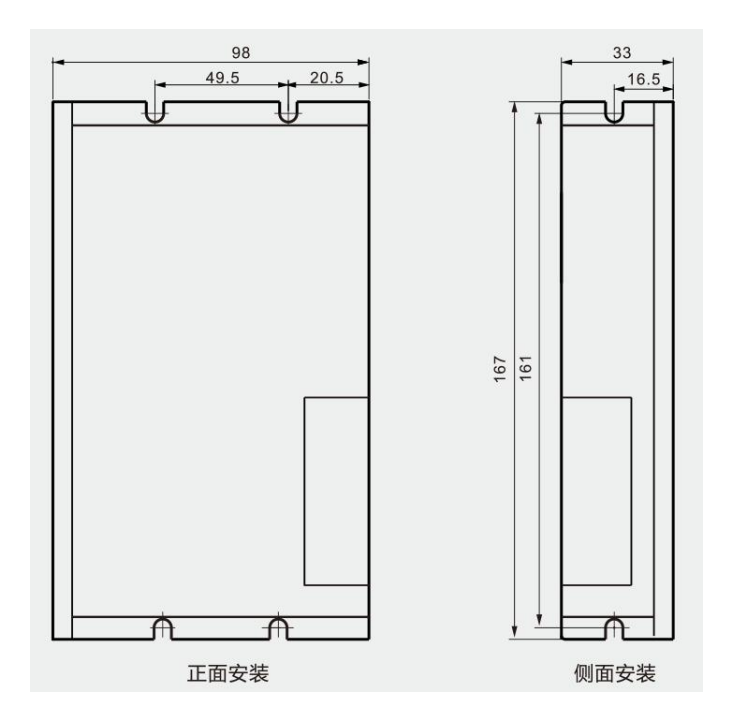

DRV1500/DRV1500C/DRV1500E 尺寸:

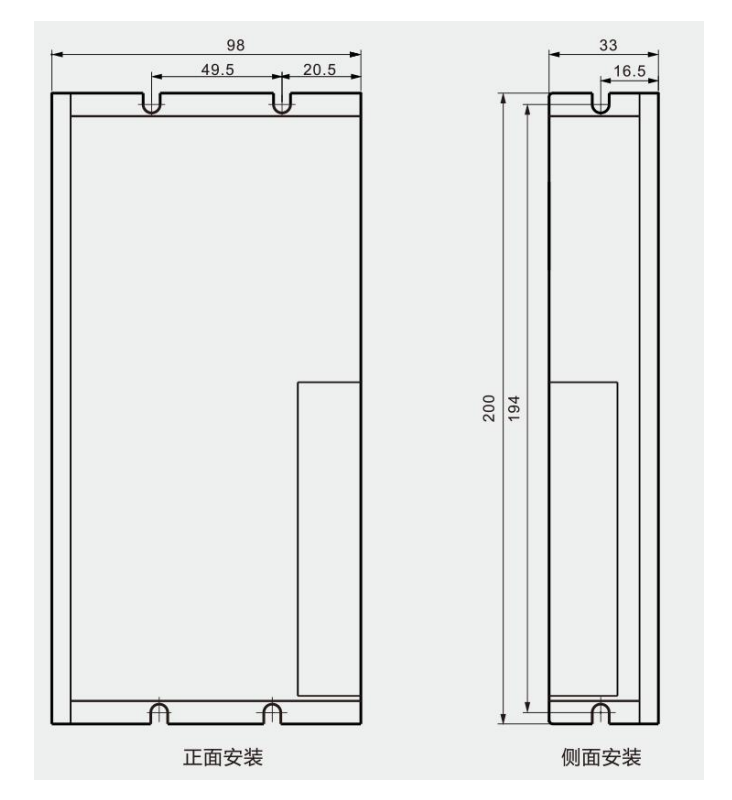

#### <span id="page-12-0"></span>2.2.2 安装场所

- 请安装在无日晒雨淋的安装柜内;
- 请勿在有硫化氢、氯气、氨气、硫磺、氯化性气体、酸、碱、盐等腐蚀性及易燃性气体环境、可燃物等 附近使用本产品;
- 请不要安装在高温、潮湿、灰尘、有金属粉尘的环境下;
- 无振动场所;
- **安装场所污染等级: PD2。**

#### <span id="page-13-0"></span>2.2.3 安装环境条件

伺服驱动器安装的环境对驱动器正常功能的发挥及其使用寿命有直接的影响,因此驱动器的安装环境 必须符合以下条件:

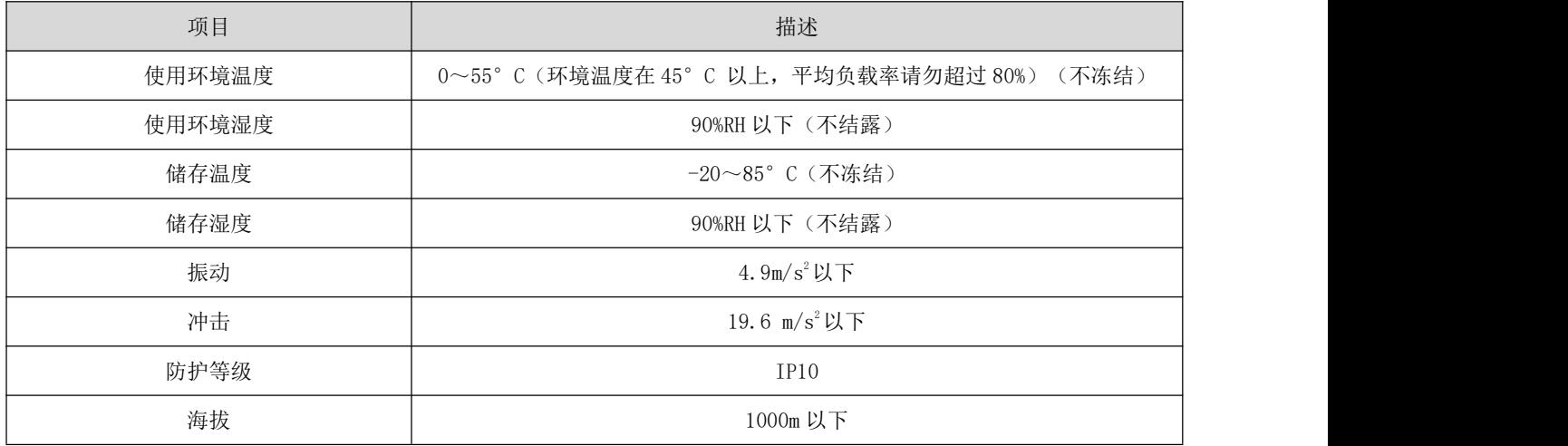

#### <span id="page-13-1"></span>2.2.4 安装注意事项

- 请保证安装方向与墙壁垂直, 请使用自然风对流或风扇对伺服驱动器进行冷却。通过 2 处(根据容量不 同安装孔的数量不同)安装孔,将伺服驱动器牢固地固定在安装面上。安装时请将驱动器正面面向操作 人员,并使其垂直于墙壁。安装时请注意避免钻孔铁屑及其它异物落入驱动器内部,否则可能导致驱动 器故障。
- 为保证良好的散热条件,实际安装中应尽可能留出较大的间隔。
- 多台驱动器安装于控制柜内时,请注意摆放位置需要保留足够的空间,以取得足够好的散热效果。
- 请务必将接地端子接地,否则可能有触电或者干扰而产生误动作的危险。
- 驱动器安装附近有振动源时(冲床), 若无法避免, 请使用振动吸收器或加装防振橡胶垫片。
- 驱动器附近有大型磁性开关、熔接机等噪声干扰源时,容易使驱动器受到外界干扰而造成误动作,此时 需要加装噪声滤波器,但噪声滤波器会增加漏电流,因此需要在驱动器的输入端装上绝缘变压器。

### <span id="page-14-0"></span>第 **3** 章 伺服驱动及电机配线

#### <span id="page-14-1"></span>3.1 伺服驱动器主电路连接

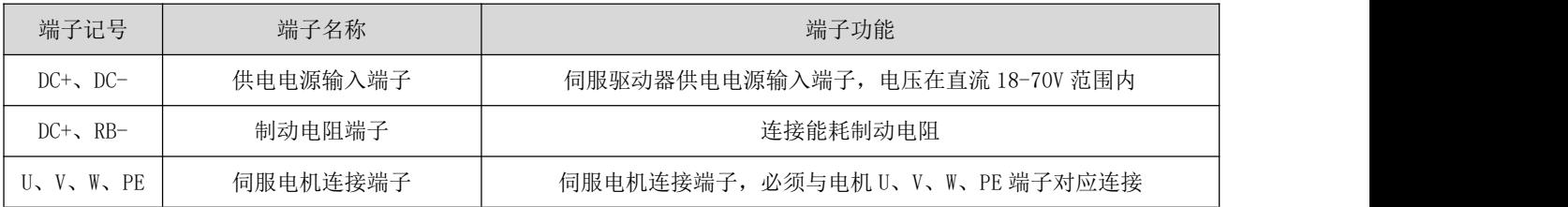

电路配线注意事项:

- 不能将输入电源线连接到输出端 U、V、W,否则引起伺服驱动器损坏。
- 请勿将电源线和信号线从同一管道内穿过或捆扎在一起,为避免干扰,两者应距离 30cm 以上。
- 请勿频繁 ON/OFF 电源, 在需要反复的连续 ON/OFF 电源时, 请控制在 1 分钟 1 次以下。由于伺服驱动器 的电源部分带有电容,在 ON 电源时,会流过较大的充电电流(充电时间 0.2s)。频繁地 ON/OFF 电源, 则会造成伺服驱动器内部的主电路元件性能下降。
- 请将伺服驱动器与大地可靠连接、并尽可能使用大线径的 PE 线, 保证接地电阻小于 100 欧姆。
- 建议电源经噪声滤波器供电,提高抗干扰能力。
- 请安装非熔断型(NFB)断路器, 使驱动器故障时能及时切断外部电源。
- 请勿在接线端子螺丝松动或者线缆松动的情况下上电使用伺服驱动器,否则容易引发火灾。

#### <span id="page-14-2"></span>伺服驱动器编码器信号端子 X4 连接

伺服电机编码器出线端子信号定义:正视电机编码器出线端子,其端子的定义序号如下示意图所示: 电标宝器固定器

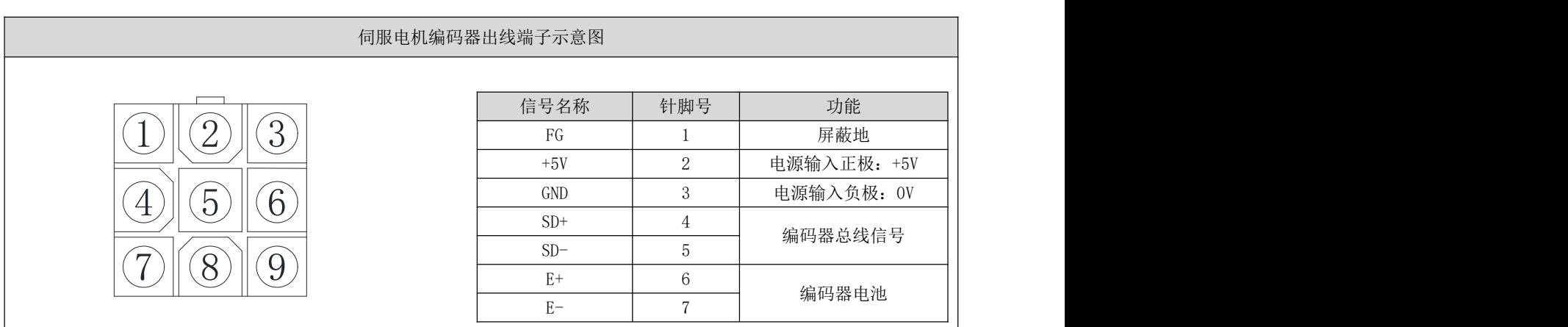

伺服编码器延长线电机侧端子:正视伺服编码器延长线电机侧端子,其端子的定义序号如下示意图所示:

伺服编码器延长线电机侧端子示意图

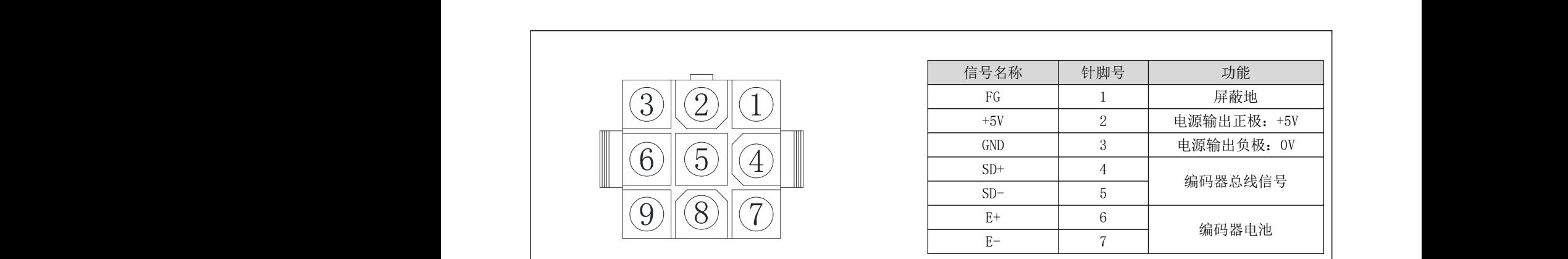

伺服编码器延长线驱动器侧端子线驱动器侧端子为焊接引脚,其上标注有引脚序号,其 端子的定义序号如下示意图所示:

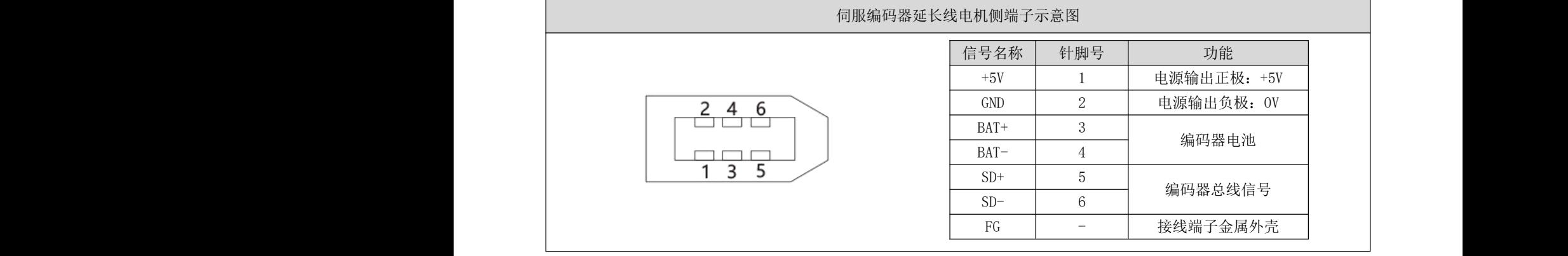

### <span id="page-15-0"></span>伺服驱动器控制信号端子 X3 连接 4 3

### <span id="page-15-1"></span>3.3.1 位置指令输入信号

注:仅在 DRV 脉冲型号/RS485 型号驱动器上可接脉冲输入信号:

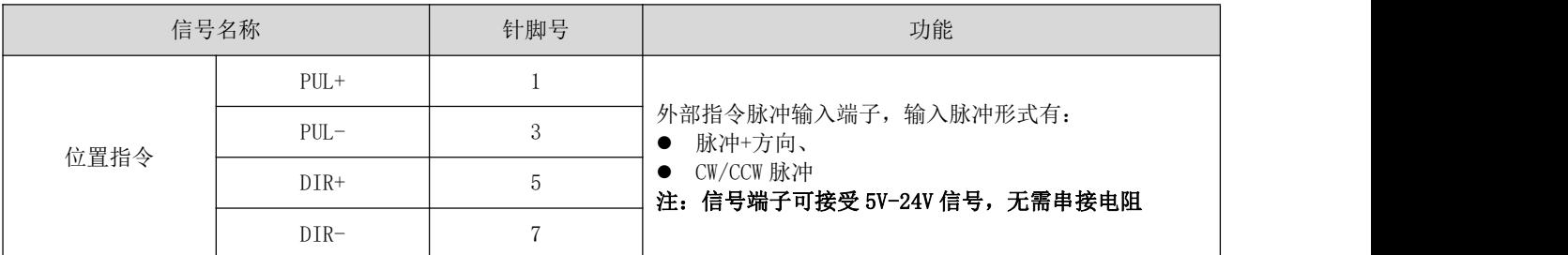

(1) 差分脉冲信号

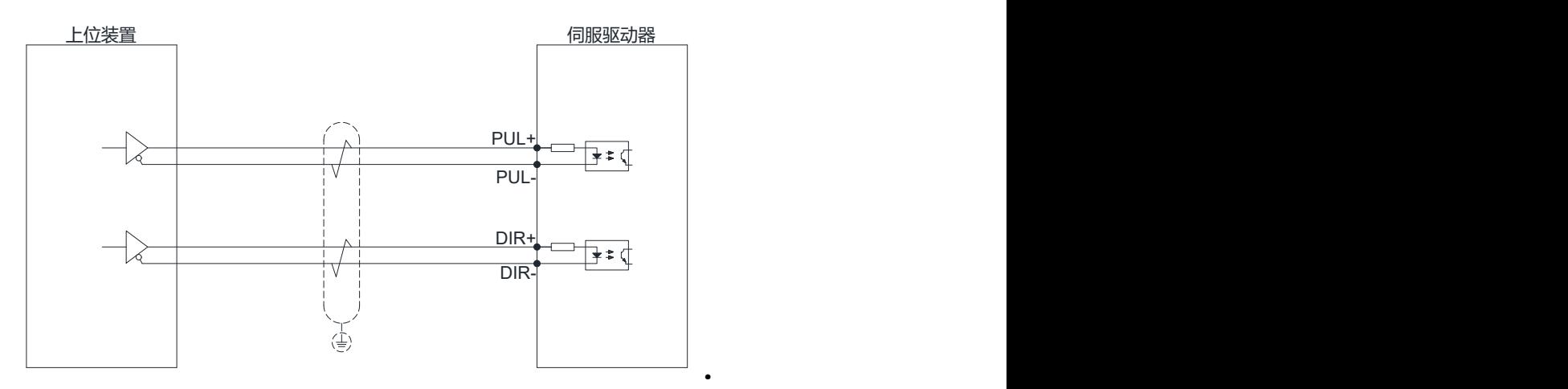

(2) 单端共阳极信号

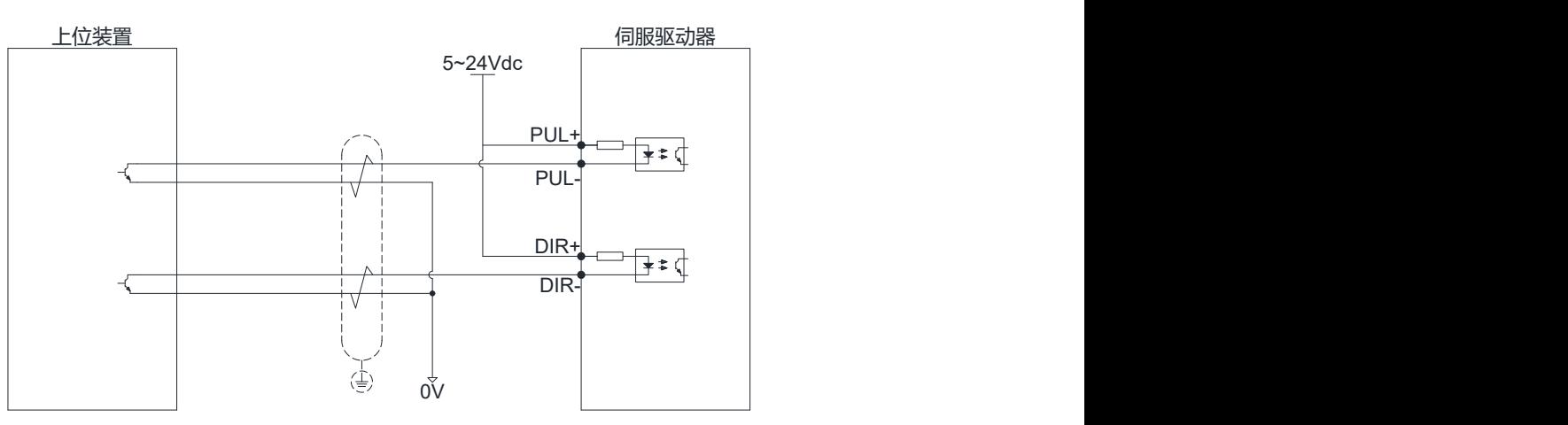

(3) 单端共阴极信号

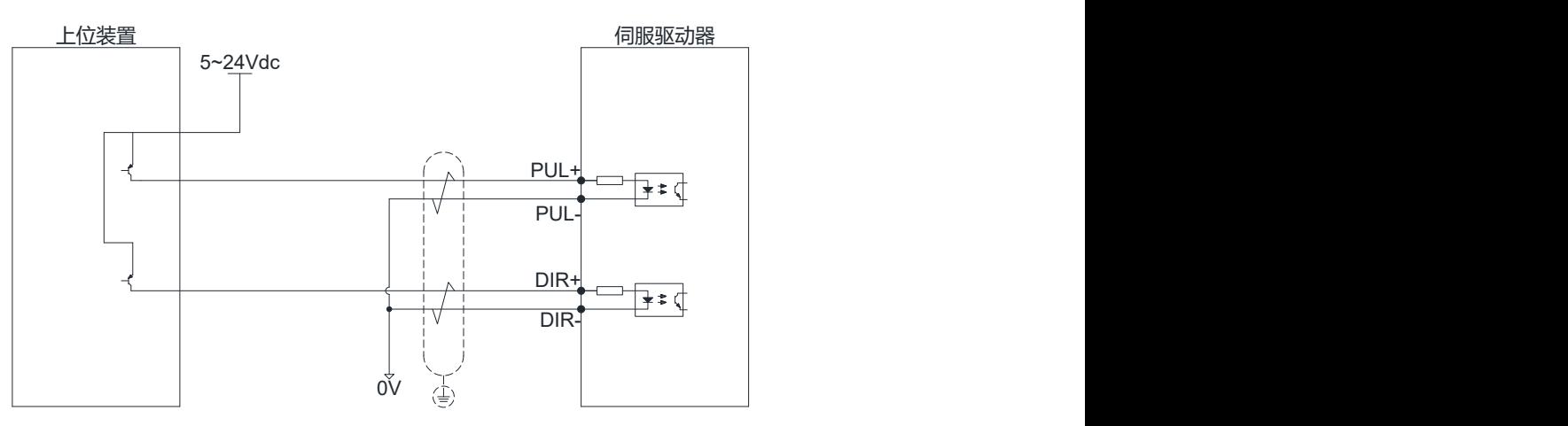

### <span id="page-16-0"></span>数字量输入信号

DRV 系列脉冲/RS485 型号驱动器:

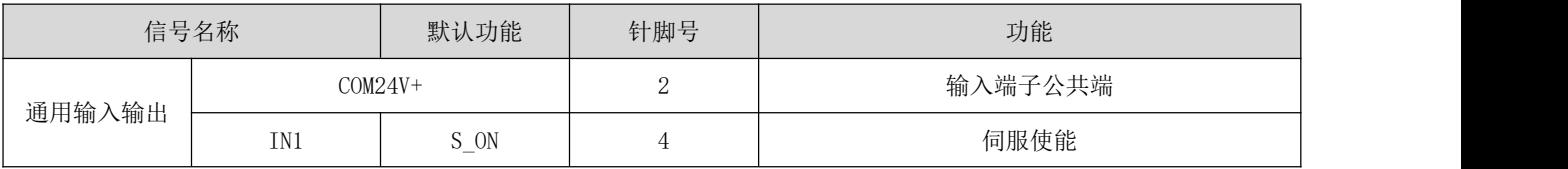

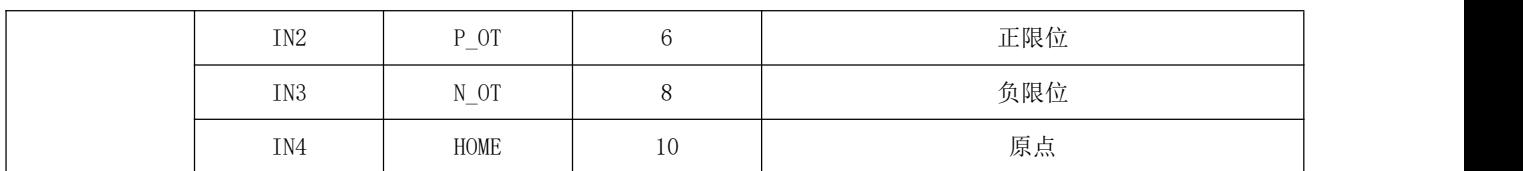

DRV 系列 EtherCAT 总线、CAN 总线型号驱动器:

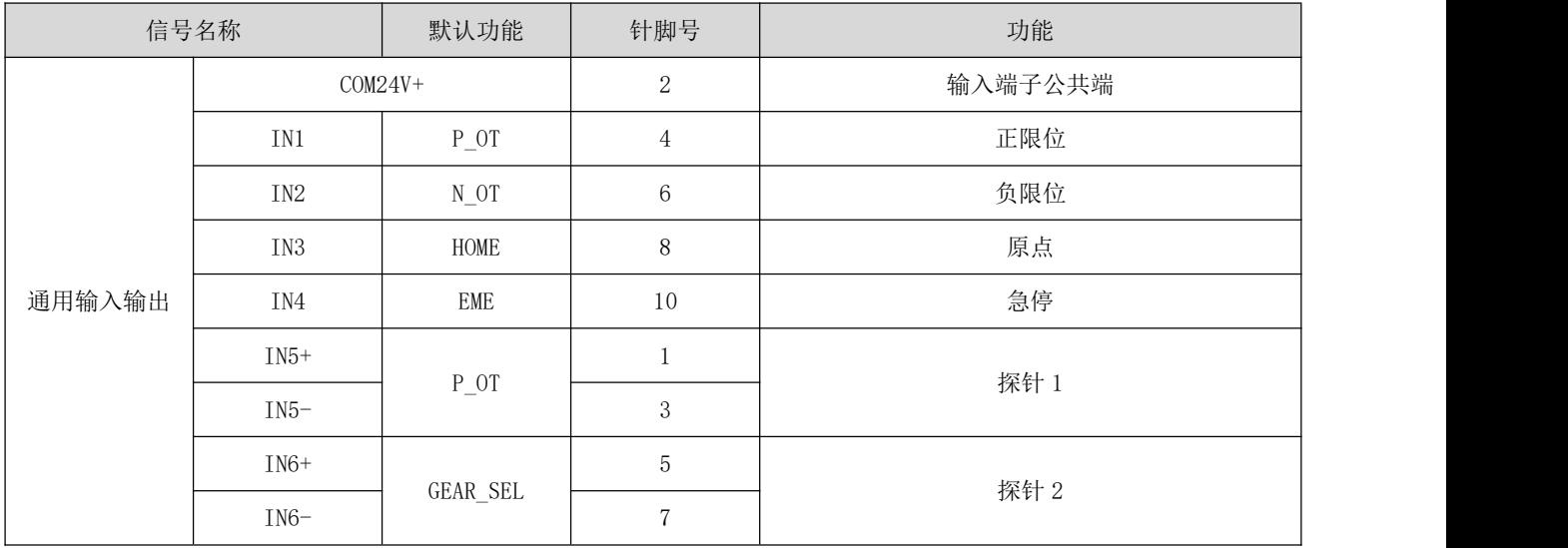

IN5、IN6 接口电路和 PUL、DIR 一致,可以参考位置指令输入信号接线说明。IN1~IN4 的接口电路一致, 以 IN1 为例说明。

1) 上位机装置为继电器输出时:

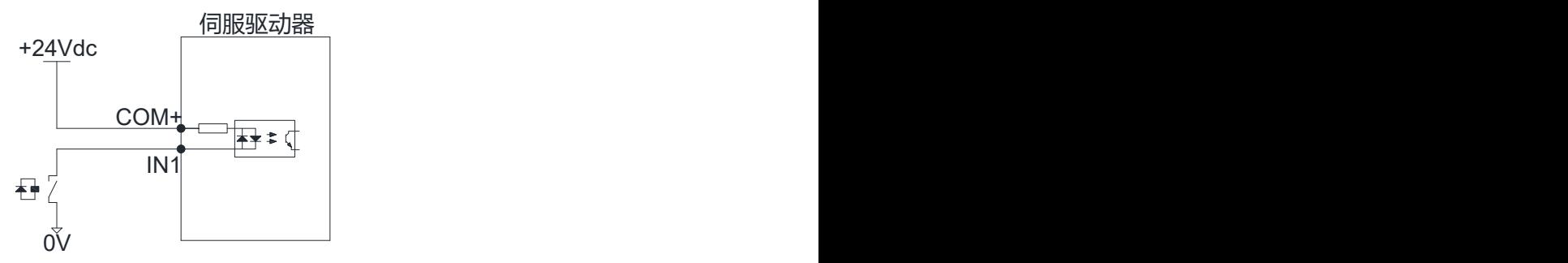

2) 上位机装置为集电极开路输出时:

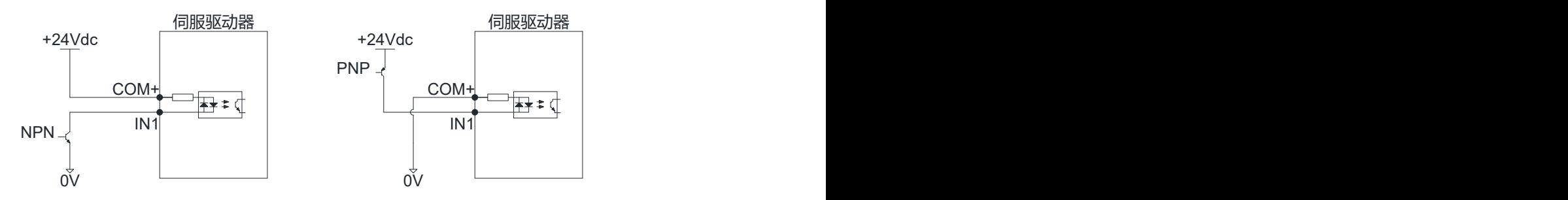

注:不支持 NPN 与 PNP 混用

### <span id="page-18-0"></span>数字量输出信号

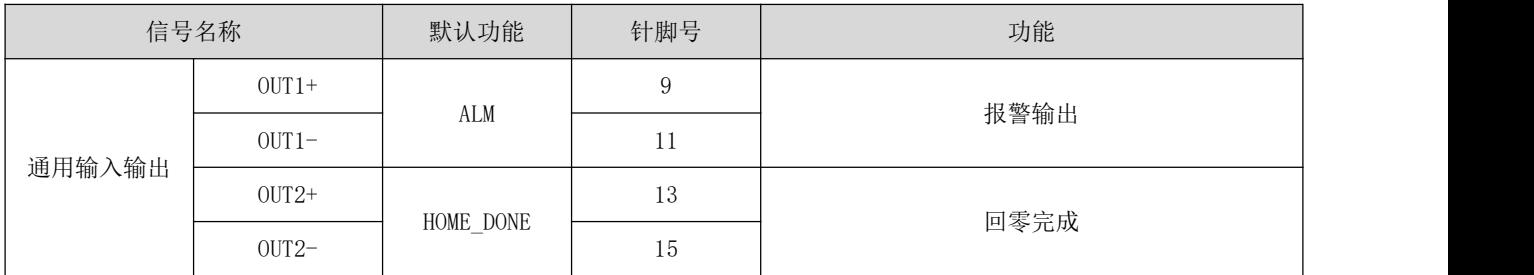

OUT1、OUT2 接口电路一致,以 OUT1 为例说明。

1) 当上位装置为继电器输入时:

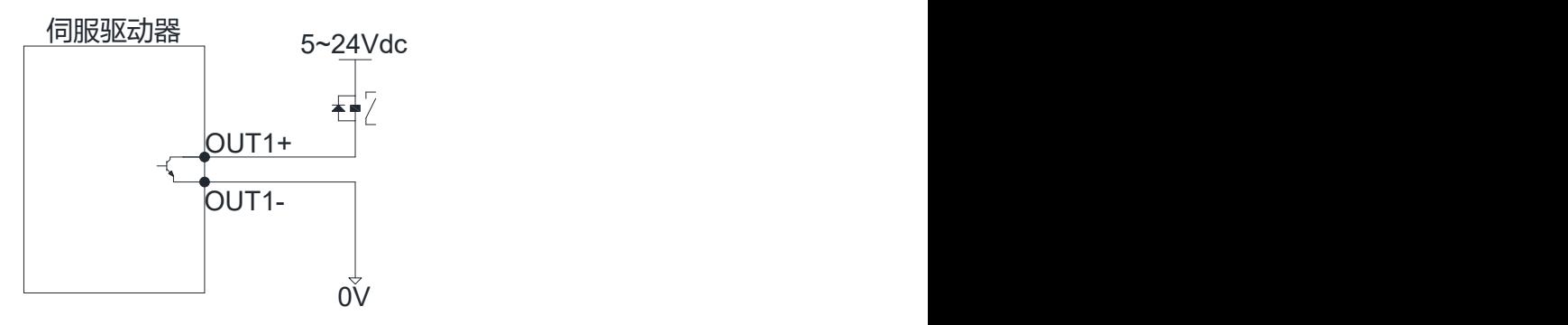

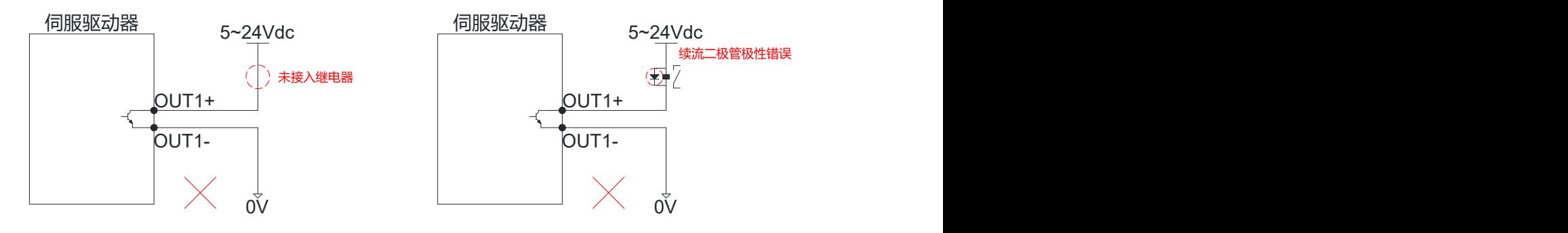

2) 当上位装置为光耦输入时:

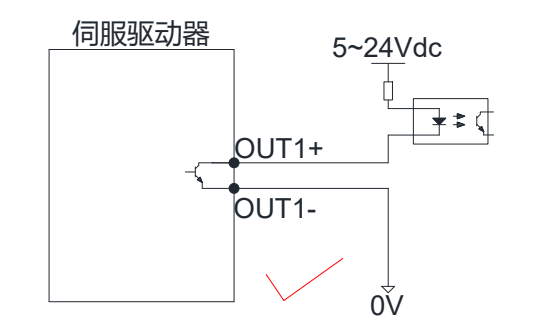

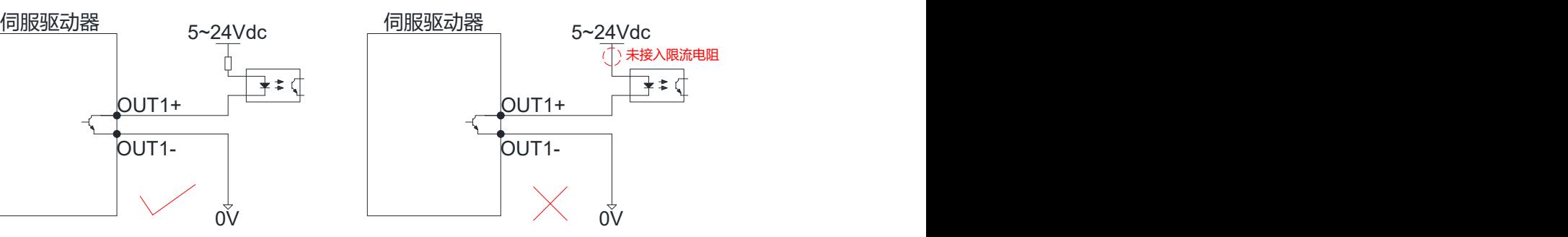

<span id="page-18-1"></span>3.3.4 抱闸输出信号

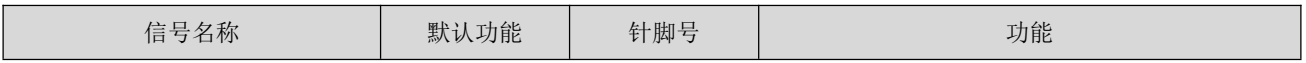

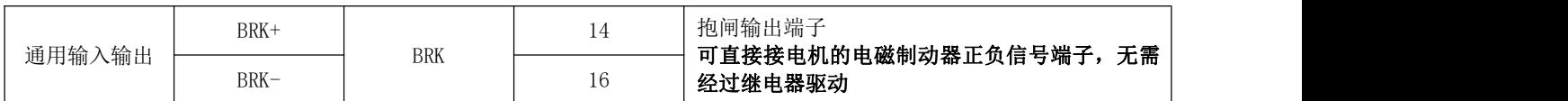

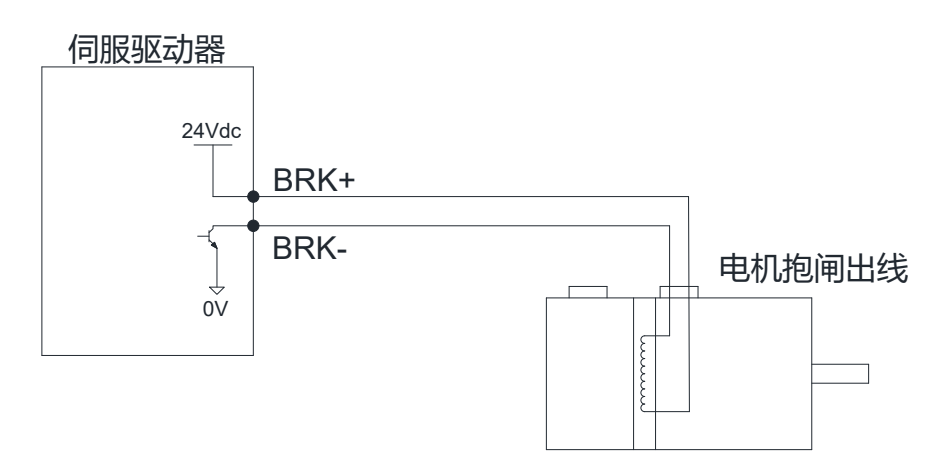

带抱闸伺服电机

### <span id="page-19-0"></span>伺服驱动器通信信号端子 X1

#### DRV 系列脉冲/RS485 型号驱动器、DRV 系列 CAN 总线型号驱动器:

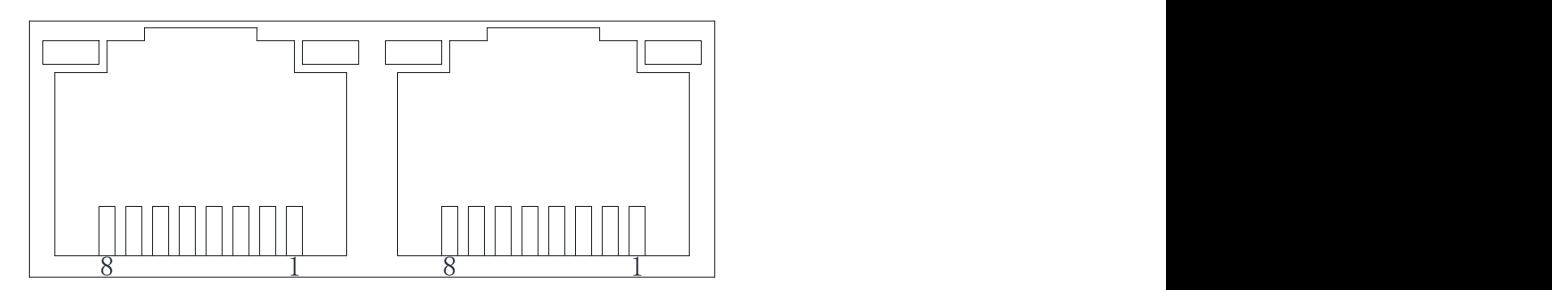

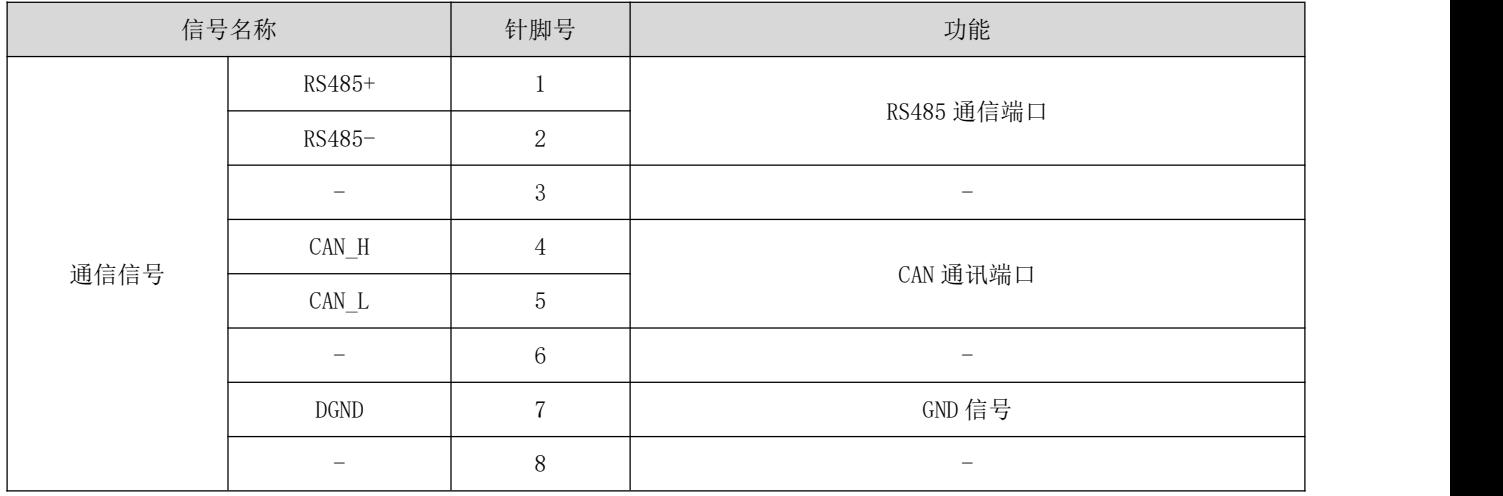

DRV 系列 EtherCAT 总线型号驱动器:

EtherCAT 网络电缆连接到带金属屏蔽层的 RJ45 端子上,分有输入(IN)和输出(OUT)接口。电气特性符合 IEEE802.3、ISO8877 标准。

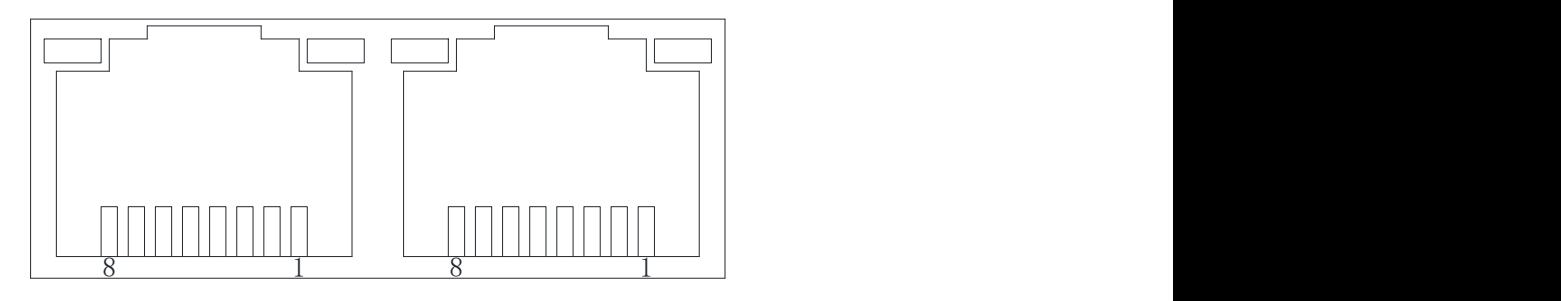

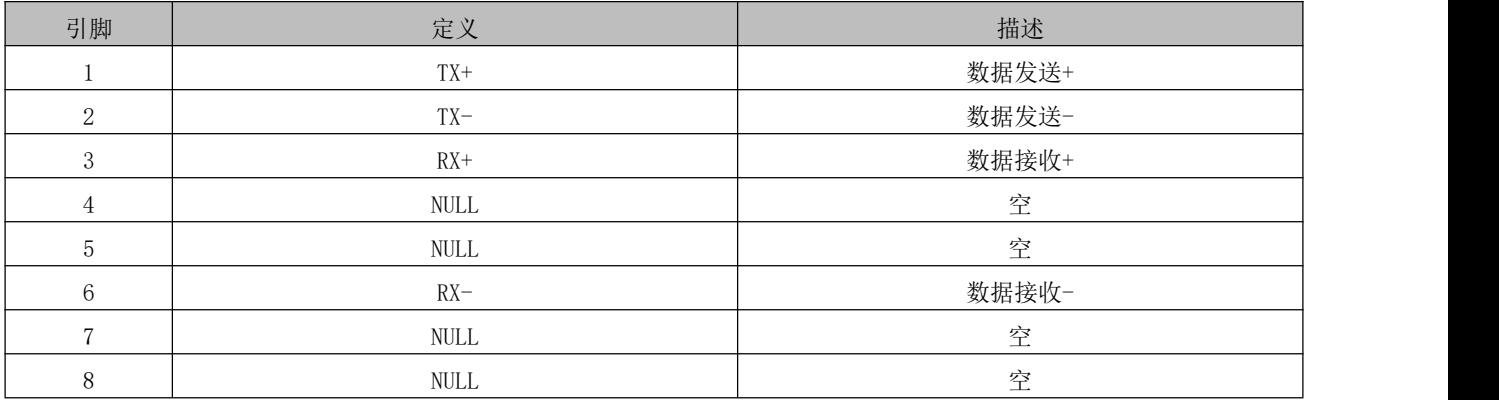

#### <span id="page-20-0"></span>3.5 USB 串口通讯端子 X2

客户使用 Mini USB 通信线缆即可在 PC 上对驱动器的参数进行修改。

#### <span id="page-20-1"></span>3.6 电气接线的抗干扰对策

为抑制干扰,请采取如下措施:

- ◆ 指令输入线缆长度请在 3m 以下, 编码器线缆在 20m 以下。
- ◆ 接地配线尽可能使用粗线。 (2.0mm<sup>2</sup>以上)
- 请使用噪声滤波器,放置射频干扰。在民用环境火灾电源干扰噪声较强的环境下使用时,请在电源线 的输入侧安装噪声滤波器。
- 为放置电磁干扰引起的误动作,可以采用下述处理方法:
- 1 尽可能将上位机装置以及噪声滤波器安装在伺服驱动器附近。
- 2 在继电器、螺丝管、电磁接触器的线圈上安装浪涌抑制器。
- 3 配线时请将强电线路与弱电线路分开铺设,并保持 30cm 以上的间隔。请勿放入同一管道或捆扎在一起。
- 4 不要与电焊机、放电加工设备等共用电源。当附近有高频发生器时,请在电源线的输入侧安装噪声滤 波器。

#### <span id="page-21-0"></span>第 **4** 章 通信网络配置

#### <span id="page-21-1"></span>4.1 EtherCAT 协议概述

EtherCAT 是一项高性能、低成本、应用简易、拓扑灵活的工业以太网技术,可用于工业现场级的 超高速 I/O 网络, 使用标准的以太网物理层,传输媒体双绞线或光纤(100Base-TX 或 100Base-FX)。

EtherCAT 系统由主站、从站组成。主站实现只需要一张普通的网卡,从站需要专用的从站控制芯片,如:ET1100、 ET1200、FPGA 等。

EtherCAT 一网到底、协议处理直达 I/O 层:

- 无需任何下层子总线
- 无网关延迟
- 单一系统即可涵盖所有设备: 输入输出, 传感器、执行器, 驱动, 显示…
- 传输速率:2 x 100Mbit/s(高速以太网,全双工模式)
- 同步性: 两设备间距 300 个节点, 线缆长度 120 米, 同步抖动小于 1us
- 刷新时间:
	- 256 数字量 I/O:11us
	- 分布于 100 节点的 1000 个开关量 I/O:30us
	- 200 模拟量 I/O(16bit):50us
	- 100 伺服轴(每个 8 Byte IN+OUT):100us
	- 12000 数字量 I/O:350us

为了支持更多种类的设备以及更广泛的应用层,EtherCAT 建立了以下应用协议:

- CoE(基于 EtherCAT 的 CAN 应用协议)
- SoE(符合 IEC61800-7-204 标准的伺服驱动行规)
- EoE(EtherCAT 实现以太网)
- FoE(EtherCAT 实现文件读取)

从站设备无需支持所有的通信协议,相反,只需选择最合适其应用的通信协议即可。

#### <span id="page-21-2"></span>4.2 系统参数设置

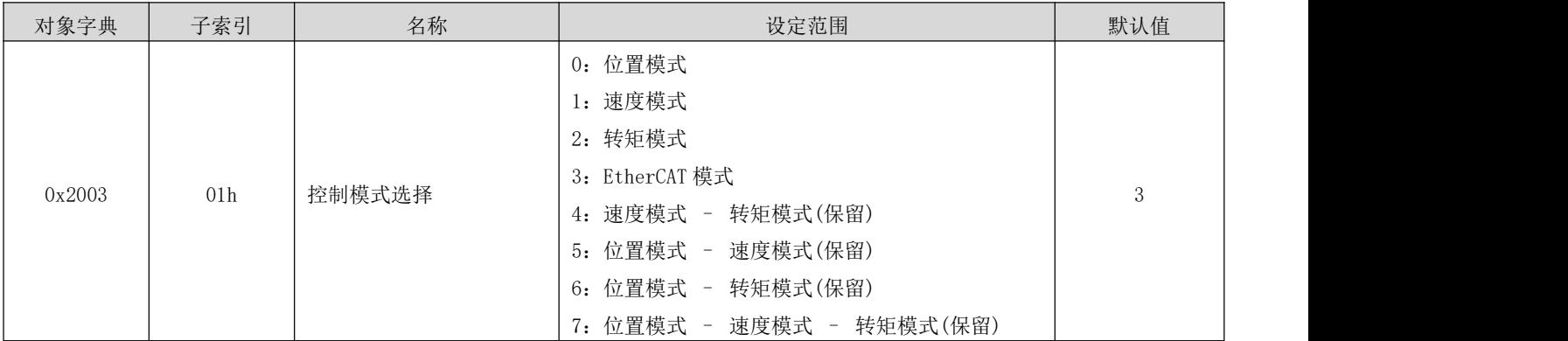

### <span id="page-22-0"></span>4.3 EtherCAT 通信基础

### <span id="page-22-1"></span>4.3.1 EtherCAT 通信规范

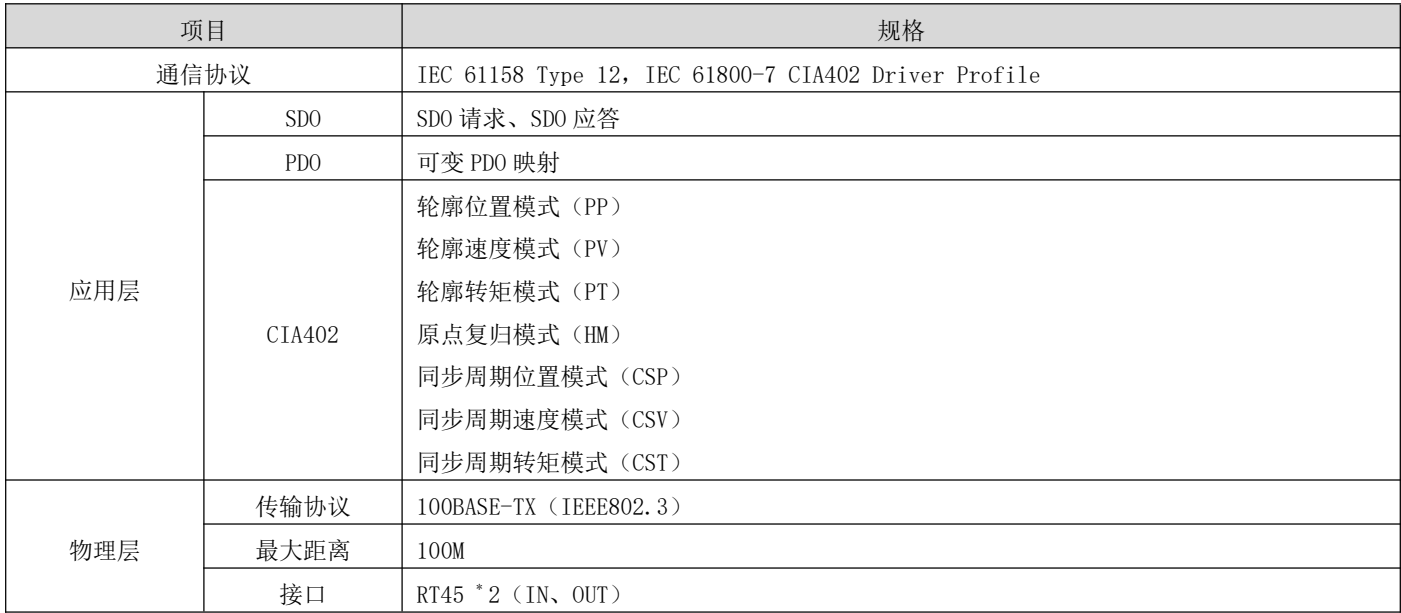

### <span id="page-22-2"></span>4.3.2 通信结构

使用 EtherCAT 通信可以有多种的应用层协议,在 RS EtherCAT 系列伺服驱动器中,采用的是 IEC61800-7 (CIA402)- CANOpen 运动控制子协议。

下图是基于 CANOpen 应用层的 EtherCAT 通信结构。

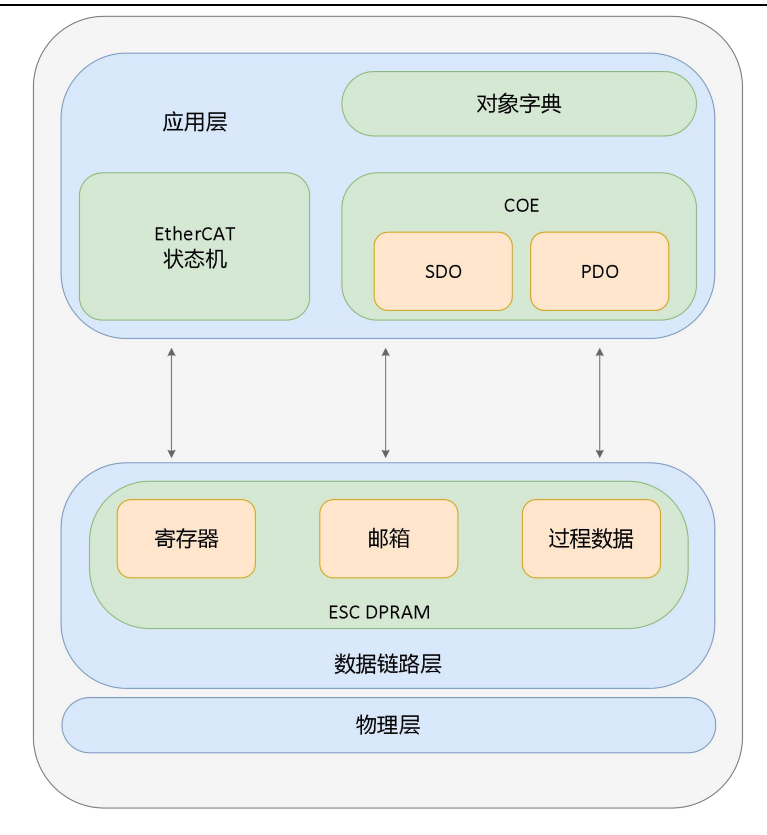

结构图中,在应用层对象字典里包含了: 通信参数、应用程序数据, 以及 PDO 的映射数据等。PDO 过程数据对象包 含了伺服驱动器运行过程中的实时数据,且以周期性地进行读写访问。以 DSO 邮箱通信, 则以非周期性的对一些 通信参数对象、PDO 过程数据对象,进行访问修改。

#### <span id="page-23-0"></span>4.3.3 状态机

以下为 EtherCAT 状态转换框图:

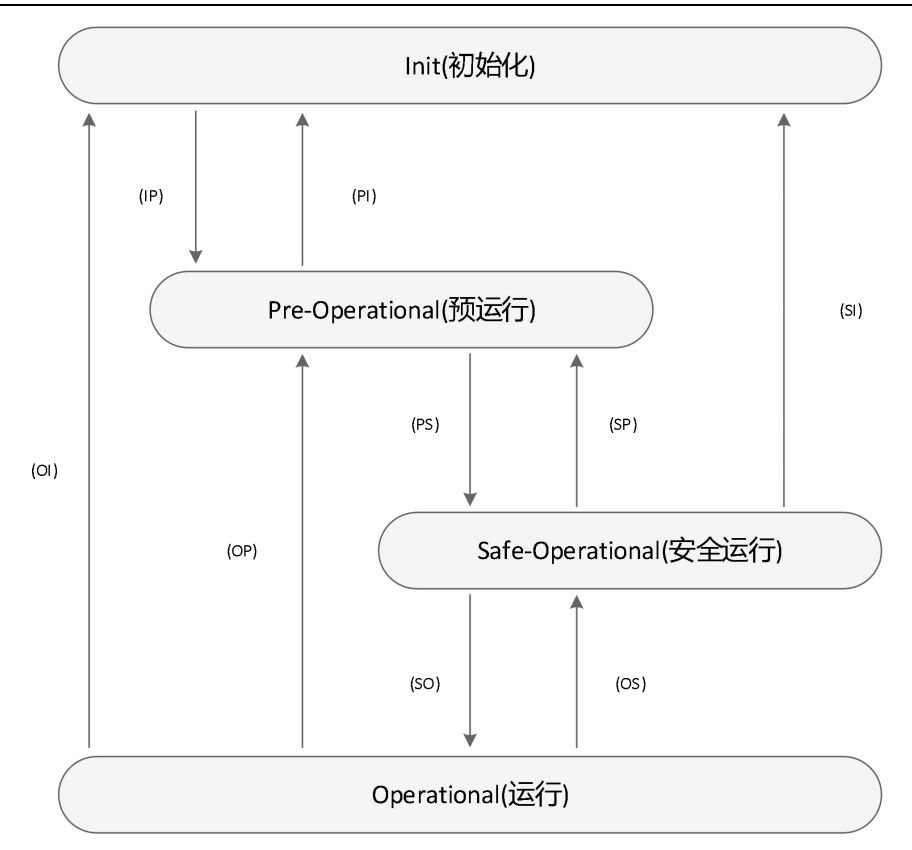

EtherCAT 设备必须支持 4 种状态,负责协调主站和从站应用程序在初始化和运行时的状态关系。

Init: 初始化, 简写为  $I$ 

Pre-Operational:预运行,简写为 P

Safe-Operational:安全运行,简写为 S

Operational:运行,简写为 O

从初始化状态向运行状态转化时,必须按照"初始化→预运行→安全运行→运行"的顺序转化,不可以越级。从 运行状态返回时可以越级转化。状态的转化操作和初始化过程如下表:

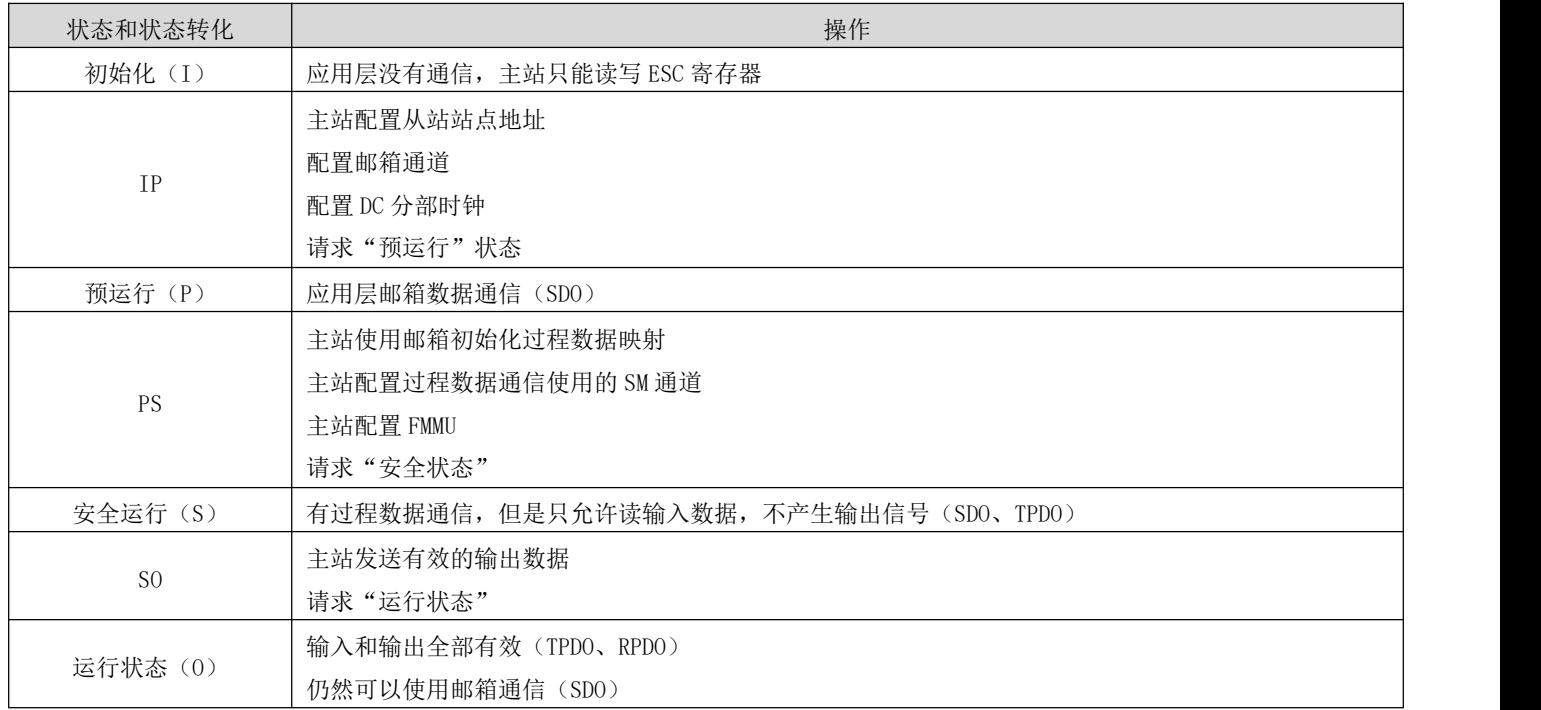

#### <span id="page-25-0"></span>过程数据 PDO

PDO 实时过程数据的传输,遵循生产者-消费者模型。PDO 可分为 RPDO (Reception PDO), 从站通过 RPDO 接收主 站的指令;和 TPDO (Transmission PDO), 从站通过 TPDO 反馈自身的状态。

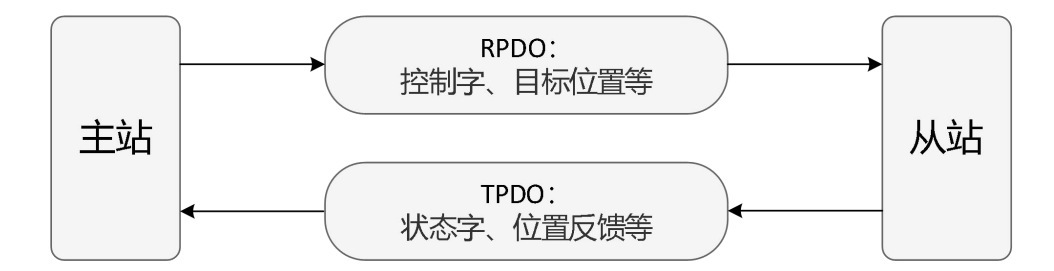

1) PDO 映射参数

PDO 映射用于建立对象字典中与 PDO 的映射关系。1600h~17FFh 为 RPDO, 1A00h~1BFFh 为 TPDO, RS EtherCAT 系 列伺服驱动器中, 具有 3 个 RPDO 和 3 个 TPDO 可供选用, 如下表所示:

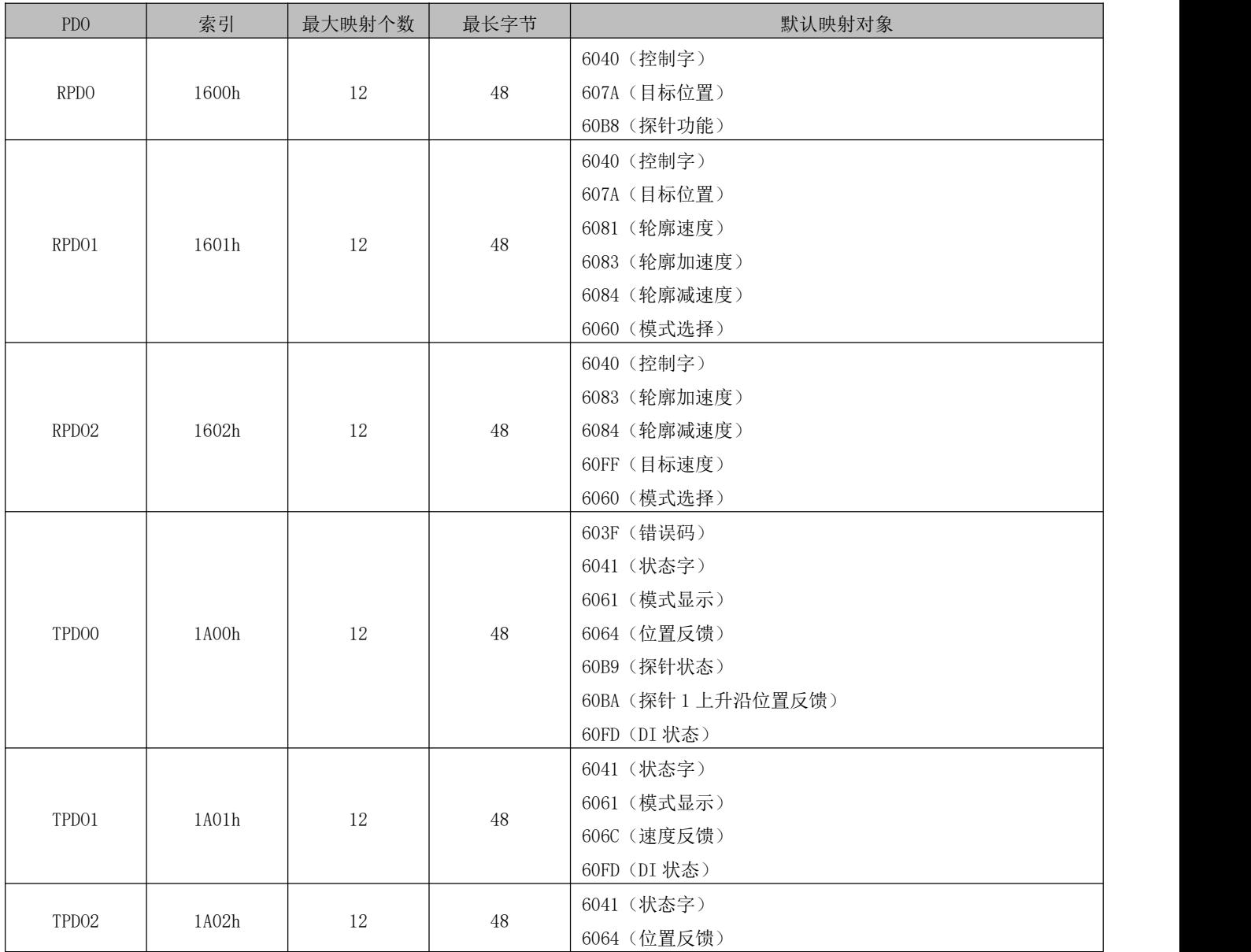

2) 同步管理器 PDO 分配设置

#### DRV 系列伺服 EtherCAT 总线使用手册 V1.0

EtherCAT 周期性数据通信中, 过程数据可以包含多个 PDO 映射数据对象, CoE 协议使用的数据对象 0x1C10~ 0x1C2F 定义相应的 SM(同步管理通道)的 PDO 映射对象列表,多个 PDO 可以映射在不同的子索引里。 在 RS EtherCAT 系列伺服驱动器中, 支持 1 个 RPDO 分频和 1 个 TPDO 分频, 如下表所示:

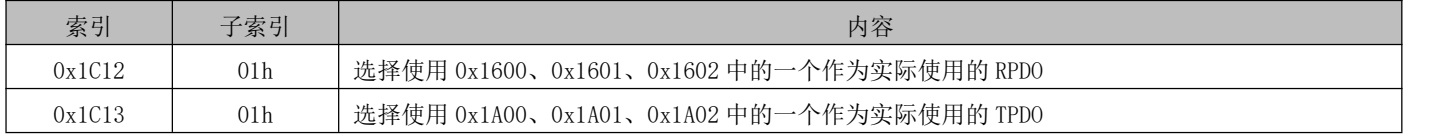

3) PDO 配置

PDO 映射参数包含指向 PDO 需要发送或者接收到的 PDO 对应的过程数据的指针,包含索引、子索引及映射对象长度。 其中子索引 0 记录该 PDO 具体映射的对象个数 N,每个 PDO 数据长度最多可达 4\*N 个字节,可同时映射一个或者多 个对象。子索引 1~N 则是映射内容。映射参数内容定义如下:

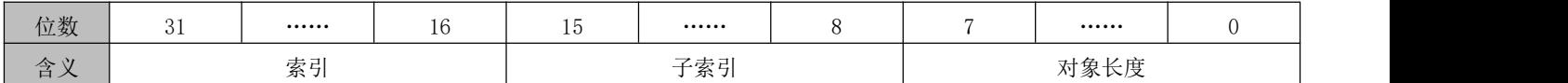

索引和子索引共同决定对象在对象字典中的位置,对象长度指明该对象的具体位长,用十六进制表示,即:

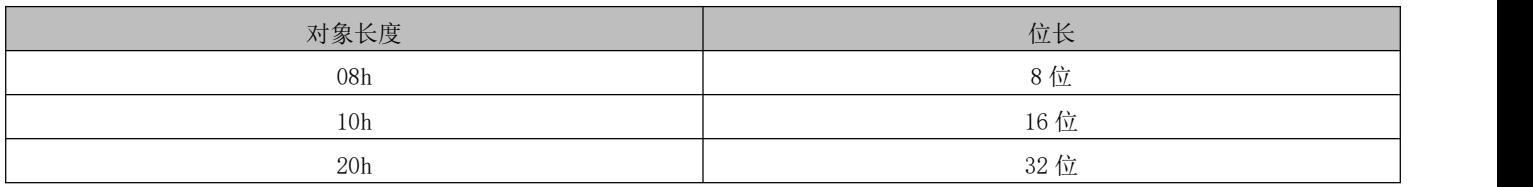

例如,表示 16 位控制字 6040h-00 的映射参数为 60400010h。

#### <span id="page-26-0"></span>邮箱数据 SDO

EtherCAT 邮箱数据 SDO 用于传输非周期性数据,如通信参数的配置,伺服驱动器运行参数配置等。EtherCAT 的 CoE 服务类型包括:1、紧急事件信息;2、SDO 请求;3、SDO 响应;4、TXPDO;5、RXPDO;6、远程 TXPDO 发送请 求;7、远程 RXPDO 发送请求;8、SDO 信息。

#### <span id="page-26-1"></span>4.3.6 分布时钟

分布时钟可以使所有 EtherCAT 设备使用相同的系统时间,从而控制各设备任务的同步执行。从站设备可以根据同 步的系统事件产生同步信号。RS EtherCAT 系列驱动器中,支持 SM 同步模式及 DC 同步模式,同步周期由 SYNC0 控 制,周期范围根据不同的运动模式而不同。

#### <span id="page-26-2"></span>4.3.7 状态指示

1) 通信运行状态

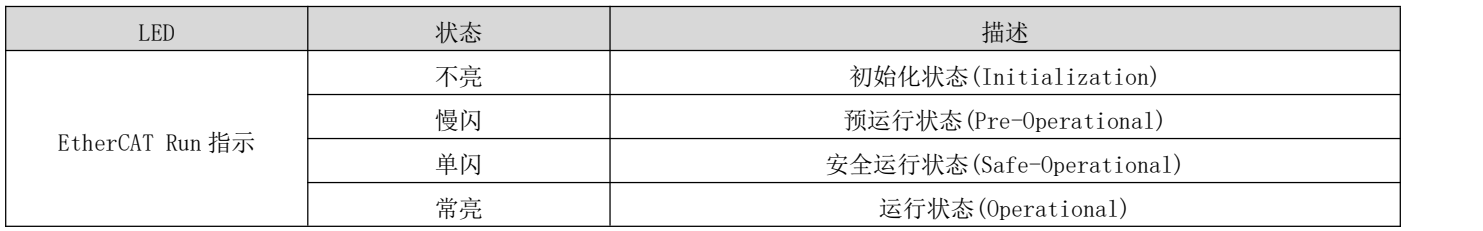

DRV 系列伺服 EtherCAT 总线使用手册 V1.0

| EtherCAT Error 指示 | 不亮 | 无错误   |  |
|-------------------|----|-------|--|
|                   | 慢闪 | 一般错误  |  |
|                   | 单闪 | 同步错误  |  |
|                   | 双闪 | 看门狗错误 |  |

#### ● 备注:

快闪:亮 50ms、灭 50ms (10Hz)

慢闪:亮 200ms、灭 200ms(2.5Hz)

单闪:亮 200ms、灭 1000ms

双闪:亮 200ms、灭 200ms、亮 200ms、灭 1000ms

### <span id="page-27-0"></span>4.3.8 CIA402 控制介绍

使用 RS EtherCAT 驱动器必须按照标准 CiA402 协议规定的流程引导伺服驱动器,伺服驱动器才可运行于指定的状 态。

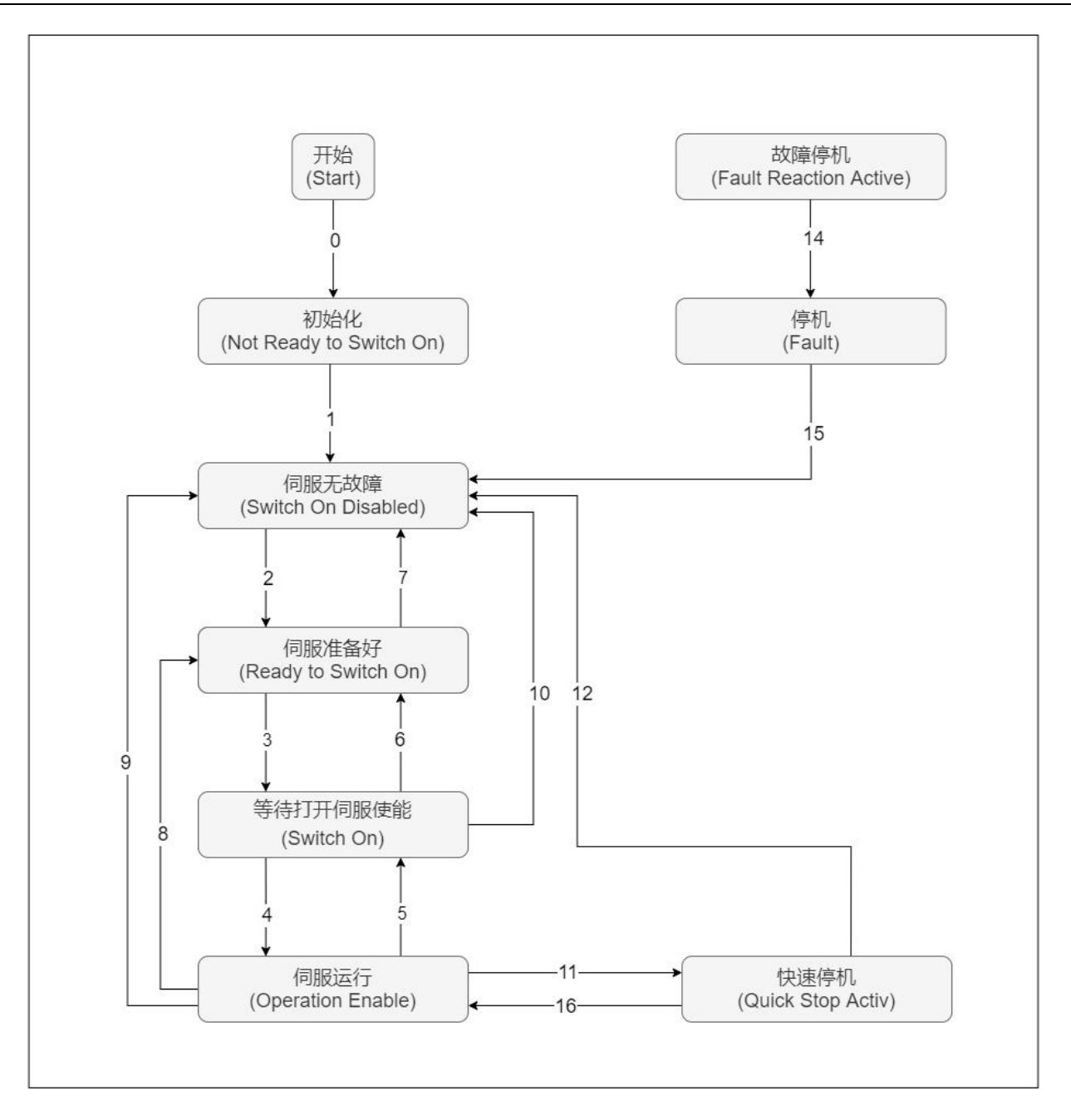

#### 各状态的描述如下表:

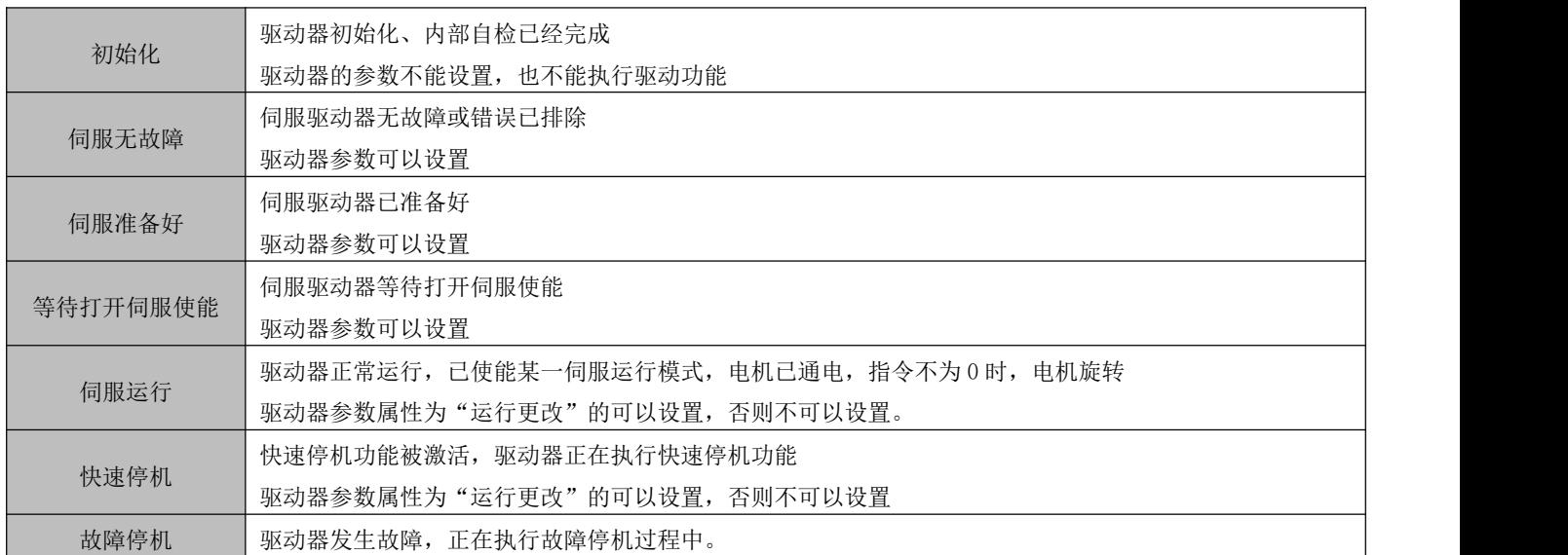

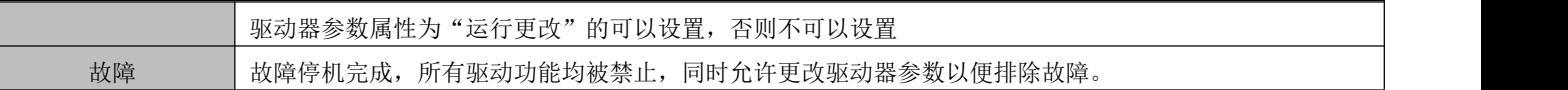

#### <span id="page-29-0"></span>基本特性

1) 接口信息

EtherCAT 网络电缆连接到带金属屏蔽层的 RJ45 端子上, 分有输入(IN/CN5)和输出(OUT/CN4)接口。电气特性 符合 IEEE802.3、ISO8877 标准。

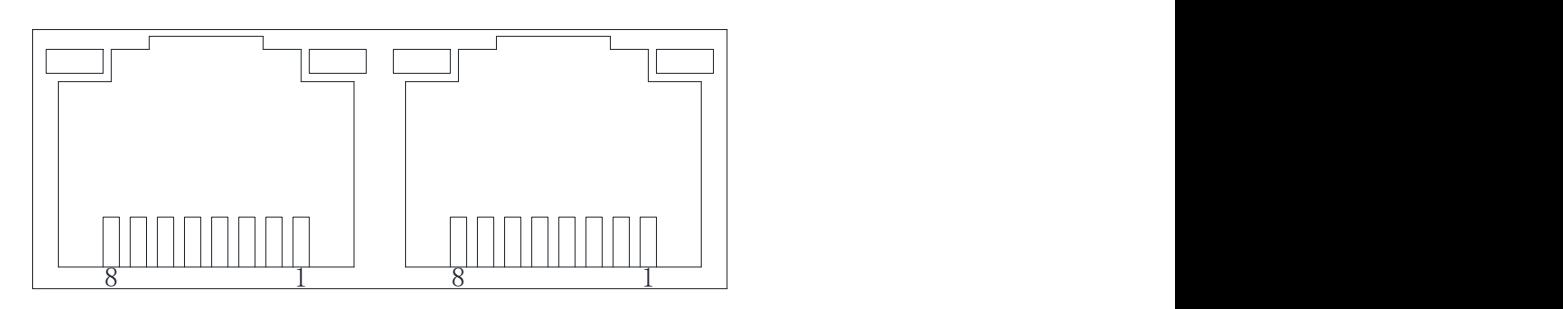

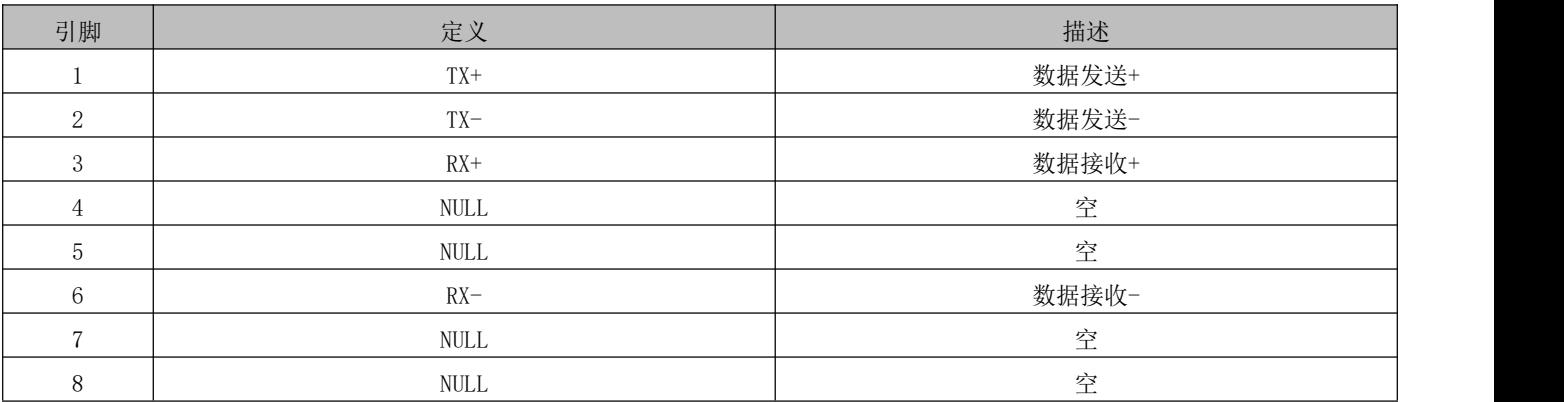

2) 拓扑连接

EtherCAT 通信拓扑结构连接灵活,基本没有任何的限制,本伺服带有 IN (CN5)、OUT (CN4)接口, 拓扑连接如 下。

线性连接:

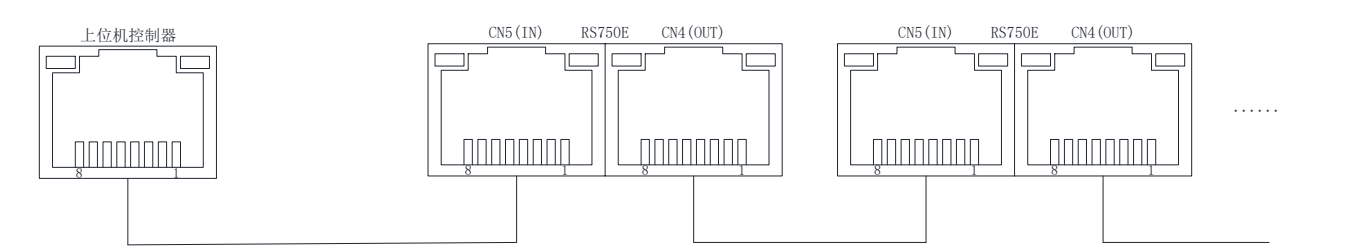

冗余环形连接:

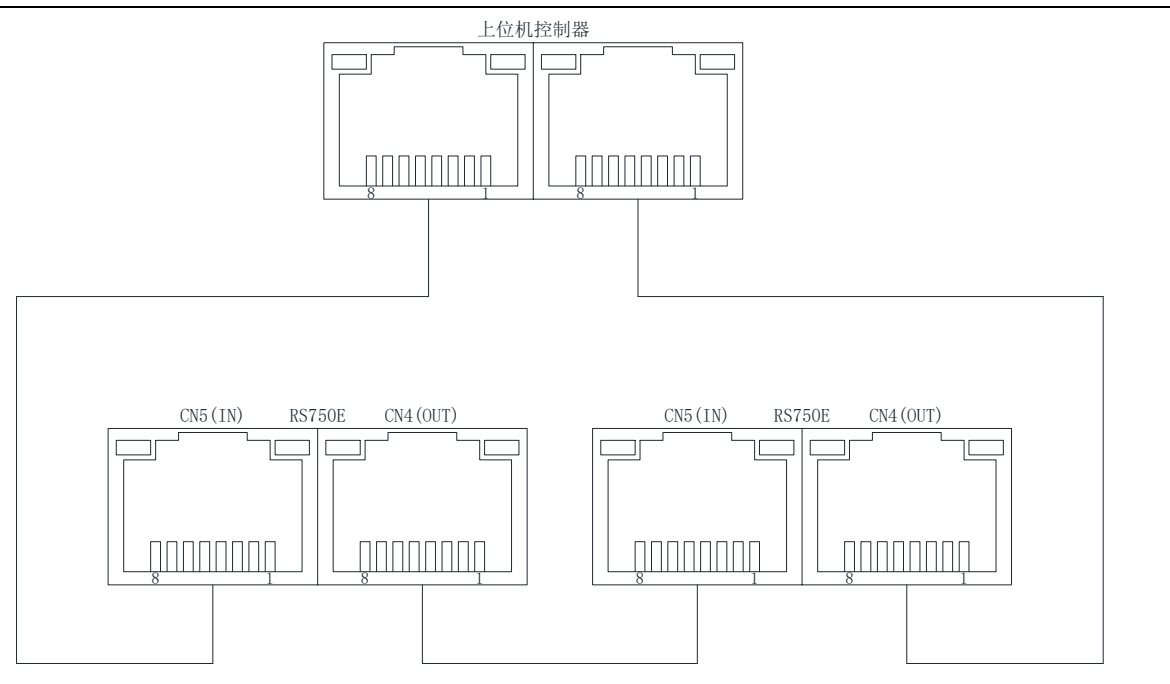

3) 通信电缆

EtherCAT 通信线缆使用的是 Ethernet Category5 (100BASE-TX) 网络线或者高强度的带屏蔽的网络线。在使用被 伺服驱动器时,也需要使用带屏蔽的网络线,长度不超过 100M。屏蔽网络线会增强系统的抗干扰能力。

#### <span id="page-31-0"></span>第 **5** 章 运行

#### <span id="page-31-1"></span>5.1 基本设定

#### <span id="page-31-2"></span>5.1.1 转换因子设置

对象 6091h 用于设定伺服驱动器的电子齿轮比:

齿轮比实质意义为:负载轴位移一个指令单位时,对应的电机位移(单位:编码器单位)。齿轮比由分子 6091- 01h 和分母 6091-02 组成, 通过齿轮比可建立负载轴位移(指令单位)与电机位移(编码器单位)的比例关系:

电机位移 = 负载轴位移 x 齿轮比

电机与负载间通过减速机与其他机械传动机构连接。因此,齿轮比与机械减速比、机械尺寸相关参数、电机分辨 率相关。计算方法如下:

## 齿轮比 <sup>=</sup> 电机分辨率 负载轴分辨率

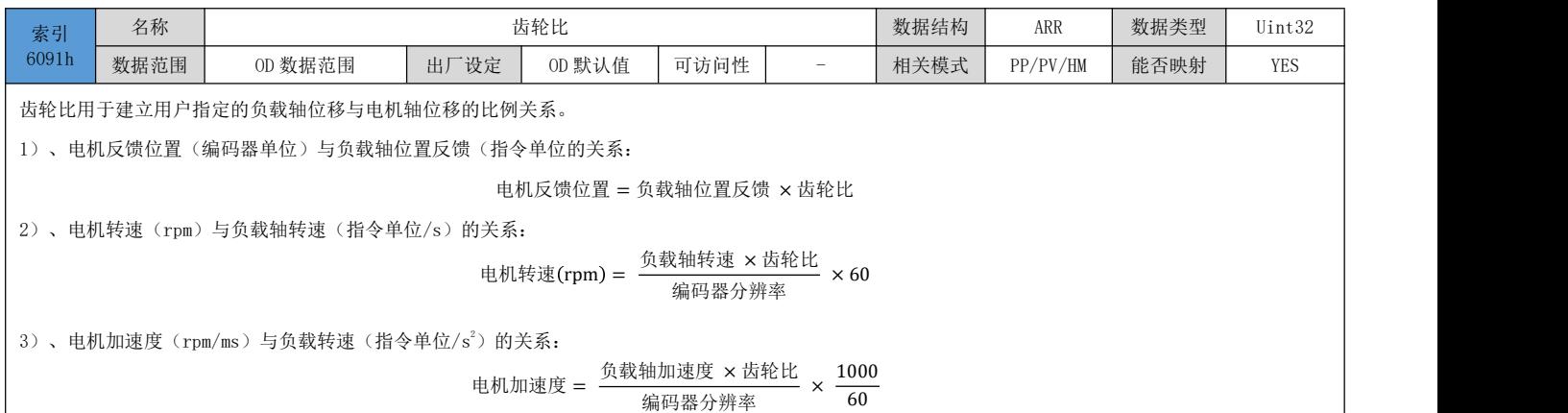

编码器分辨率 (60

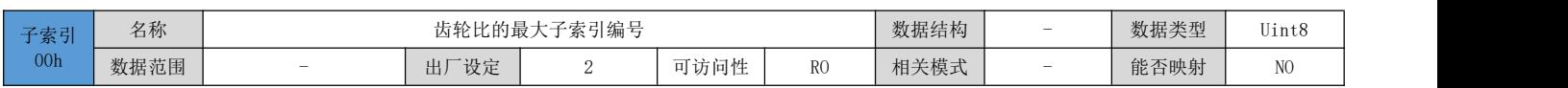

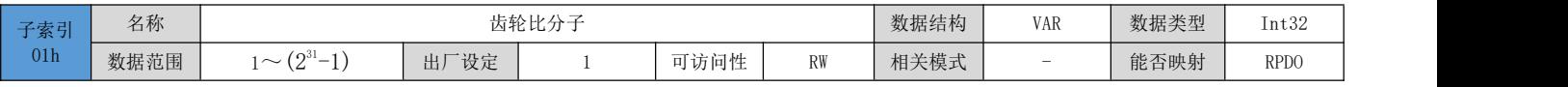

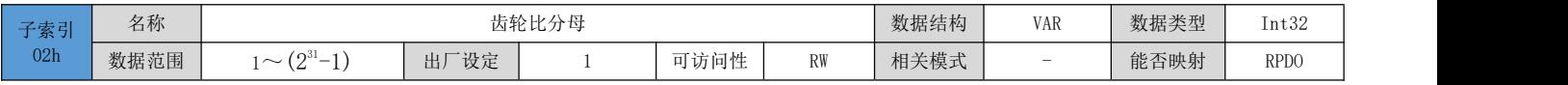

以滚珠丝杆为例:

指令最小单位 fc = 1mm

丝杆导程 PB = 10mm/r

减速比 n = 5:1

电机型号为 RSMA-M08J2430A 的编码器分辨率为 P = 131072(p/r)

因此,位置因子计算如下:

 $\hat{C}E^{\frac{B}{B}}E^{\frac{C}{B}}=\frac{P \times n}{PB}=\frac{131072 \times 5}{10}=\frac{65536}{1}$ 

1

因此:

 $6091 - 01h = 65536$ 

 $6091 - 02h = 1$ 

其实质意义为: 负载位移 1mm 时, 电机位移为 65536 的行程(编码器单位)

#### <span id="page-32-0"></span>5.2 伺服状态设置

必须按照标准 CiA402 协议规定的流程引导伺服驱动器,伺服驱动器才可以运行于指定的状态。

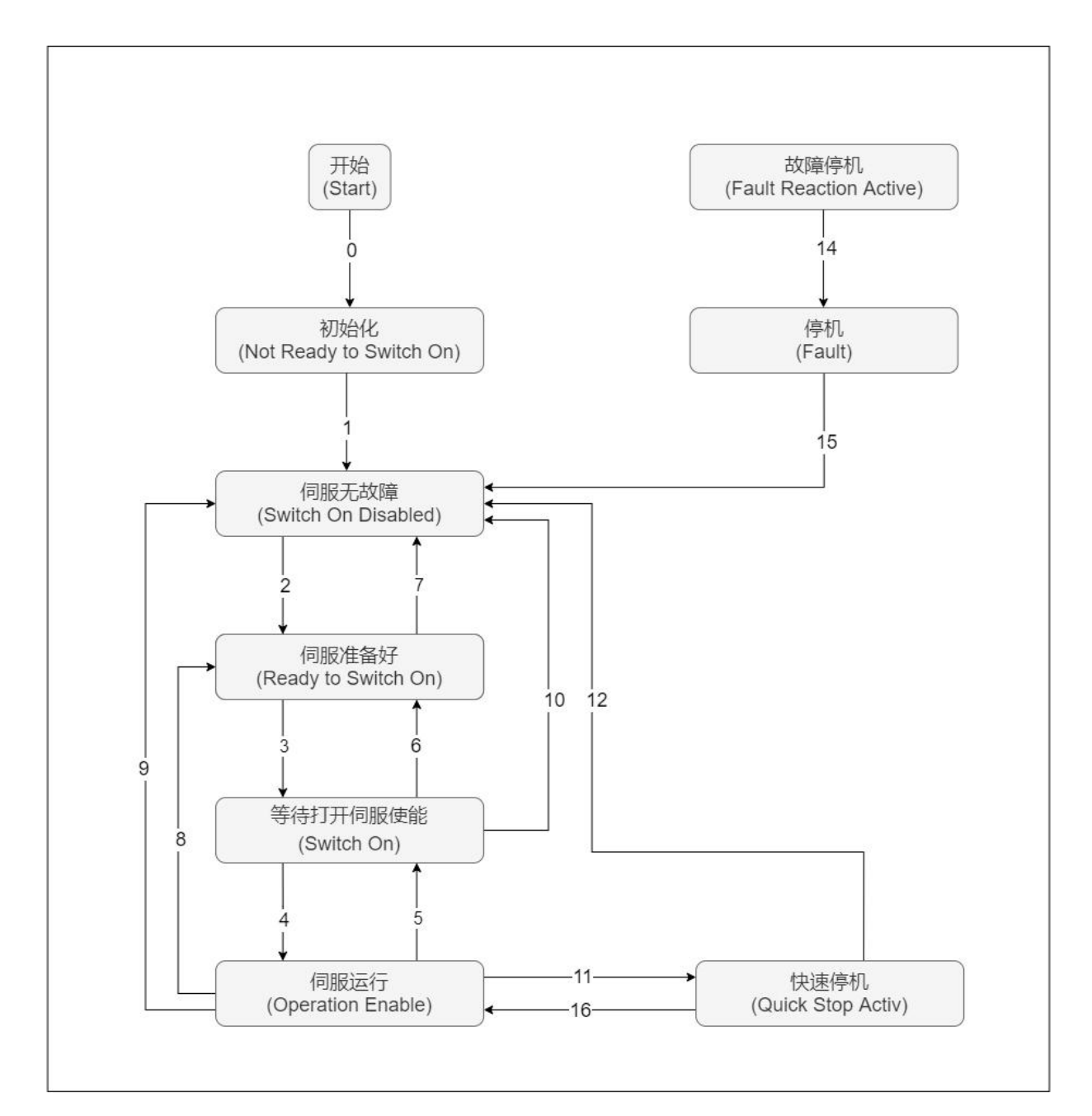

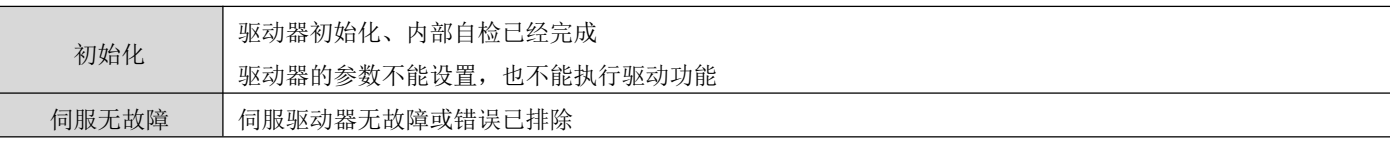

DRV 系列伺服 EtherCAT 总线使用手册 V1.0

|          | 驱动器参数可以设置                                   |  |  |
|----------|---------------------------------------------|--|--|
| 伺服准备好    | 伺服驱动器已准备好                                   |  |  |
|          | 驱动器参数可以设置                                   |  |  |
| 等待打开伺服使能 | 伺服驱动器等待打开伺服使能                               |  |  |
|          | 驱动器参数可以设置                                   |  |  |
| 伺服运行     | 驱动器正常运行, 已使能某一伺服运行模式, 电机已通电, 指令不为 0 时, 电机旋转 |  |  |
|          | 驱动器参数属性为"运行更改"的可以设置,否则不可以设置。                |  |  |
| 快速停机     | 快速停机功能被激活, 驱动器正在执行快速停机功能                    |  |  |
|          | 驱动器参数属性为"运行更改"的可以设置, 否则不可以设置                |  |  |
| 故障停机     | 驱动器发生故障, 正在执行故障停机过程中。                       |  |  |
|          | 驱动器参数属性为"运行更改"的可以设置, 否则不可以设置                |  |  |
| 故障       | 故障停机完成, 所有驱动功能均被禁止, 同时允许更改驱动器参数以便排除故障。      |  |  |

#### 控制命令与状态切换:

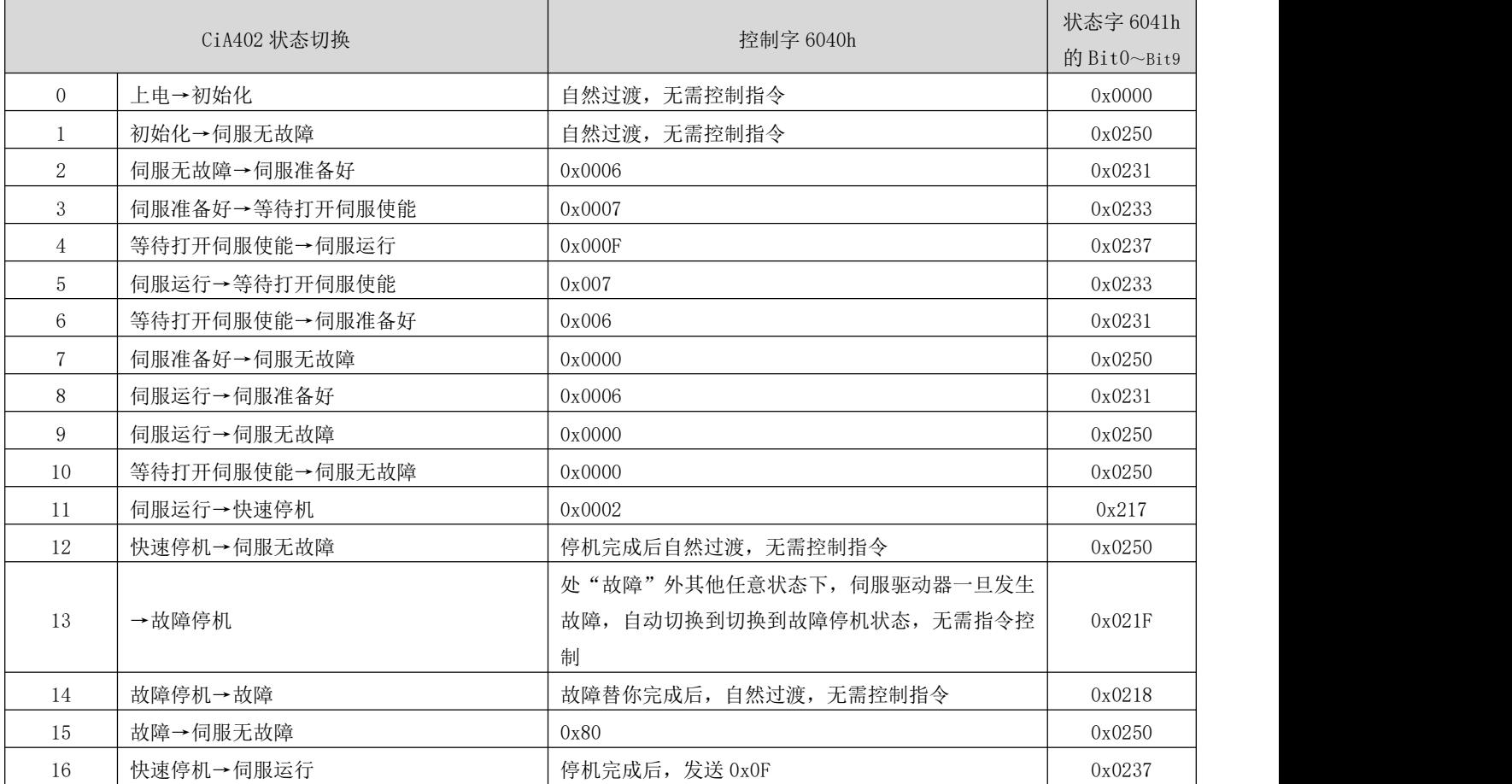

### <span id="page-33-0"></span>控制字 6040h

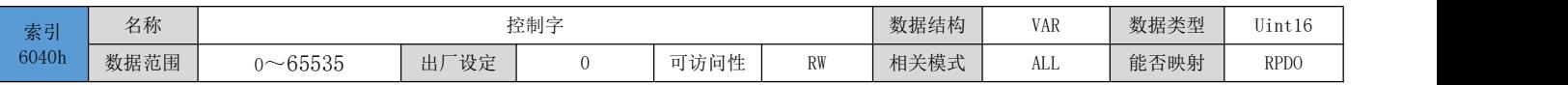

设置控制指令:

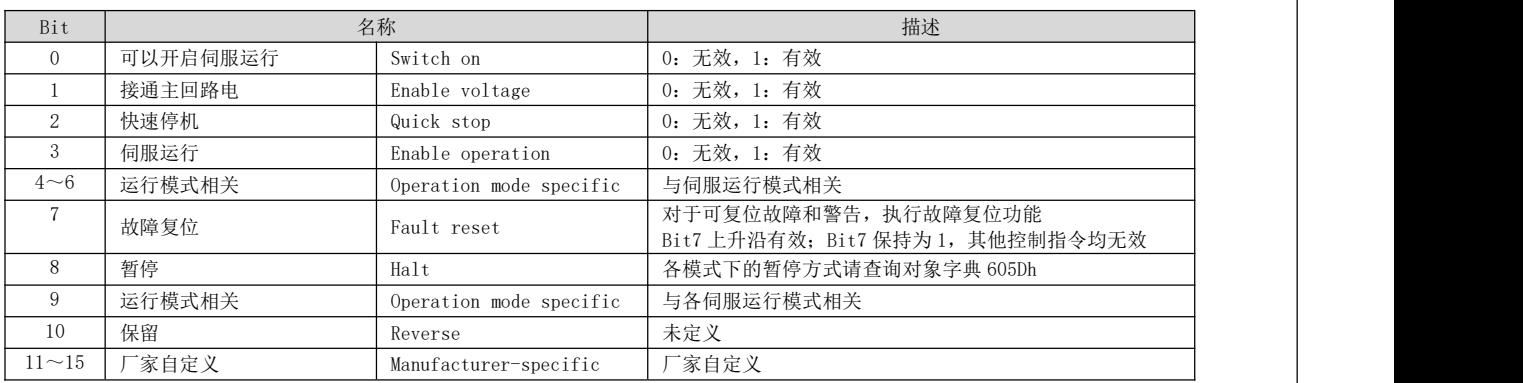

◆ 注意:

1)、控制字的每一个 Bit 位单独赋值无意义,必须与其他未共同构成某一控制指令;

2)、Bit0~Bit3 和 Bit7 在各伺服模式下意义相同,必须按顺序发送命令,才可将伺服驱动器按照 CiA402 状态机切换流程引导入预计的状态,每一命令对应 一个确定的状态;

3)、Bit4~Bit6 与各伺服模式相关,请查看不同模式下的控制指令;

4)、Bit9 未定义功能。

### <span id="page-34-0"></span>状态字 6041h

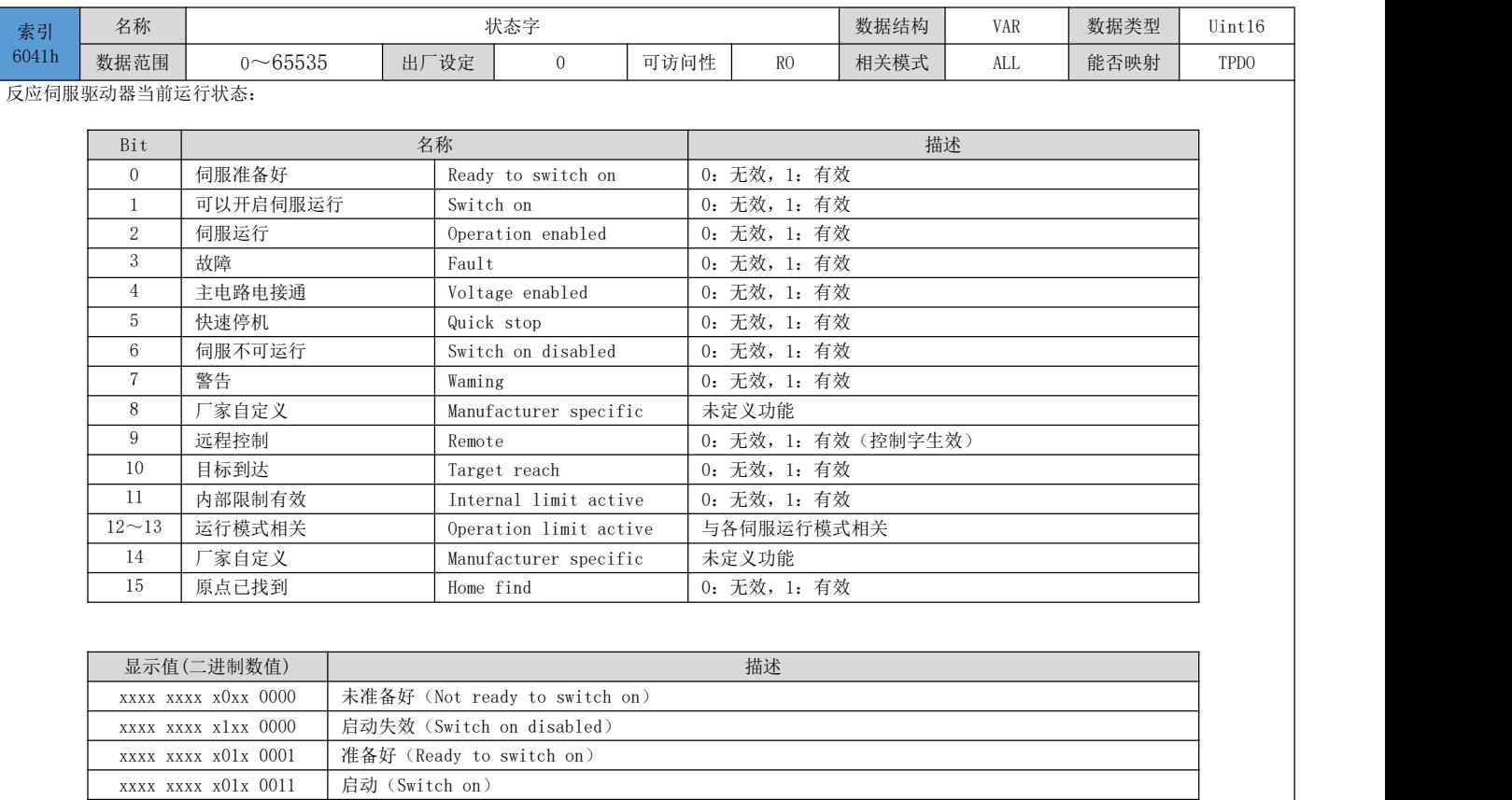

xxxx xxxx x01x 0111 操作使能(Operation enabled) xxxx xxxx x00x 0111 快速停机有效(Quick stop active) xxxx xxxx x0xx 1111 故障反应有效(Fault reaction active) xxxx xxxx x0xx 1000 故障(Fault)

注意:

1)、Bit0~Bit9 在各伺服模式下意义相同,控制字 6040h 按顺序发送命令后,伺服反馈一个确定的状态。

2)、Bit12~Bit13 与各伺服模式相关(请查看不同模式下的控制指令)

3)、Bit10、Bit11、Bit15 在各伺服模式下意义相同,反馈伺服执行某一个伺服模式后的状态。

### <span id="page-35-0"></span>5.3 伺服模式设置

### <span id="page-35-1"></span>5.3.1 伺服模式介绍

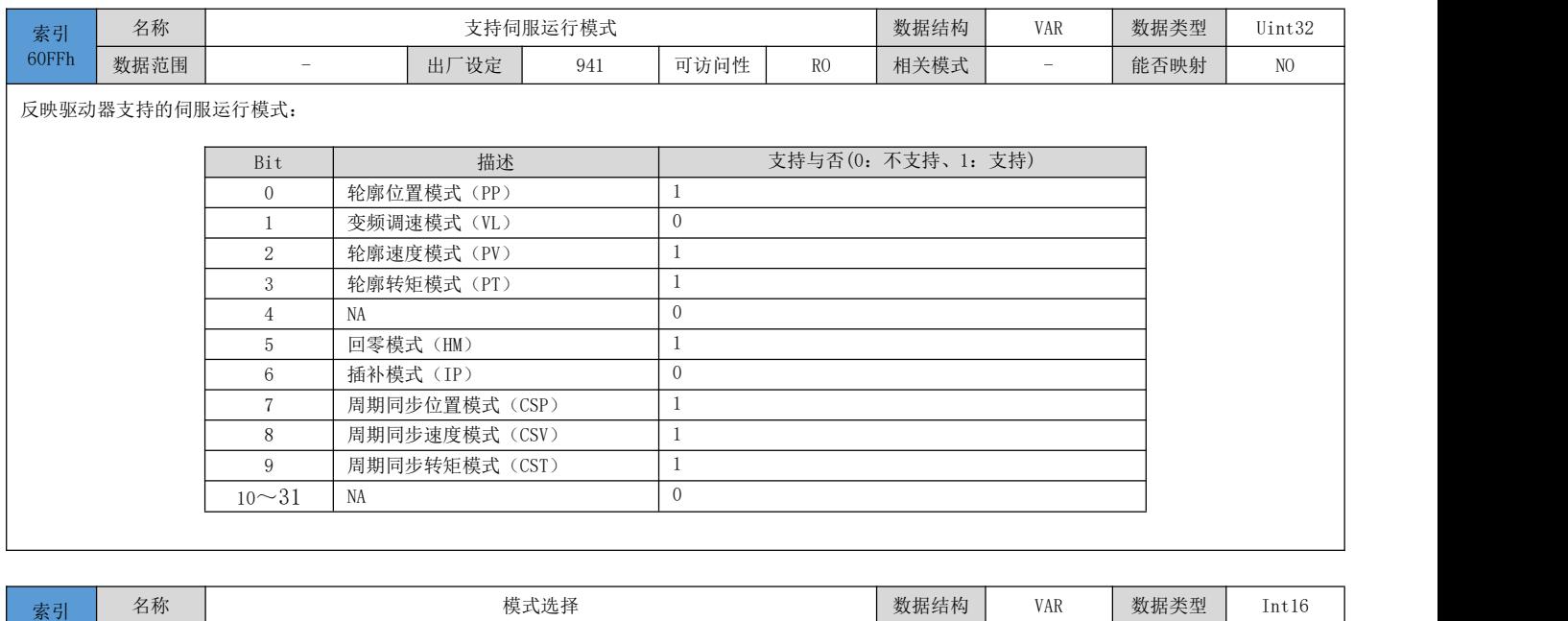

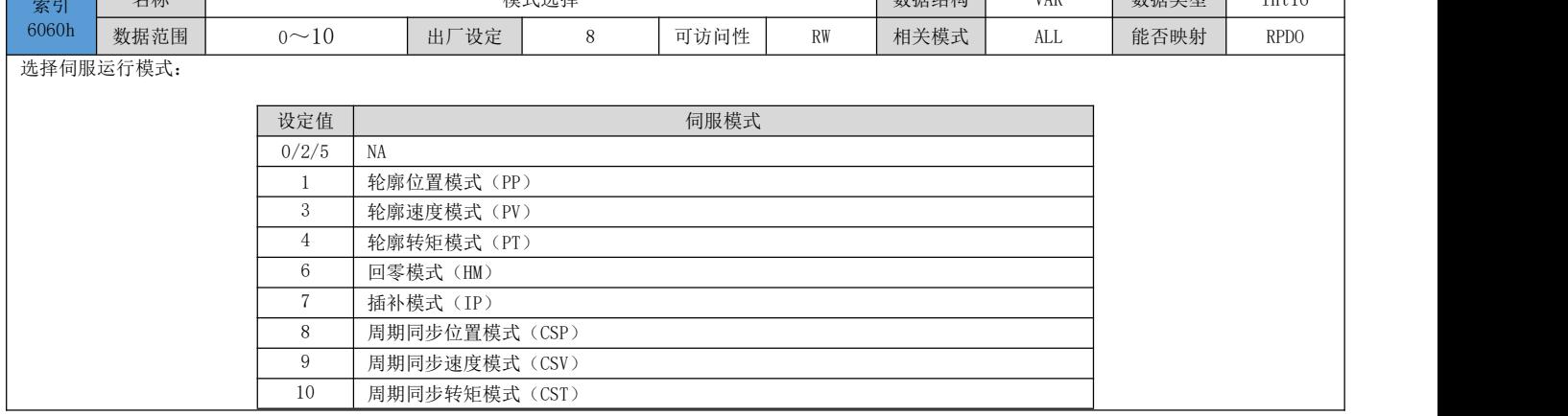

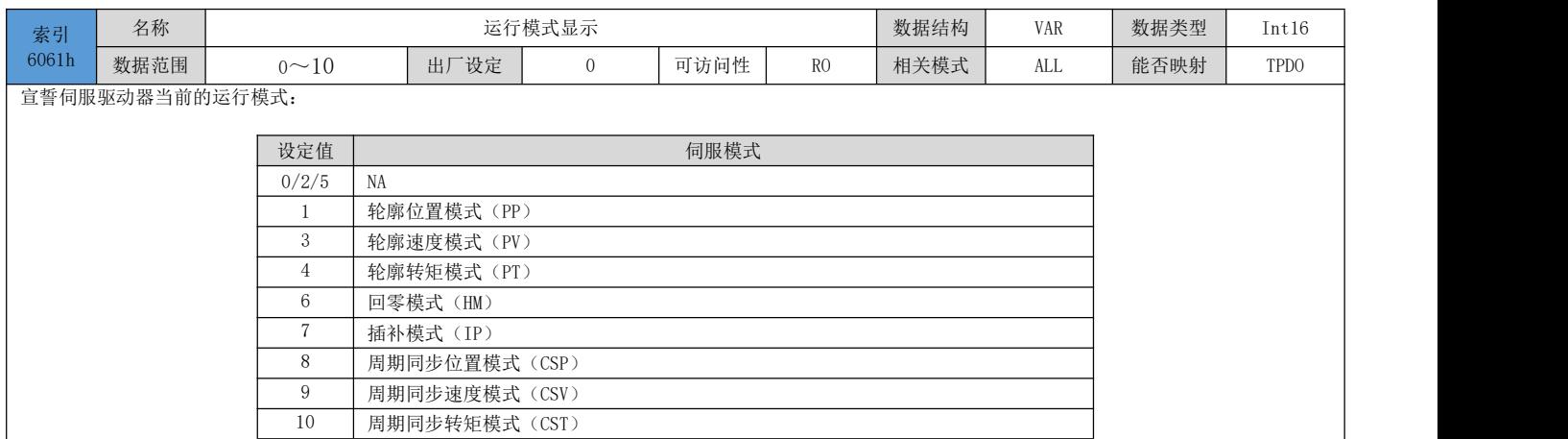

### <span id="page-35-2"></span>5.3.2 模式切换

模式

2)、伺服运行状切换使用注意事项:
1)、伺服驱动器处于任何状态下,从轮廓位置模式或周期同步位置模式切入其他模式后,未执行的位置指令将被 抛弃。

态,从其他模式切换到周期同步模式下运行时,请间隔至少 5ms 再发送指令,否则将发生指令丢失或错误。

#### 5.4 周期同步位置模式(CSP)

周期同步位置模式,上位机执行位置指令规划,然后将规划好的目标位置 607Ah 以周期性同步的方式发送给伺服 驱动器,位置、速度、转矩控制由伺服驱动器内部完成。

#### 5.4.1 相关对象

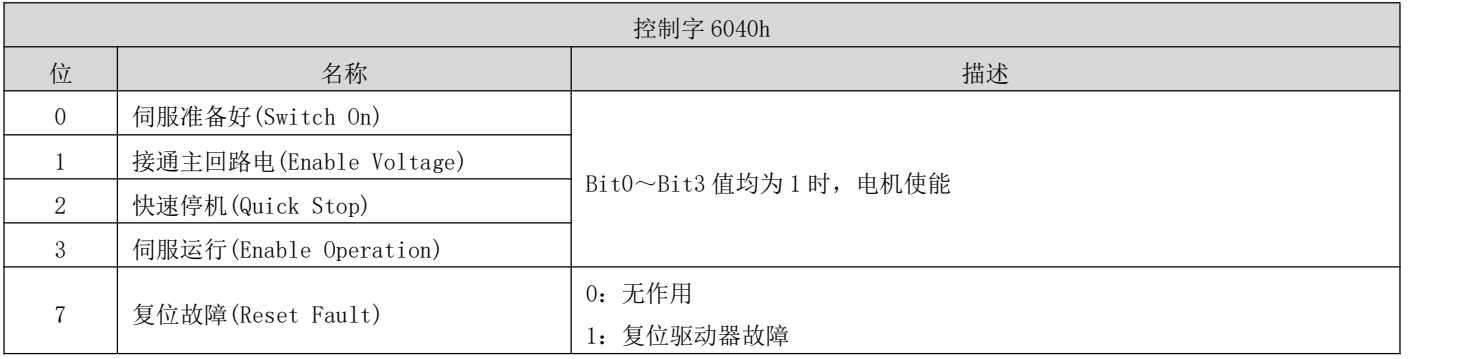

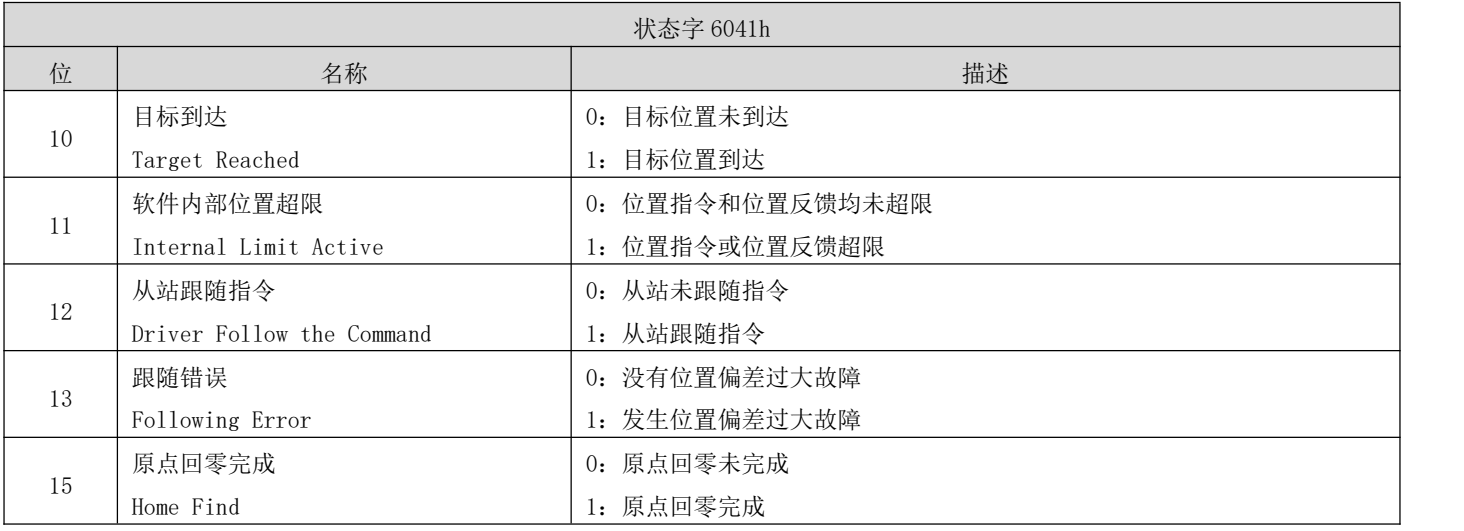

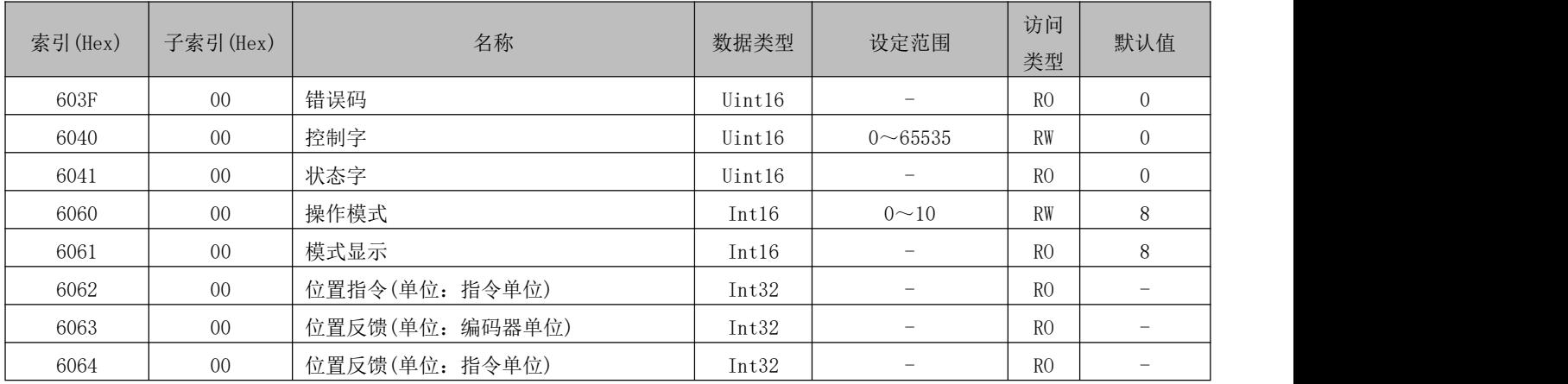

DRV 系列伺服 EtherCAT 总线使用手册 V1.0

| 6065 | 00 <sup>°</sup> | 位置偏差过大阈值(单位: 指令单位) | Uint32 | $0 \sim 2^{32} - 1$       | <b>RW</b>      | 393216         |
|------|-----------------|--------------------|--------|---------------------------|----------------|----------------|
| 6067 | 00 <sup>°</sup> | 位置到达阈值(单位: 编码器单位)  | Uint32 | $0\nightharpoonup 65535$  | <b>RW</b>      | 92             |
| 6068 | 00 <sup>°</sup> | 位置到达时间窗口(单位: ms)   | Uint16 | $0\nightharpoonup 65535$  | <b>RW</b>      | 10             |
| 606C | 00 <sup>°</sup> | 实际速度(单位: 指令单位/s)   | Int32  |                           | R <sub>O</sub> |                |
| 6072 | 00 <sup>°</sup> | 最大转矩(单位: 0.1%)     | Uint16 | $0 \sim 3000$             | <b>RW</b>      | 3000           |
| 6077 | 00 <sup>°</sup> | 实际转矩(单位: 0.1%)     | Int16  | $-5000 - 5000$            | R <sub>O</sub> |                |
| 607A | 00 <sup>°</sup> | 目标位置(单位: 指令单位)     | Int32  | $-2^{31} \sim 2^{31} - 1$ | <b>RW</b>      | $\overline{0}$ |
|      | 01              | 齿轮比分子              | Uint32 | $1 \sim 2^{32} - 1$       | <b>RW</b>      |                |
| 6091 | 02              | 齿轮比分母              | Uint32 | $1 \sim 2^{32} - 1$       | <b>RW</b>      | -1             |
| 60F4 | 00 <sup>°</sup> | 位置偏差(单位: 指令单位)     | Int32  |                           | RO             |                |
| 60FC | 00 <sup>°</sup> | 位置指令(单位: 编码器单位)    | Int32  |                           | R <sub>O</sub> |                |
|      | 01              | 速度环增益              | Uint16 | $0 \sim 50000$            | <b>RW</b>      | 4000           |
|      | 02              | 速度环积分时间            | Uint16 | $1 \sim 30000$            | <b>RW</b>      | 1500           |
| 2009 | 03              | 位置环增益              | Uint16 | $0 \sim 50000$            | <b>RW</b>      | 800            |
|      | 0F              | 转矩环增益              | Uint16 | $0 \sim 50000$            | <b>RW</b>      | 800            |
|      | 10              | 转矩环积分时间            | Uint16 | $1 \sim 10000$            | <b>RW</b>      | 500            |

# 5.4.2 相关功能设置

1) 定位完成信号

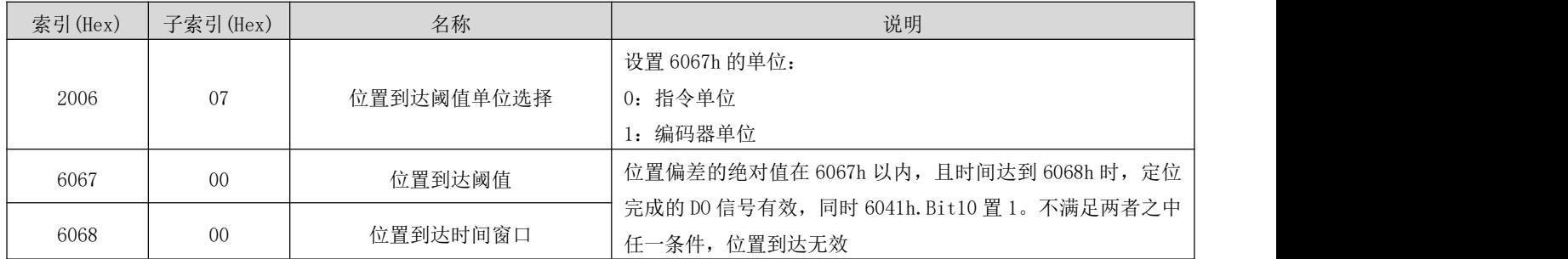

2) 位置偏差过大阈值

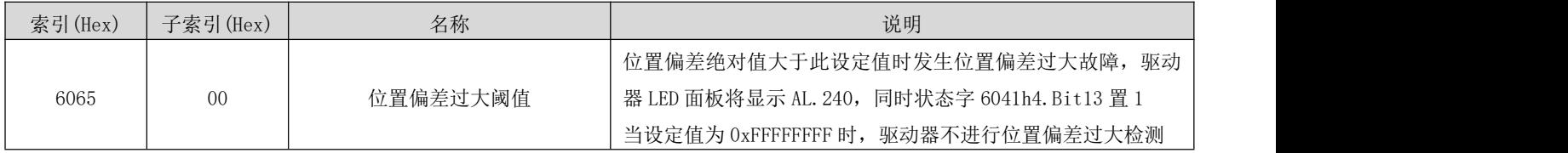

## 5.4.3 建议配置

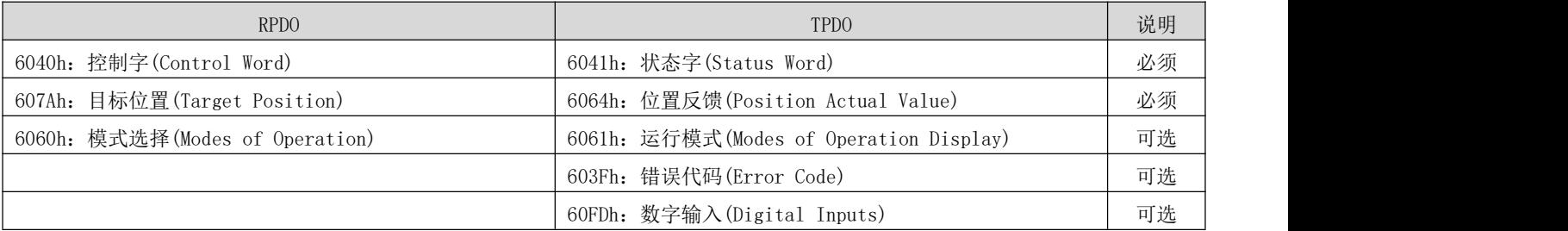

### 5.5 周期同步速度模式(CSV)

周期同步速度模式,上位机将规划好的目标速度 60FFh 以周期性同步的方式发送给伺服驱动器,速度、转矩控制 由伺服驱动器内部完成。

# 5.5.1 相关对象

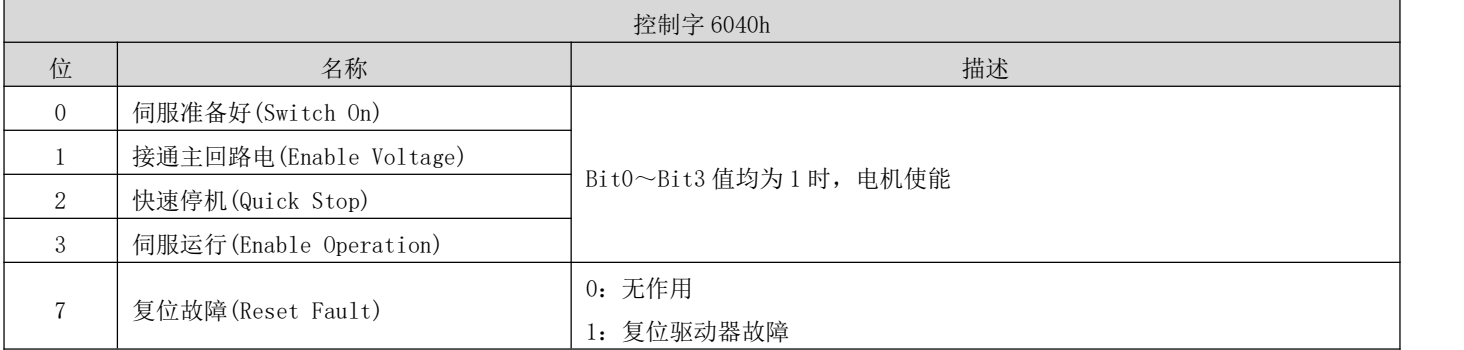

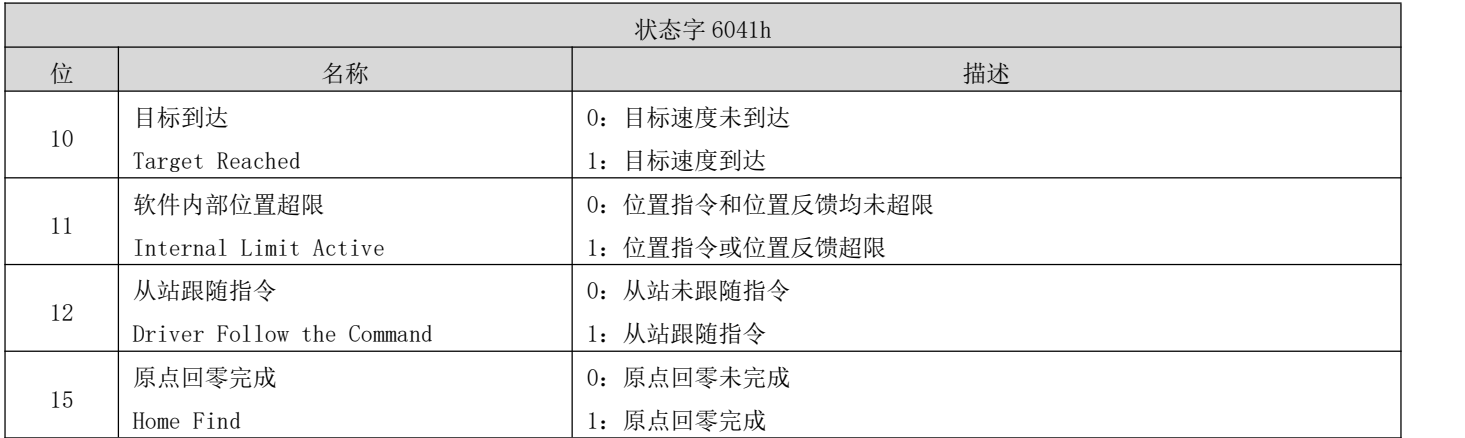

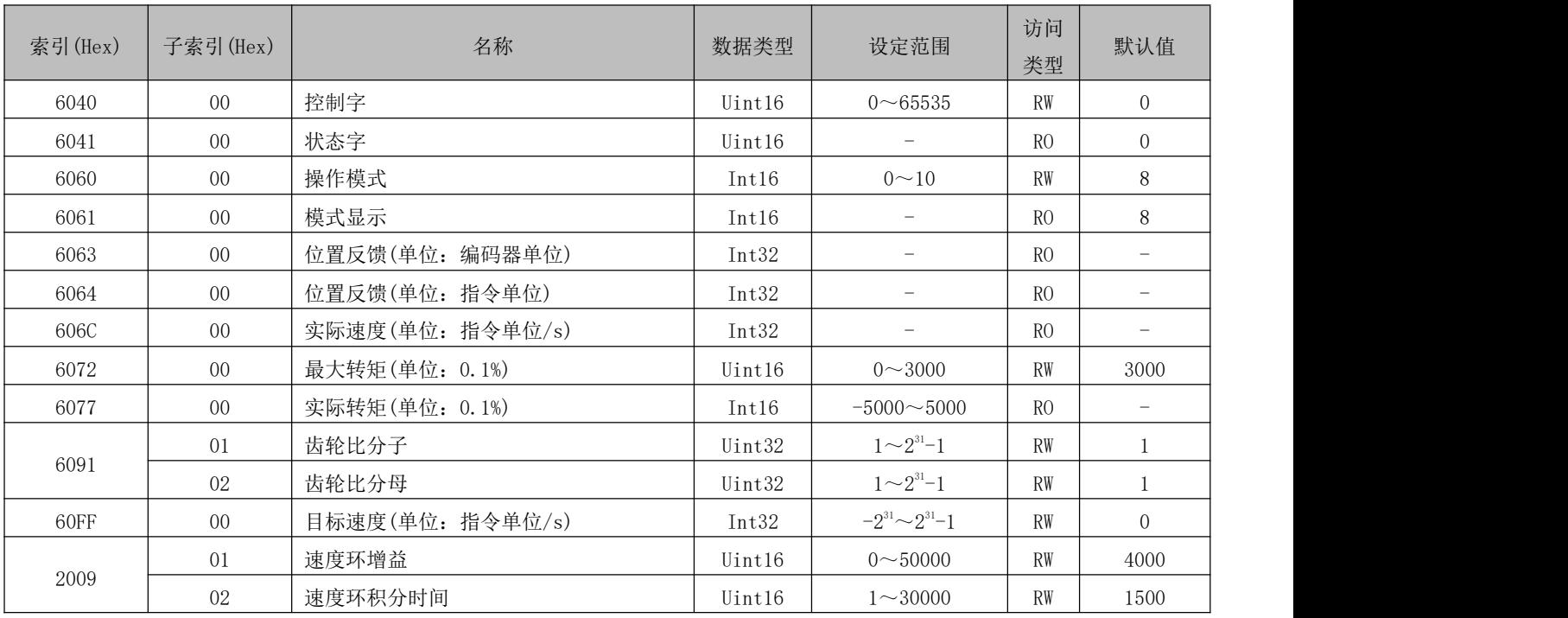

DRV 系列伺服 EtherCAT 总线使用手册 V1.0

| 0F               | 转矩环增益     | $T$ $T$ $T$<br>$\cdot$ 10<br>Uıntl6 | $0 - 50000$  | <b>RW</b> | 800 |
|------------------|-----------|-------------------------------------|--------------|-----------|-----|
| $\sqrt{2}$<br>ıν | 分时间<br>グハ | Uint16                              | $\sim 10000$ | RW        | 500 |

# 5.5.2 相关功能设置

1) 速度到达输出功能

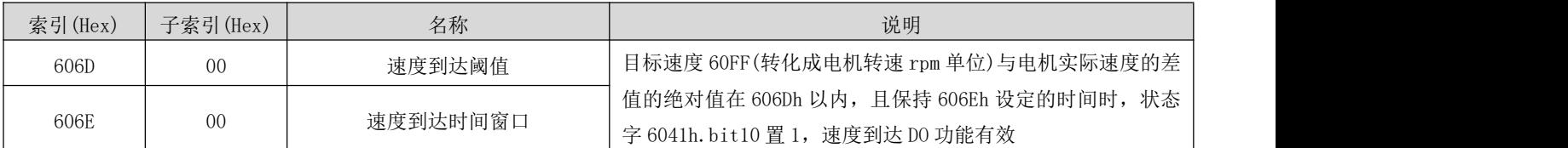

### 5.5.3 建议配置

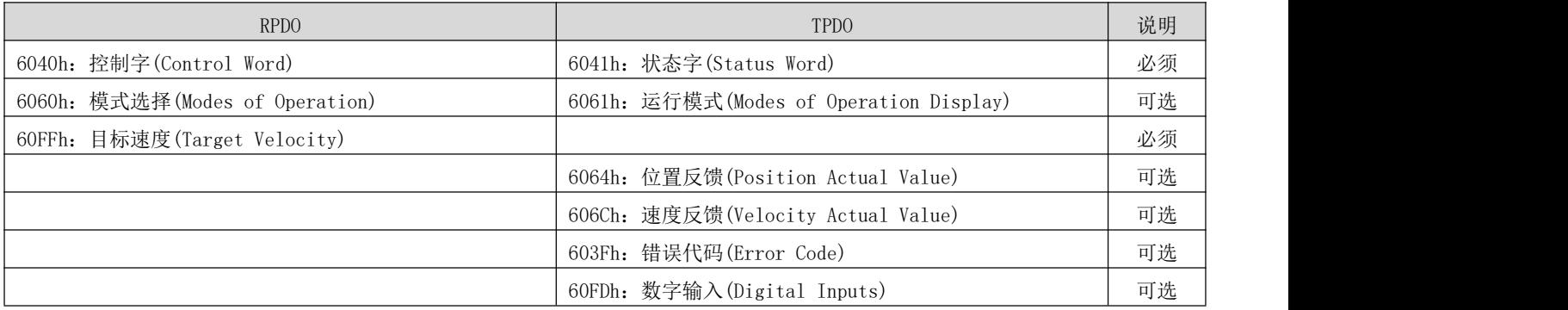

# 5.6 周期同步转矩模式(CST)

此模式下,上位机将计算好的目标转矩 6071h 周期性同步地发送给伺服驱动器,转矩调节由伺服驱动器内部执行。 当电机的转速达到限幅值后将进入调速阶段。

### 5.6.1 相关对象

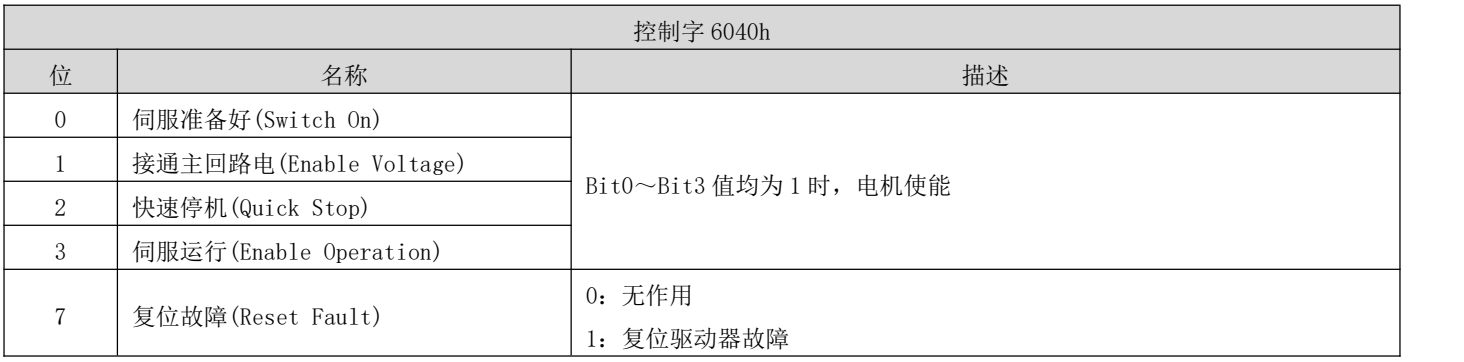

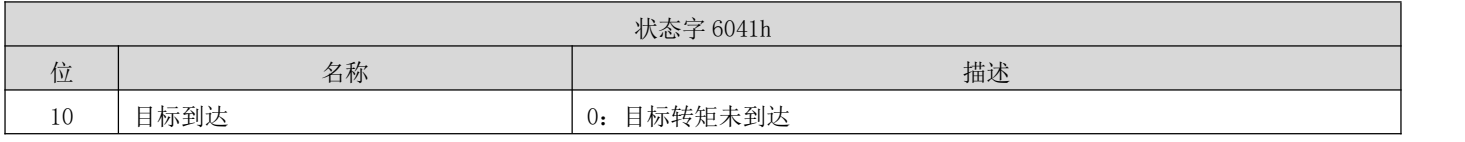

DRV 系列伺服 EtherCAT 总线使用手册 V1.0

|    | Target Reached            | 1: 目标转矩到达        |
|----|---------------------------|------------------|
| 11 | 软件内部位置超限                  | 0: 位置指令和位置反馈均未超限 |
|    | Internal Limit Active     | 1: 位置指令或位置反馈超限   |
| 12 | 从站跟随指令                    | 0: 从站未跟随指令       |
|    | Driver Follow the Command | 1: 从站跟随指令        |
|    | 原点回零完成                    | 0: 原点回零未完成       |
| 15 | Home Find                 | 1: 原点回零完成        |

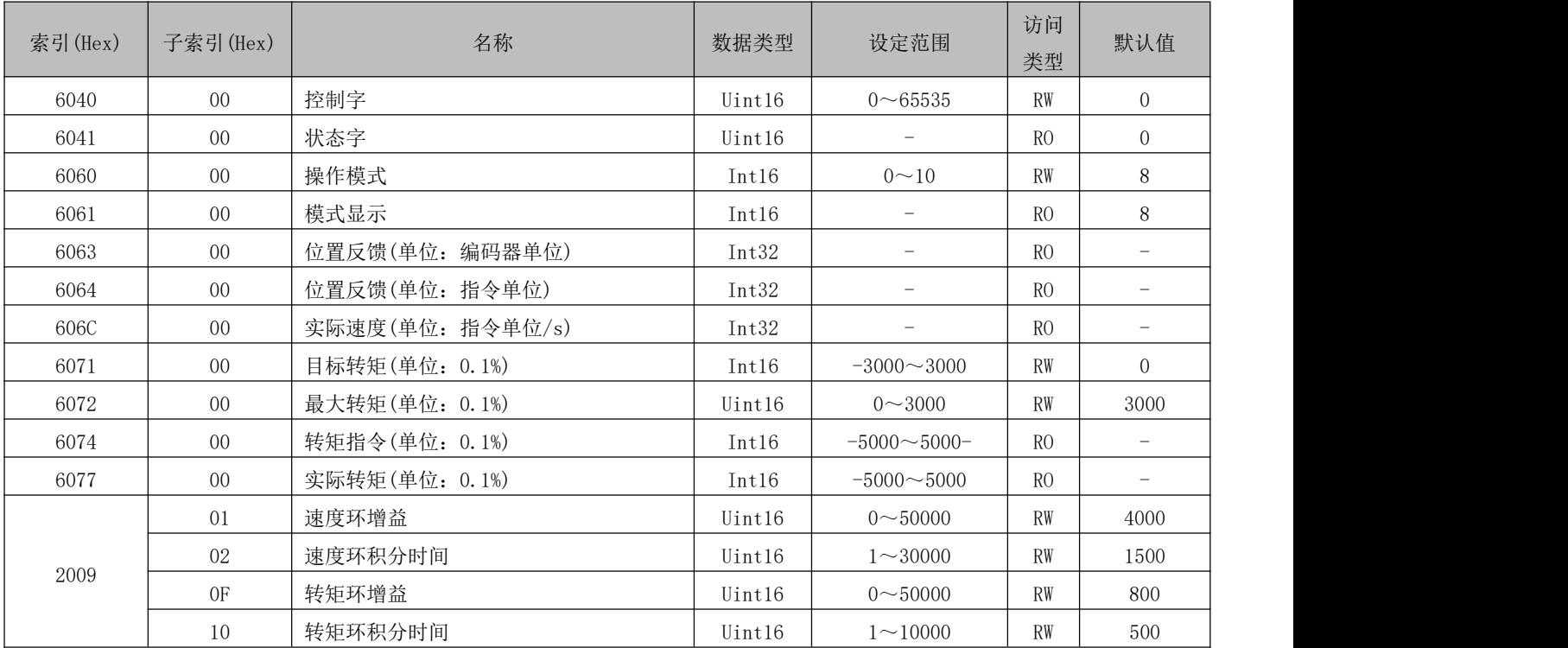

# 5.6.2 相关功能设置

1) 转矩到达输出设置

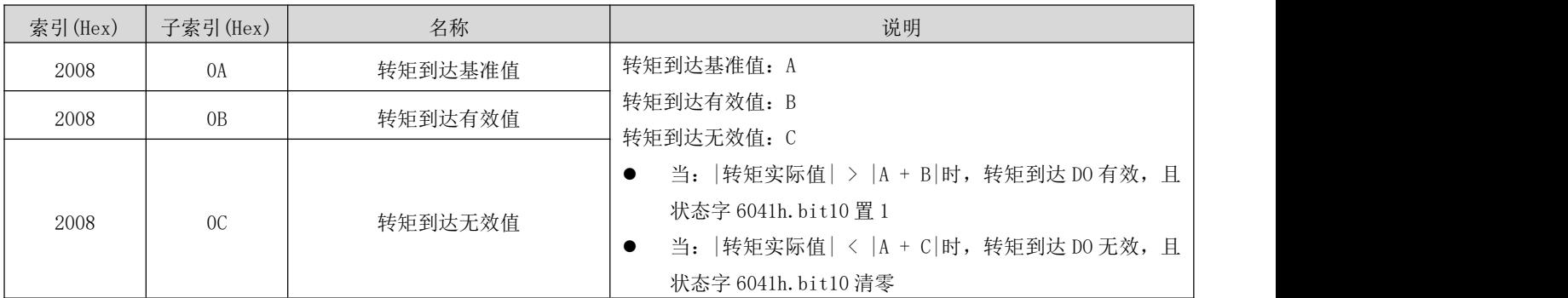

# 5.6.3 建议配置

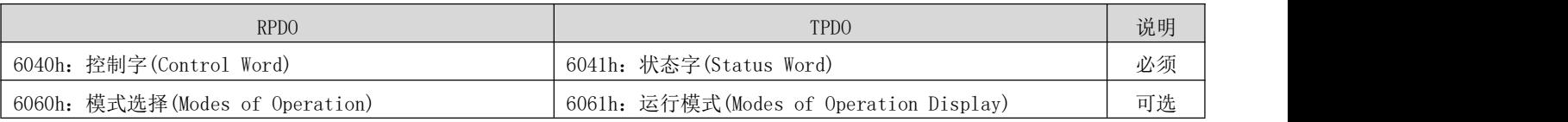

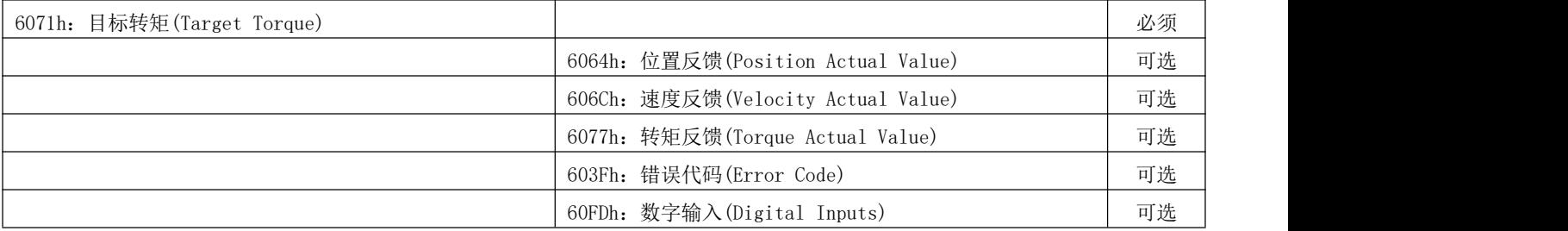

# 5.7 轮廓位置模式 (PP)

轮廓位置模式主要用于点对点定位应用,此模式下,上位机给目标位置(绝对或者相对)、位置曲线的速度、加 速度以及减速度,伺服内部的轨迹发生器将根据设置生成目标位置曲线指令,驱动器内部完成位置、速度、转矩 控制。

### 相关对象

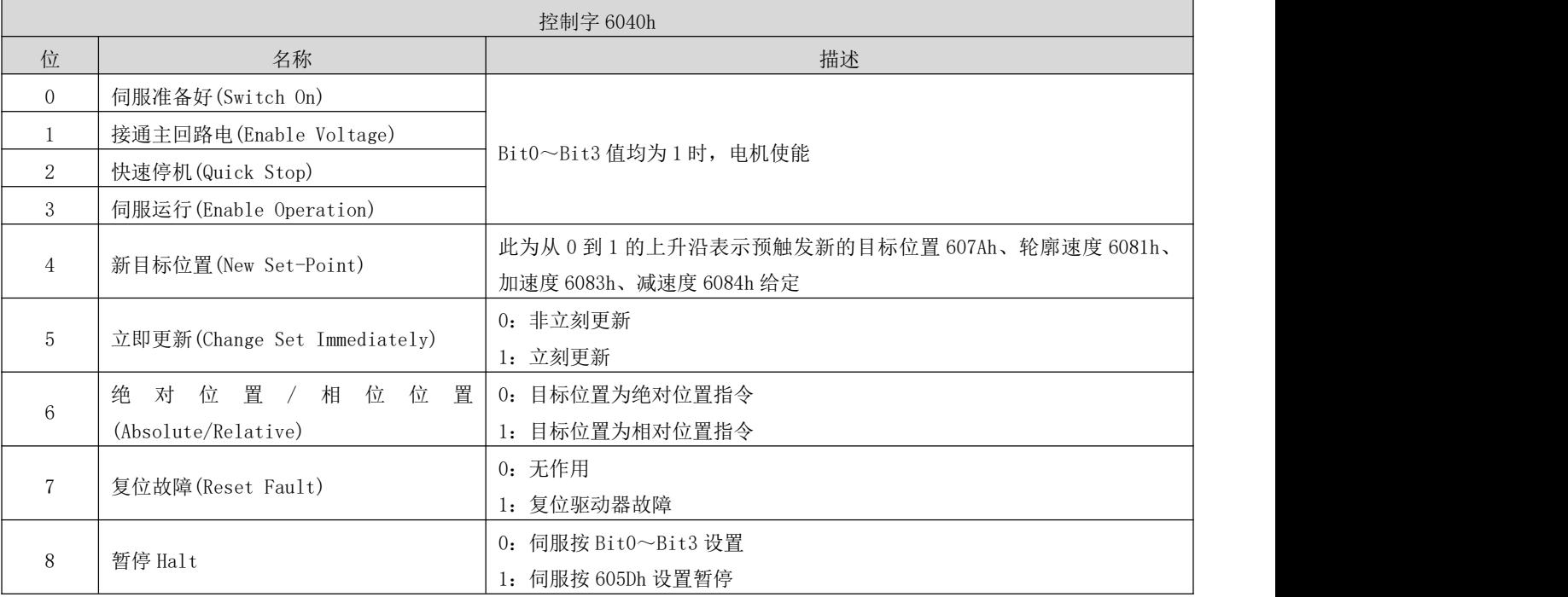

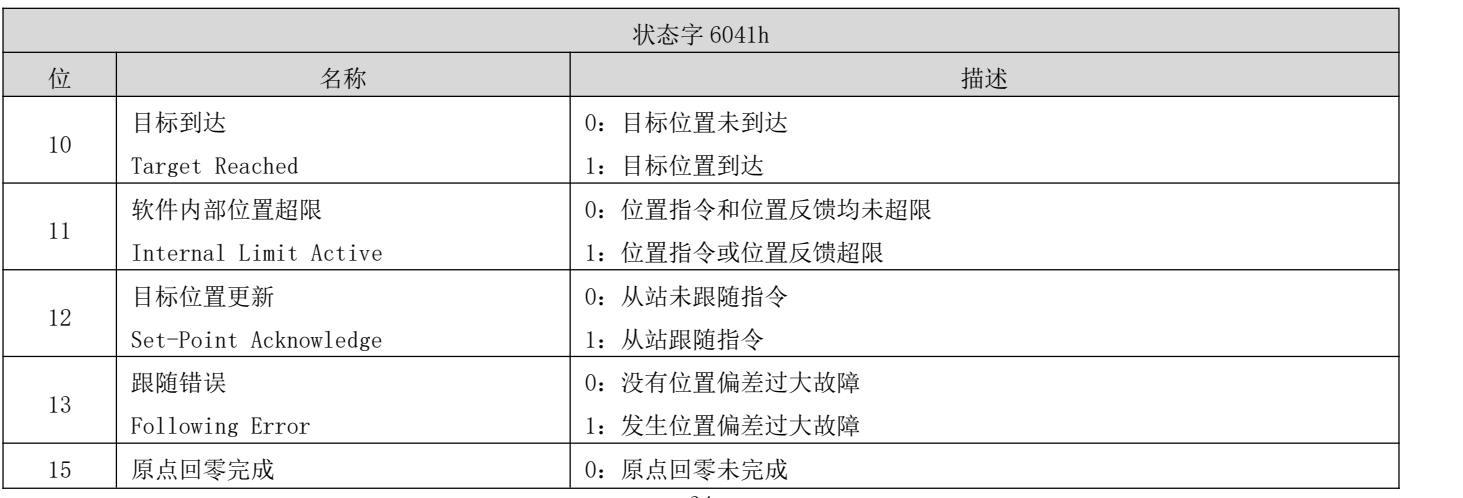

Home Find **1:** 原点回零完成

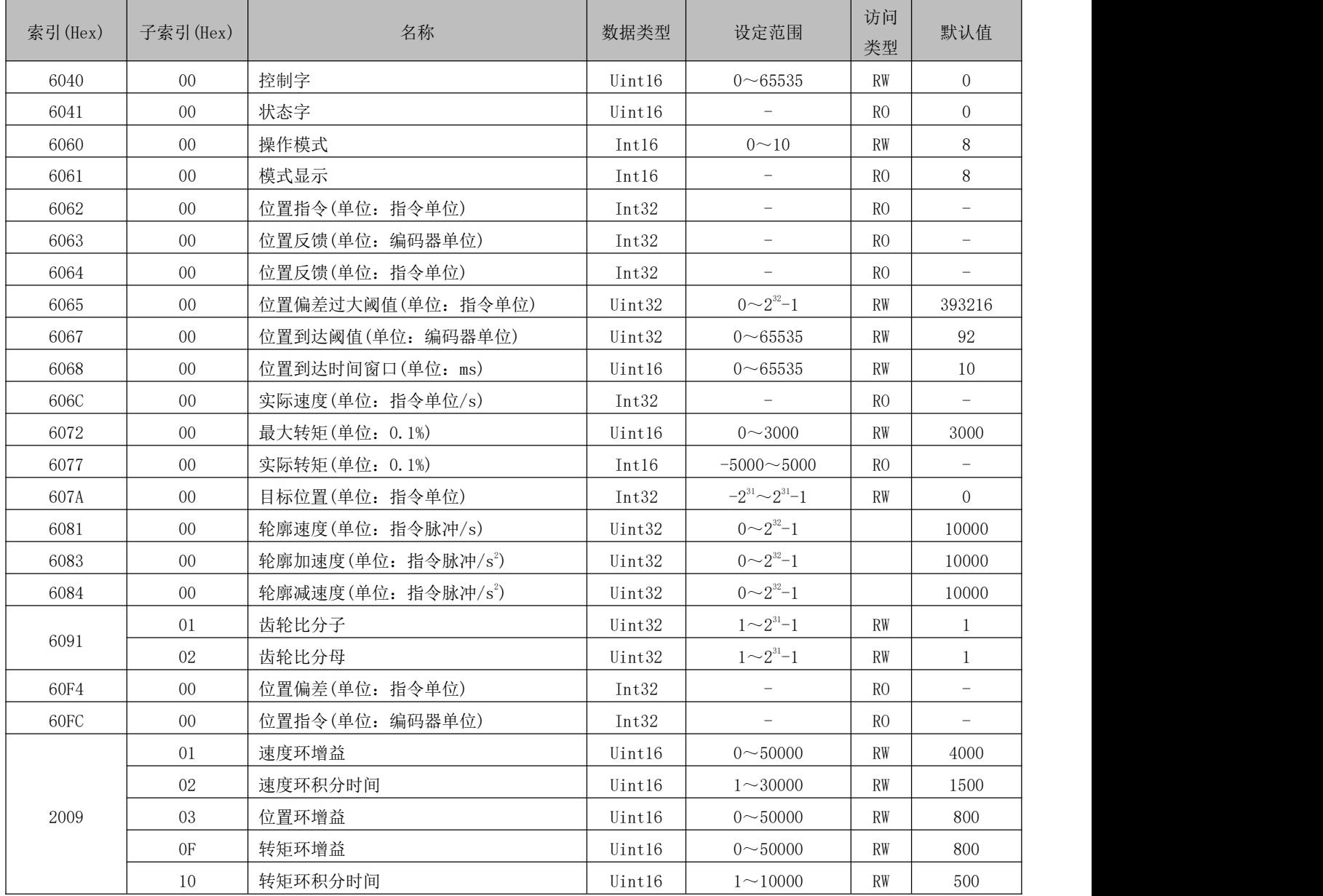

# 5.7.2 相关功能设置

1) 定位完成信号

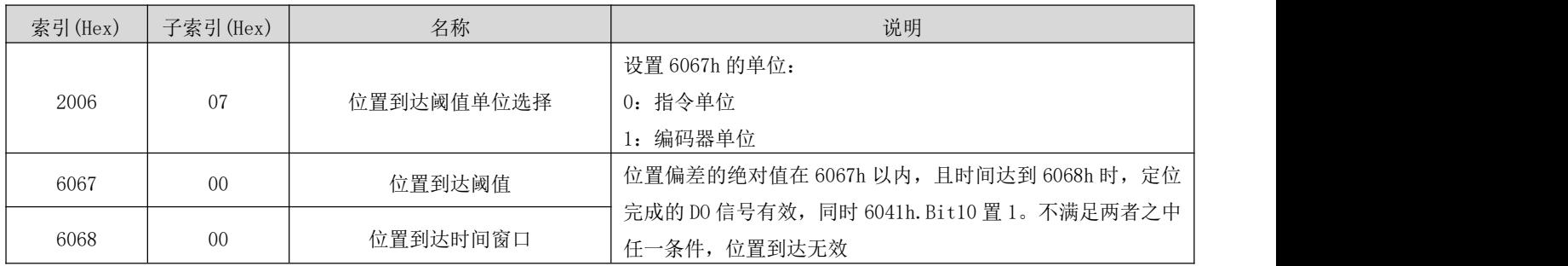

2) 位置偏差过大阈值

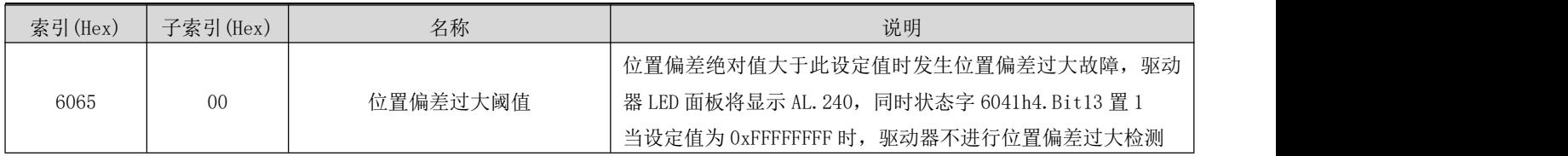

#### 5.7.3 位置曲线发生器

- 1) 立刻更新型
- a) 上位机首先更新根据需要修改位移指令的其他属性(加速时间 6083h,减速时间 6084h,轮廓速度 6081h,目标 位移 607Ah)
- b) 上位机将 6040h 的 bit4 由 0 置 1, 提示从站有新的位移指令需要使能
- c) 从站在接收到 6040h 的 bit4 的上升沿后,对是否可接收该新的位移指令做出判断: 若 6040 的 bit5 的初始状态为 0, 且此时 6041h 的 bit12 为 0, 表明从站可接收新的位移指令①; 从站接收新 的位移指令后,将 6041 的 bit12 由 0 置 1, 表明新的位移指令①已接收,且当前从站处于不能继续接收新的 位移指令状态。

立刻更新模式下,新的位移指令一旦被接收(6041h 的 biyt12 由 0 变为 1), 伺服立刻执行该位移指令。

d) 上位机接收到从站的状态字 6041h 的 bit12 变为 1 后,才可以释放位移指令数据,并将控制字 6040h 的 bit4 由 1 置 0,表明当前无新的位置指令。

由于 6040h 的 bit4 为沿变化有效,因此,此操作不会中断正在执行的位移指令。

e) 从站检测到控制字 6040h 的 bit4 由 1 变为 0 时, 可以将状态字 6041h 的 bit12 由 1 置 0, 表明从站已准备好 可以接收新的位移指令。

立刻更新模式下,当从站检测到控制字 6040h 的 bit4 由 1 变为 0 时, 总是会将 6041h 的 bit12 清零。

立刻更新模式下,当前段位移指令①执行过程中,接收了新的位移指令②,①中未执行的位移指令并不被抛弃, 对于相对位置指令,第二段位移指令定位完成后,总的位移增量=①的目标位置增量 607Ah+②的目标位置增量 607Ah,对于绝对位置指令,第二段位移指令定位完成后,用户绝对位置=②的目标位置 607Ah.

- 2) 非立刻更新型
- a) 上位机首先更新根据需要修改位移指令的其他属性(加速时间 6083h,减速时间 6084h, 轮廓速度 6081h, 目标 位移 607Ah)
- b) 上位机将 6040h 的 bit4 由 0 置 1, 提示从站有新的位移指令需要使能
- c) 从站在接收到 6040h 的 bit4 的上升沿后,对是否可接收该新的位移指令做出判断: 若 6040 的 bit5 的初始状态为 0, 且此时 6041h 的 bit12 为 0, 表明从站可接收新的位移指令①; 从站接收新 的位移指令后,将 6041 的 bit12 由 0 置 1, 表明新的位移指令①已接收, 且当前从站处于不能继续接收新的 位移指令状态。
- d) 上位机接收到从站的状态字 6041h 的 bit12 变为 1 后,才可以释放位移指令数据,并将控制字 6040h 的 bit4 由 1 置 0,表明当前无新的位置指令。

由于 6040h 的 bit4 为沿变化有效,因此,此操作不会中断正在执行的位移指令。

36

 $\overline{e}$ ) 从站检测到控制字 6040 的 bit4 由 1 变为 0, 在当前段定位完成后, 释放 6041 的 bit12 位, 表明从站已准备 好可以接收新的位移指令。非立刻更新模式下,当前段正在运行期间,伺服不可接收新的位移指令,当前段定 位完成, 伺服可接收新的位移指令, 一旦被接收(6041 的 bit12 由 0 变为 1), 伺服立刻执行该位移指令。

### 5.7.4 建议配置

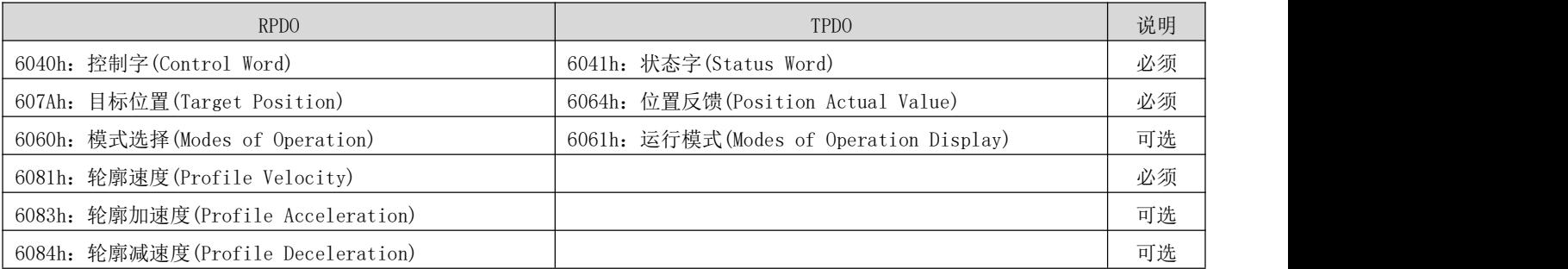

### 5.8 轮廓速度模式(PV)

此模式下,上位机将目标速度、加速度、减速度发给伺服驱动器,速度及转矩调节由伺服内部执行。

### 相关对象

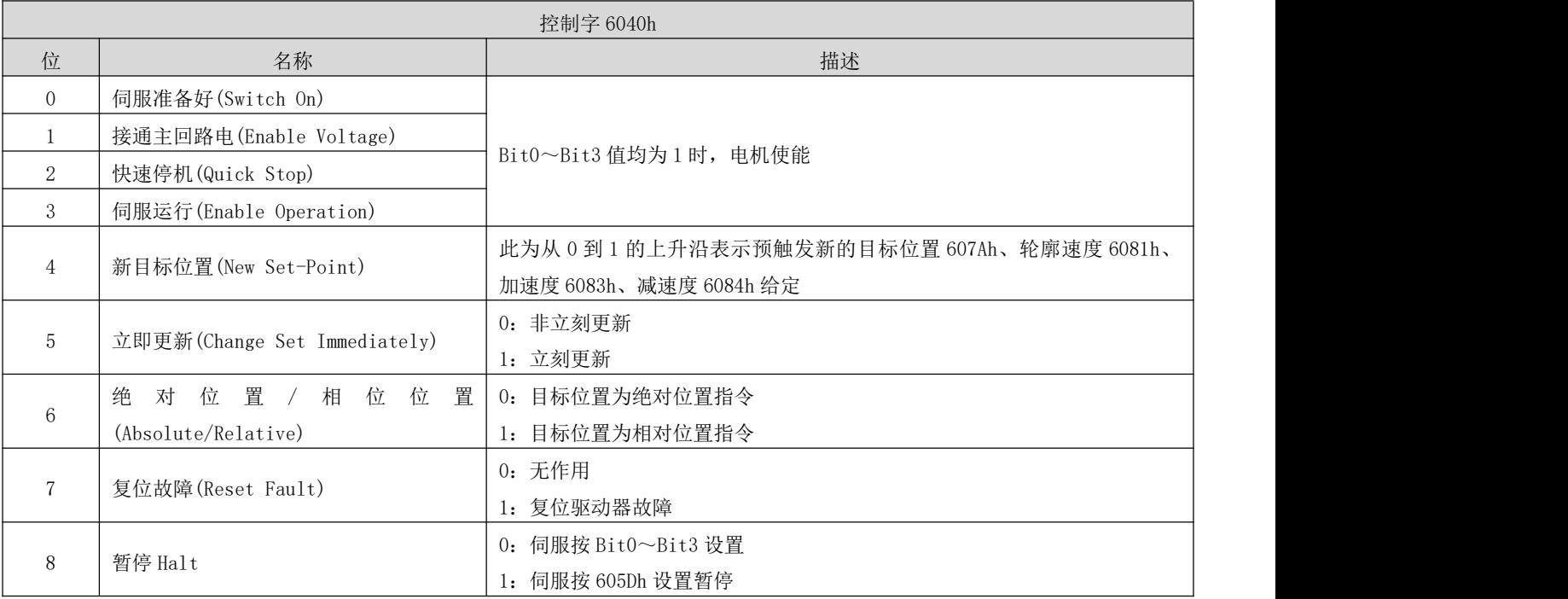

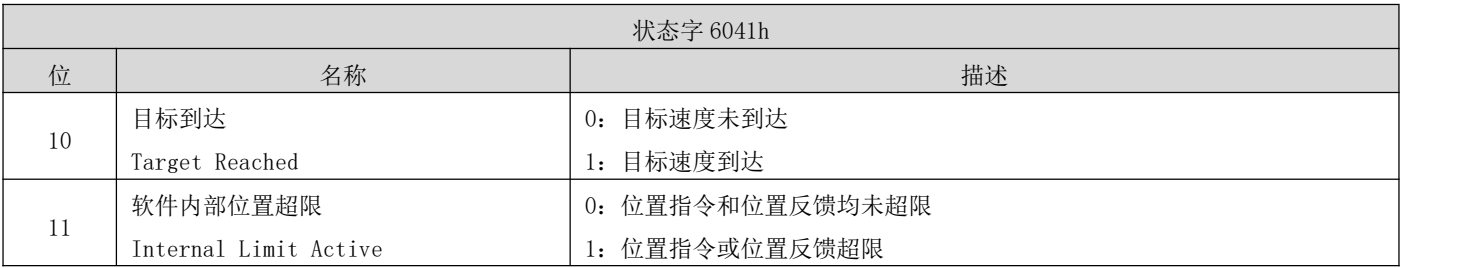

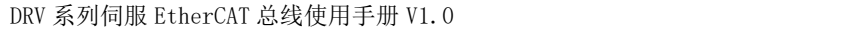

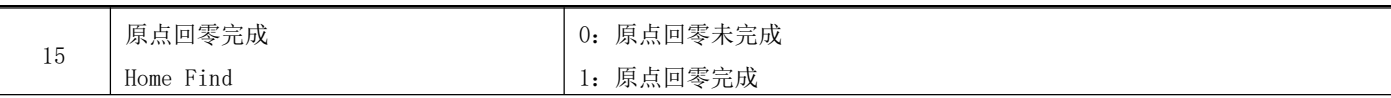

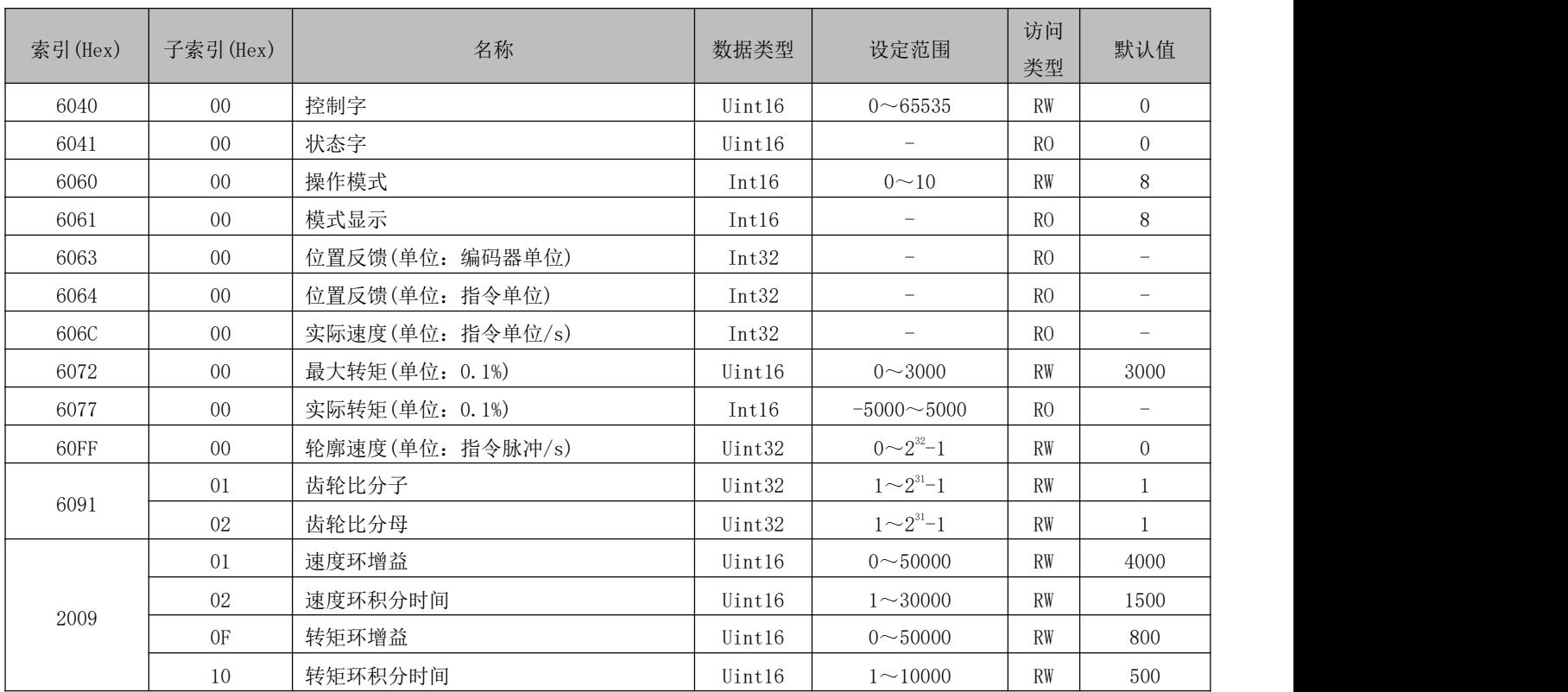

# 相关功能设置

#### 1) 速度到达输出功能

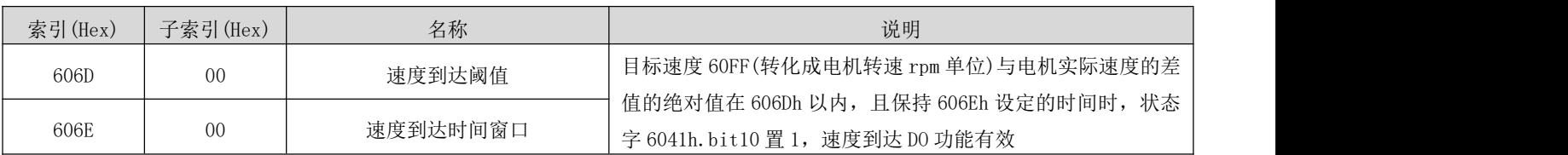

# 5.8.3 建议配置

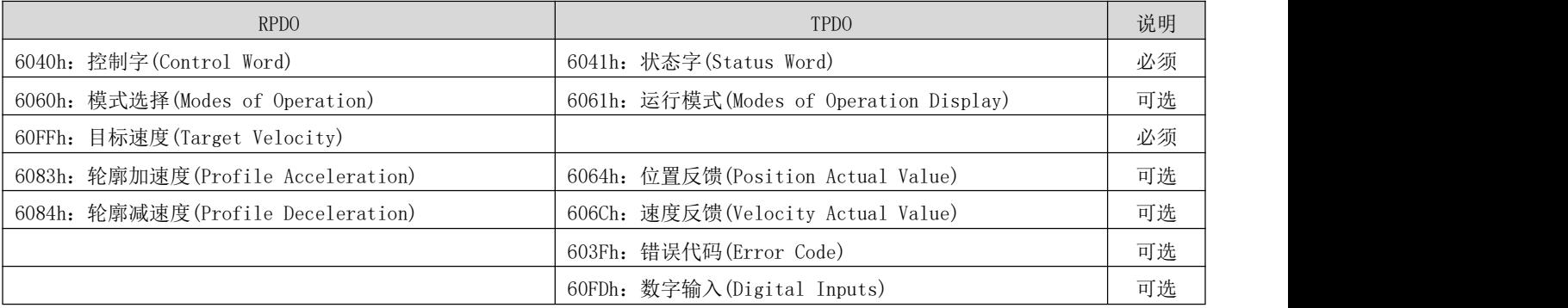

# 5.9 轮廓转矩模式(PT)

此模式下,上位机将目标转矩 6071h、转矩斜坡常数 6087h 发给伺服驱动器,转矩调节由伺服驱动器内部执行。当 电机的转速达到限幅值后将进入调速阶段。

### 相关对象

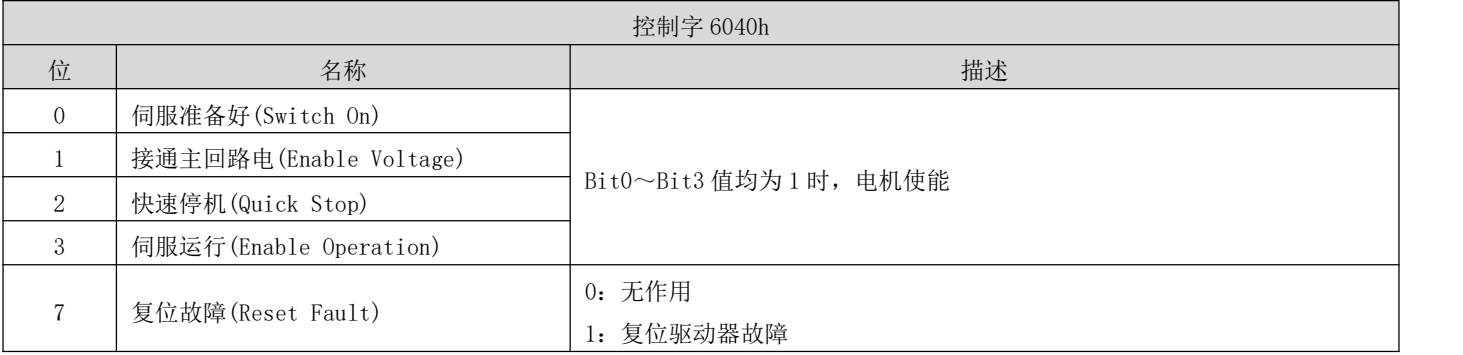

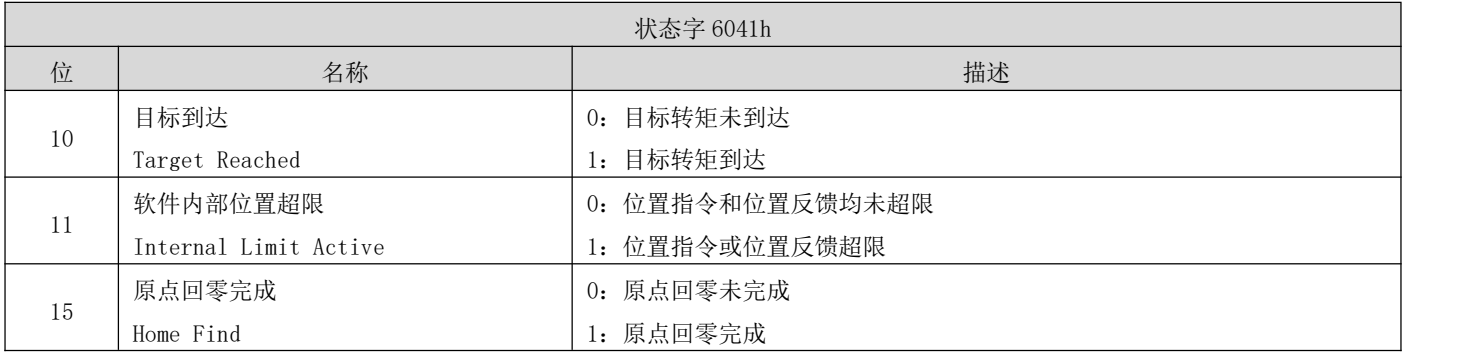

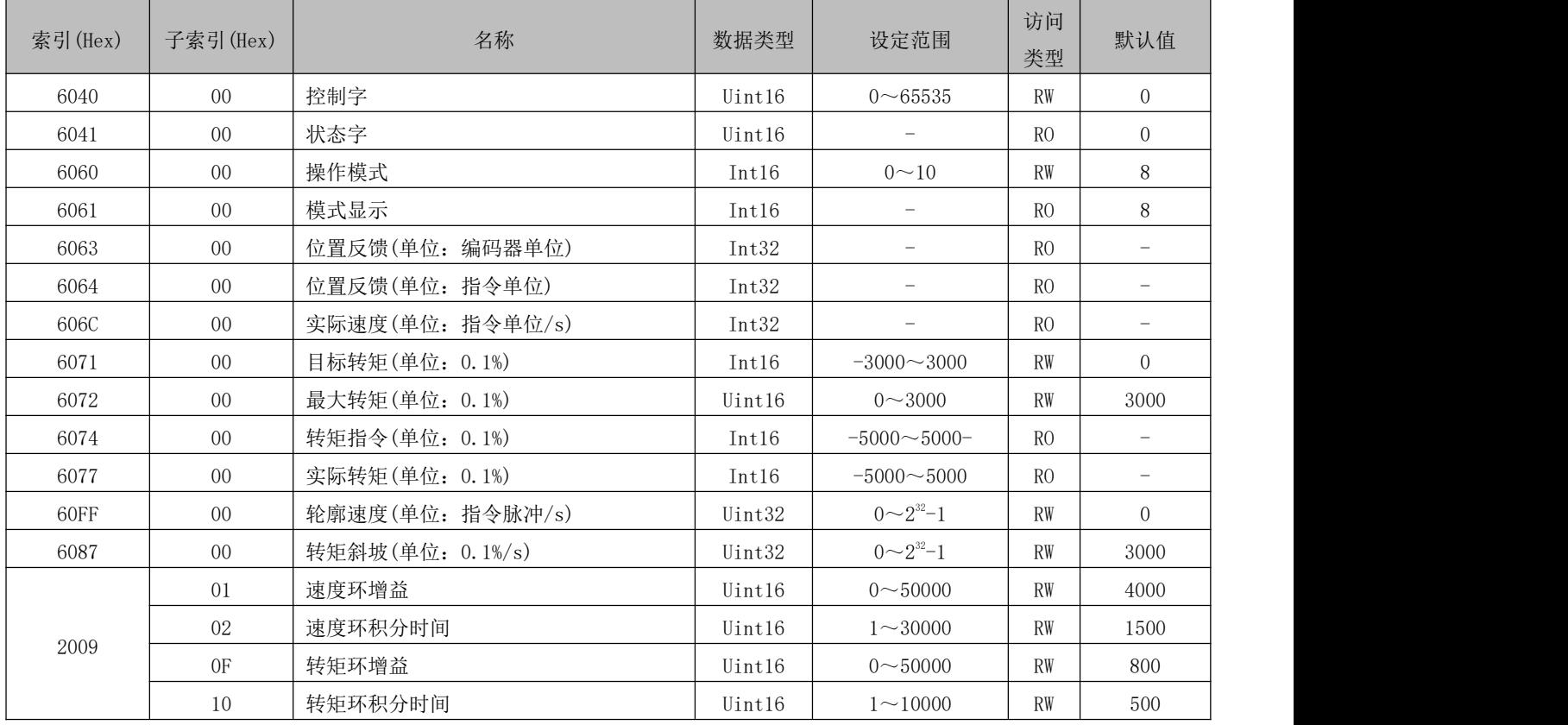

### 相关功能设置

1) 转矩到达信号设置

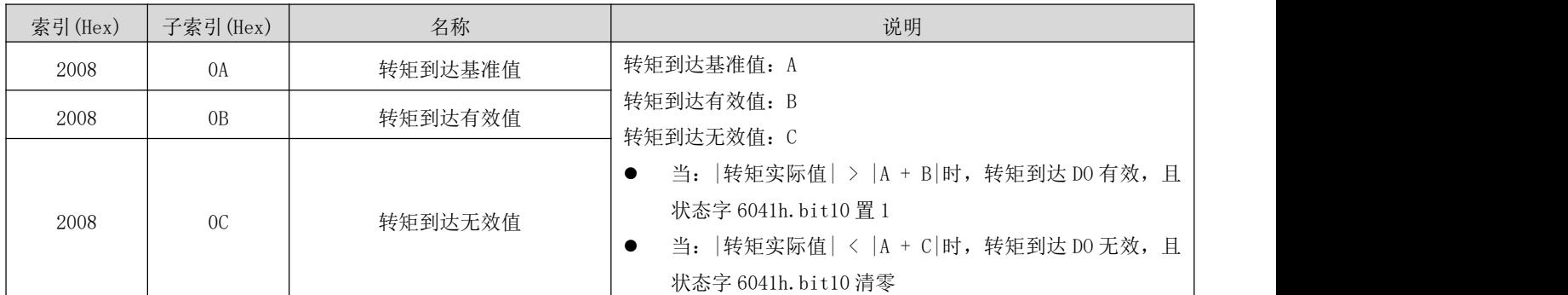

### 5.9.3 建议配置

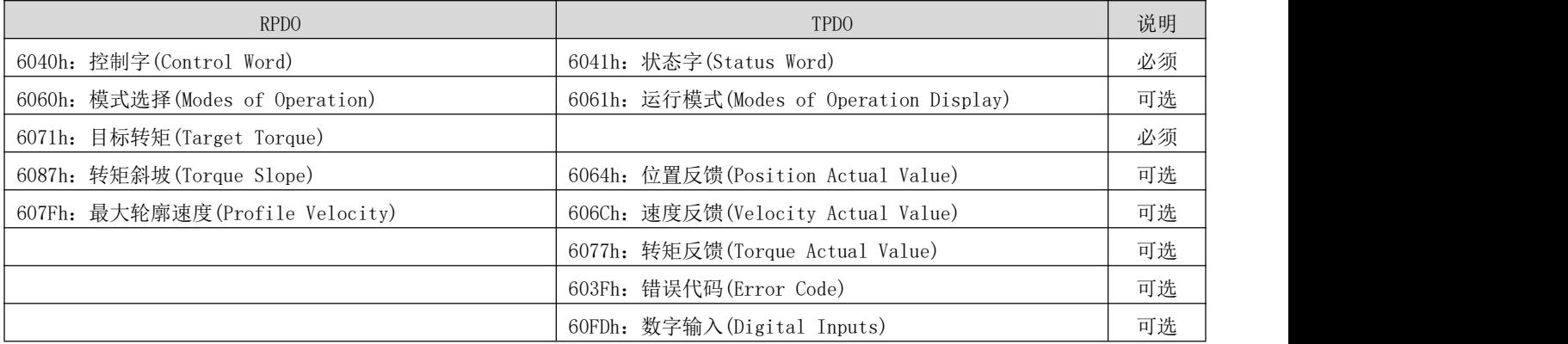

### 5.10 原点回归模式(HM)

原点回归模式用于寻找机械原点,并定位机械原点与机械零点的位置关系。

机械原点:机械上某一固定的位置,可对应某一确定的原点开关或电机 Z 相信号。

机械零点:机械上绝对 0 位置。

原点回零完成后, 电机停止位置为机械原点, 通过设置 607Ch, 可以设定机械原点与机械零点的关系:

机械原点 = 机械零点 + 607Ch(原点偏置)

当 607Ch = 0 时,机械原点与机械零点重合。

#### 相关对象

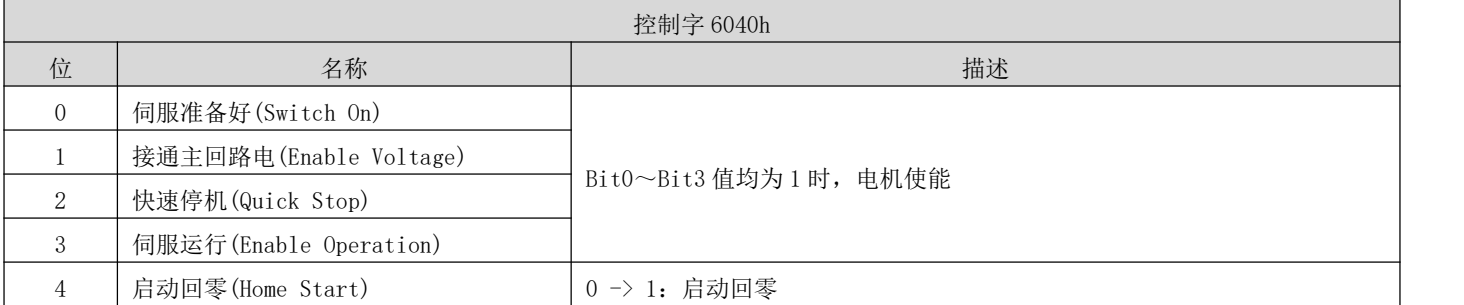

DRV 系列伺服 EtherCAT 总线使用手册 V1.0

|   |                   | 1: 回零中                 |
|---|-------------------|------------------------|
|   |                   | 1 -> 0: 结束回零           |
| 7 | 复位故障(Reset Fault) | 0: 无作用                 |
|   |                   | 1: 复位驱动器故障             |
|   |                   | 0: 伺服按 Bit4 设置决定是否启动回零 |
| 8 | 暂停 Halt           | 1: 伺服按 605Dh 设置暂停      |

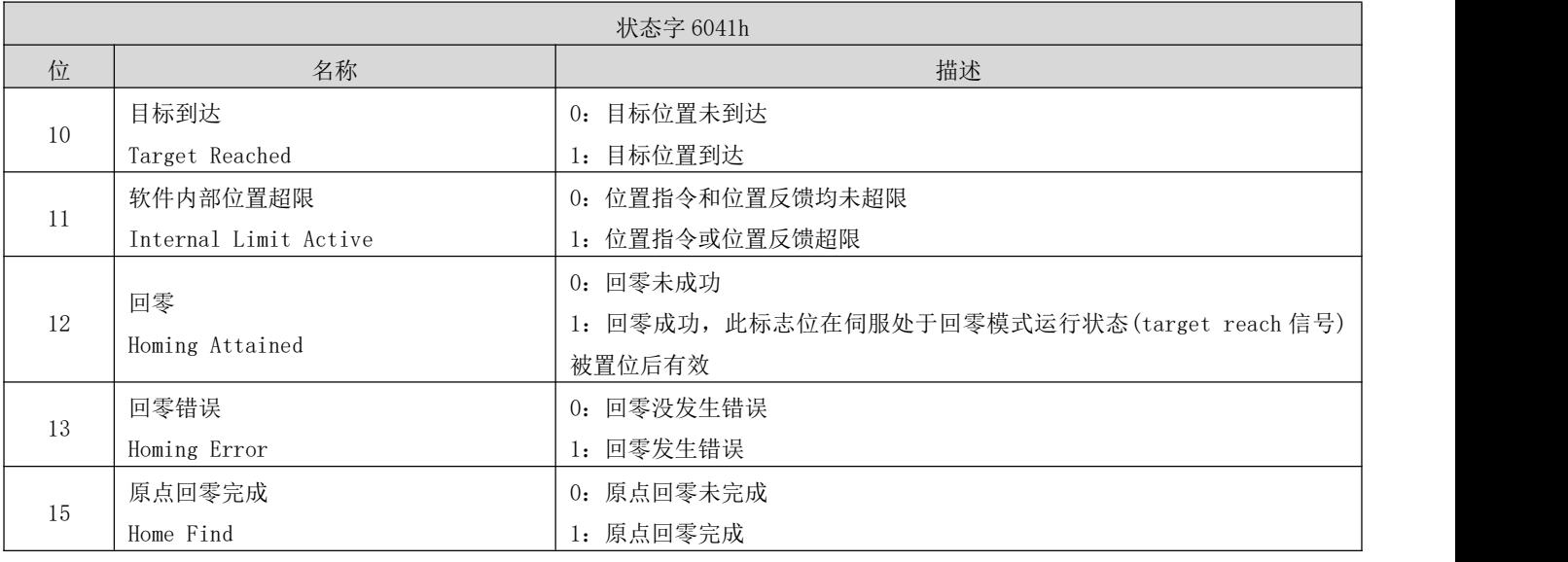

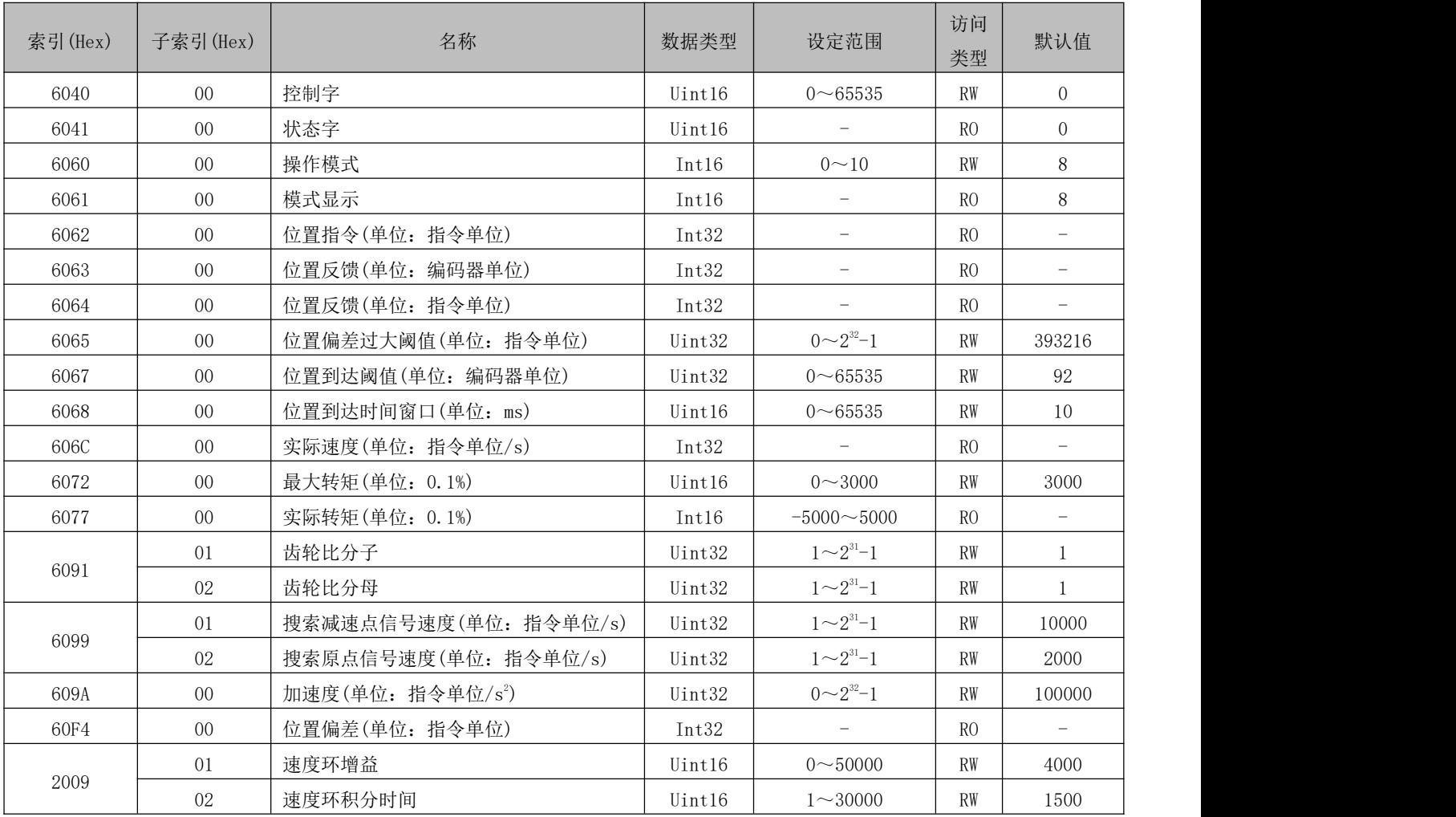

DRV 系列伺服 EtherCAT 总线使用手册 V1.0

| 03 | 位置环增益   | Uint16 | $0 \sim 50000$ | <b>RW</b> | 800 |
|----|---------|--------|----------------|-----------|-----|
| 0F | 转矩环增益   | Uint16 | $0 \sim 50000$ | <b>RW</b> | 800 |
| 10 | 转矩环积分时间 | Uint16 | $\sim 10000$   | <b>RW</b> | 500 |

### 5.10.2 回零操作介绍

1) 对象 6098h = 17

机械原点:反向限位开关

减速点:反向限位开关

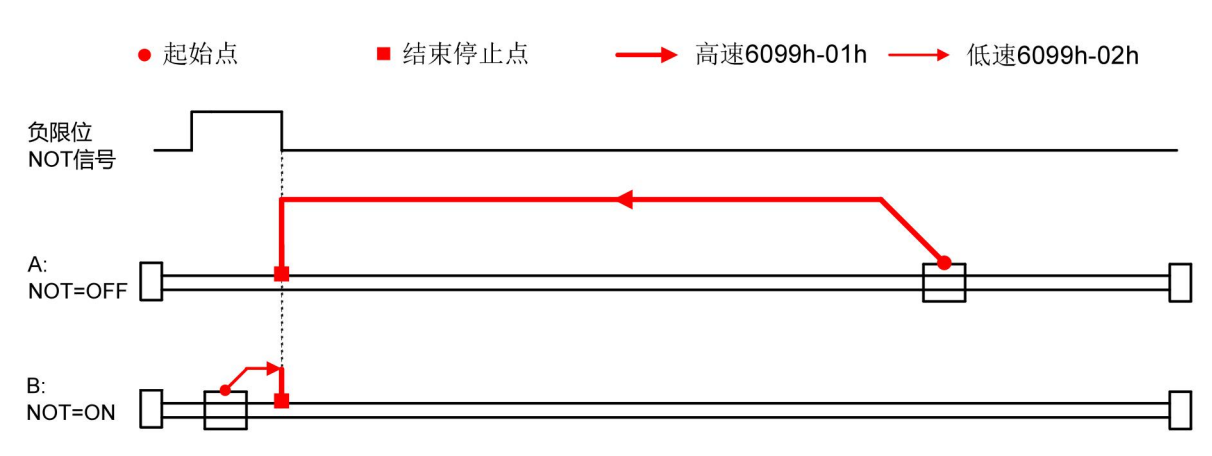

2) 对象 6098h = 18

原点: 正向限位开关

减速点: 正向限位开关

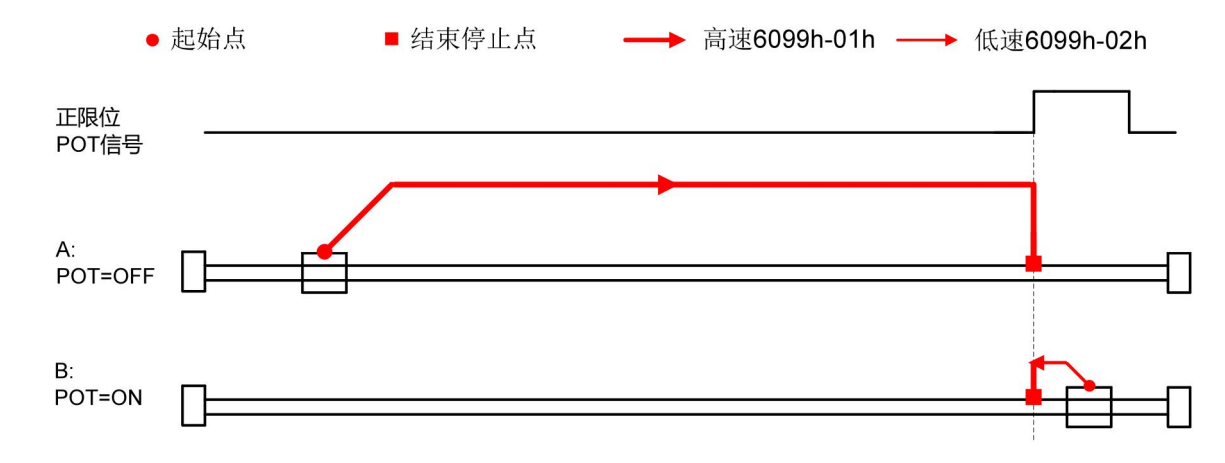

3) 对象 6098h = 19 原点:原点开关 减速点:原点开关

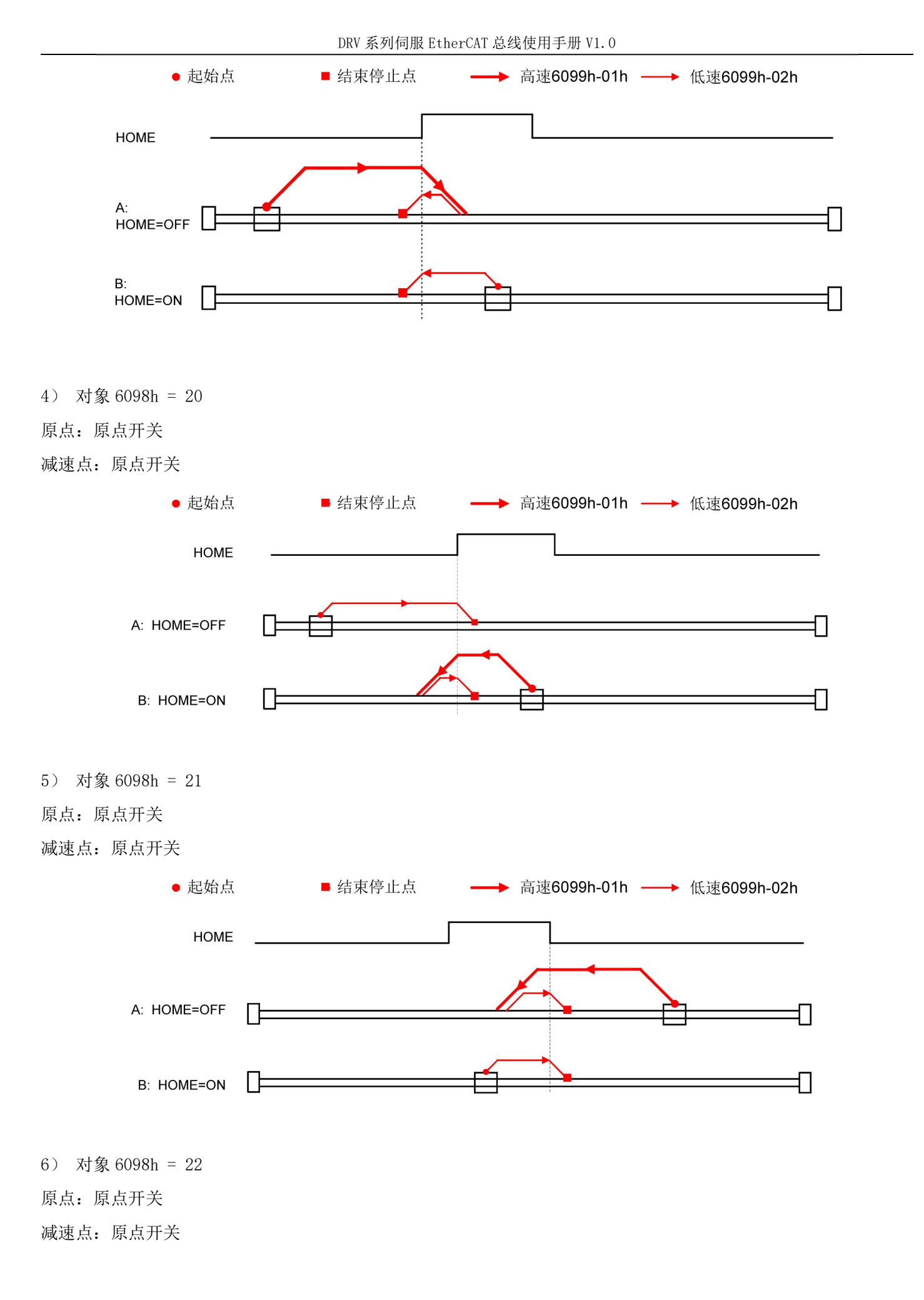

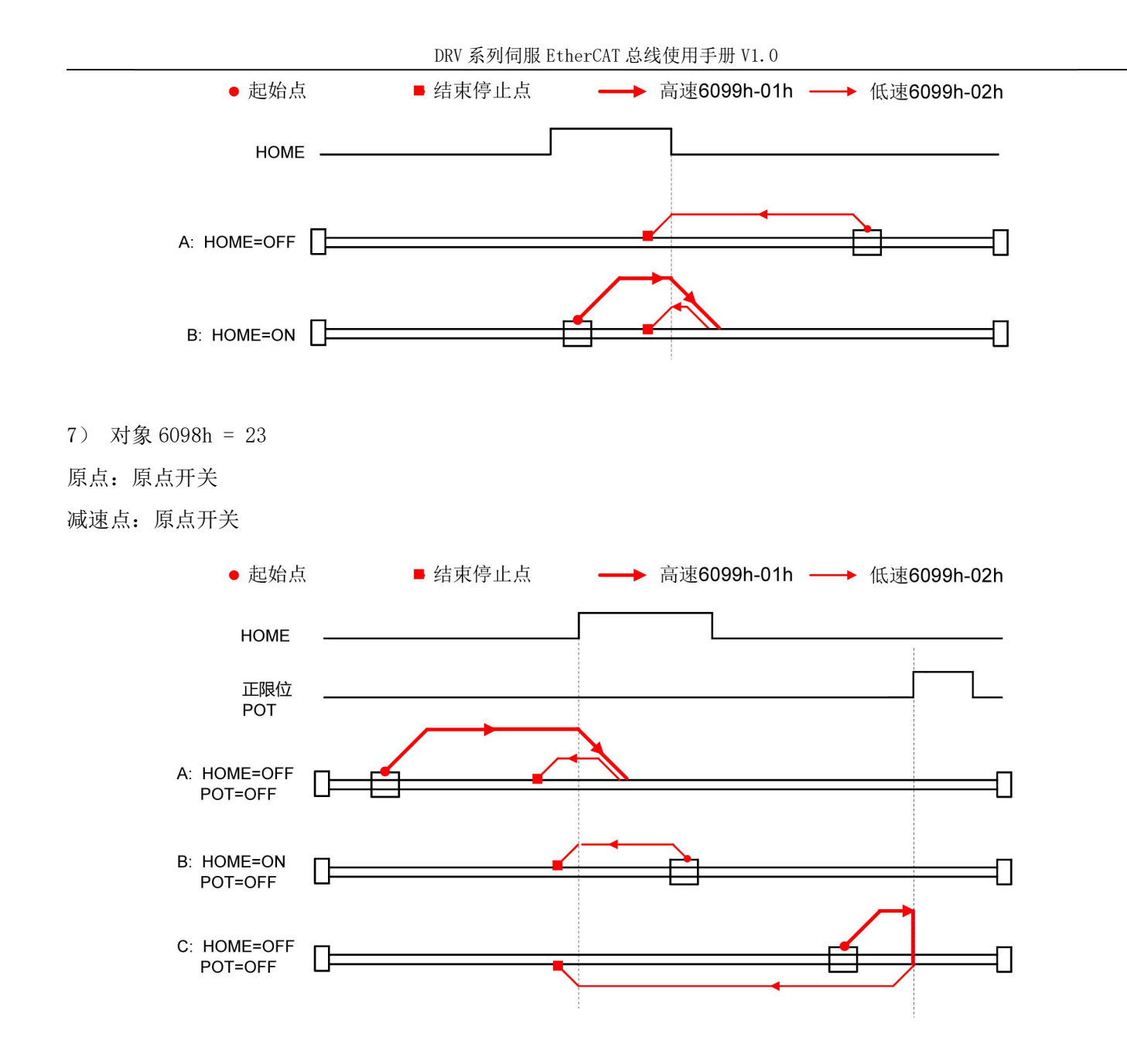

8) 对象 6098h = 24 原点:原点开关 减速点: 原点开关

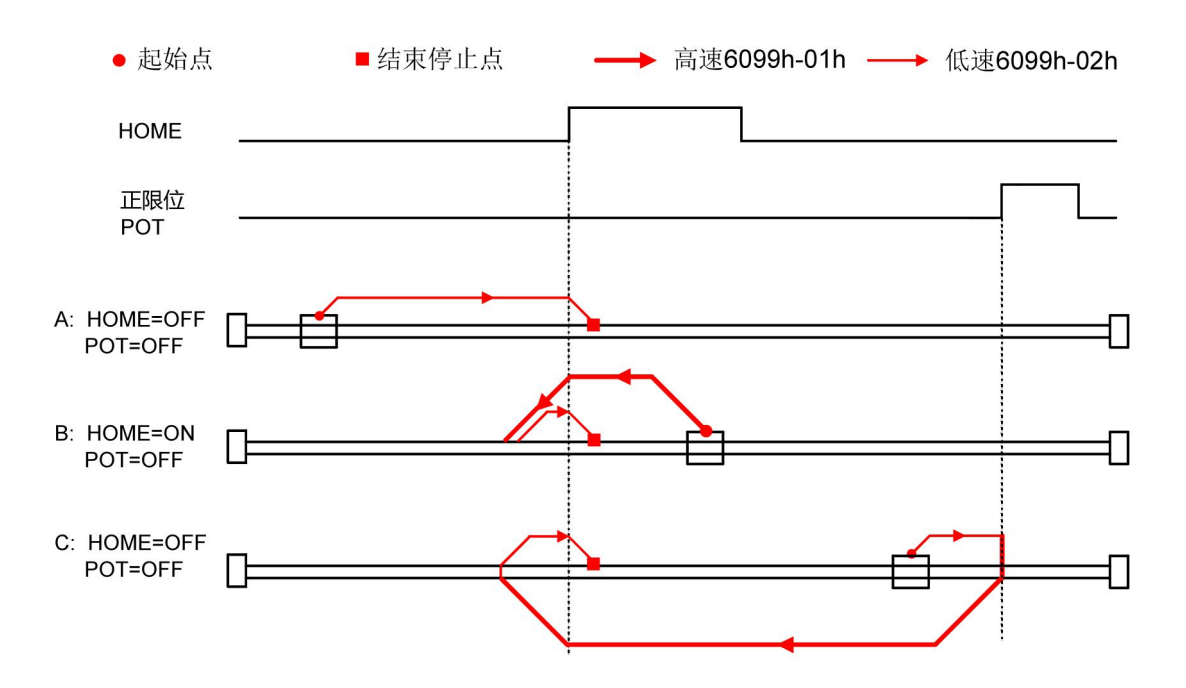

#### 原点:原点开关

减速点:原点开关

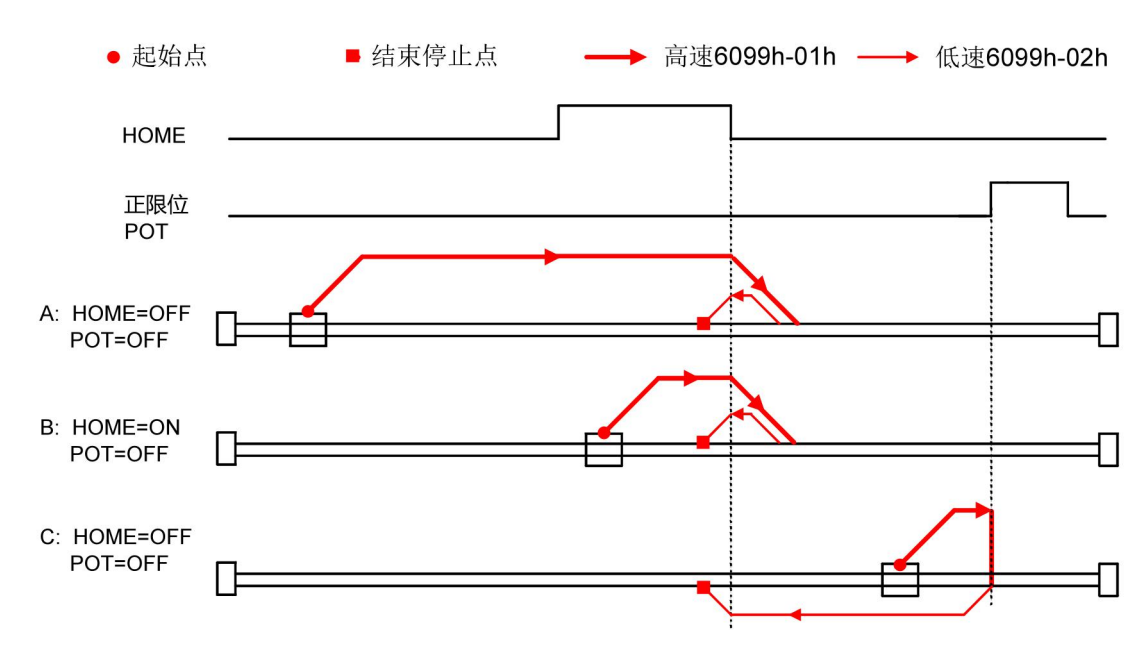

10) 对象 6098h = 26

原点:原点开关

减速点: 原点开关

DRV 系列伺服 EtherCAT 总线使用手册 V1.0

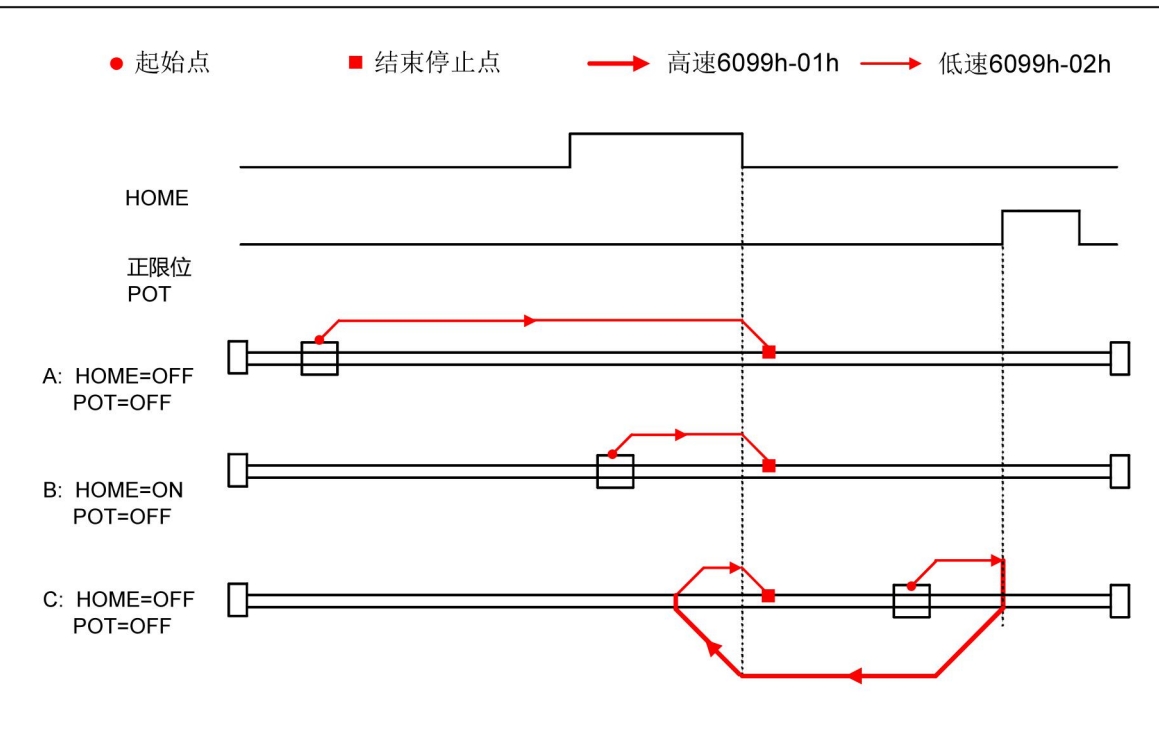

原点:原点开关

减速点:原点开关

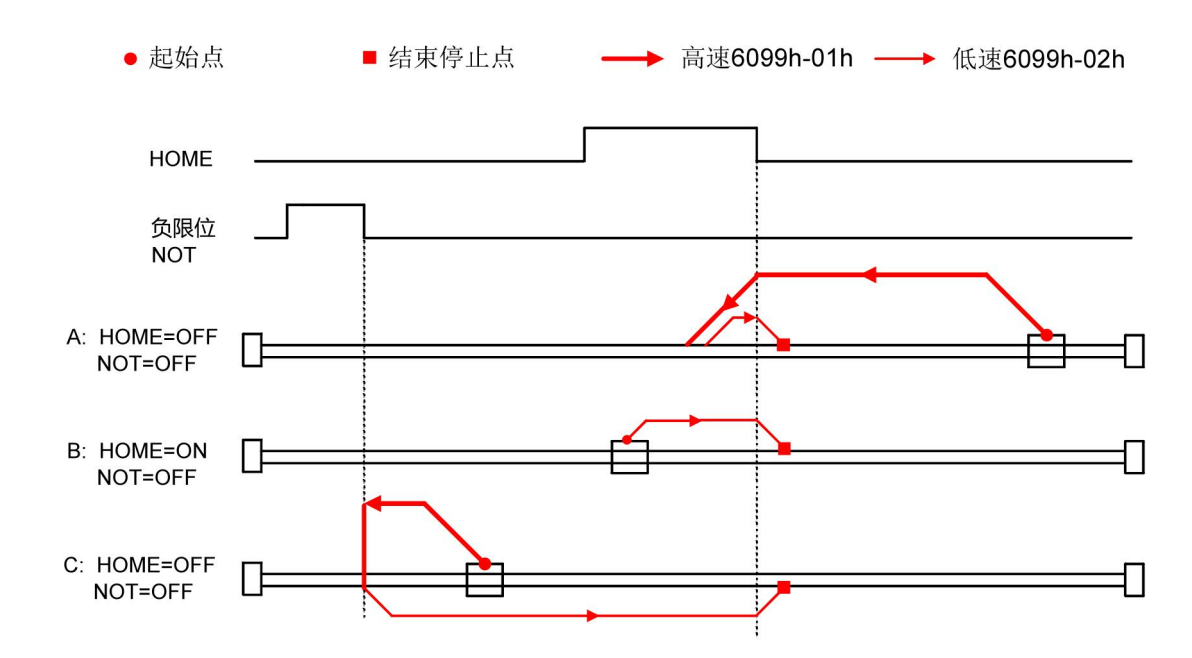

12) 对象 6098h = 28

原点:原点开关

减速点:原点开关

DRV 系列伺服 EtherCAT 总线使用手册 V1.0

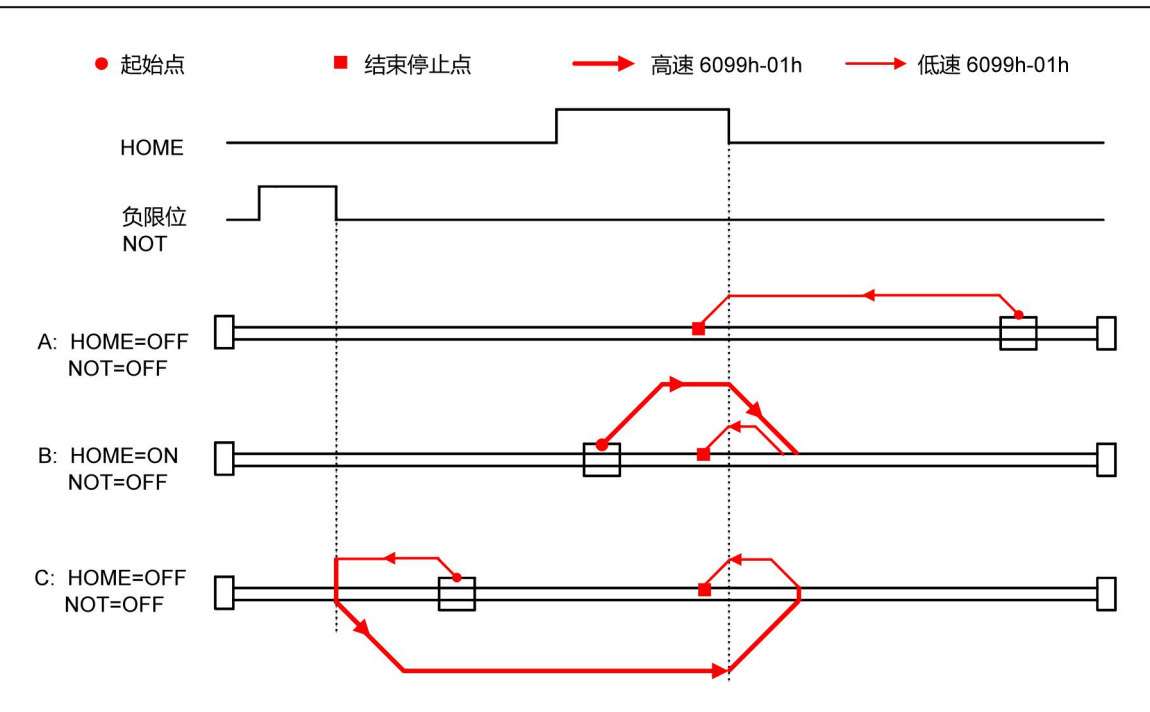

原点:原点开关

减速点:原点开关

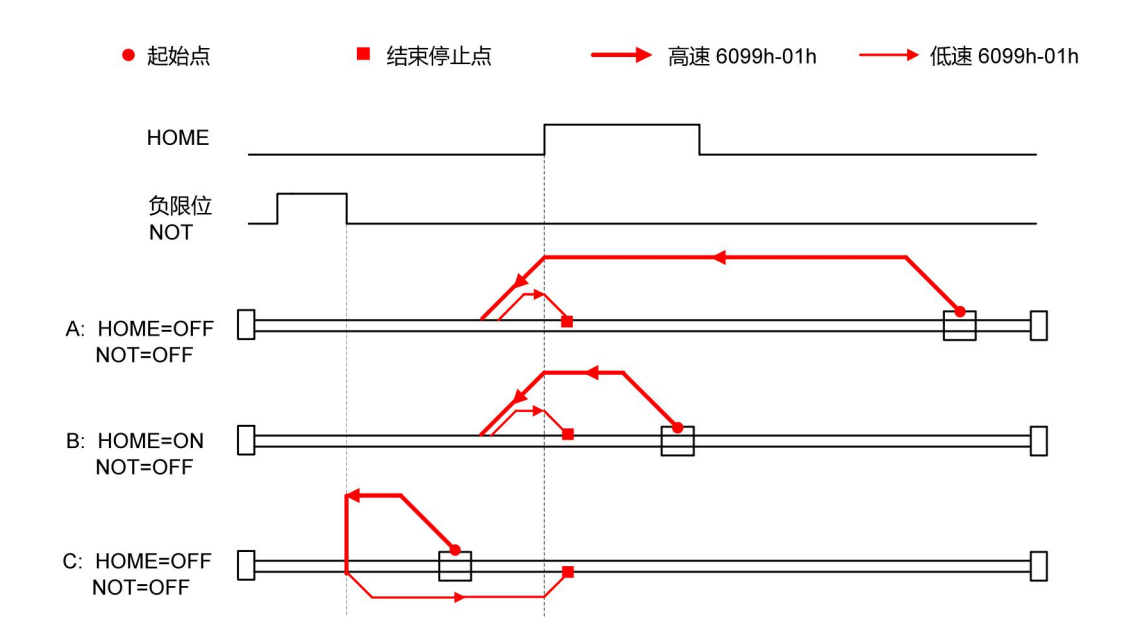

14) 对象 6098h = 30

原点:原点开关

减速点:原点开关

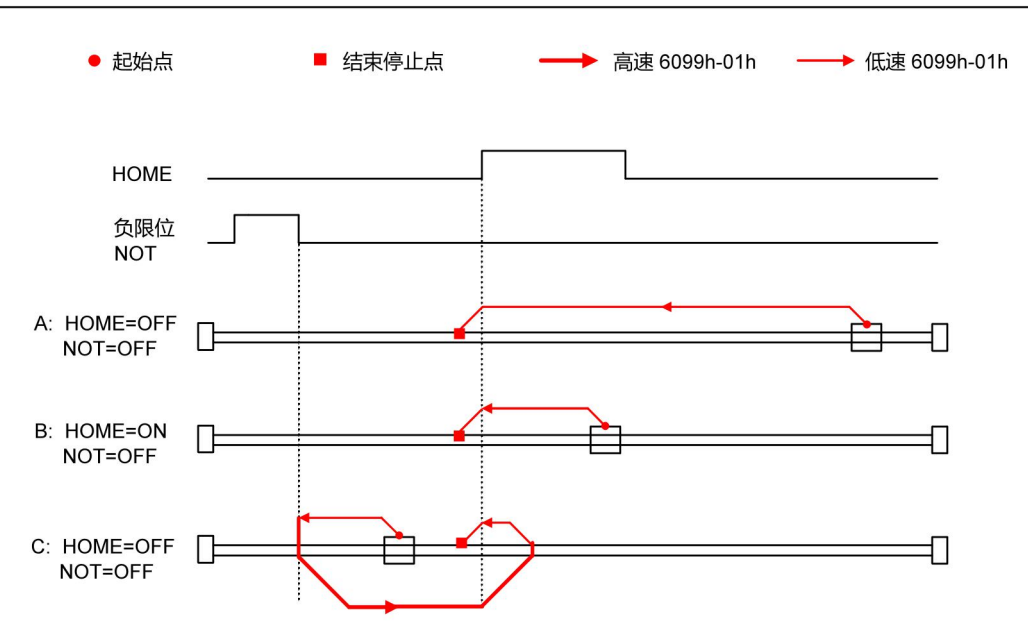

以当前位置为机械原点, 触发原点回零后(6040h 控制字: 0x0F -> 0x1F), 位置反馈 6064h 设置成原点偏置 607Ch。

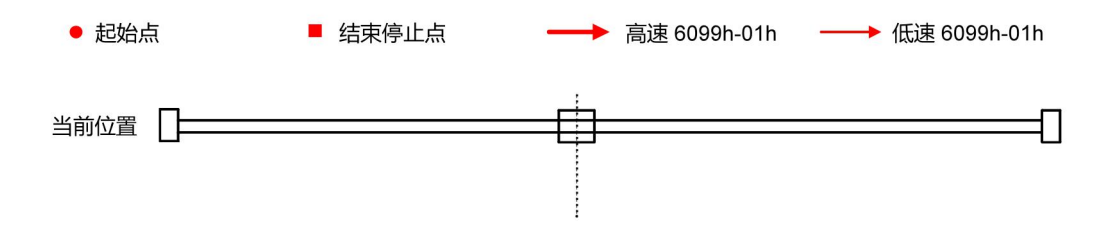

### 5.10.3 建议配置

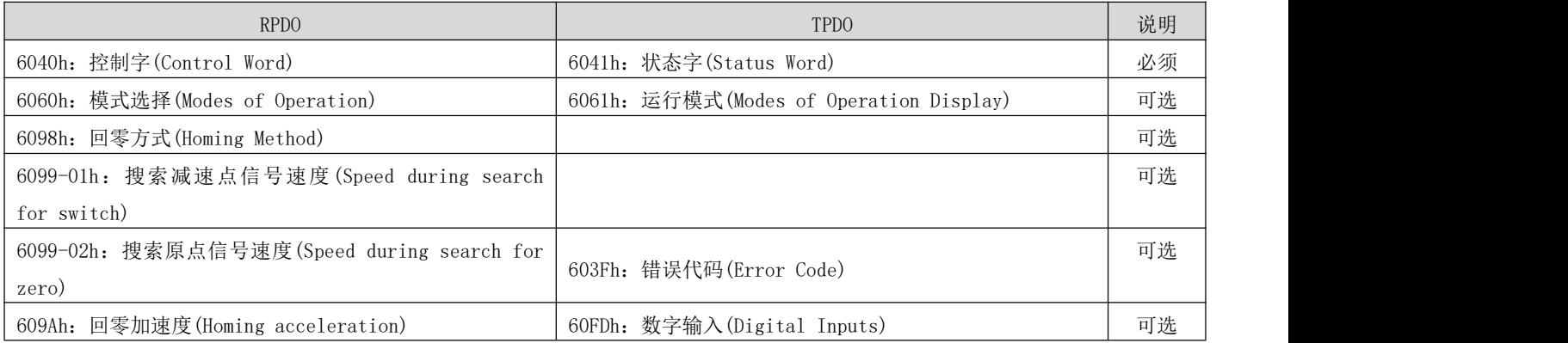

# 5.11 辅助功能介绍

### 5.11.1 探针功能

探针功能通过数字输入口锁存电机位置信息。ECR60 的数字输入端口功能和极性可以通过索引 0x2004 自行定义。 探针功能相关对象字典如下:

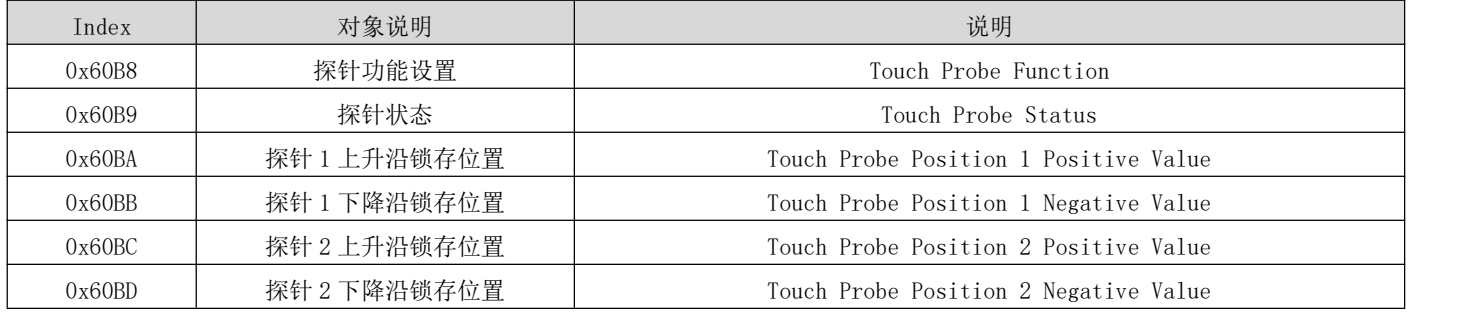

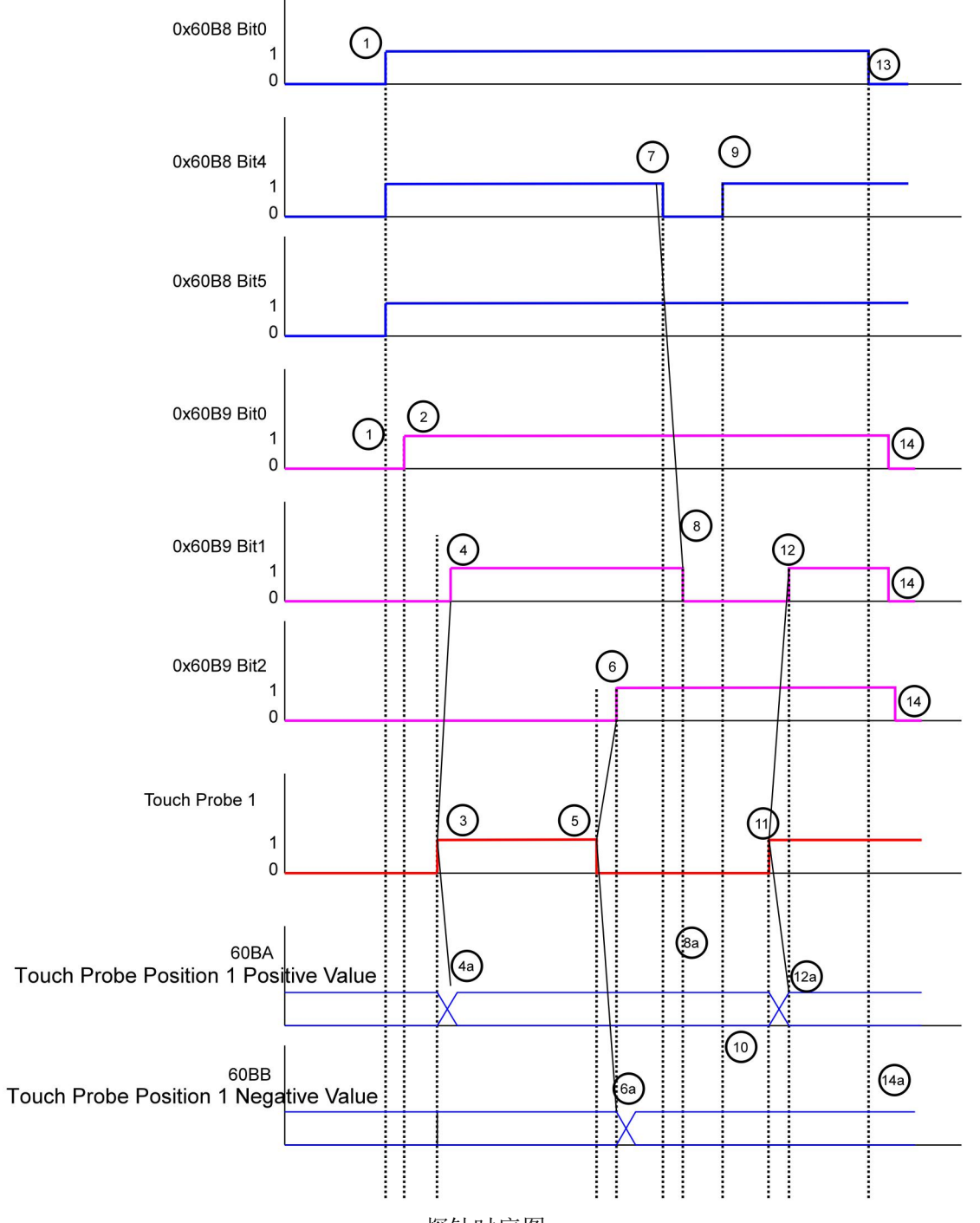

探针时序图

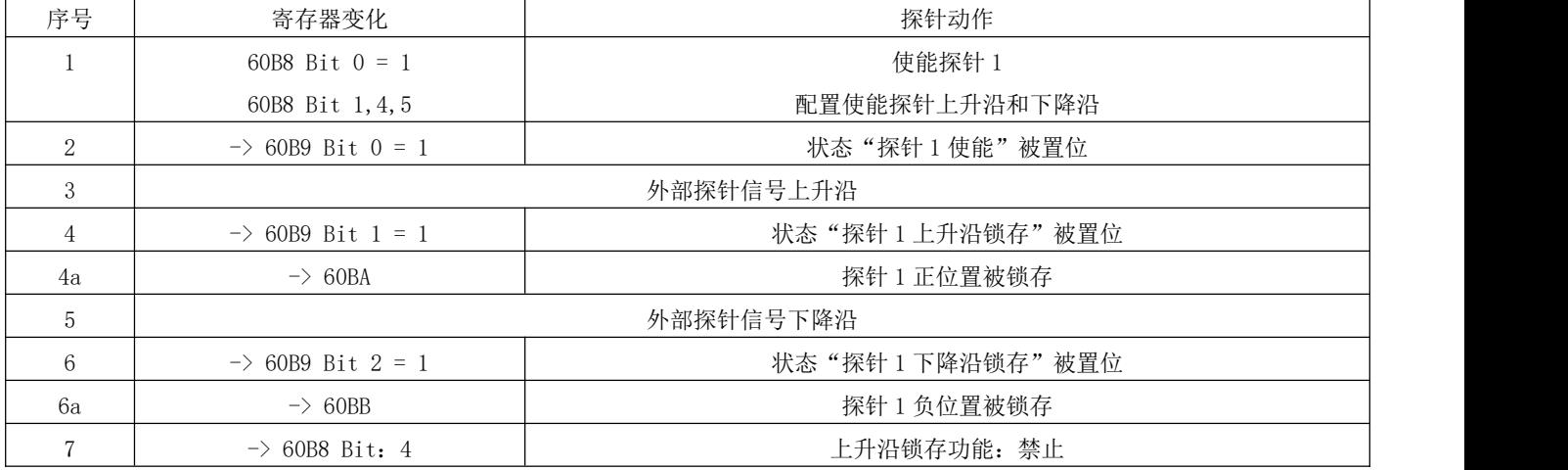

DRV 系列伺服 EtherCAT 总线使用手册 V1.0

| 8   | $\Rightarrow$ 60B9 Bit 0 = 0       | 状态"探针1上升沿锁存"被清除   |
|-----|------------------------------------|-------------------|
| 8a  | $\rightarrow$ 60BA                 | 探针 1 正位置, 锁存位置无变化 |
| 9   | $\rightarrow$ 60B8 Bit 4 = 1       | 上升沿锁存功能: 使能       |
| 10  | $\rightarrow$ 60BA                 | 探针 1 正位置,锁存位置无变化  |
| 11  |                                    | 外部探针信号上升沿         |
| 12  | $\rightarrow$ 60B9 Bit 1 = 1       | 状态"探针1上升沿锁存"被置位   |
| 12a | $\rightarrow$ 60BA                 | 探针 1 正位置被锁存       |
| 13  | $\Rightarrow$ 60B8 Bit 0 = 0       | 探针 1 功能: 禁止       |
| 14  | $\rightarrow$ 60B9 Bit 0, 1, 2 = 0 | 状态位被清除            |
| 14a | $\Rightarrow$ 60BA, 60BB           | 探针 1 正/负锁存位置无变化   |

探针时序说明

# 第 **6** 章 对象字典

### 6.1 对象字典分类说明

对象字典是设备规范中最重要的部分。它是一组参数和变量的有序集合,包含了设备描述及设备网络状态的所有 参数,可以通过网络采用有序的、预定义的方式来访问的一组对象。

CANopen 协议采用了带有 16 位索引和 8 位子索引的对象字典,对象字典的结构如下表所示。

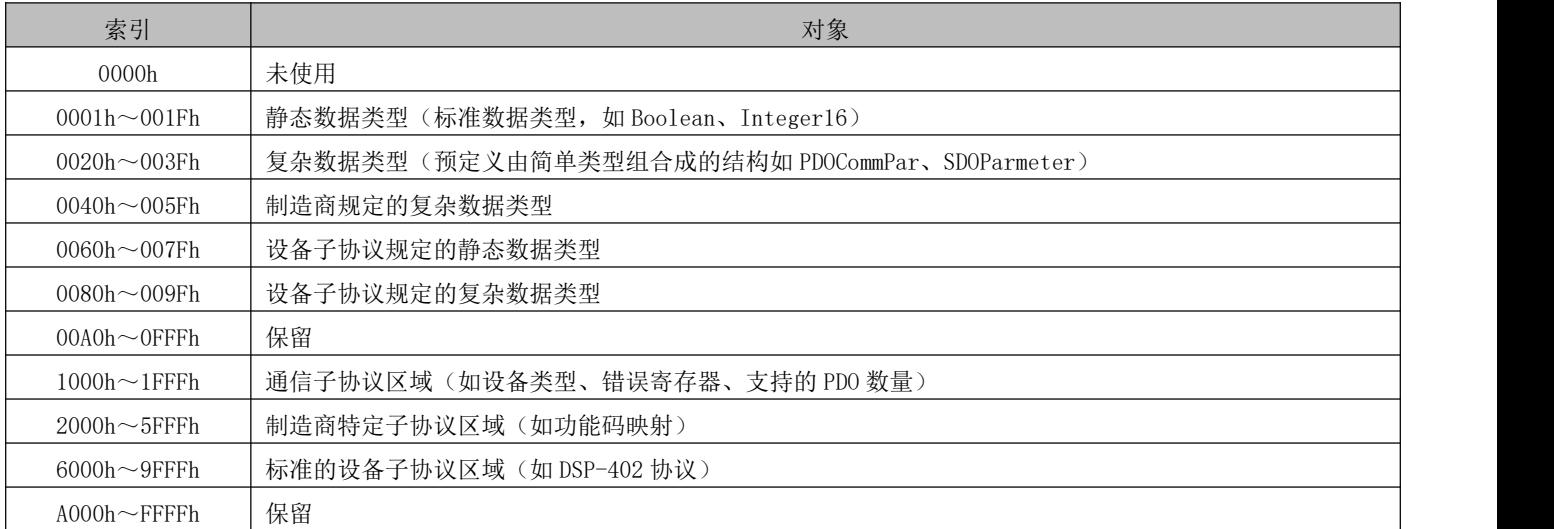

DRV 系列伺服驱动器对象包含以下属性:

- $\bullet$  索引 コンピューター アイストランド
- 子索引
- 数据结构
- 数据类型
- 可访问性
- 能否映射
- 设定生效
- 相关模式
- 数据范围
- 出厂设定
- 名词释义

对象字典在参数表中的位置通过"索引"与"子索引"指定。

"索引":指定同一类对象在对象字典中的位置,以十六进制表示。

"子索引":同一个索引下面,包含多个对象,各对象在该类下的偏置

对象字典中各个对象的描述按分类描述。例如,对象字典中有电子齿轮比设定的对象 6091h, 分别描述了电子齿轮 比的分子和电子齿轮比分母,其对象定义如下:

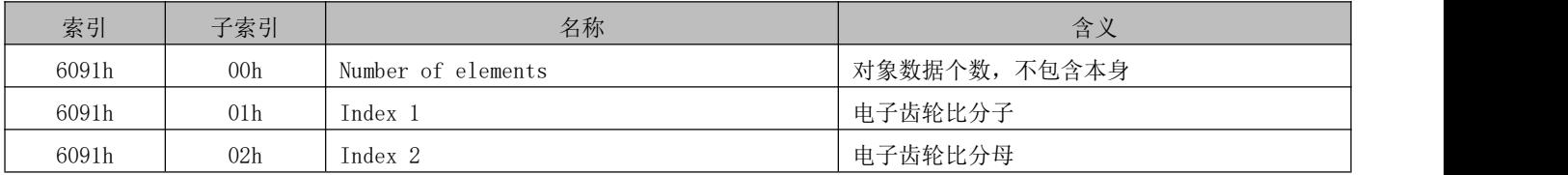

#### "数据结构":

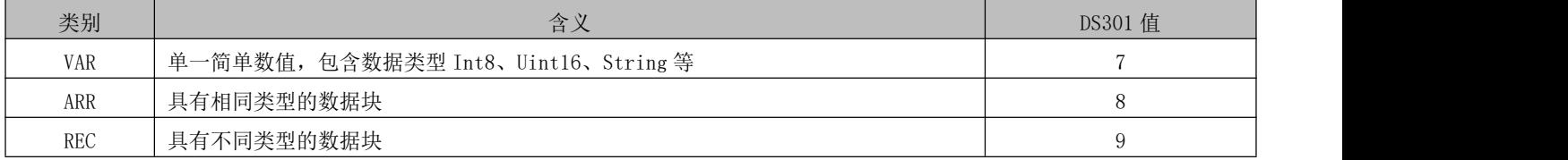

"数据类型":

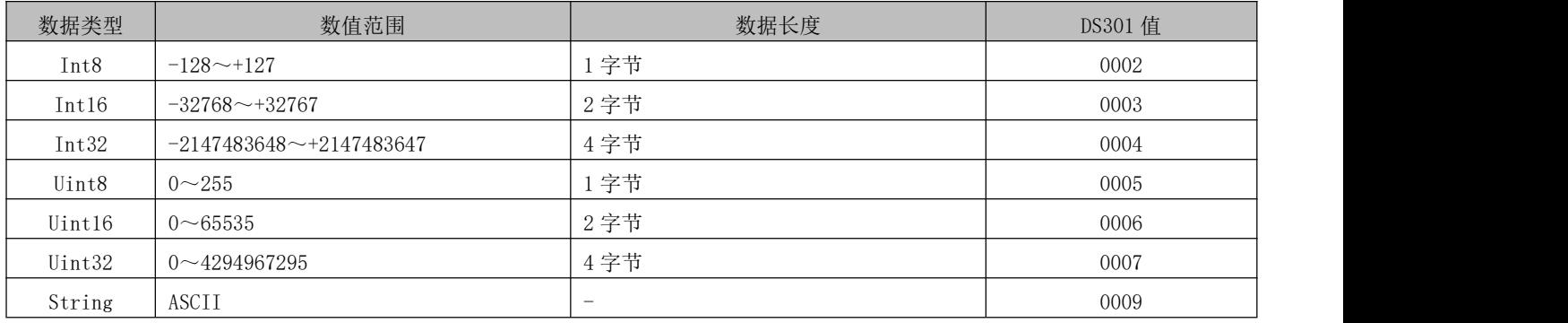

"可访问性":

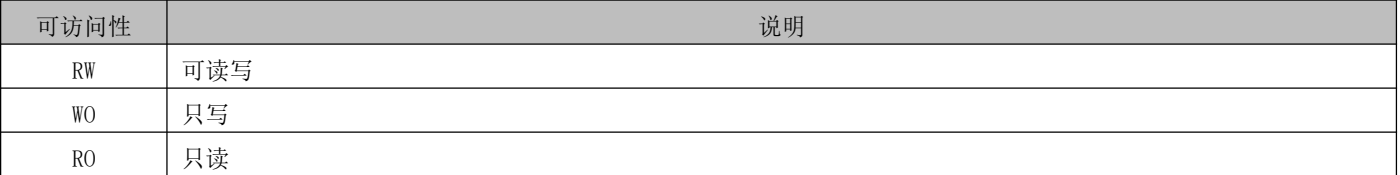

"能否映射":

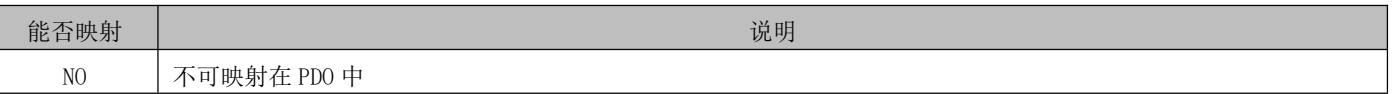

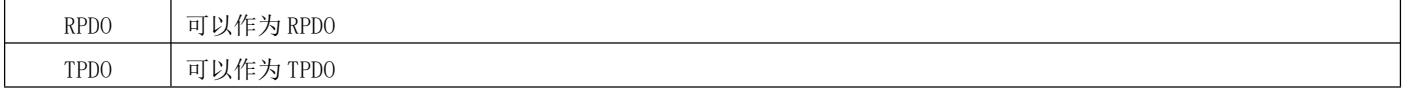

"相关模式":

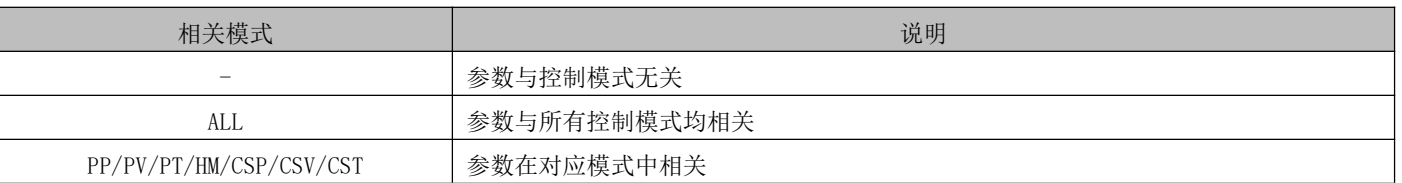

"数据范围":具有可写属性的参数的数据上下限

"出厂设定":参数默认值

### 6.2 通信参数详细说明(1000h 组)

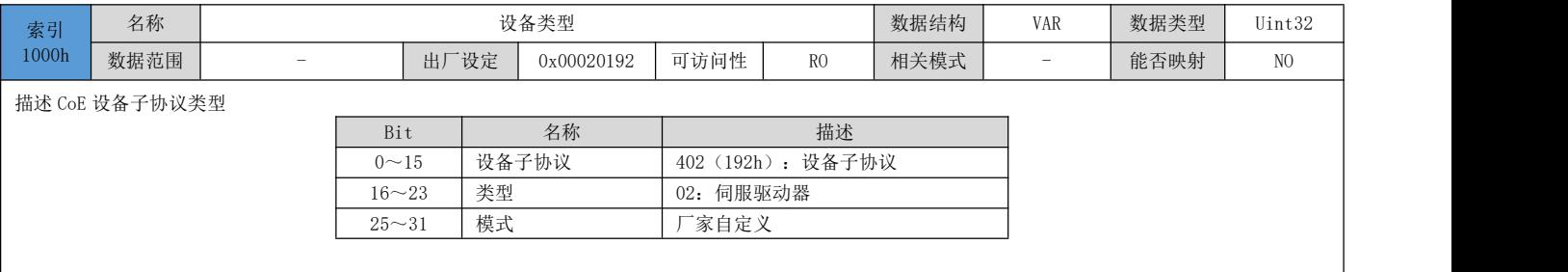

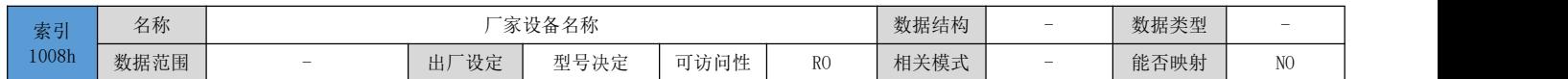

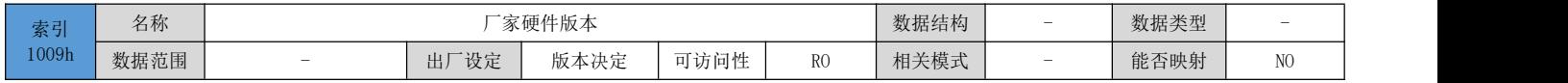

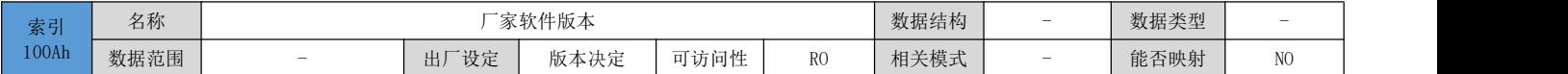

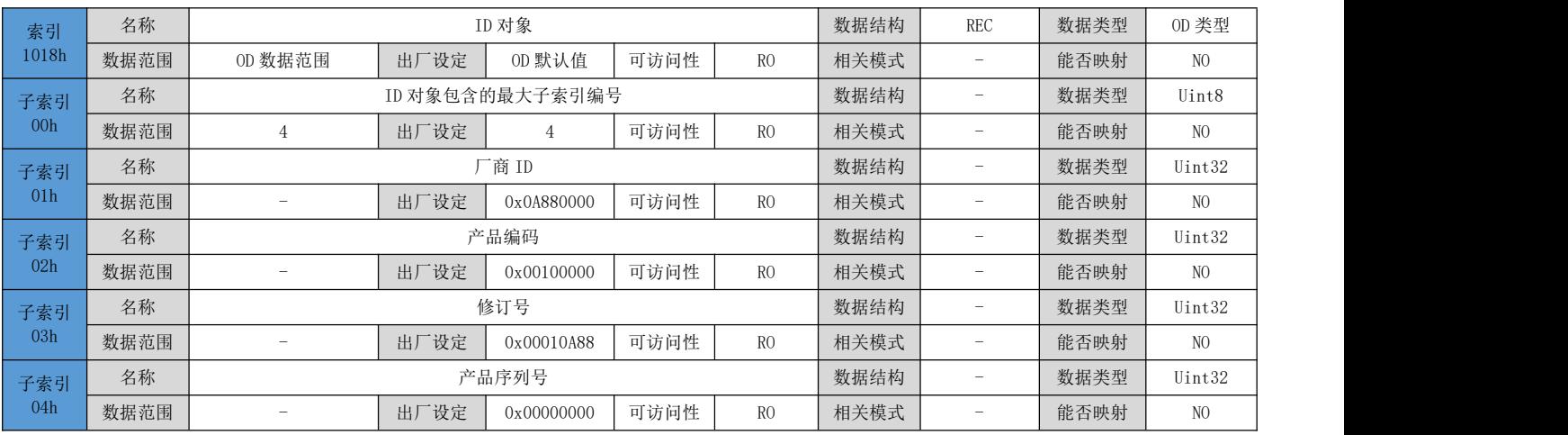

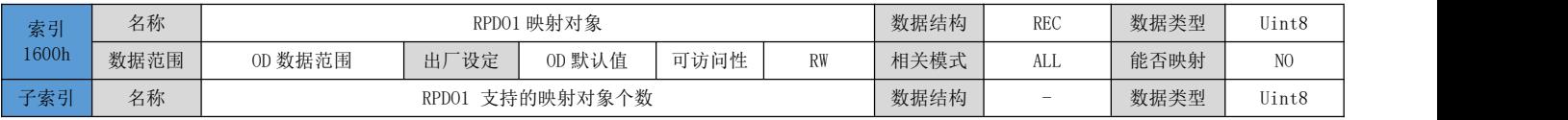

DRV 系列伺服 EtherCAT 总线使用手册 V1.0

| 00 <sub>h</sub>  | 数据范围 | $0 \sim 12$         | 出厂设定 |                          | 可访问性 | RW | 相关模式 | ALL                      | 能否映射 | N <sub>O</sub> |
|------------------|------|---------------------|------|--------------------------|------|----|------|--------------------------|------|----------------|
| 子索引              | 名称   |                     |      | 第1个映射对象                  |      |    | 数据结构 | $\overline{\phantom{0}}$ | 数据类型 | Uint8          |
| 01 <sub>h</sub>  | 数据范围 | $0 \sim 4294967295$ | 出厂设定 | 0x60400010               | 可访问性 | RW | 相关模式 | ALL                      | 能否映射 | N <sub>O</sub> |
| 子索引              | 名称   |                     |      | 第2个映射对象                  |      |    | 数据结构 | $\qquad \qquad =$        | 数据类型 | Uint8          |
| 02 <sub>h</sub>  | 数据范围 | $0 \sim 4294967295$ | 出厂设定 | 0x607A0020               | 可访问性 | RW | 相关模式 | ALL                      | 能否映射 | N <sub>O</sub> |
| 子索引              | 名称   | 第3个映射对象             |      |                          |      |    |      | $\overline{\phantom{0}}$ | 数据类型 | Uint8          |
| 03h              | 数据范围 | $0 \sim 4294967295$ | 出厂设定 | 0x60B80010               | 可访问性 | RW | 相关模式 | <b>ALL</b>               | 能否映射 | N <sub>O</sub> |
| 子索引<br>$04 \sim$ | 名称   | 第4~12个映射对象          |      |                          |      |    |      | $\qquad \qquad =$        | 数据类型 | Uint8          |
| 0 <sub>Ch</sub>  | 数据范围 | $0 \sim 4294967295$ | 出厂设定 | $\overline{\phantom{0}}$ | 可访问性 | RW | 相关模式 | ALL                      | 能否映射 | NO.            |

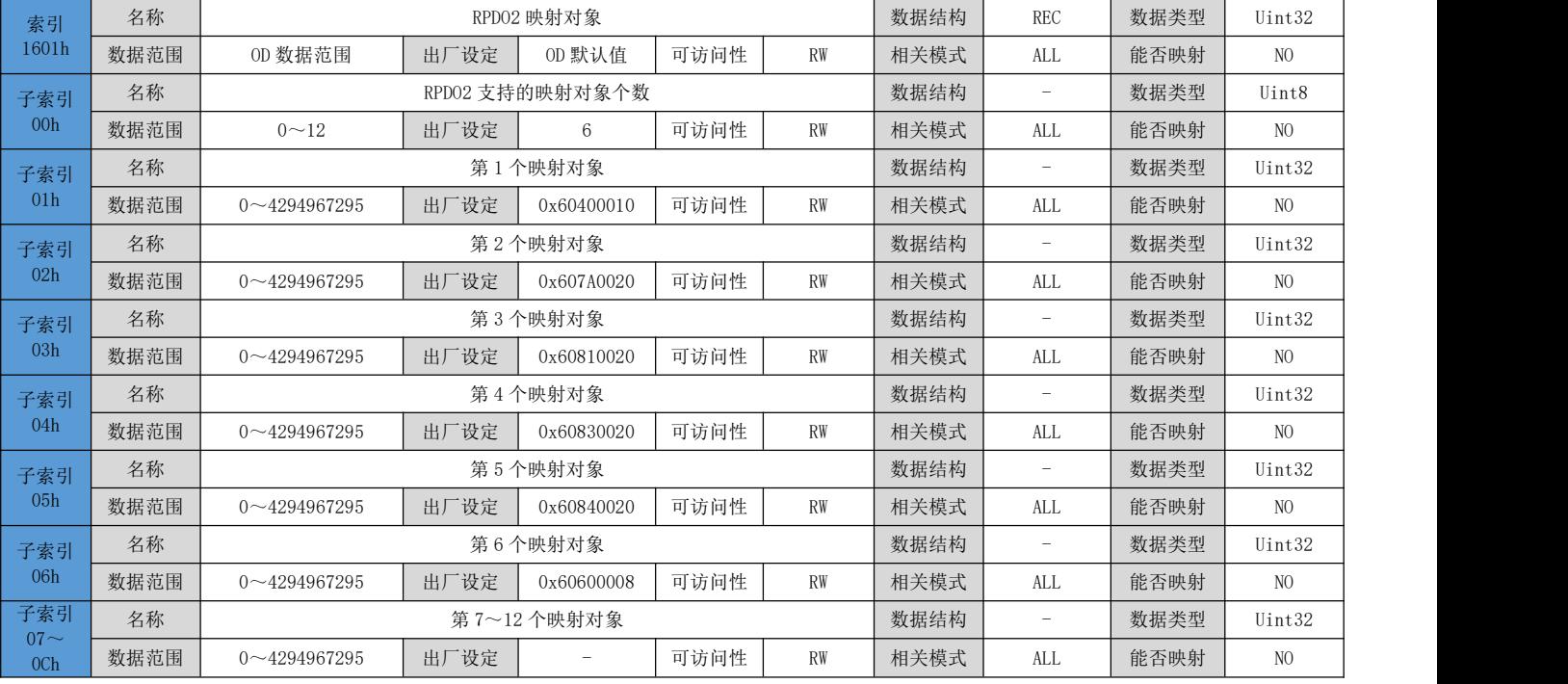

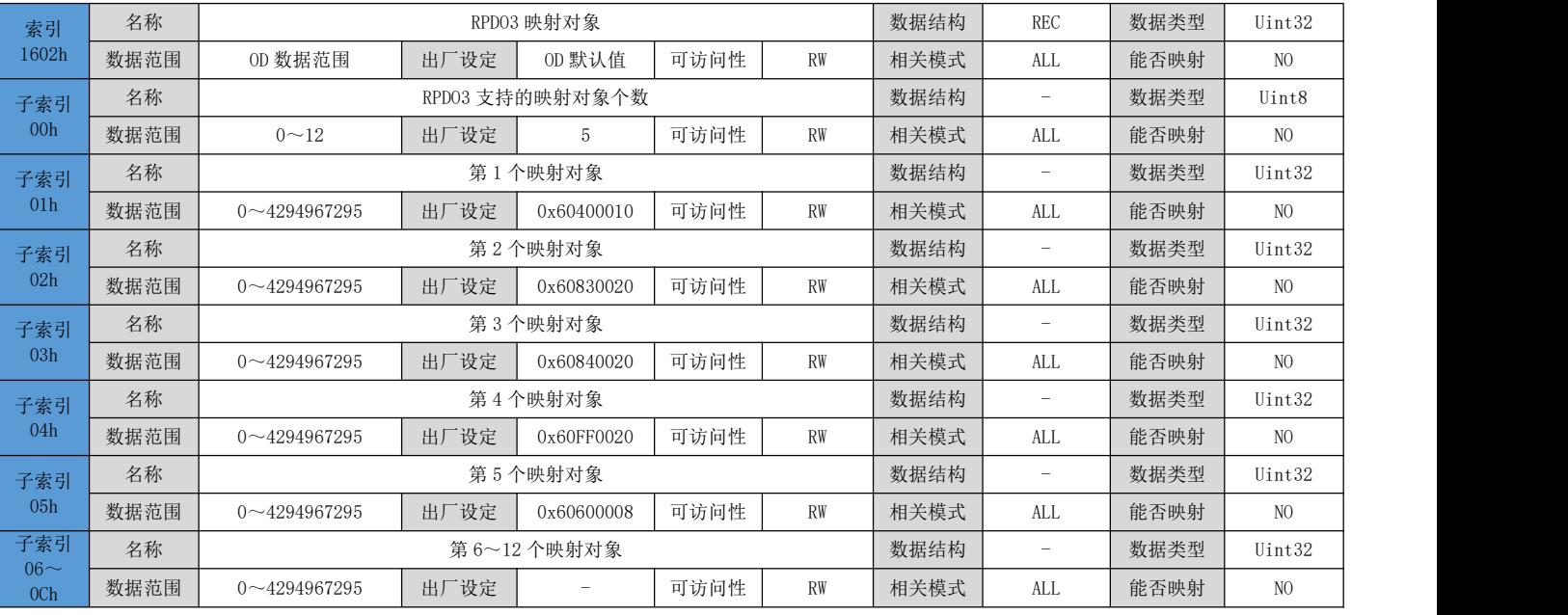

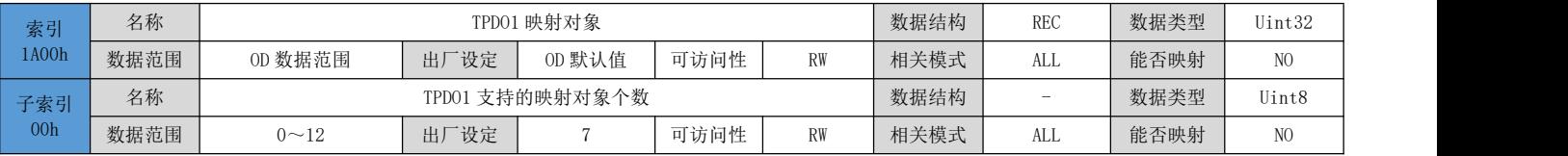

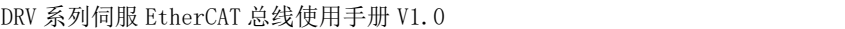

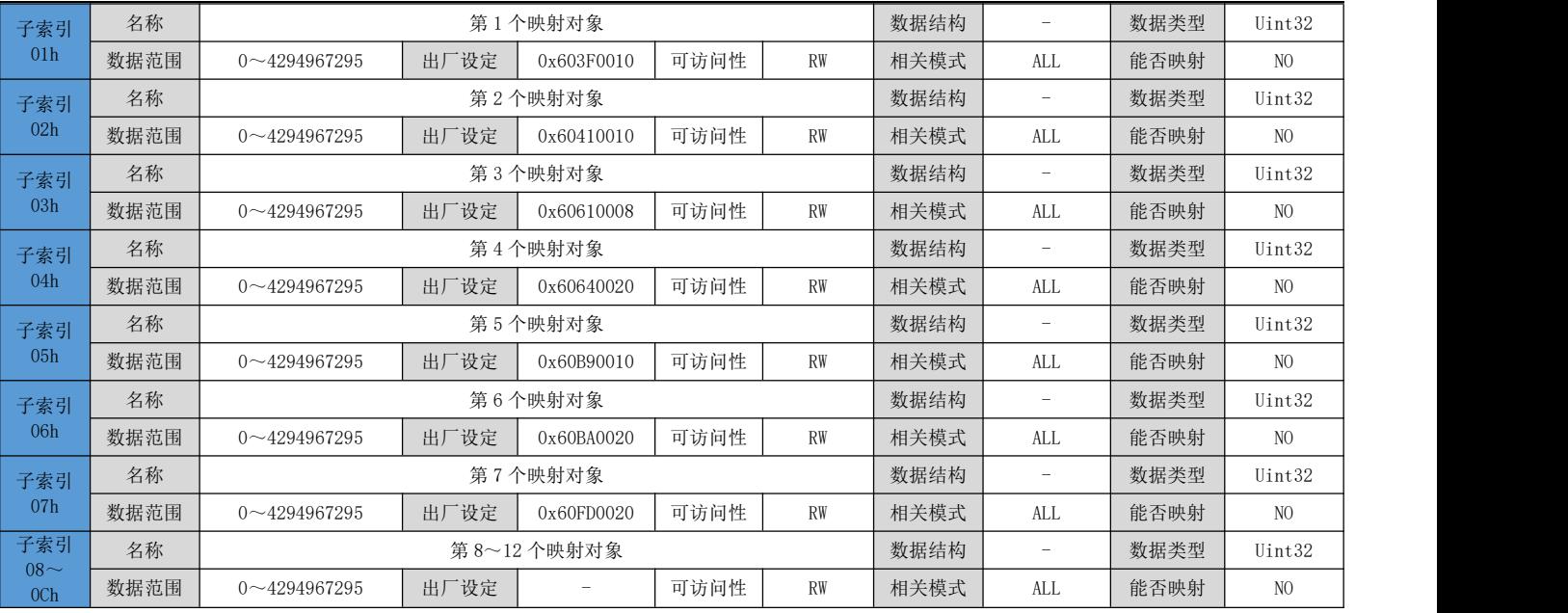

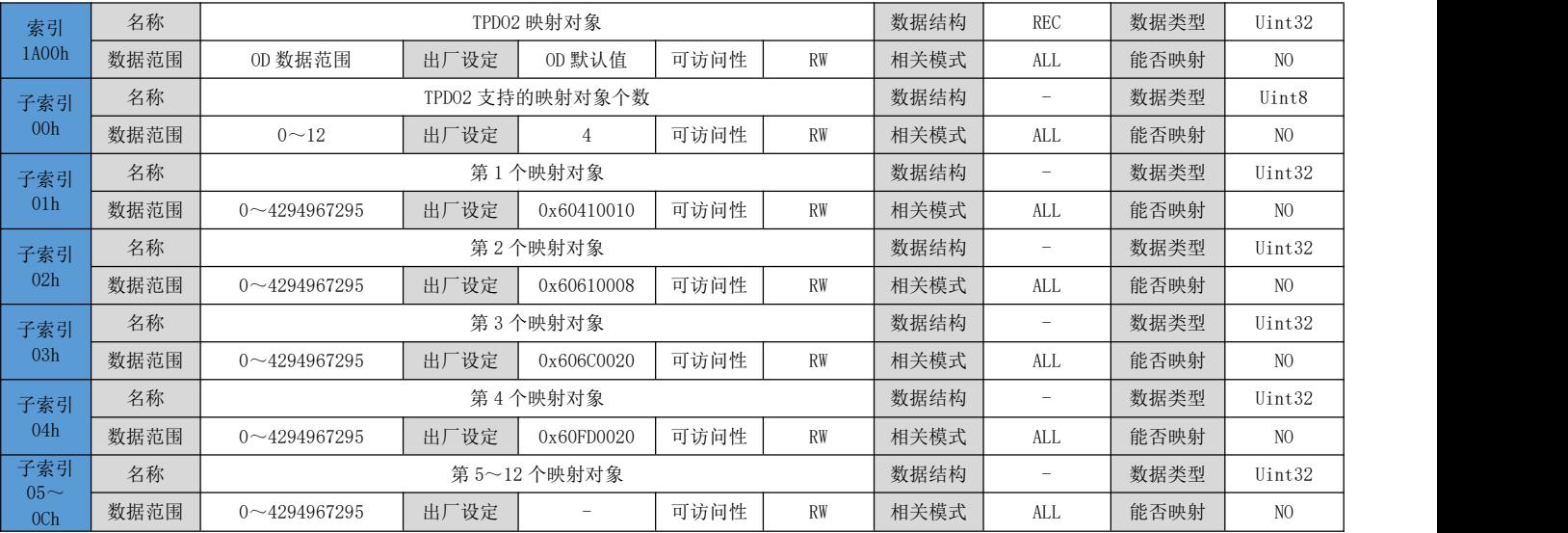

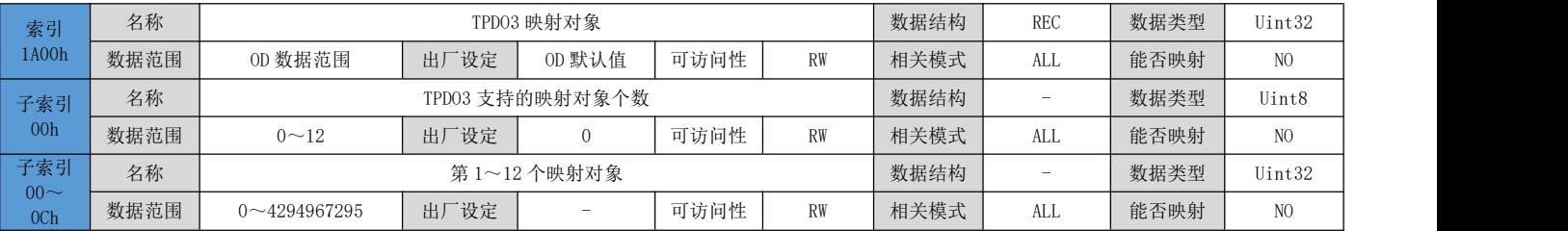

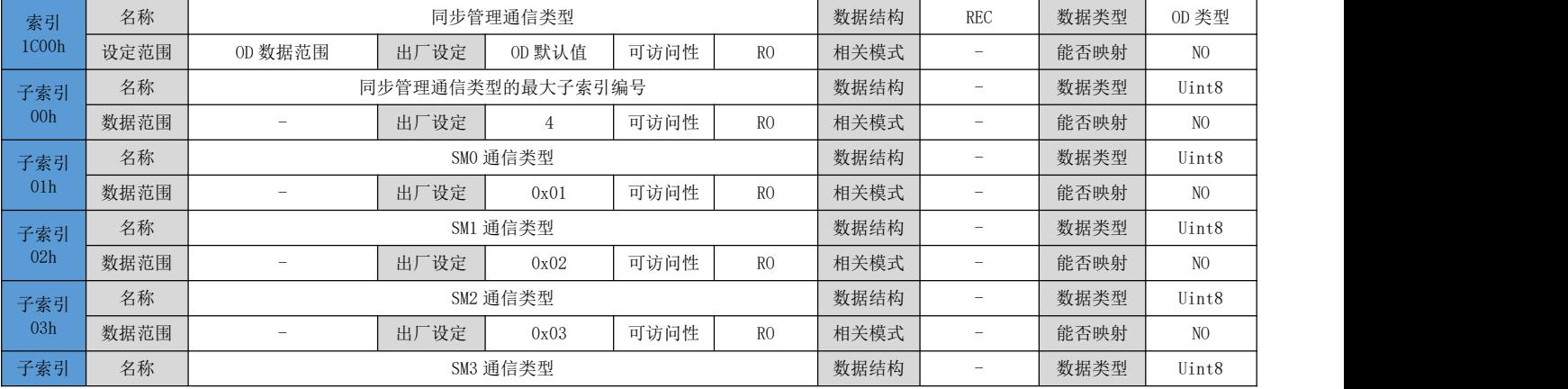

#### DRV 系列伺服 EtherCAT 总线使用手册 V1.0

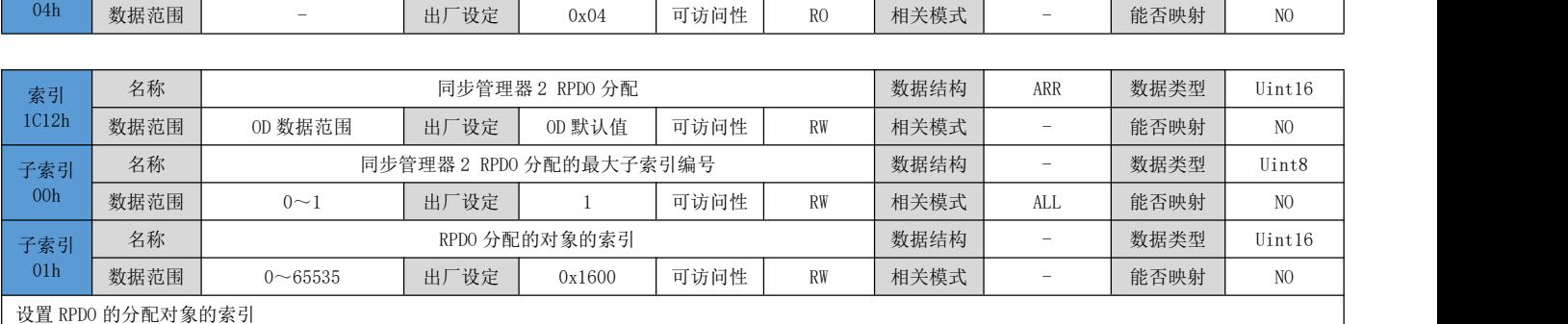

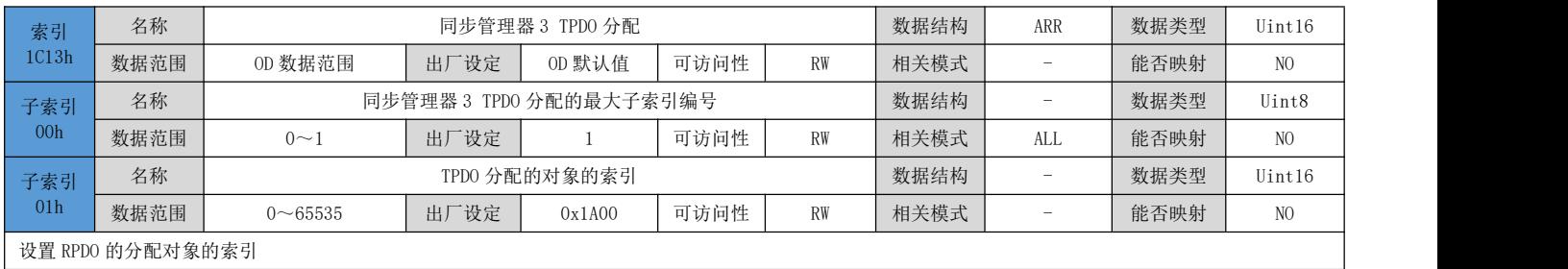

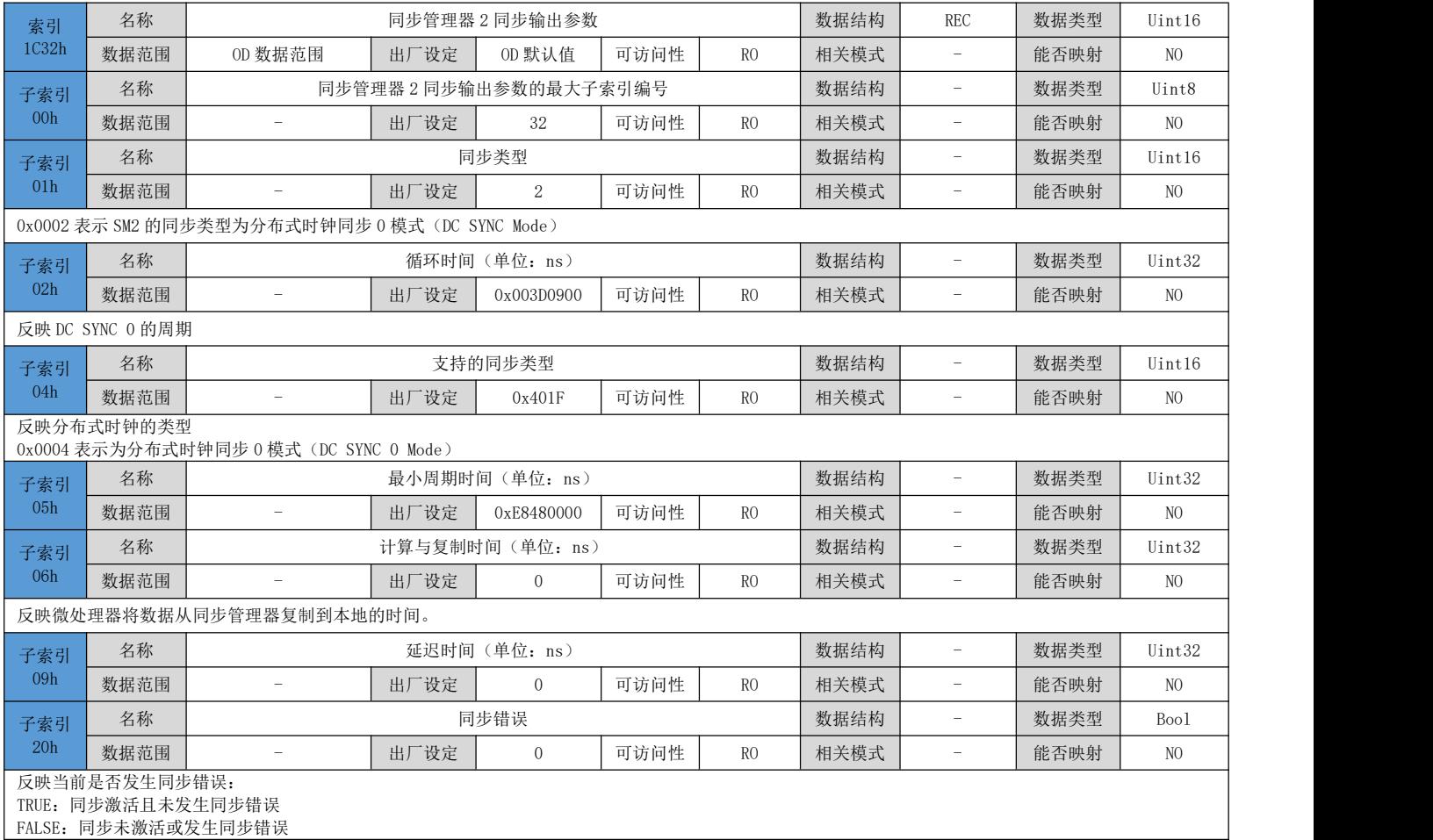

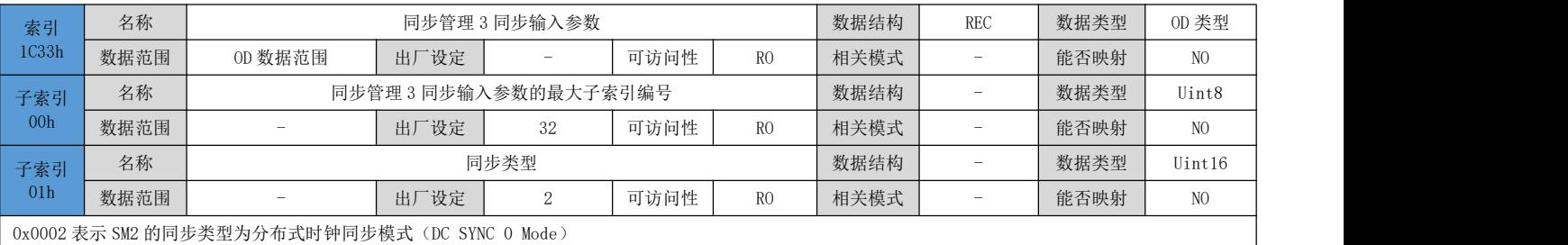

DRV 系列伺服 EtherCAT 总线使用手册 V1.0

| 子索引             | 名称                                                  |                          |      | 循环时间(单位: ns)    | 数据结构 |                | 数据类型 | Uint32   |      |                |  |
|-----------------|-----------------------------------------------------|--------------------------|------|-----------------|------|----------------|------|----------|------|----------------|--|
| 01 <sub>h</sub> | 数据范围                                                | $\overline{\phantom{m}}$ | 出厂设定 | 0x003D0900      | 可访问性 | R <sub>0</sub> | 相关模式 | -        | 能否映射 | N <sub>O</sub> |  |
| 子索引             | 名称                                                  |                          |      | 支持的同步类型         |      |                | 数据结构 |          | 数据类型 | Uint16         |  |
| 04h             | 数据范围                                                |                          | 出厂设定 | 0x401F          | 可访问性 | RO             | 相关模式 | -        | 能否映射 | N <sub>O</sub> |  |
|                 | 反映分布式时钟的类型: 0x0004 表示为分布式时钟同步 0 模式 (DC SYNC 0 Mode) |                          |      |                 |      |                |      |          |      |                |  |
| 子索引             | 名称                                                  |                          |      | 最小周期时间(单位: ns)  |      |                | 数据结构 | $-$      | 数据类型 | Uint32         |  |
| 05h             | 数据范围                                                |                          | 出厂设定 | 0xE8480000      | 可访问性 | R <sub>0</sub> | 相关模式 | -        | 能否映射 | N <sub>O</sub> |  |
| 子索引             | 名称                                                  |                          |      | 计算与复制时间(单位: ns) | 数据结构 | $\equiv$       | 数据类型 | Uint32   |      |                |  |
| 06h             | 数据范围                                                |                          | 出厂设定 | 0x00000001      | 可访问性 | RO             | 相关模式 | -        | 能否映射 | NO             |  |
| 子索引             | 名称                                                  |                          |      | 延迟时间(单位: ns)    |      |                | 数据结构 | $-$      | 数据类型 | Uint32         |  |
| 09h             | 数据范围                                                |                          | 出厂设定 | 0x0000          | 可访问性 | RO             | 相关模式 | $\equiv$ | 能否映射 | N <sub>O</sub> |  |
| 子索引             | 名称                                                  |                          |      | 同步错误            | 数据结构 | $\equiv$       | 数据类型 | Boo1     |      |                |  |
| 20 <sub>h</sub> | 数据范围                                                | $\overline{\phantom{m}}$ | 出厂设定 | $\equiv$        | 可访问性 | RO             | 相关模式 | $\equiv$ | 能否映射 | N <sub>O</sub> |  |

# 6.3 制造商定义参数详细说明(2000h 组)

# 6.3.1 伺服电机参数

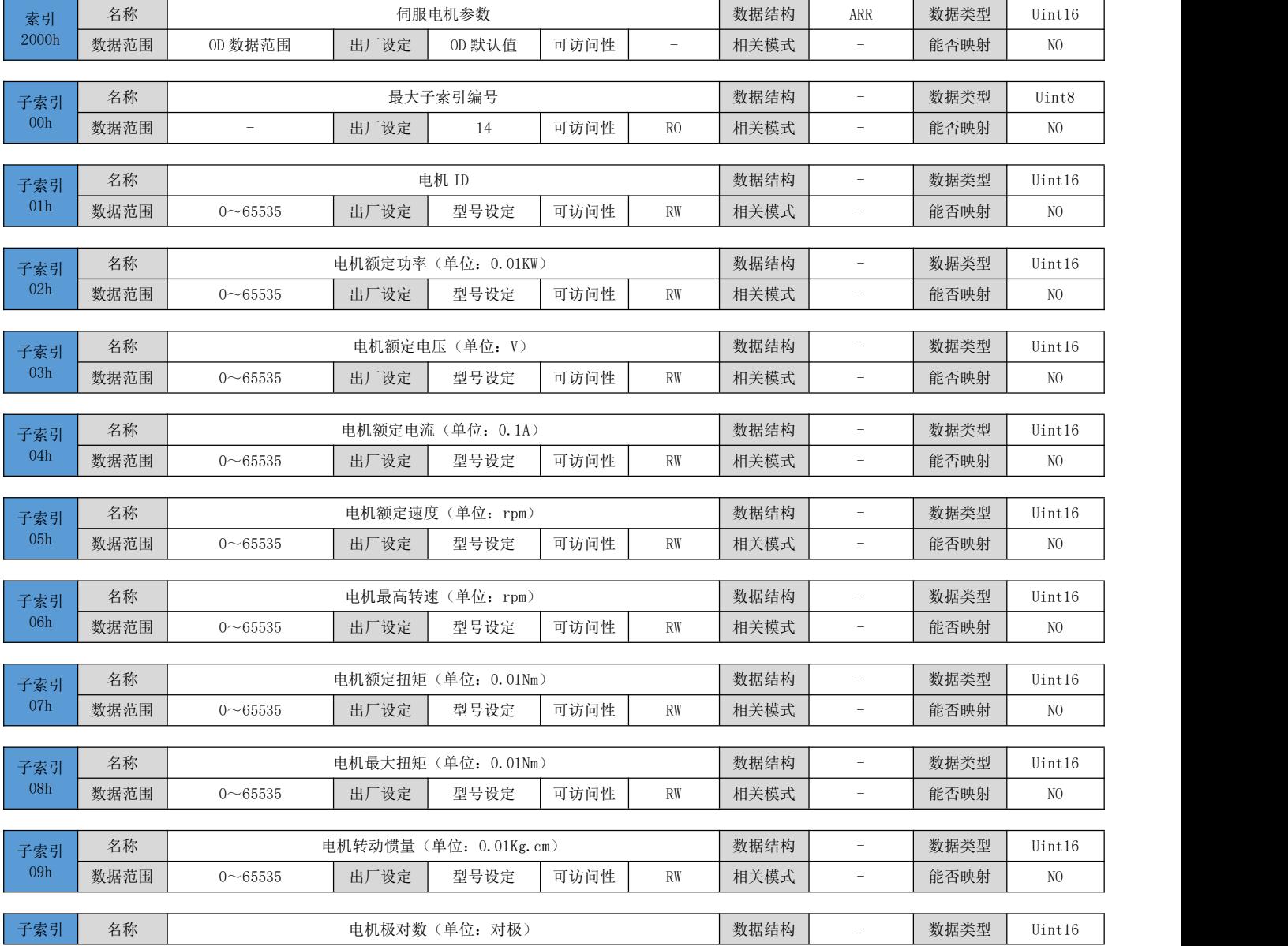

DRV 系列伺服 EtherCAT 总线使用手册 V1.0

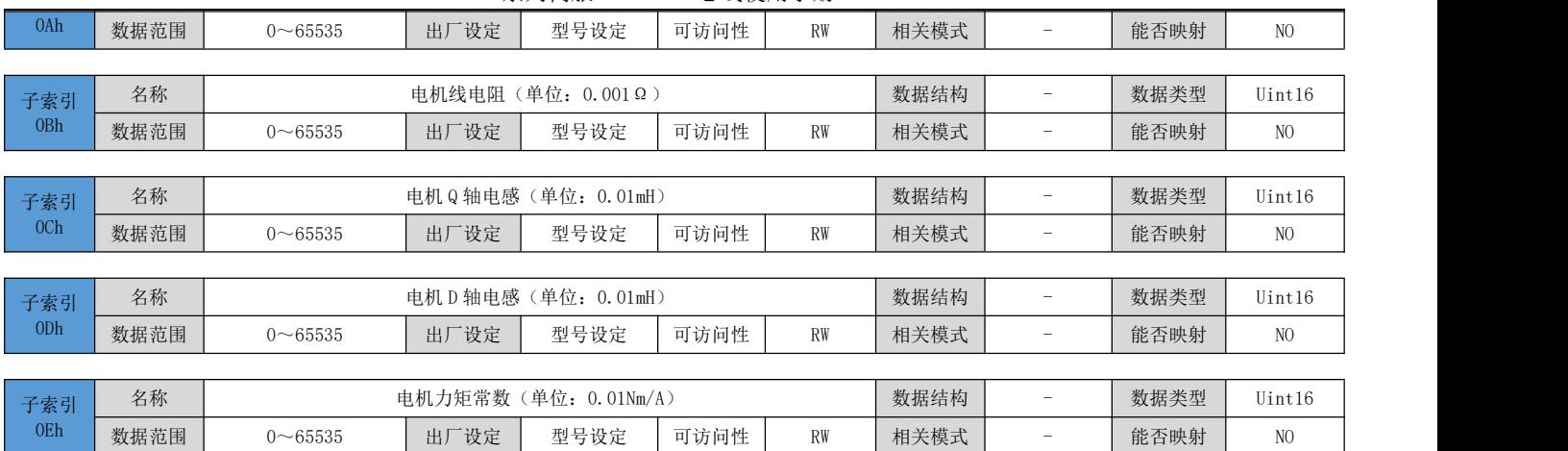

### 6.3.2 驱动器参数

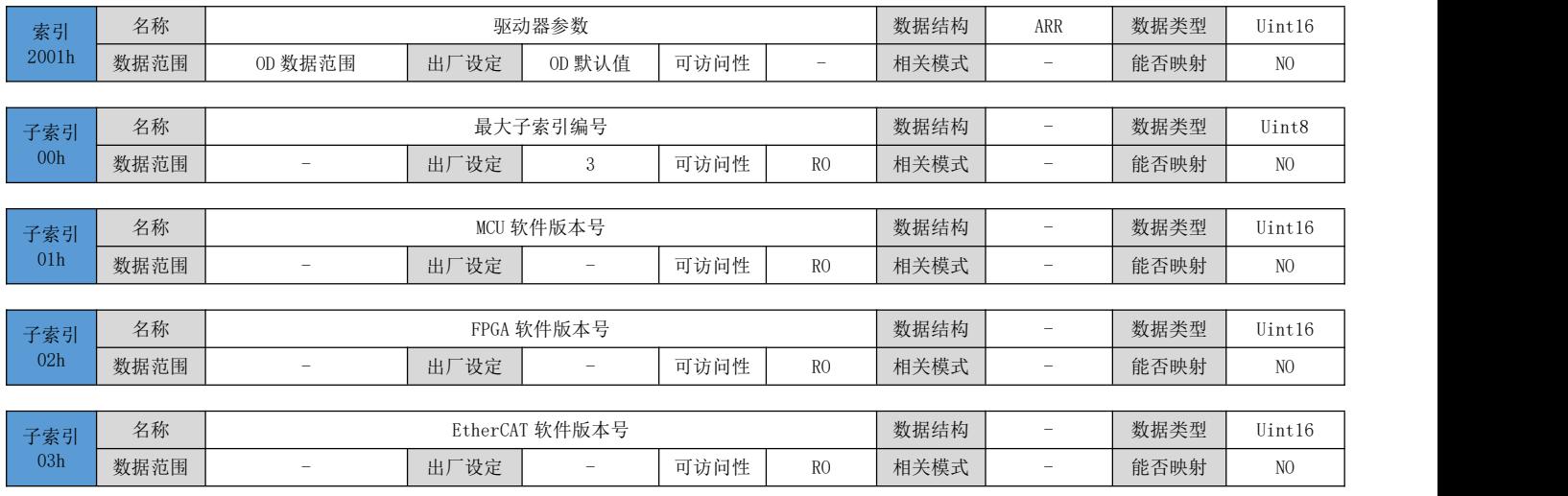

# 6.3.3 编码器参数

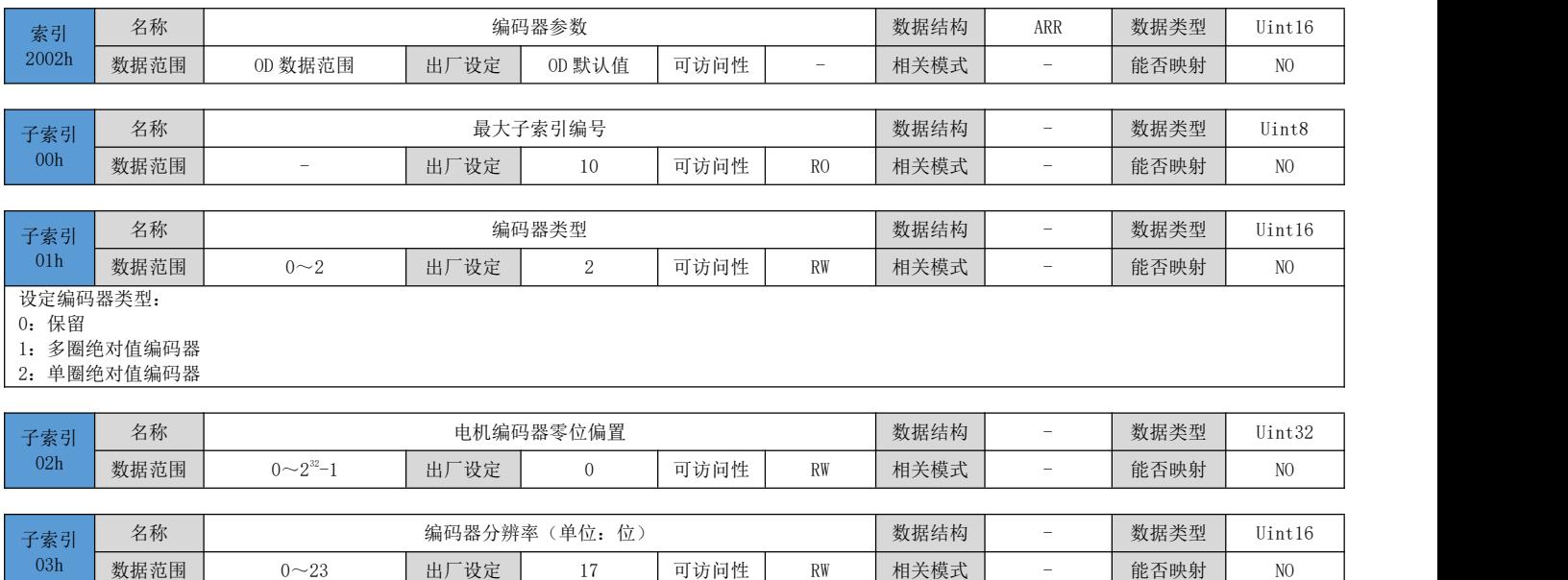

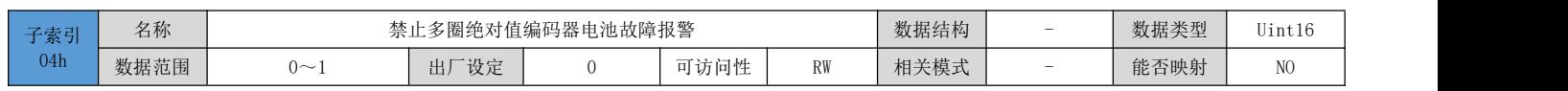

DRV 系列伺服 EtherCAT 总线使用手册 V1.0

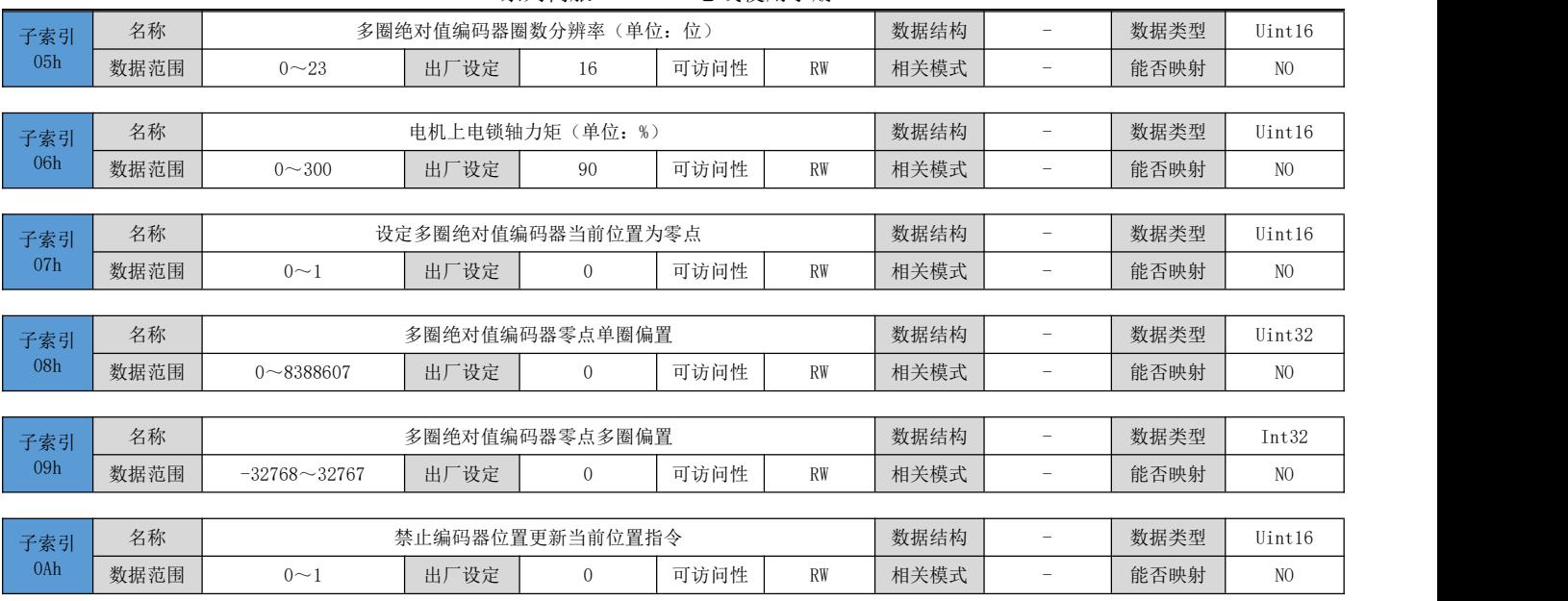

### 6.3.4 基本控制参数

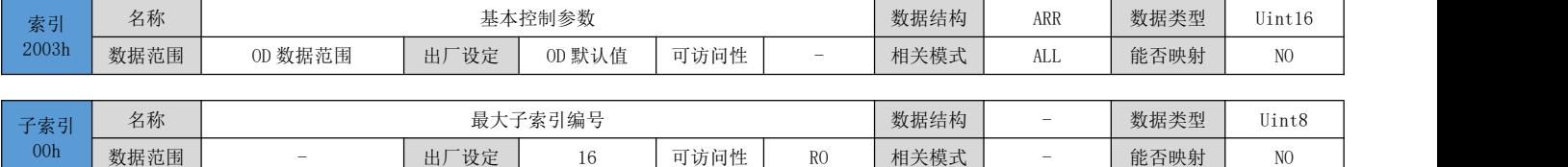

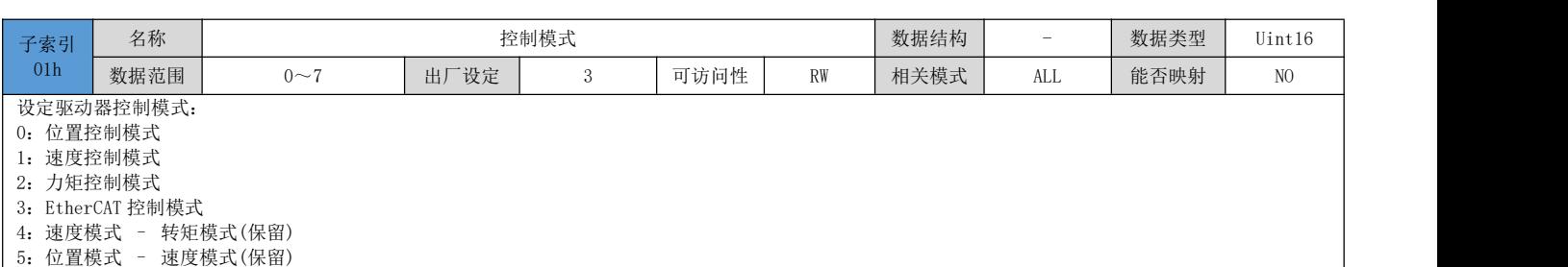

6:位置模式 – 转矩模式(保留)

7:位置模式 – 速度模式 – 转矩模式(保留)

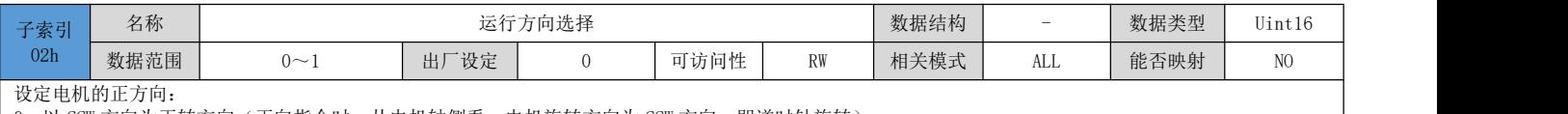

0:以 CCW 方向为正转方向(正向指令时,从电机轴侧看,电机旋转方向为 CCW 方向,即逆时针旋转) 1:以 CW 方向为正转方向(正向指令时,从电机轴侧看,电机旋转方向为 CW 方向,即顺时针旋转)

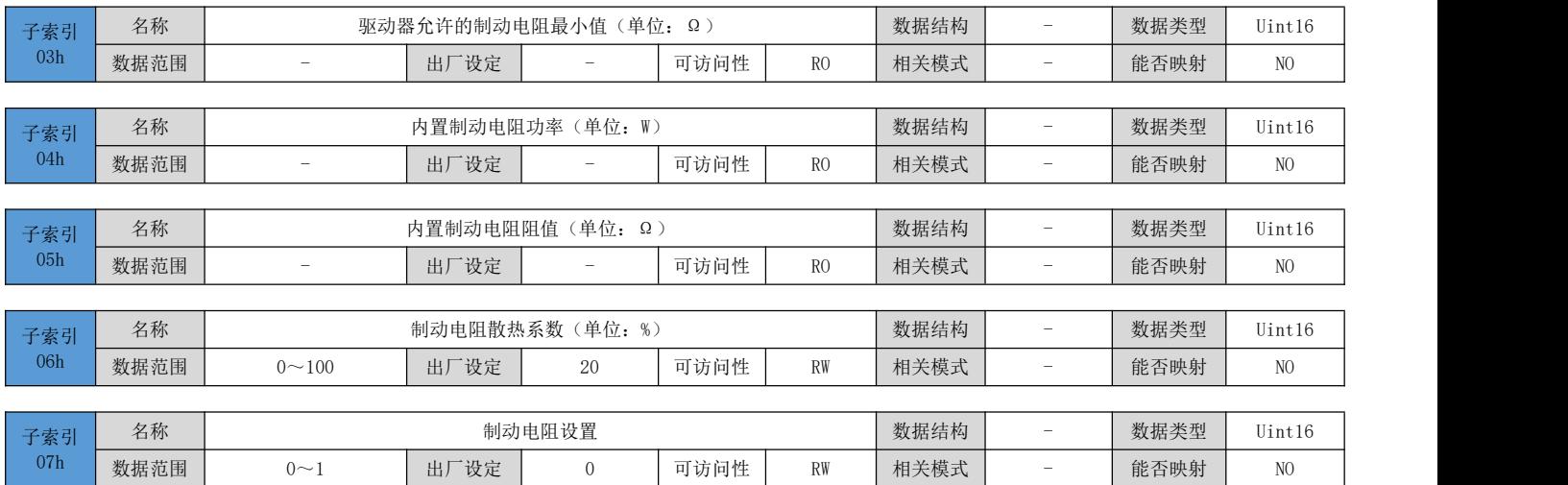

0:使用内置电阻 1:使用外置电阻

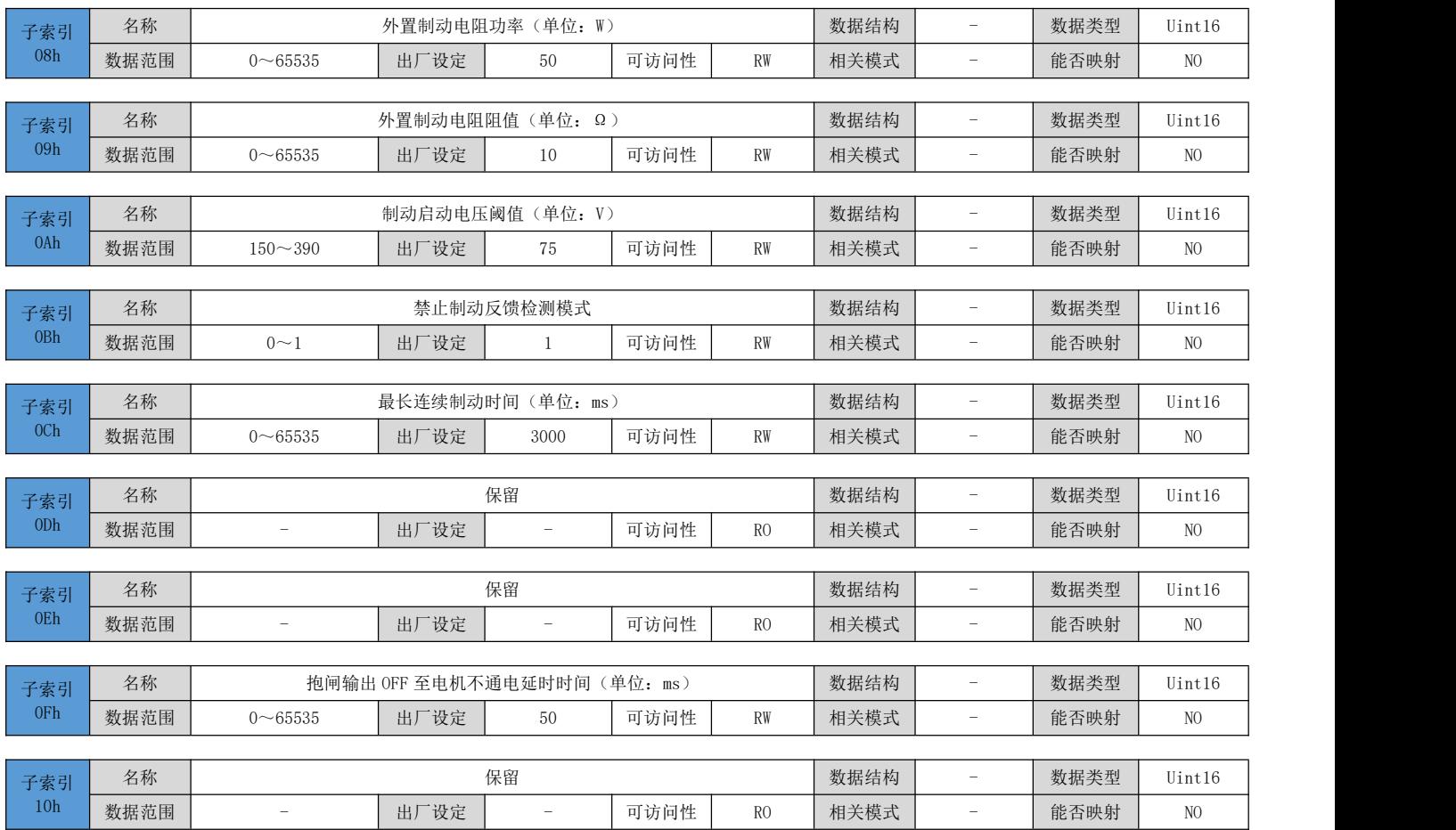

# 6.3.5 输入端子参数

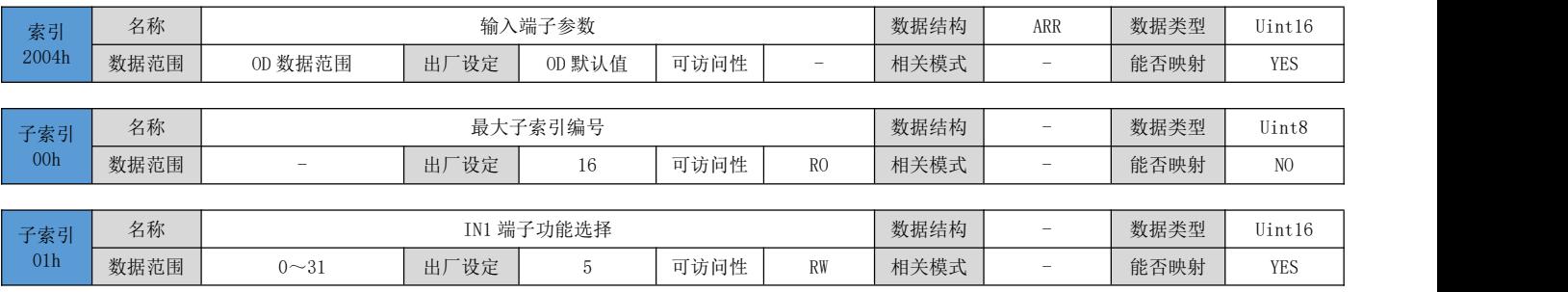

#### DRV 系列伺服 EtherCAT 总线使用手册 V1.0

#### 设定驱动器数字输入端子 1 的功能。

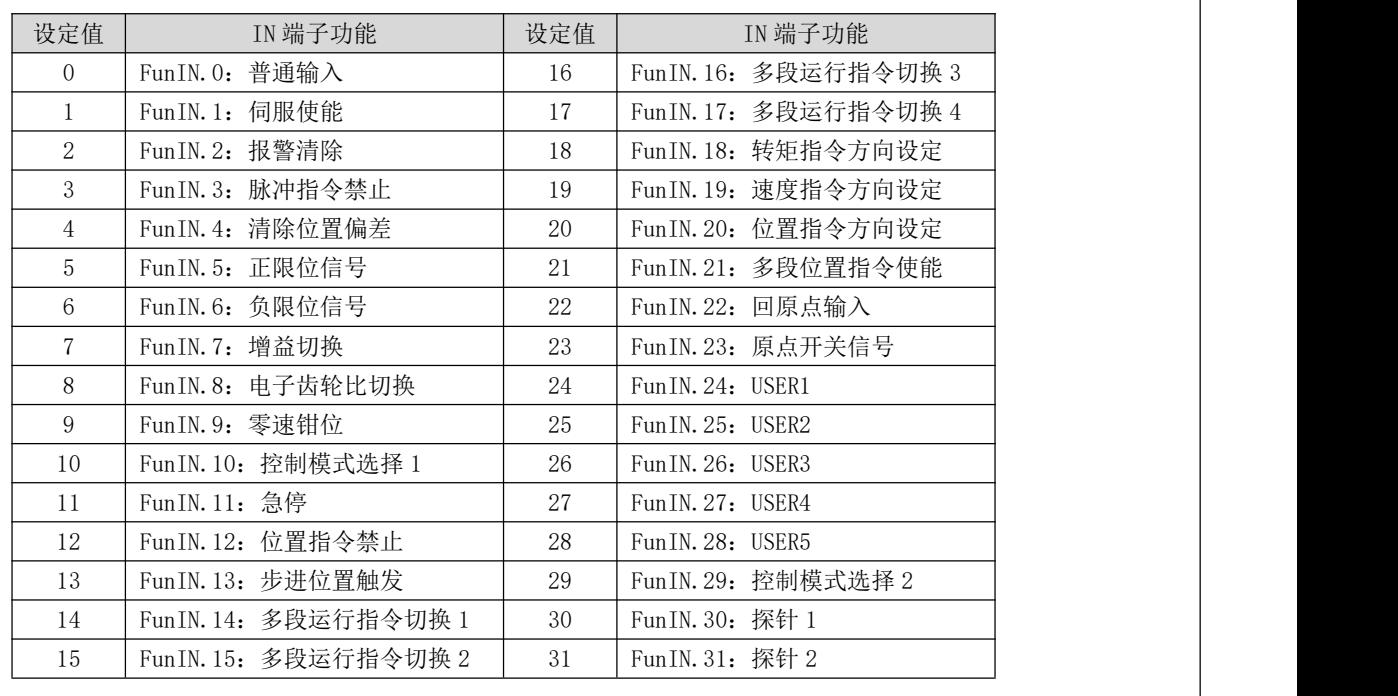

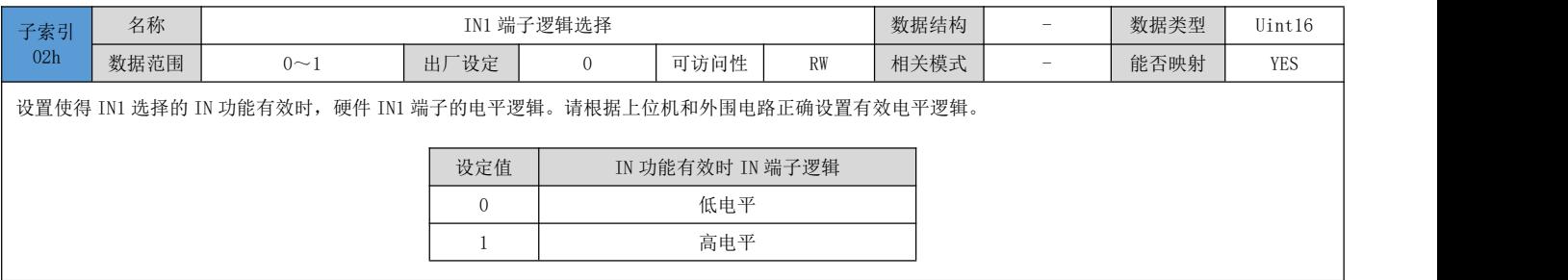

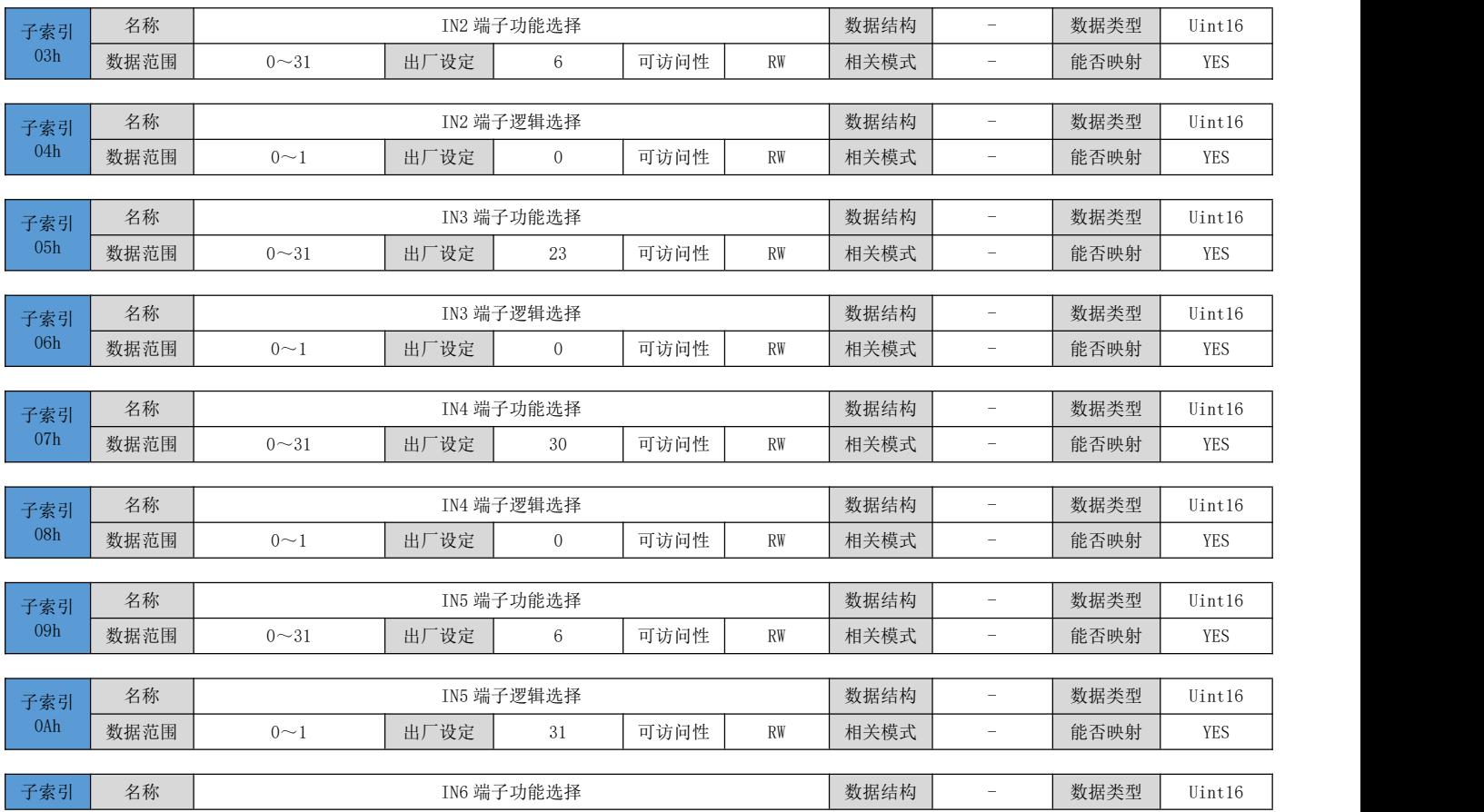

DRV 系列伺服 EtherCAT 总线使用手册 V1.0

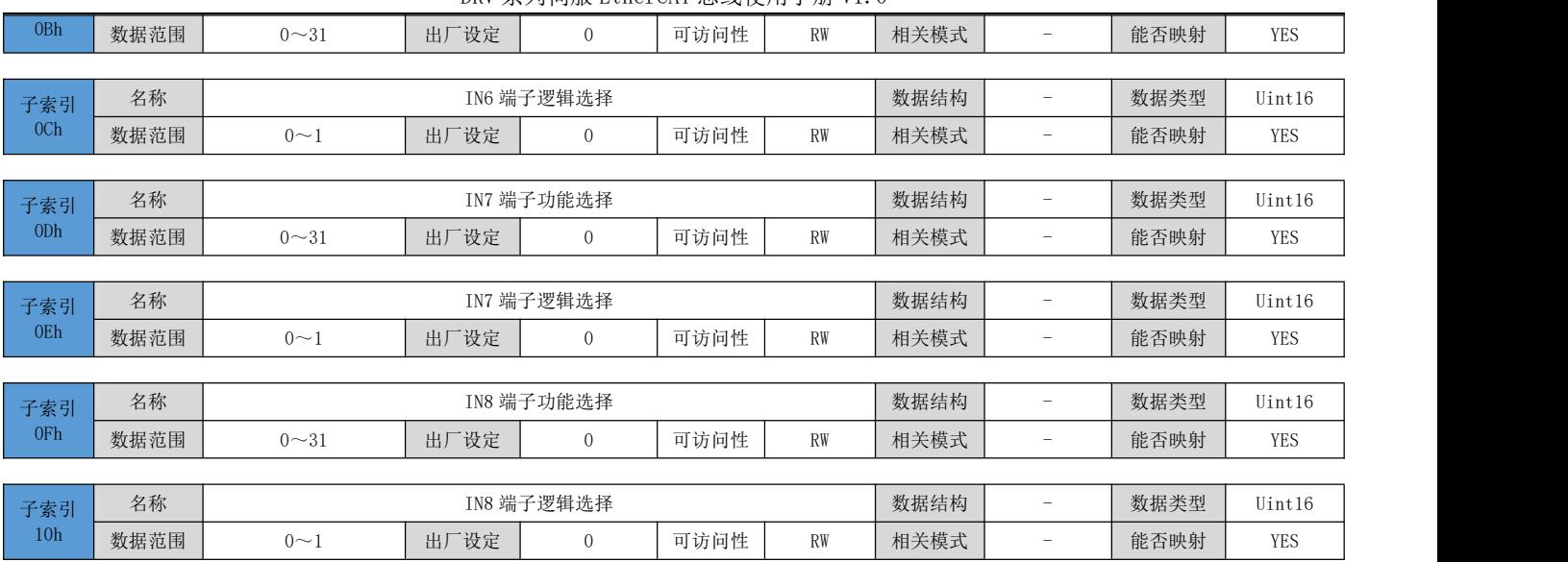

# 6.3.6 输出端子参数

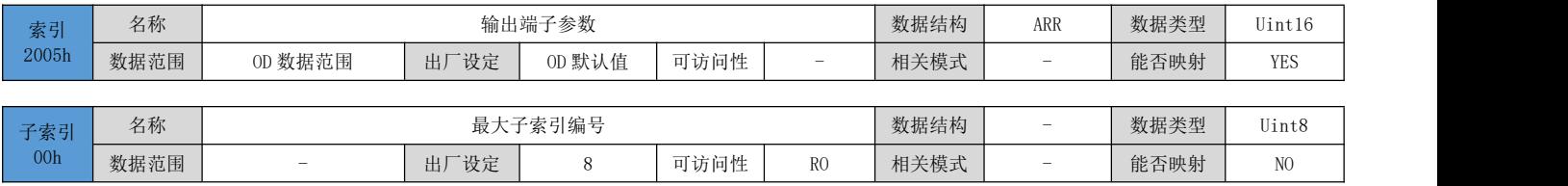

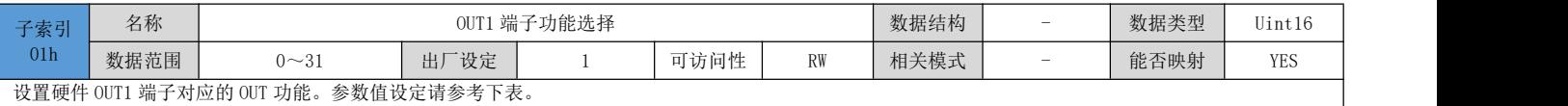

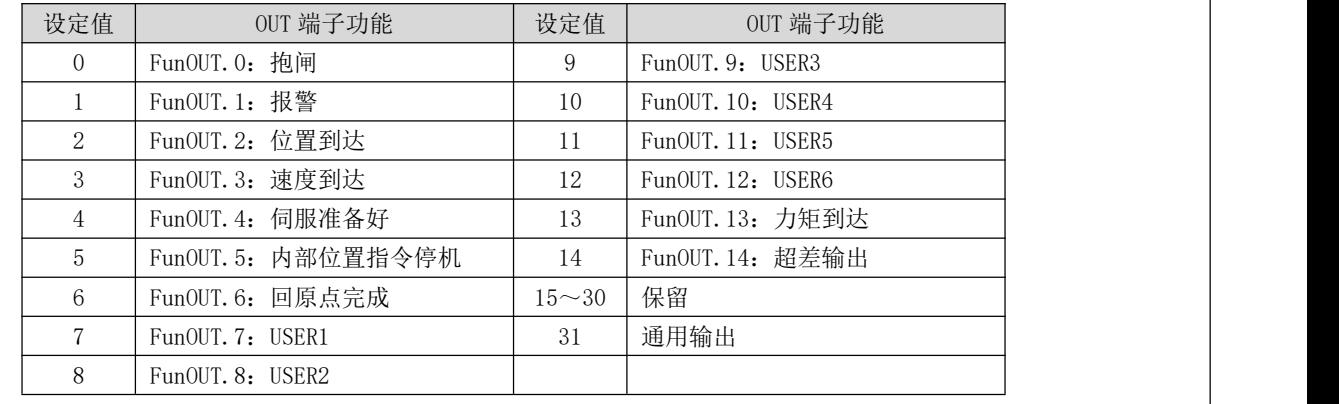

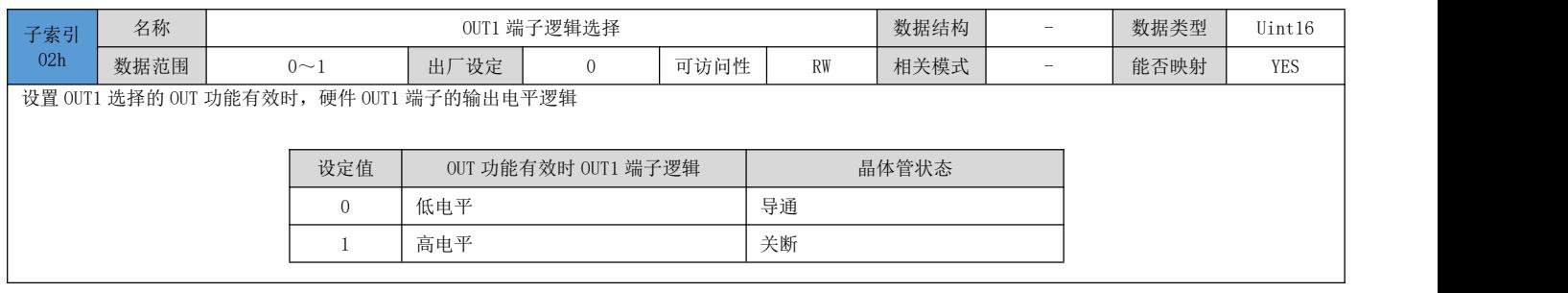

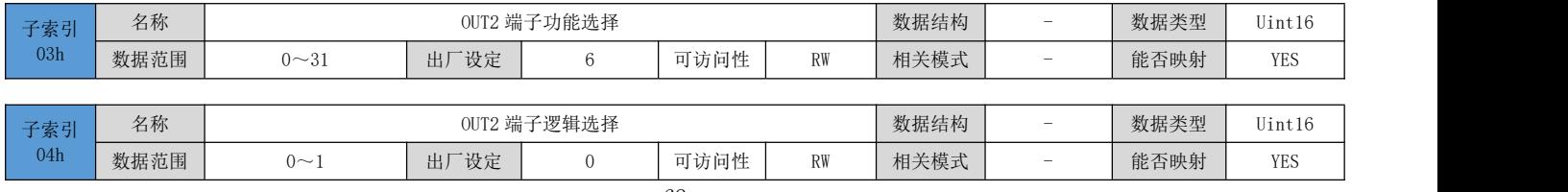

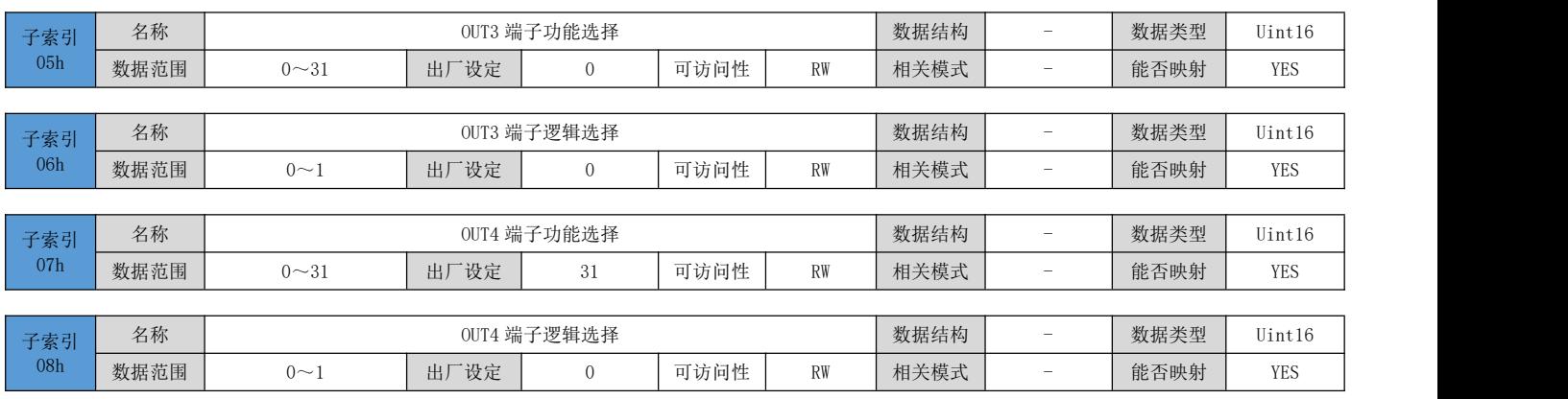

# 6.3.7 位置控制参数

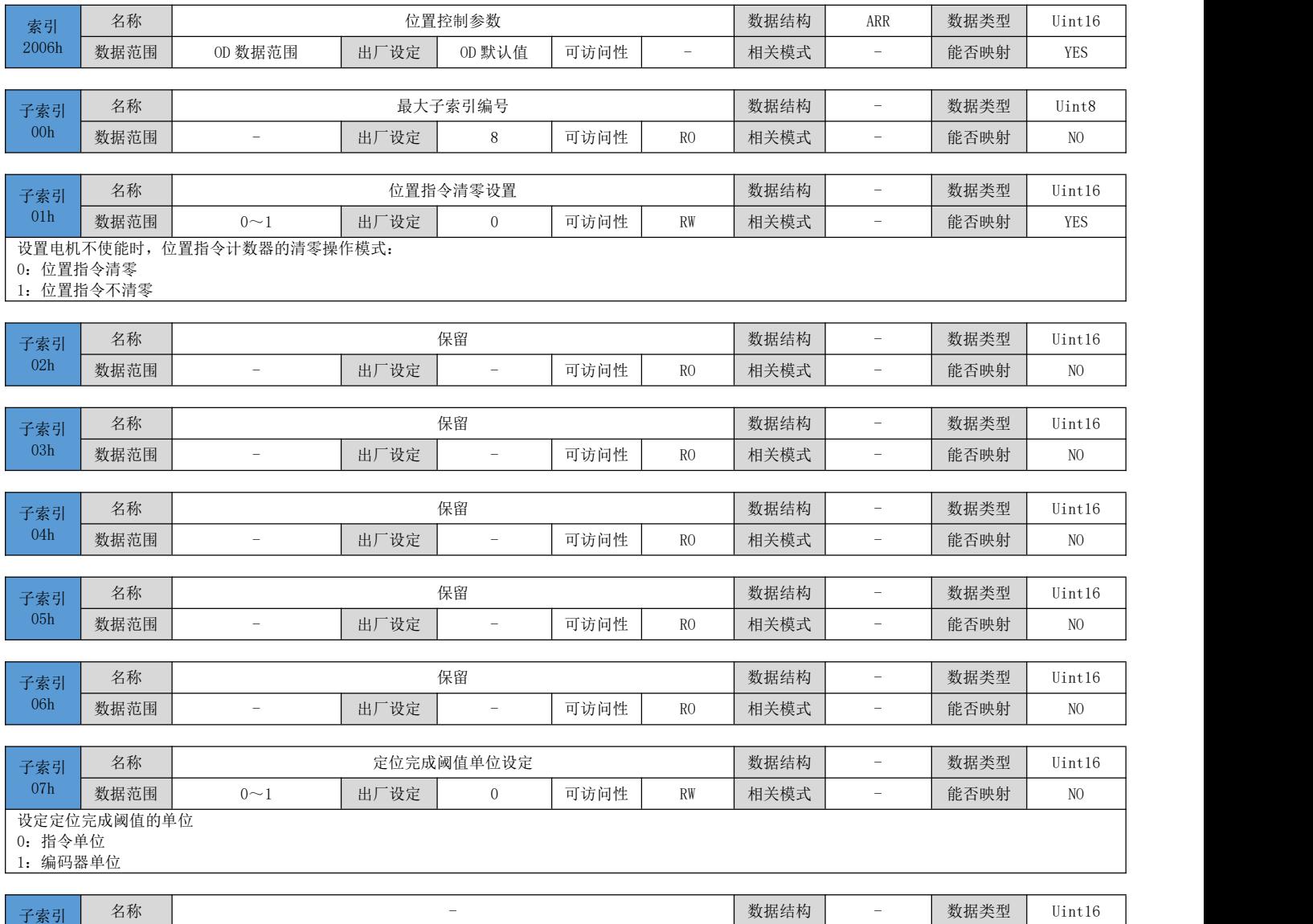

### 6.3.8 速度控制参数

 $08h$  数据范围

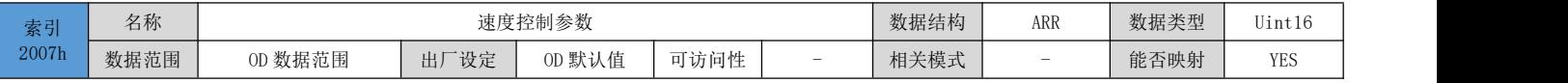

数据范围 - 出厂设定 - 可访问性 RO 相关模式 - 能否映射 NO

DRV 系列伺服 EtherCAT 总线使用手册 V1.0

| 名称<br>数据结构<br>数据类型<br>最大子索引编号<br>Uint8<br>子索引<br>$\overline{\phantom{a}}$<br>00h<br>数据范围<br>出厂设定<br>可访问性<br>相关模式<br>能否映射<br>NO<br>3<br>R <sub>O</sub><br>-<br>$\overline{\phantom{0}}$<br>名称<br>数据类型<br>数据结构<br>点动速度(单位: rpm)<br>Uint16<br>子索引<br>-<br>01 <sub>h</sub><br>数据范围<br>出厂设定<br>相关模式<br>可访问性<br>能否映射<br>RW<br><b>YES</b><br>$0 - 3000$<br>100<br>$\equiv$<br>名称<br>数据结构<br>保留<br>数据类型<br>Uint16<br>子索引<br>$-$<br>02h<br>出厂设定<br>可访问性<br>相关模式<br>数据范围<br>能否映射<br>NO<br>R <sub>O</sub><br>$\mathbf{0}$<br>-<br>-<br>名称<br>数据结构<br>数据类型<br>保留<br>Uint16<br>子索引<br>$\overline{\phantom{a}}$<br>03h<br>数据范围<br>出厂设定<br>相关模式<br>可访问性<br>能否映射<br>NO<br>R <sub>O</sub><br>10<br>$\qquad \qquad$<br>$\overline{\phantom{a}}$ |  |  |  |  |  |  |  |  |  |  |  |
|----------------------------------------------------------------------------------------------------|--|--|--|--|--|--|--|--|--|--|--|
|                                                                                                    |  |  |  |  |  |  |  |  |  |  |  |
|                                                                                                    |  |  |  |  |  |  |  |  |  |  |  |
|                                                                                                    |  |  |  |  |  |  |  |  |  |  |  |
|                                                                                                    |  |  |  |  |  |  |  |  |  |  |  |
|                                                                                                    |  |  |  |  |  |  |  |  |  |  |  |
|                                                                                                    |  |  |  |  |  |  |  |  |  |  |  |
|                                                                                                    |  |  |  |  |  |  |  |  |  |  |  |
|                                                                                                    |  |  |  |  |  |  |  |  |  |  |  |
|                                                                                                    |  |  |  |  |  |  |  |  |  |  |  |
|                                                                                                    |  |  |  |  |  |  |  |  |  |  |  |
|                                                                                                    |  |  |  |  |  |  |  |  |  |  |  |

# 6.3.9 力矩控制参数

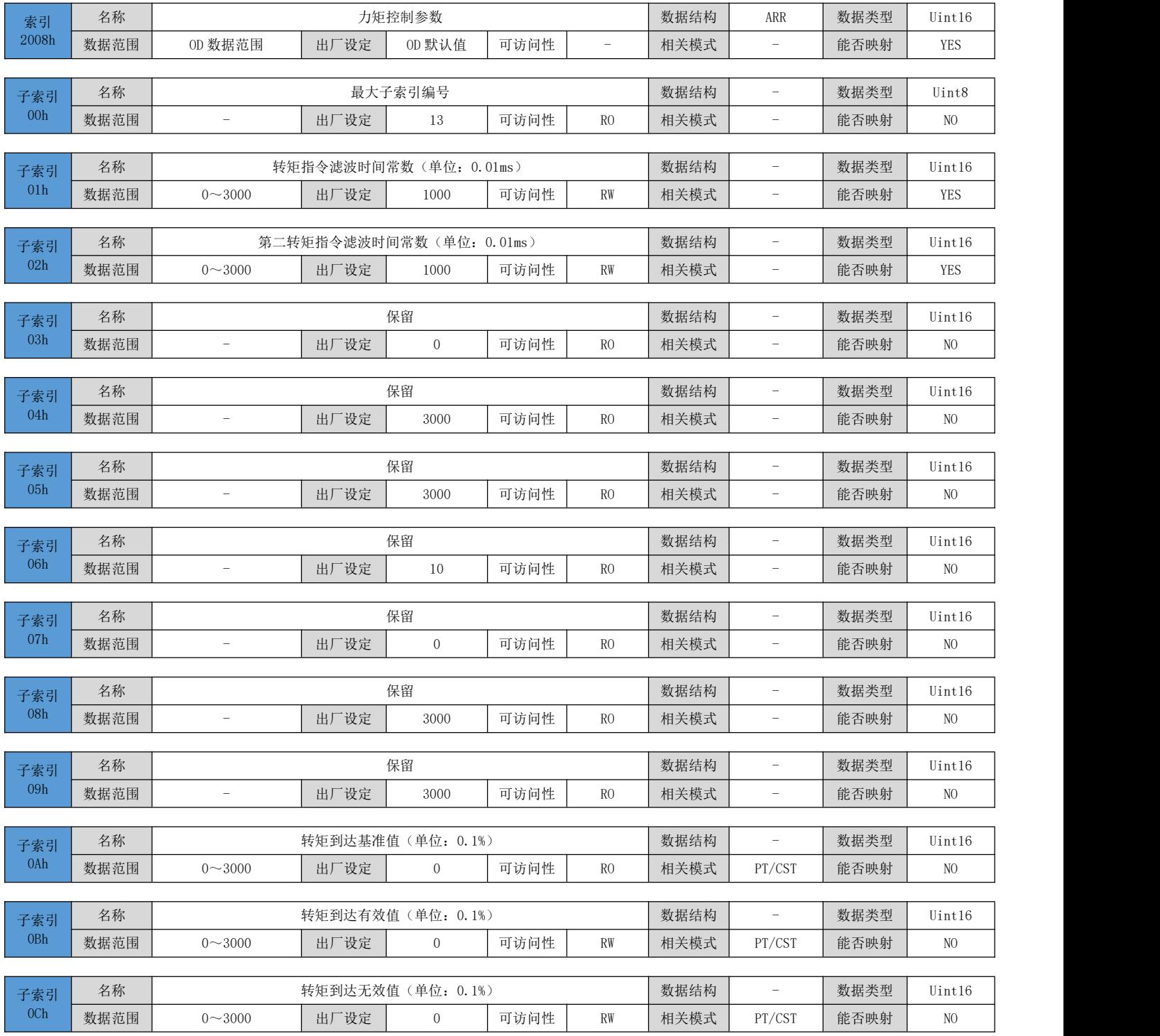
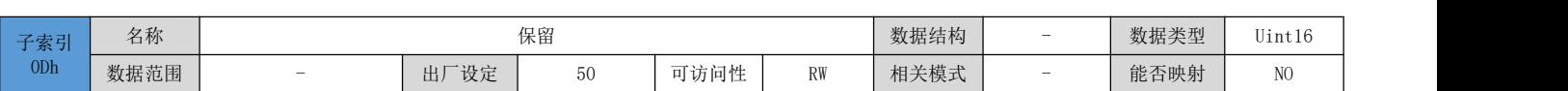

# 6.3.10 增益参数

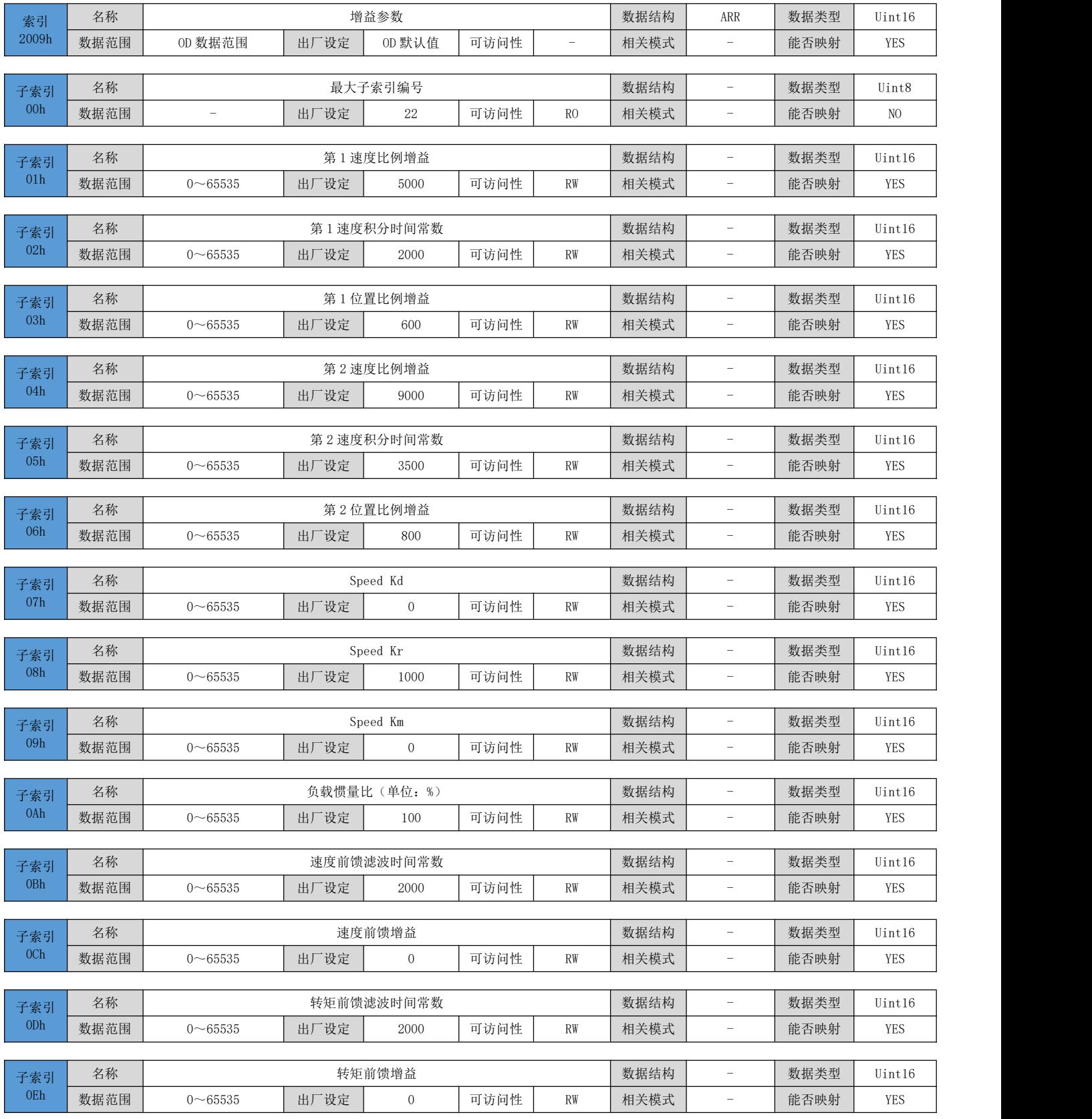

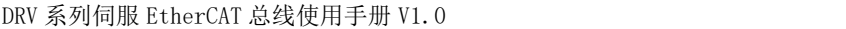

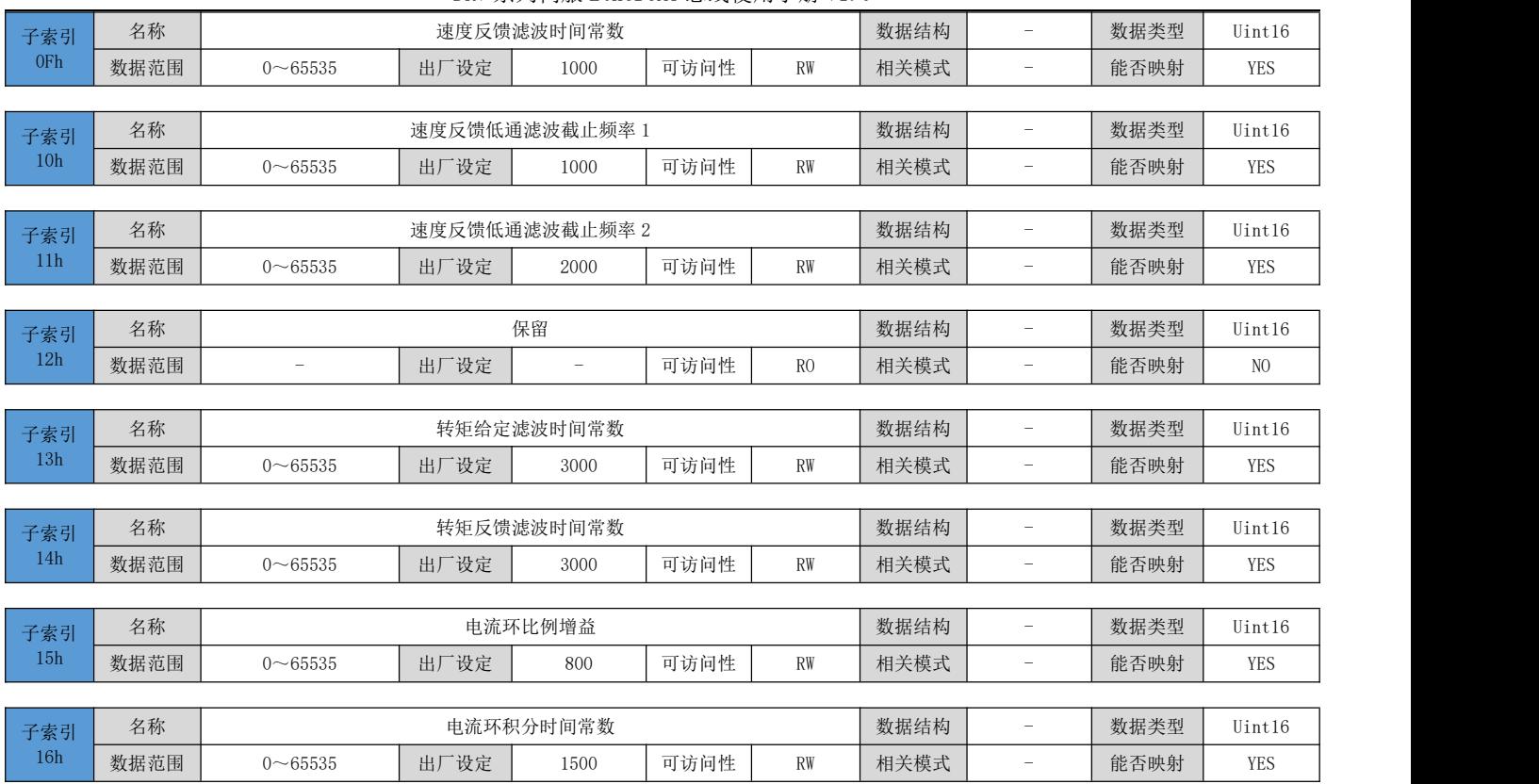

# 6.3.11 自整定参数

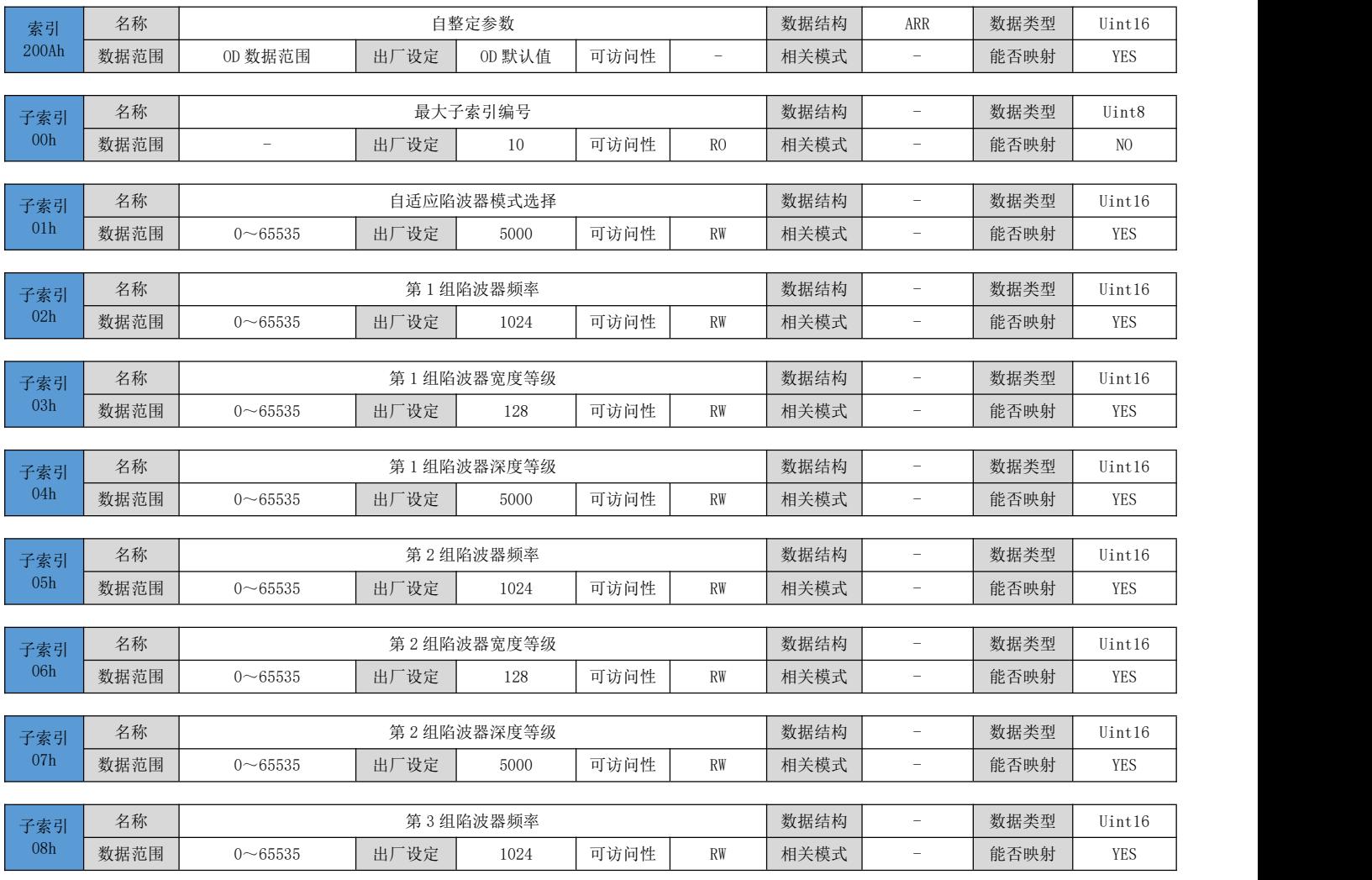

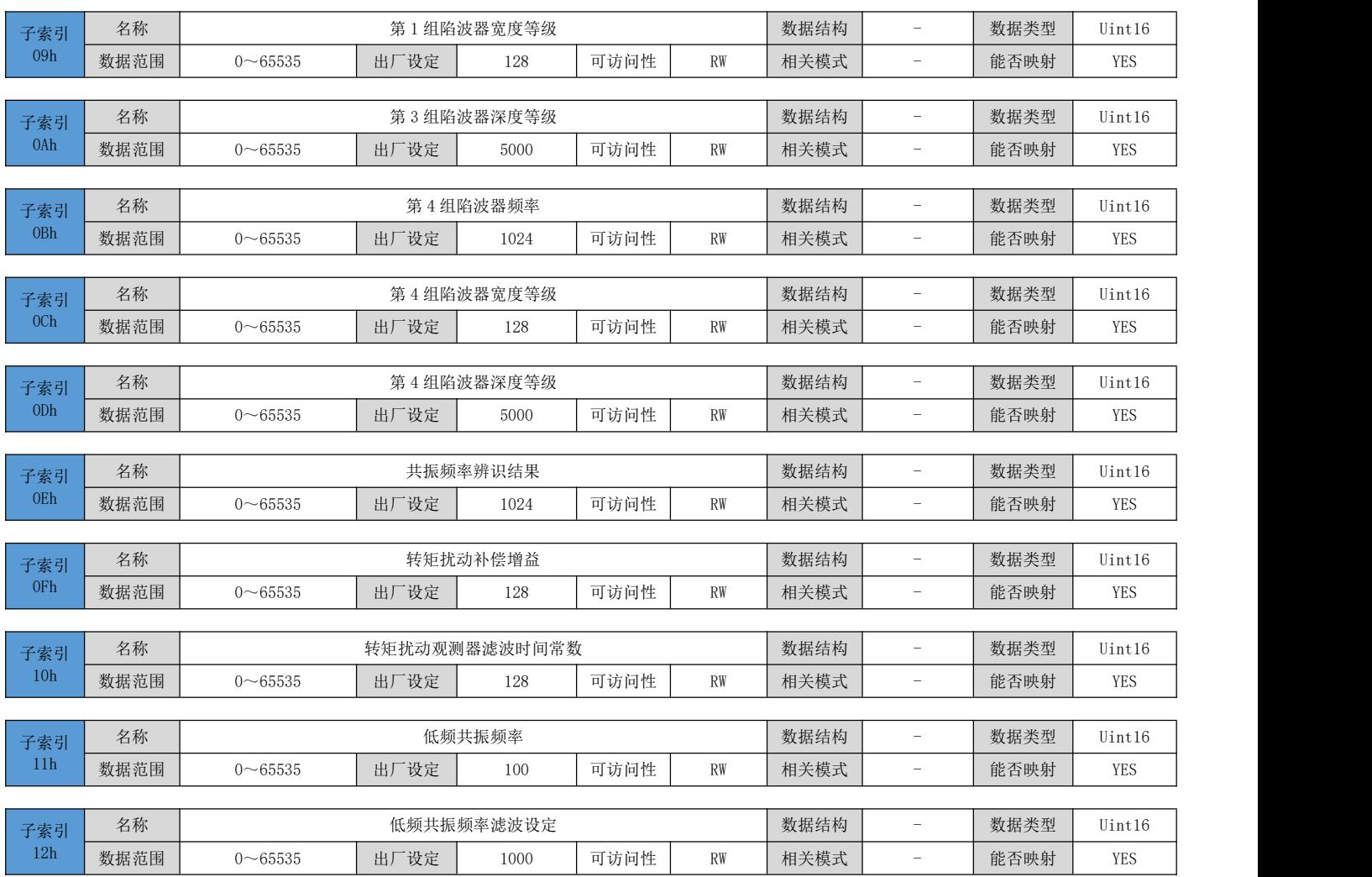

# 6.3.12 故障参数

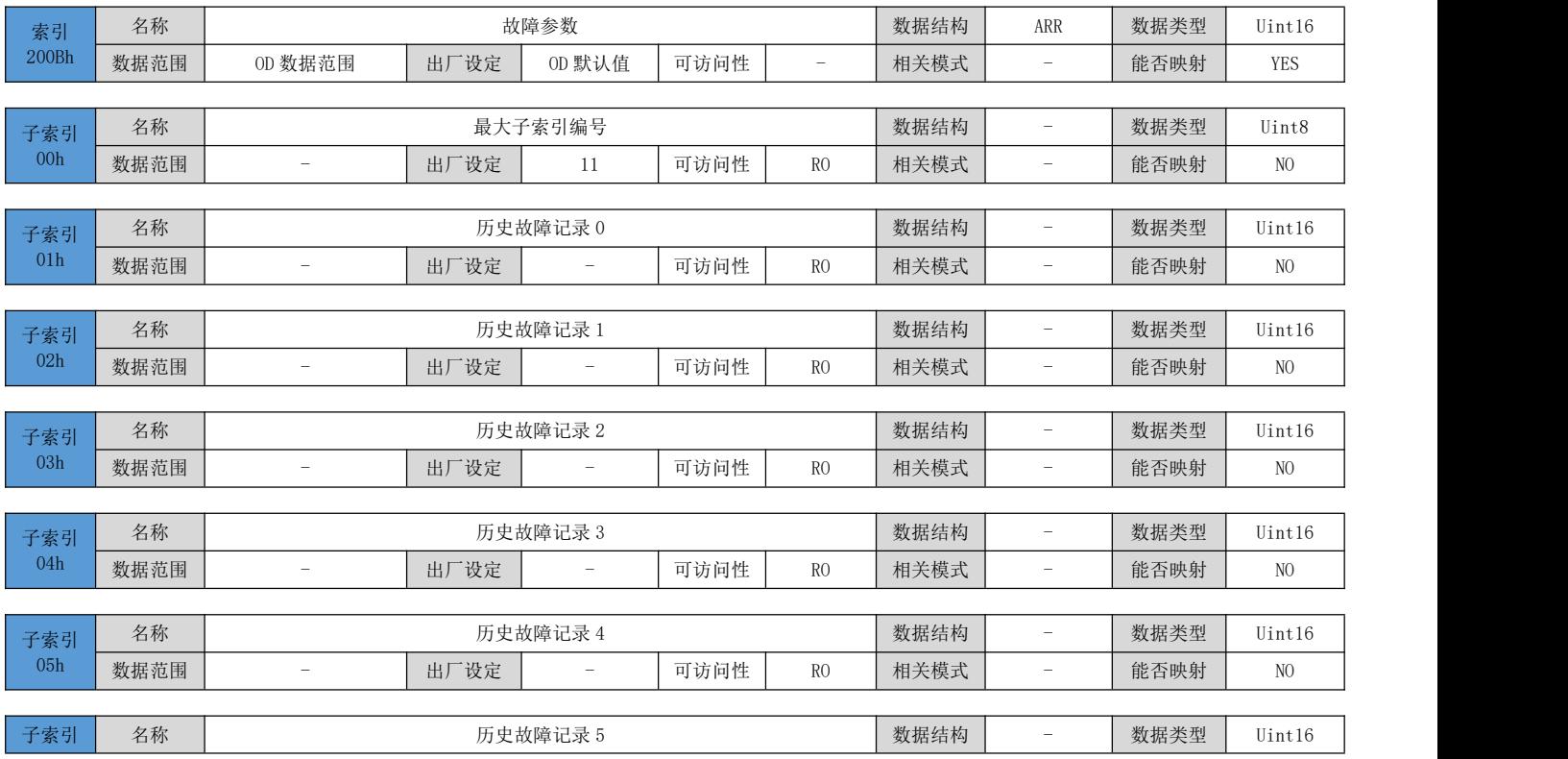

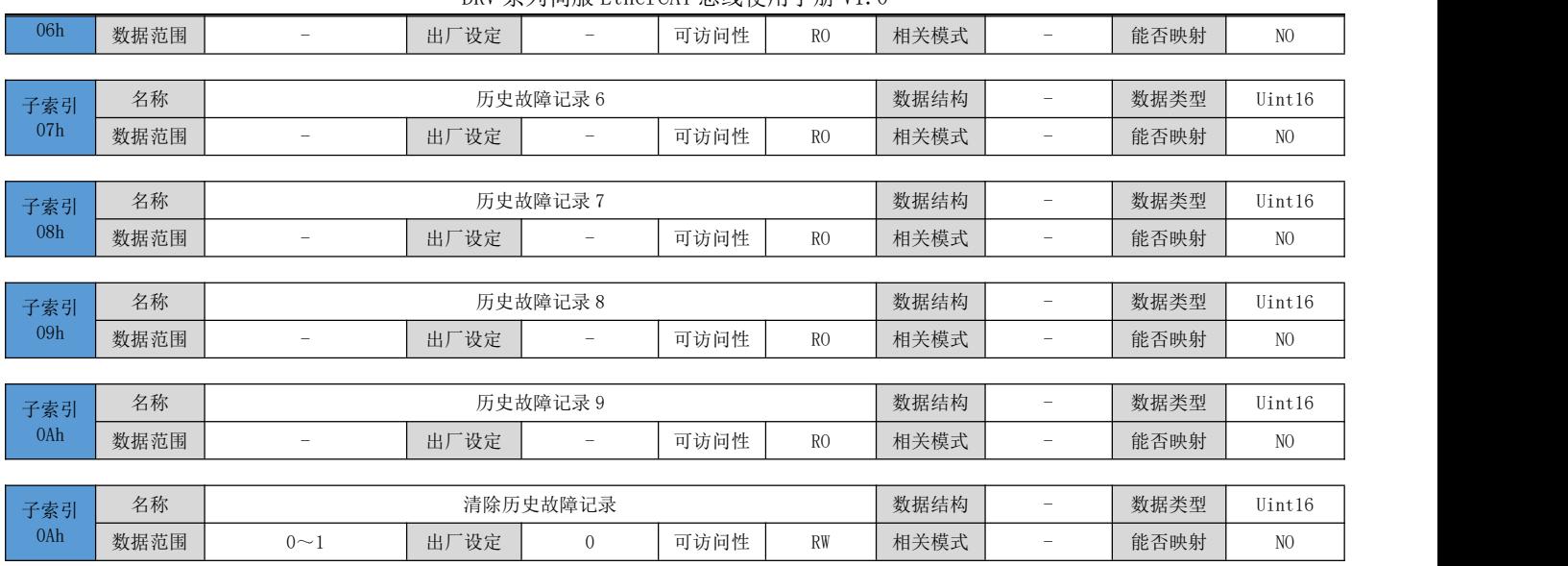

# 6.4 子协议定义参数详细说明(6000h 组)

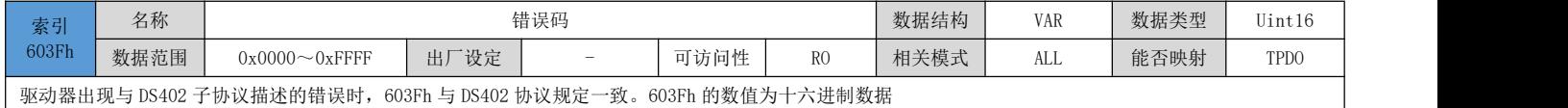

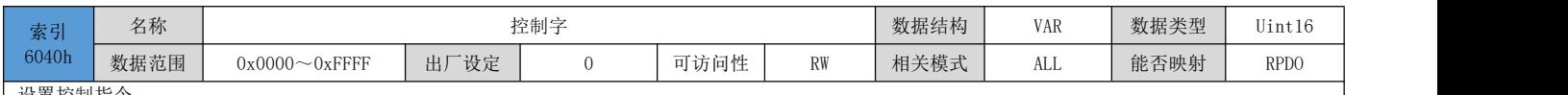

设置控制指令:

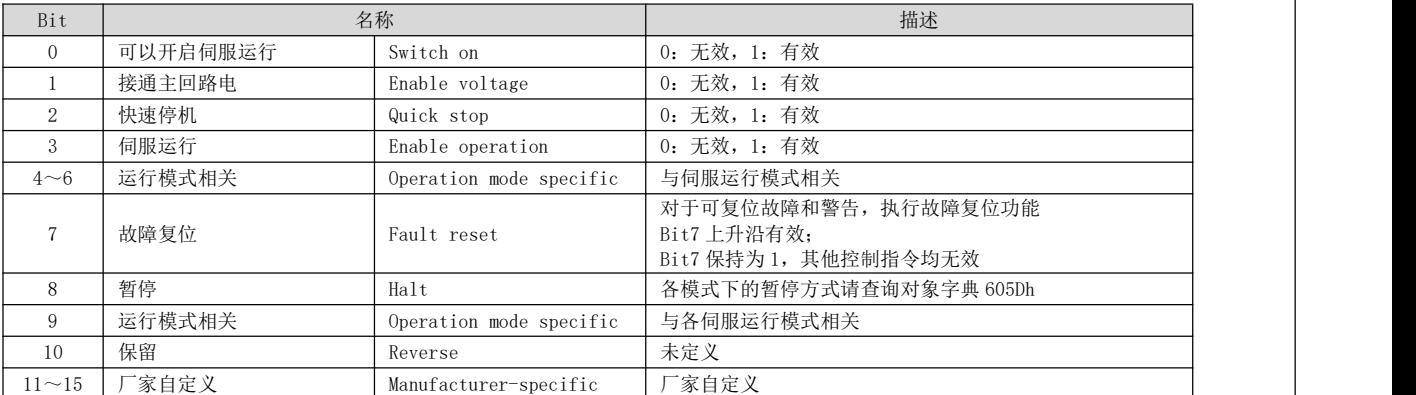

◆ 注意:

1)、控制字的每一个 Bit 位单独赋值无意义,必须与其他未共同构成某一控制指令;

2)、Bit0~Bit3 和 Bit7 在各伺服模式下意义相同, 必须按顺序发送命令, 才可将伺服驱动器按照 CiA402 状态机切换流程引导入预计的状态, 每一命令对应 一个确定的状态;

3)、Bit4~Bit6 与各伺服模式相关,请查看不同模式下的控制指令;

4)、Bit9 未定义功能。

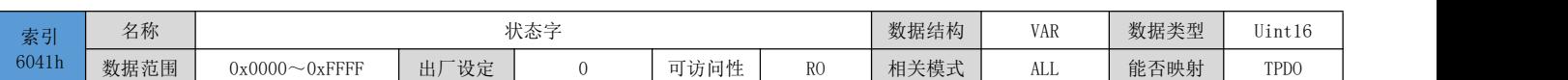

反应伺服驱动器当前运行状态:

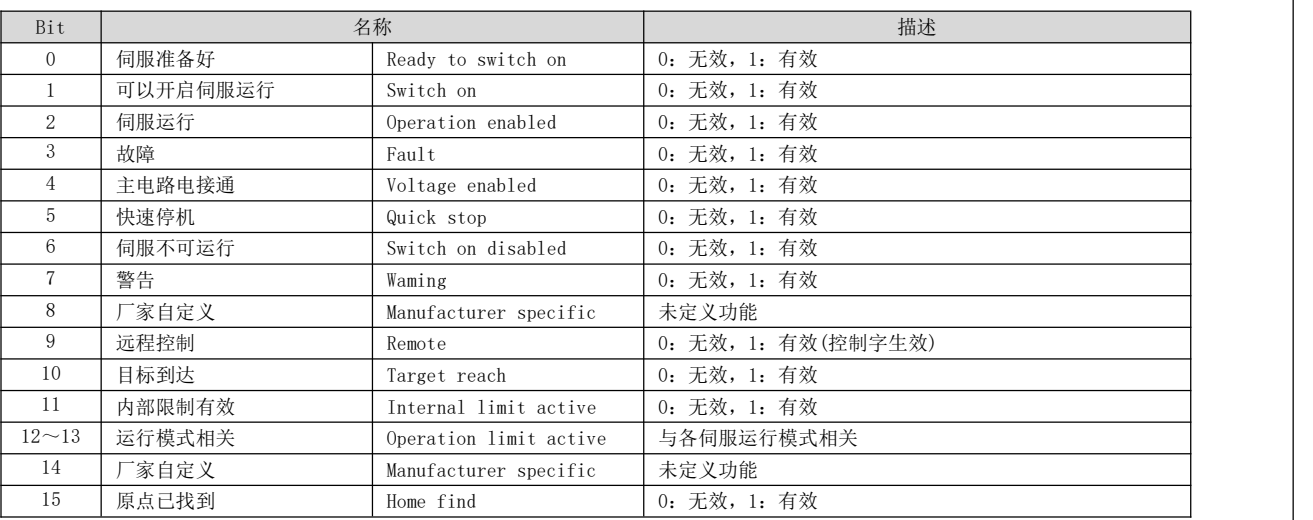

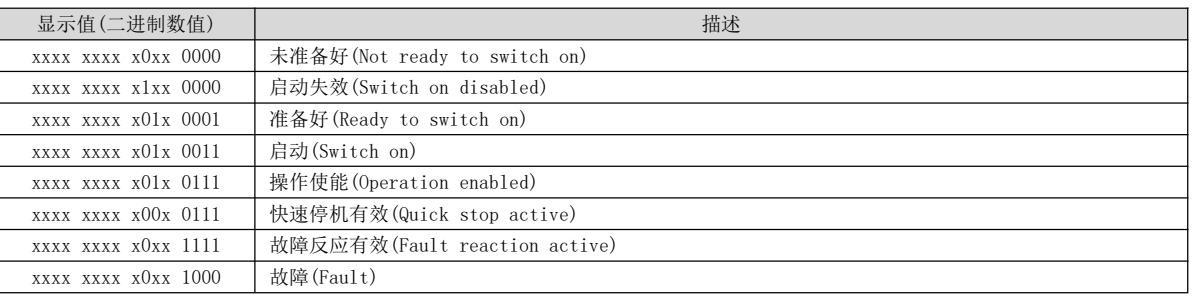

◆ 注意:

1)、Bit0~Bit9 在各伺服模式下意义相同,控制字 6040h 按顺序发送命令后,伺服反馈一个确定的状态。

2)、Bit12~Bit13 与各伺服模式相关(请查看不同模式下的控制指令)

3)、Bit10、Bit11、Bit15 在各伺服模式下意义相同,反馈伺服执行某一个伺服模式后的状态。

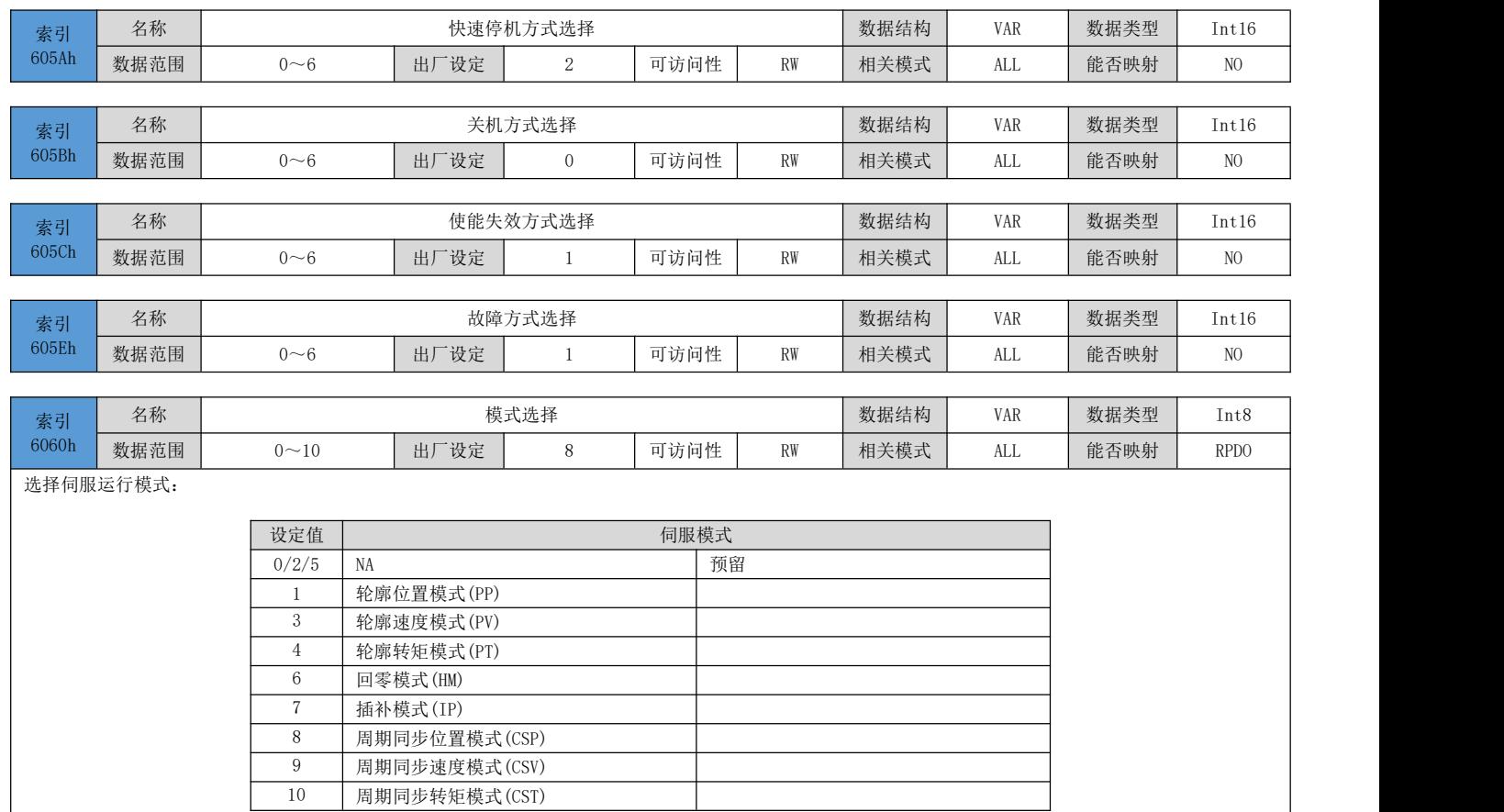

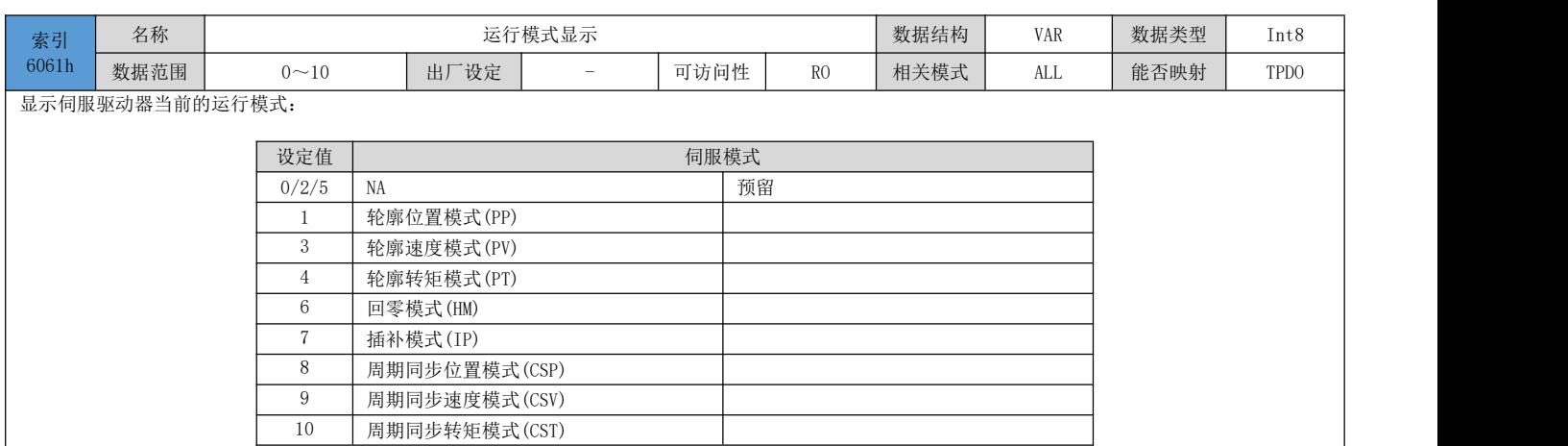

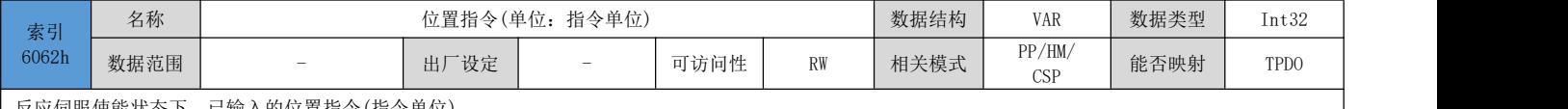

#### 反应伺服使能状态下,已输入的位置指令(指令单位)

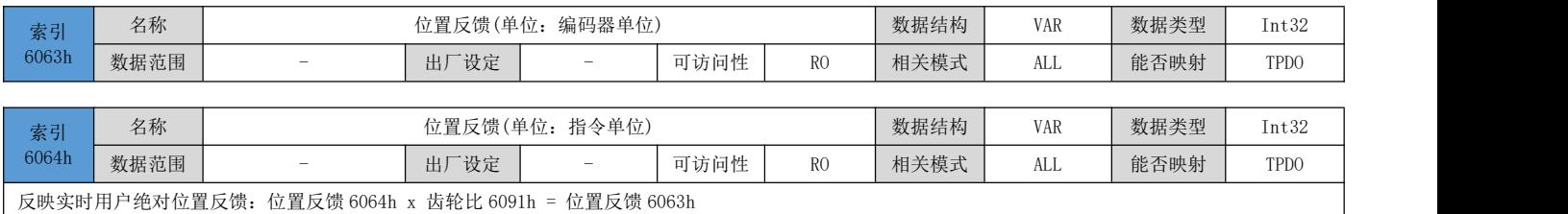

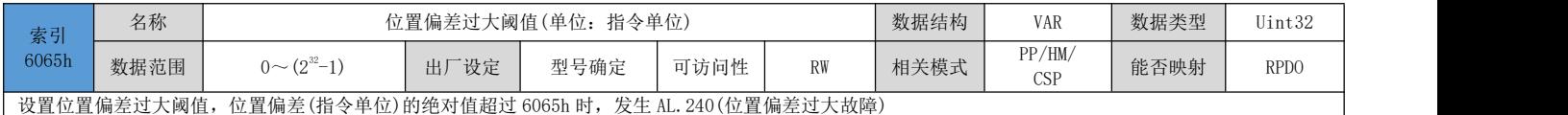

注: 当 6065h 的设定值为 0xFFFFFFFF 时, 伺服不进行位置偏差过大监控, 请谨慎使用该功能。

#### 注:该参数的保存需要在电机不使能情况下,通过 USB 串口或者上位机调试软件向 P12.20 写入 1 进行保存。

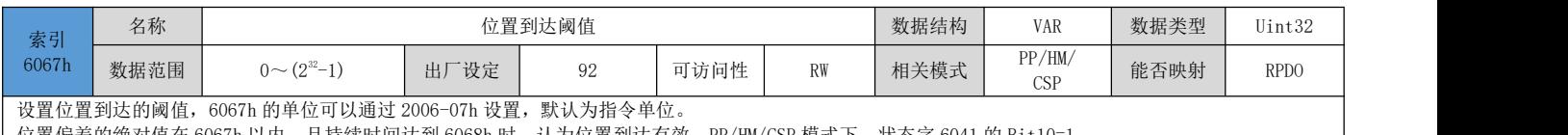

位置偏差的绝对值在 6067h 以内,且持续时间达到 6068h 时,认为位置到达有效,PP/HM/CSP 模式下,状态字 6041 的 Bit10=1 PP/HM/CSP 模式下, 伺服使能有效时, 此标志位有意义, 否则无意义

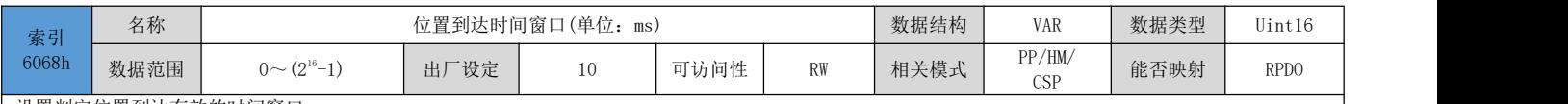

设置判定位置到达有效的时间窗口 用户位置指令 6062h 与用户实际位置反馈 6064h 或内部位置指令 60FCh 与位置反馈 6063h 之间的差值的绝对值在 6067h 以内,且时间达到 6068h 时,认为位 置到达,状态字 6041h 的 Bit10=1,伺服使能无效时,该标志位无意义。

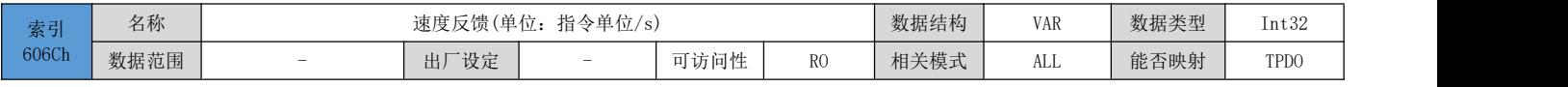

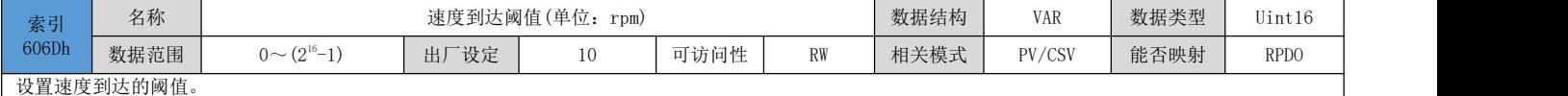

目标速度 60FFh(转换成电机速度 rpm 单位时)与电机实际速度的差值的绝对值在 606Dh 以内,且时间达到 606Eh 时,认为速度到达,状态字 6041 的 Bit10=1,同时速度到达 OUT 功能信号输出有效

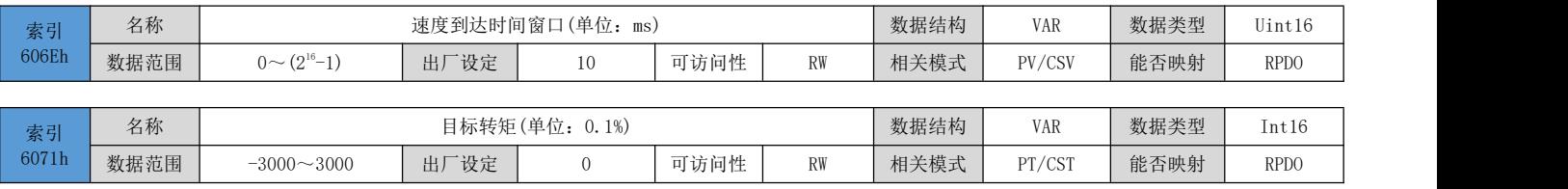

设置轮廓转矩模式(PT)与周期同步转矩模式(CST)下的伺服目标转矩。100.0%对应于 1 倍的电机额定转矩。

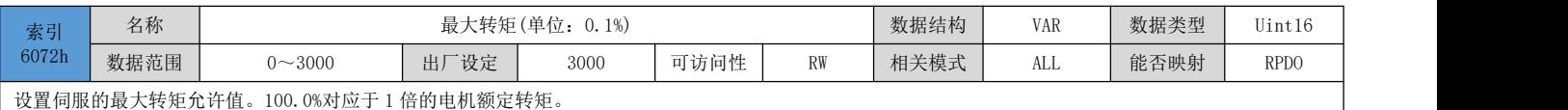

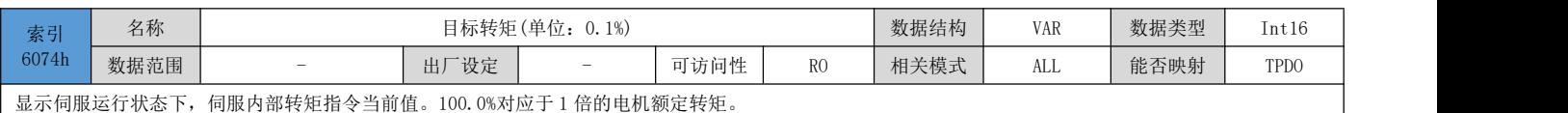

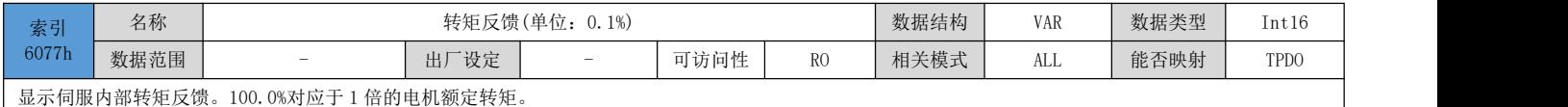

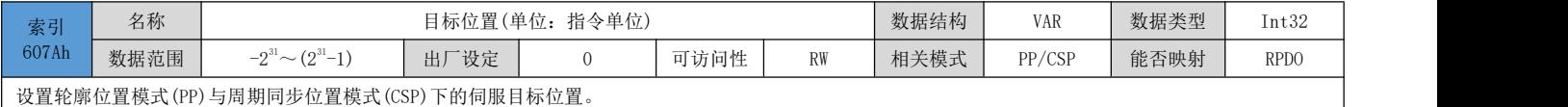

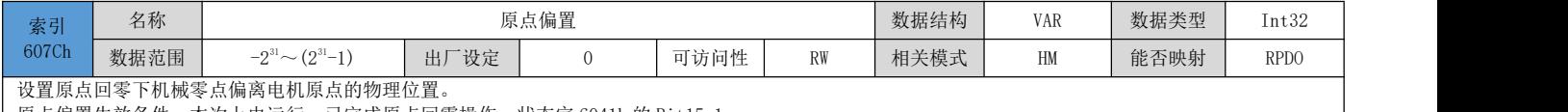

原点偏置生效条件:本次上电运行,已完成原点回零操作,状态字 6041h 的 Bit15=1

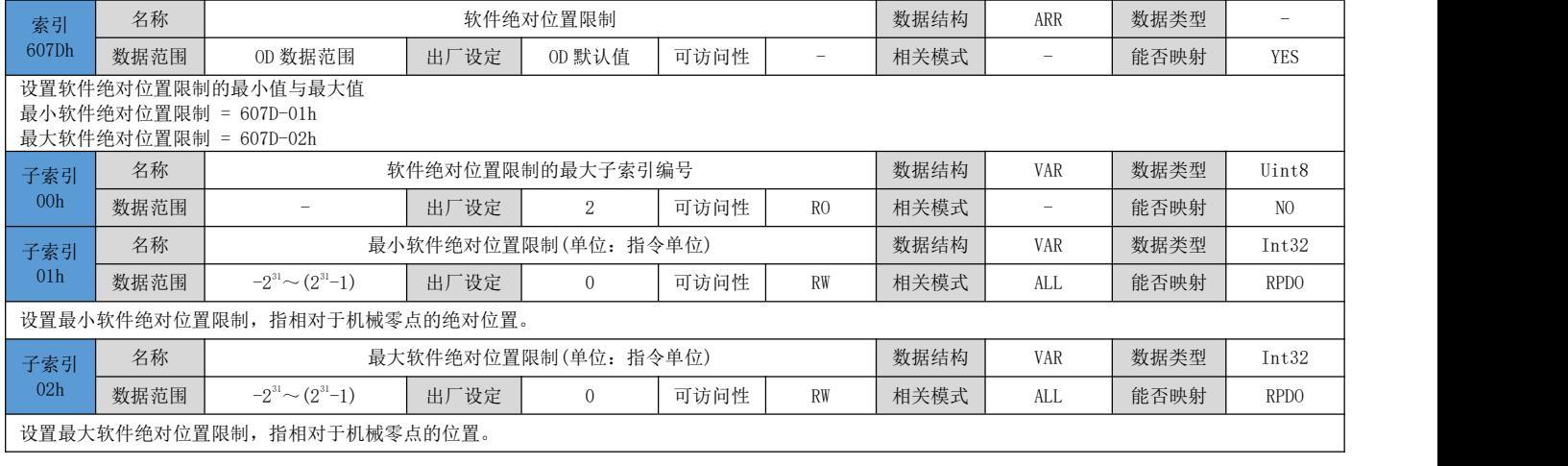

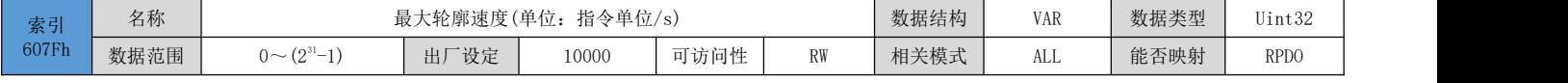

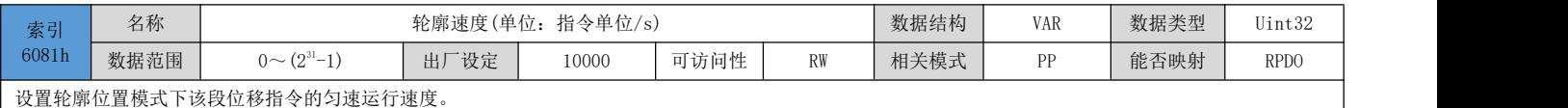

索引 名称 6083h 数据范围 0~(231-1) 轮廓加速度 $(\nexists \, \hat{c} \, \hat{c})$ <sup>2</sup>) 数据结构 VAR 数据类型 Uint32 出厂设定 31-1) | 出厂设定 | 100000 | 可访问性 | RW | 相关模式 | PP/PV | 能否映射 | RPDO | | 设置轮廓位置模式与轮廓速度模式下加速度。

索引 名称 6084h 数据范围 轮廓减速度 $($ 单位: 指令单位 $/s^2$ )  $^{2)}$  数据结构 VAR 数据类型 Uint32  $0 \sim (2^{31} - 1)$  出厂设定 31-1) | 出厂设定 | 100000 | 可访问性 | RW | 相关模式 | <sup>1.1 /</sup> you / | 能否映射 | RPD0 | PP/PV/CSP/ 能否映射 RPDO csv | 能否映射 | RPDO |

设置轮廓位置模式与轮廓速度模式下减速度。

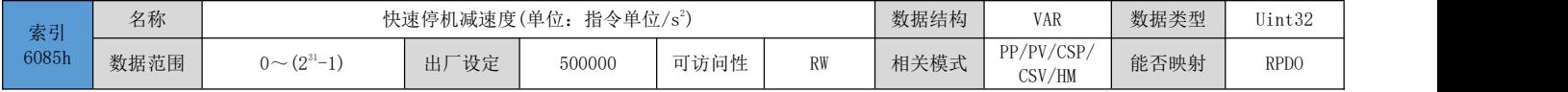

DRV 系列伺服 EtherCAT 总线使用手册 V1.0

| 索引    | 名称   | 数据类型<br>数据结构<br>转矩斜坡<br>(单位:<br>$T$ $T$ $+$<br>VAR<br>$\frac{1}{6}$ 1\%/s |          |          |      |    |      |        |      | Uint32      |
|-------|------|---------------------------------------------------------------------------|----------|----------|------|----|------|--------|------|-------------|
| 6087h | 数据范围 | (0.51)<br>$0 \sim 0$<br>$-1$<br>$\sim$                                    | 厂设定<br>出 | 3000     | 可访问性 | RW | 相关模式 | PT/CST | 能否映射 | <b>RPDO</b> |
|       |      | 进黑热菌抗疟排中工品抗疟 热力清楚症<br>- 廿 之 立 ユ                                           |          | 后环杜仁也太损具 |      |    |      |        |      |             |

设置轮廓转矩模式下的转矩指令加速度,其意义为:每秒转矩指令增量。

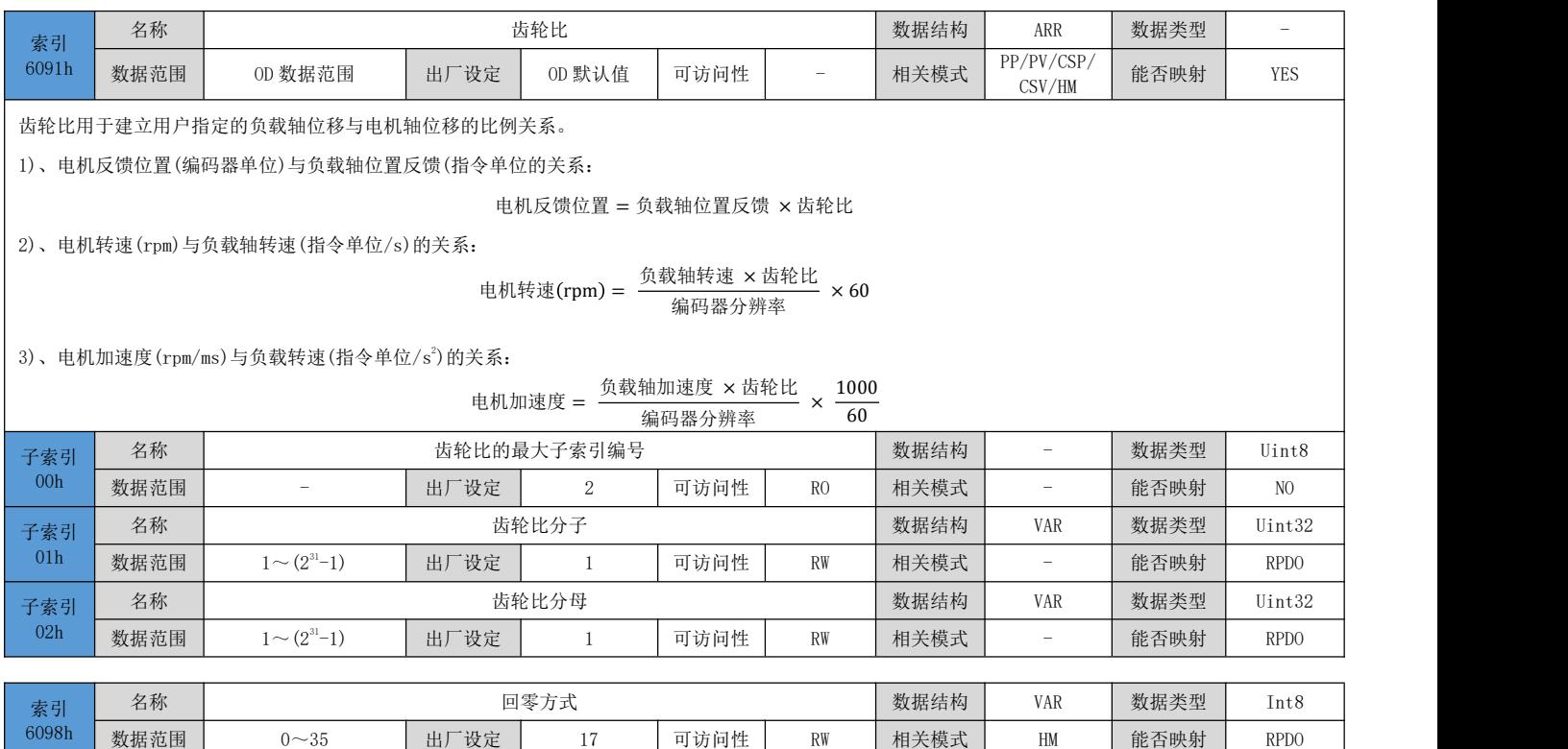

选择原点回零方式:

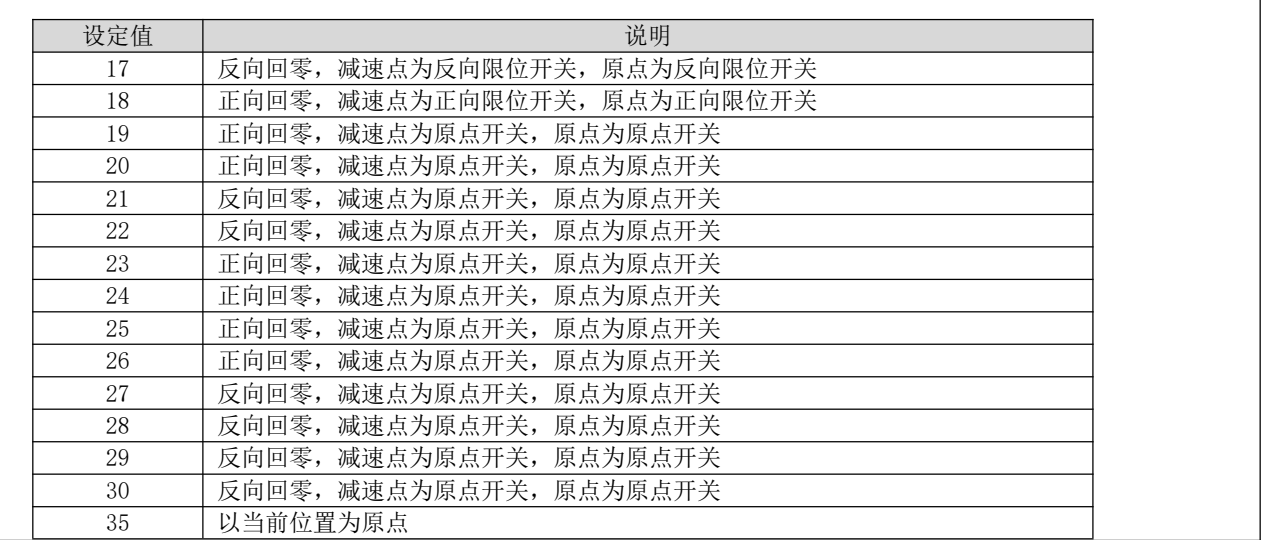

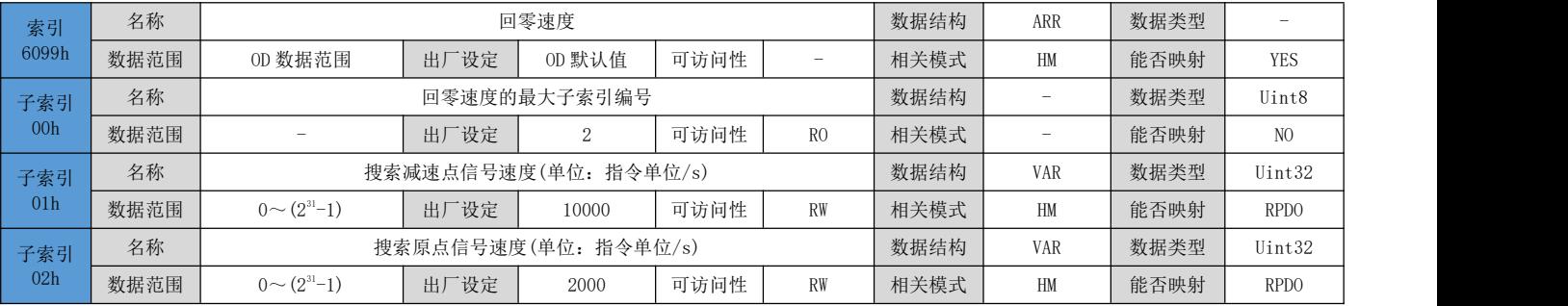

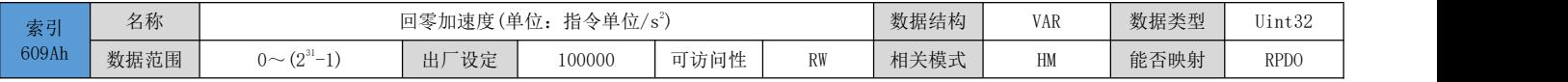

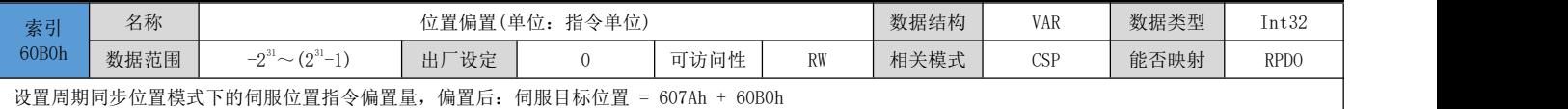

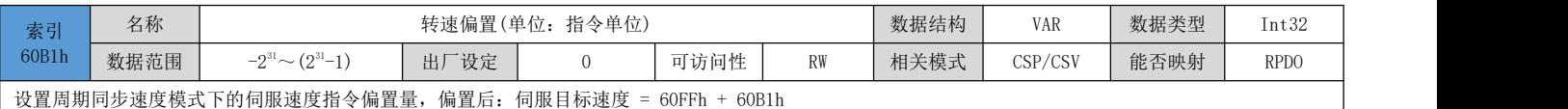

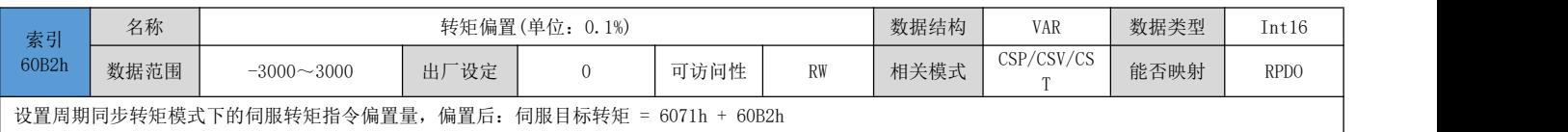

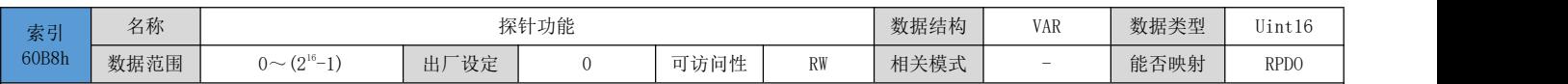

设置探针 1 和探针 2 的功能

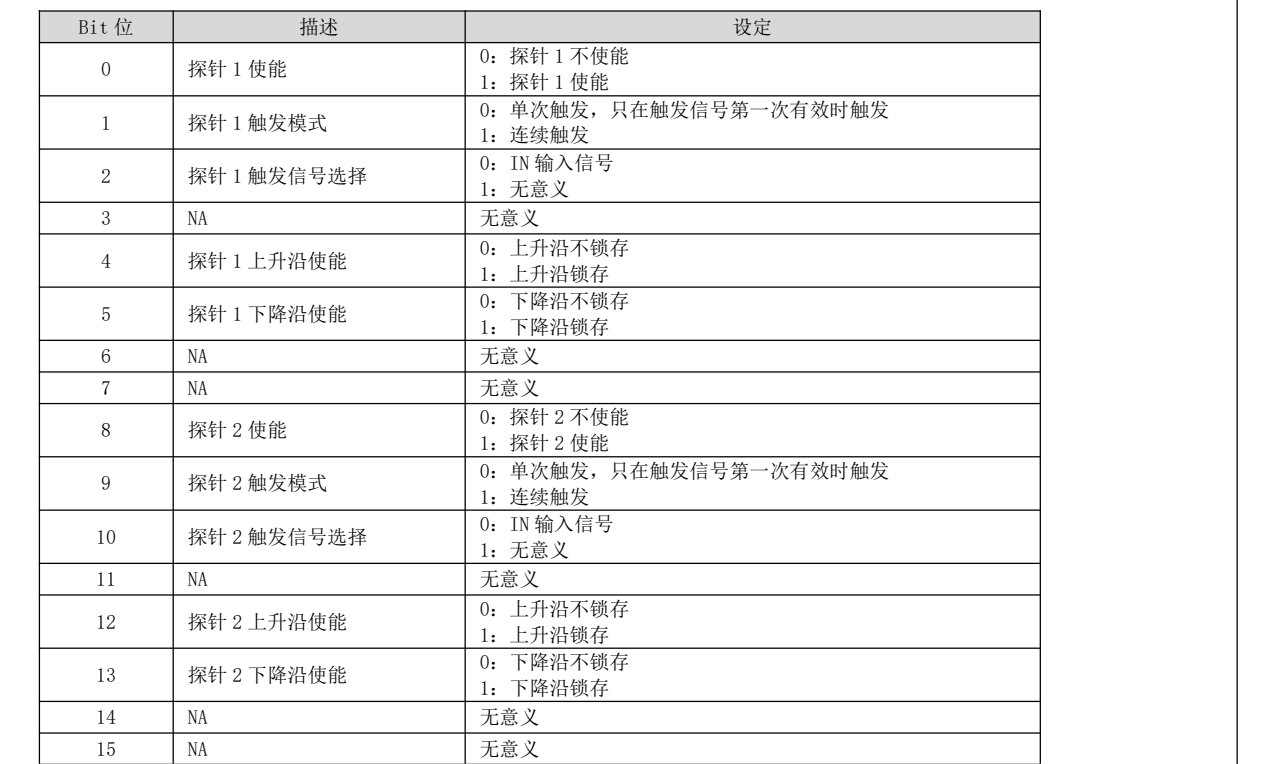

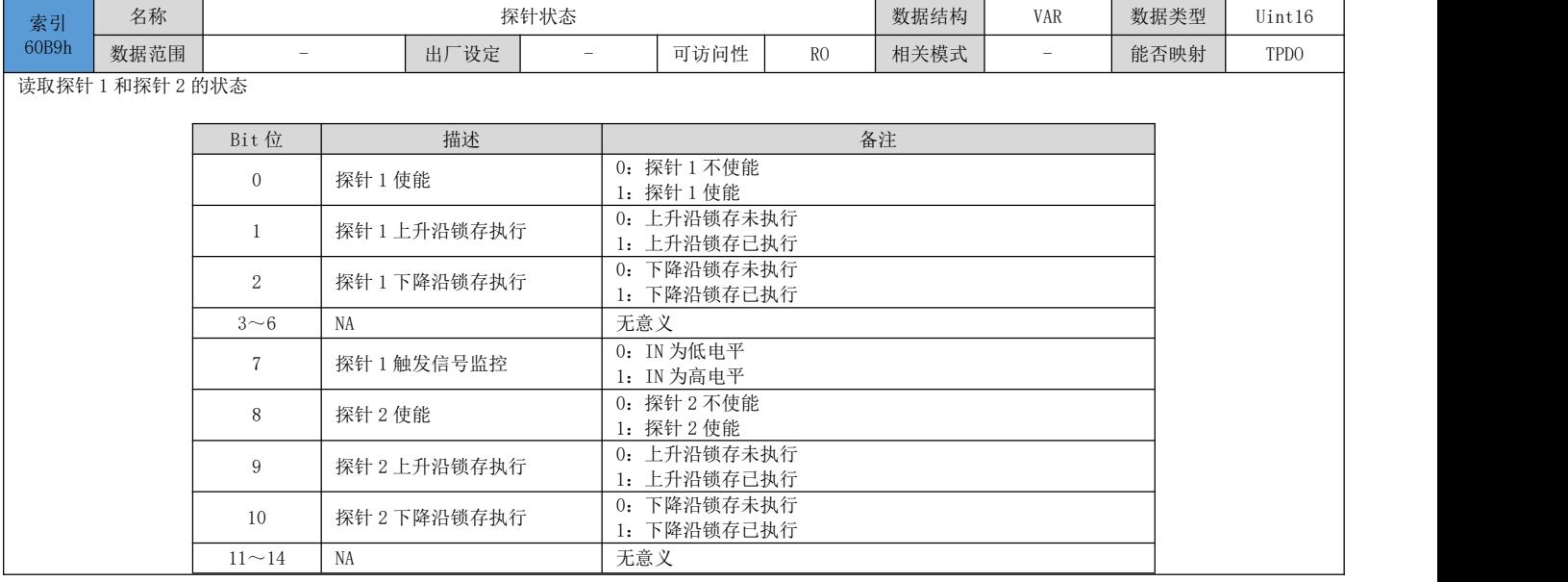

DRV 系列伺服 EtherCAT 总线使用手册 V1.0

| 」低电平<br>工会<br>$\sim$<br>儿忌人<br>○□高电平 |
|--------------------------------------|
|--------------------------------------|

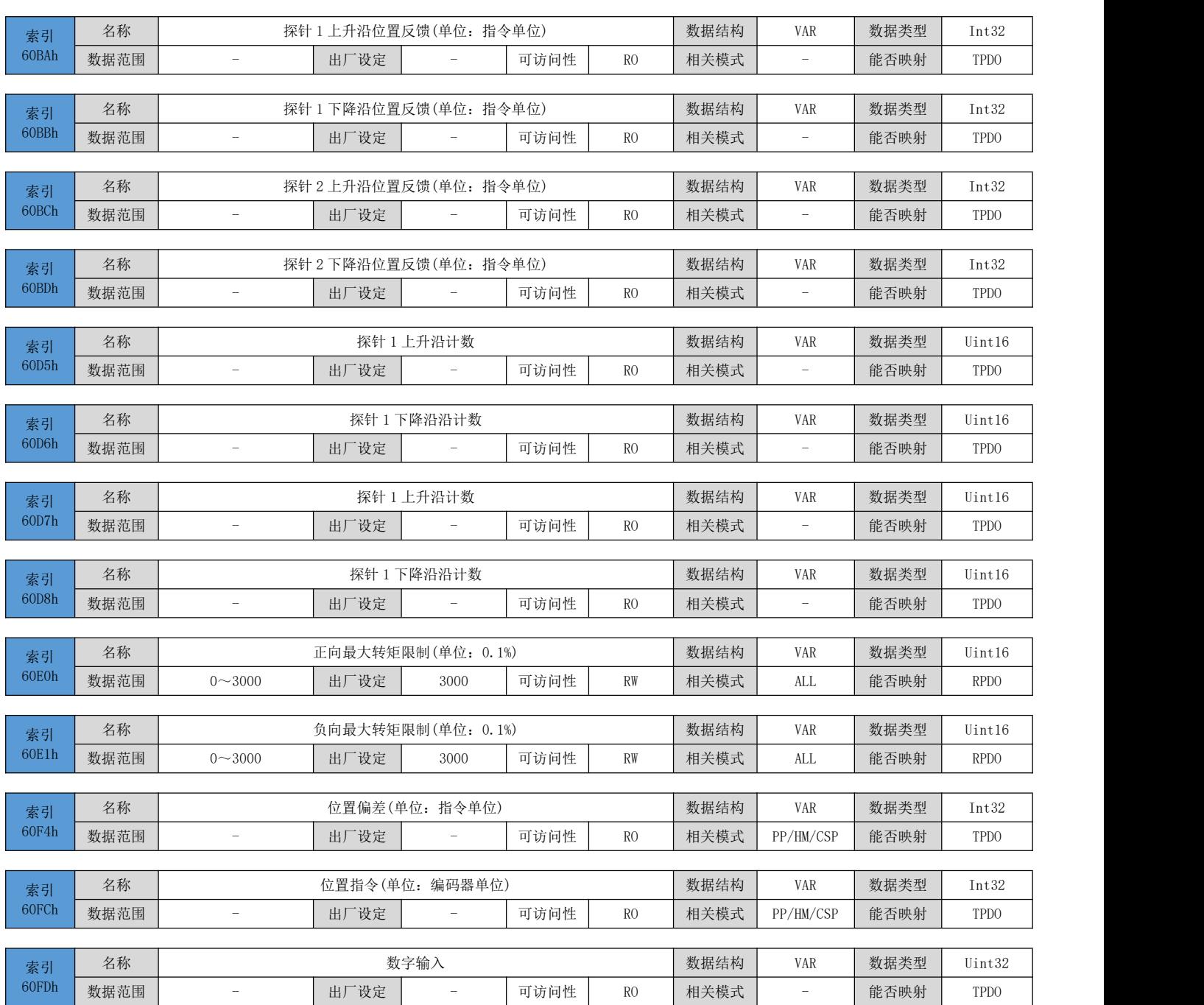

#### 反映驱动器当前 IN 端子逻辑:0-逻辑无效、1-逻辑有效

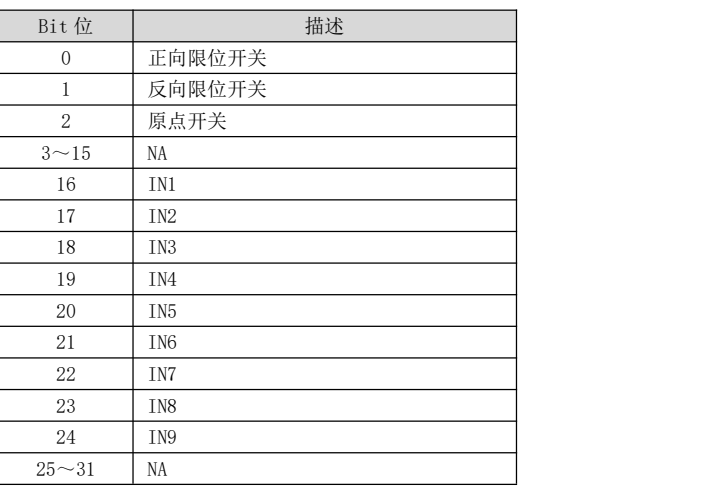

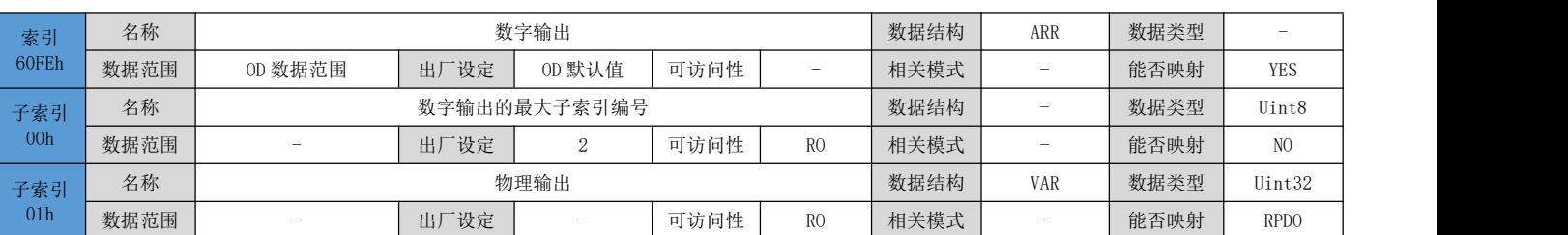

反映驱动器 OUT 端口的输出逻辑

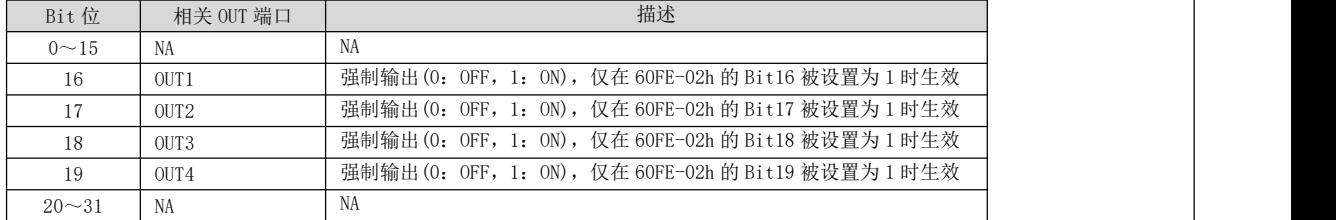

注: カランド アイスト こうしょう こうしょう こうしょう しょうかい こうしょう

OUT 端口的功能设置值要设置为 31(通用输出)才可以受 60FE-1h 和 60FE-2h 控制。

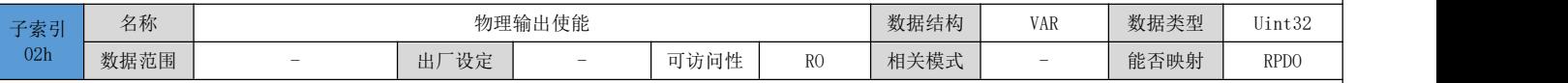

设定是否使能 OUT 强制输出:

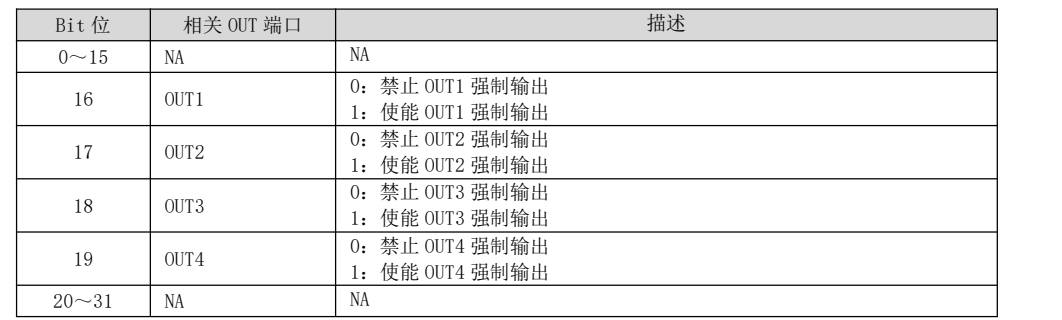

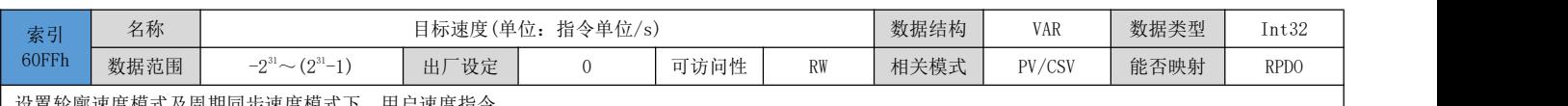

设置轮廓速度模式及周期同步速度模式下,用户速度指令。

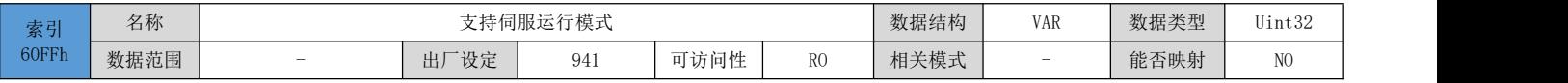

#### 反映驱动器支持的伺服运行模式:

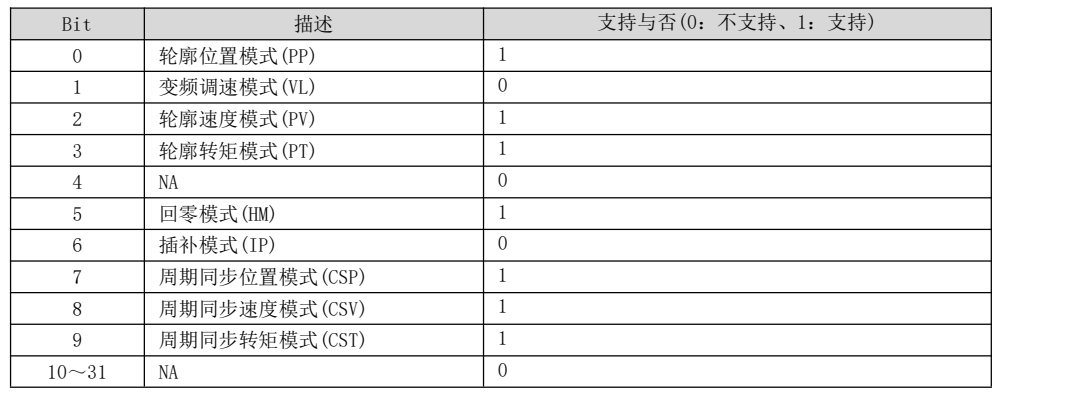

# 第 **7** 章 应用案例

### 7.1 配合欧姆龙控制器操作案例

测试环境:

PC 操作系统: Windows 10

PLC 开发环境: Sysmac Studio Ver. 1.23

PLC 控制器型号:OMRON NX1P2

### 7.1.1 添加设备描述文件

找到 PLC 开发环境 Sysmac Studio 的安装目录, 将驱动器的设备描述文件拷贝到如下文件路径:

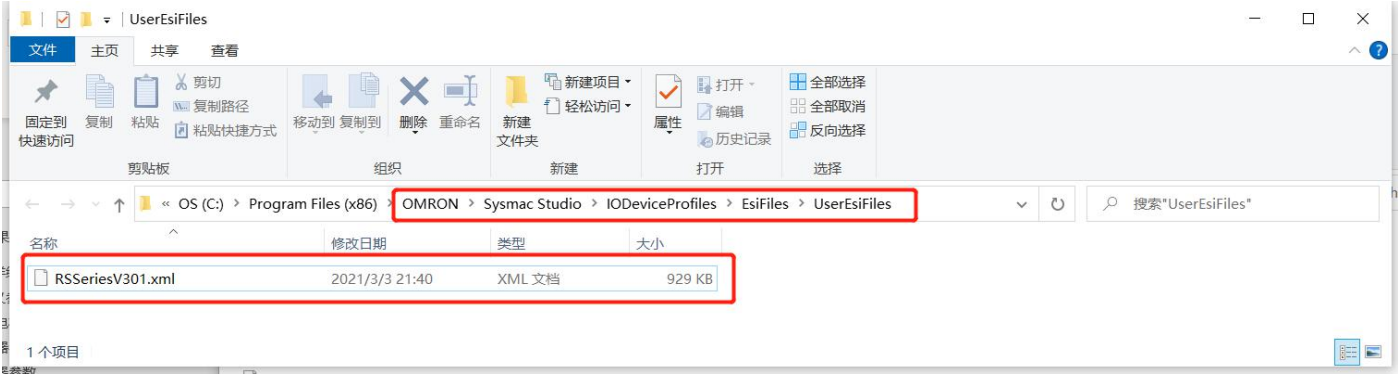

### 7.1.2 新建工程

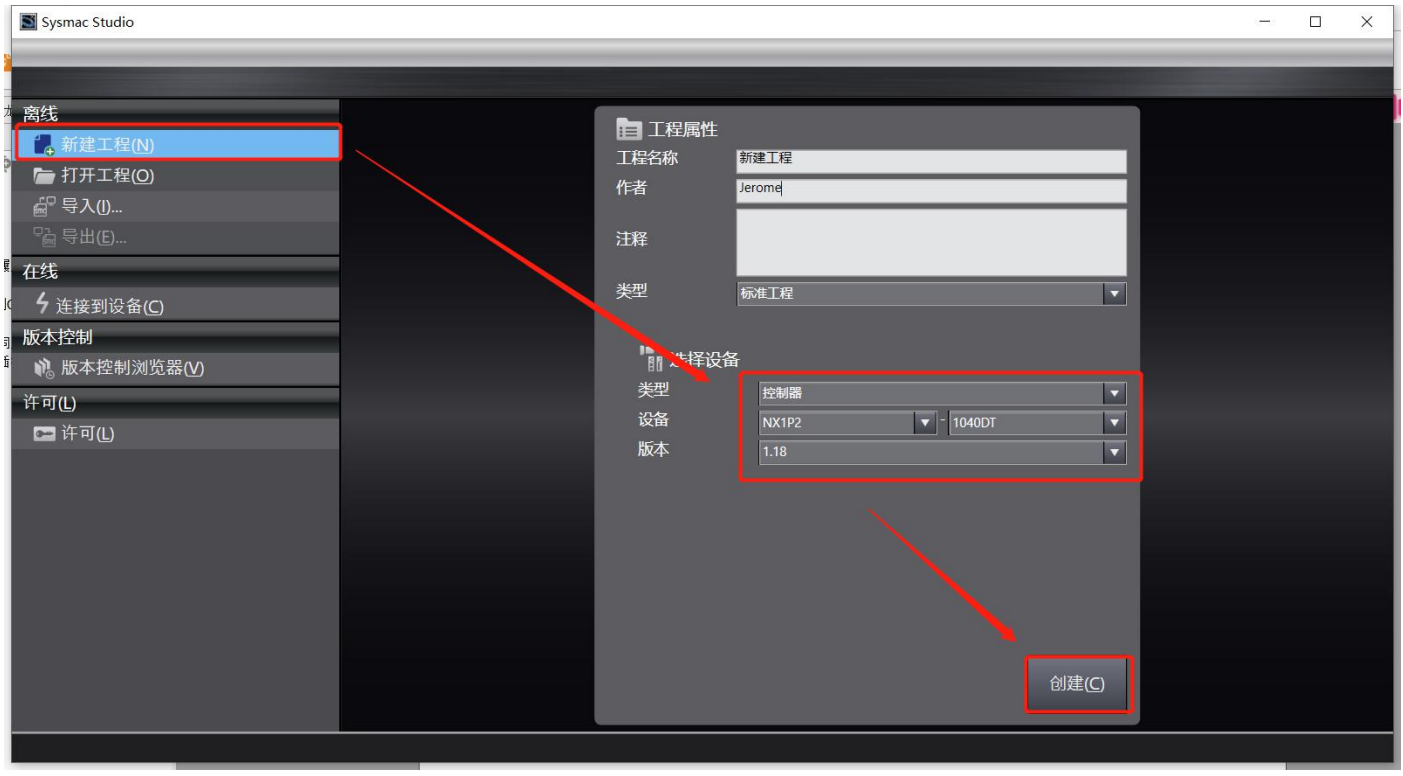

查看驱动器设备描述文件是否安装正确:

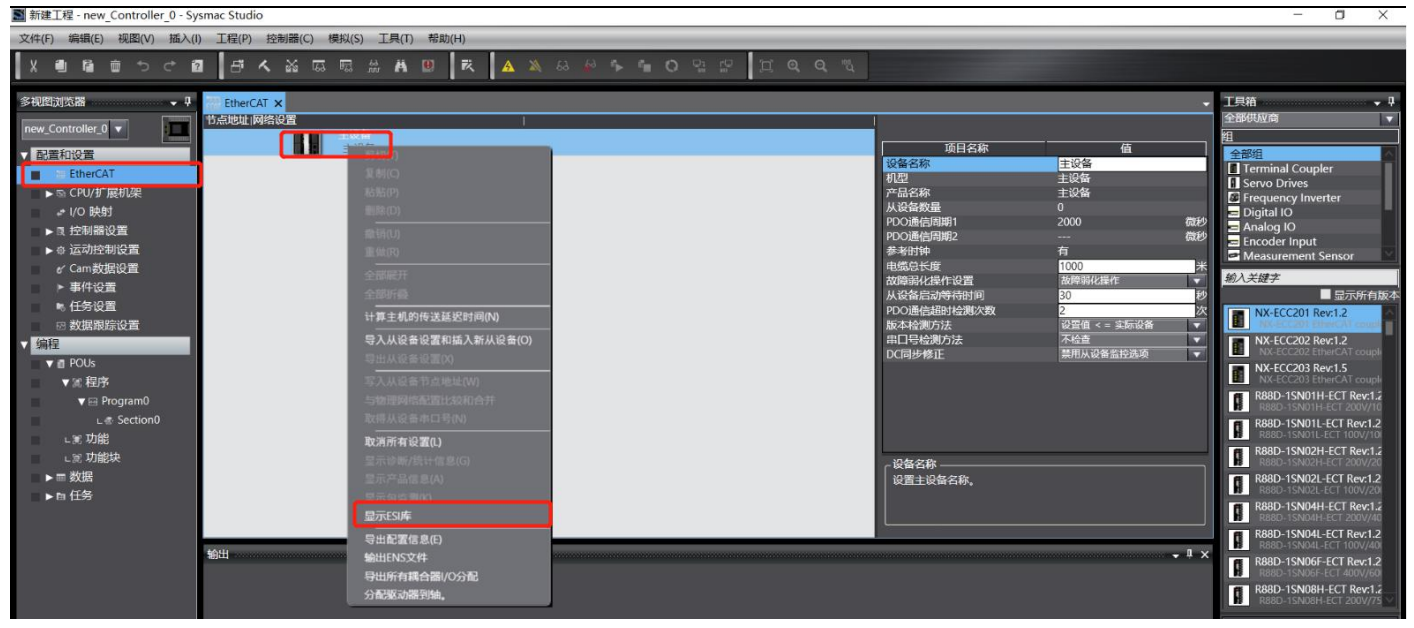

#### 安装成功将会显示如下:

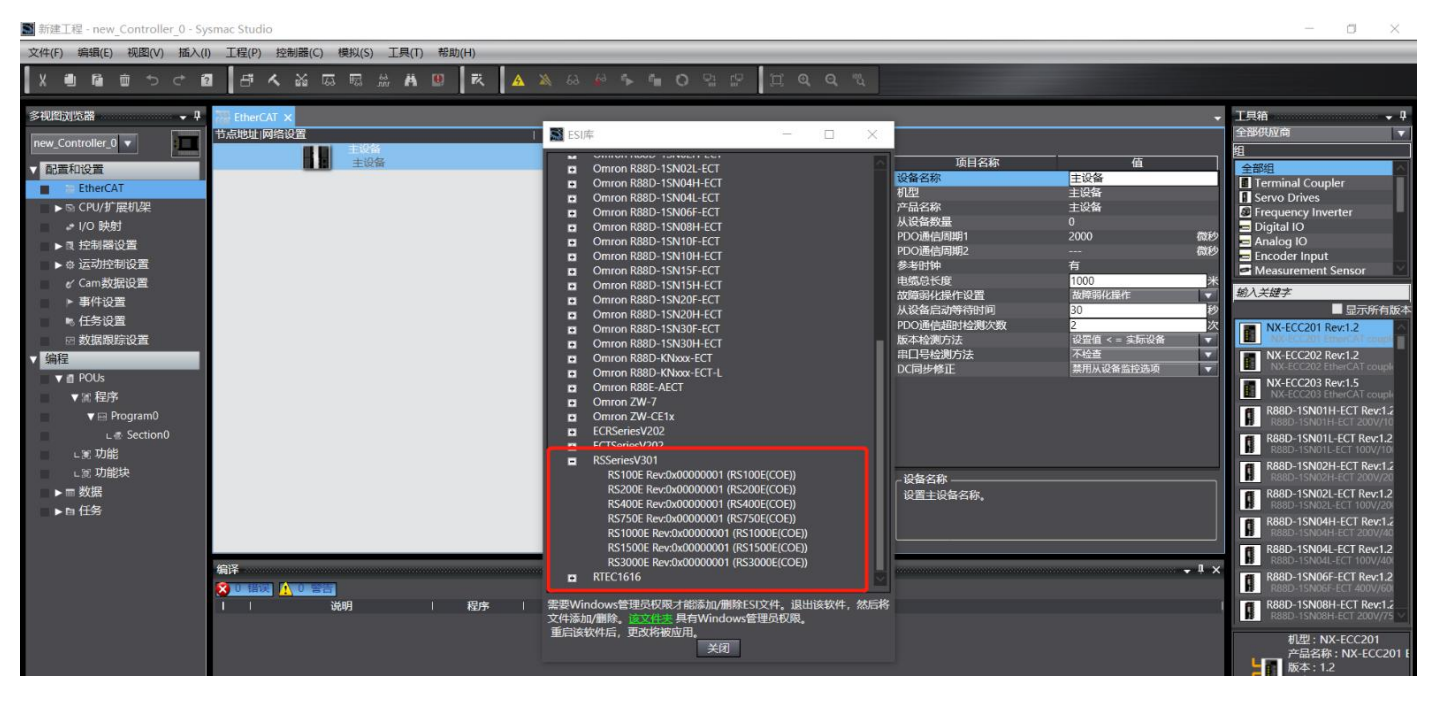

# 7.1.3 添加驱动器

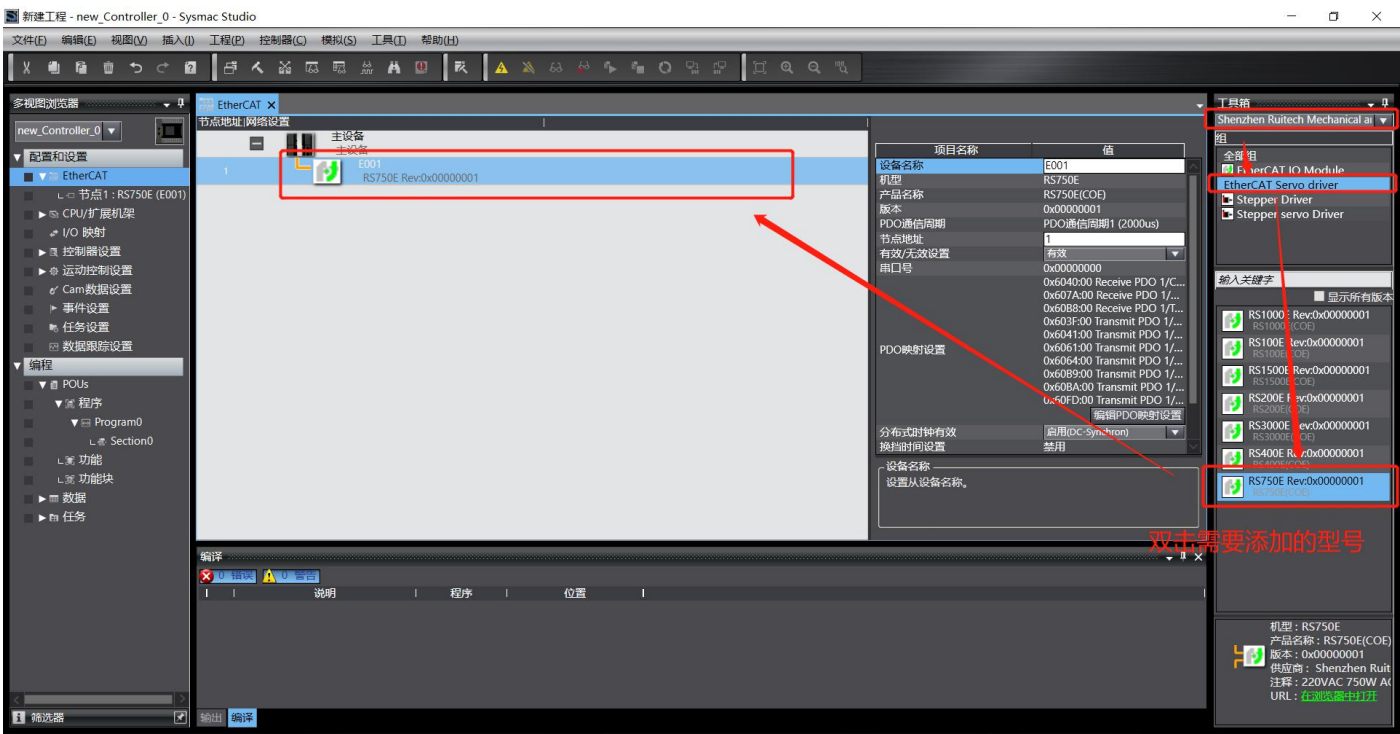

#### 编辑 PDO 配置:

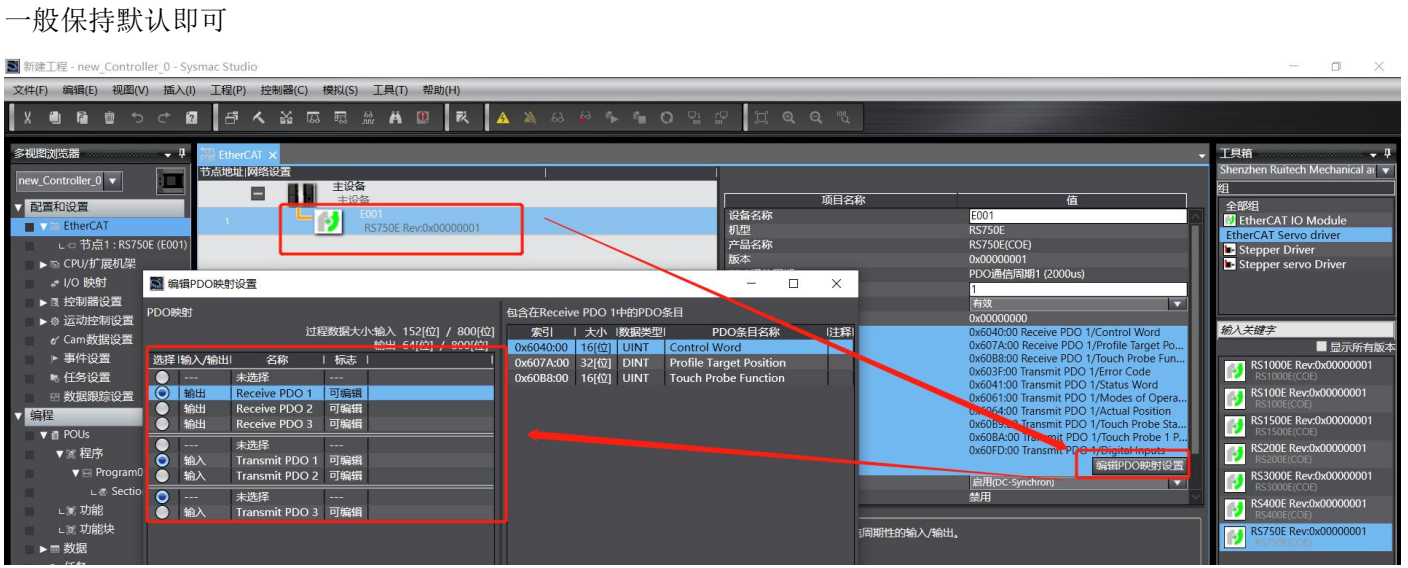

# 7.1.4 添加运动控制轴

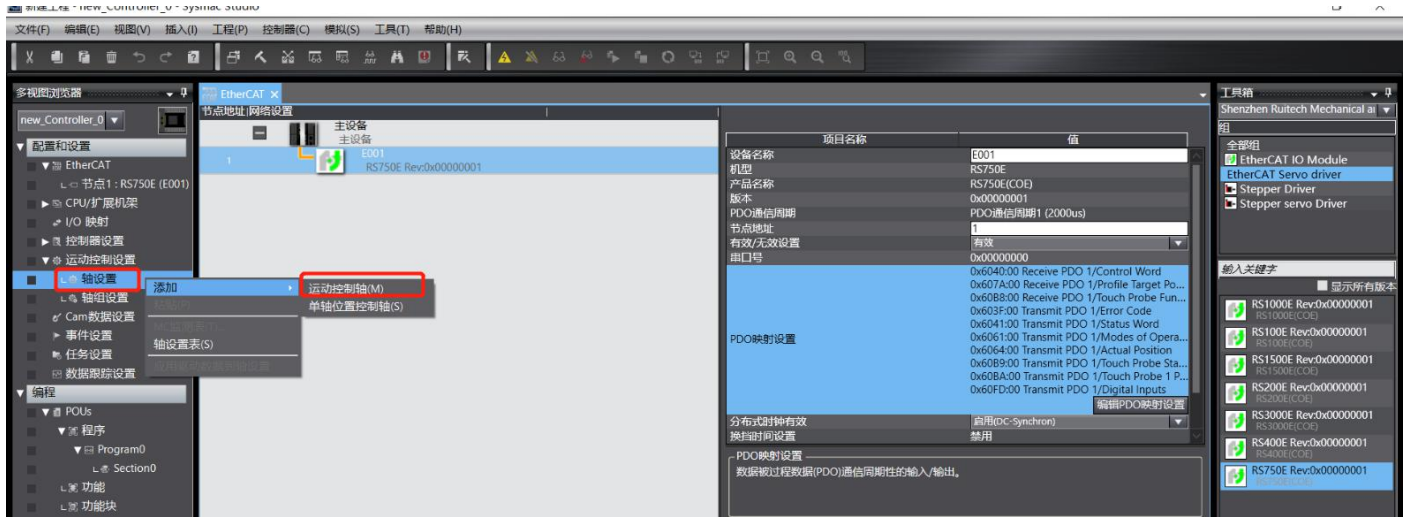

# 7.1.5 映射轴与驱动器

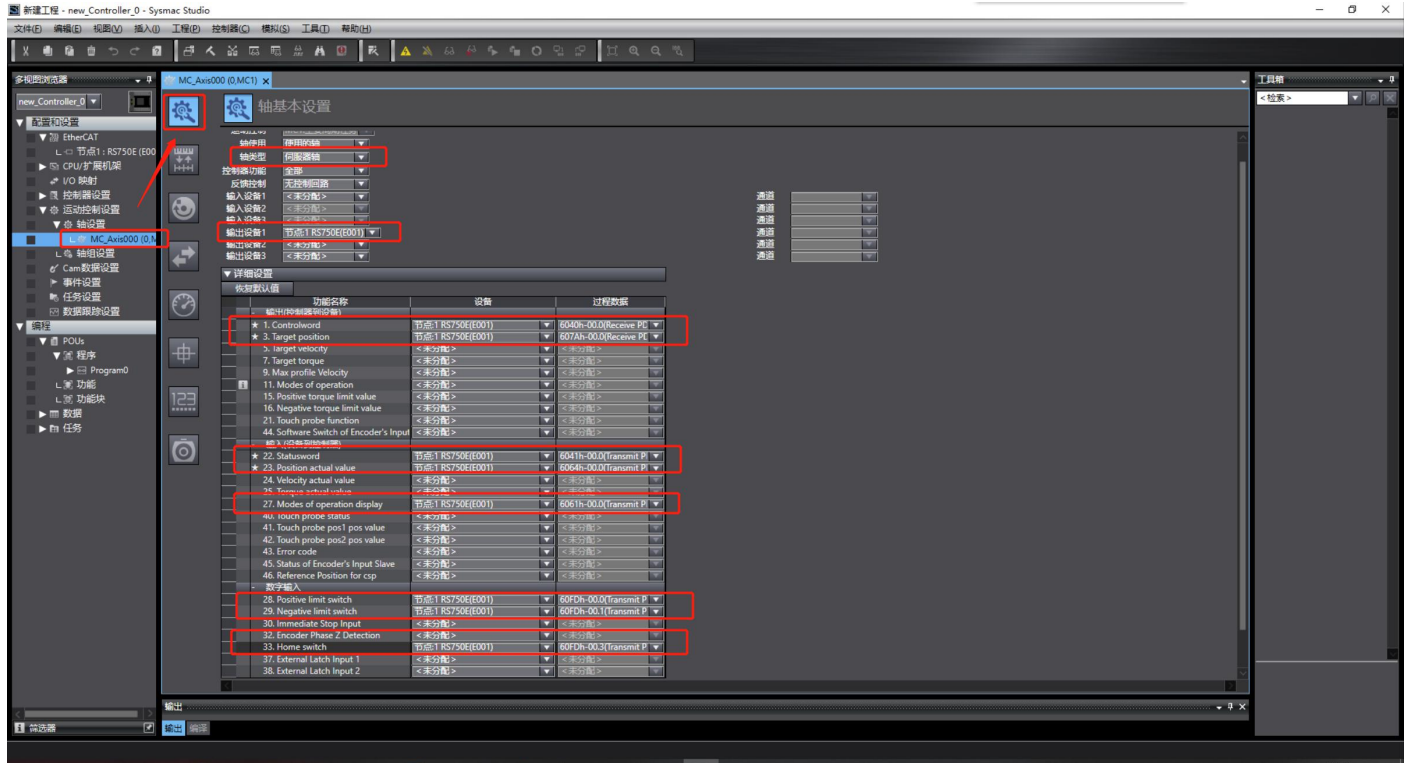

# 7.1.6 编写测试代码

编写使能程序:

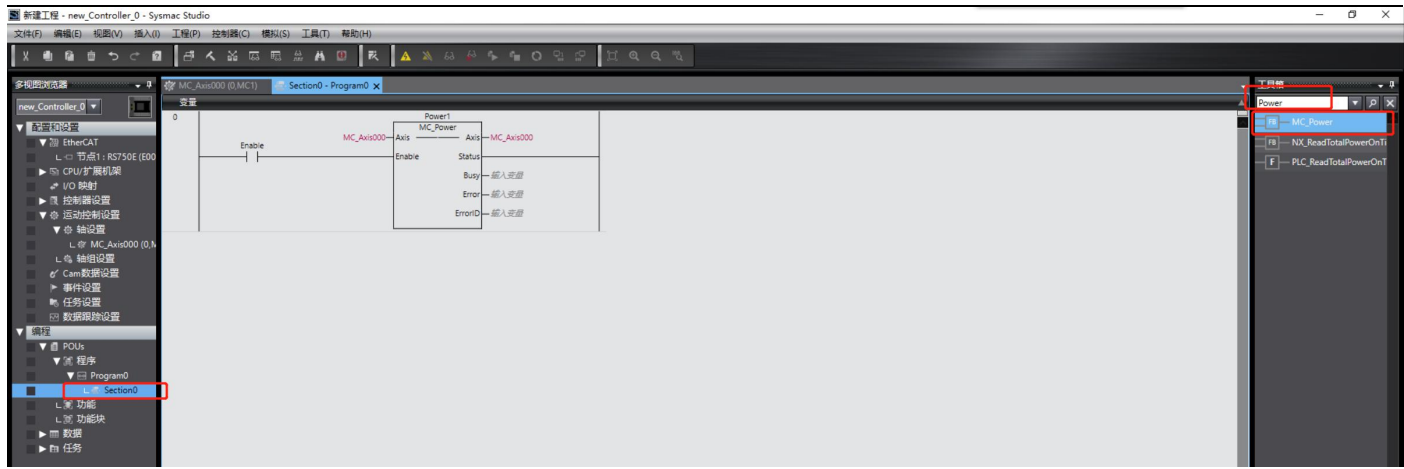

#### 编写运动程序:

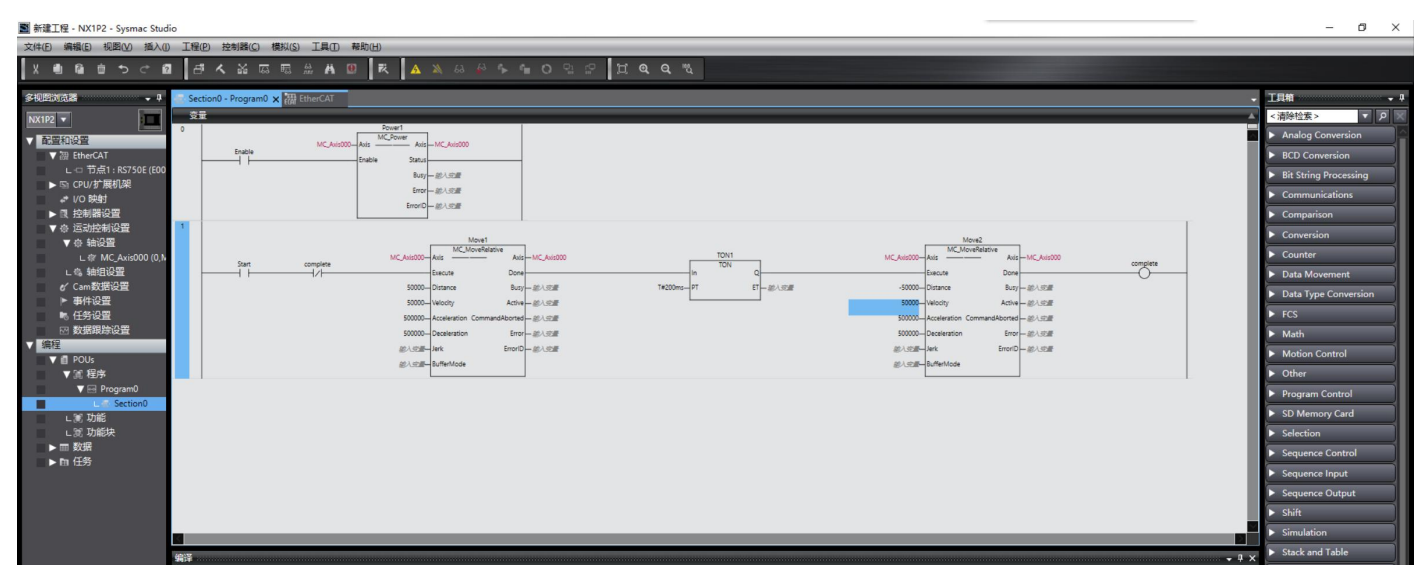

#### 检查程序是否有错误:

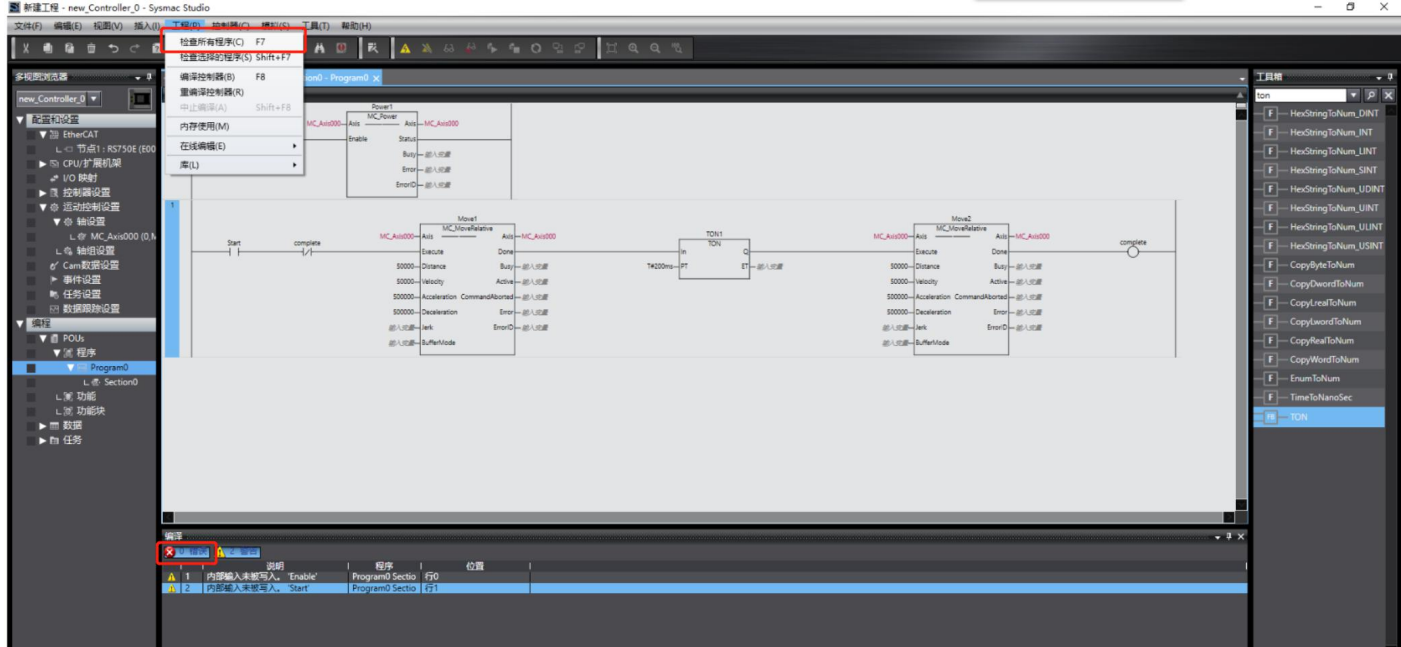

修改 PC 的网络地址, 使得其与 PLC 在同一网段(注: 测试使用的 PLC 网络地址为 192.168.250.1):

DRV 系列伺服 EtherCAT 总线使用手册 V1.0

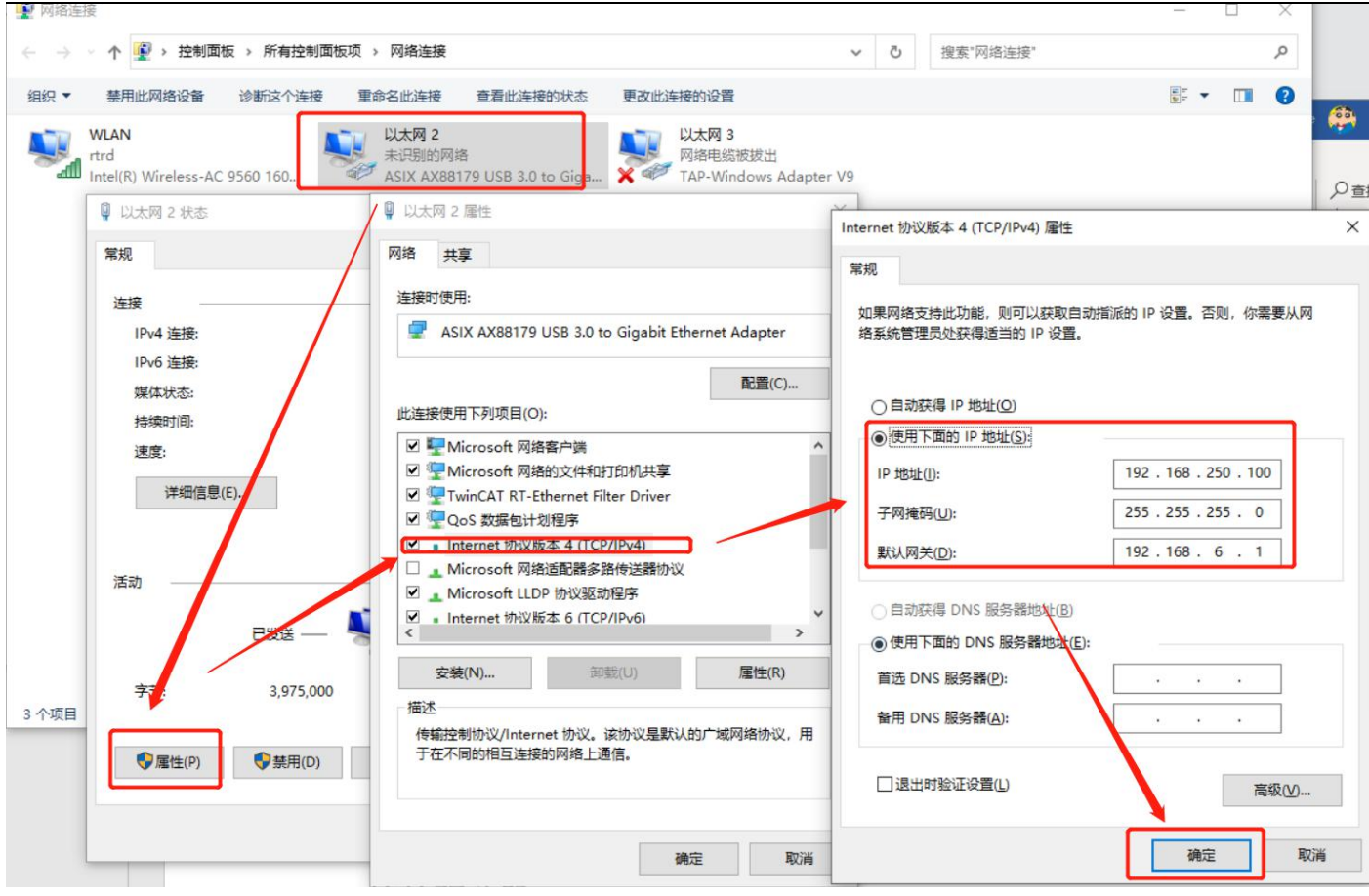

# 7.1.7 连接驱动器

#### 设置通讯参数:

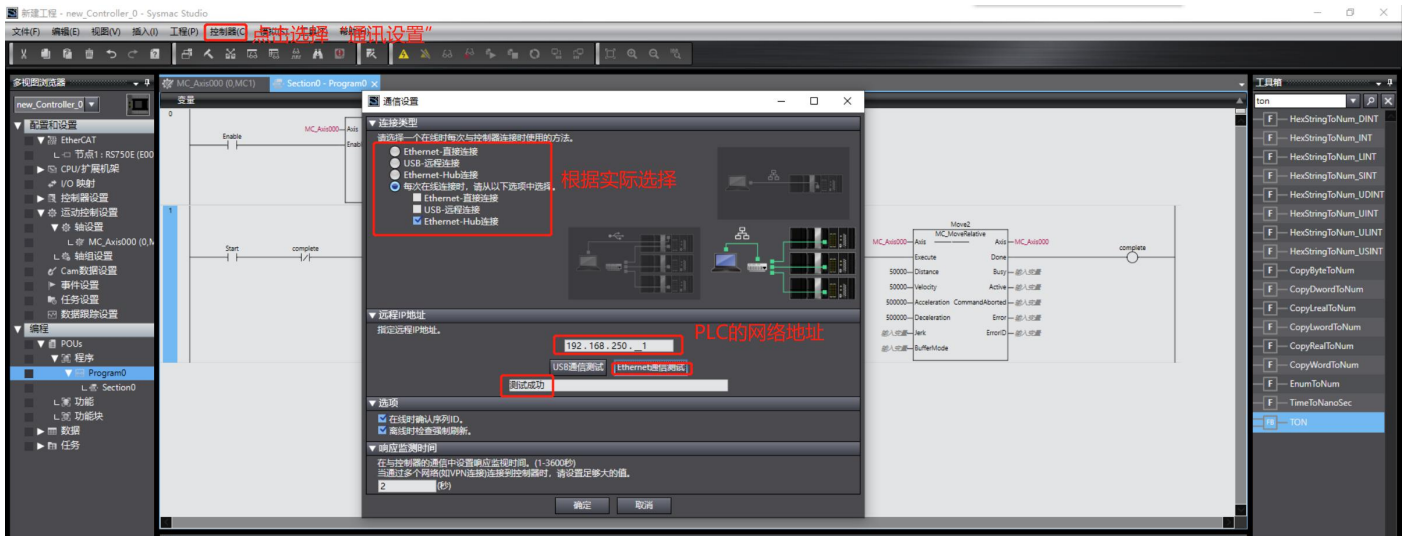

#### 连接 PLC:

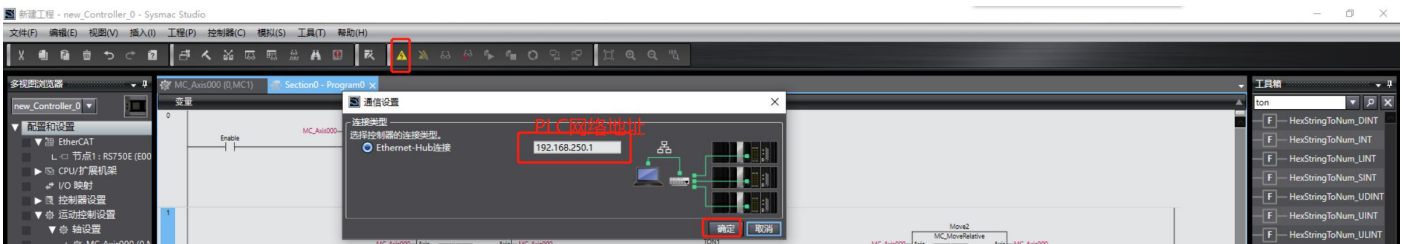

#### PLC 连接成功后, PC 软件上将显示控制器状态:

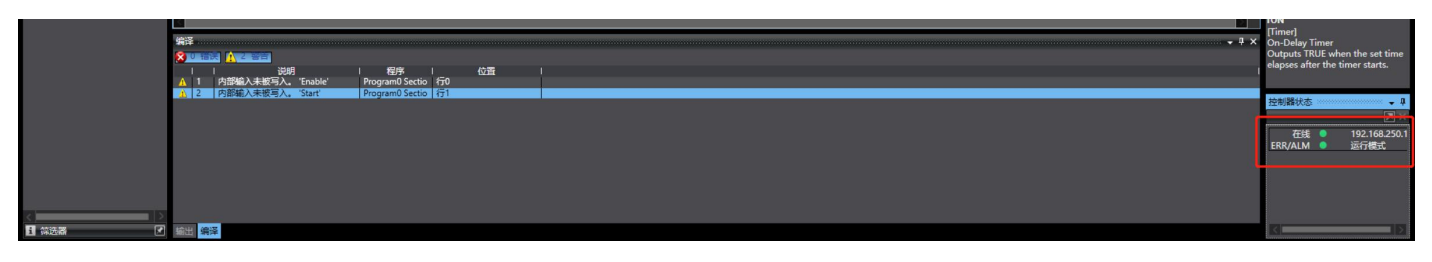

# 7.1.8 分配驱动器地址

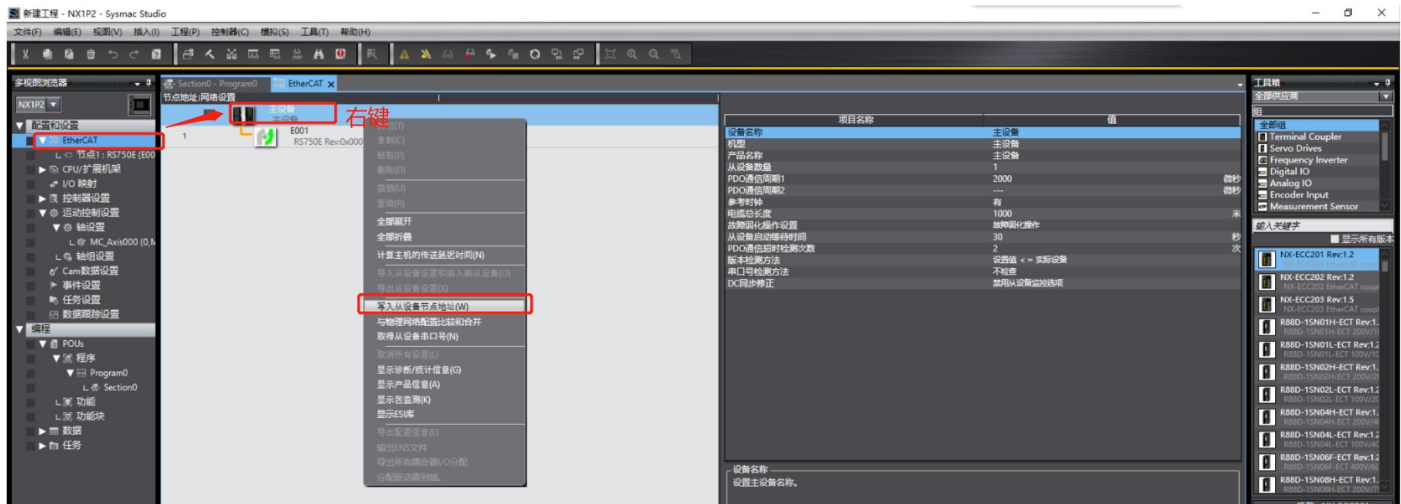

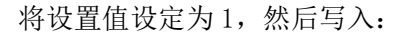

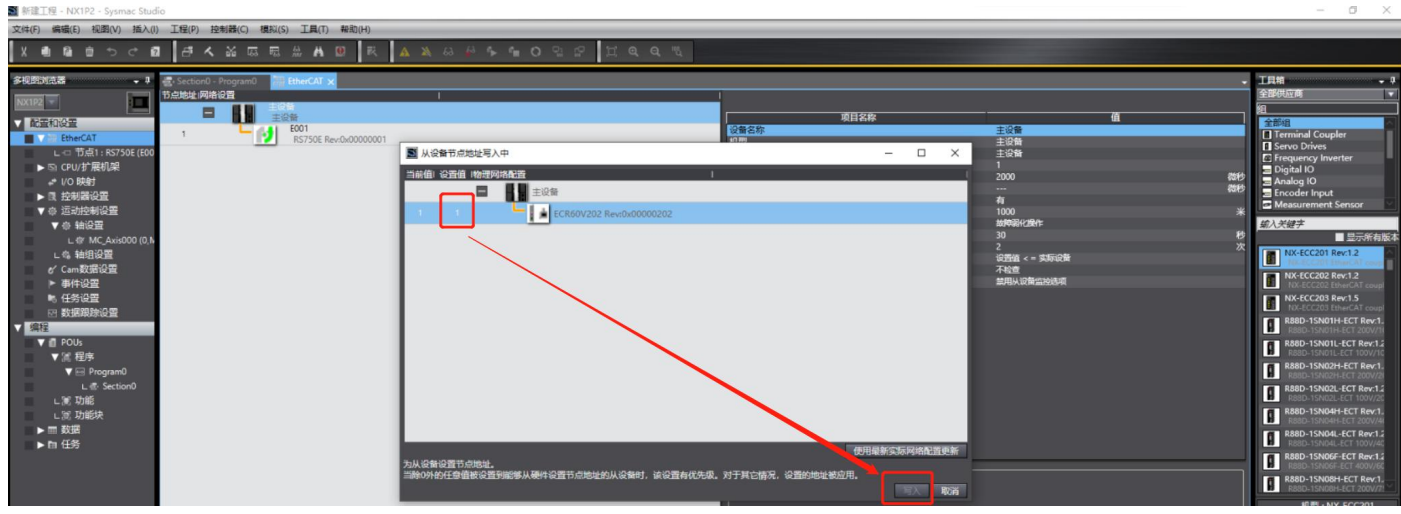

注:写入成功后,请根据提示重启驱动器

### 7.1.9 程序下载

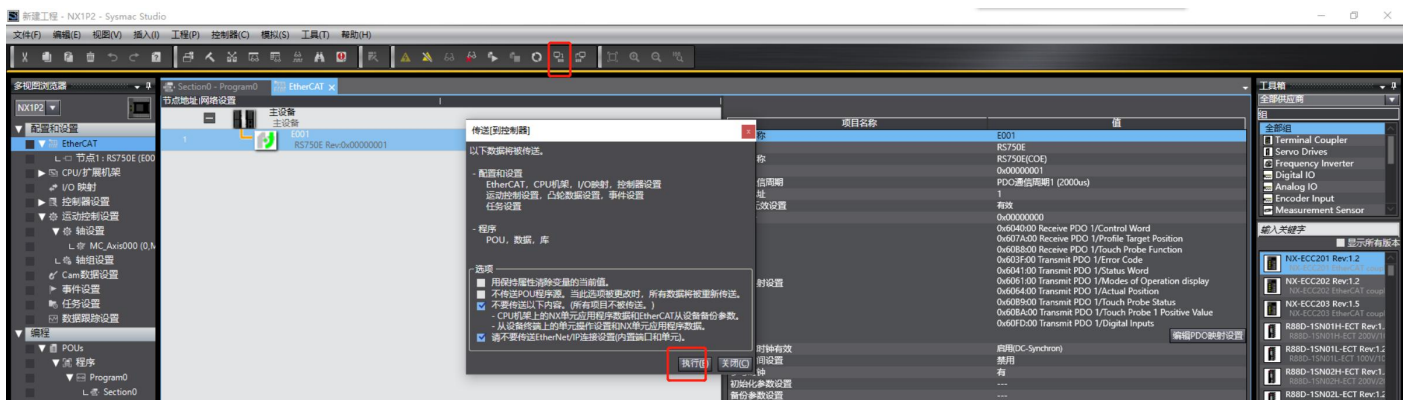

一直确定后,下载完成。驱动器显示处于运行状态:

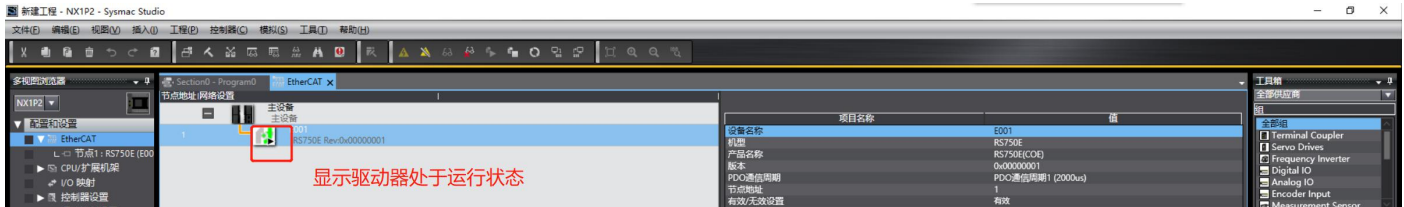

### 7.1.10 运动测试

默认情况下, 电机处于失能状态。双击 PLC 程序中的 Enable 接点并选择"True", 电机将进入使能状态。

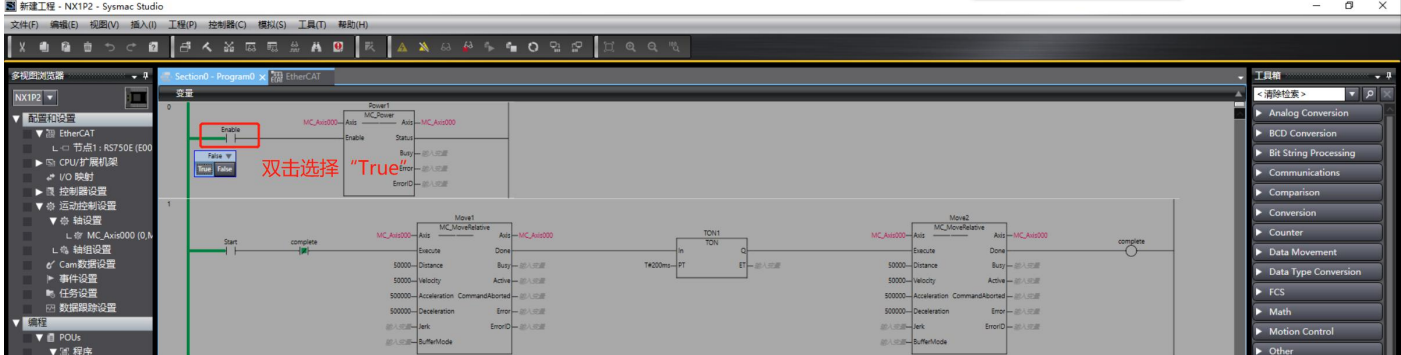

双击 PLC 程序中的 Start 接点并选择"True", 电机将按照"正转"-"停止 200ms"-"反转"的逻辑循环运行:

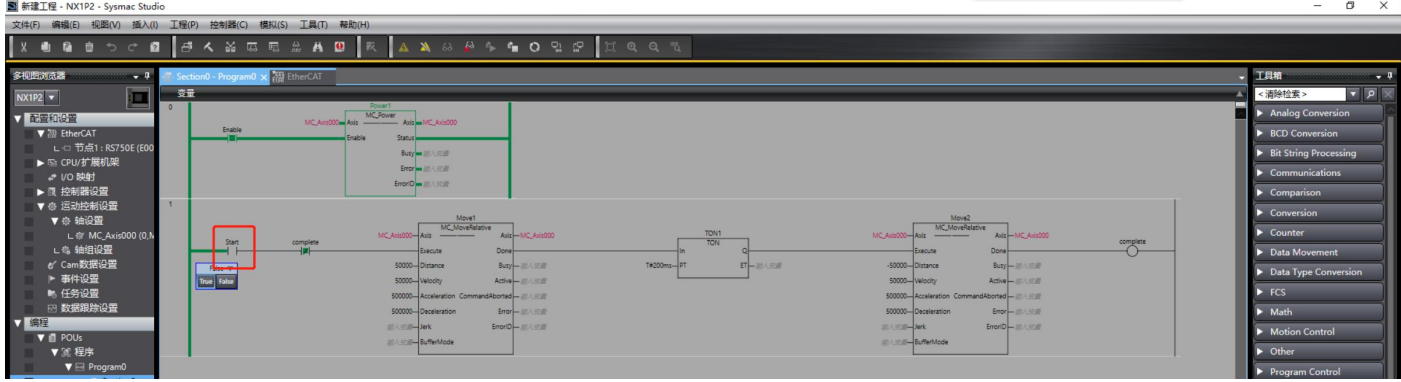

# 7.2 配合倍福控制器操作案例

测试环境:

PC 操作系统: Windows 10

TwinCAT 版本:V3.1.4024.11

### 7.2.1 添加设备描述文件

按照图示将 RSSeriesV301.xml 文件复制至 TwinCAT 相关路径

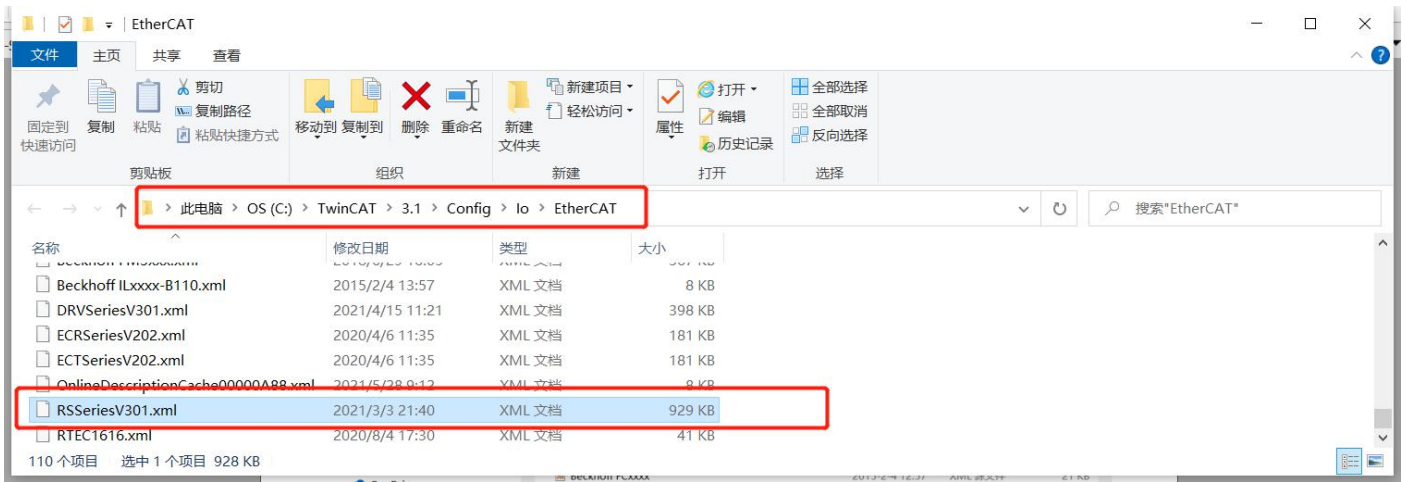

### 7.2.2 新建项目

依次点击"FILE"-"New"-"Project"后,弹出新建项目窗口,

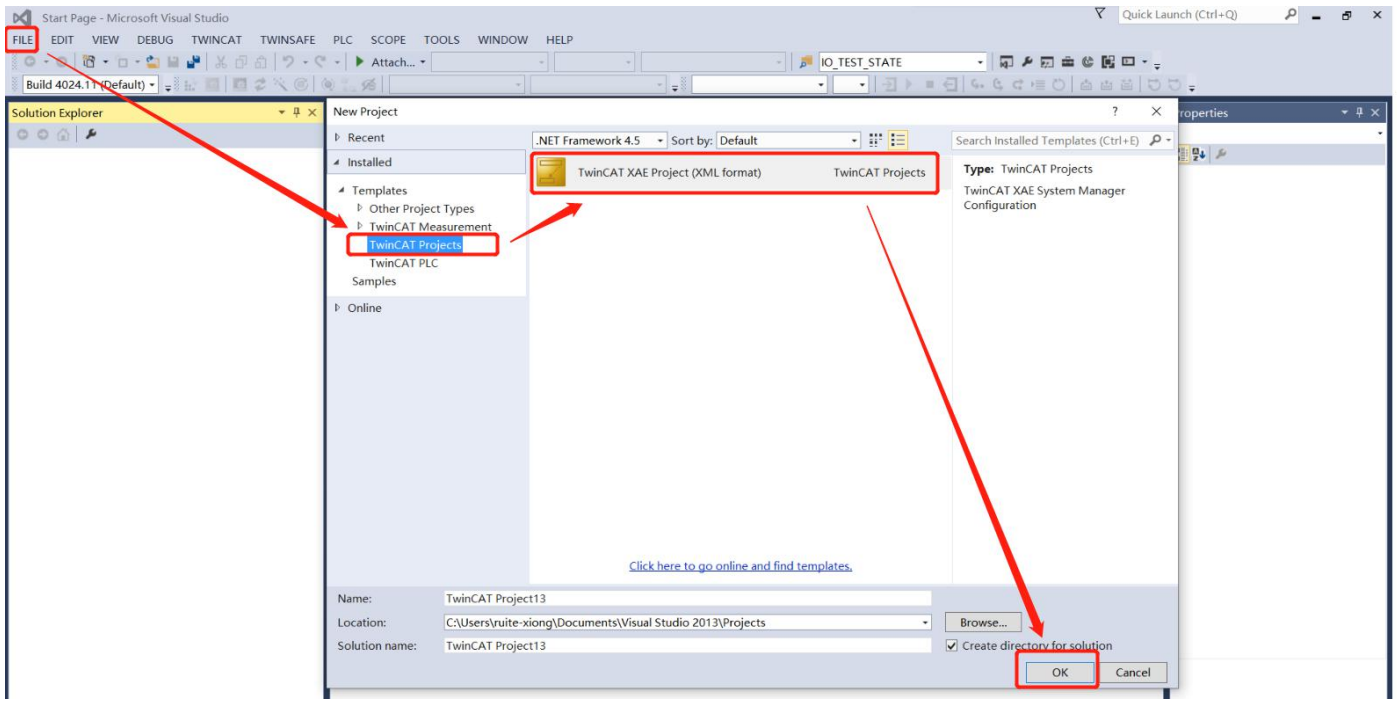

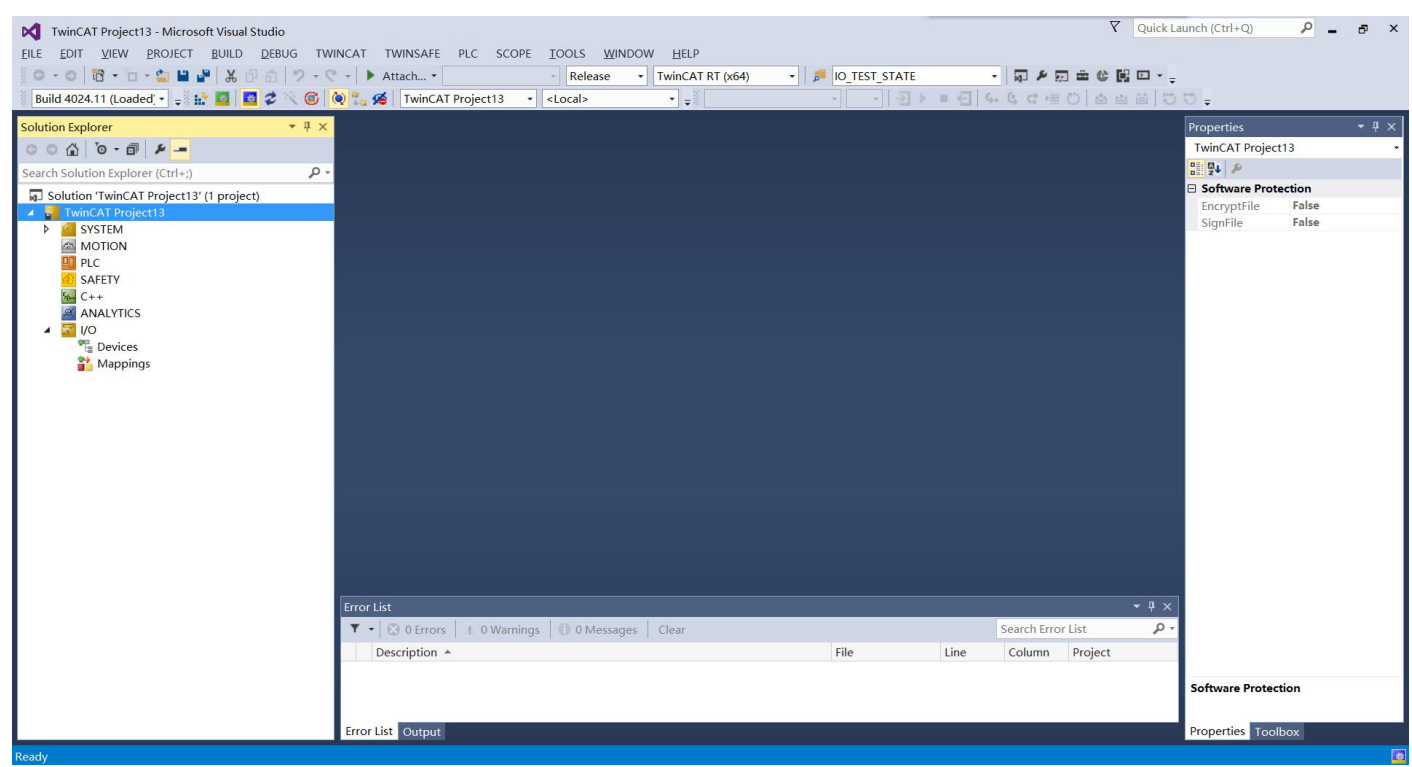

#### 工程新建成功后如下图显示:

### 7.2.3 添加主站网卡

在"I/O -> Devices"目录下,右键选择"Add New Item"项:

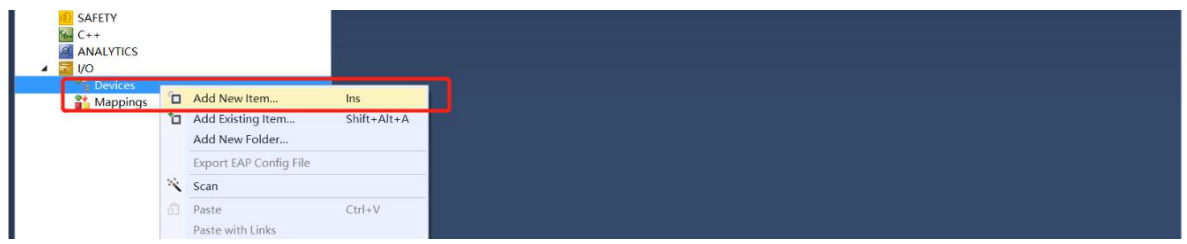

添加类型为"EtherCAT -> EtherCAT Master":

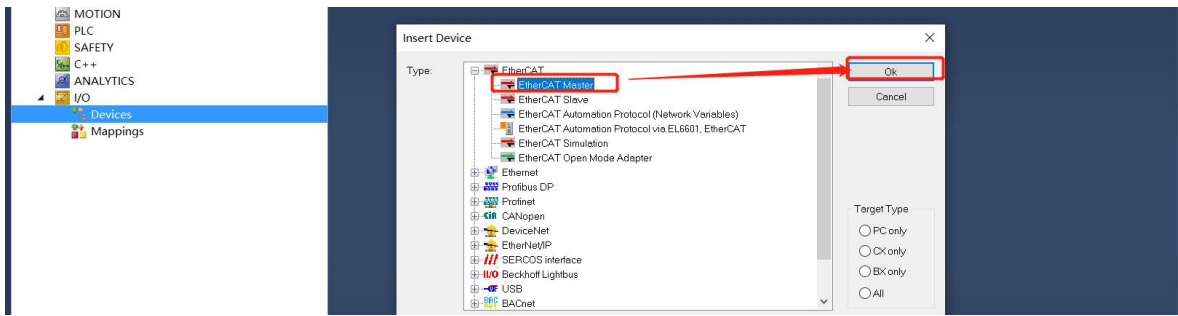

点击"OK"后,选择需要使用的网卡:

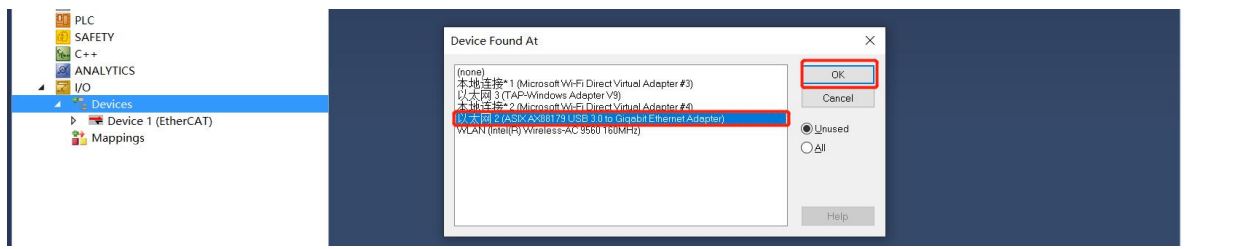

选择对应的网卡后,点击"OK",设置完成,如下图所示:

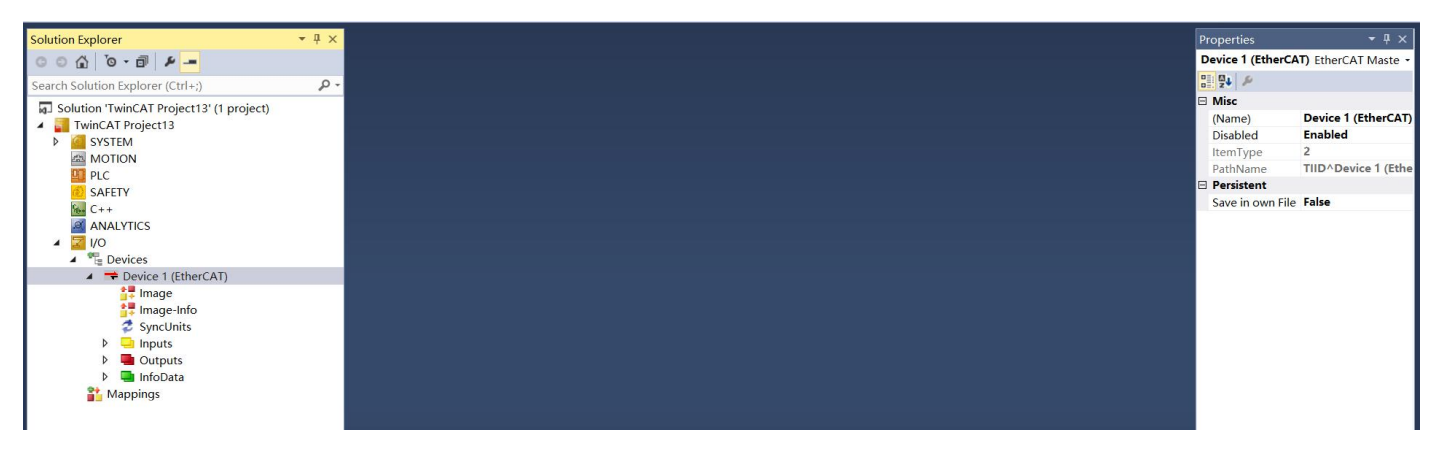

注: 在某些电脑上, 此处并不能显示出电脑的网卡, 请选择"Cancel"按钮, 在下一步操作中选择网卡。

7.2.4 安装网卡驱动

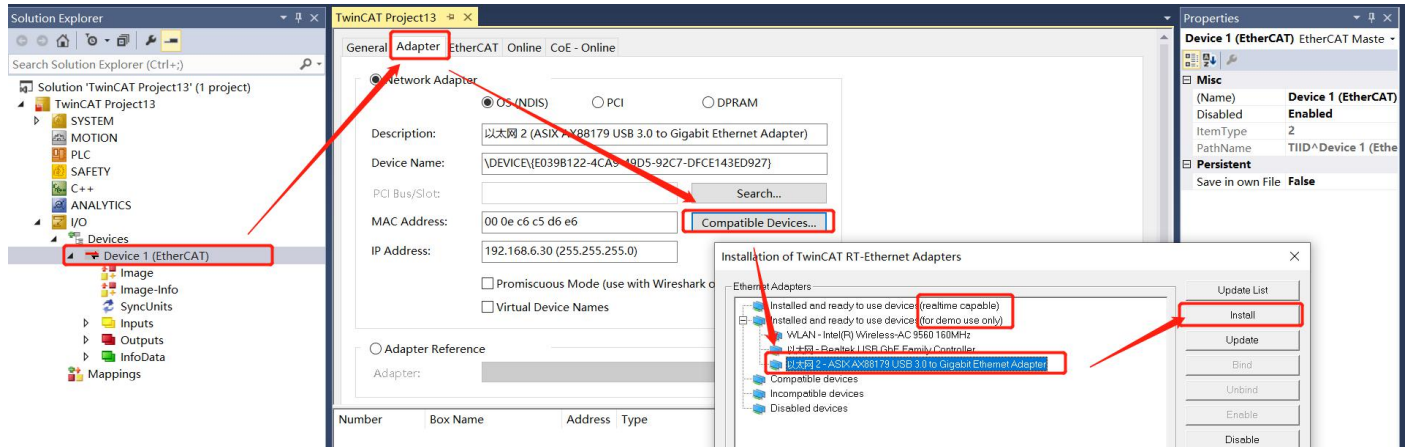

安装驱动后,点击"Search"按钮,即可找到对应的网卡:

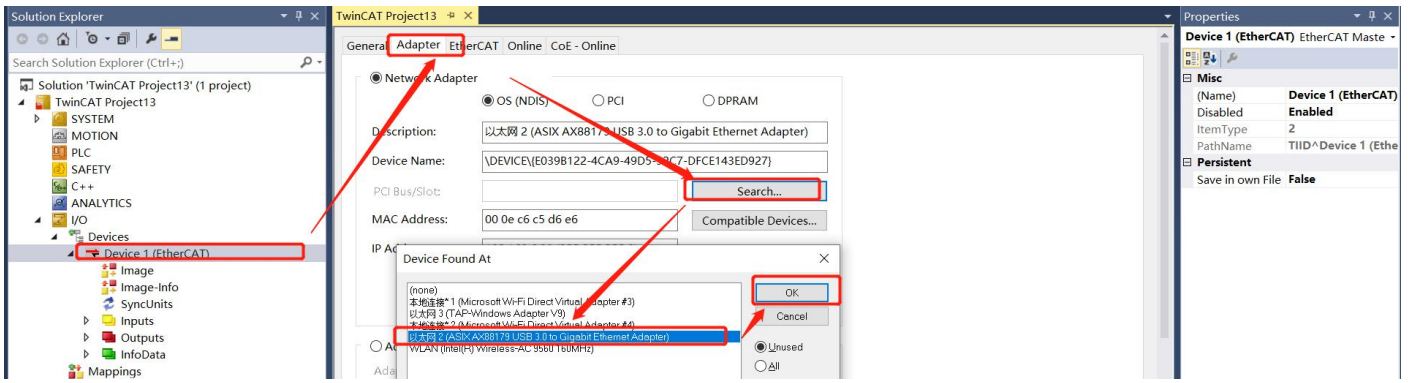

#### 7.2.5 查找驱动器

将驱动器连接好电源、电机与网线,然后再"Device 1(EtherCAT)"条目中右键,选择"Scan",如下所

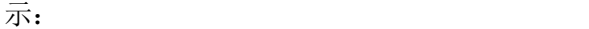

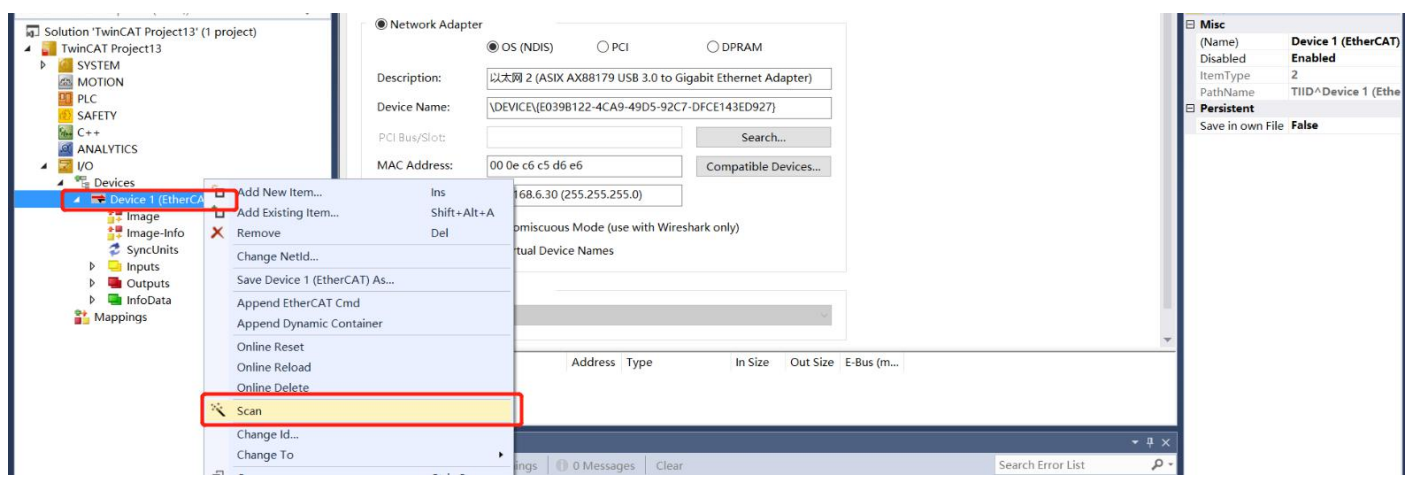

正常情况下,软件提示发现 RS 伺服驱动器,并提示是否增加一个对应的运动轴(NC),点击"OK"按钮:

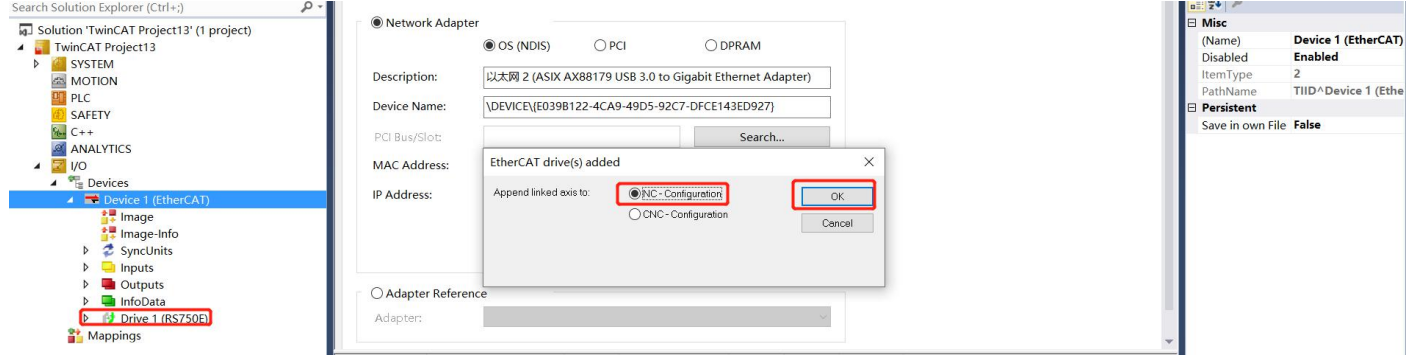

此时软件自动添加了一个"Motion -> Axes -> Axis 1"并关联到驱动器"Drive 1(RS750E)",如下所示:

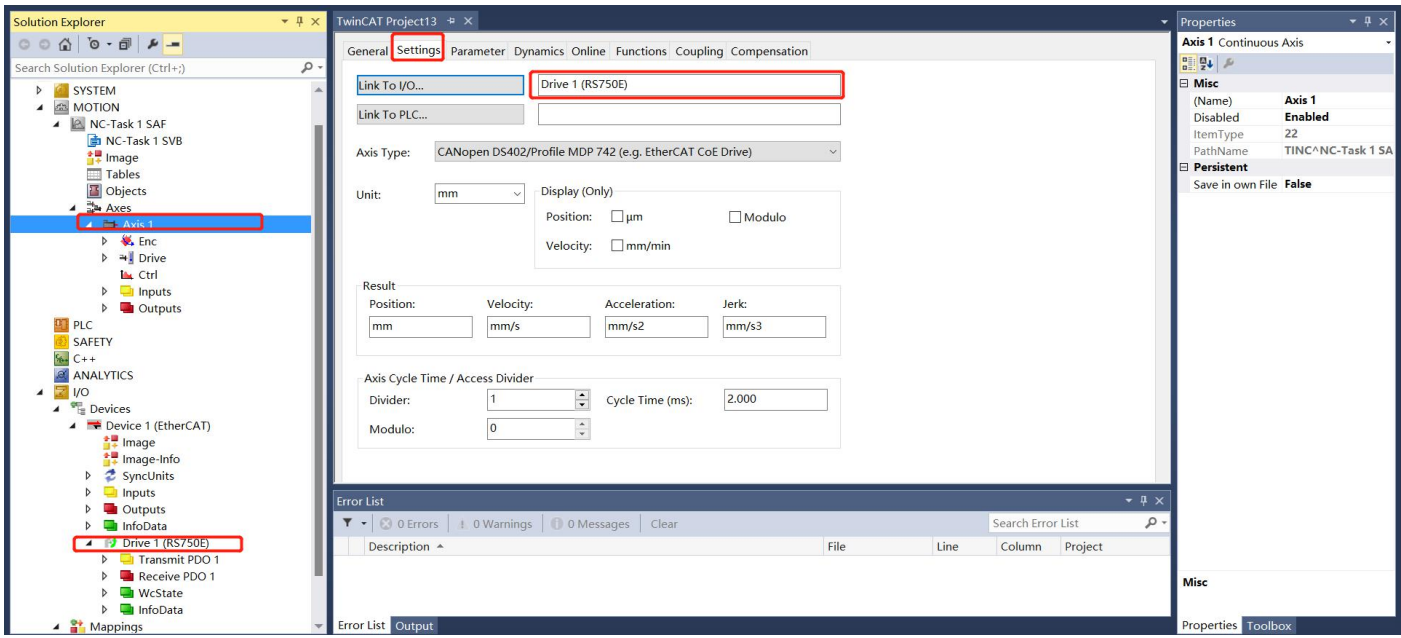

# 7.2.6 设置电子齿轮比

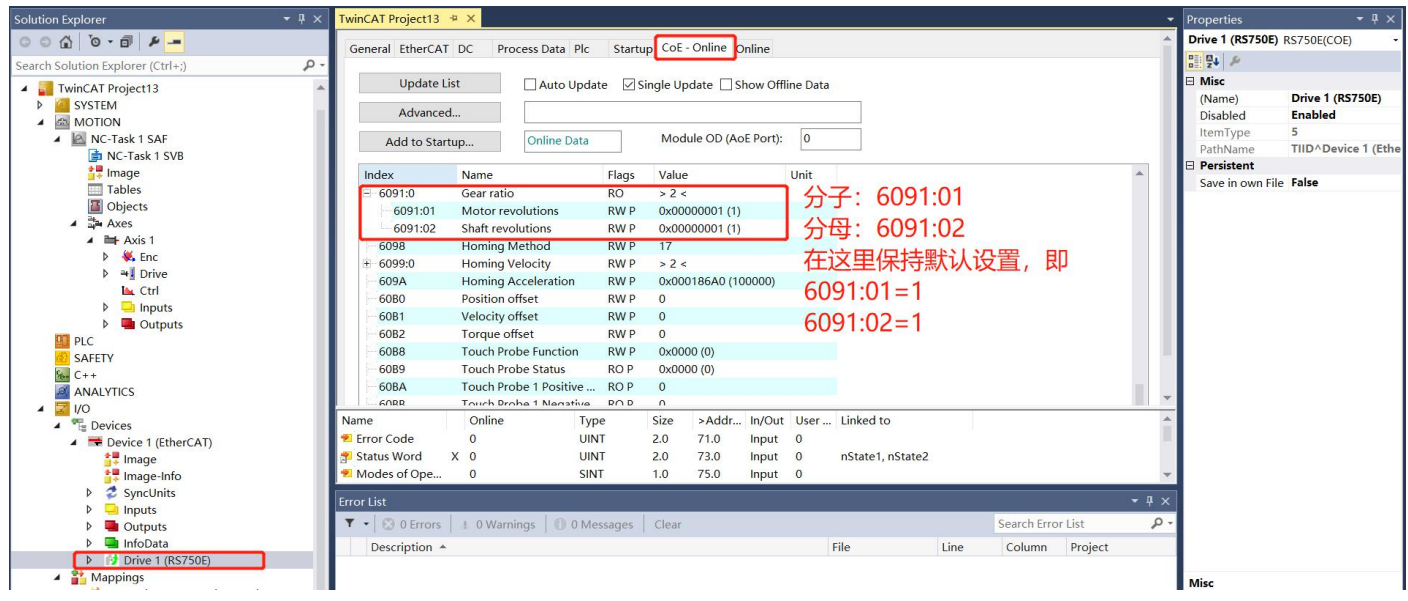

### 7.2.7 编码器设置

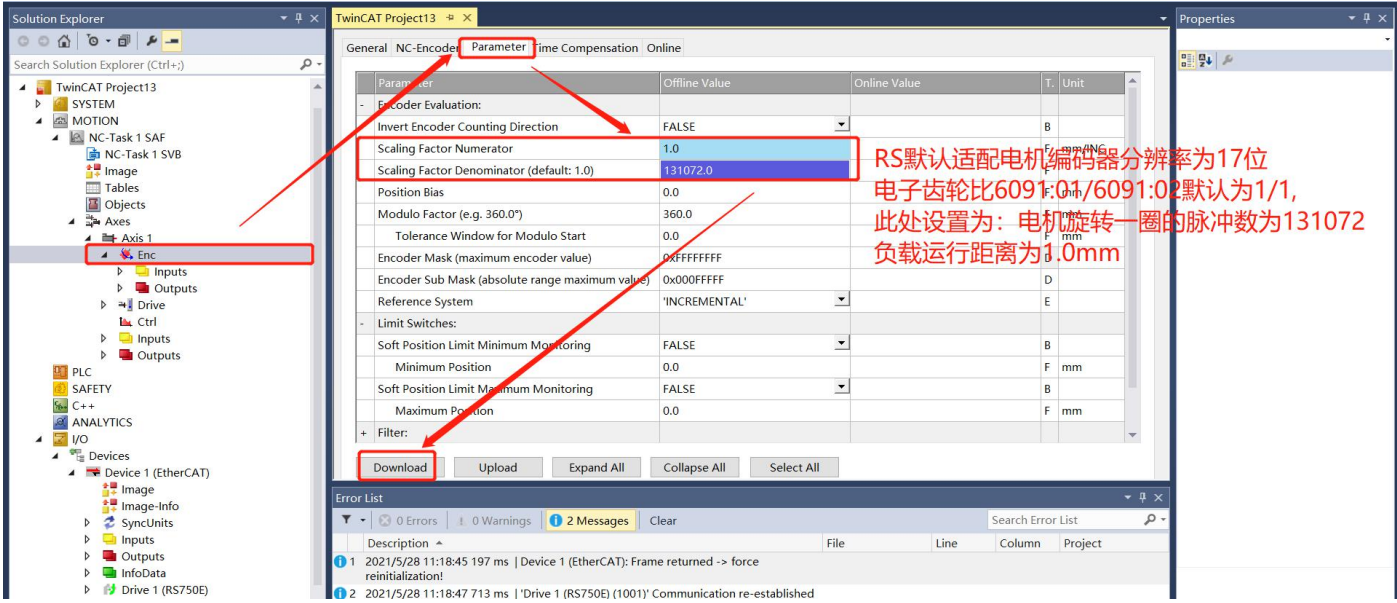

# 7.2.8 设置运动参数

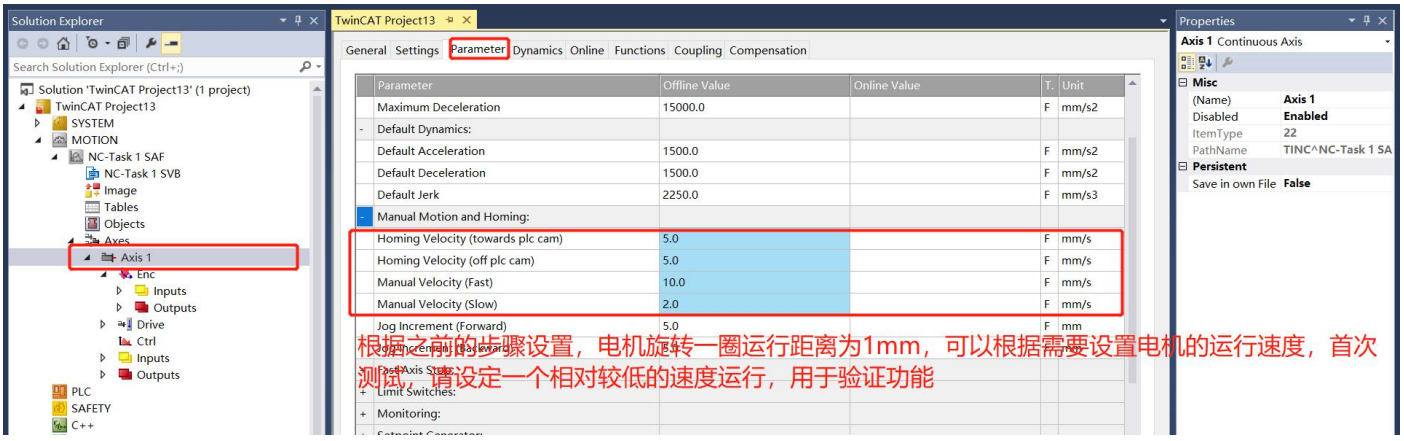

### 7.2.9 激活

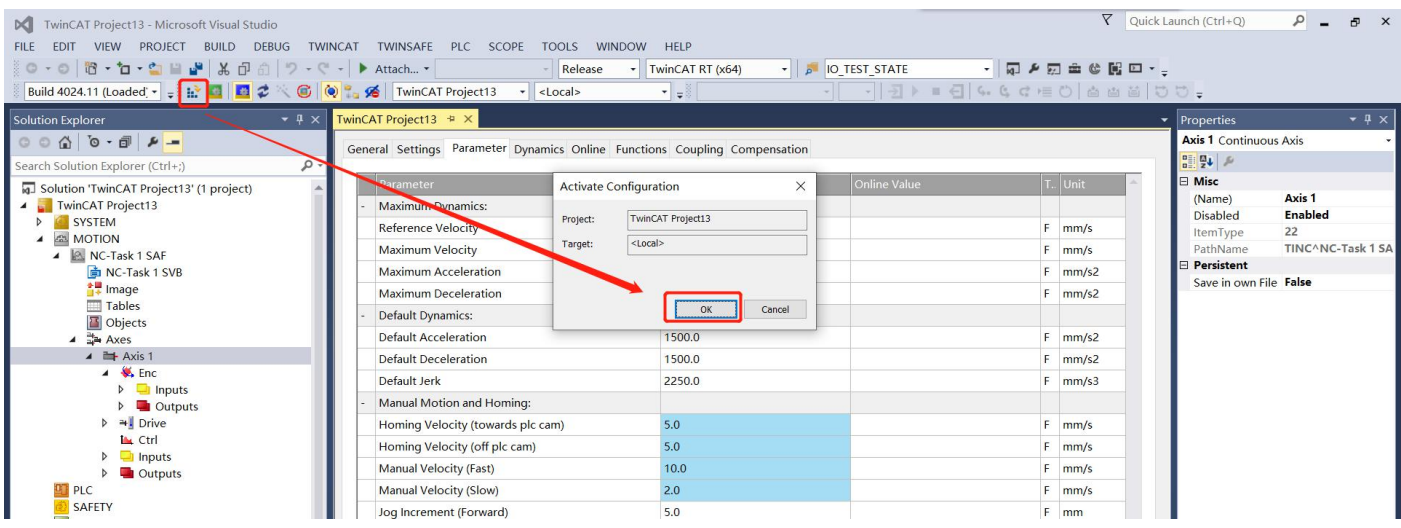

此时提示是否进入"Run Mode",点击"确定":

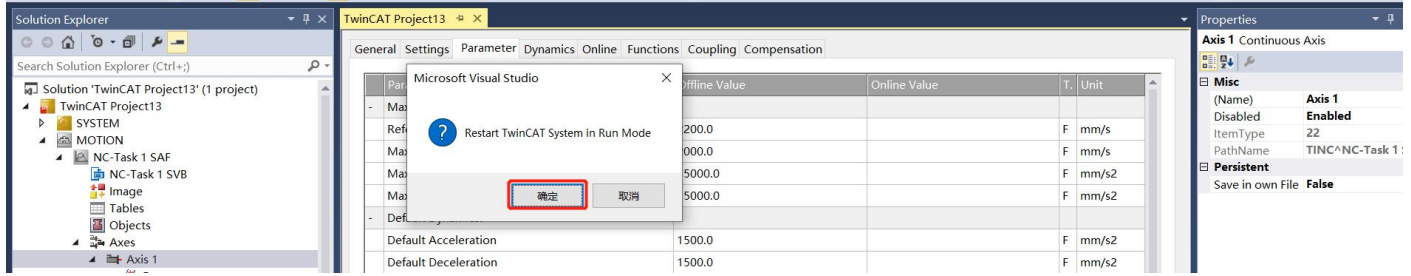

# 7.2.10 使能电机

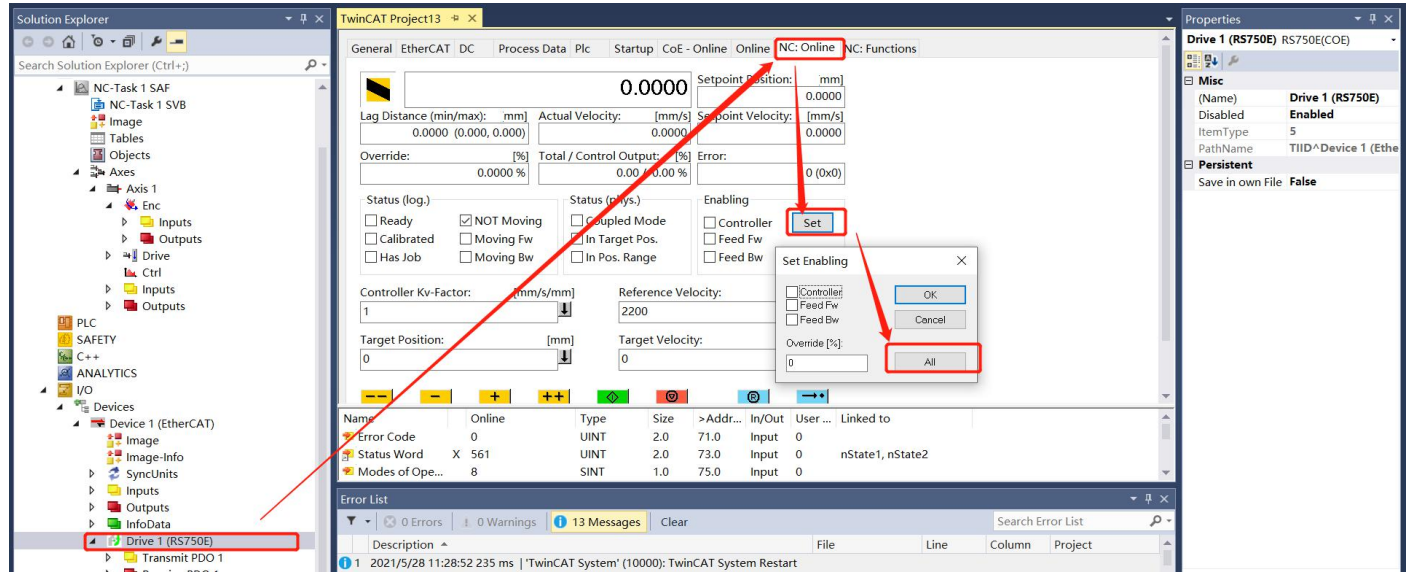

上述操作后,电机轴使能,有动力输出。

### 7.2.11 运动测试

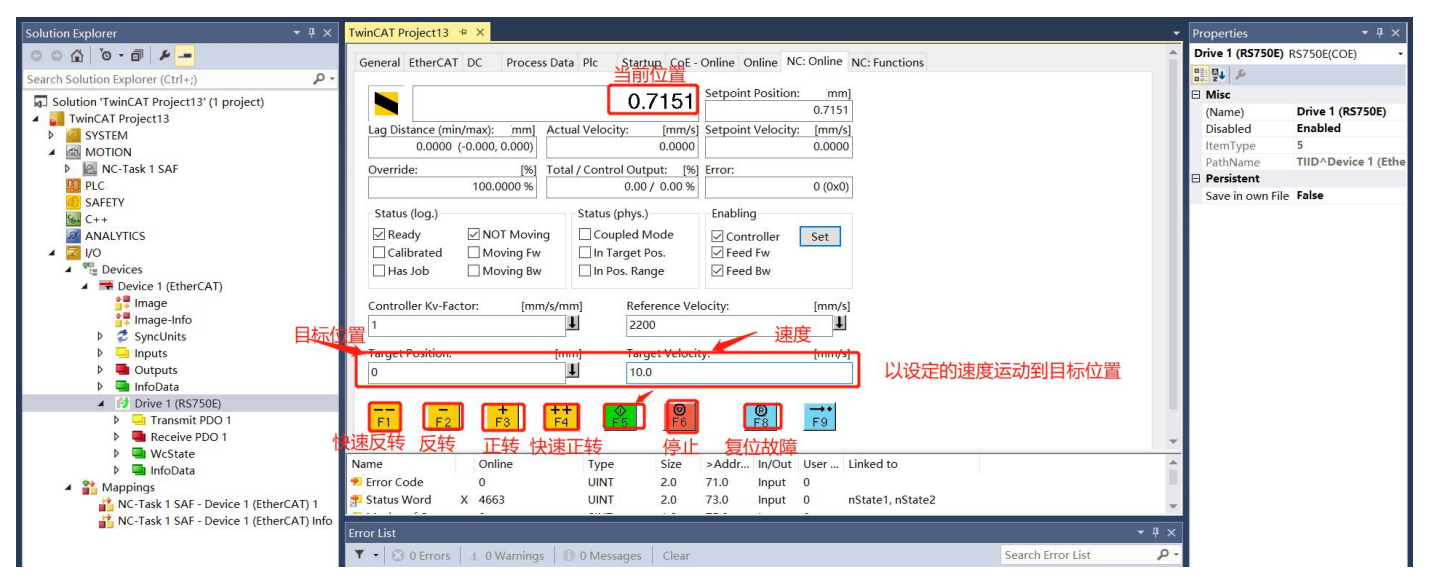

按照下图设置,可以让电机在 0 和 20mm 的位置之间以 5mm/s 的速度来回正反转测试:

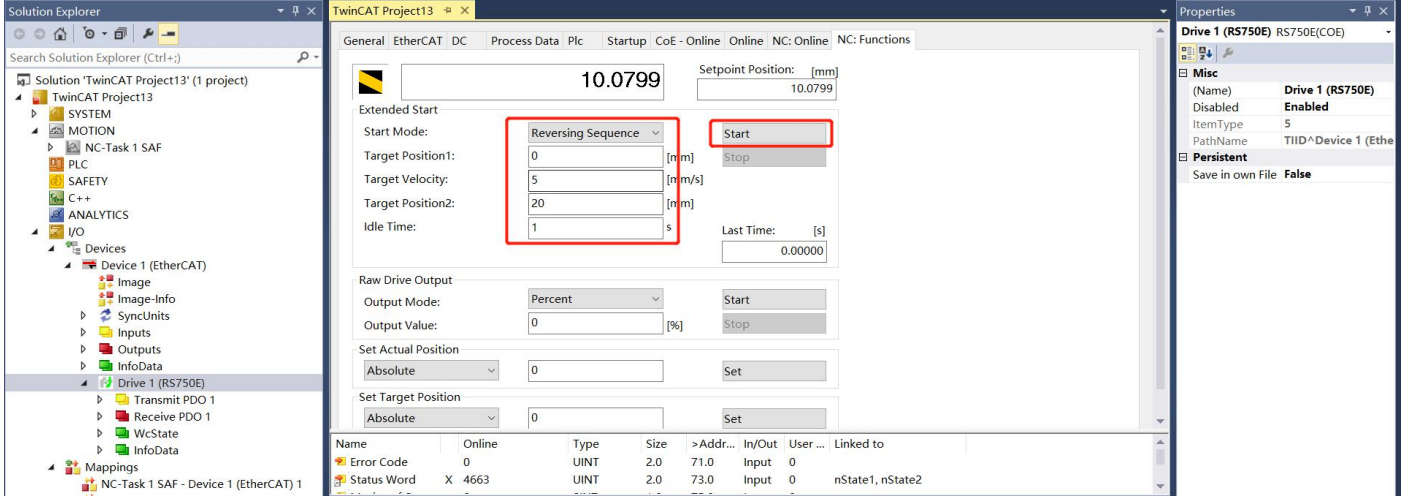

# 第 **8** 章 故障处理

### 故障一览表

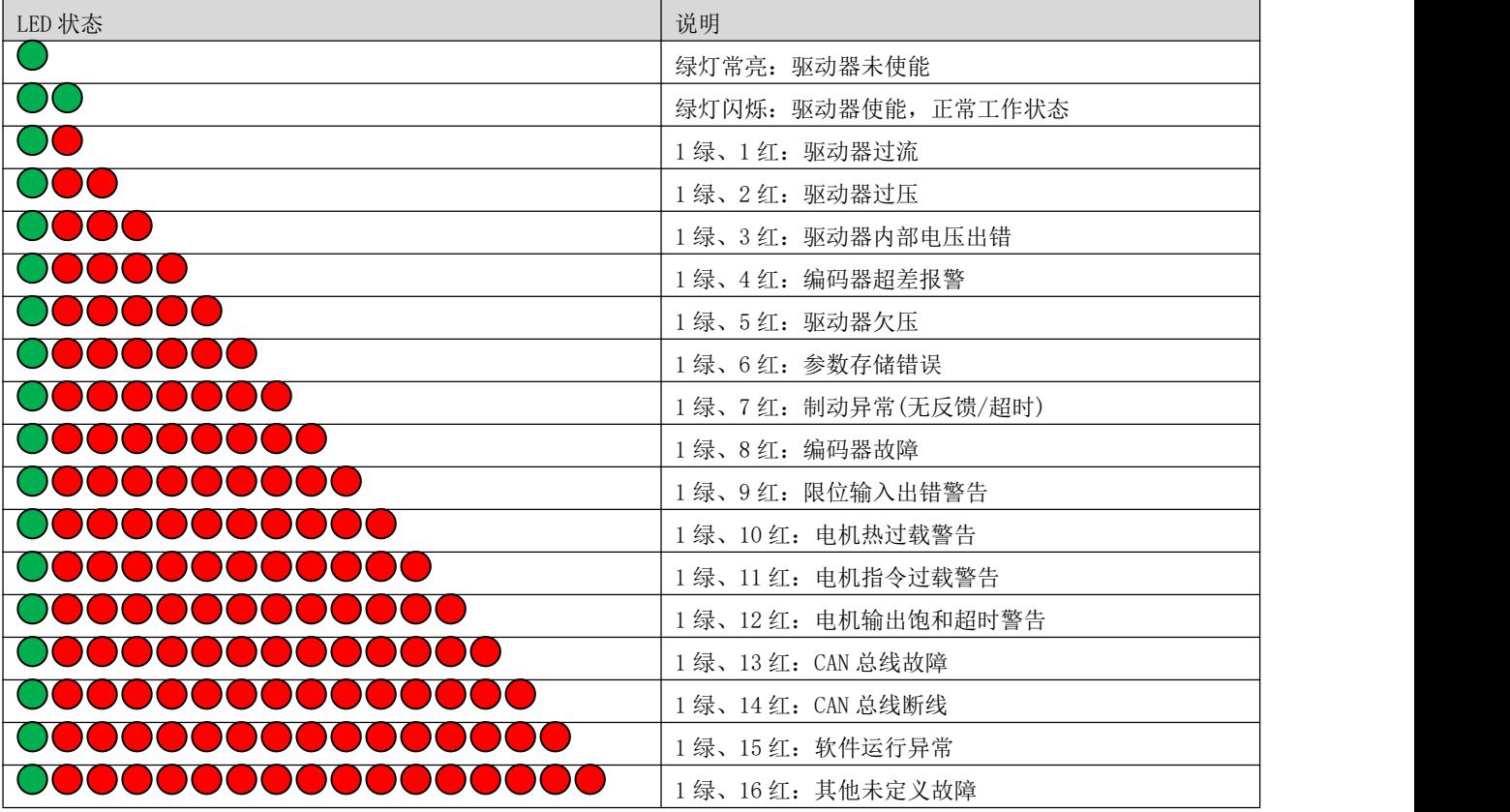

#### 8.2 故障代码

由于故障代码名目较多,LED 灯无法完全指示,且部分 LED 指示状态由多种故障代码合并一起,造成查错 不变。可以通过 P13.36 参数读取当前的故障代码, 如果存在多中故障代码, 该参数每读取一次, 会自动 上传另外的故障代码,并循环。如存在故障代码 121/170,第一次读取数据为 170,则下一次读取数据为 121,再下次读取为 170……如此循环。

下表为故障代码的故障内容:

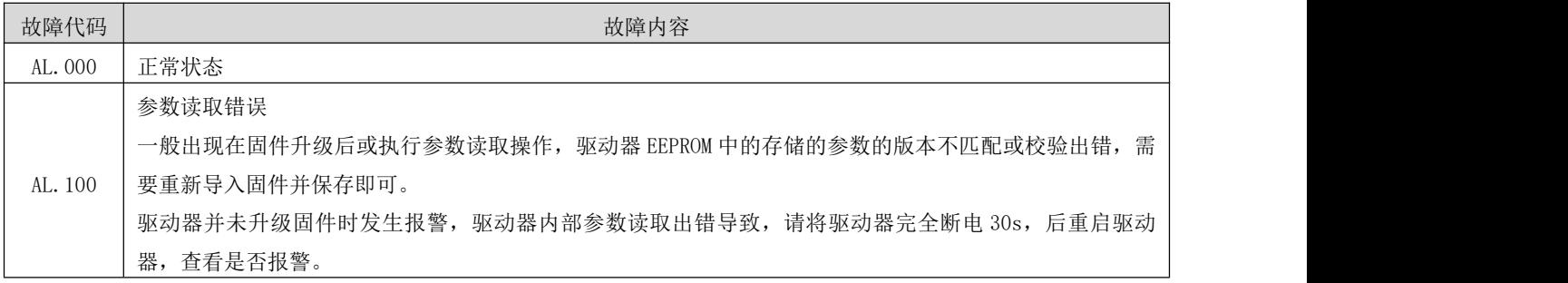

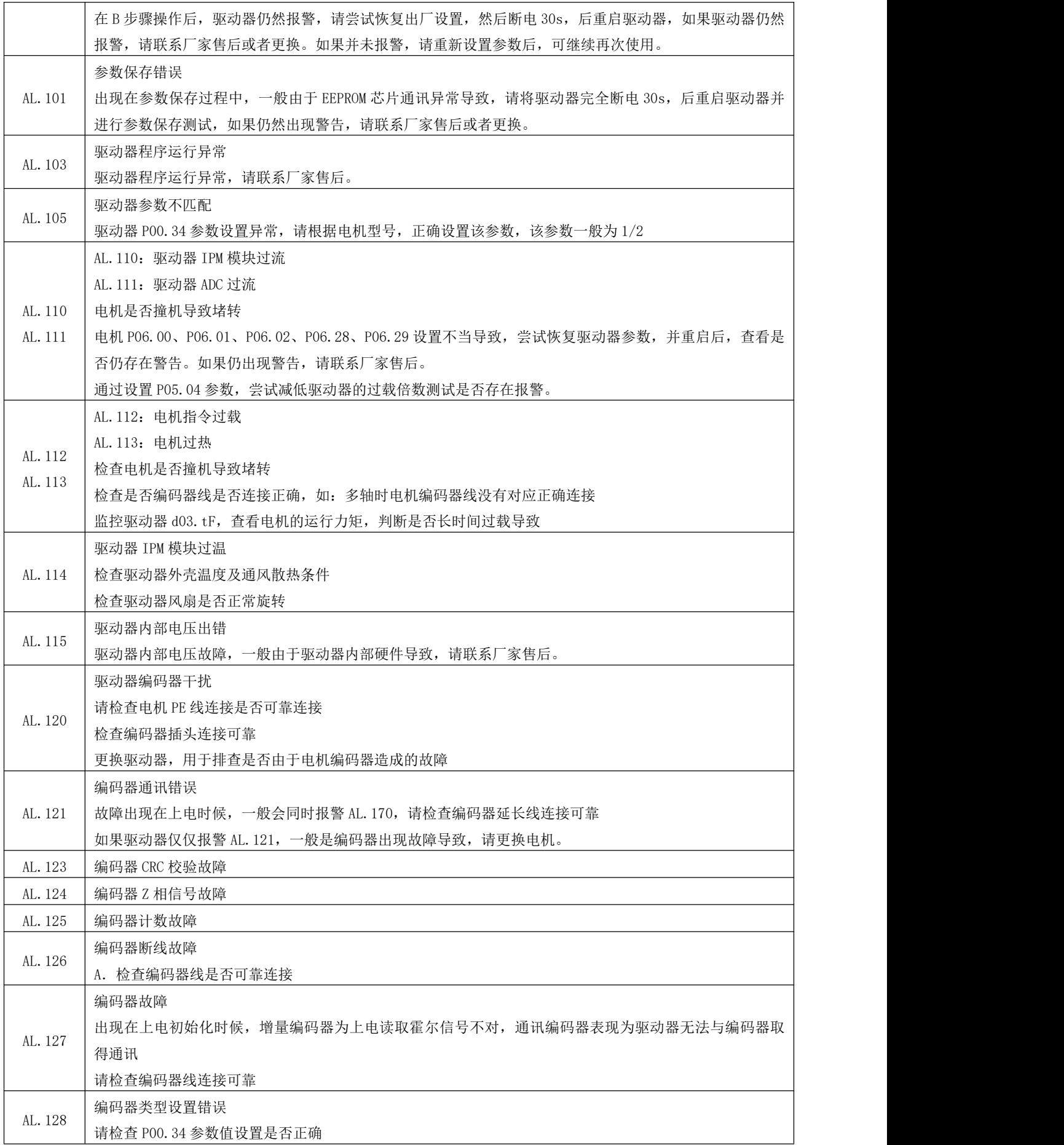

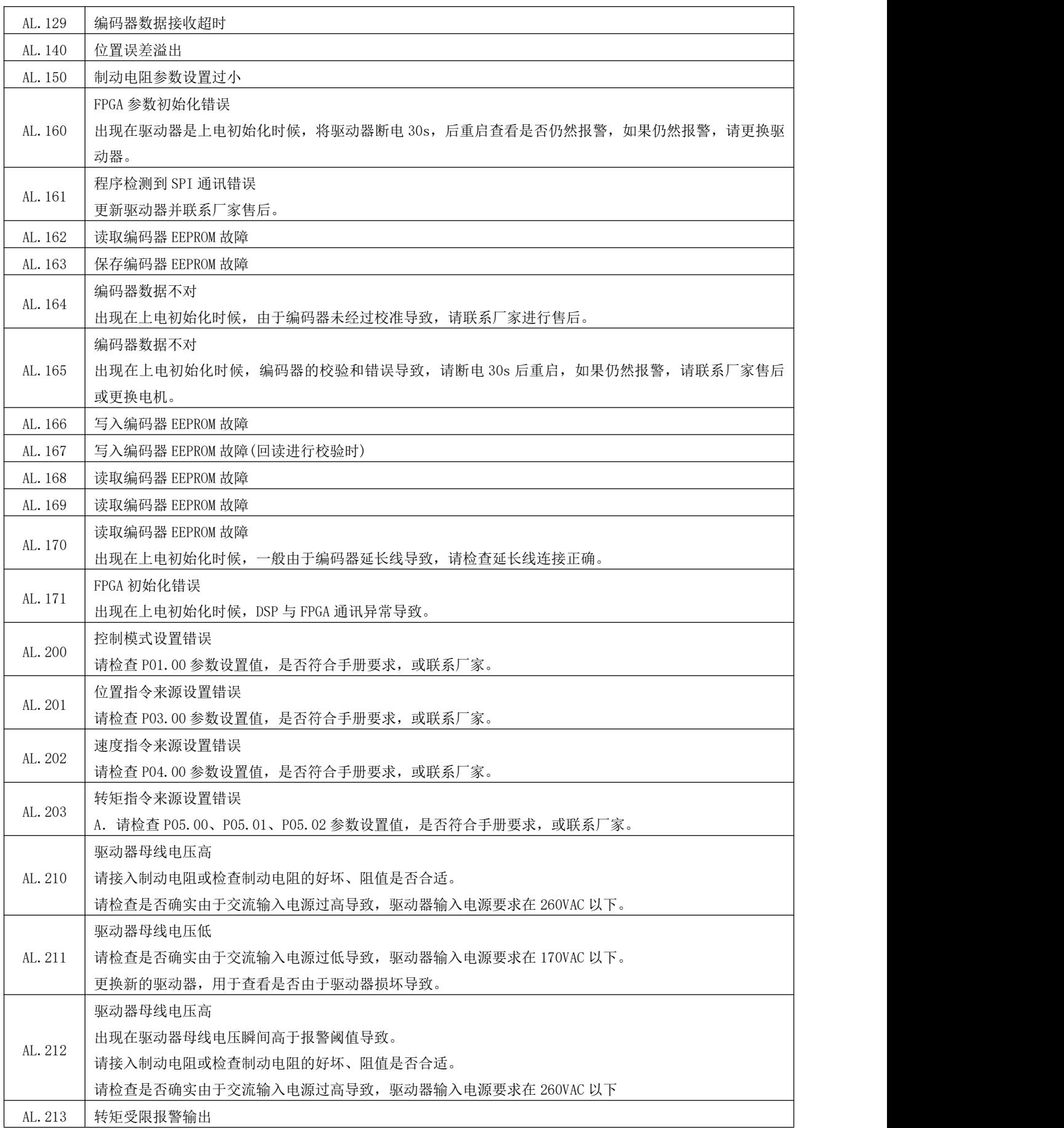

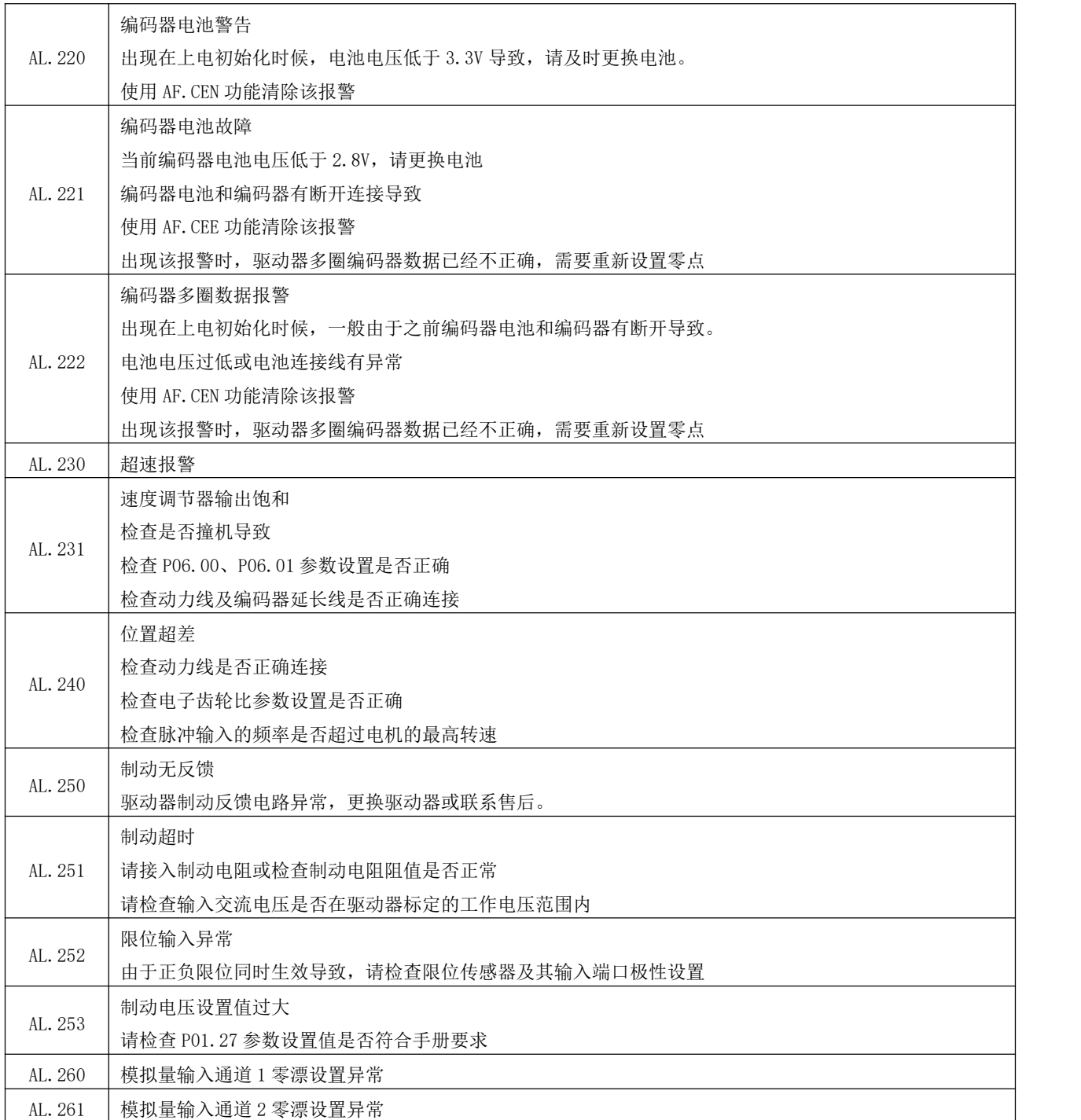

# 8.3 LED 指示与故障代码关系

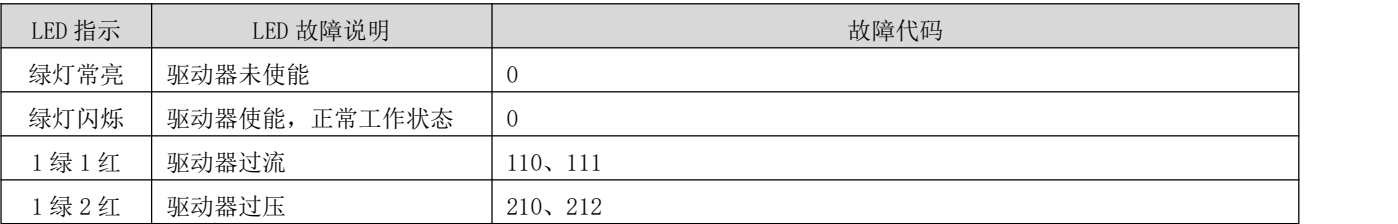

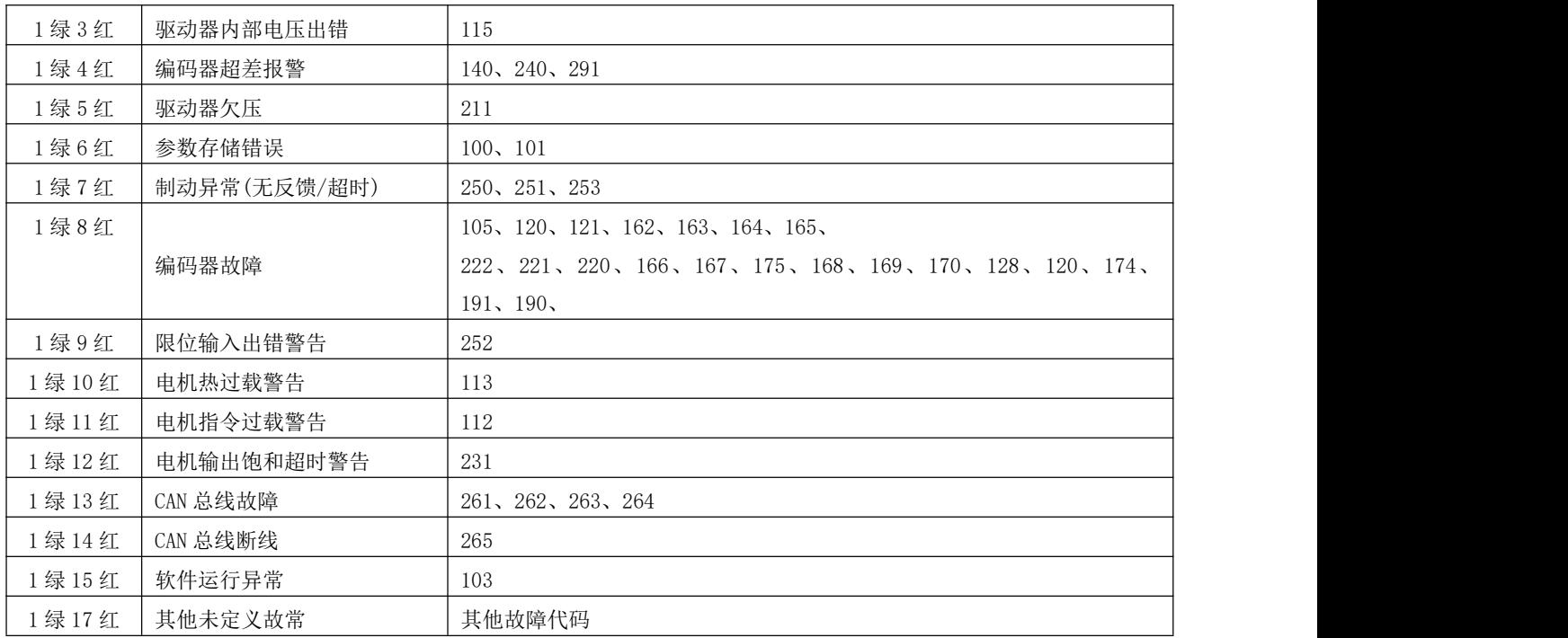

# 第 **9** 章 附录

## 附录 A SDO 传输中止码

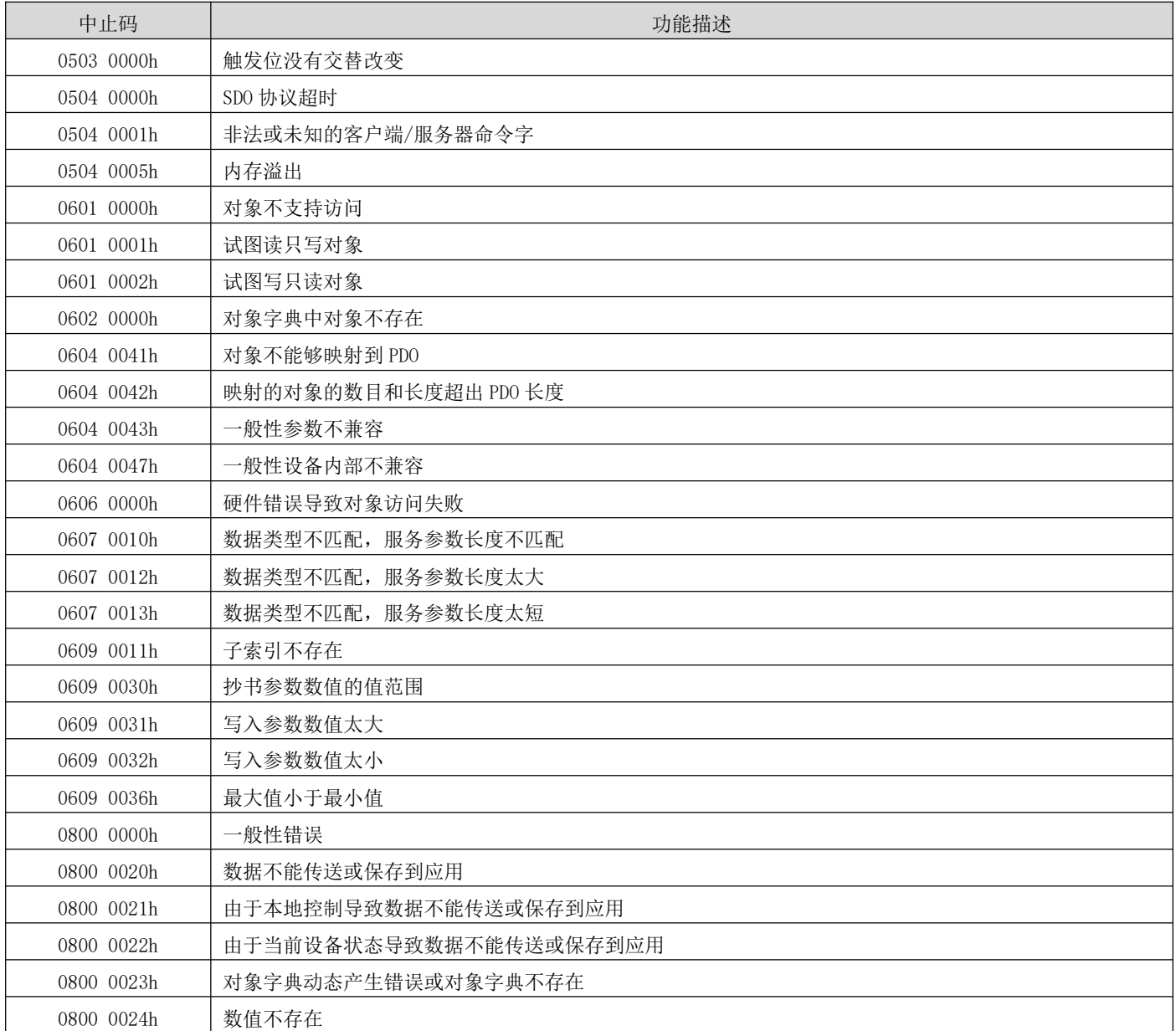

### 附录 B 伺服参数与对象字典对照

### P00 组 伺服驱动器/电机参数

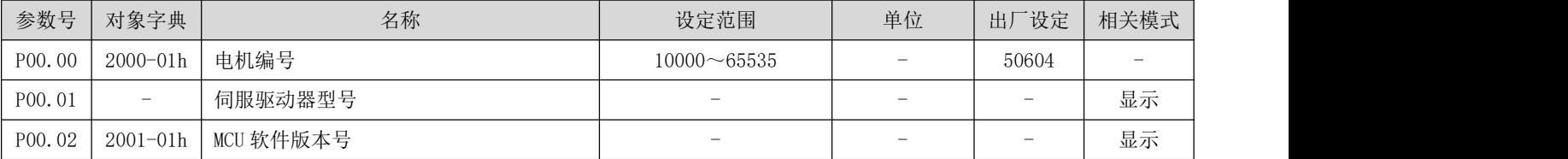

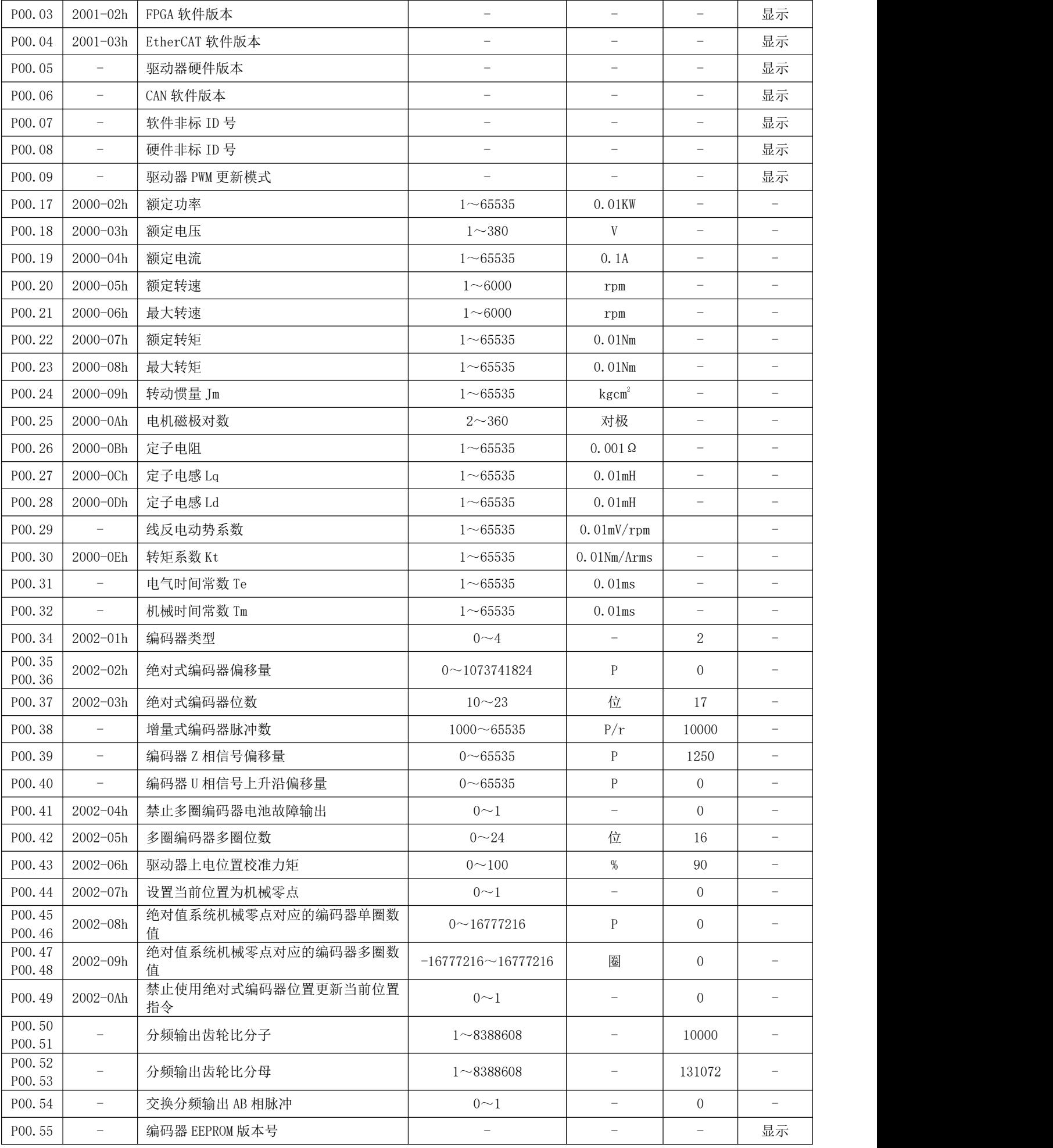

DRV 系列伺服 EtherCAT 总线使用手册 V1.0

| P00.56 | $\overline{\phantom{0}}$ | 旋转模式使能/分频输出 Z 相宽度 | $0\sim1(1\sim65535)$ | $\overline{\phantom{a}}$        | 0(8) | $\overline{\phantom{a}}$ |
|--------|--------------------------|-------------------|----------------------|---------------------------------|------|--------------------------|
| P00.57 |                          | 分频输出 Z 相信号极性      | $\cup\sim\,$         | $\overline{\phantom{a}}$        |      | $\sim$                   |
| P00.58 | $\overline{\phantom{a}}$ | 分频输出 Z 相初始化模式     | $\cup\sim\,$         | $\hspace{0.1mm}-\hspace{0.1mm}$ |      | $\overline{\phantom{a}}$ |

# P01 组 基本控制参数

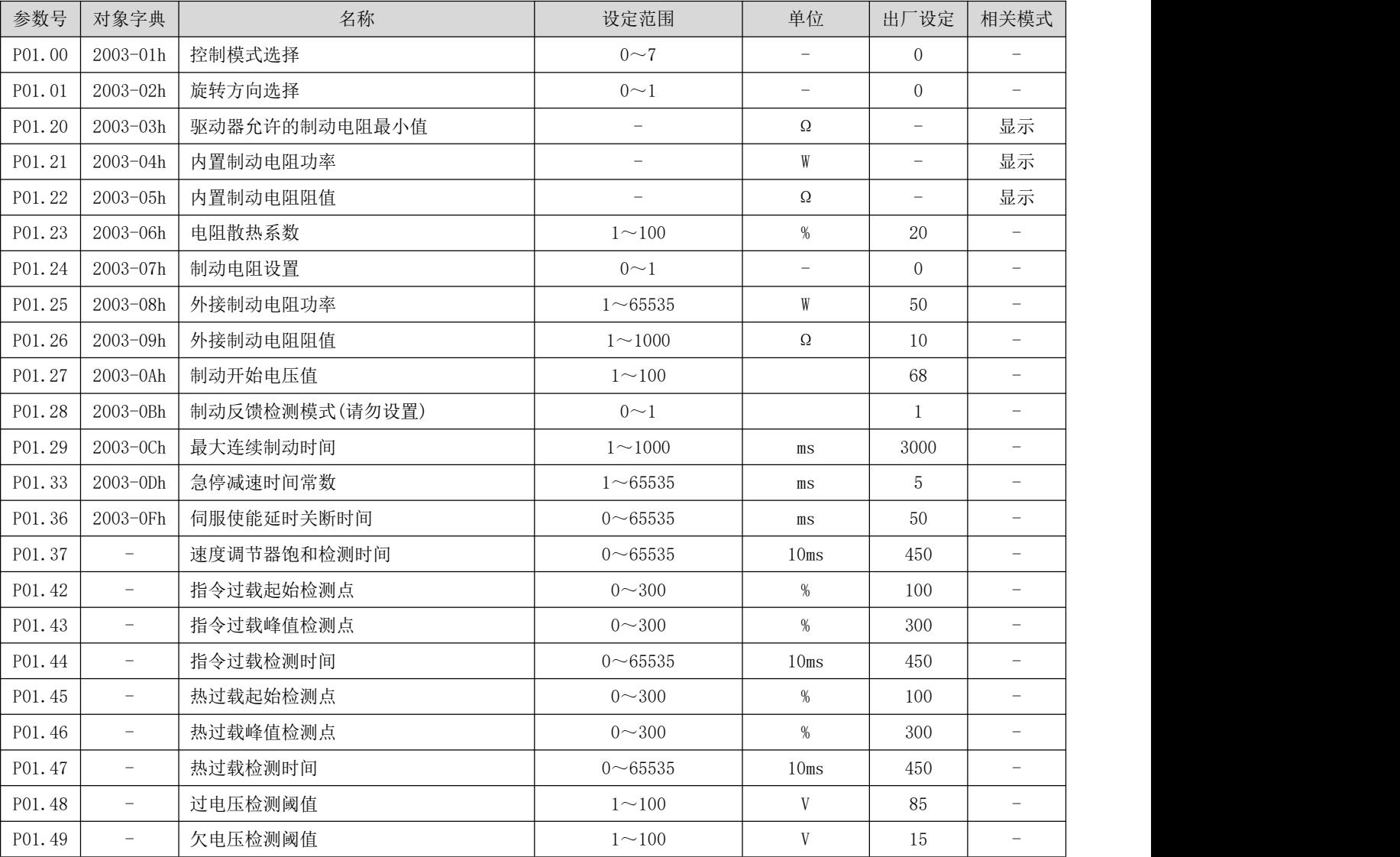

# P02 组 端子输入/输出参数

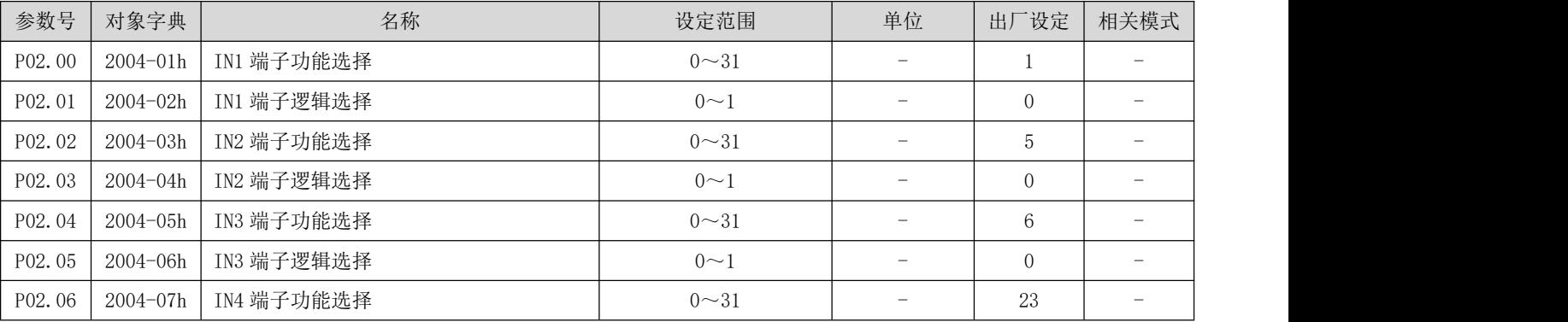
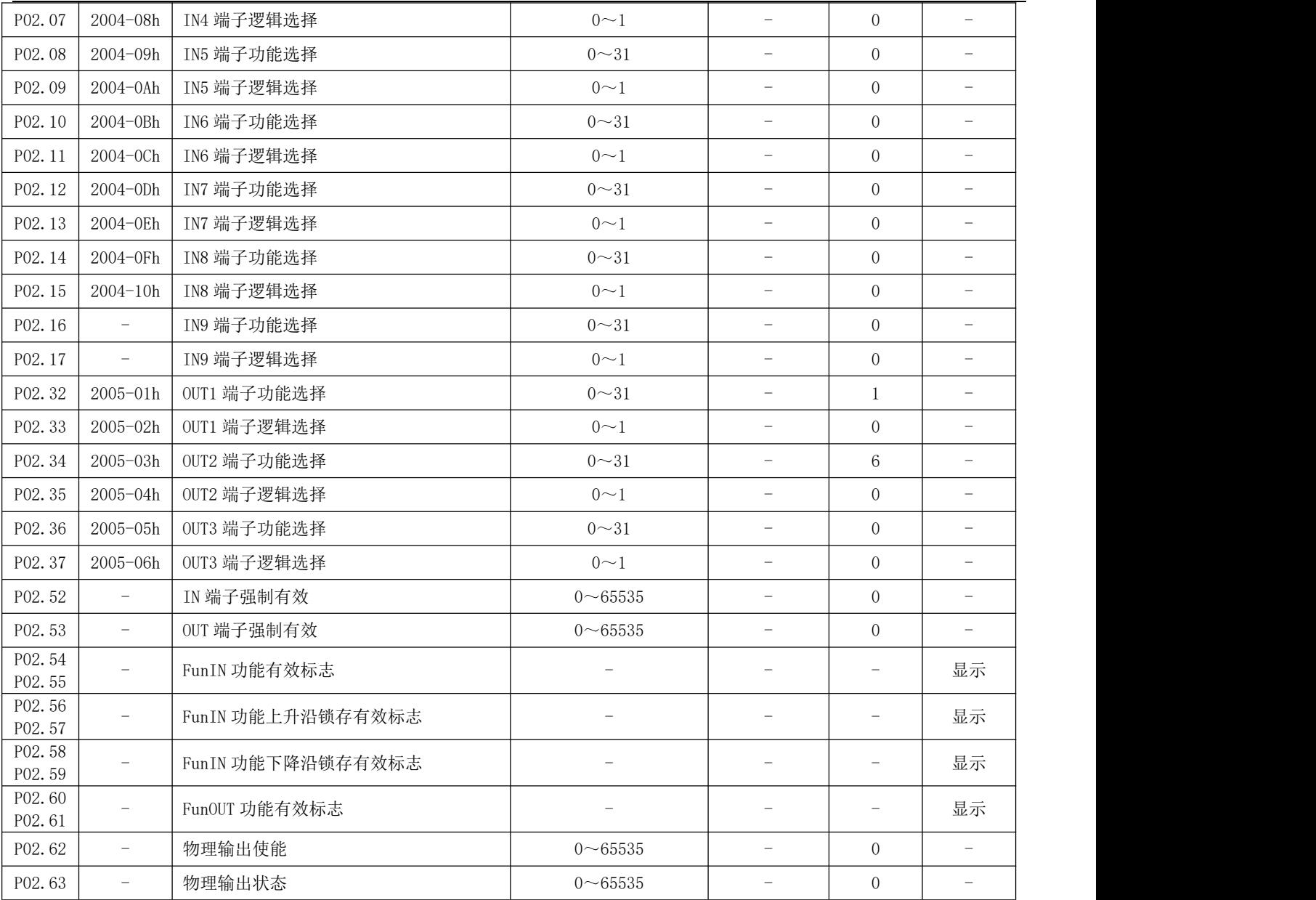

## P03 组 位置控制参数

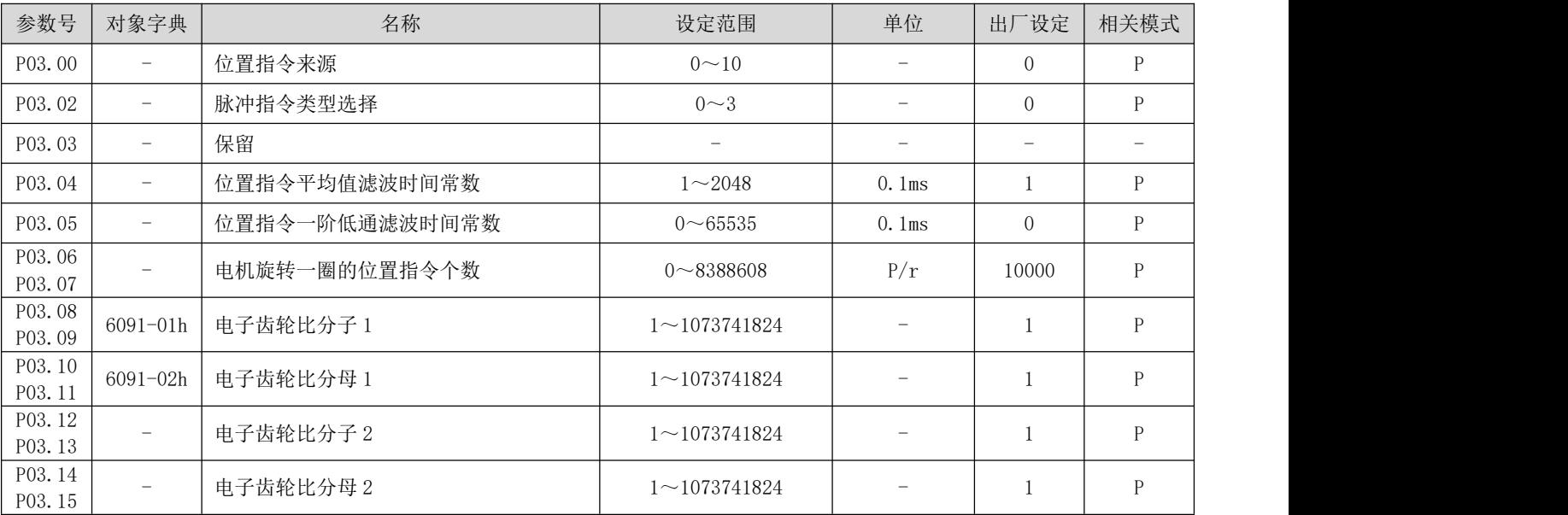

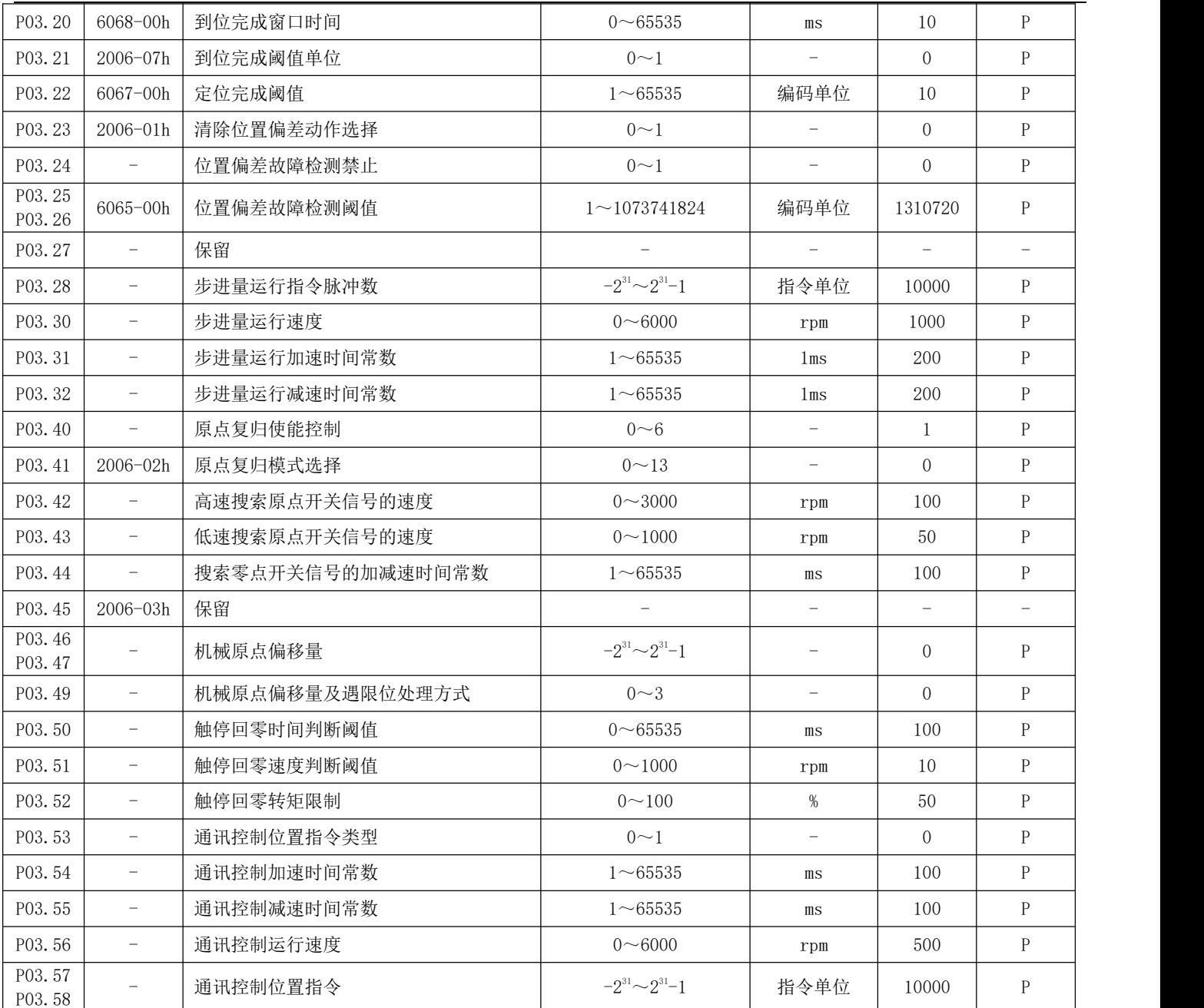

### P04 组 速度控制参数

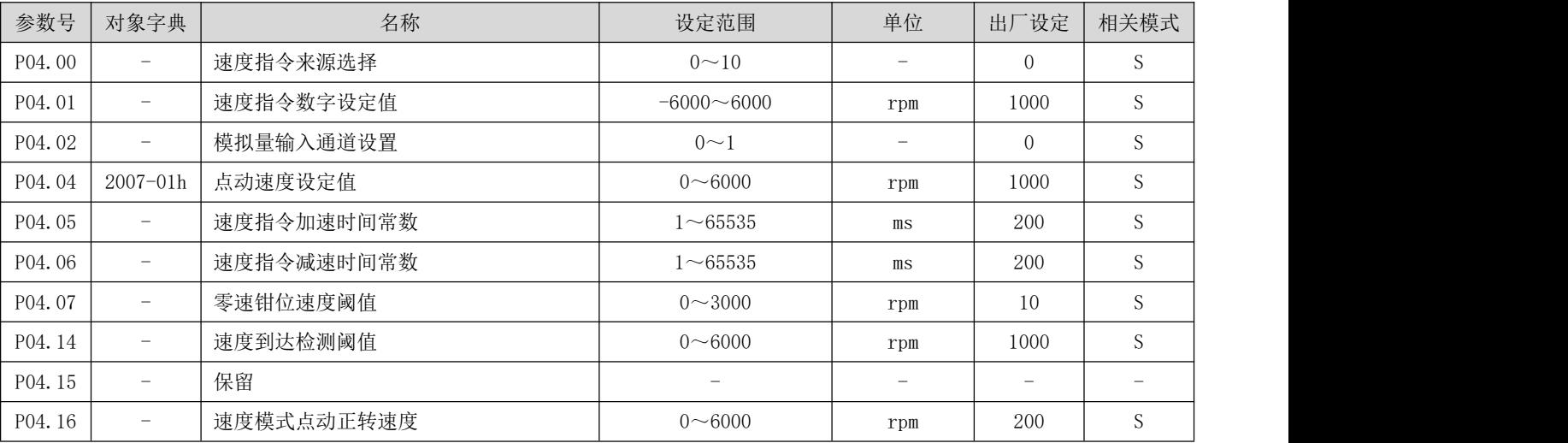

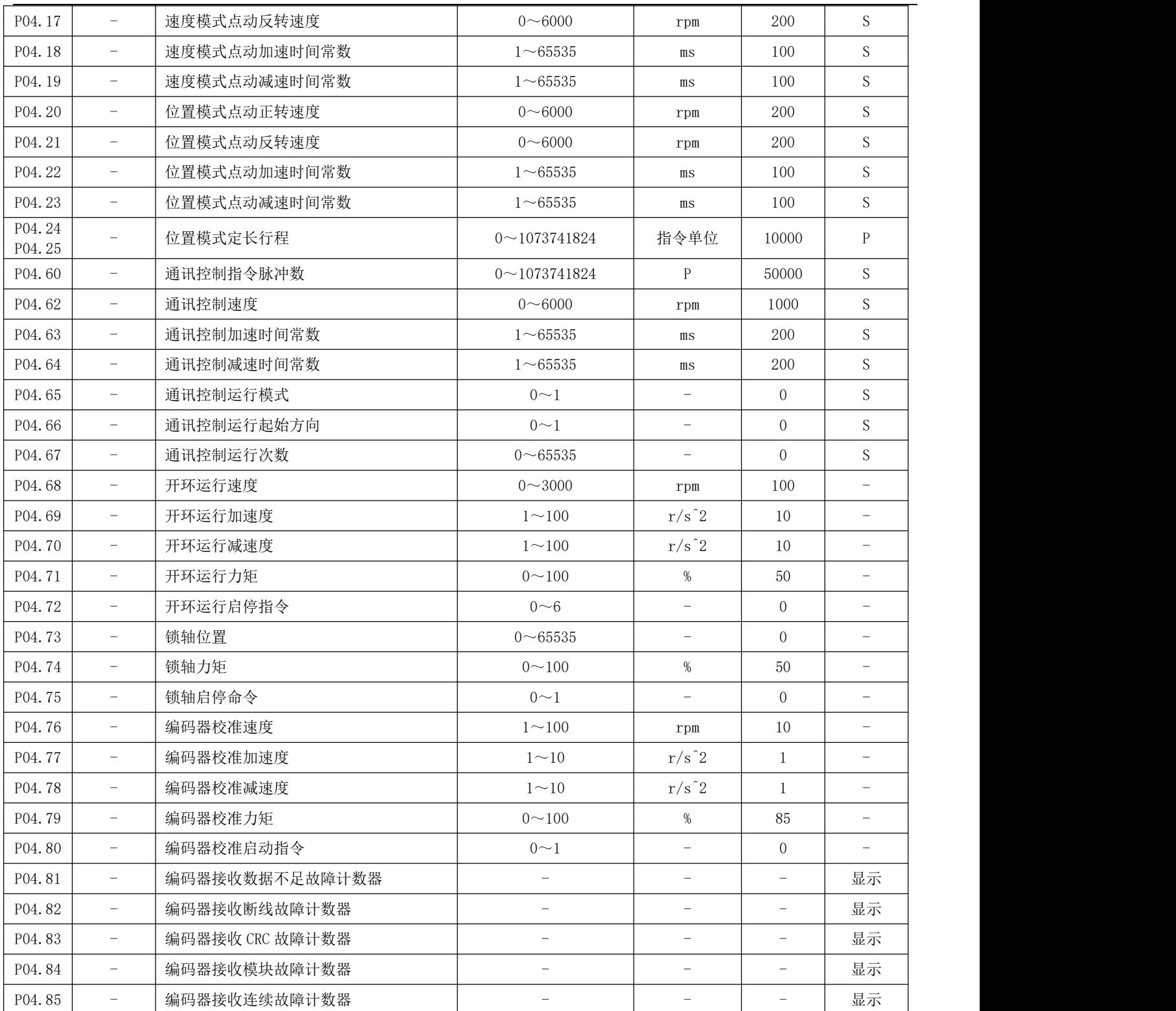

## P05 组 转矩控制参数

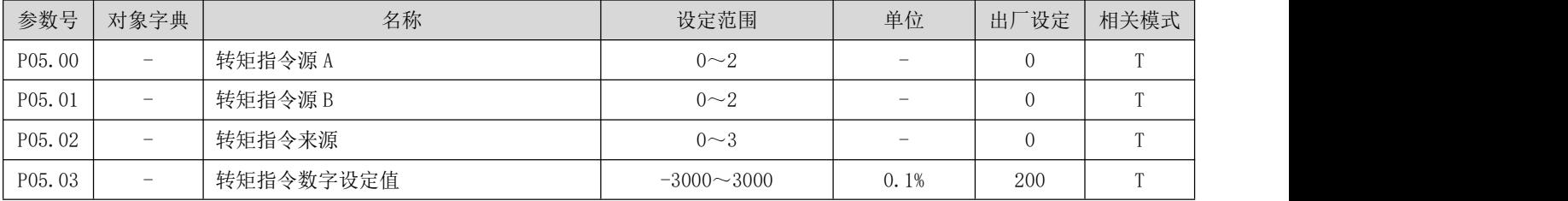

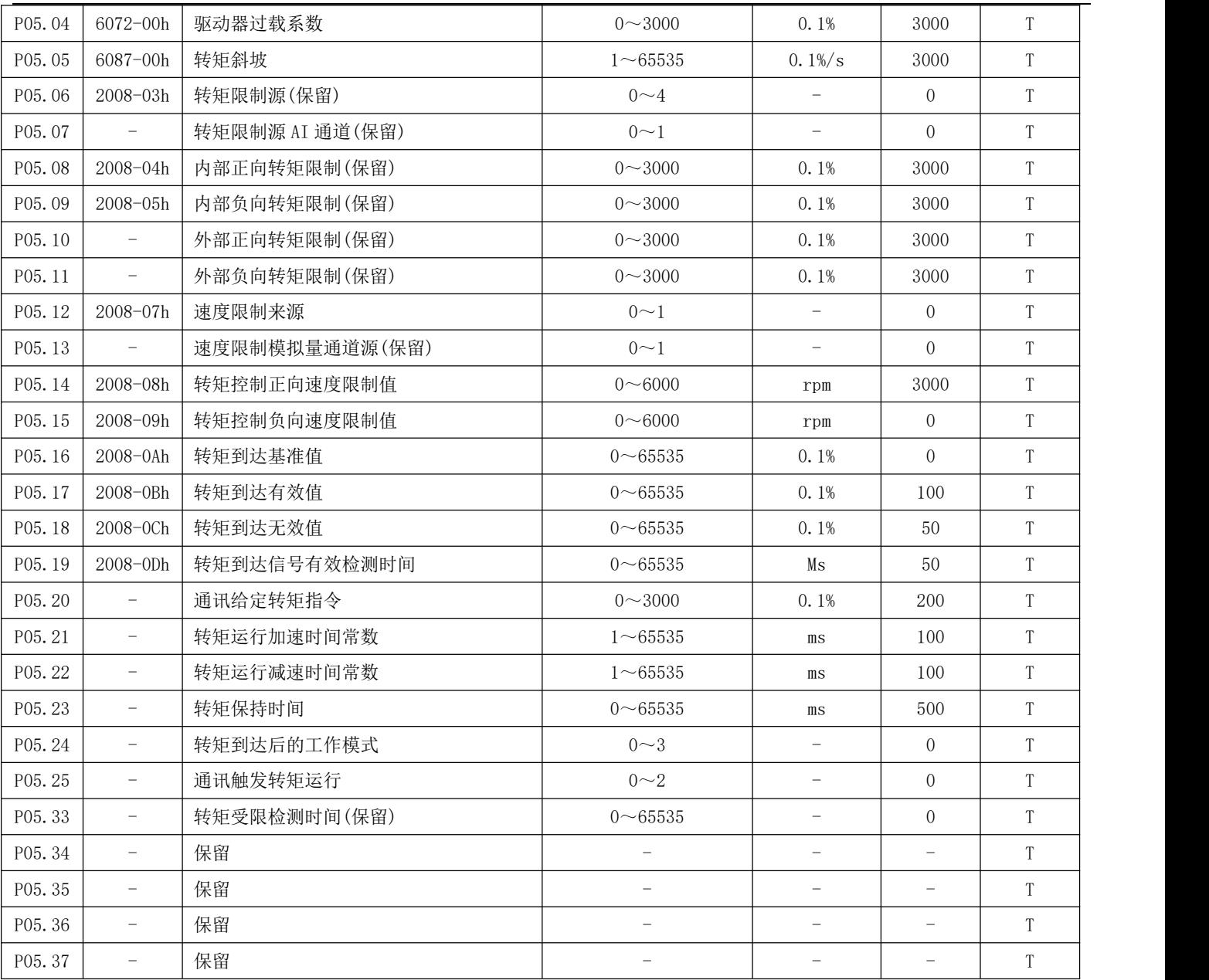

# P06 组 增益类参数

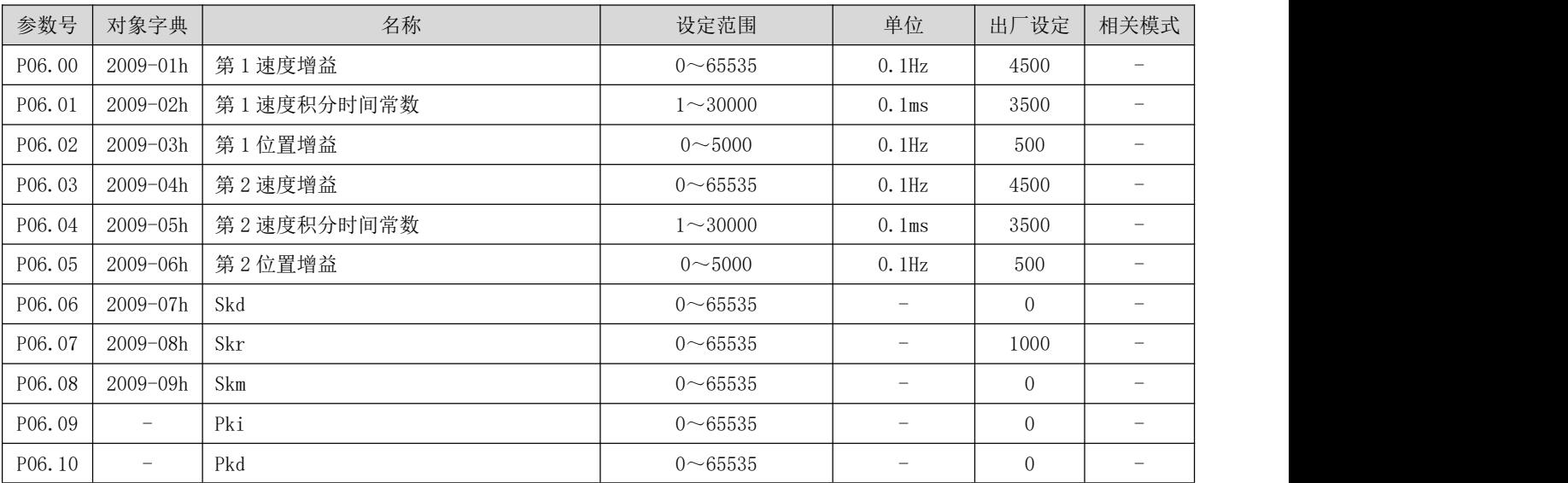

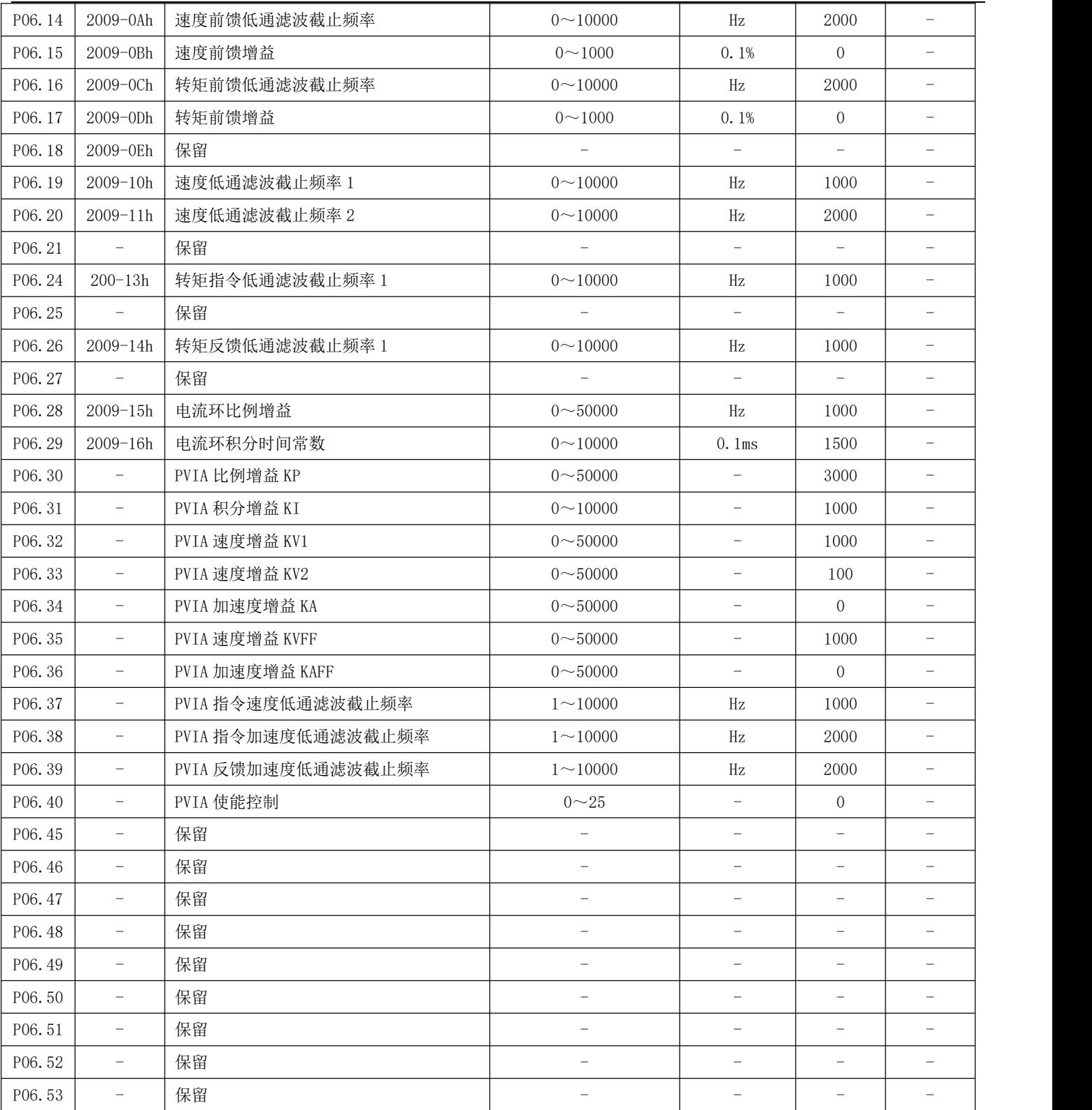

## P08 组 通信参数

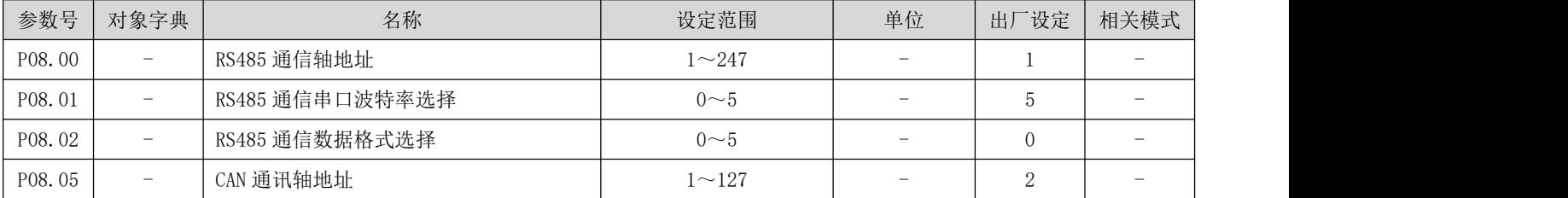

DRV 系列伺服 EtherCAT 总线使用手册 V1.0

| P08.06 | -                        | CAN 通讯波特率选择          | $0 - 6$                         |                         |          |                          |
|--------|--------------------------|----------------------|---------------------------------|-------------------------|----------|--------------------------|
| P08.07 | $\overline{\phantom{0}}$ | CAN 断线检测时间           | $0 \sim 65535$                  | $\overline{\text{m}}$ s | $\Omega$ | $\overline{\phantom{a}}$ |
| P08.08 | $\overline{\phantom{0}}$ | EtherCAT 主机分配的站点地址   | $\hspace{0.1mm}-\hspace{0.1mm}$ | -                       | -        | 显示                       |
| P08.09 | -                        | 显示驱动器当前站点别名地址        | -                               |                         | -        | 显示                       |
| P08.10 | $\overline{\phantom{0}}$ | 设定驱动器的 EtherCAT 通讯站点 | $0\nightharpoonup 65535$        |                         | $\Omega$ |                          |
| P08.30 | -                        | RS232 通信轴地址          | 显示                              |                         |          |                          |
| P08.31 | -                        | RS232 通信串口波特率选择      | $0\sim 5$                       |                         | 5        |                          |
| P08.32 | $\overline{\phantom{a}}$ | RS323 通信数据格式选择       | $0\sim5$                        |                         | $\Omega$ | -                        |

### P09 组 多段位置参数

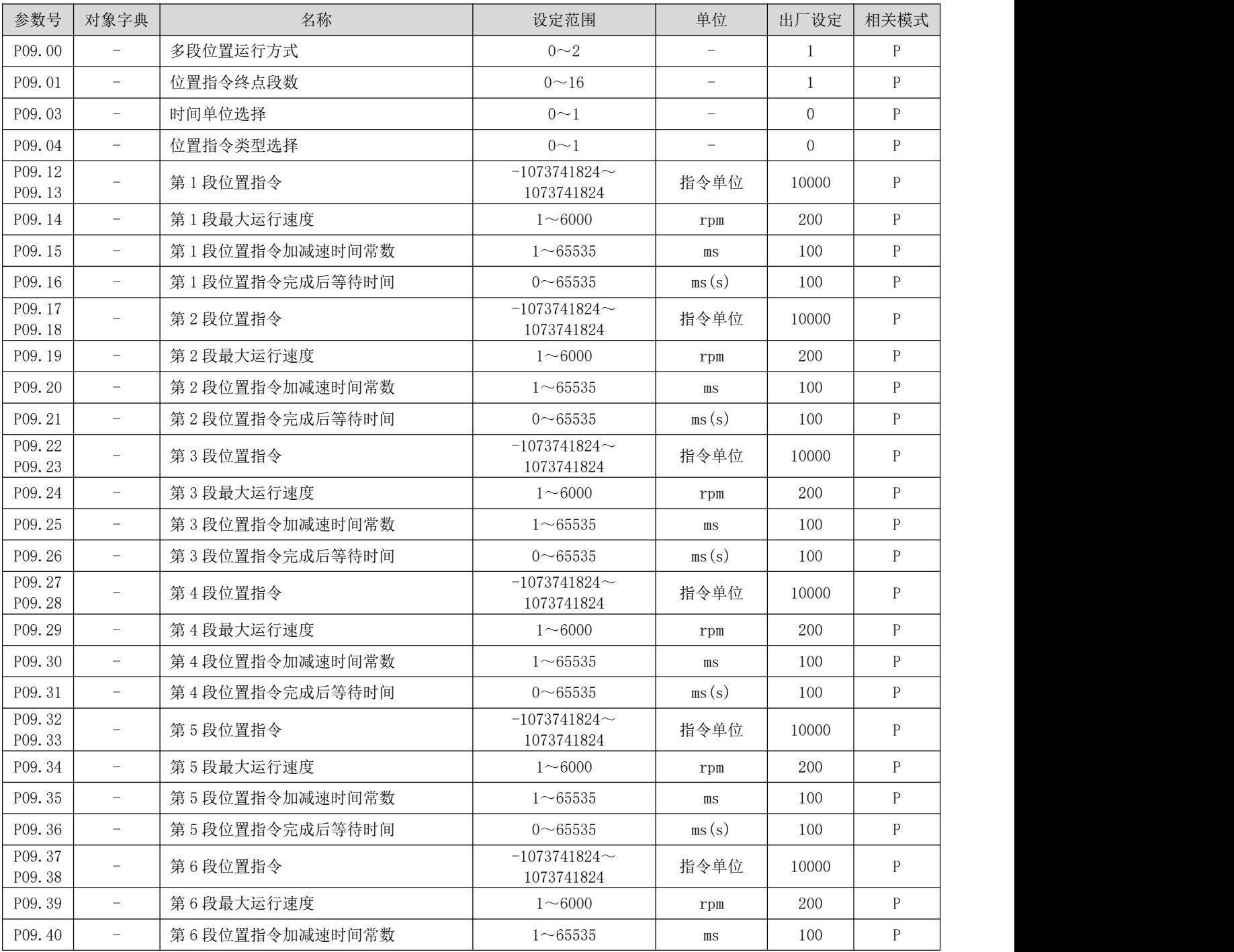

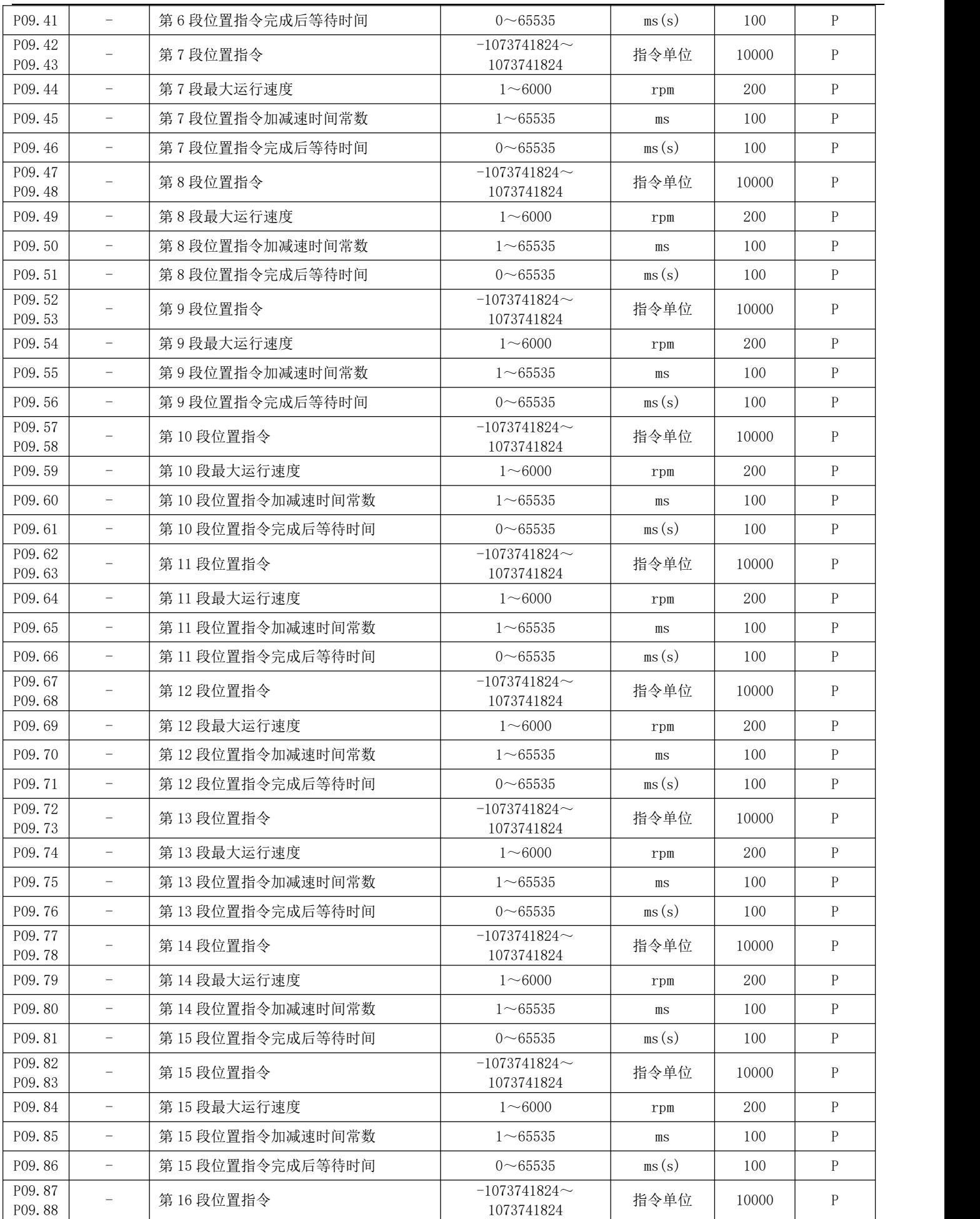

DRV 系列伺服 EtherCAT 总线使用手册 V1.0

| P09.89 | $\overline{\phantom{a}}$        | 第16段最大运行速度      | $~1$ 6000                | rpm   | 200 |  |
|--------|---------------------------------|-----------------|--------------------------|-------|-----|--|
| P09.90 | $\hspace{0.1mm}-\hspace{0.1mm}$ | 第16段位置指令加减速时间常数 | $\sim$ 65535             | $m$ s | 100 |  |
| P09.91 | $\hspace{0.05cm}$               | 第16段位置指令完成后等待时间 | $0\nightharpoonup 65535$ | ms(s) | 100 |  |

## P10 组 多段速度参数

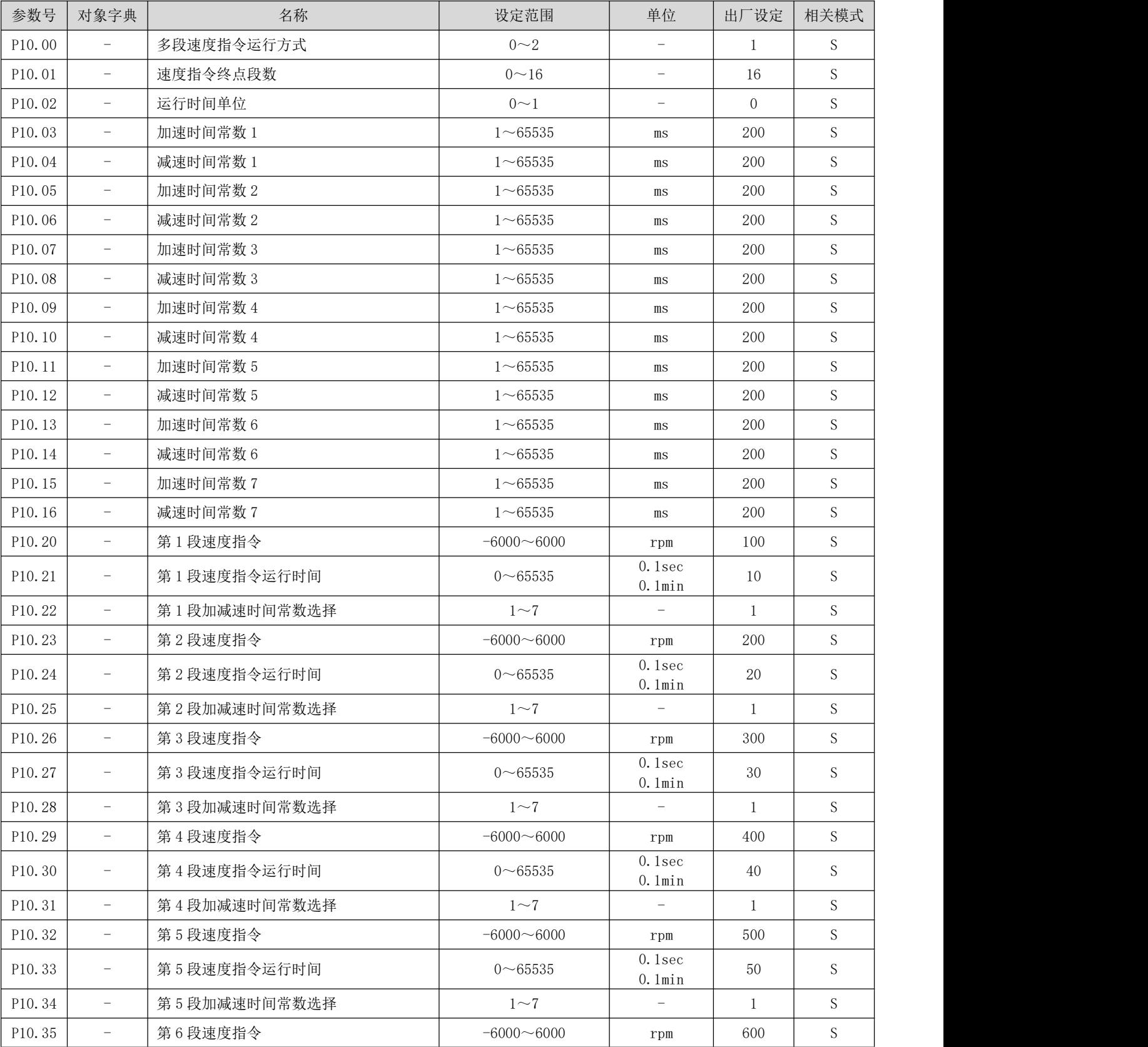

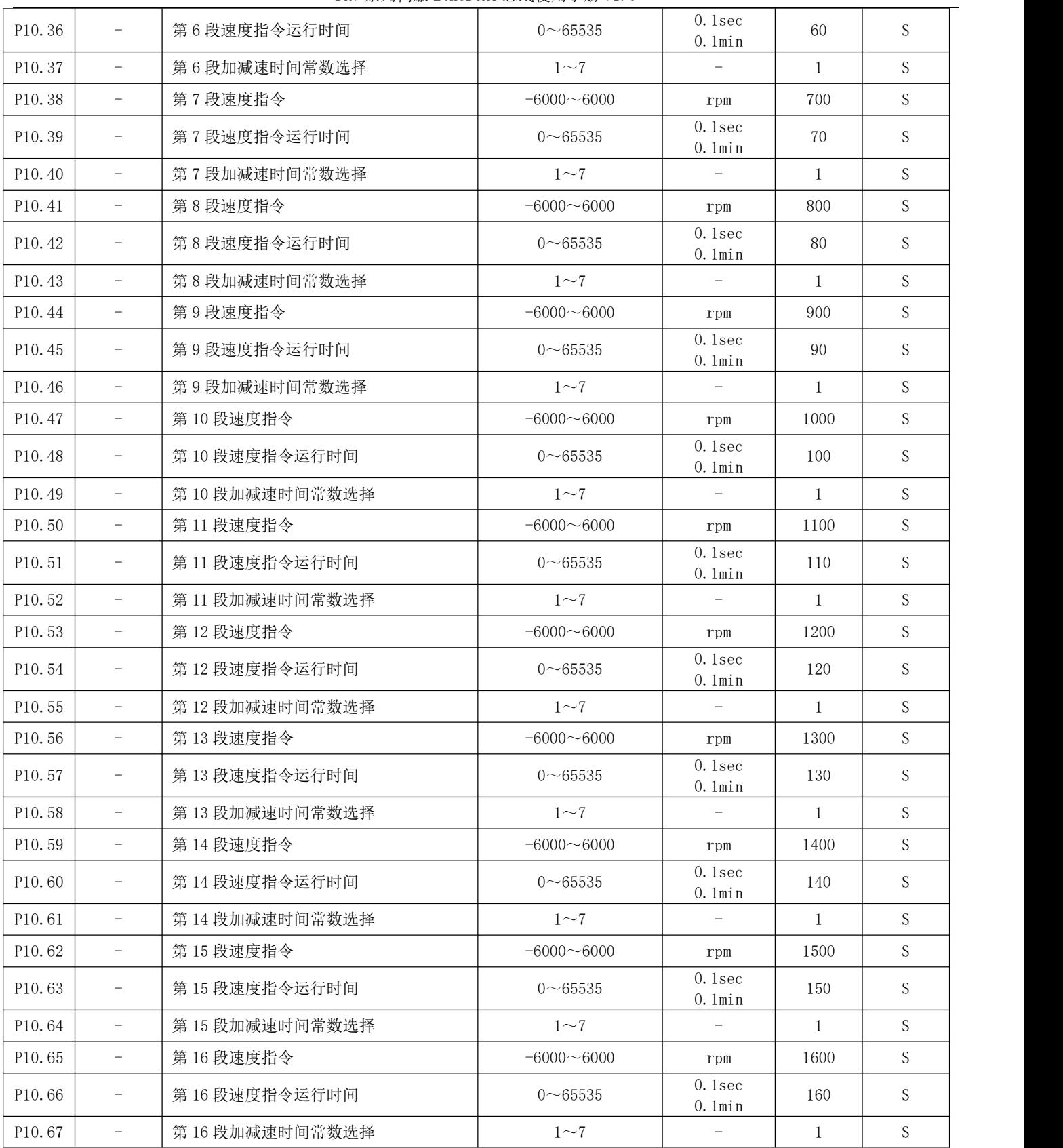

## P11 组 辅助显示

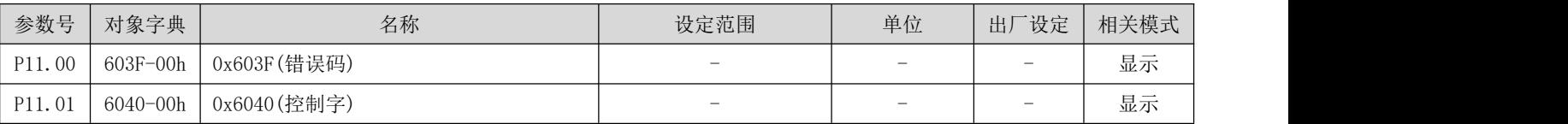

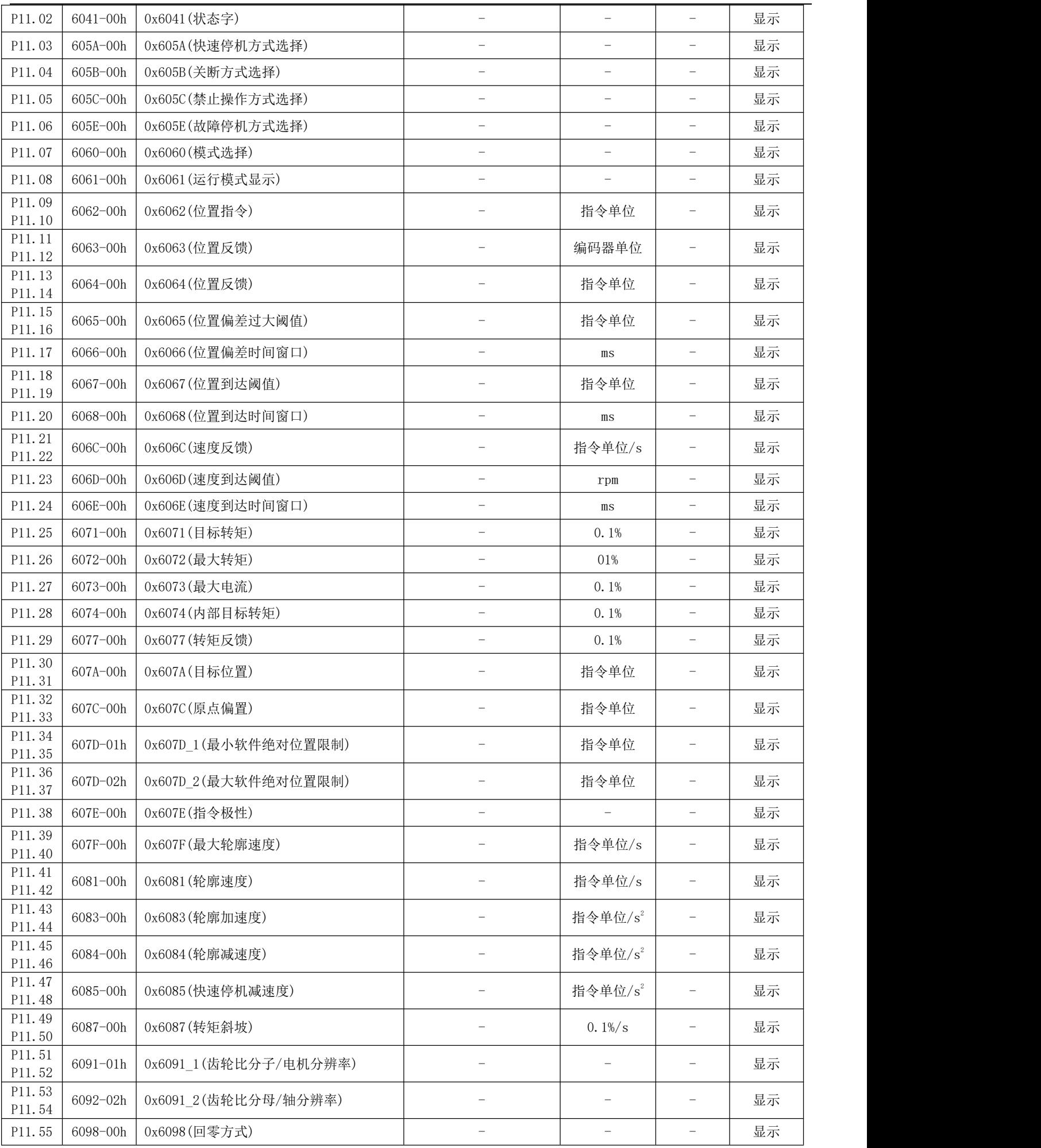

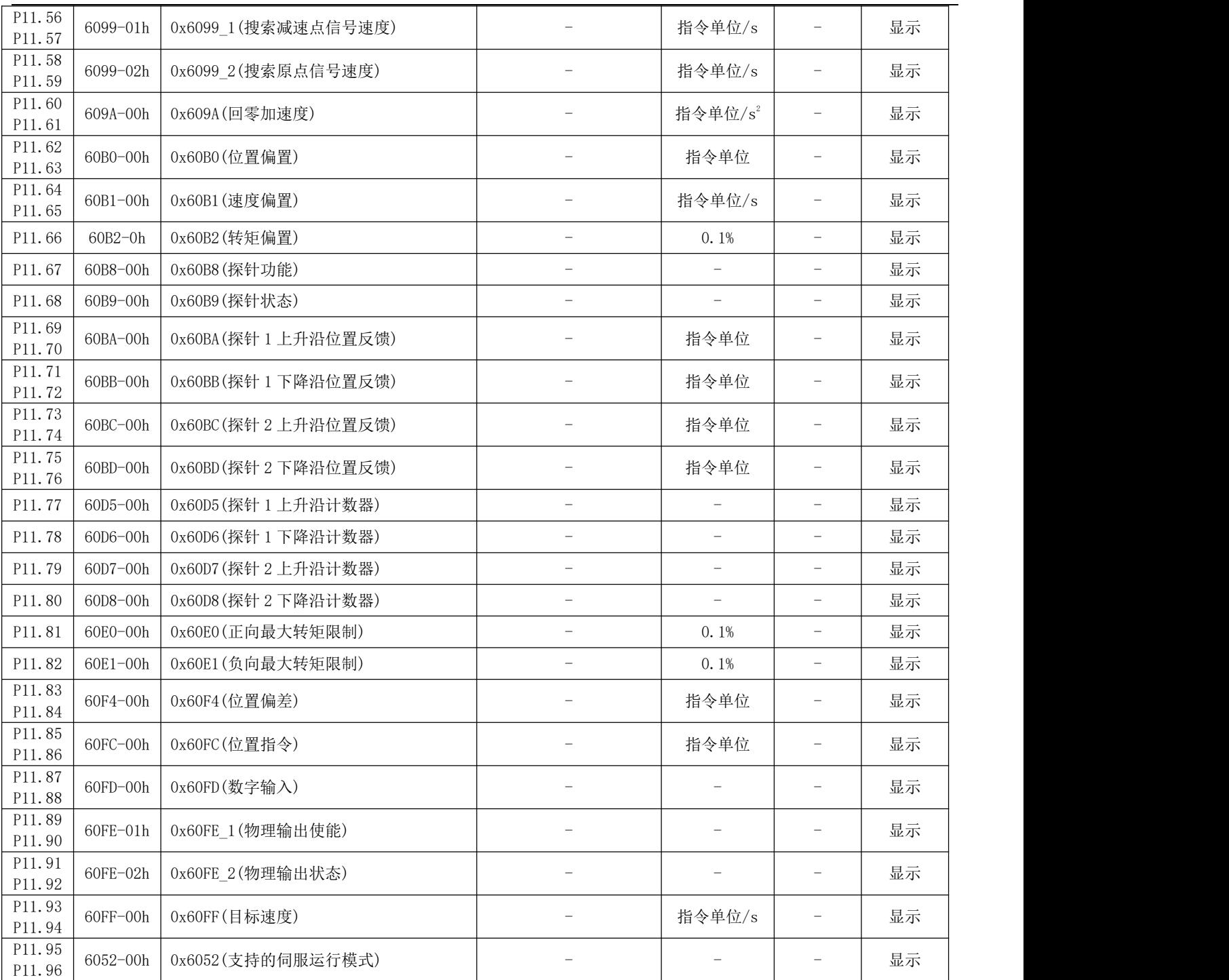

## P12 组 辅助功能

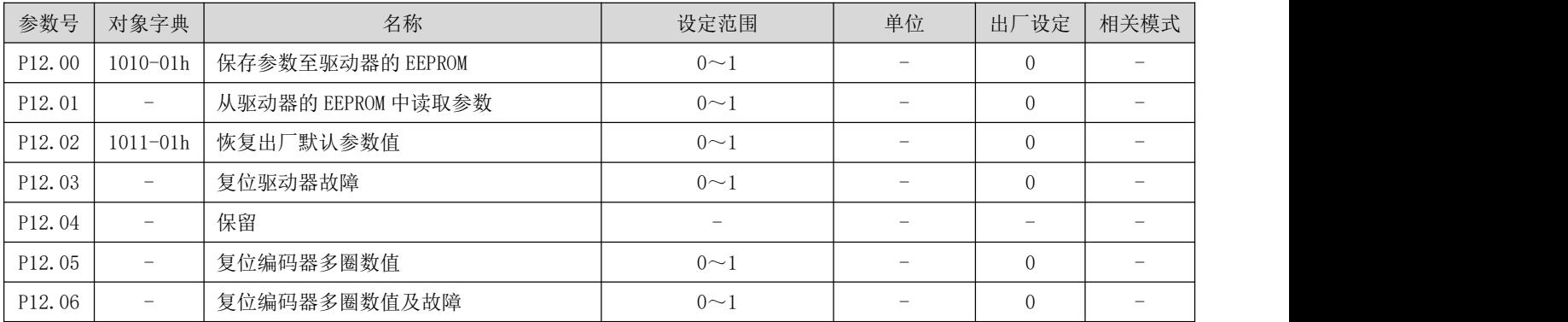

DRV 系列伺服 EtherCAT 总线使用手册 V1.0

| P12.07 |                          | 复位驱动器               | $0\sim1$                 | $\overline{\phantom{a}}$ | $\Omega$                 |                          |
|--------|--------------------------|---------------------|--------------------------|--------------------------|--------------------------|--------------------------|
| P12.08 |                          | 复位故障记录              | $0\sim1$                 |                          | $\overline{0}$           |                          |
| P12.09 | -                        | 通讯控制运行位置指令类型        | $0\sim1$                 | $\overline{\phantom{0}}$ | $\overline{0}$           | $\overline{\phantom{a}}$ |
| P12.10 | -                        | 通讯控制运行启动/停止命令       | $0\sim 6$                | $\overline{\phantom{0}}$ | 6                        |                          |
| P12.11 | -                        | 保留                  | $\qquad \qquad -$        | $\overline{\phantom{0}}$ | $\overline{\phantom{a}}$ |                          |
| P12.12 | $\overline{\phantom{0}}$ | 通讯控制演示运行延时时间        | $0\nightharpoonup 65535$ | -                        | 100                      |                          |
| P12.13 | -                        | 通讯控制演示运行启动/停止指令     | $0\sim2$                 | $\overline{\phantom{0}}$ | $\overline{0}$           |                          |
| P12.14 | -                        | 清位置误差               | $0\sim1$                 | -                        | $\overline{0}$           |                          |
| P12.15 | Ξ.                       | 保留                  | $\overline{\phantom{a}}$ | $\qquad \qquad -$        | $\overline{0}$           |                          |
| P12.16 | -                        | 数据采样通道 1            | $0\nightharpoonup 65535$ |                          | $\theta$                 |                          |
| P12.17 | -                        | 数据采样通道 2            | $0\nightharpoonup 65535$ |                          | $\Omega$                 |                          |
| P12.18 |                          | 数据采样间隔              | $0\nightharpoonup 65535$ |                          | $\overline{0}$           |                          |
| P12.19 |                          | 数据采样启动标志            | $0\sim1$                 |                          | $\overline{0}$           |                          |
| P12.20 |                          | 保存电机相关参数至编码器 EEPROM | $0\sim2$                 |                          | $\overline{0}$           |                          |
| P12.21 |                          | 测试能耗制动动作及反馈         | $0\sim2$                 |                          | $\theta$                 |                          |
|        |                          |                     |                          |                          |                          |                          |

# P13 组 监控参数

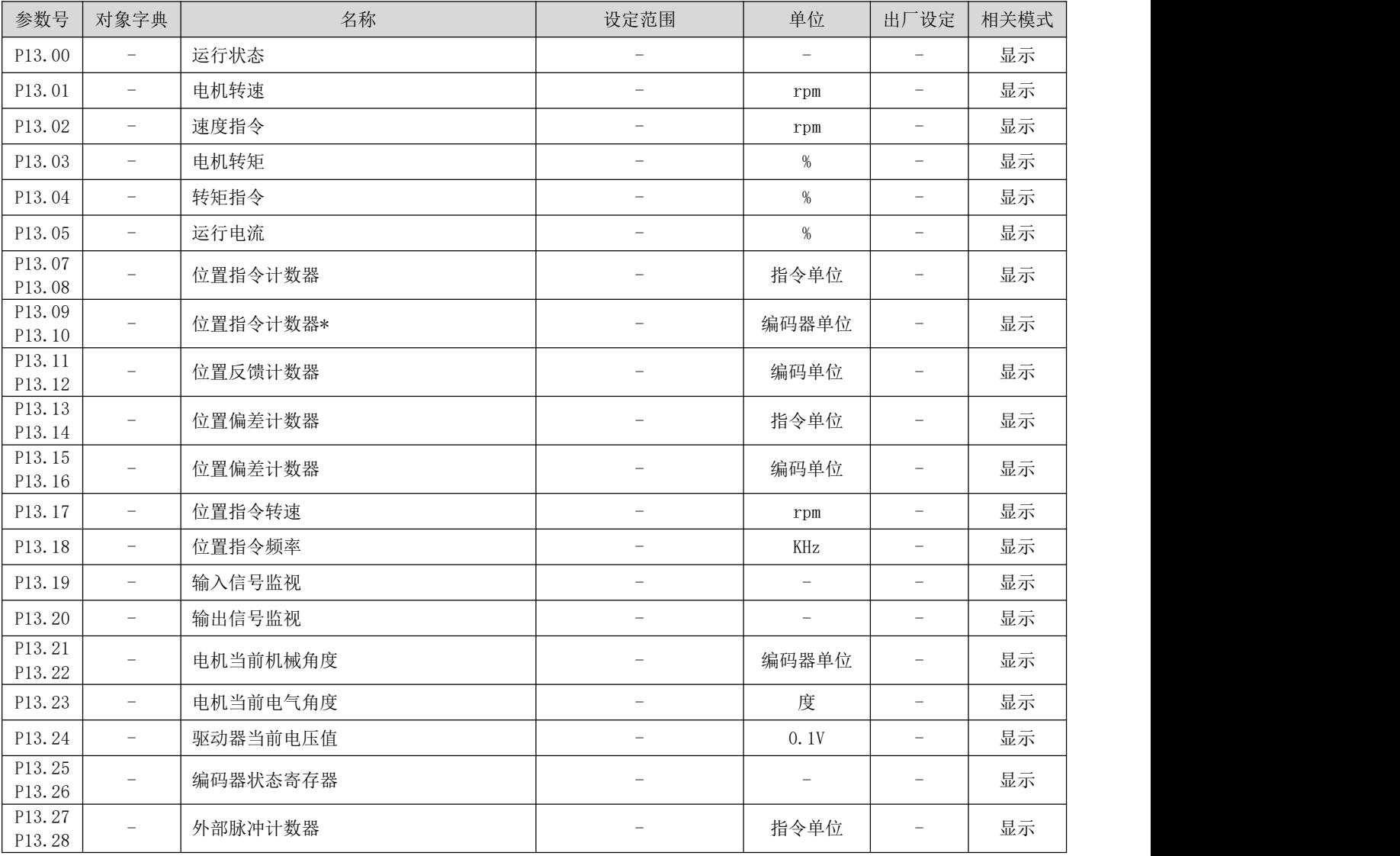

DRV 系列伺服 EtherCAT 总线使用手册 V1.0

| P13.29           | $\overline{\phantom{a}}$ | 分频输出脉冲计数  | -                               | 指令单位  | -      | 显示 |
|------------------|--------------------------|-----------|---------------------------------|-------|--------|----|
| P13.30<br>P13.31 | $\overline{\phantom{a}}$ | 电机当前位置    | $\hspace{0.1mm}-\hspace{0.1mm}$ | 指令单位  | -      | 显示 |
| P13.32<br>P13.33 | $\overline{\phantom{a}}$ | 目标位置      | $\overline{\phantom{a}}$        | 指令单位  | $\sim$ | 显示 |
| P13.36           | $\hspace{0.05cm}$        | 故障代码      | $\overline{\phantom{a}}$        | -     | -      | 显示 |
| P13.40<br>P13.41 | $\overline{\phantom{a}}$ | 电机编码器单圈数值 | $\overline{\phantom{a}}$        | 编码器单位 | -      | 显示 |
| P13.42<br>P13.43 | $\overline{\phantom{a}}$ | 电机编码器多圈数值 | ۰                               | 圏     | -      | 显示 |

### 附录 C 伺服详细参数

## P00 组: 伺服驱动器/电机参数

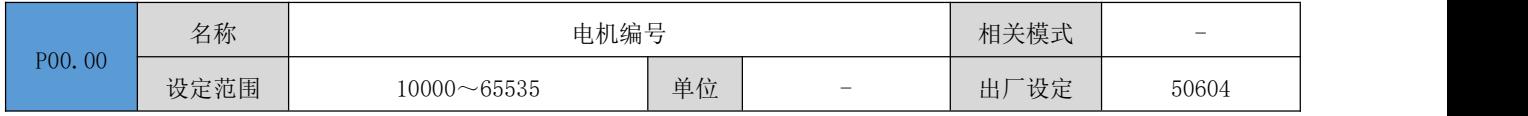

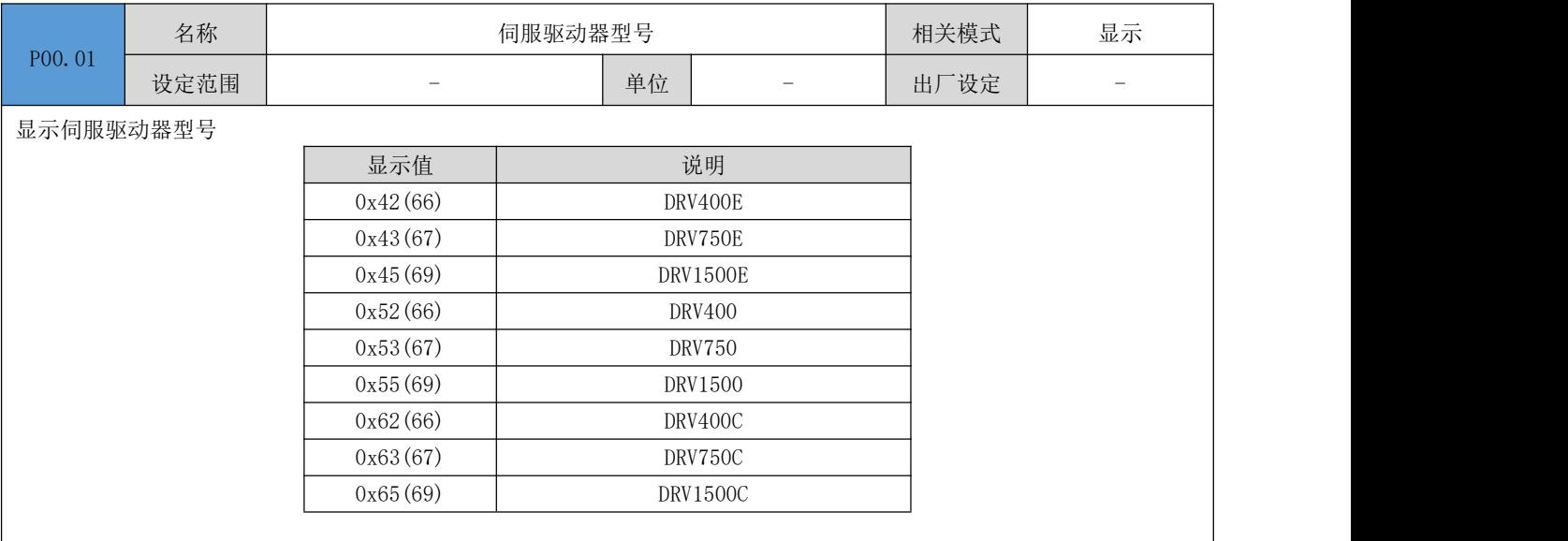

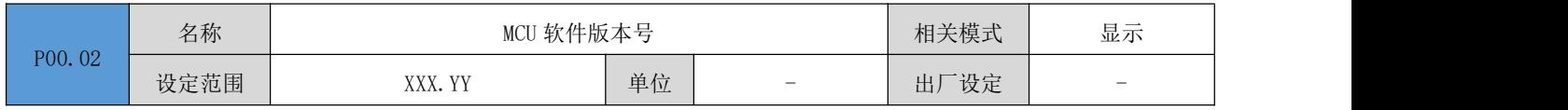

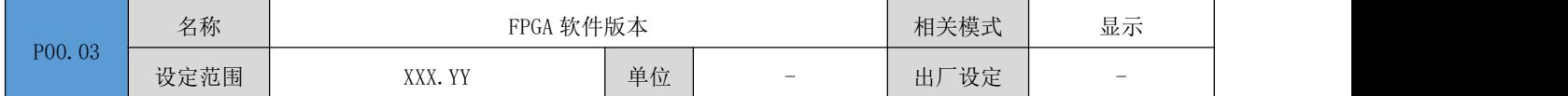

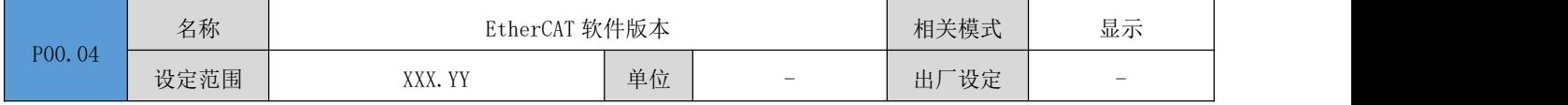

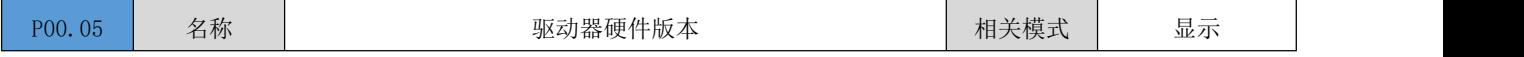

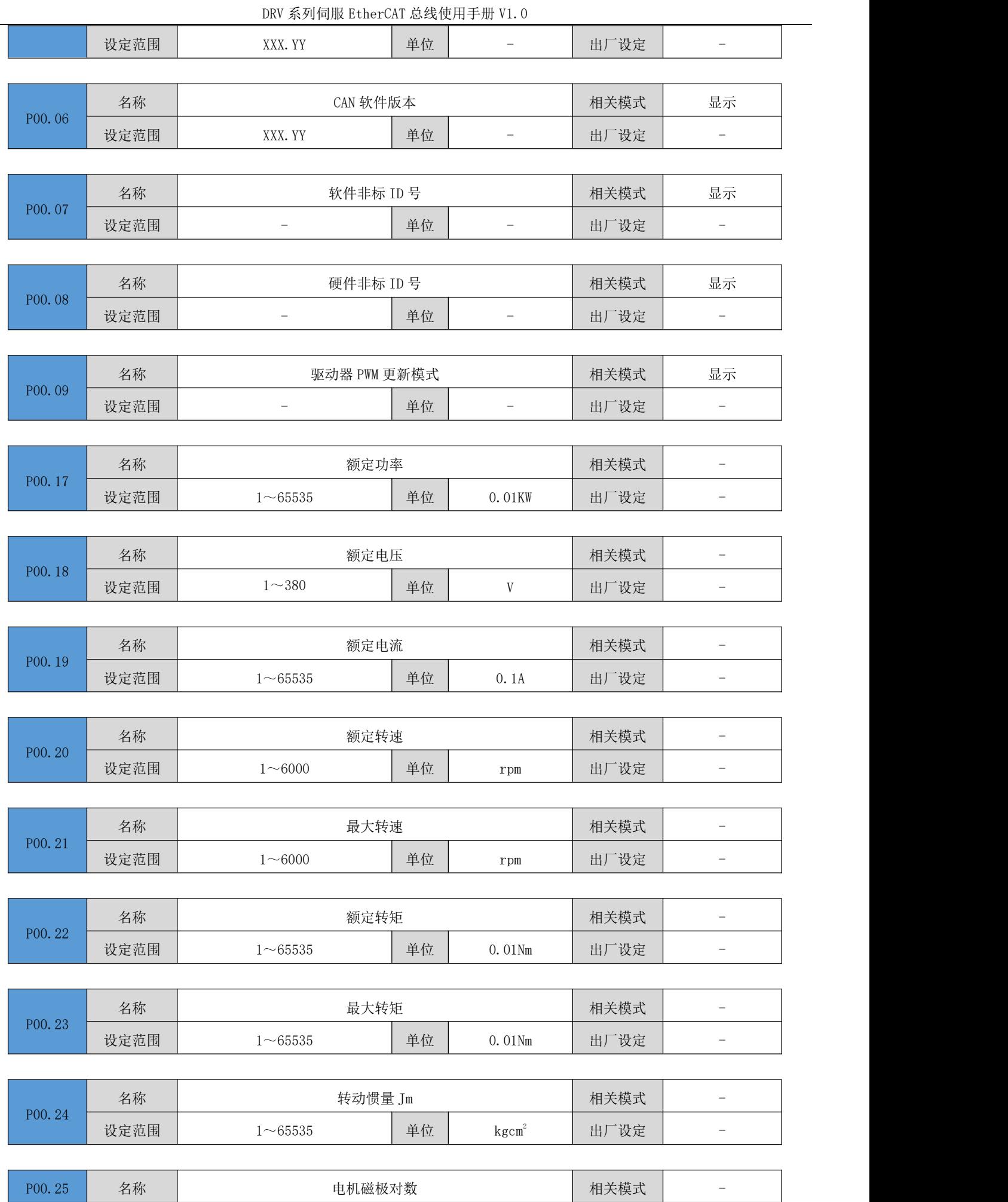

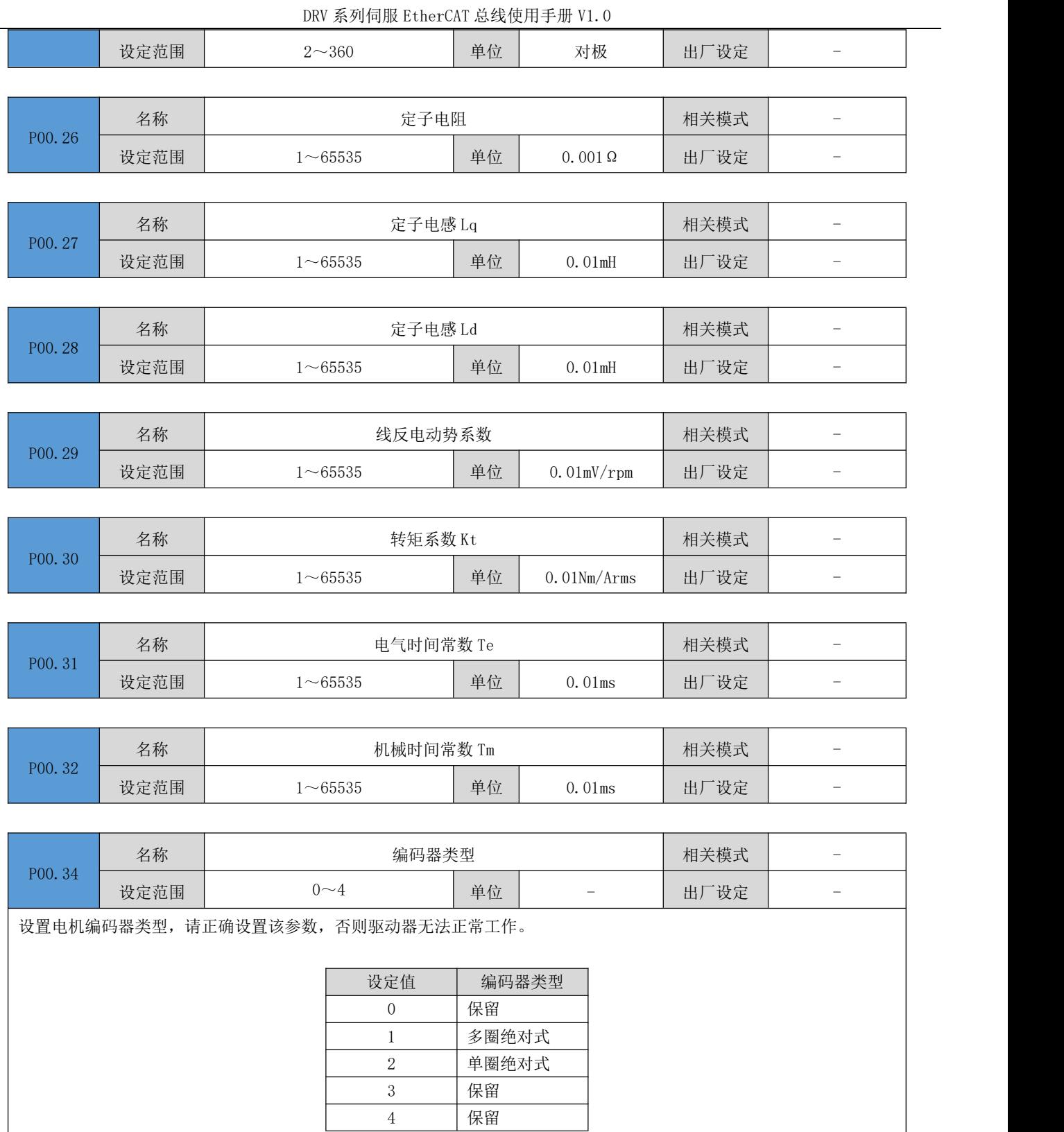

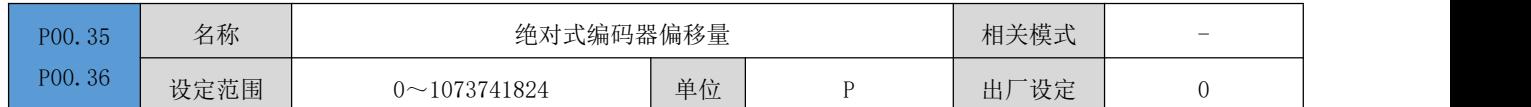

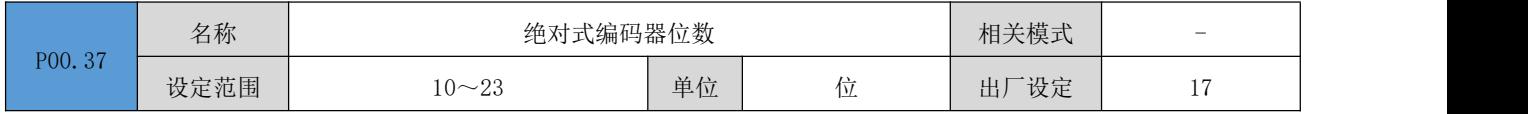

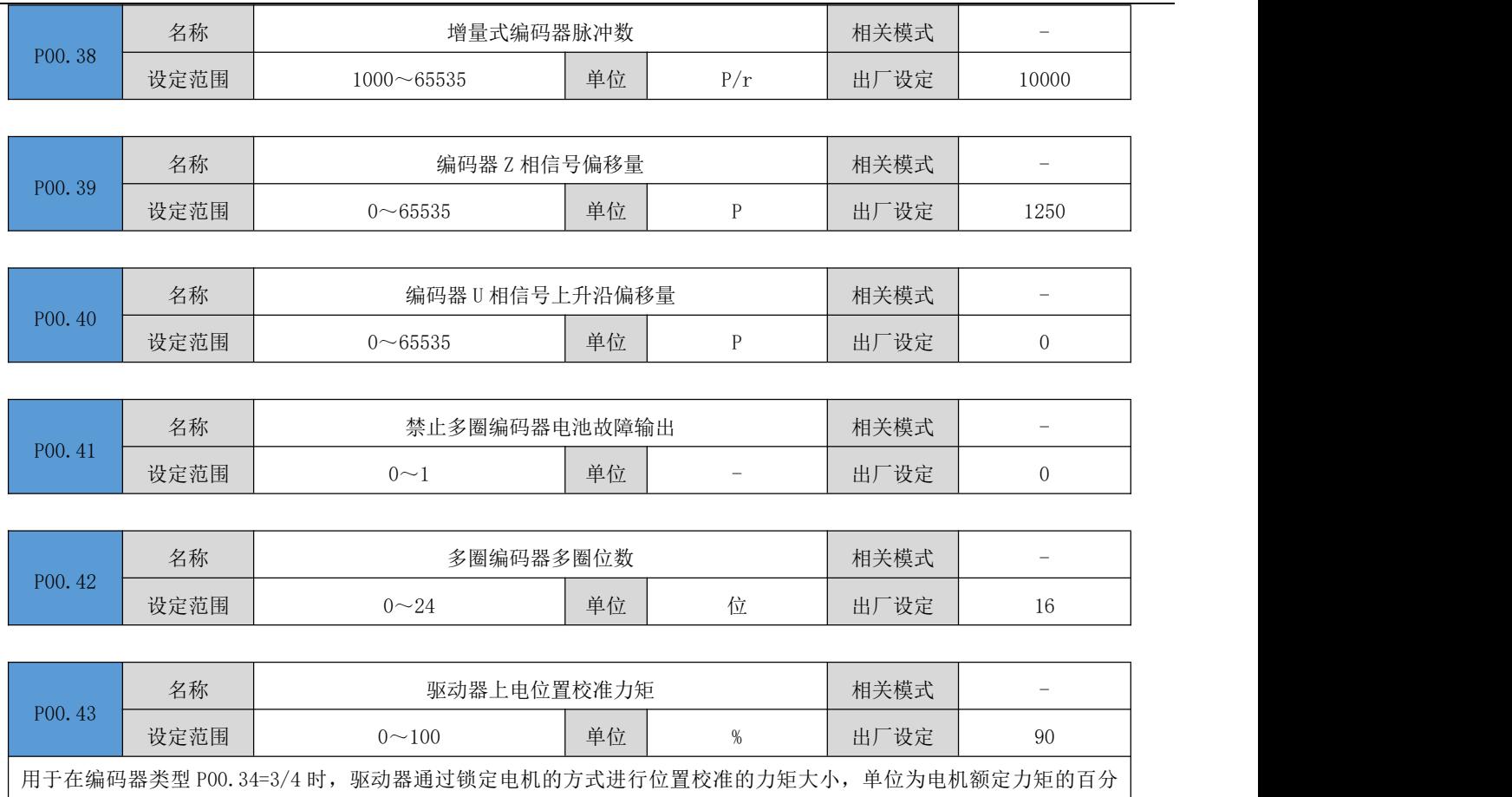

比。在 P00.34 设定为其它值时,该参数不起无效。

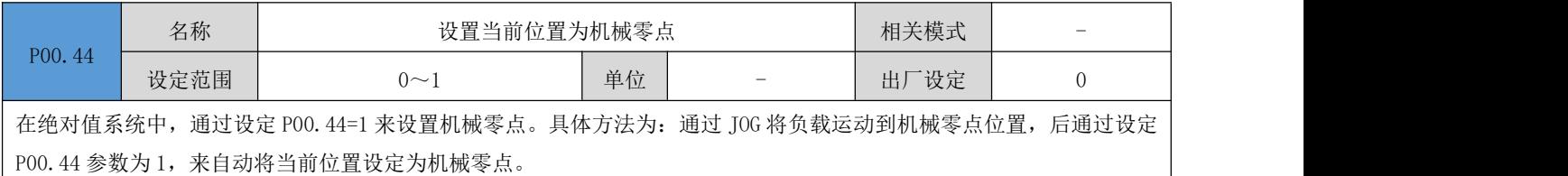

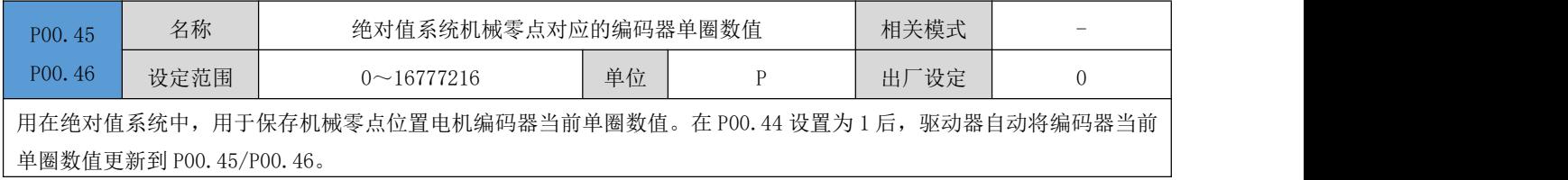

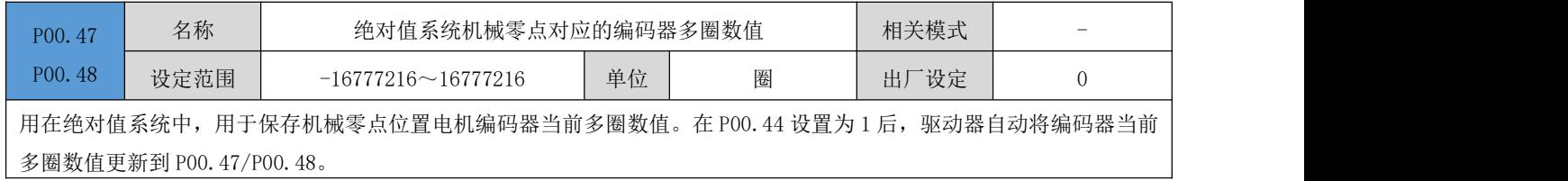

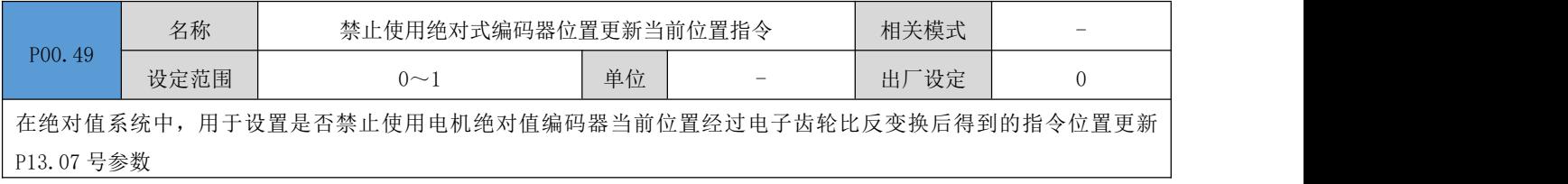

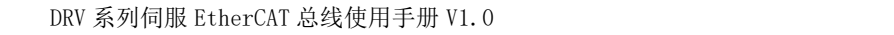

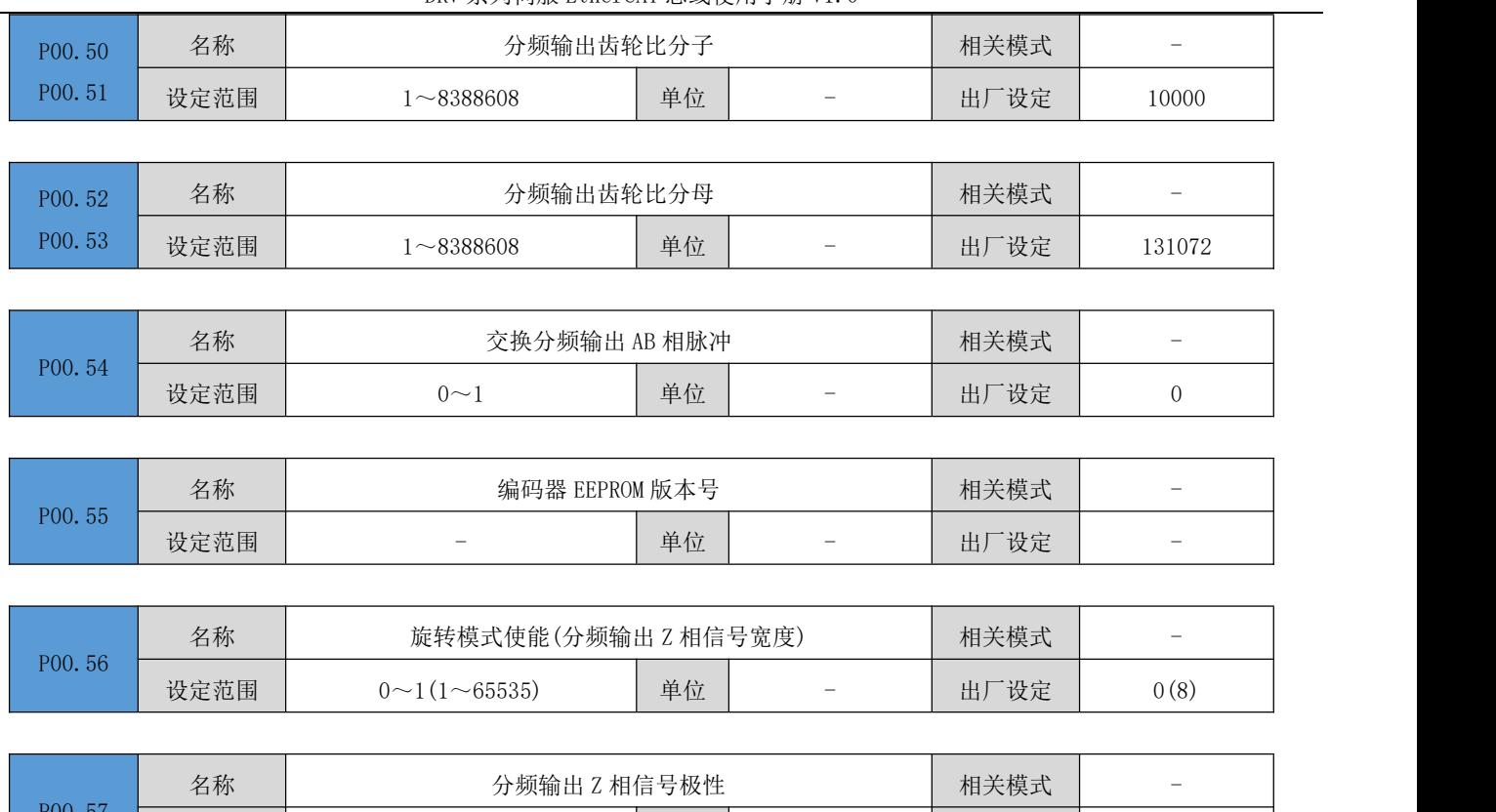

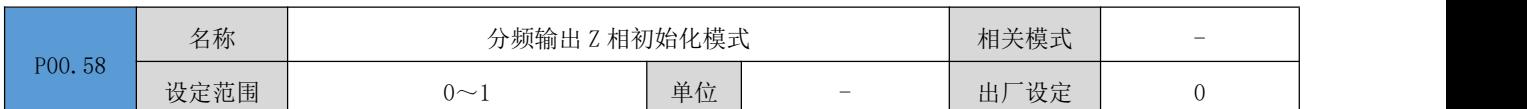

设定范围 | 20~1 | 单位 | - | 出厂设定 | 0 | |

# P01 组:基本控制参数

设定范围

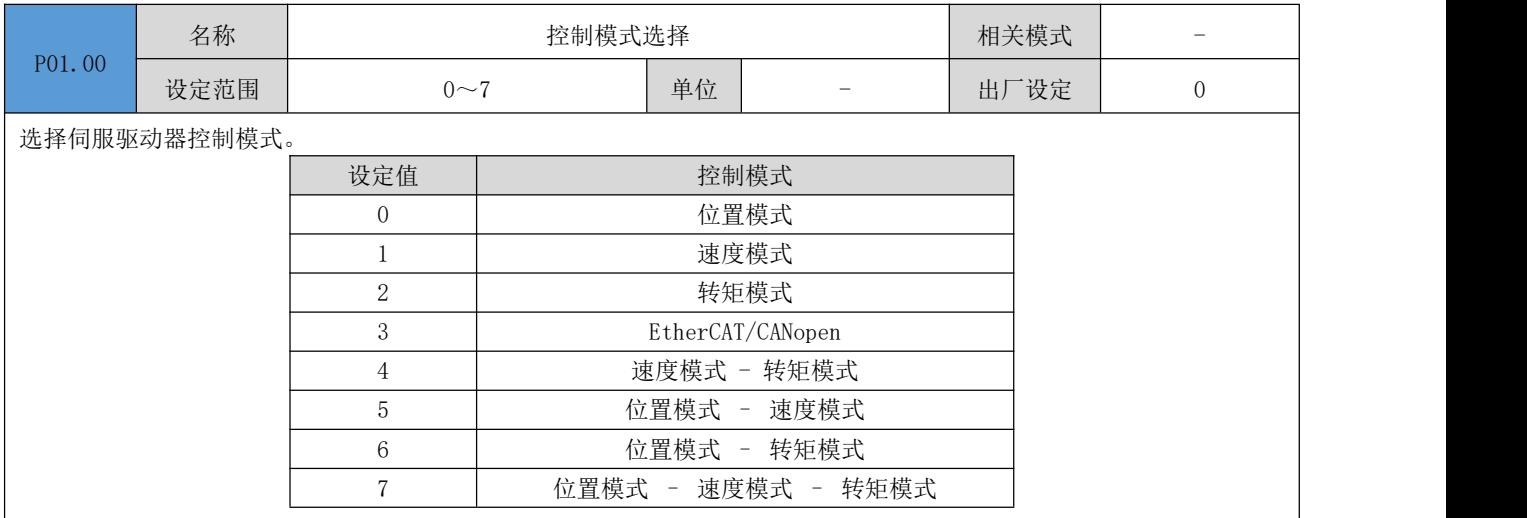

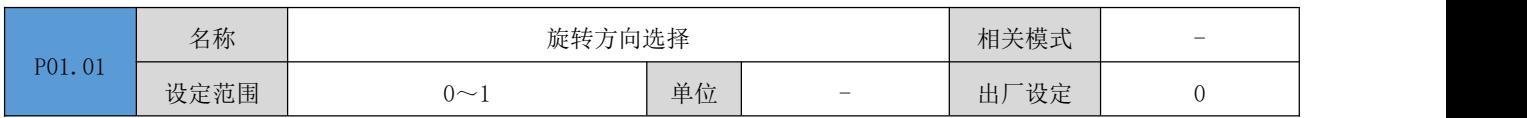

设定从电机输出轴观察时,电机旋转正方向。

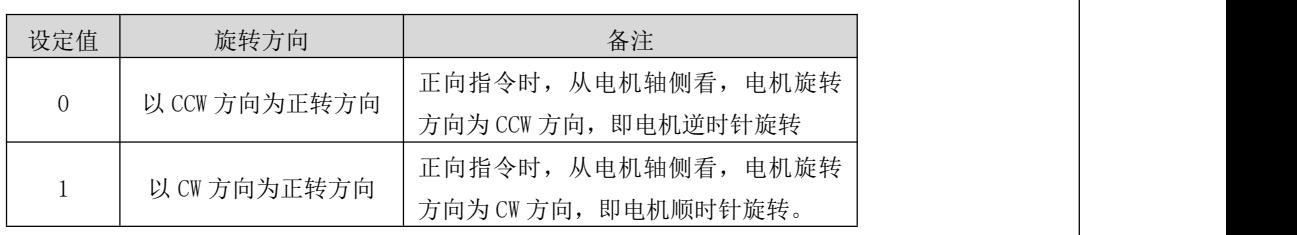

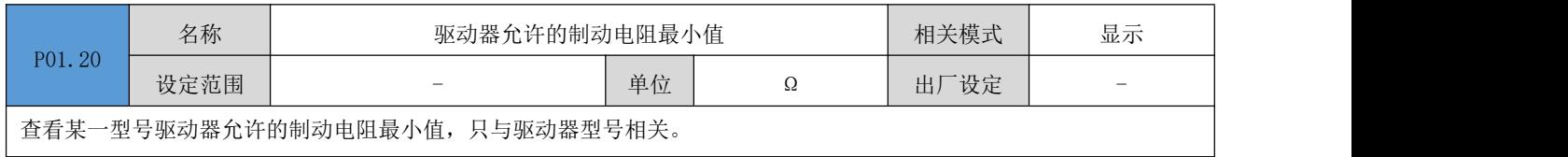

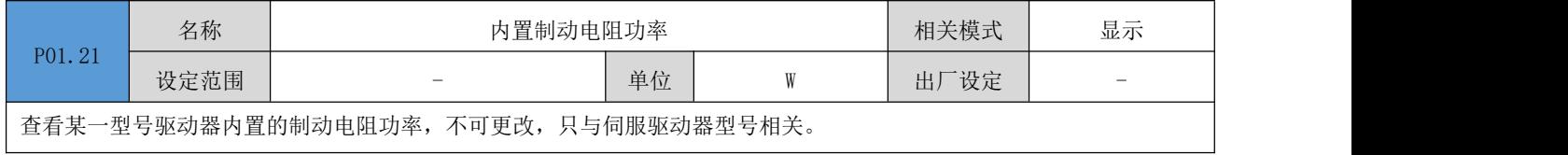

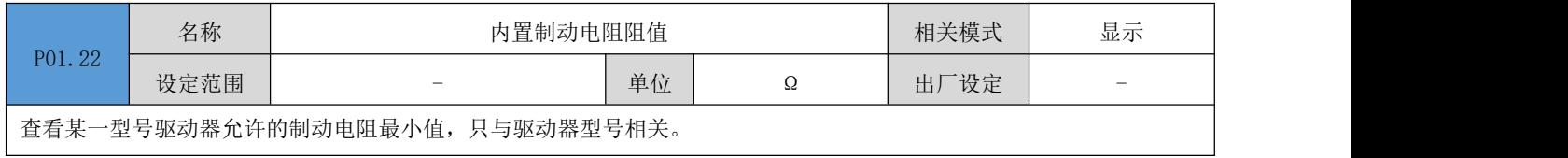

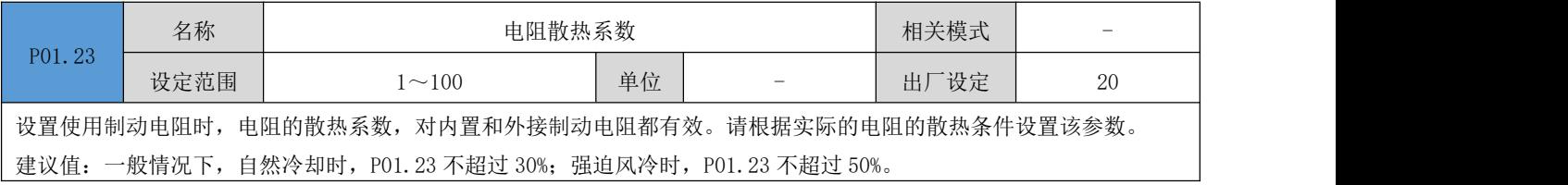

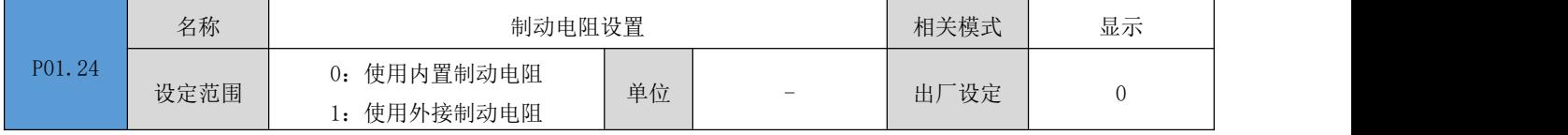

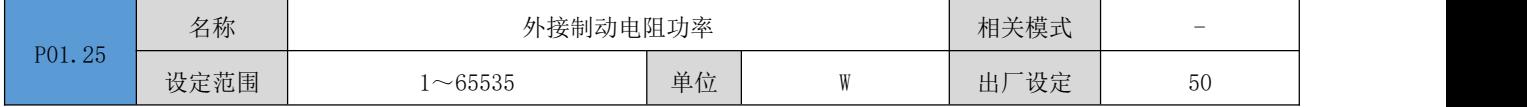

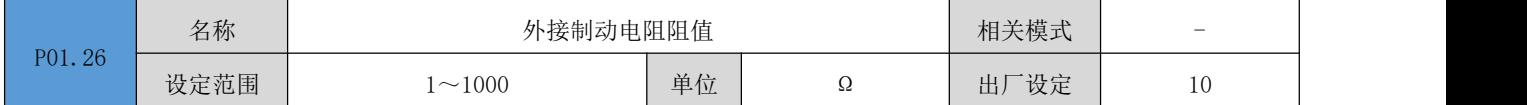

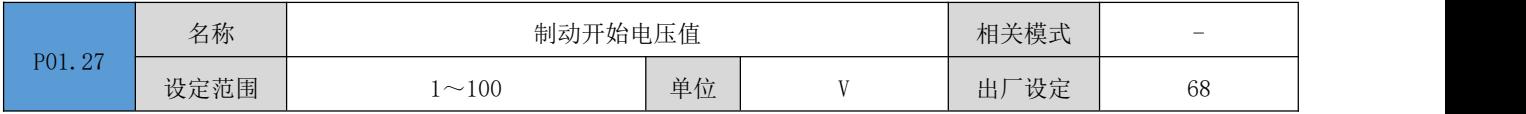

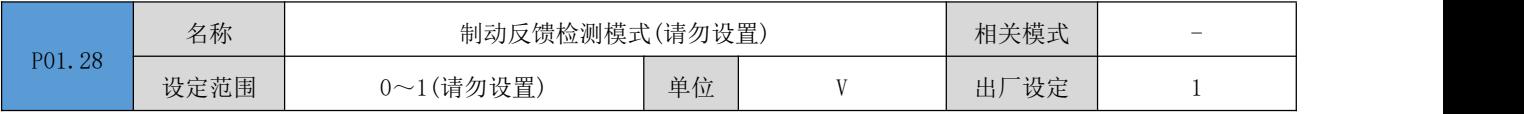

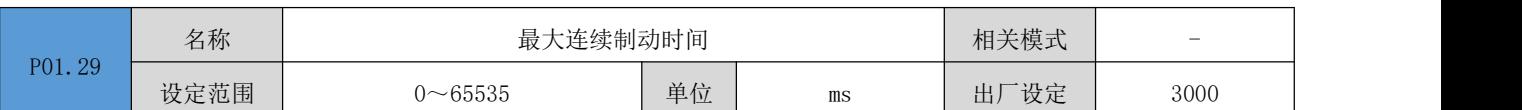

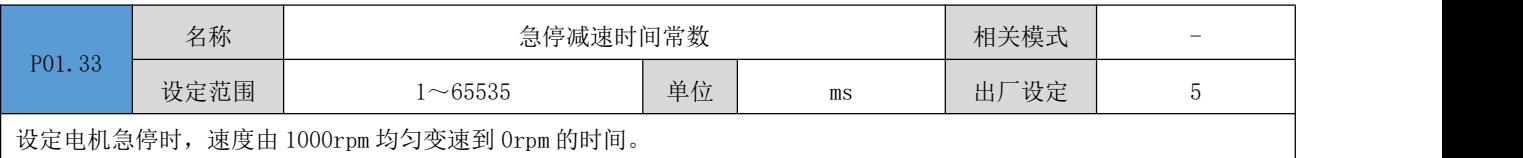

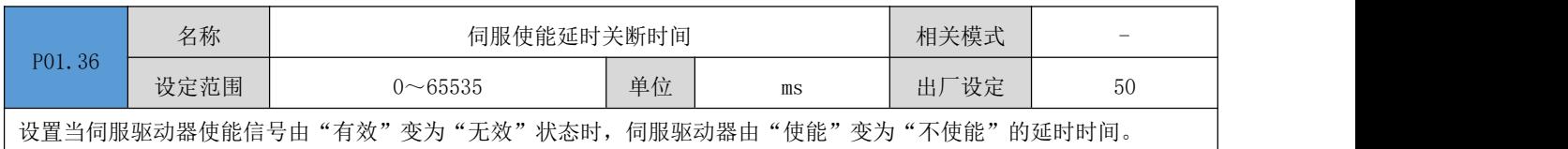

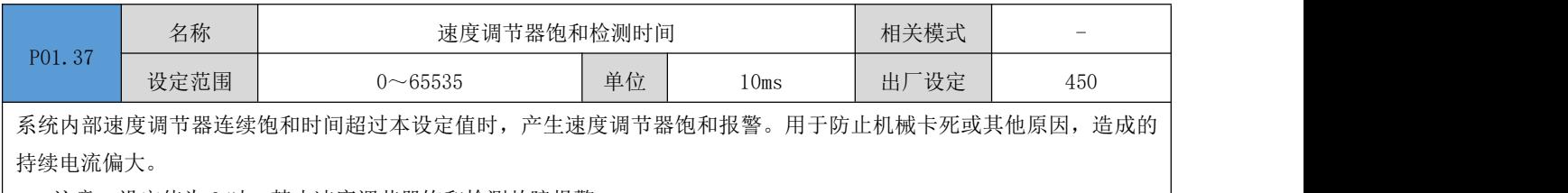

|● 注意: 设定值为 0 时, 禁止速度调节器饱和检测故障报警。

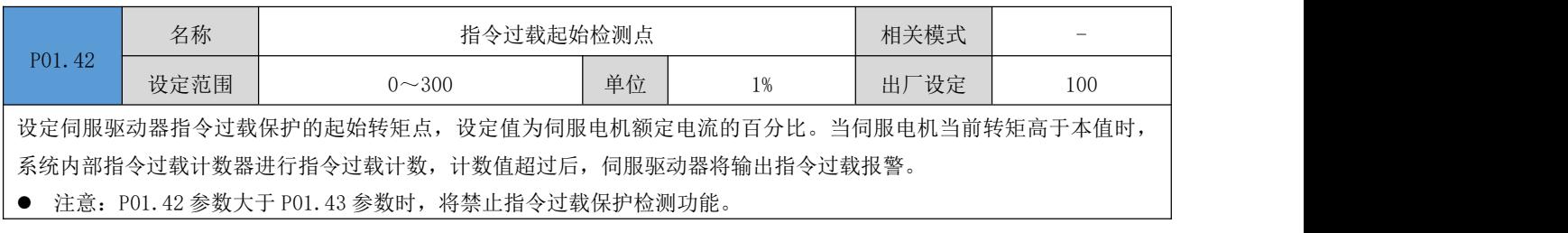

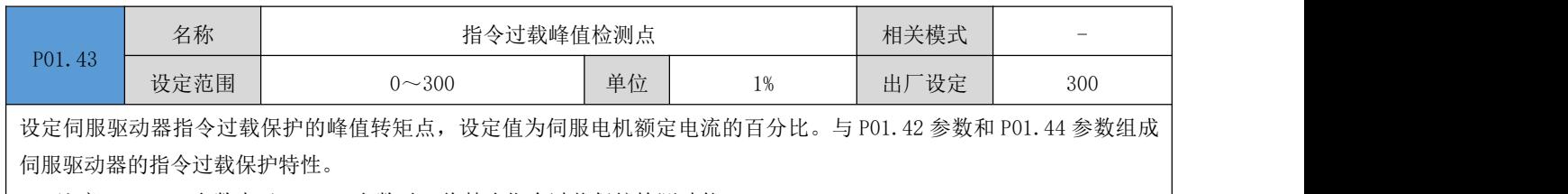

**●** 注意: P01.42 参数大于 P01.43 参数时, 将禁止指令过载保护检测功能。

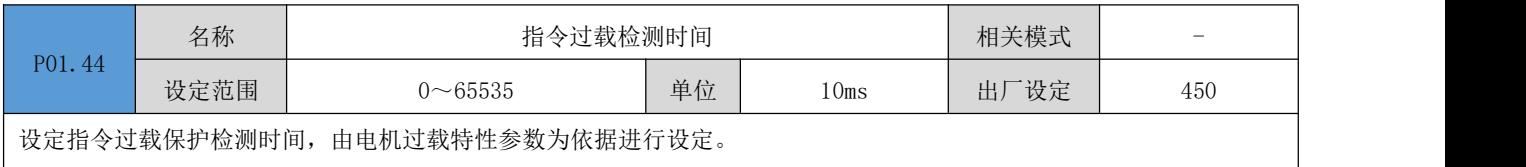

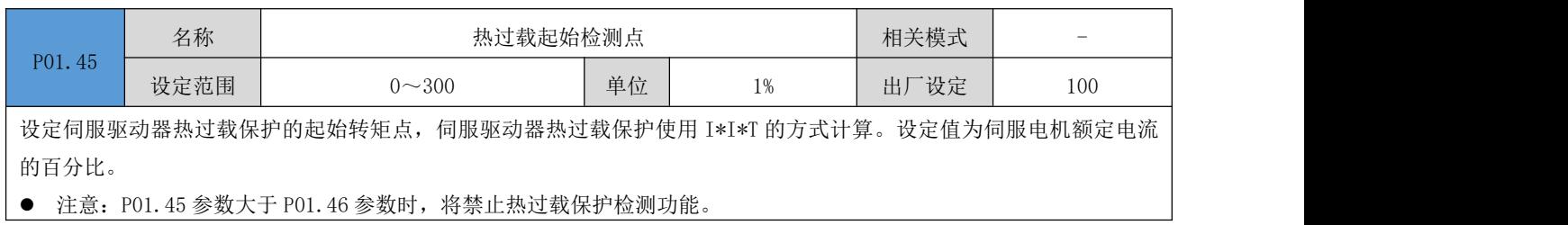

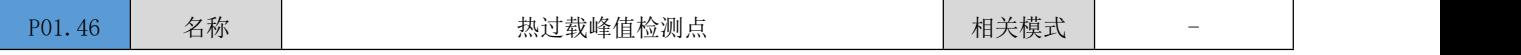

DRV 系列伺服 EtherCAT 总线使用手册 V1.0

|                                                                | 设定范围                                        | $0 \sim 300$ |  | 单位 | 1% | 设定<br>出厂 | 300 |  |  |  |
|----------------------------------------------------------------|---------------------------------------------|--------------|--|----|----|----------|-----|--|--|--|
| 设定伺服驱动器热过载保护的峰值转矩点, 设定值为伺服电机额定电流的百分比。与 P01.45 参数和 P01.47 参数组成伺 |                                             |              |  |    |    |          |     |  |  |  |
| 服驱动器的热过载保护特性。                                                  |                                             |              |  |    |    |          |     |  |  |  |
|                                                                | ● 注意: P01.45 参数大于 P01.46 参数时, 将禁止热过载保护检测功能。 |              |  |    |    |          |     |  |  |  |

**| ●** 注意: P01.45 参数大于 P01.46 参数时,将禁止热过载保护检测功能。

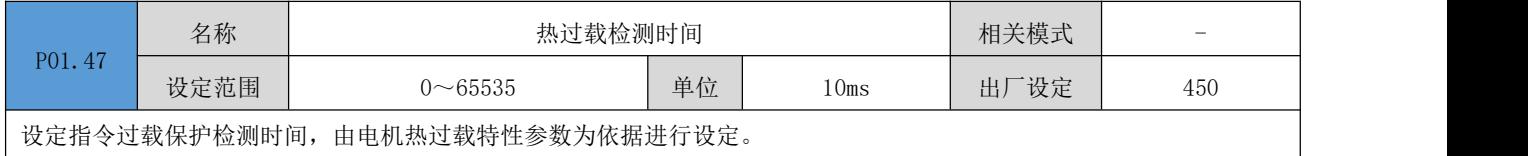

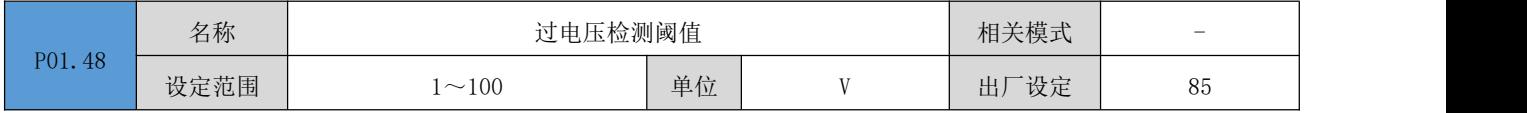

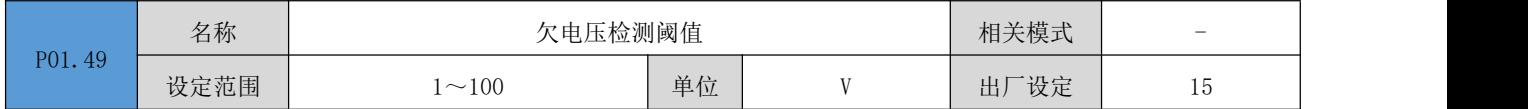

## P02 组:端子输入/输出参数

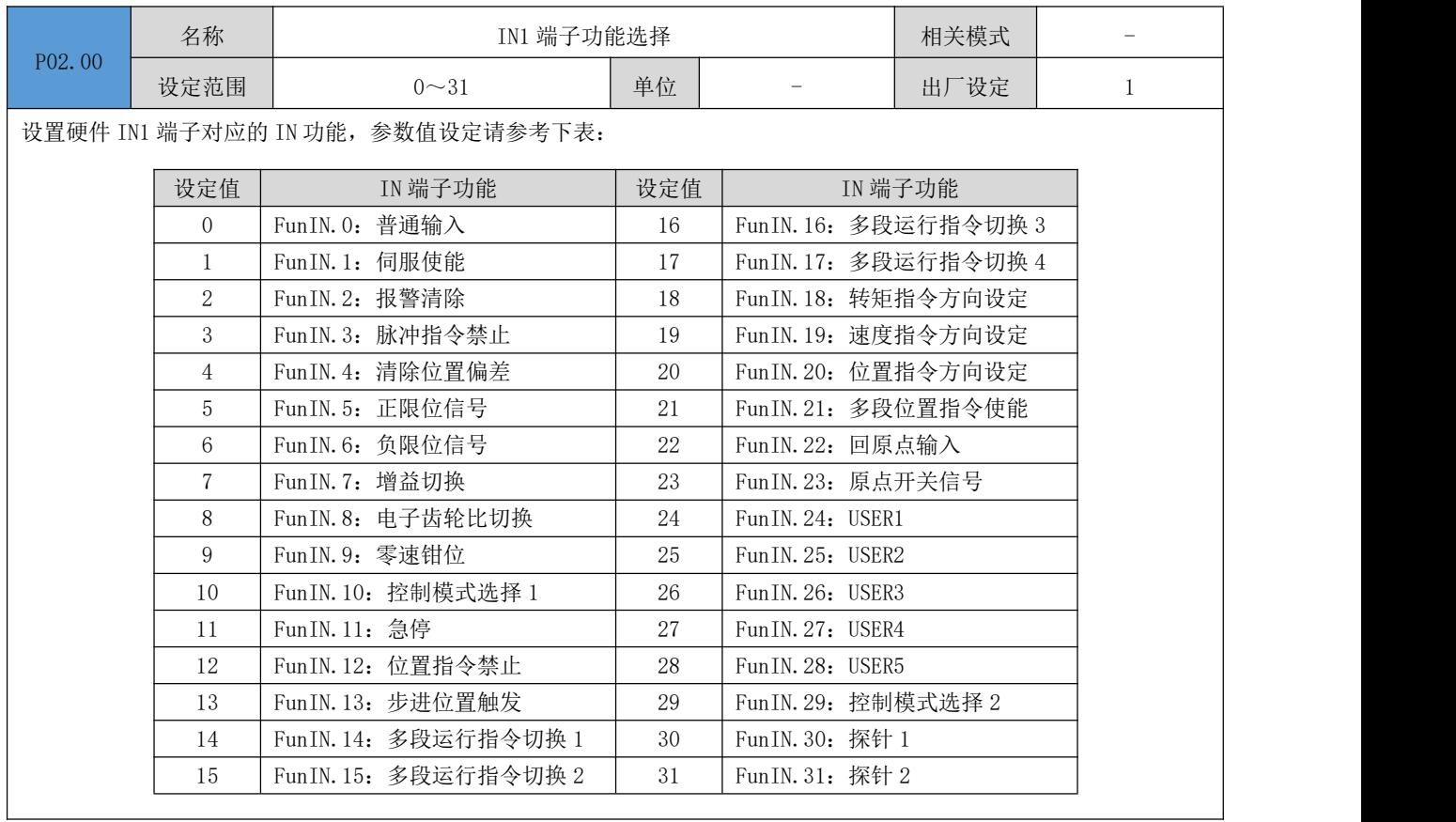

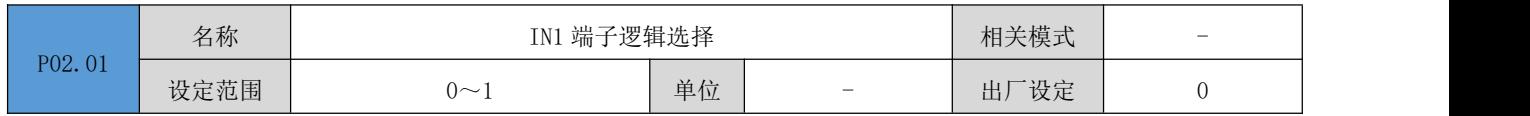

设置使得 IN1 选择的 IN 功能有效时, 硬件 IN1 端子的电平逻辑。请根据上位机和外围电路正确设置有效电平逻辑。

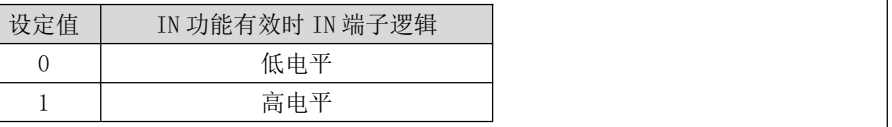

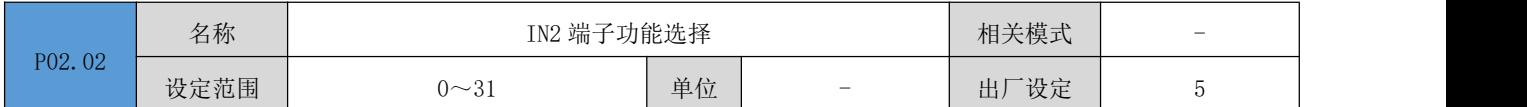

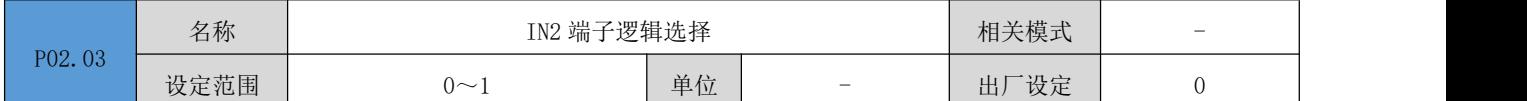

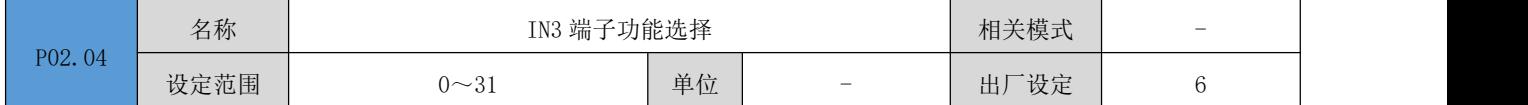

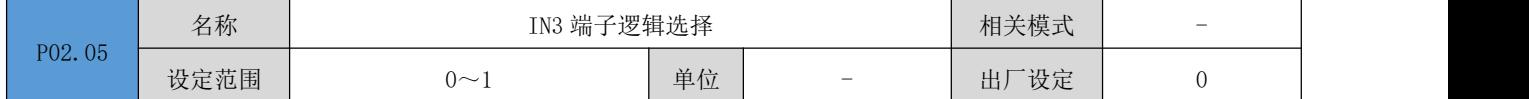

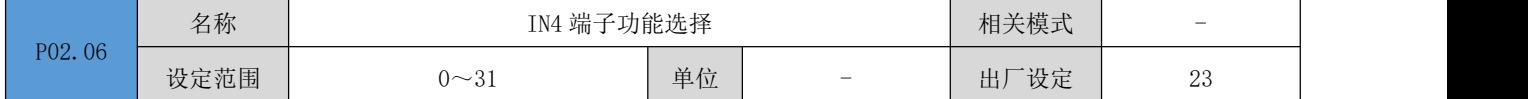

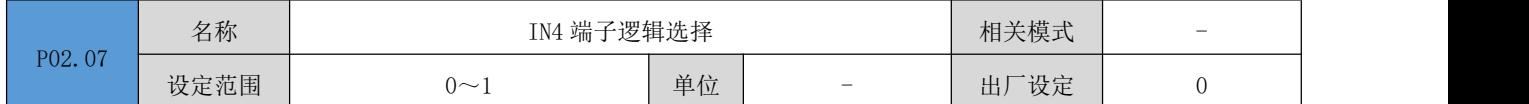

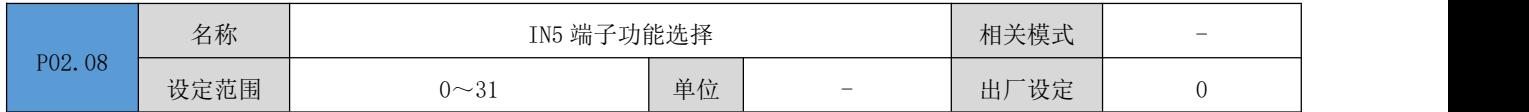

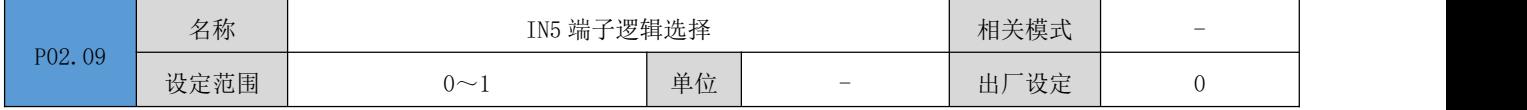

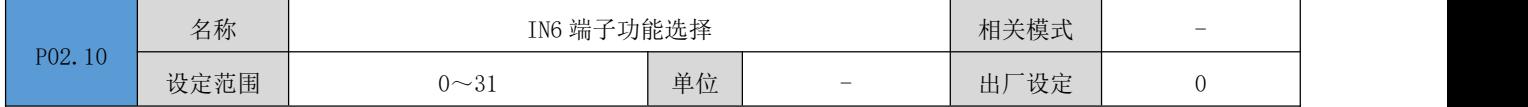

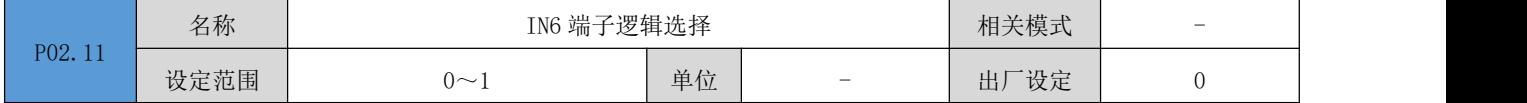

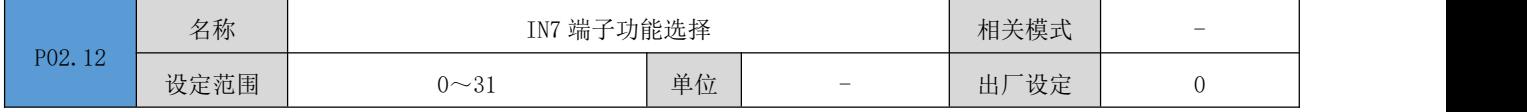

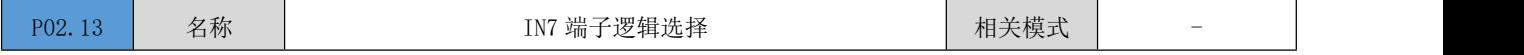

|        |                     | DRV 系列伺服 EtherCAT 总线使用手册 V1.0      |                            |                                       |          |                          |
|--------|---------------------|------------------------------------|----------------------------|---------------------------------------|----------|--------------------------|
|        | 设定范围                | $0\sim1$                           | 单位                         |                                       | 出厂设定     | $\overline{0}$           |
|        |                     |                                    |                            |                                       |          |                          |
|        | 名称                  | IN8 端子功能选择                         |                            |                                       | 相关模式     | $\qquad \qquad -$        |
| P02.14 | 设定范围                | $0 \sim 31$                        | 单位                         |                                       | 出厂设定     | $\overline{0}$           |
|        |                     |                                    |                            |                                       |          |                          |
|        | 名称                  | IN8 端子逻辑选择                         |                            |                                       | 相关模式     | $\overline{\phantom{a}}$ |
| P02.15 | 设定范围                | $0\sim1$                           | 单位                         | $\overline{\phantom{a}}$              | 出厂设定     | $\overline{0}$           |
|        |                     |                                    |                            |                                       |          |                          |
|        | 名称                  | IN9 端子功能选择                         |                            |                                       | 相关模式     | $\overline{\phantom{0}}$ |
| P02.16 | 设定范围                | $0 \sim 31$                        | 单位                         | $\overline{\phantom{0}}$              | 出厂设定     | $\overline{0}$           |
|        |                     |                                    |                            |                                       |          |                          |
|        | 名称                  | IN9 端子逻辑选择                         |                            |                                       | 相关模式     | $\qquad \qquad -$        |
| P02.17 |                     |                                    |                            |                                       |          |                          |
|        | 设定范围                | $0\sim1$                           | 单位                         |                                       | 出厂设定     | $\overline{0}$           |
|        |                     |                                    |                            |                                       |          |                          |
| P02.32 | 名称                  | OUT1 端子功能选择                        |                            |                                       | 相关模式     | $\qquad \qquad -$        |
|        | 设定范围                | $0 - 31$                           | 单位                         |                                       | 出厂设定     | $\mathbf{1}$             |
|        |                     | 设置硬件 OUT1 端子对应的 OUT 功能。参数值设定请参考下表。 |                            |                                       |          |                          |
|        |                     |                                    |                            |                                       |          |                          |
|        | 设定值                 | OUT 端子功能                           | 设定值                        |                                       | OUT 端子功能 |                          |
|        | $\overline{0}$<br>1 | FunOUT. 0: 抱闸<br>Fun0UT. 1: 报警     | $\boldsymbol{9}$<br>$10\,$ | FunOUT. 9: USER3<br>FunOUT. 10: USER4 |          |                          |
|        | 2                   | Fun0UT. 2: 位置到达                    | 11                         | FunOUT. 11: USER5                     |          |                          |
|        | 3                   | FunOUT. 3: 速度到达                    | 12                         | FunOUT. 12: USER6                     |          |                          |
|        | $\overline{4}$      | FunOUT. 4: 伺服准备好                   | 13                         | Fun0UT. 13: 力矩到达                      |          |                          |
|        | 5 <sup>5</sup>      | Fun0UT. 5: 内部位置指令停机                | 14                         | Fun0UT. 14: 超差输出                      |          |                          |
|        | $\,6\,$             | FunOUT. 6: 回原点完成                   | $15 - 30$                  | 保留                                    |          |                          |
|        | $7\phantom{.0}$     | FunOUT. 7: USER1                   | $31\,$                     | 通用输出                                  |          |                          |
|        | $8\,$               | FunOUT. 8: USER2                   |                            |                                       |          |                          |
|        |                     |                                    |                            |                                       |          |                          |
|        |                     |                                    |                            |                                       |          |                          |
| P02.33 | 名称                  | OUT1 端子逻辑选择                        |                            |                                       | 相关模式     | $\overline{\phantom{0}}$ |
|        | 设定范围                | $0\sim1$                           | 单位                         |                                       | 出厂设定     | $\overline{0}$           |
|        |                     |                                    |                            |                                       |          |                          |

设置 OUT1 选择的 OUT 功能有效时, 硬件 OUT1 端子的输出电平逻辑。

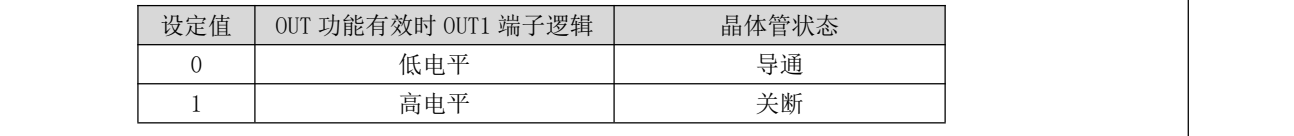

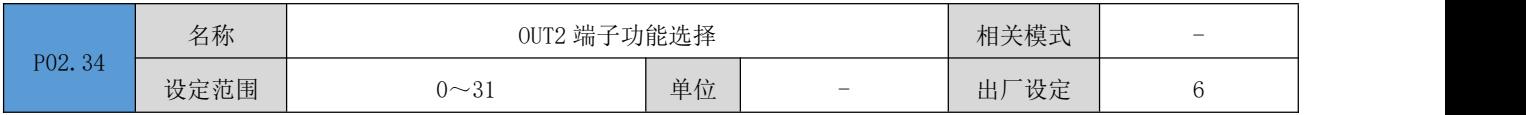

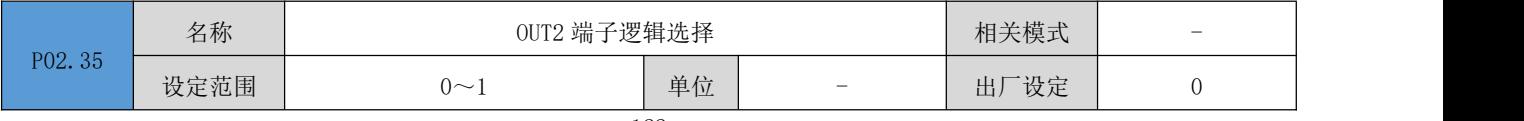

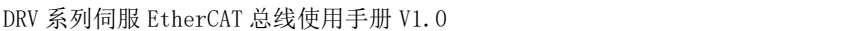

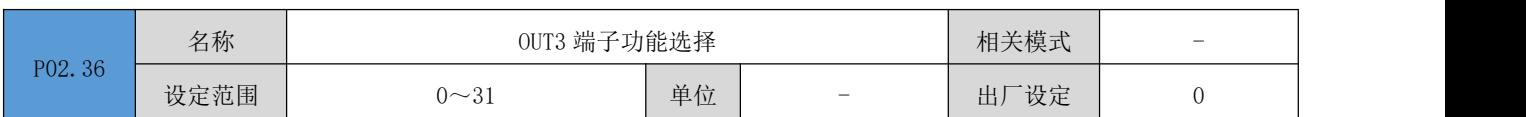

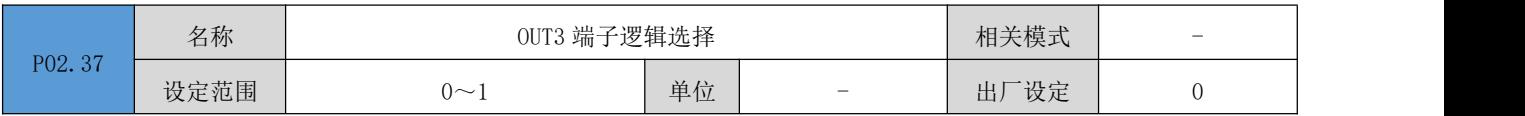

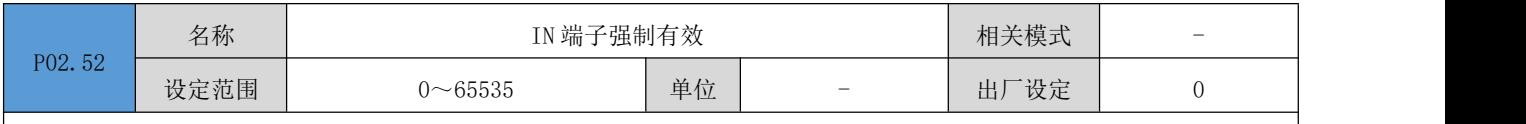

设定 IN 端子对应的 FunIN 功能强制有效。对应位数设定为 1,表示该 IN 端子对应的 FunIN 功能强制有效;设定为 0,无 作用。如下所示:

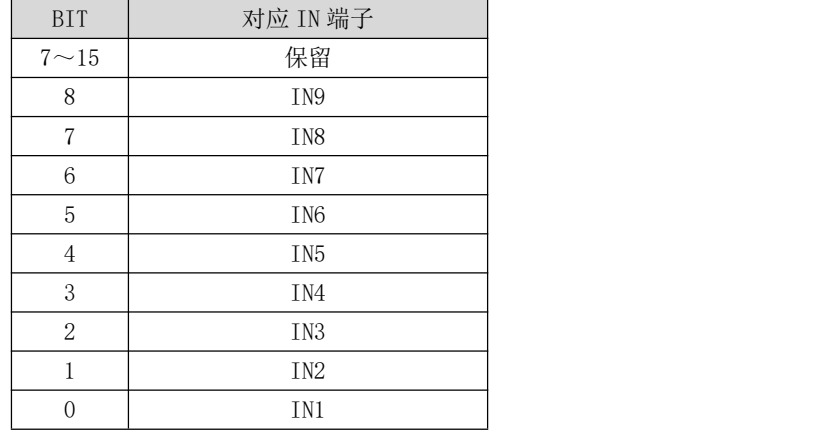

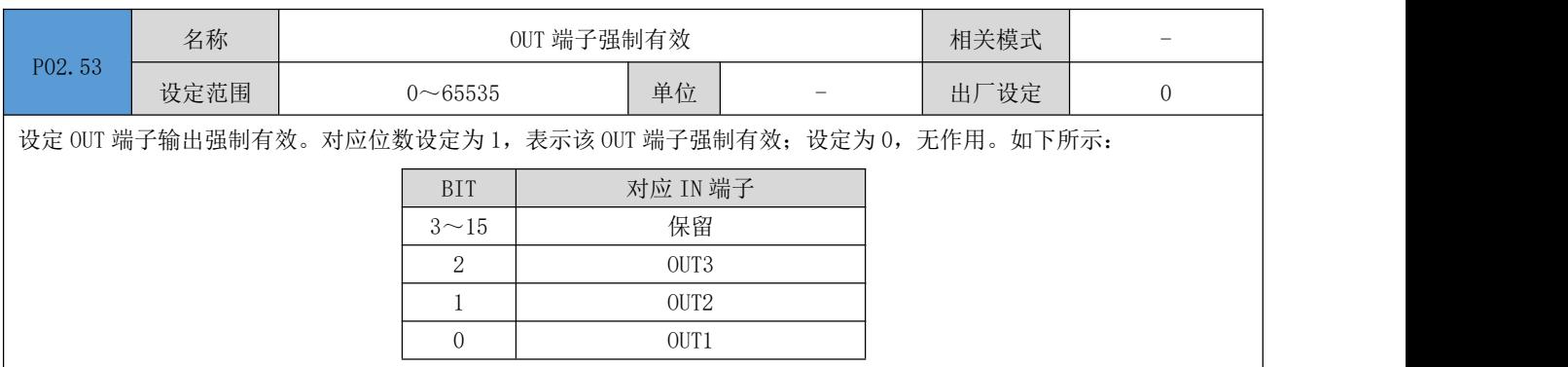

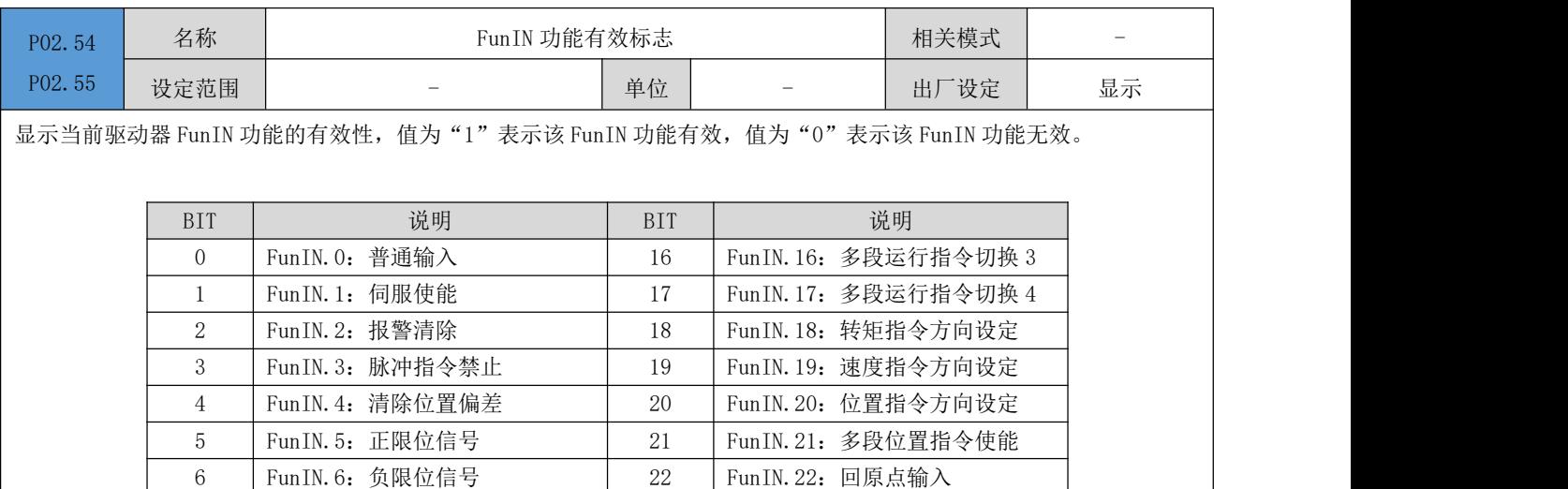

DRV 系列伺服 EtherCAT 总线使用手册 V1.0

|    | Fun IN. 7: 增益切换        | 23 | Fun IN. 23: 原点开关信号         |  |
|----|------------------------|----|----------------------------|--|
| 8  | FunIN.8: 电子齿轮比切换       | 24 | FunIN. 24: USER1           |  |
| 9  | Fun IN. 9: 零速钳位        | 25 | $FunIN. 25: \text{ USER2}$ |  |
| 10 | Fun IN. 10: 控制模式选择 1   | 26 | Fun IN. 26: USER3          |  |
| 11 | Fun IN. 11: 急停         | 27 | Fun IN. 27: USER4          |  |
| 12 | Fun IN. 12: 位置指令禁止     | 28 | FunIN. 28: USER5           |  |
| 13 | Fun IN. 13: 步进位置触发     | 29 | Fun IN. 29: 控制模式选择 2       |  |
| 14 | Fun IN. 14: 多段运行指令切换 1 | 30 | FunIN. 30: 探针 1            |  |
| 15 | Fun IN. 15: 多段运行指令切换 2 | 31 | FunIN. 31: 探针 2            |  |

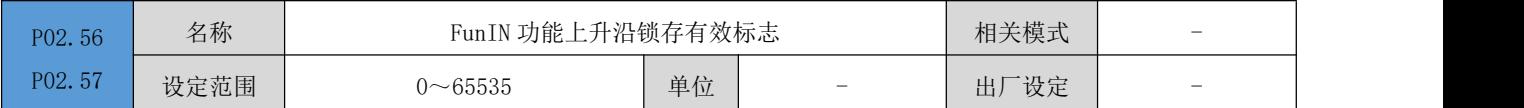

显示当前驱动器 FunIN 功能自上次清零以来,该输入功能上升沿锁存的有效性,对应 BIT 位域值为"1"表示该 FunIN 功 能有检测到上升沿状态,对应 BIT 位域值为"0"表示该 FunIN 功能并未检测到上升沿状态。

对该参数的对应 BIT 位域写入值"1"可以清掉锁存标志

FunIN 对应参数 BIT 位域, 请参照 P02.54/P02.55 号参数

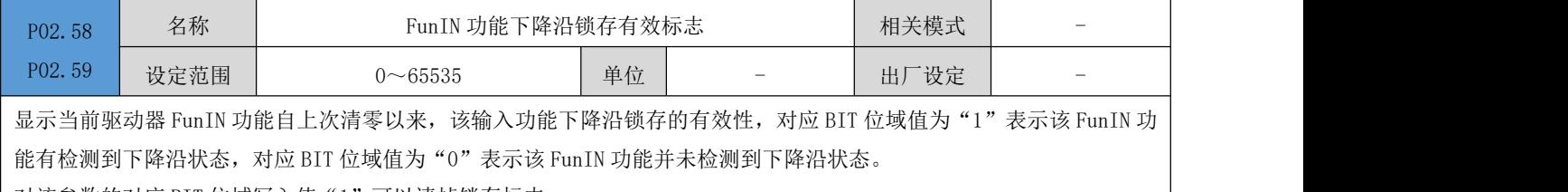

对该参数的对应 BIT 位域写入值"1"可以清掉锁存标志

FunIN 对应参数 BIT 位域, 请参照 P02.54/P02.55 号参数

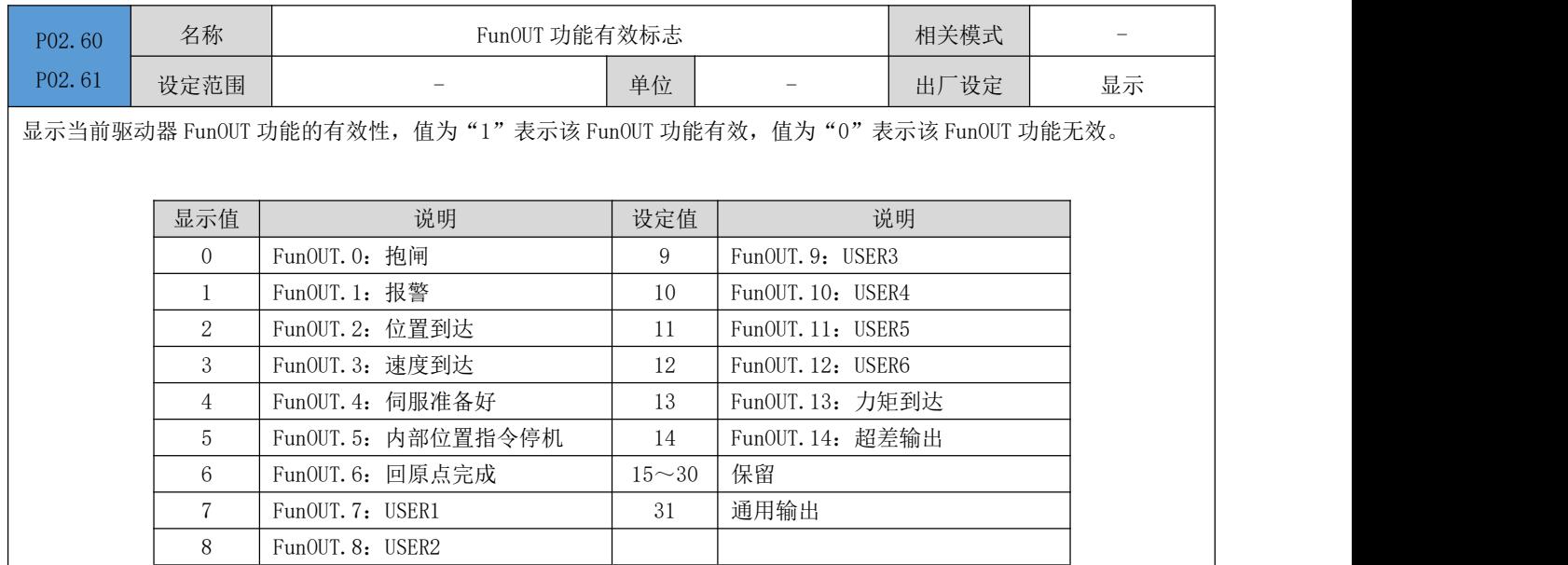

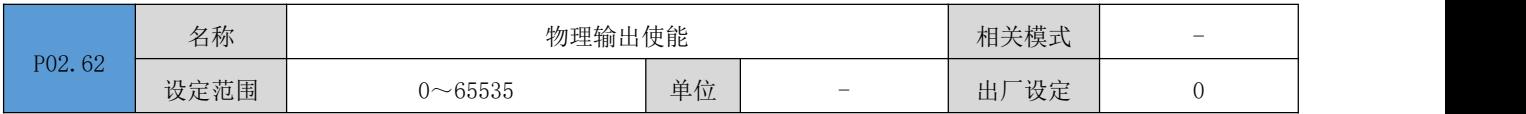

在 OUT 端口的输出功能设置为"FunOUT.31 通用输出"时,可以通过操作 P02.62、P02.63 参数控制伺服驱动器 OUT 端口 的输出状态。

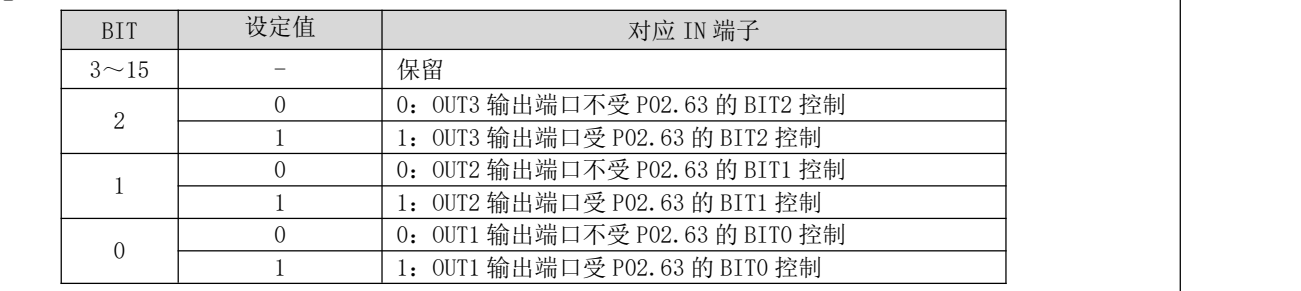

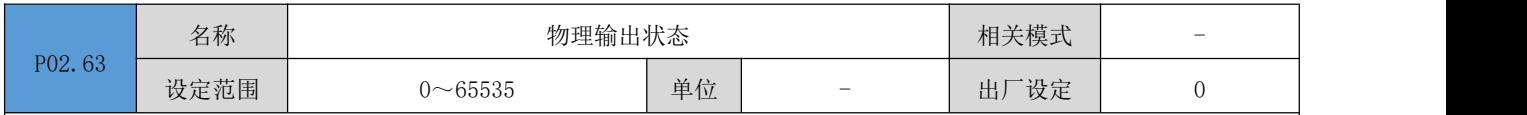

在 OUT 端口的输出功能设置为 "FunOUT. 31 通用输出"时,可以通过操作 P02. 62、P02. 63 参数控制伺服驱动器 OUT 端口 的输出状态。仅在 P02.62 参数的对应位域设定为"1"(使能)时, 伺服驱动器的 OUT 端口才受 P02.63 参数控制。

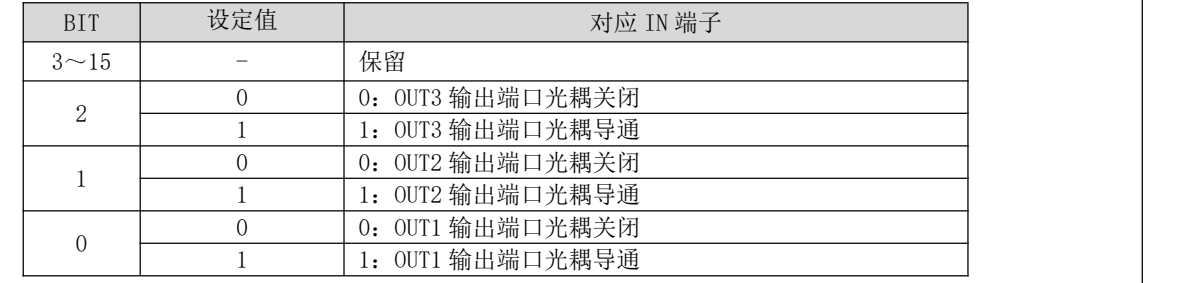

## P03 组: 位置控制参数

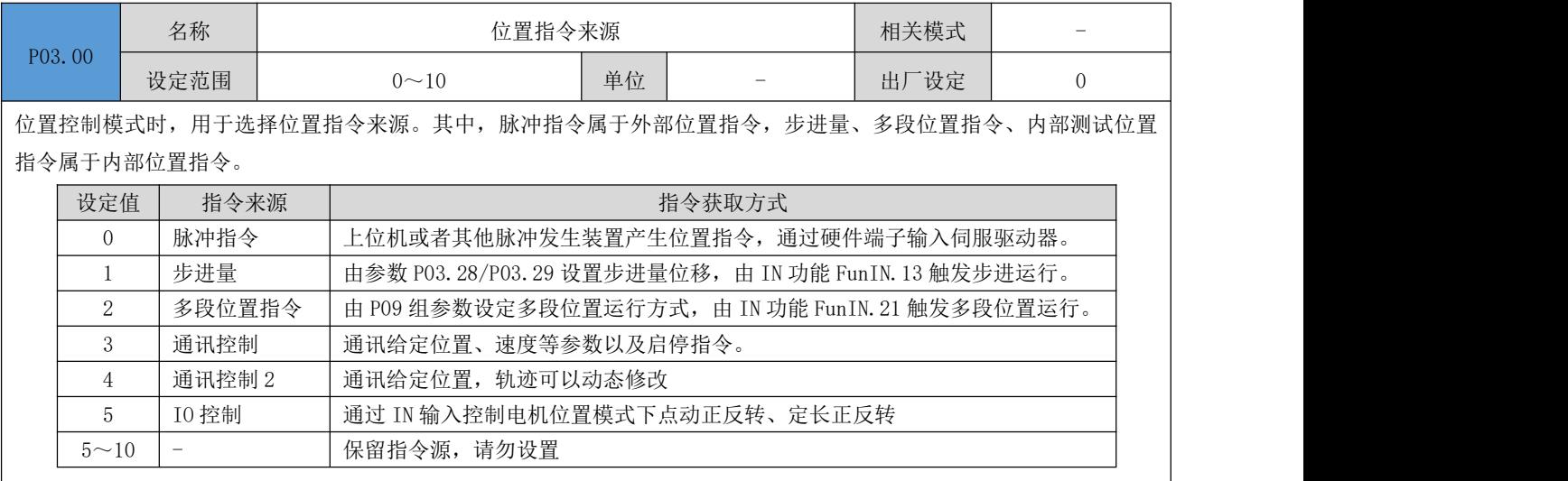

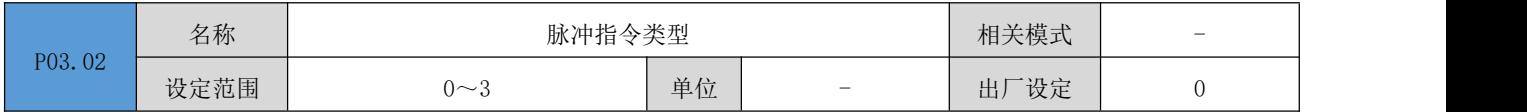

时间 t

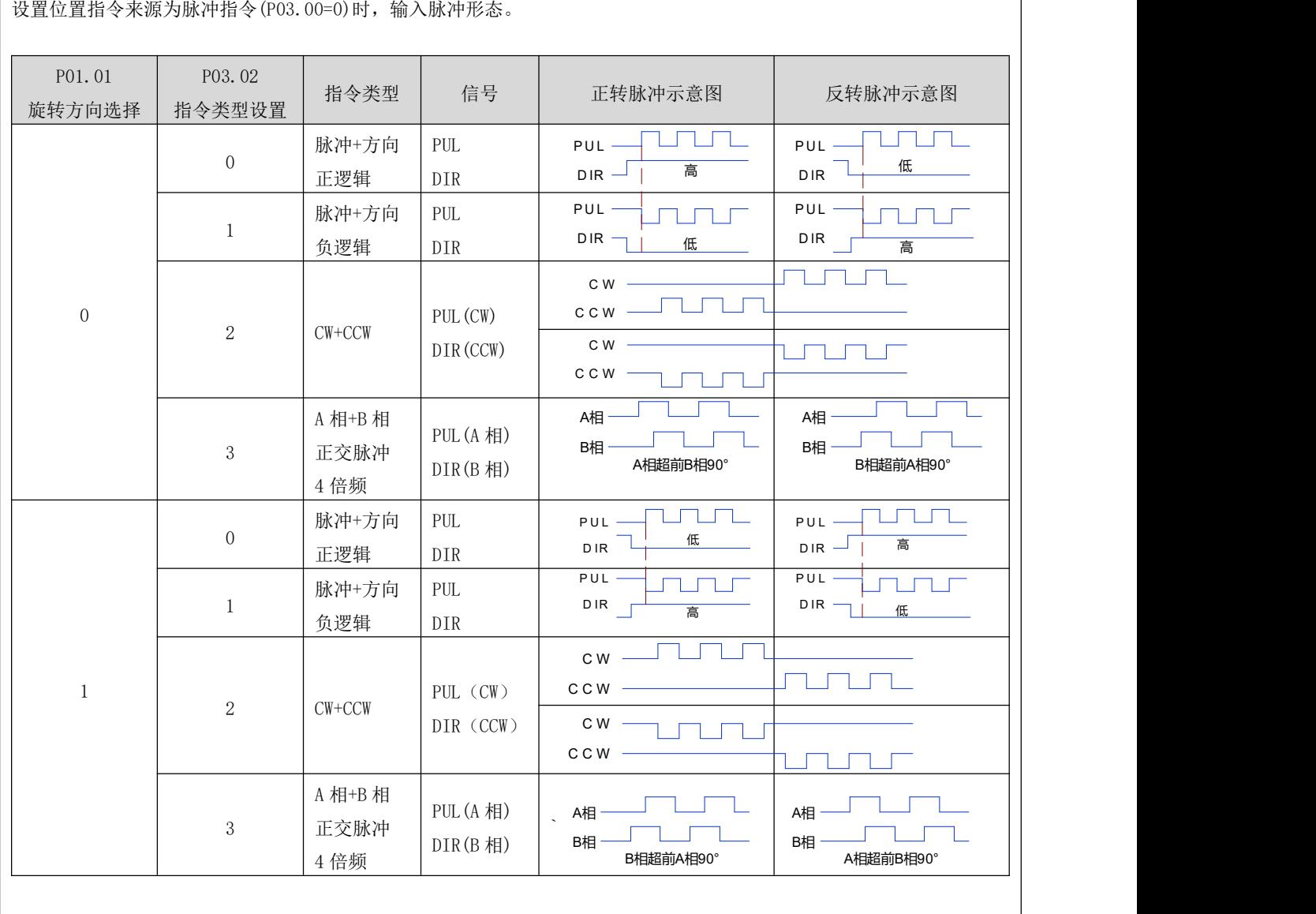

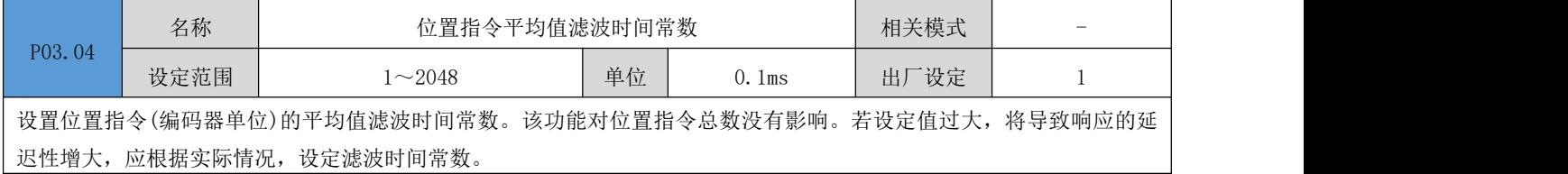

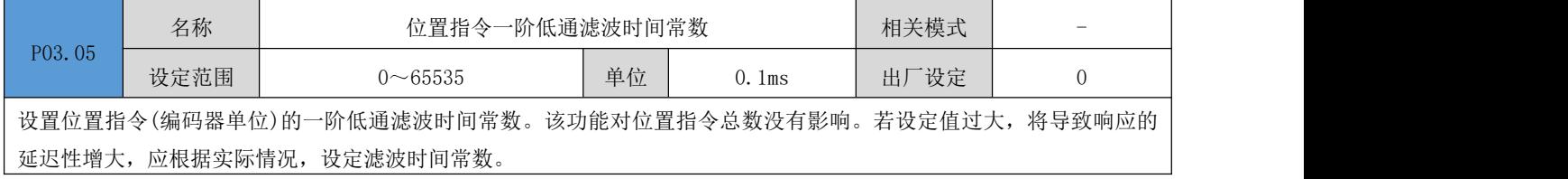

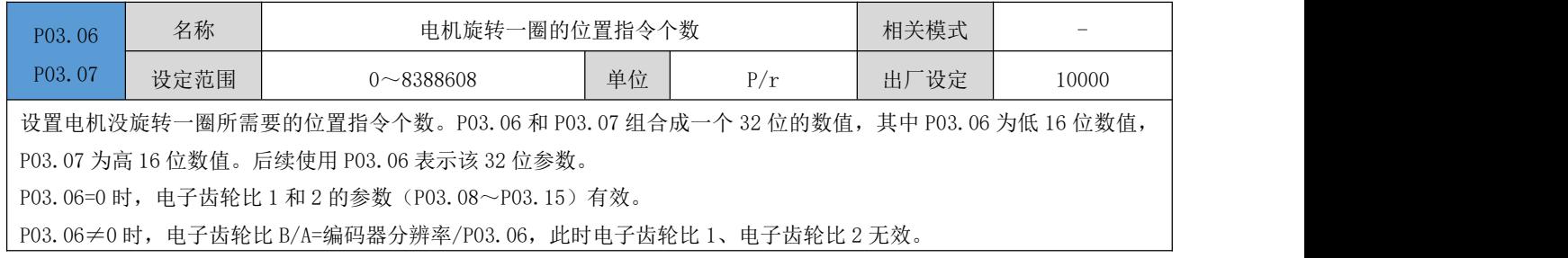

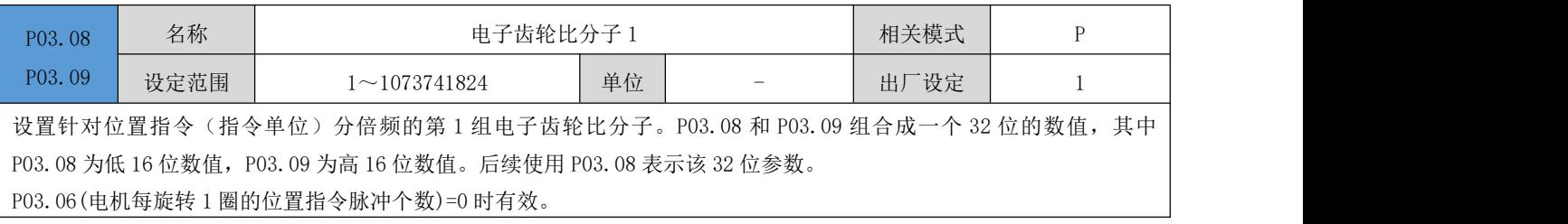

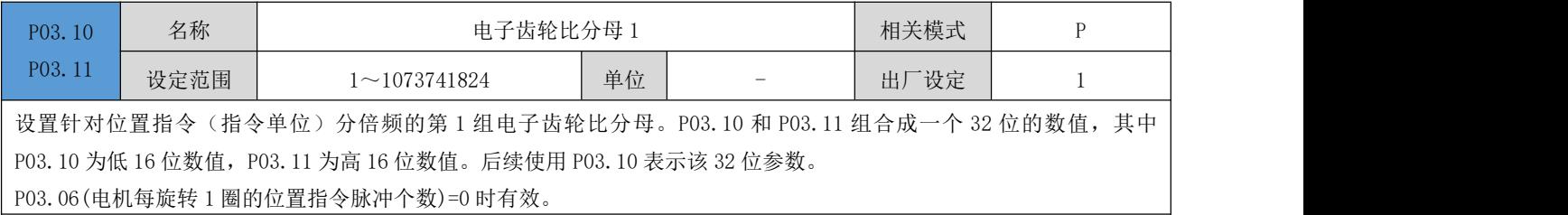

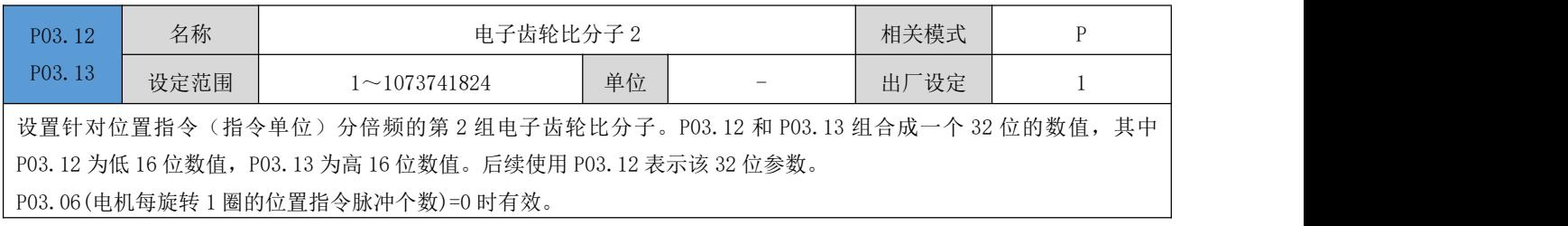

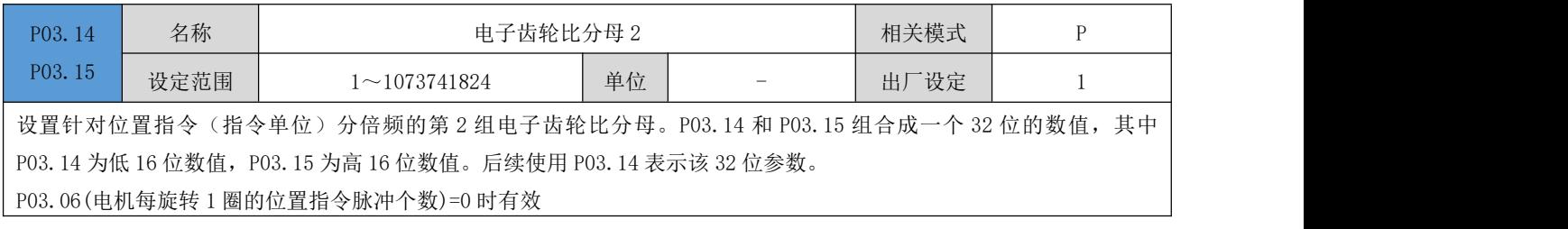

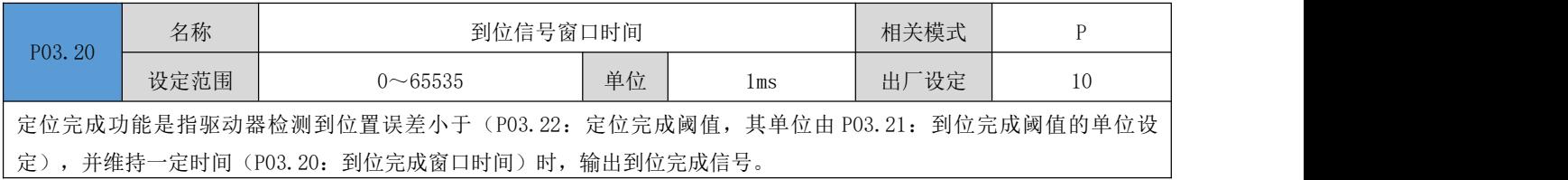

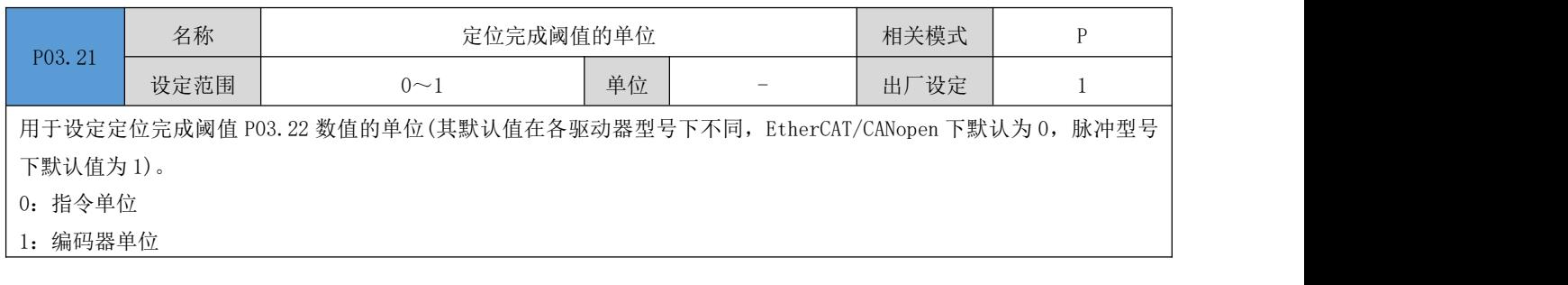

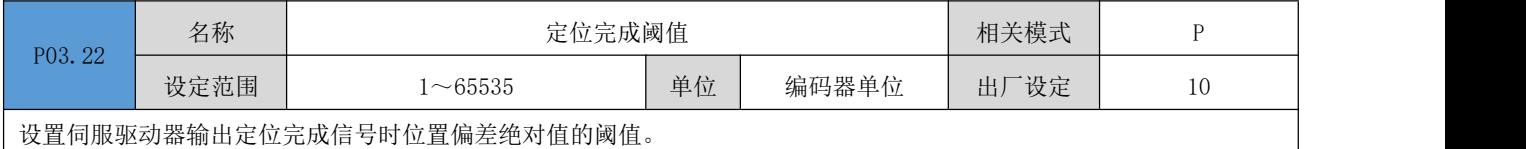

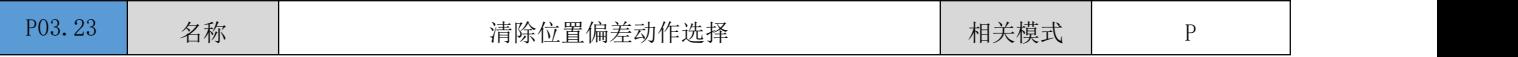

DRV 系列伺服 EtherCAT 总线使用手册 V1.0

| 设定范围                     | $0\sim$ 1 | 单位       |                   | 出厂设定 |  |
|--------------------------|-----------|----------|-------------------|------|--|
| 设置伺服使能 OFF 时, 位置偏差的清除模式。 |           |          |                   |      |  |
|                          | 设定值       | 清除位置偏差模式 |                   |      |  |
|                          |           |          | 伺服使能 OFF, 清除位置偏差  |      |  |
|                          |           |          | 伺服使能 OFF, 不清除位置偏差 |      |  |
|                          |           |          |                   |      |  |

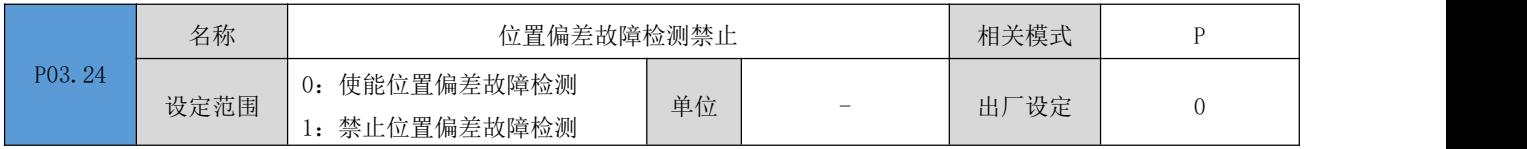

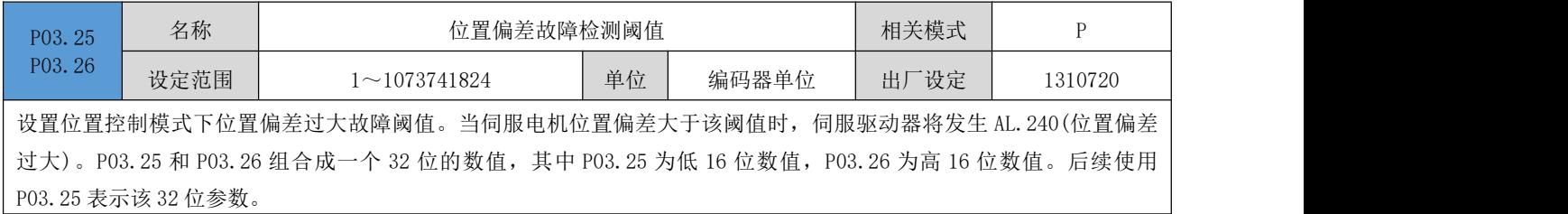

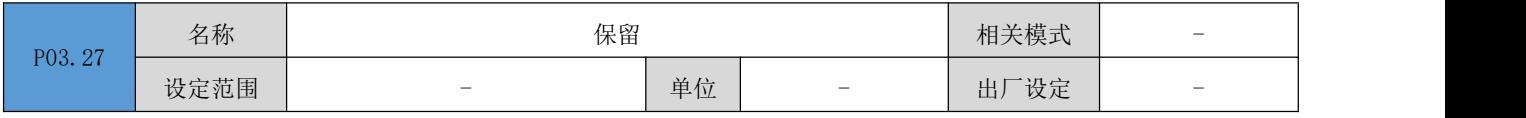

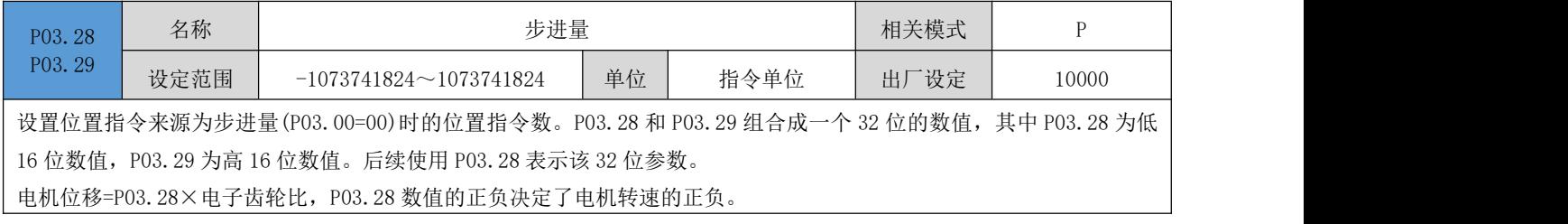

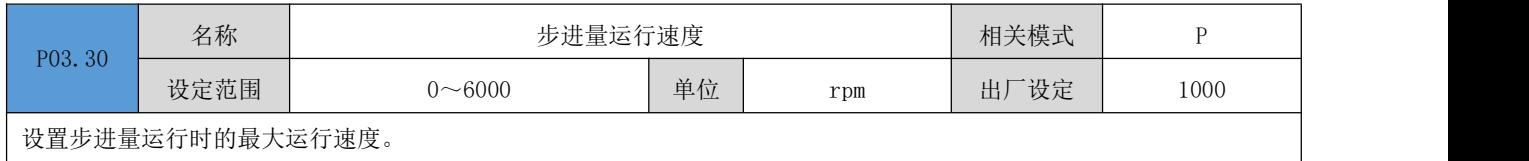

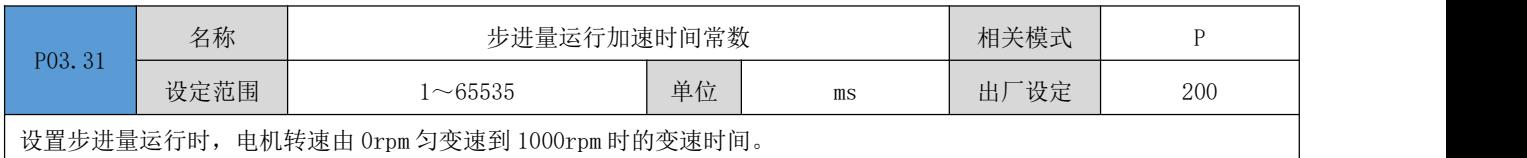

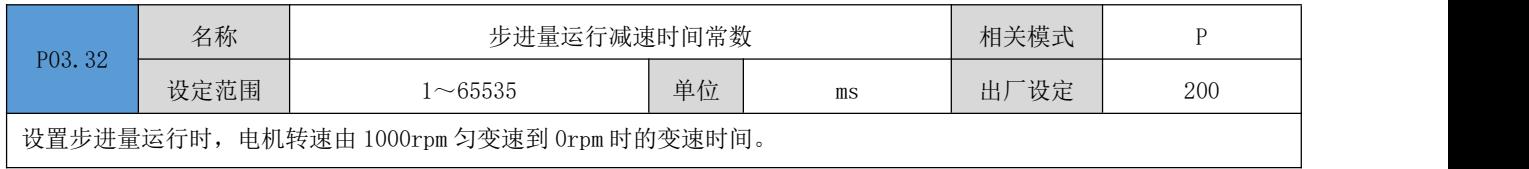

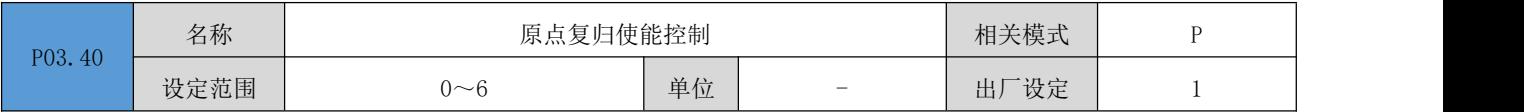

设置原点复归模式及触发信号来源。

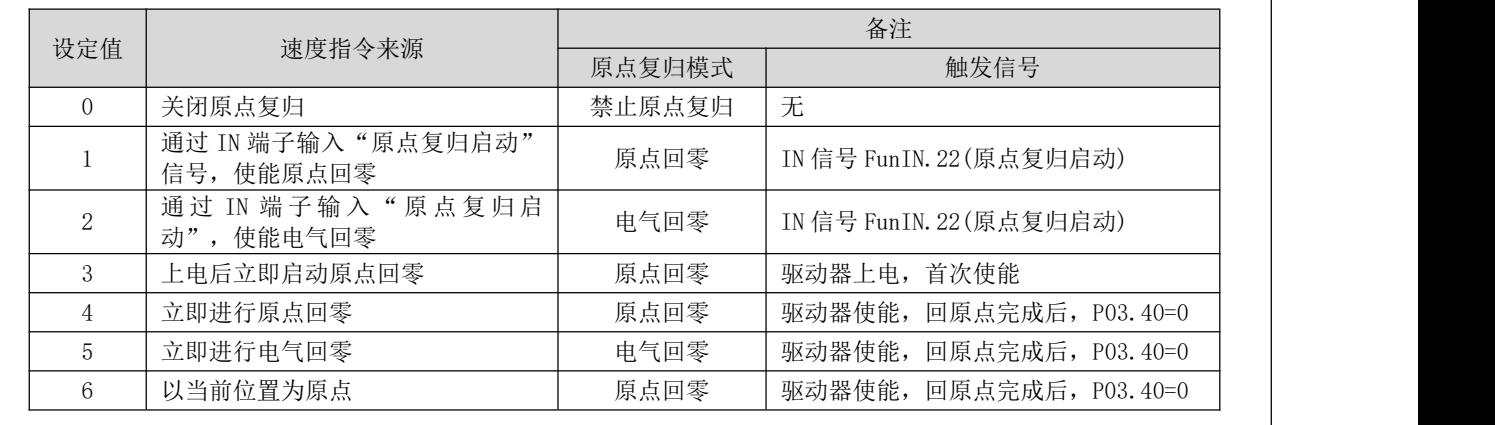

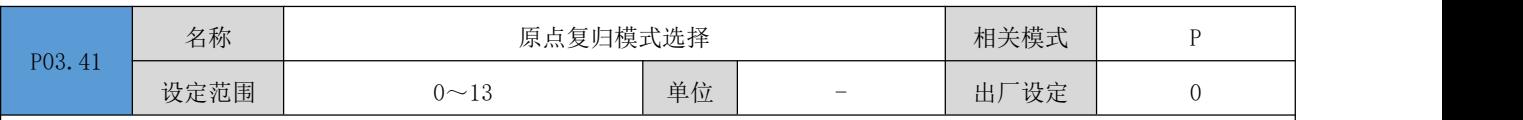

设置原点回零时的电机转向,减速点、原点。

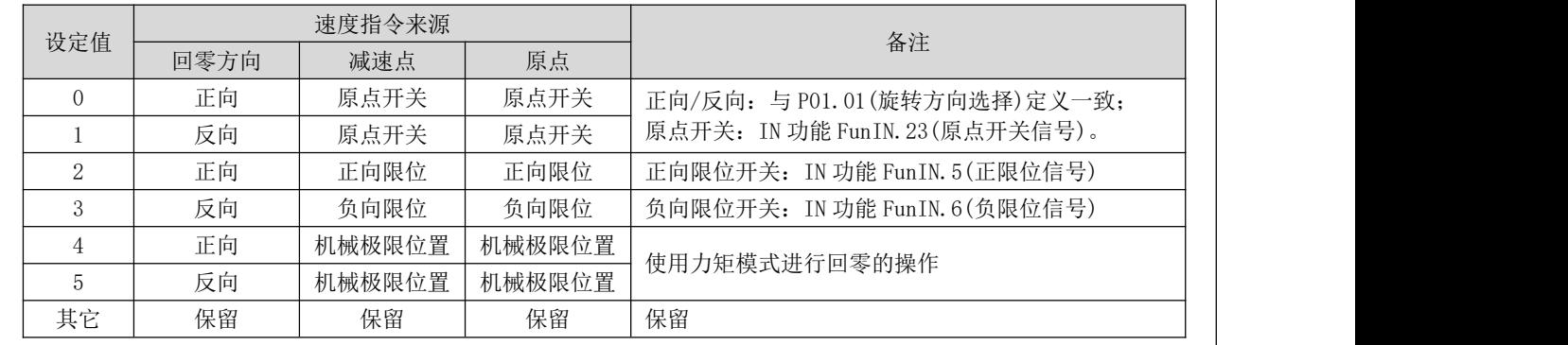

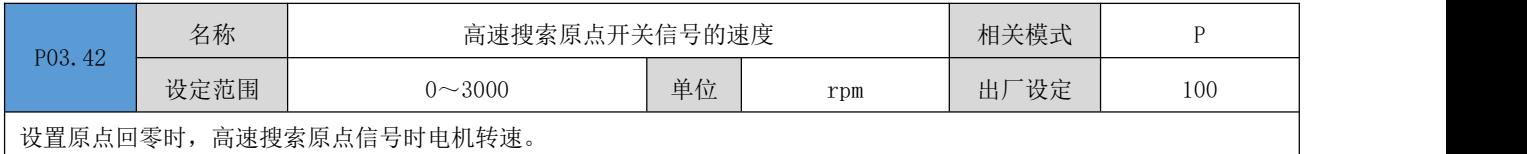

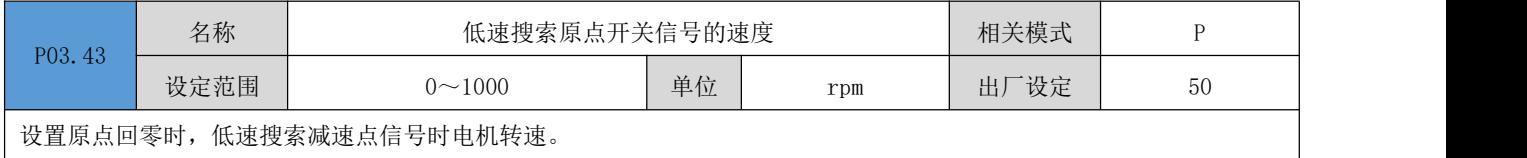

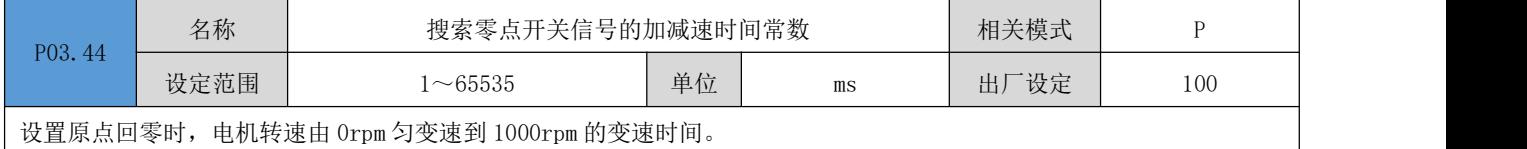

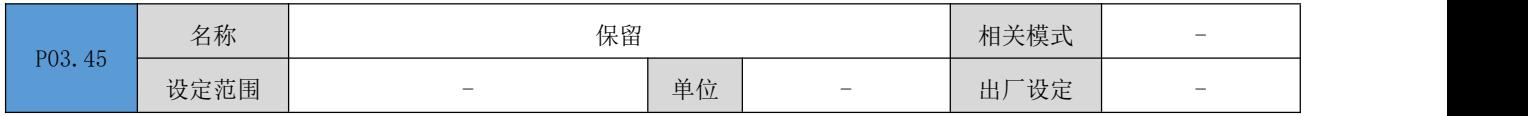

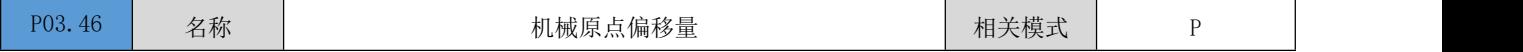

DRV 系列伺服 EtherCAT 总线使用手册 V1.0

| P03.4 | 设定范围                                                                   | $-1073741824 \sim 1073741824$ | 单位 | 指令脉冲 | 一设定<br>出厂 |  |  |  |  |  |
|-------|------------------------------------------------------------------------|-------------------------------|----|------|-----------|--|--|--|--|--|
|       | 设置原点回零时机械原点与机械零点的偏移关系。其中 P03.46 为低 16 位数值, P03.47 为高 16 位数值,<br>两者组合成一 |                               |    |      |           |  |  |  |  |  |

个有符号的 32 位整数数值。后续使用 P03.46 表示该 32 位整数数值。

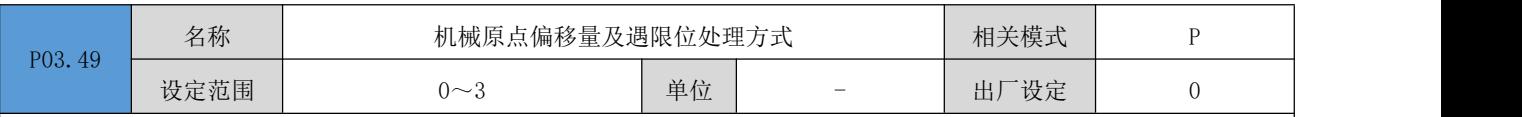

设置原点回零时机械原点与机械零点的偏置关系。

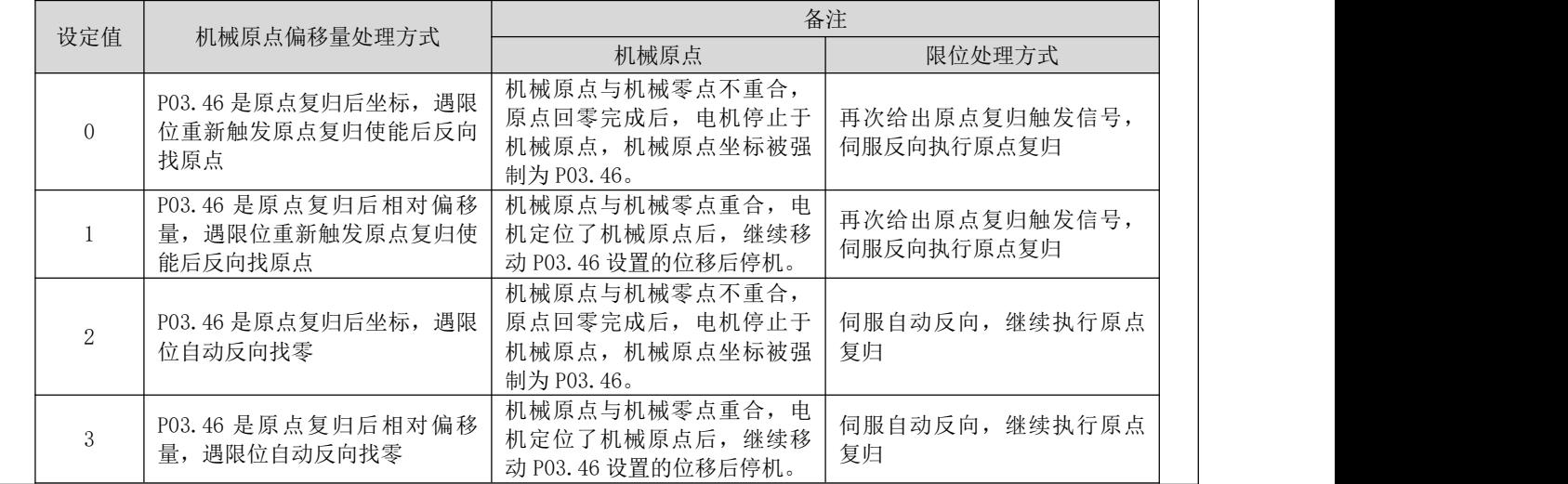

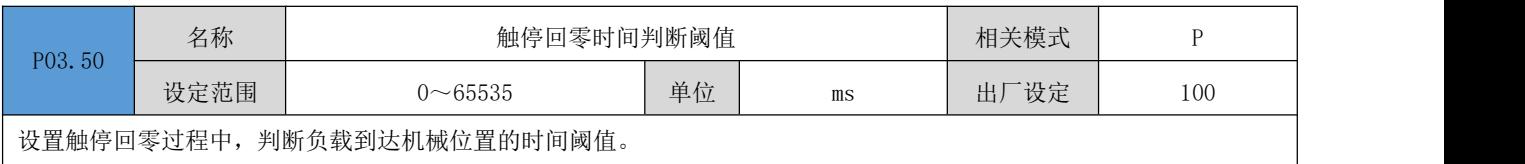

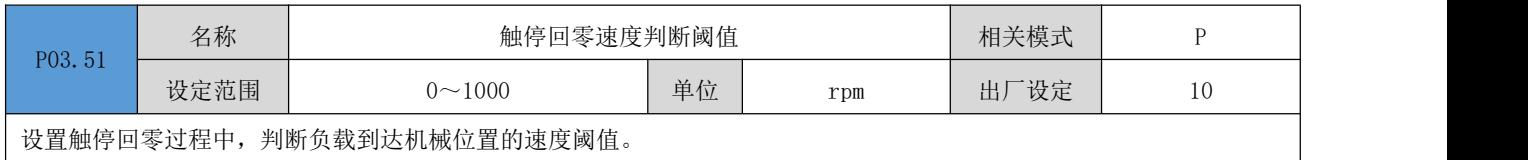

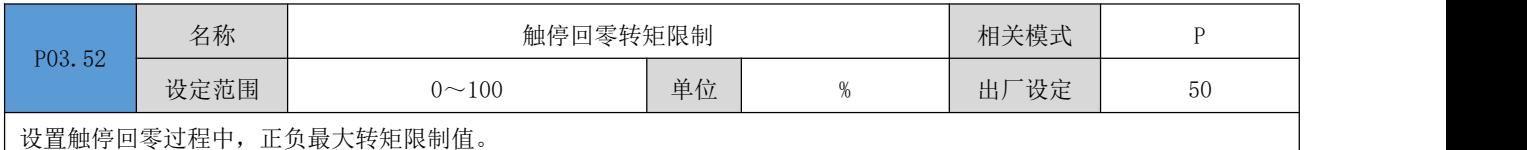

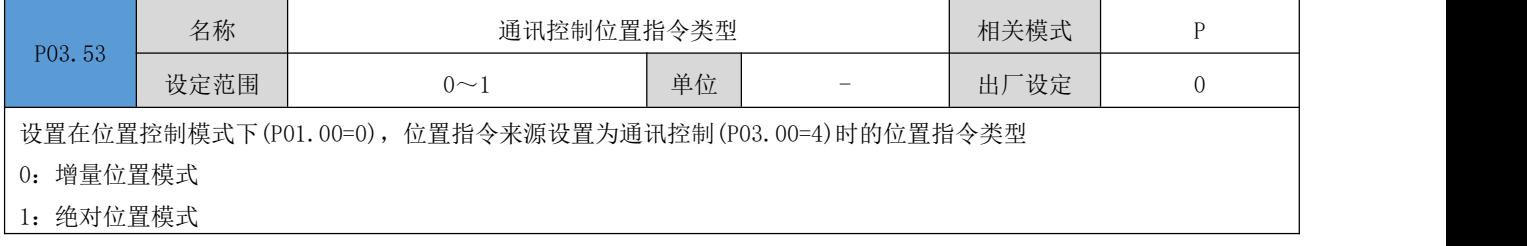

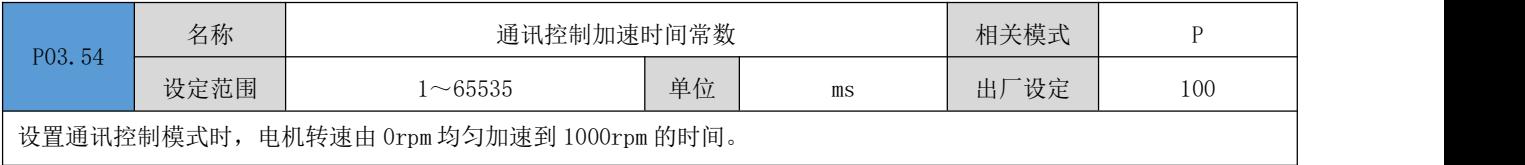

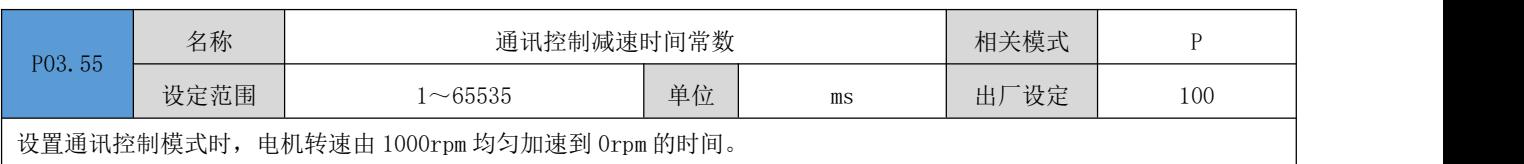

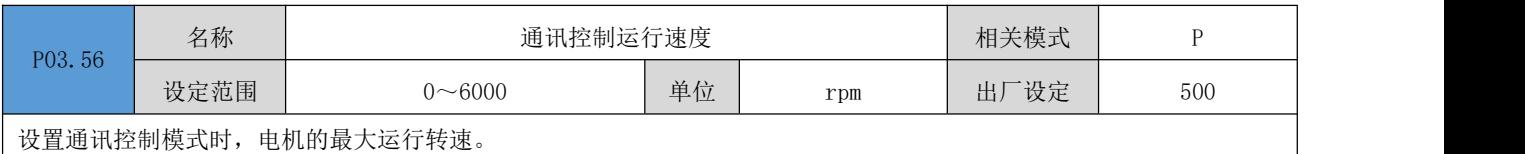

 $P03.57$  名称 P03.58 设定范围 名称 通讯控制位置指令 相关模式 P -1073741824~1073741824 | 单位 | 指令单位 | 出厂设定 | 10000 设置通讯控制模式时,电机的位置指令。其中 P03.57 为低 16 位数值, P03.58 为高 16 位数值, 两者组成一个 32 位的有

符号整数数值。

### 注:在通讯控制模式时,上位机通过写入 P03.58 来触发电机的运行。

### P04 组: 速度控制参数

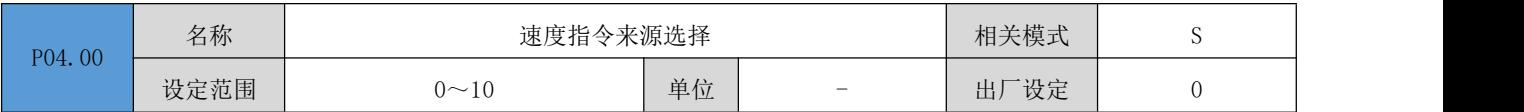

设置速度指令来源。

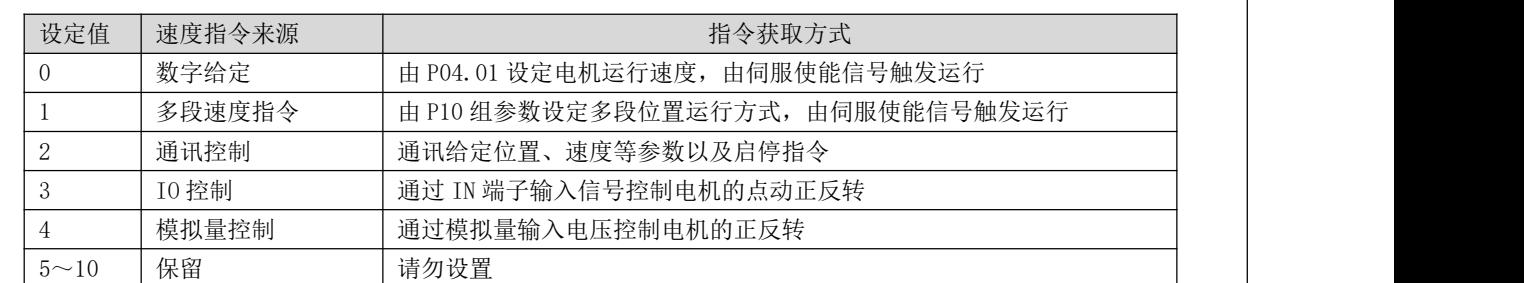

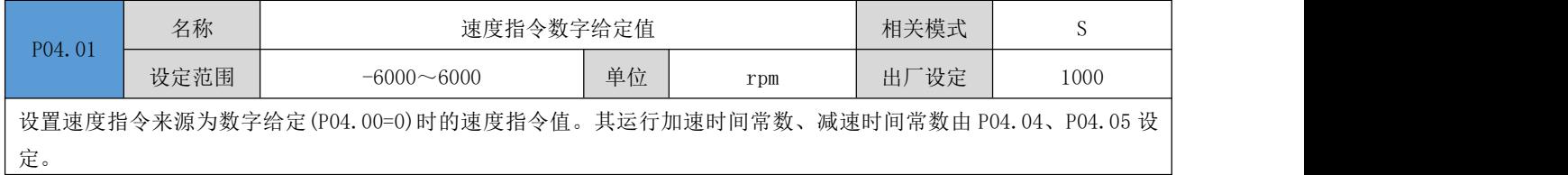

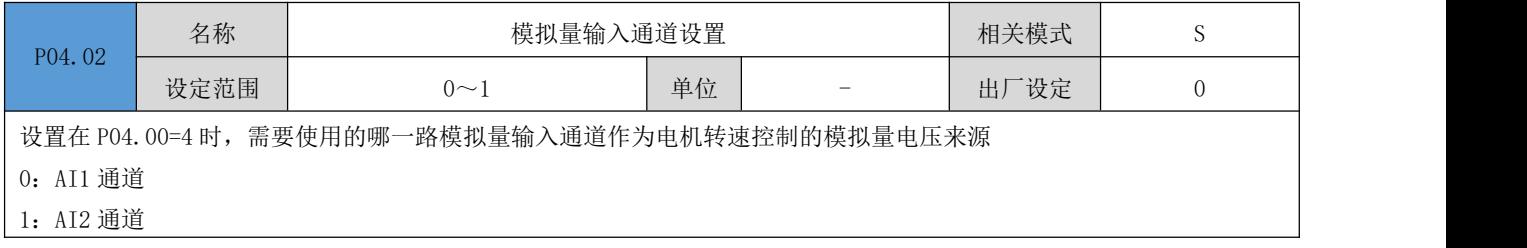

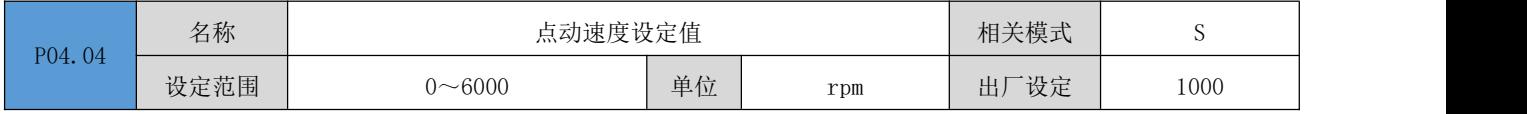

设置使用伺服驱动器按键点动功能时,设定点动运行速度指令值。使用伺服驱动器按键点动功能,请将伺服使能置为 OFF 状态。其运行加速时间常数、减速时间常数由 P04.04、P04.05 设定。

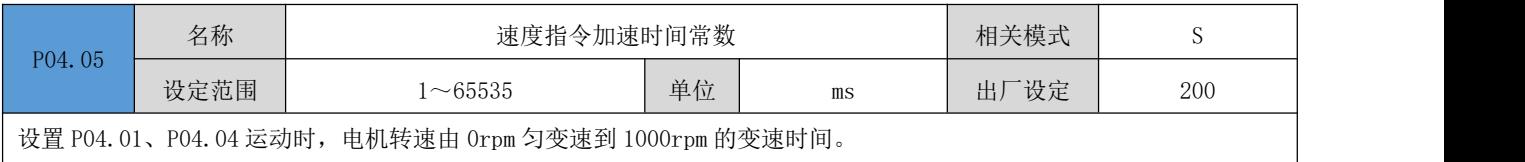

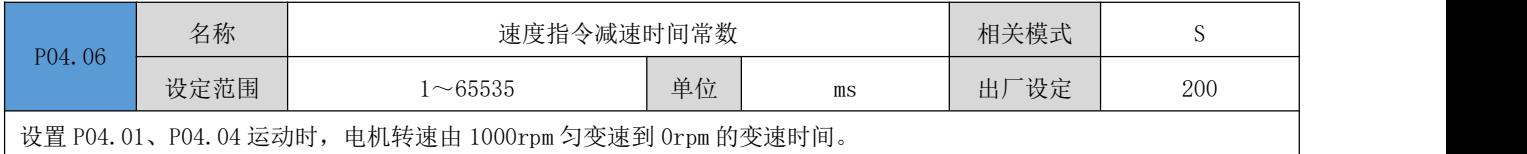

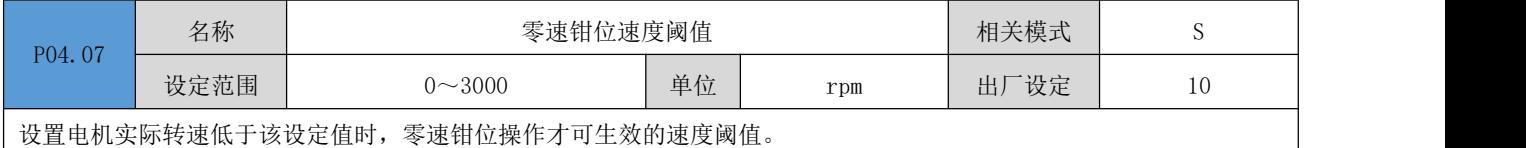

### 注: 上位机给出零速钳位信号, 并且电机实际转速低于该设定值时, 电机钳位在当前位置。

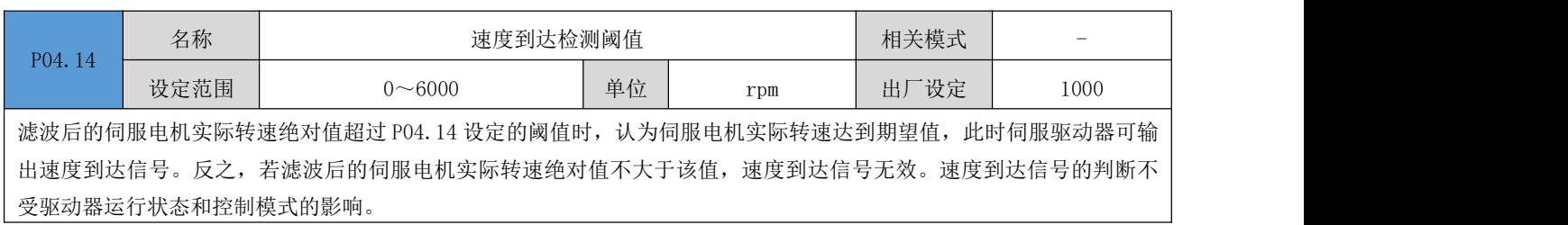

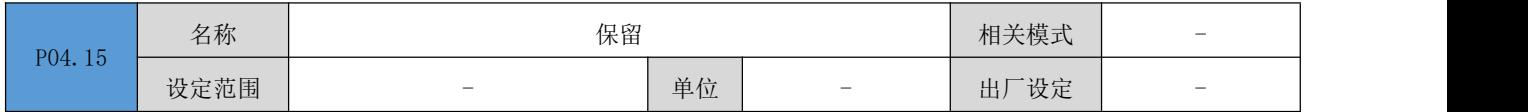

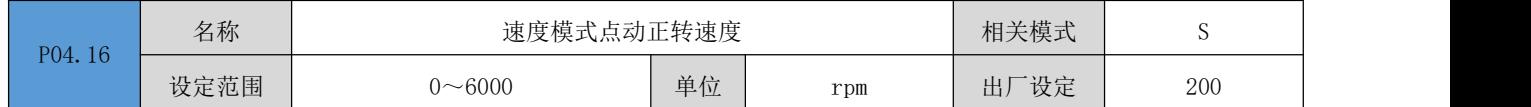

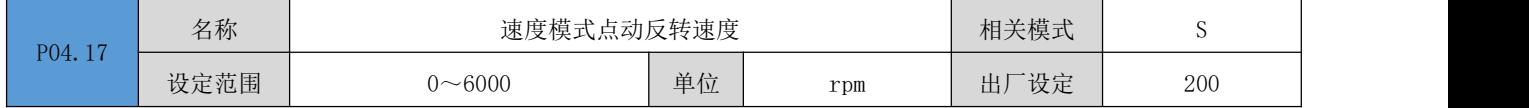

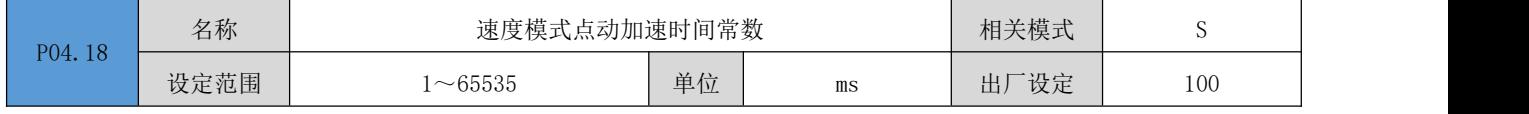

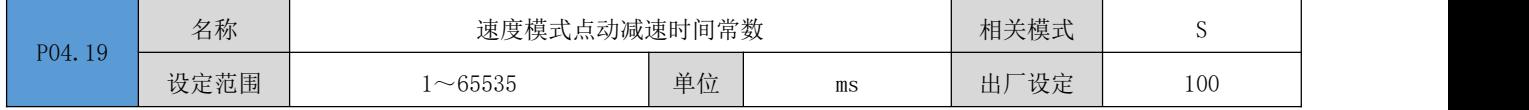

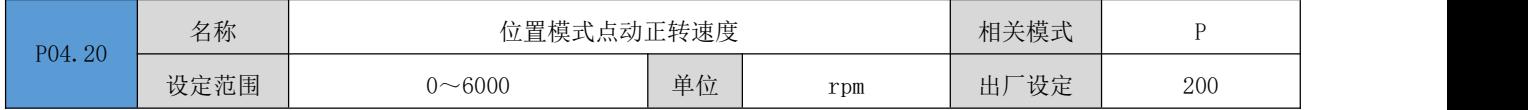

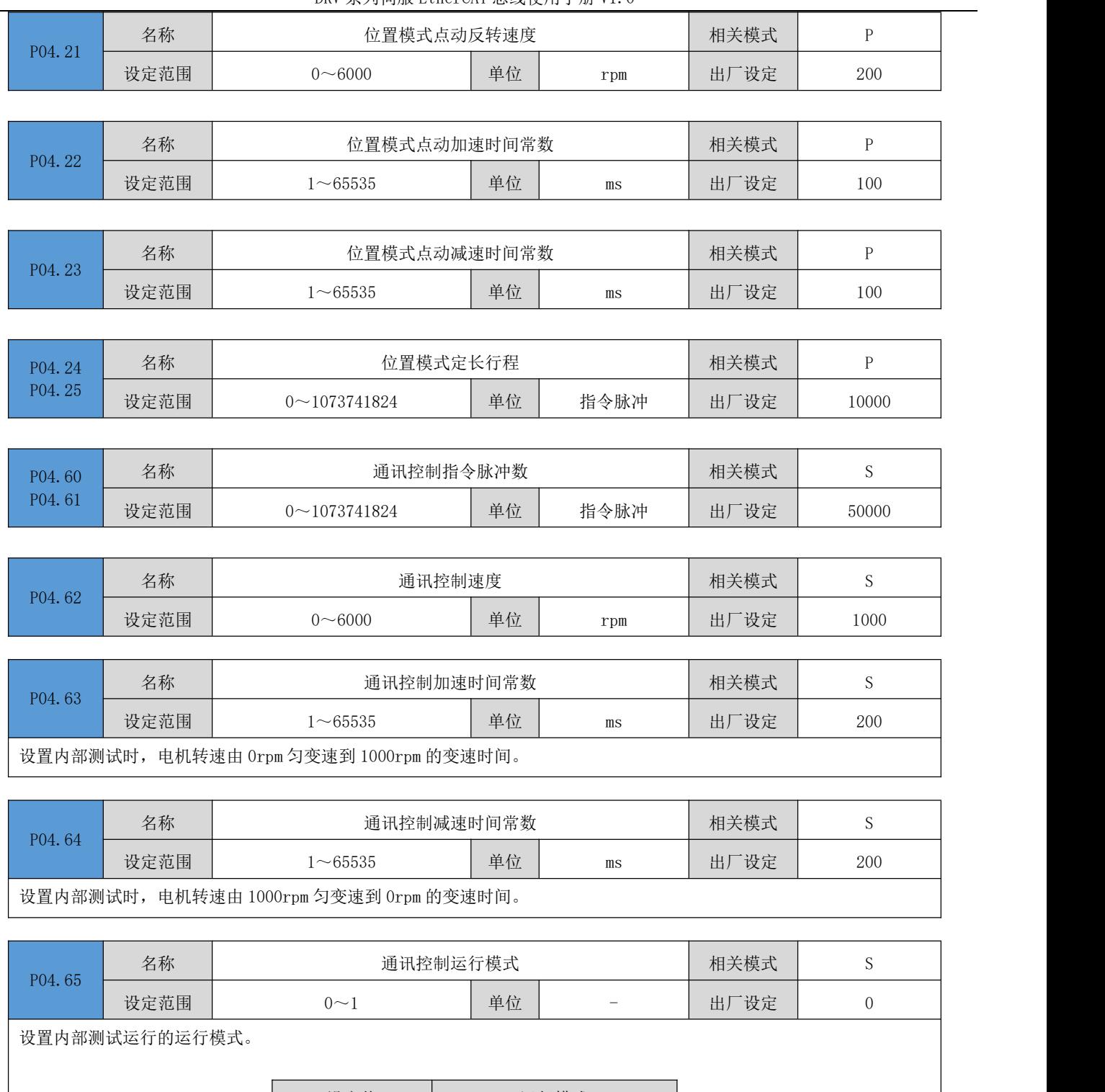

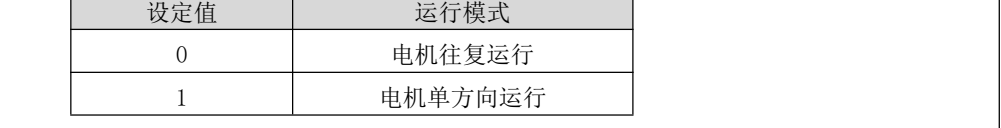

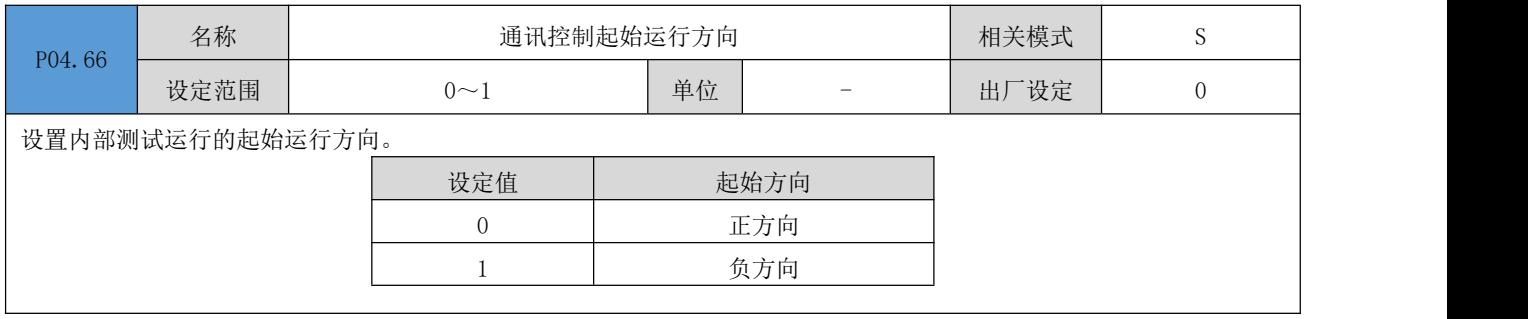

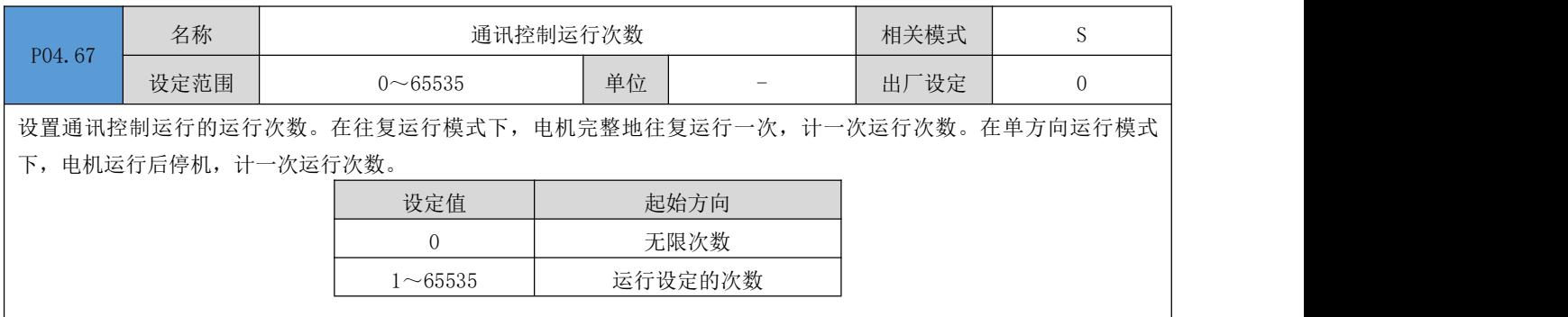

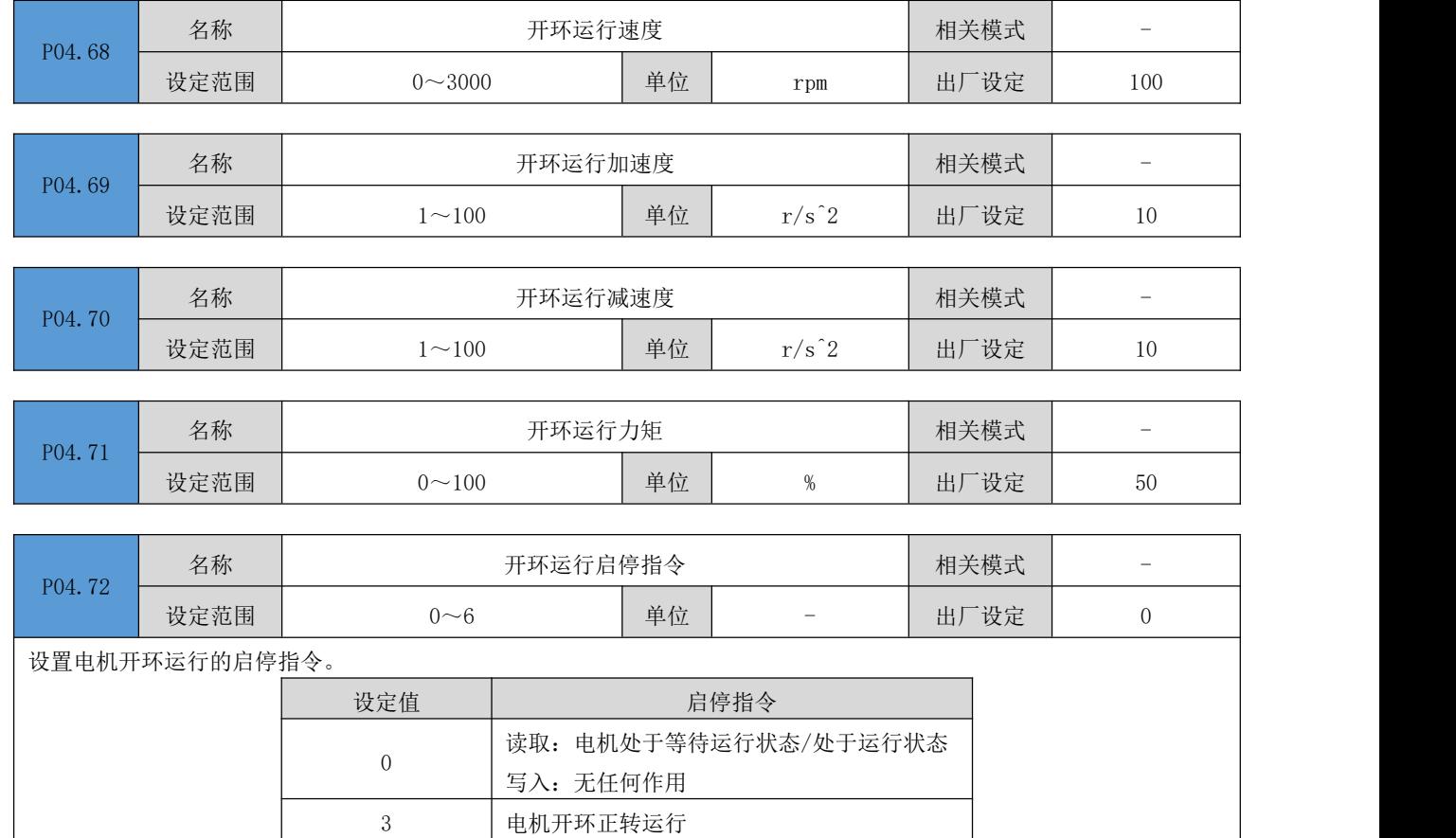

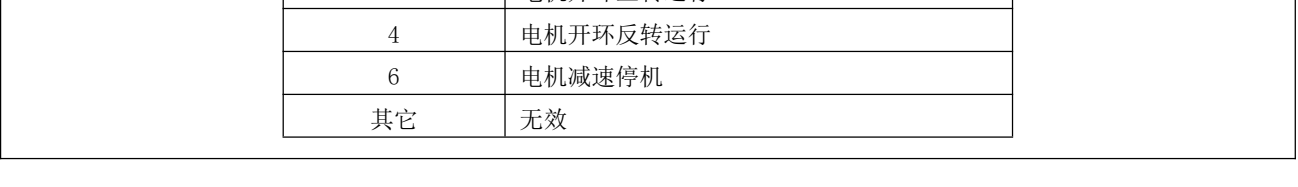

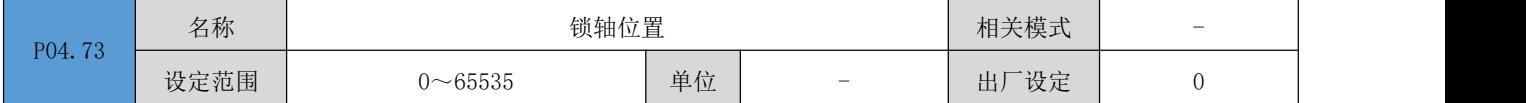

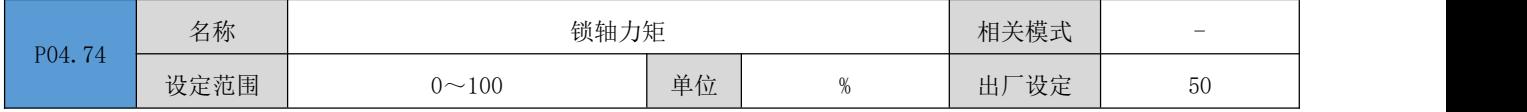

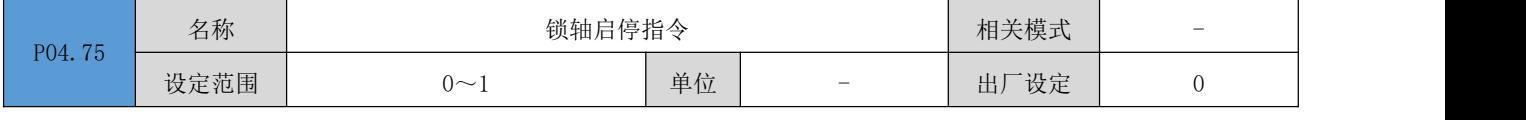

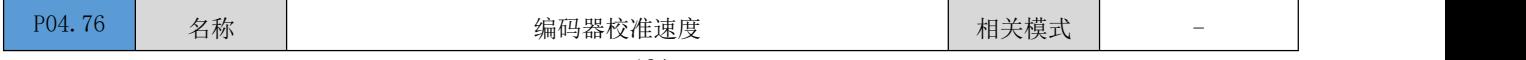

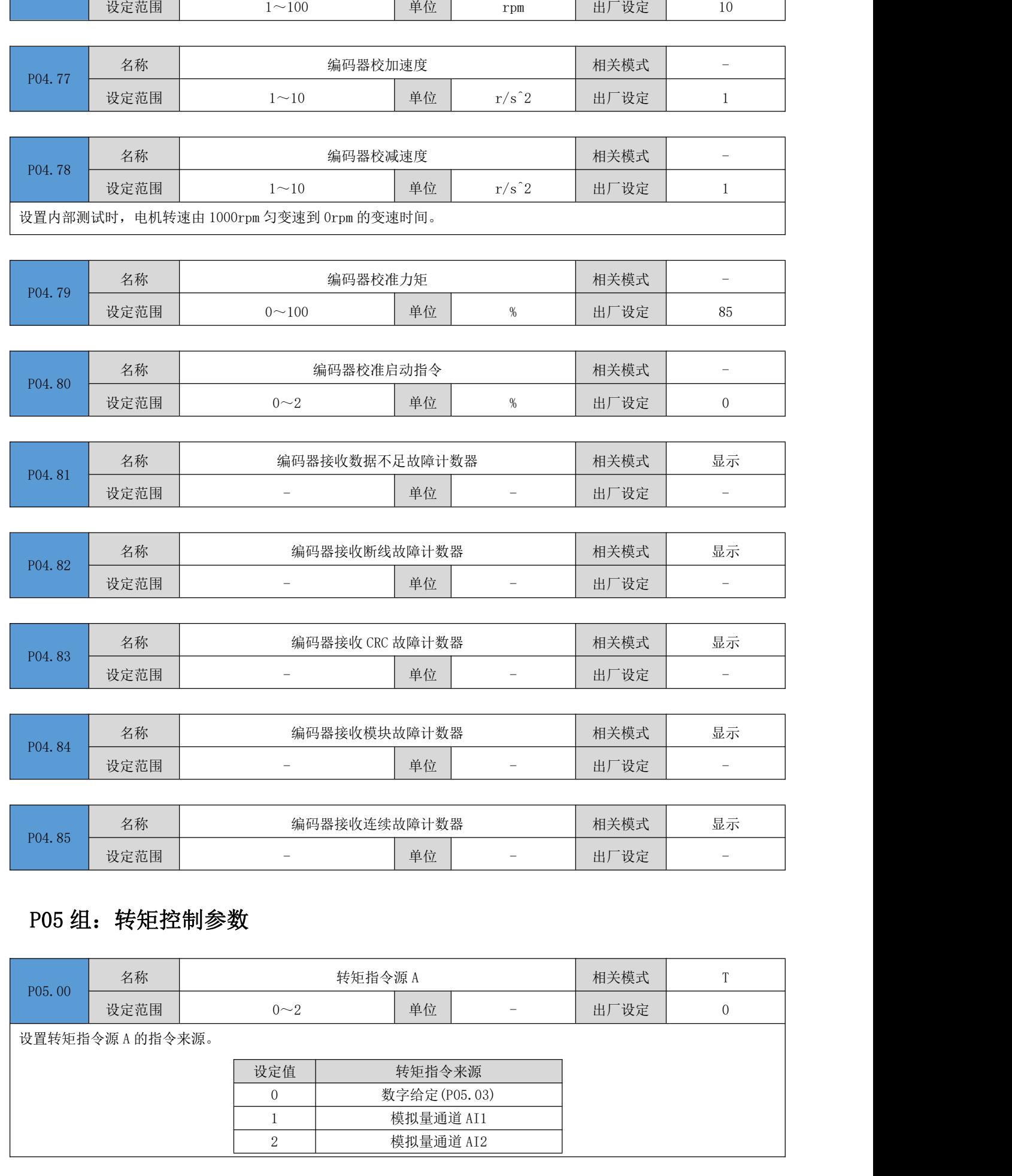

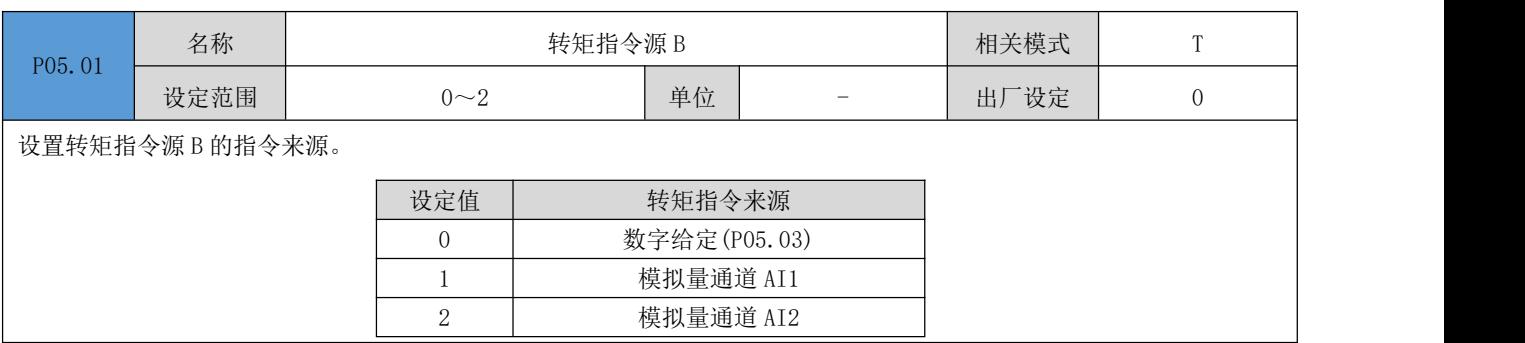

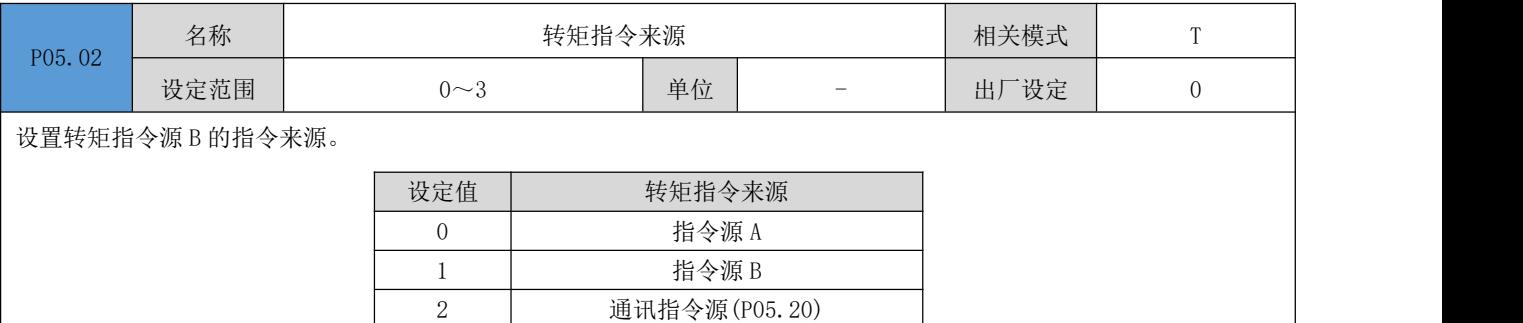

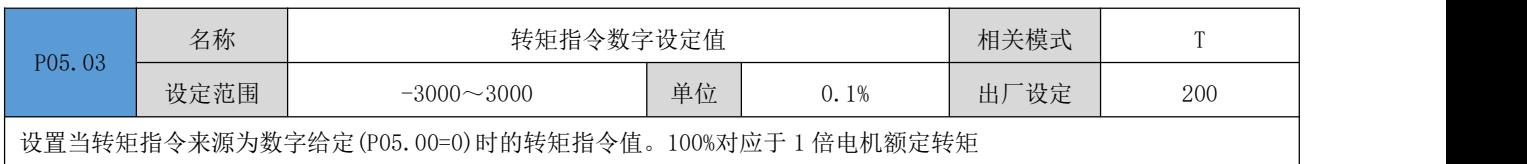

3 指令源 A 或 B

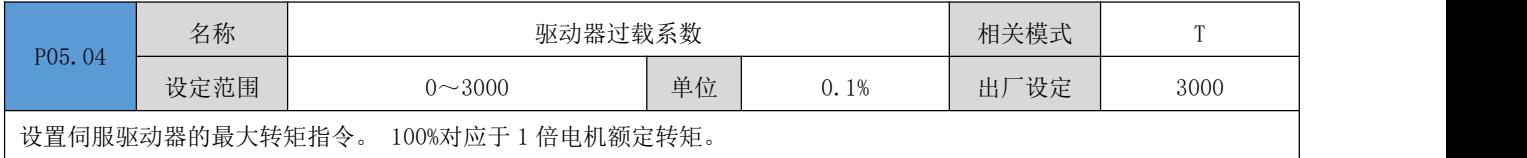

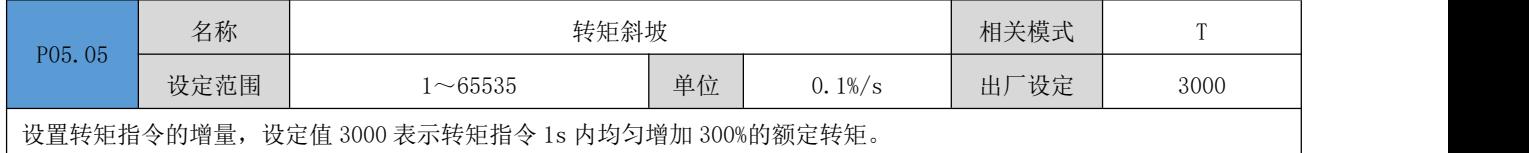

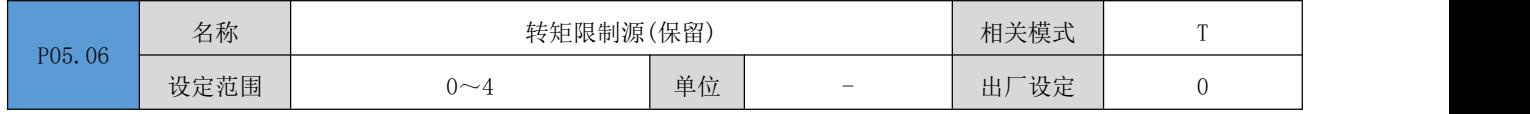

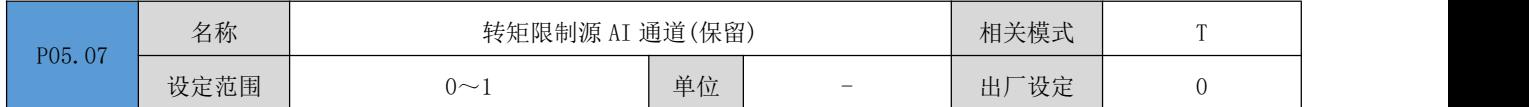

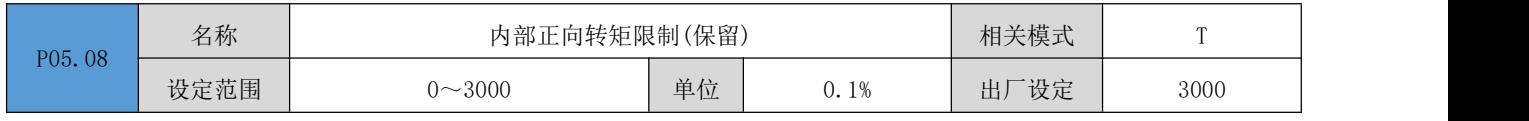

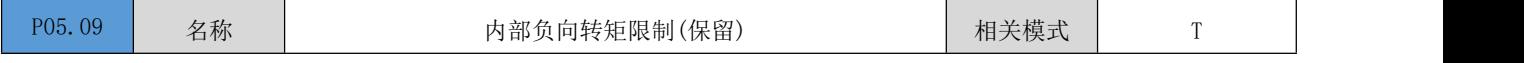
DRV 系列伺服 EtherCAT 总线使用手册 V1.0

**The Common** 

┱

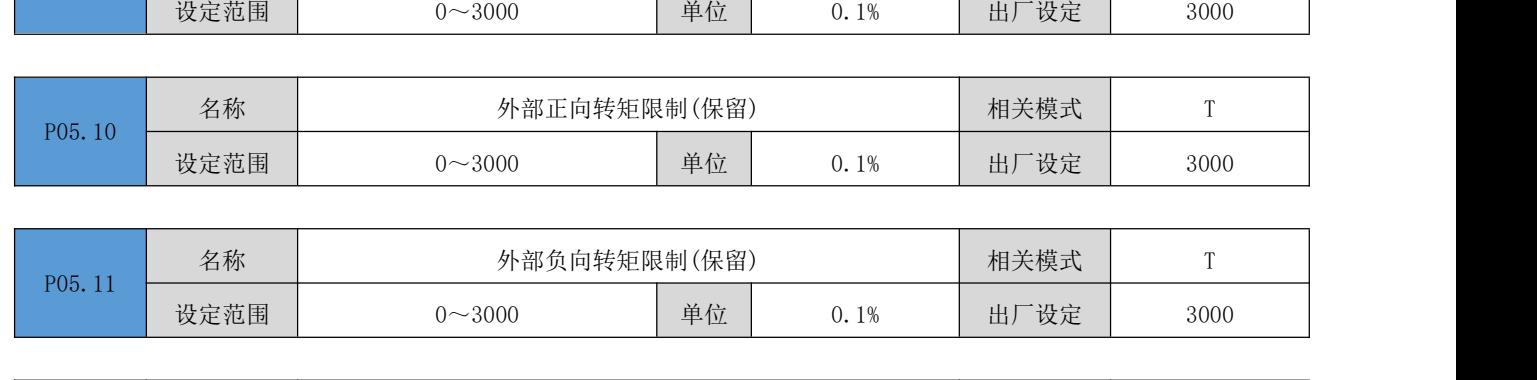

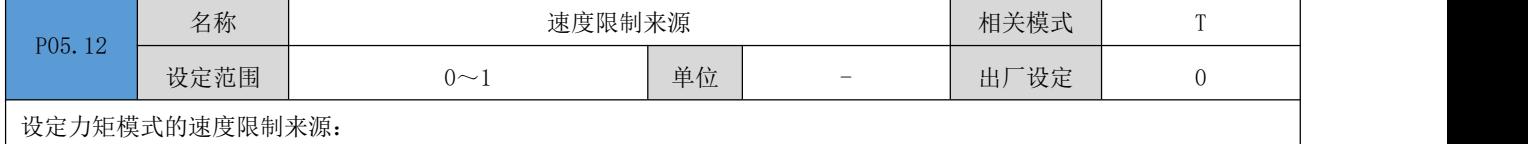

0:内部设定(P05.14/P05.15)

1:外部模拟量(保留)

┓

<u> Tanzania de la pro</u>

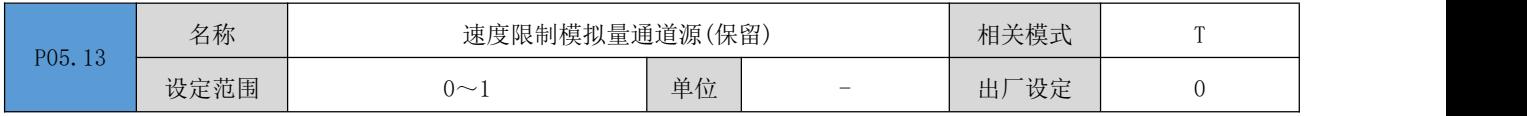

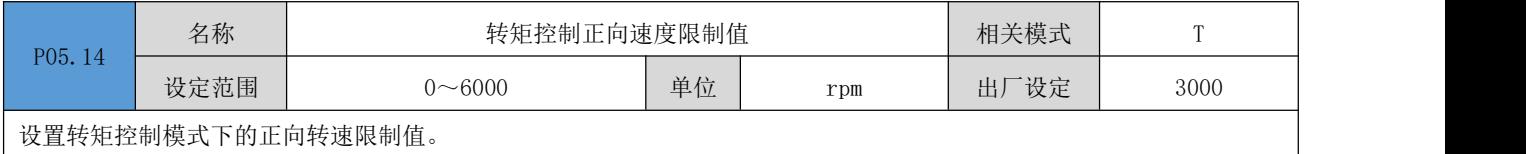

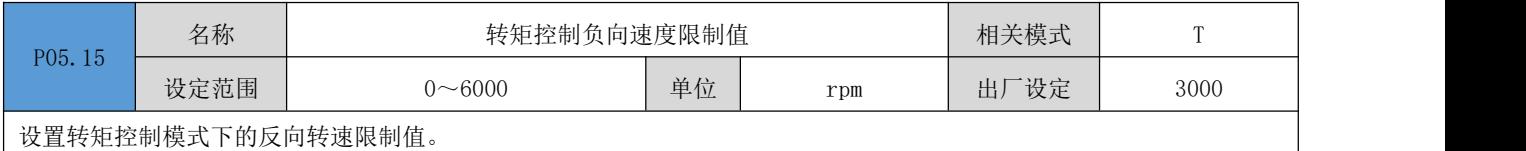

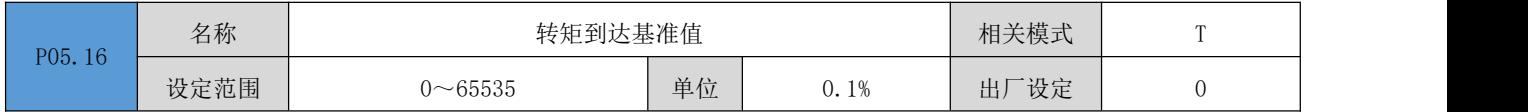

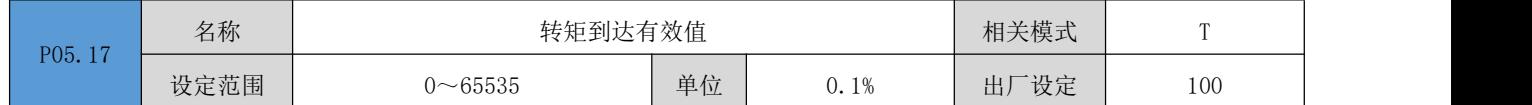

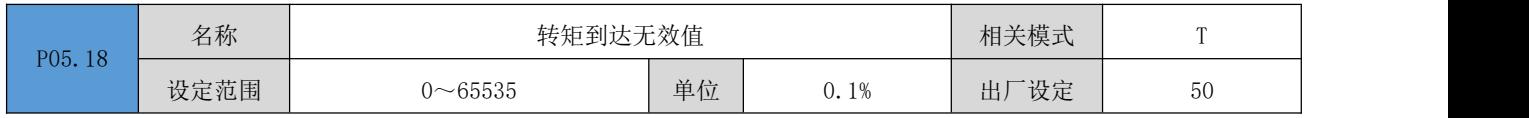

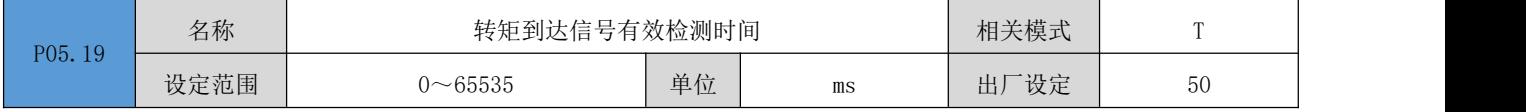

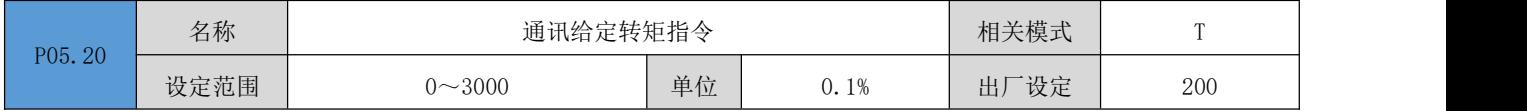

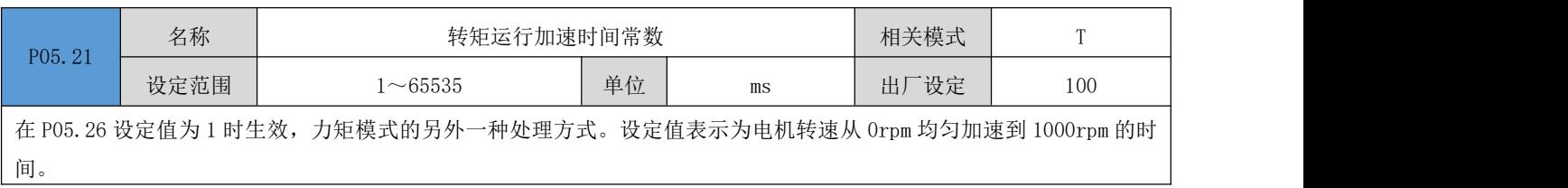

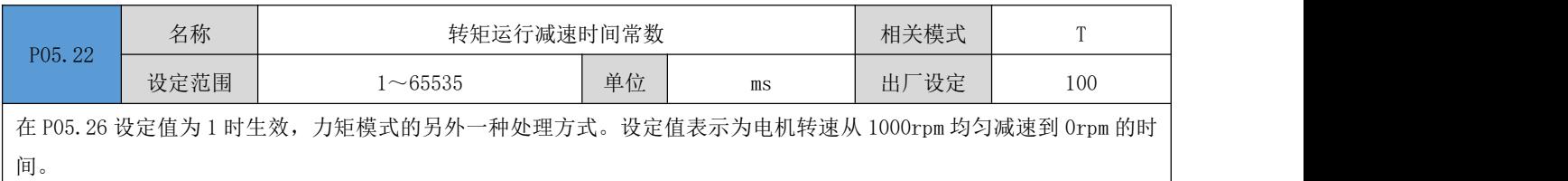

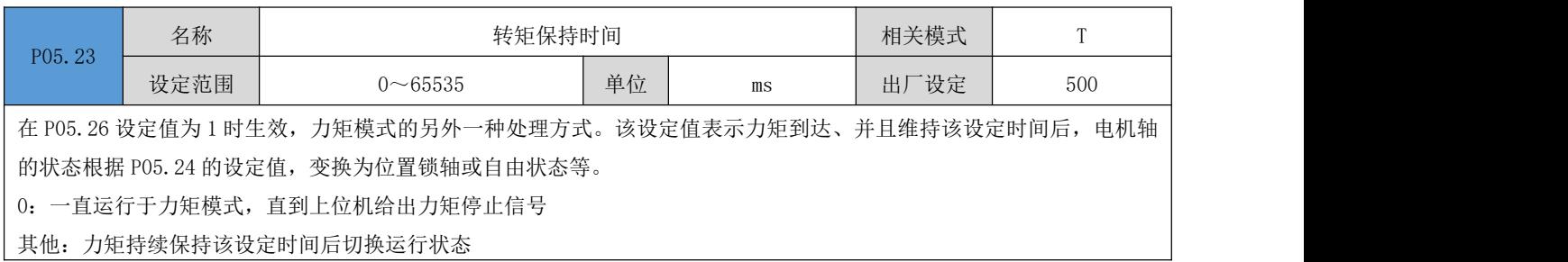

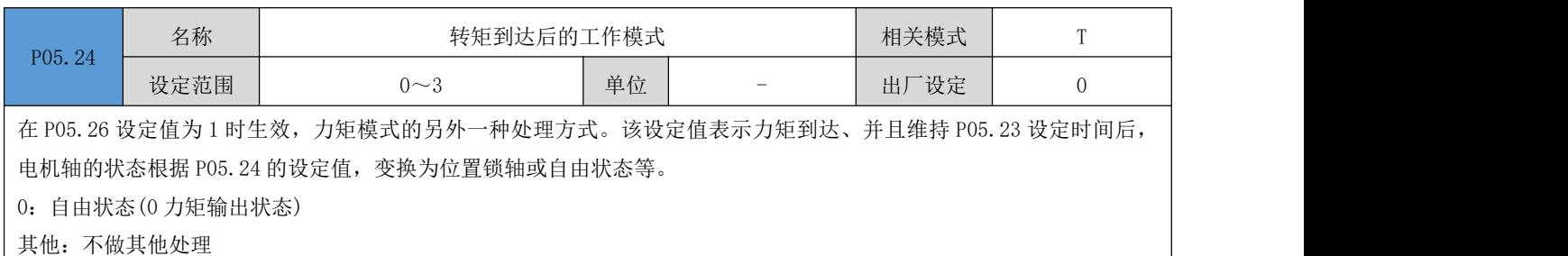

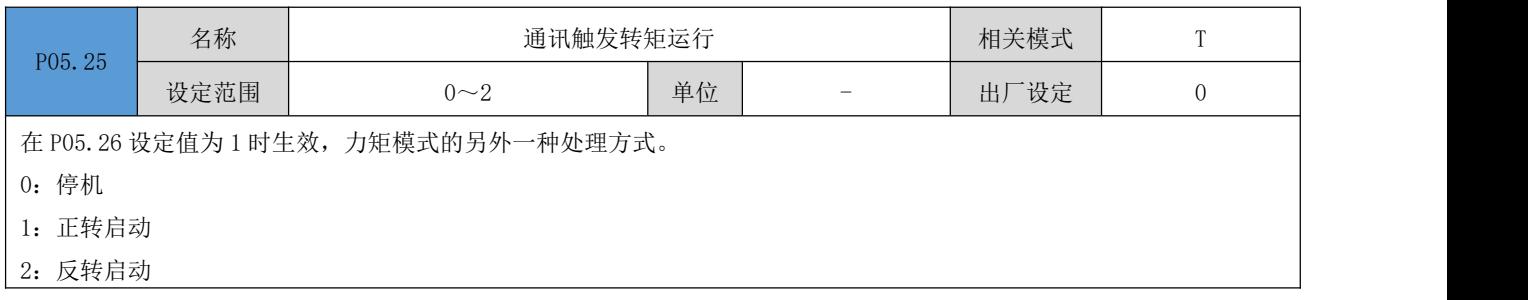

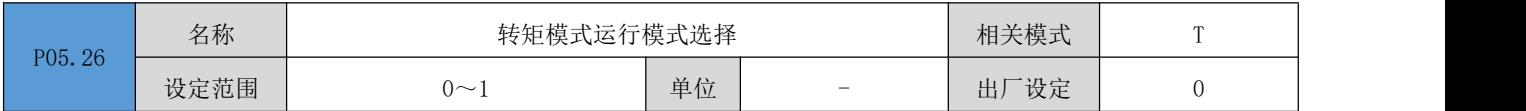

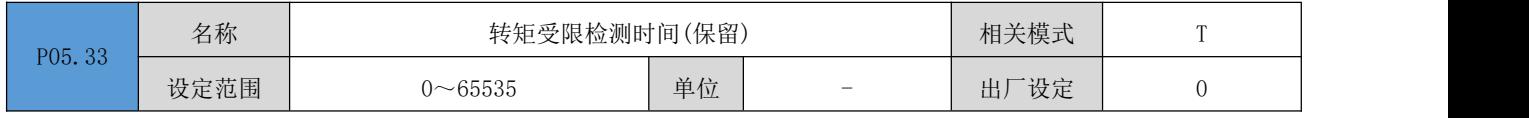

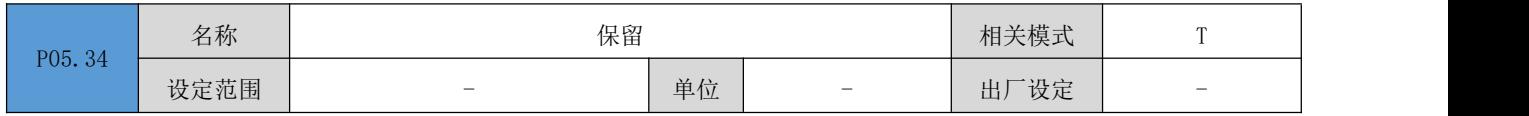

DRV 系列伺服 EtherCAT 总线使用手册 V1.0

| P05.35 | 名称   | 保留                       |    |                                           | 相关模式 | $\mathbf{T}$ |
|--------|------|--------------------------|----|-------------------------------------------|------|--------------|
|        | 设定范围 | $\overline{\phantom{0}}$ | 单位 | $\overline{\phantom{0}}$                  | 出厂设定 | -            |
|        |      |                          |    |                                           |      |              |
|        | 名称   | 保留                       |    |                                           | 相关模式 | $\mathbf{T}$ |
| P05.36 | 设定范围 |                          | 单位 | $\qquad \qquad \overline{\qquad \qquad }$ | 出厂设定 | -            |
|        |      |                          |    |                                           |      |              |
| P05.37 | 名称   | 保留                       |    |                                           | 相关模式 | $\mathbf{T}$ |
|        | 设定范围 | -                        | 单位 | -                                         | 出厂设定 | -            |

# P06 组: 增益类参数

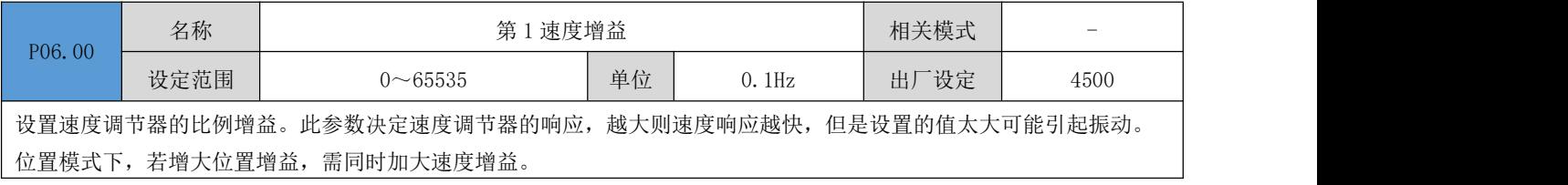

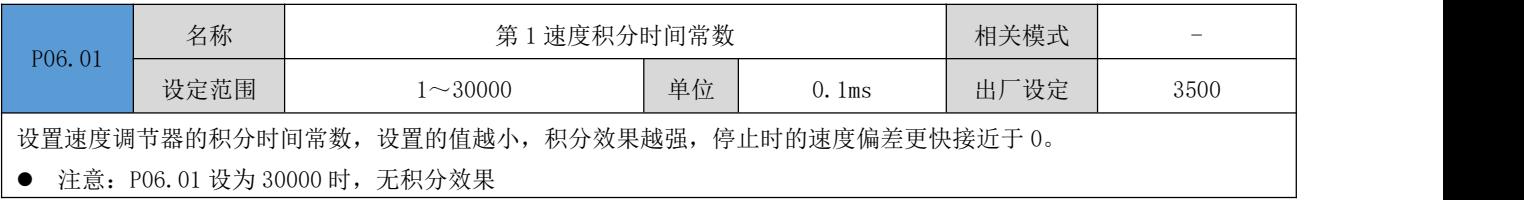

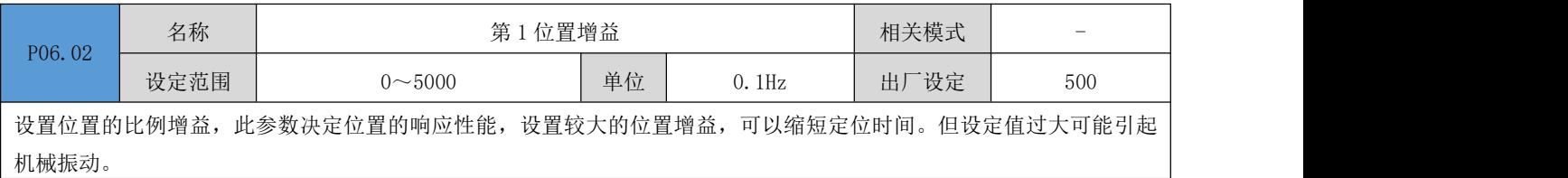

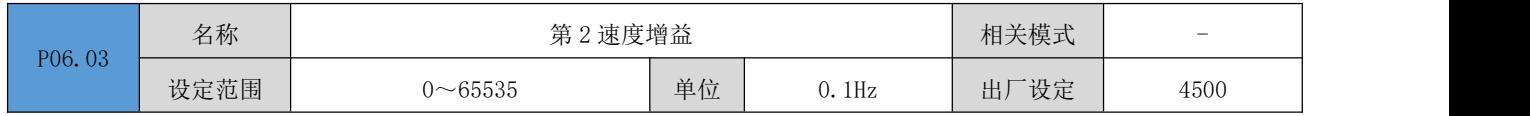

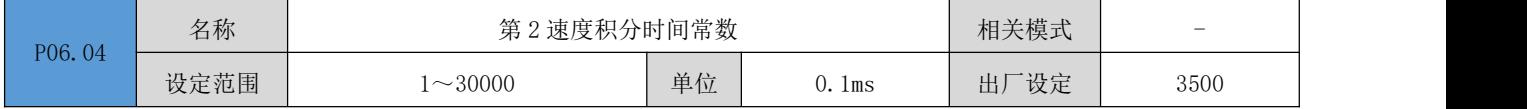

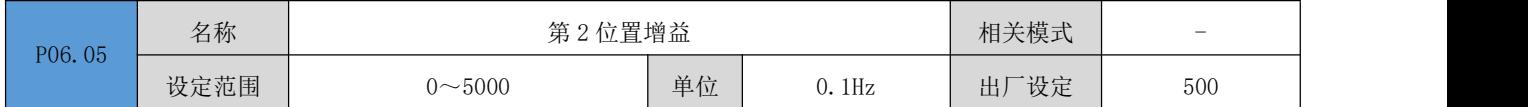

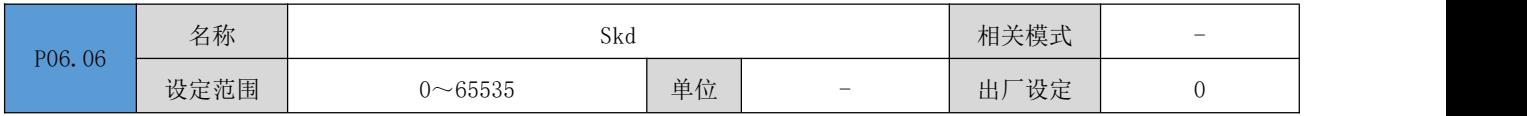

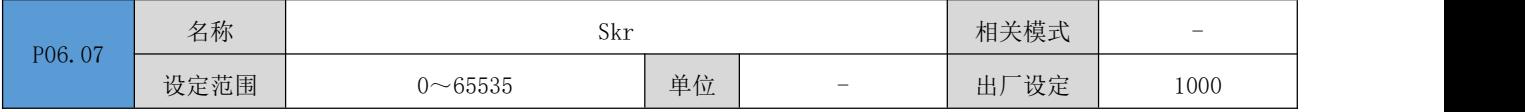

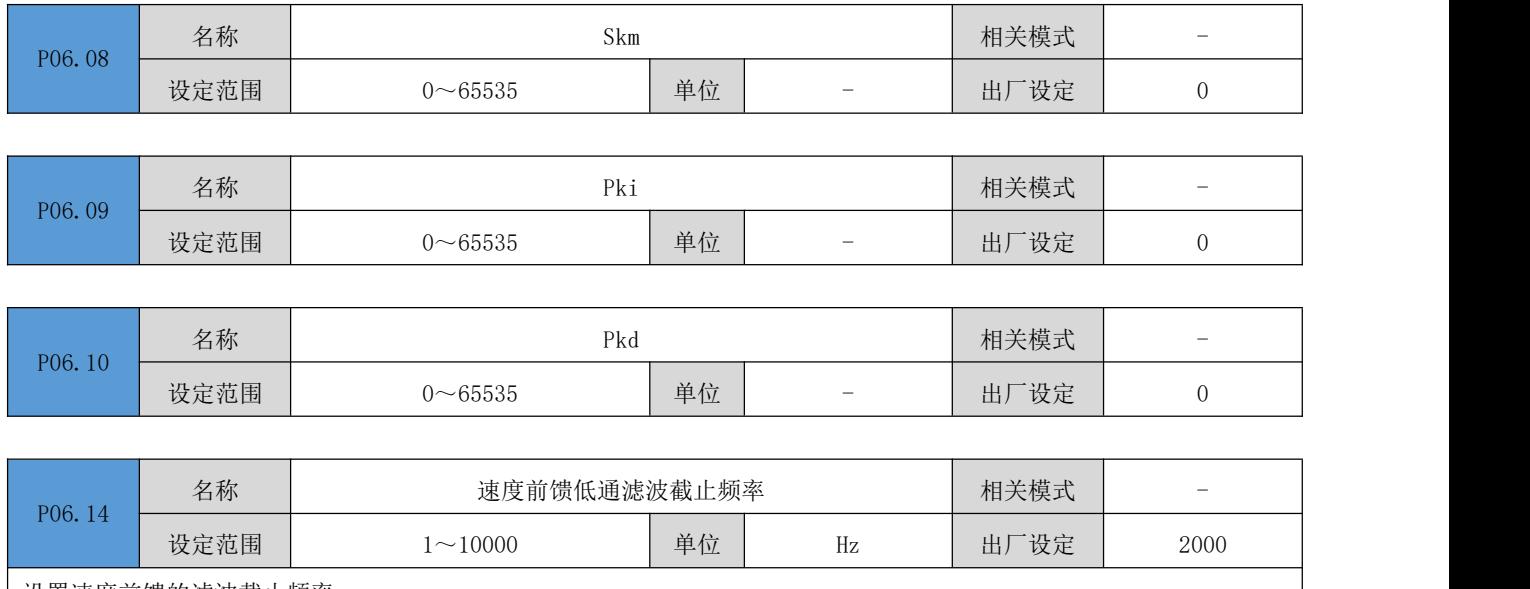

设置速度前馈的滤波截止频率。

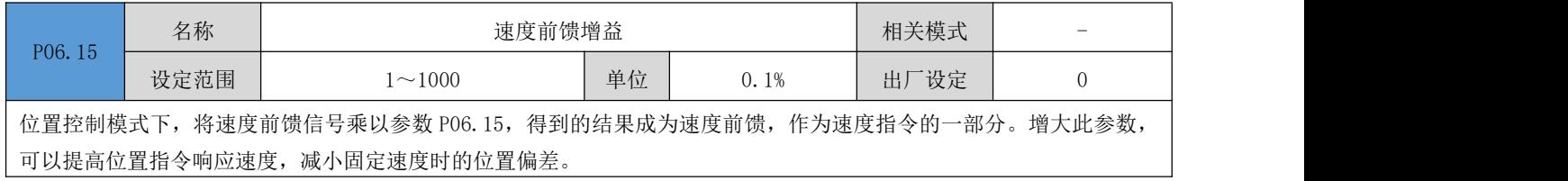

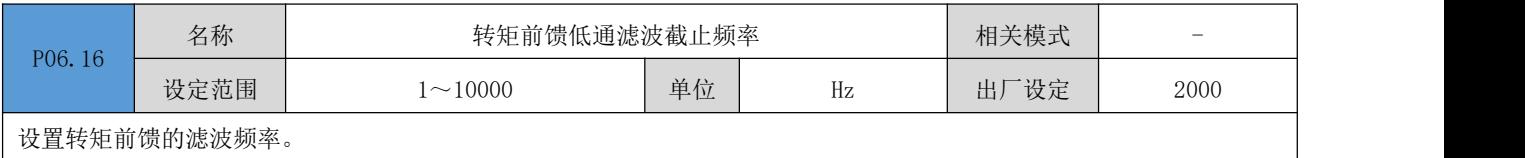

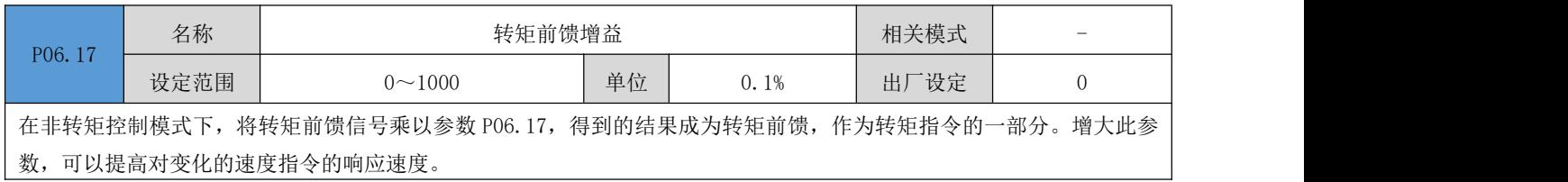

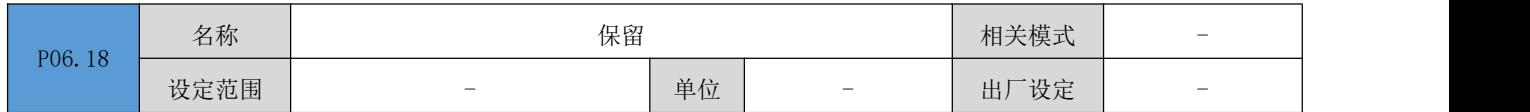

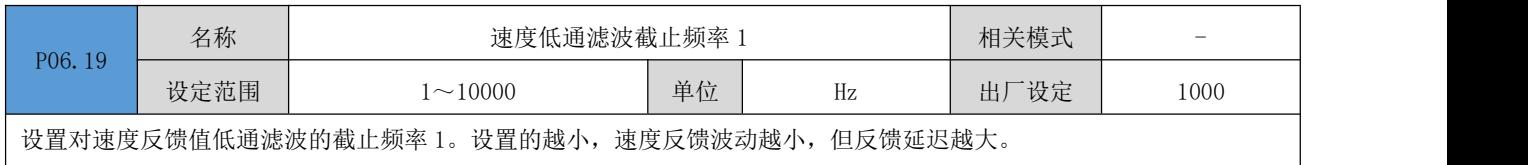

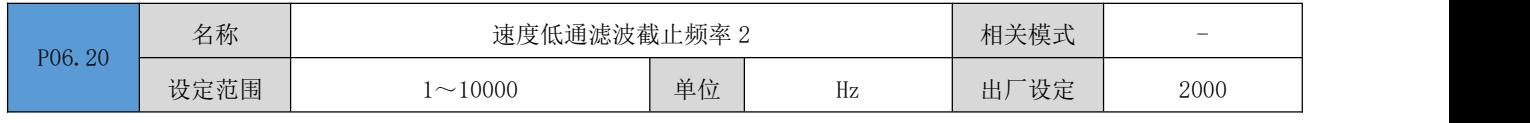

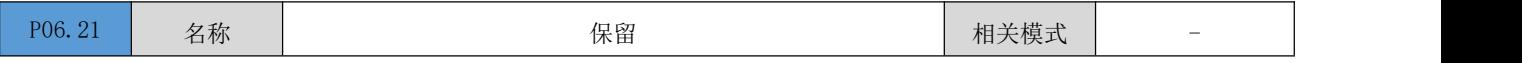

DRV 系列伺服 EtherCAT 总线使用手册 V1.0

|--|

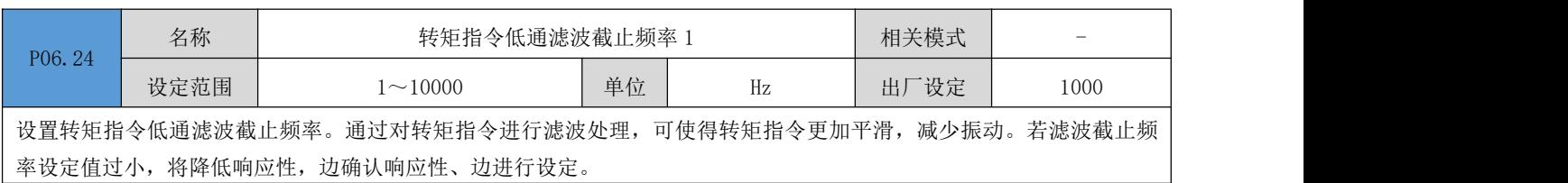

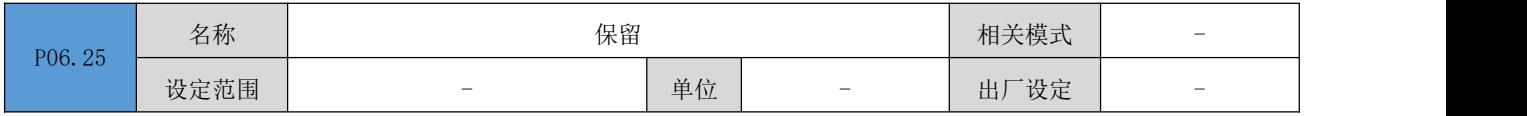

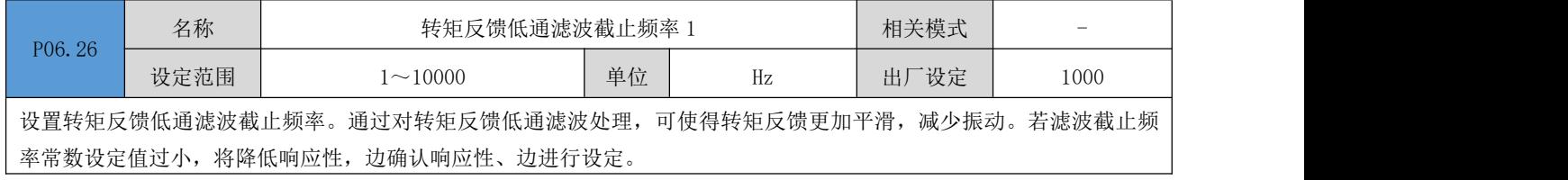

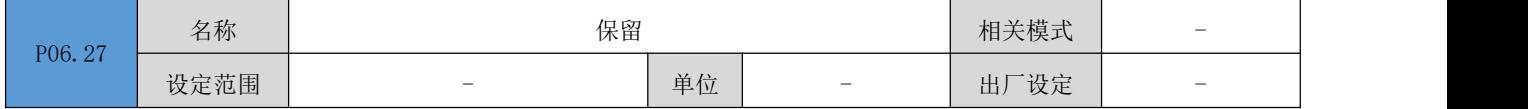

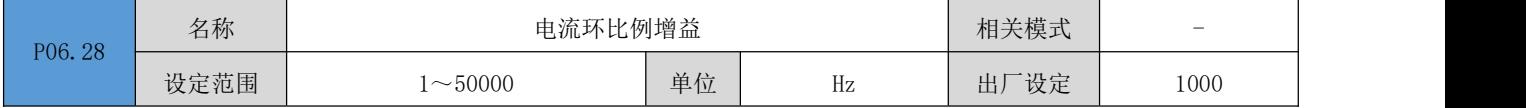

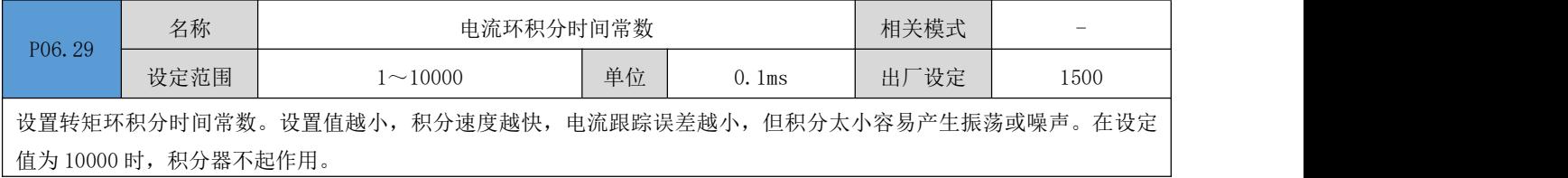

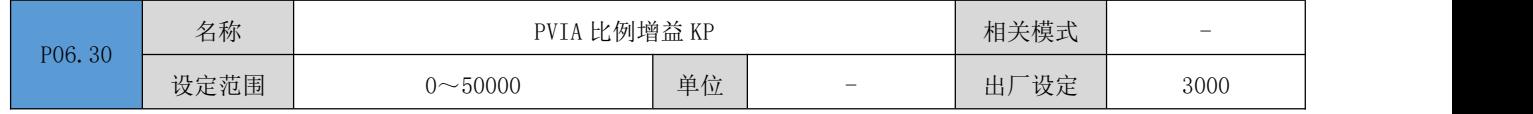

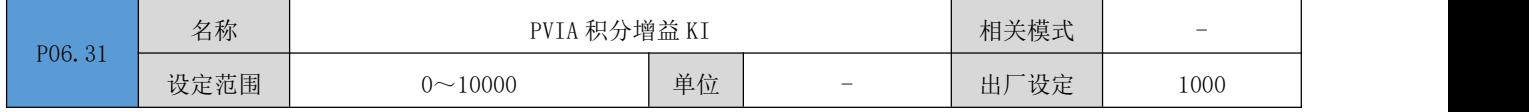

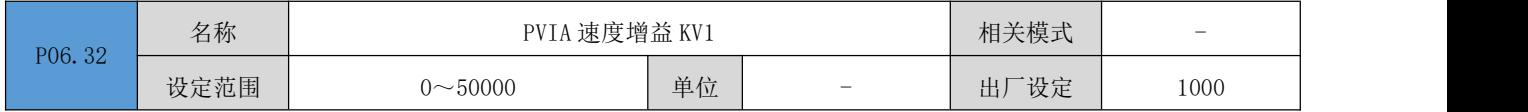

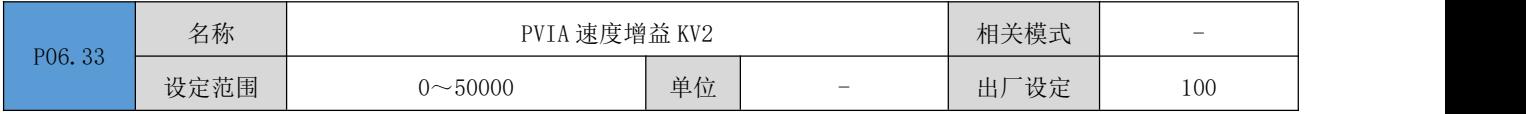

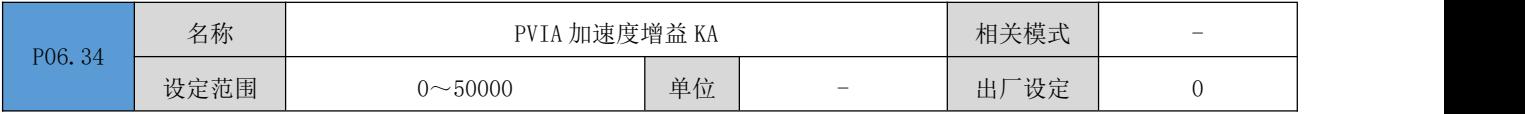

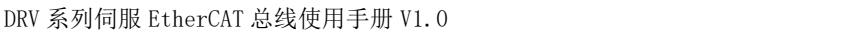

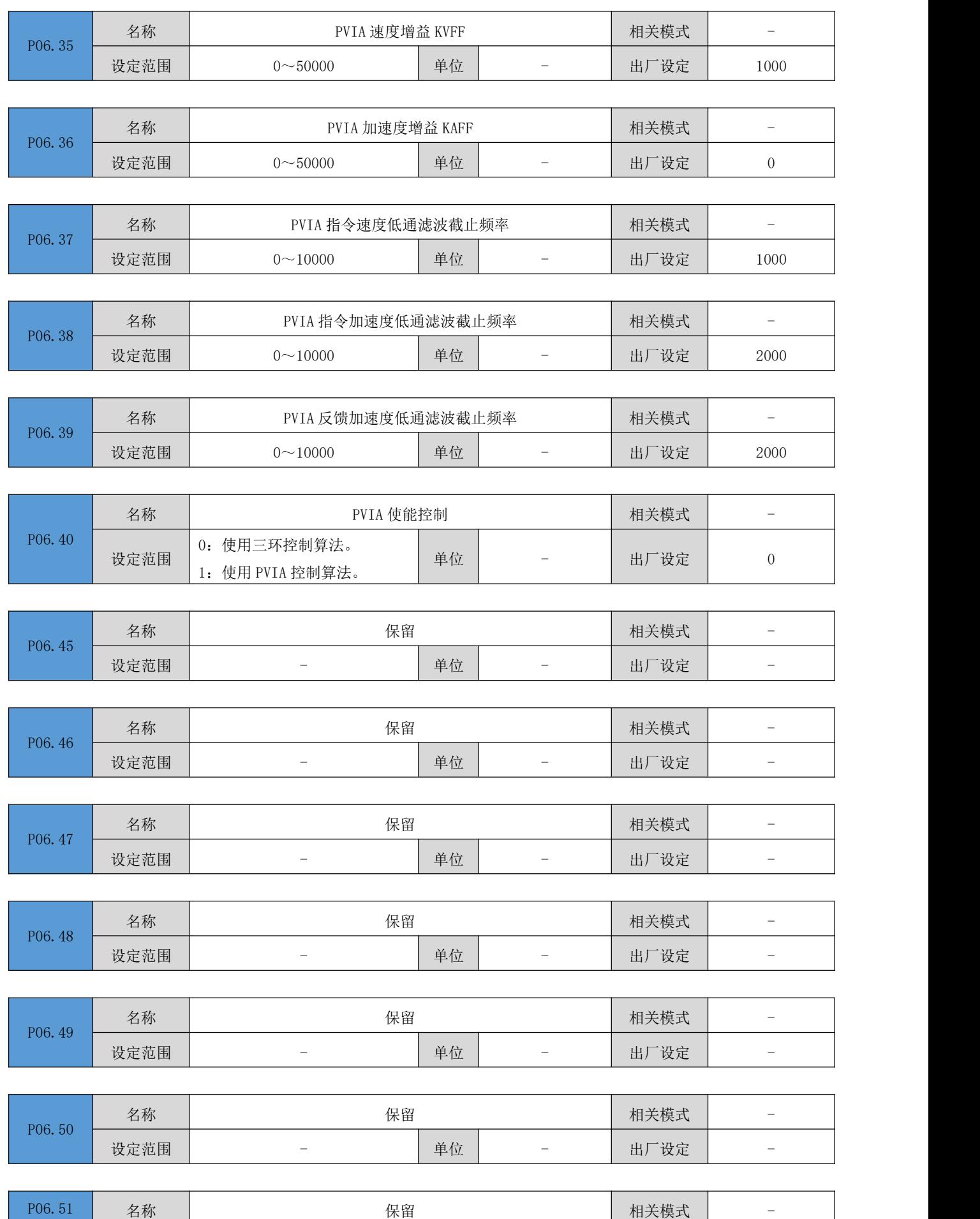

DRV 系列伺服 EtherCAT 总线使用手册 V1.0

|        |      | 设定范围                     | $\overline{\phantom{a}}$ | 单位                       | $\hspace{0.05cm}$ | 出厂设定                     | $\overline{\phantom{a}}$ |
|--------|------|--------------------------|--------------------------|--------------------------|-------------------|--------------------------|--------------------------|
|        |      |                          |                          |                          |                   |                          |                          |
|        |      | 名称                       | 保留                       |                          |                   | 相关模式                     | $\overline{\phantom{a}}$ |
| P06.52 | 设定范围 | $\overline{\phantom{a}}$ | 单位                       | $\overline{\phantom{a}}$ | 出厂设定              | $\overline{\phantom{a}}$ |                          |
|        |      |                          |                          |                          |                   |                          |                          |
|        |      | 力升                       | ねの                       |                          |                   |                          |                          |

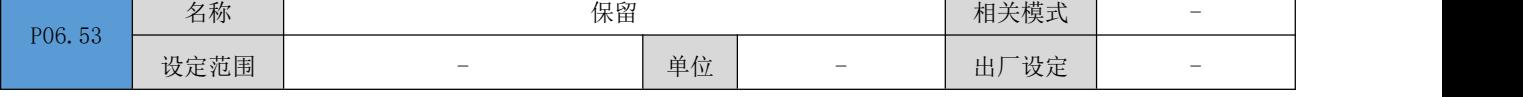

# P08 组: 通信参数

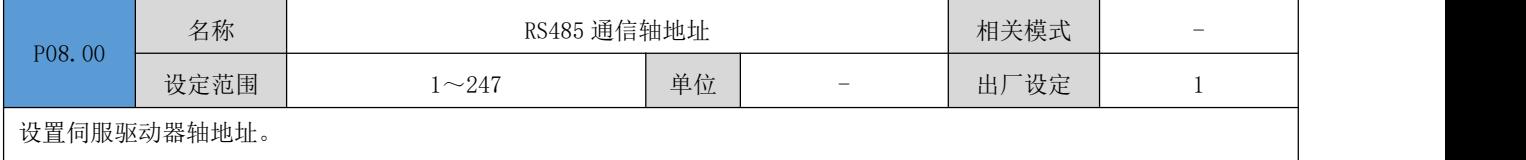

0: 广播地址,上位机装置可通过广播地址对所有伺服驱动器进行写操作,驱动器根据广播数据帧进行相应操作,但不做 响应。

1~247:当多台伺服驱动器进行组网时,每个伺服驱动器只能有唯一的地址,否则会导致通信异常或无法通信。

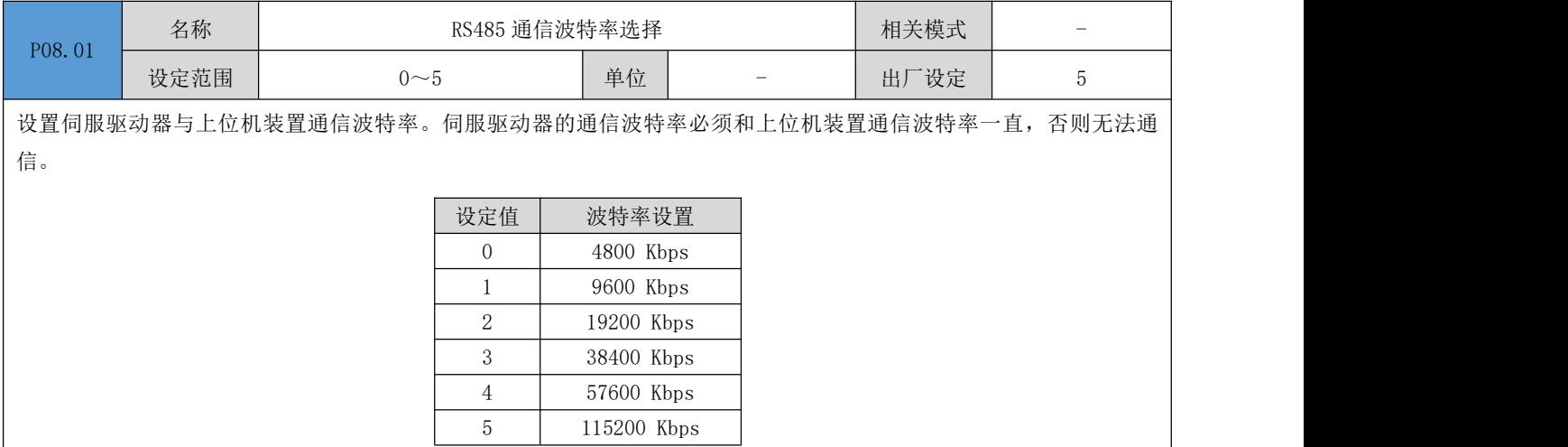

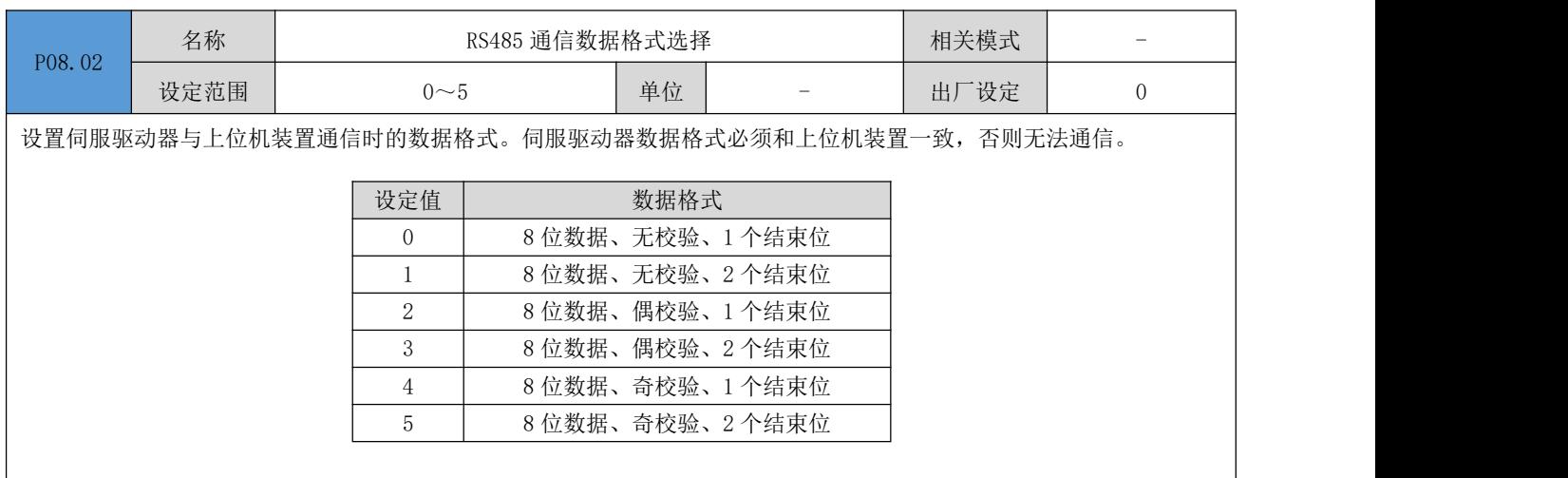

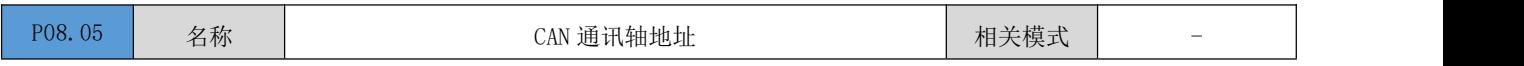

DRV 系列伺服 EtherCAT 总线使用手册 V1.0

| $\rightarrow$ +++ $\Box$<br>设定<br>[定氾問] | 107<br>$\sim$<br>14 I | 单位<br>$\overline{\phantom{a}}$ | $\hspace{0.05cm}$ | 出厂设定 |  |
|-----------------------------------------|-----------------------|--------------------------------|-------------------|------|--|
|                                         |                       |                                |                   |      |  |

设置伺服驱动器 CAN 通讯地址。

1~127:当多台伺服驱动器进行组网时,每个伺服驱动器只能有唯一的地址,否则会导致通信异常或无法通信。

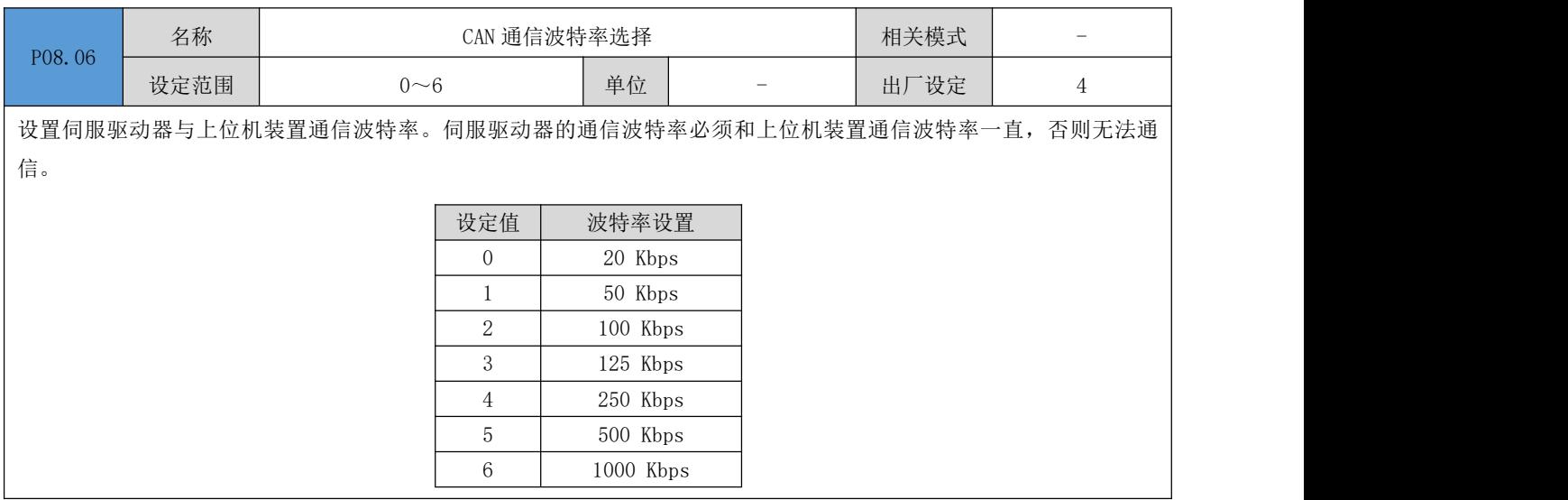

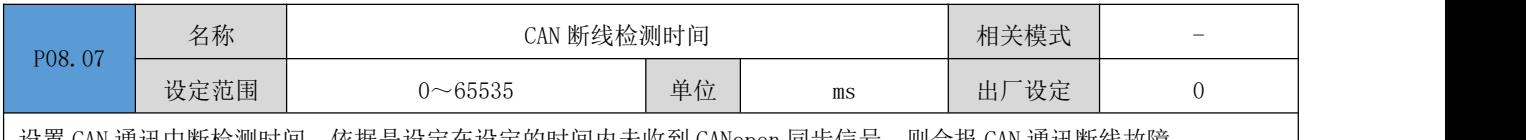

设置 CAN 通讯中断检测时间,依据是设定在设定的时间内未收到 CANopen 同步信号,则会报 CAN 通讯断线故障。 0:不启用断线检测功能

其它值:断线检测的延迟时间

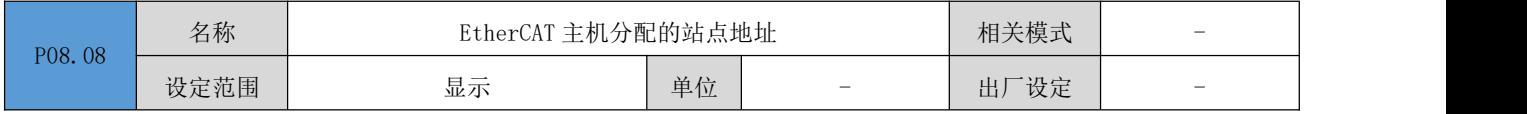

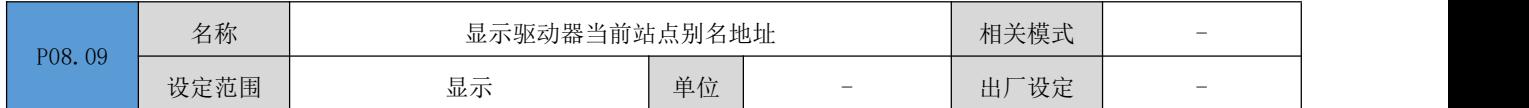

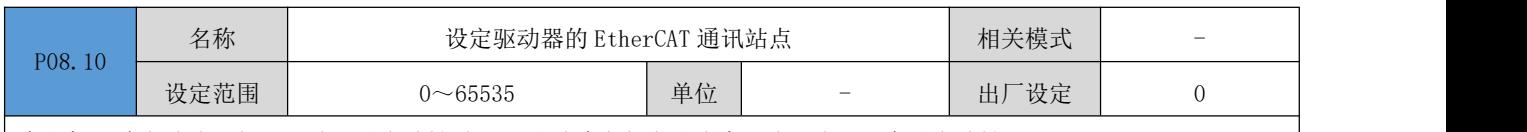

在主机无法自动分配伺服驱动器站点地址时,可以通过该方式手动给驱动器分配一个站点地址。

0:不手动分配站点地址,站点地址由主机分配或者写入 EEPROM

其它值: 手动分配一个站点地址, 在驱动器上电初始化完成后, P08.08 的数值将和该设定值一致。

#### 注: 该操作仅仅是对 EtherCAT 的 ESC 从站控制器芯片的站点别名寄存器进行写入操作,至于实际是否启用该站点地址作 为伺服驱动器的寻址地址,还需要主机进行相应操作。

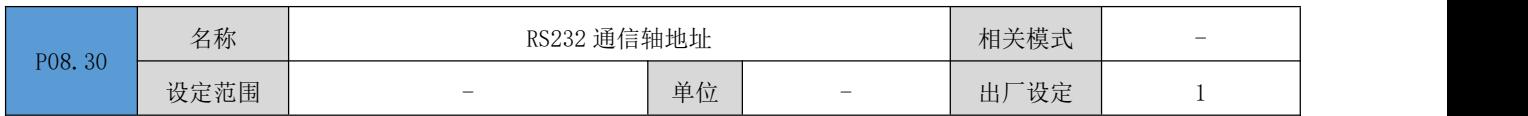

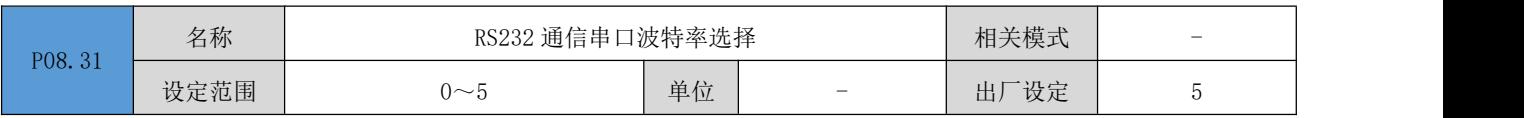

设置 RS232 通信波特率, 设置方式请参照参数 P08.01 (RS485 通信数据格式选择)。

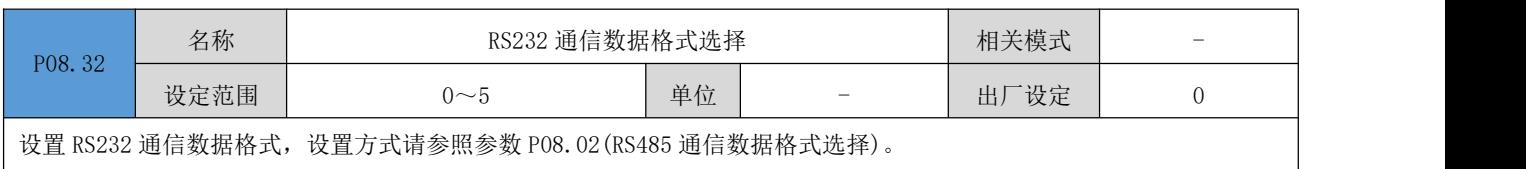

## P09 组:多段位置参数

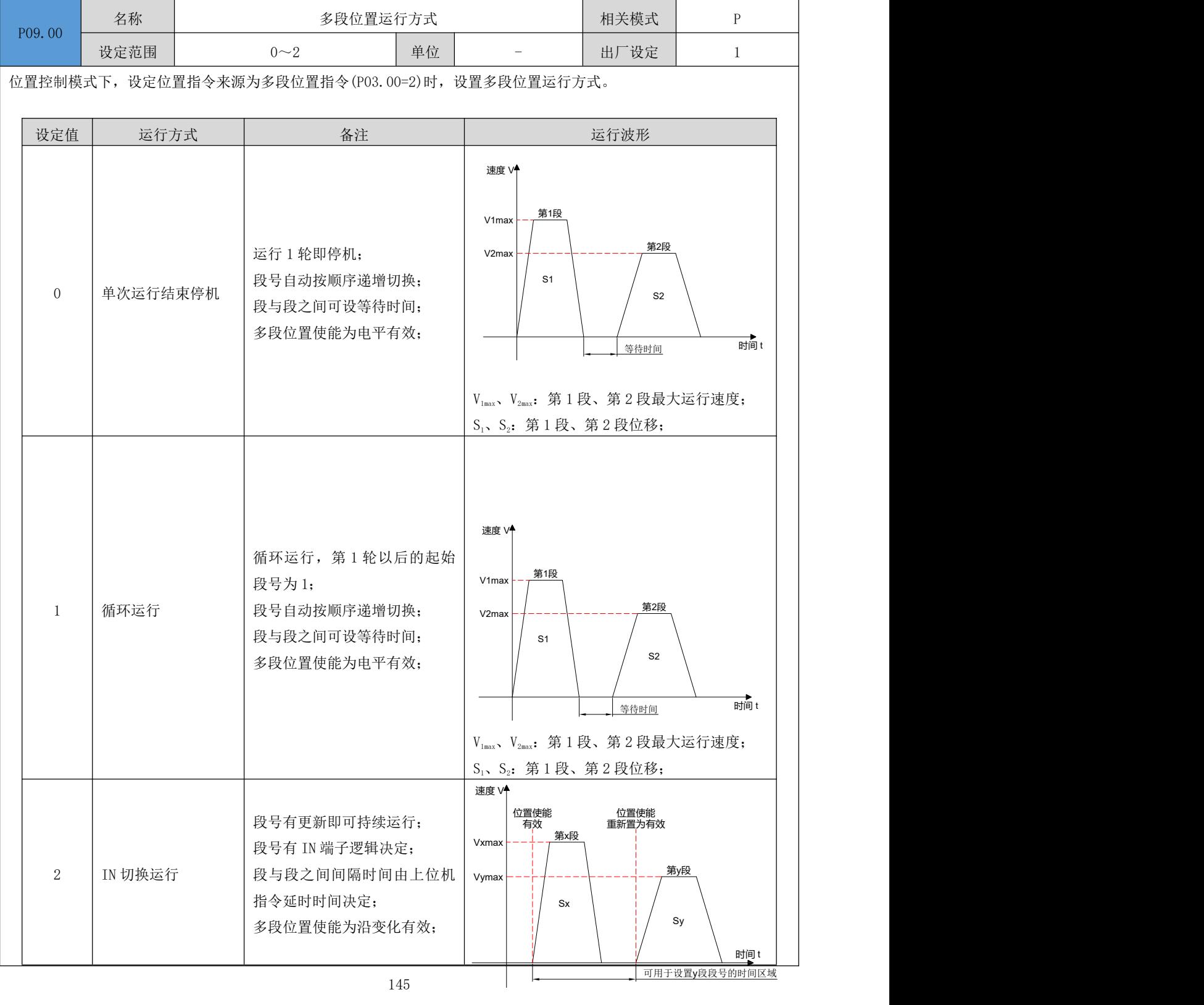

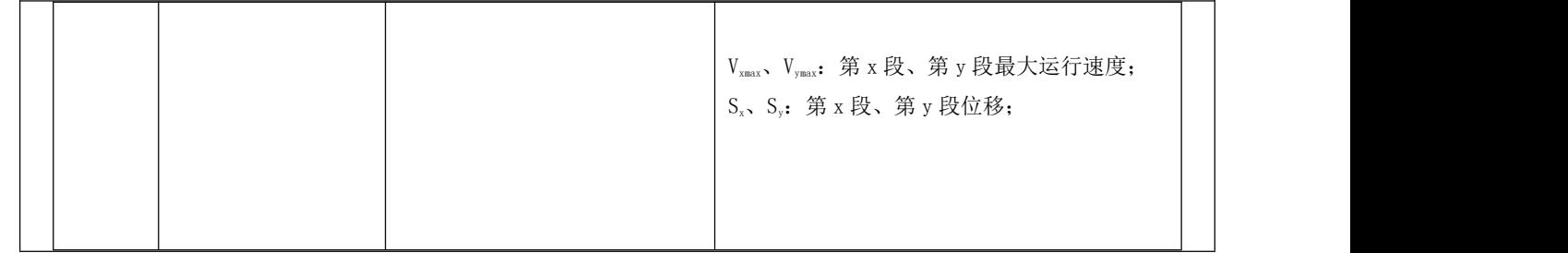

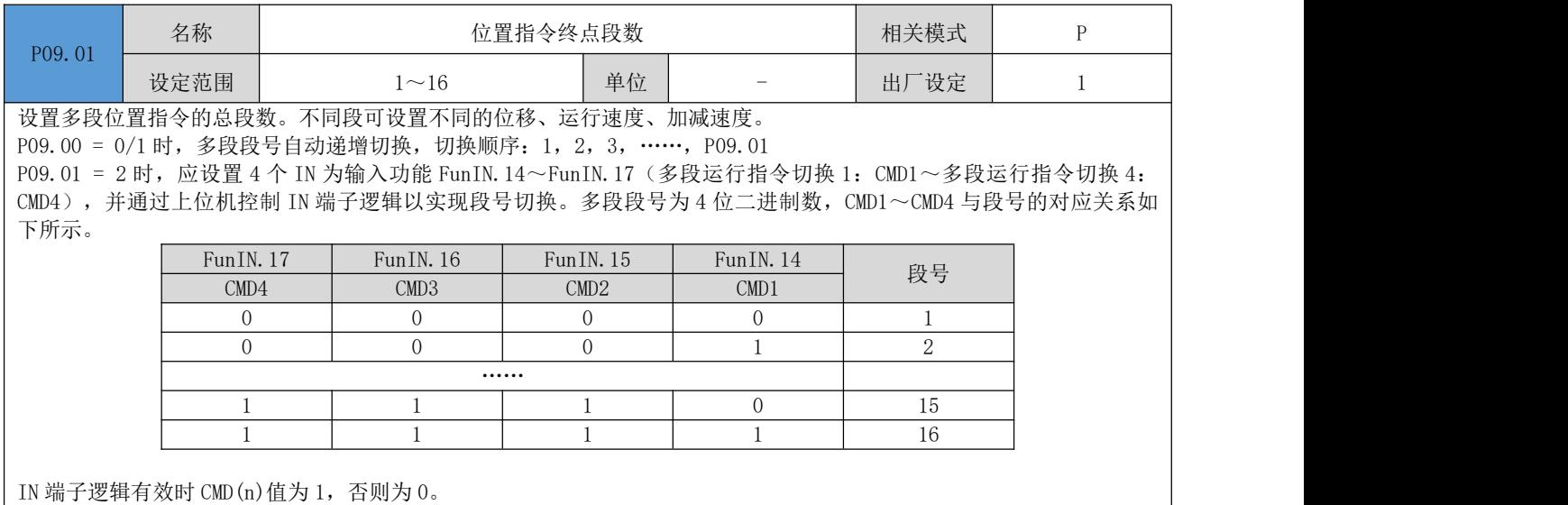

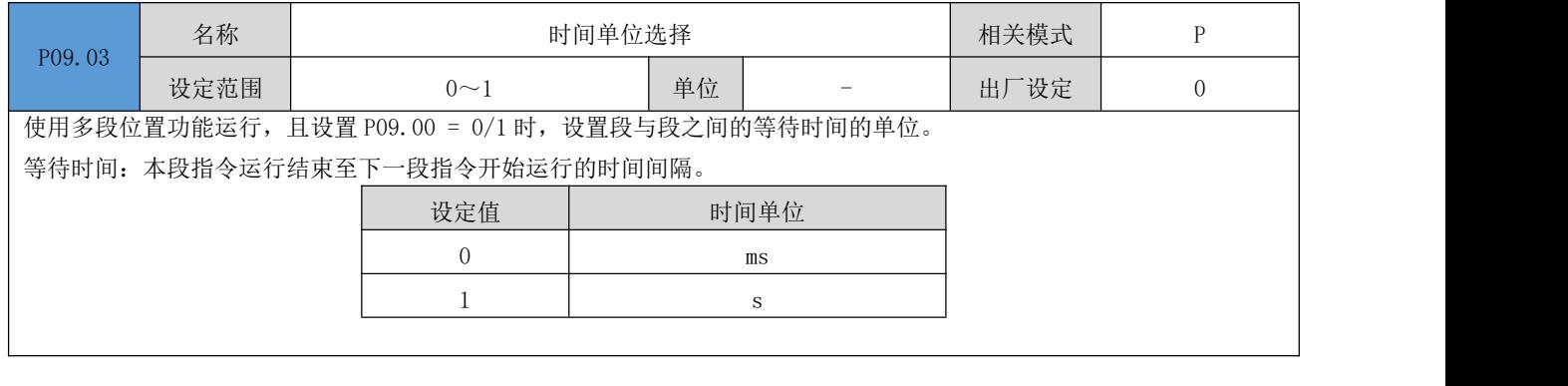

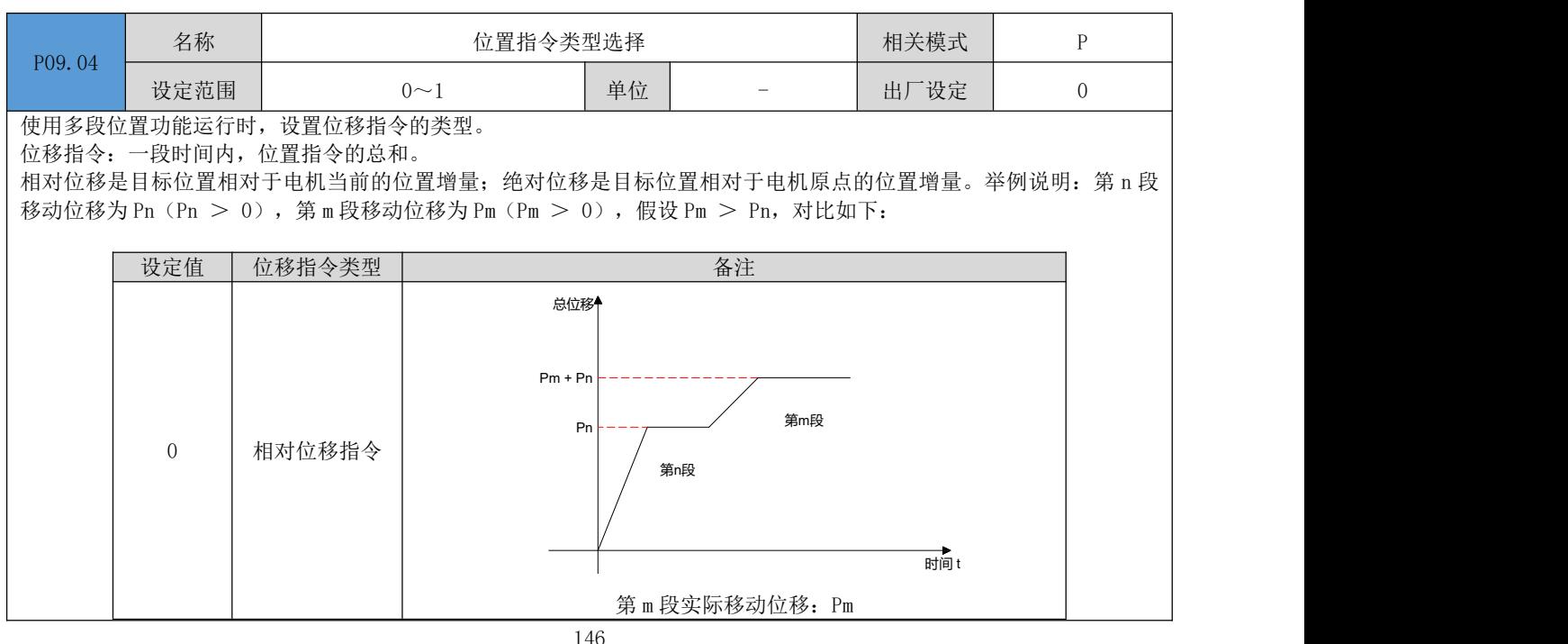

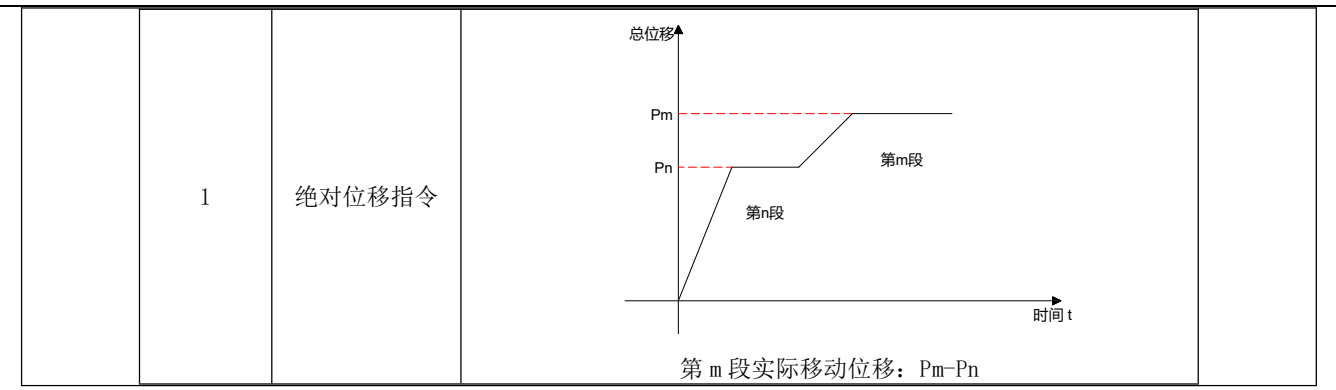

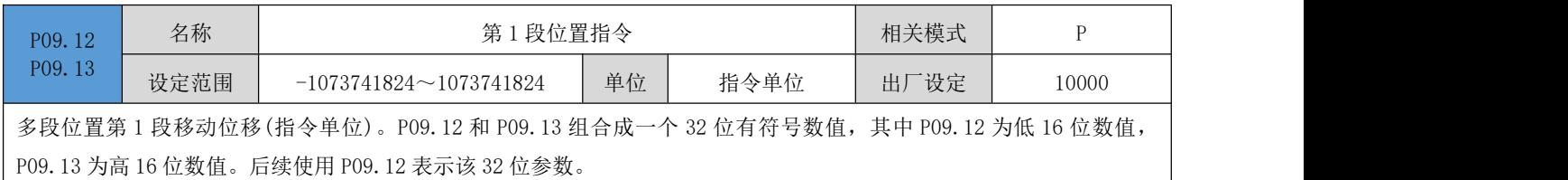

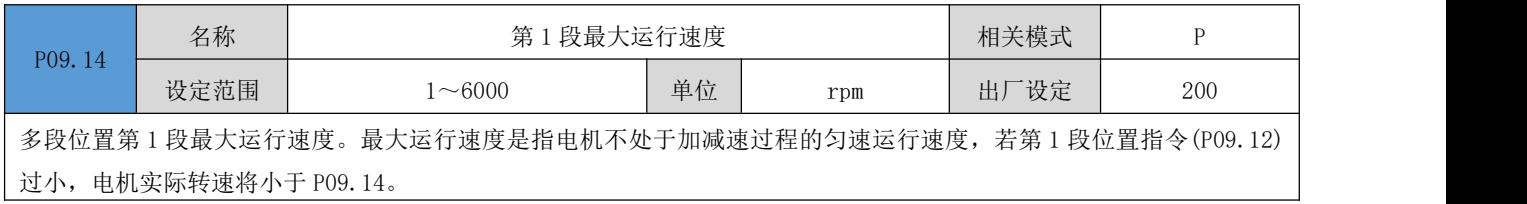

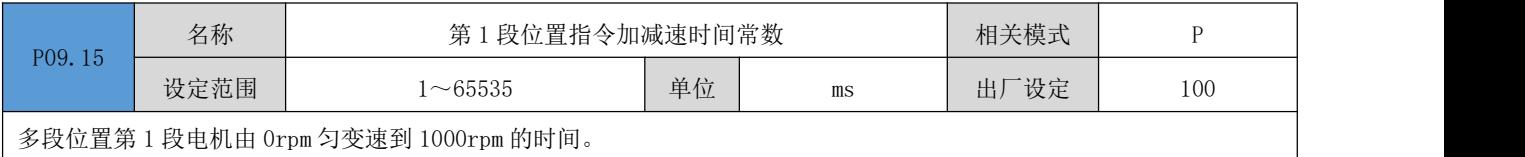

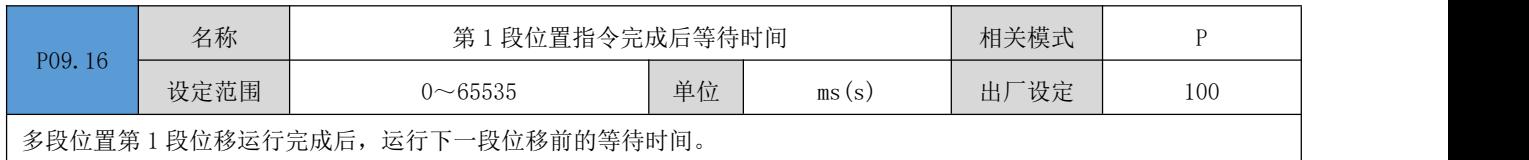

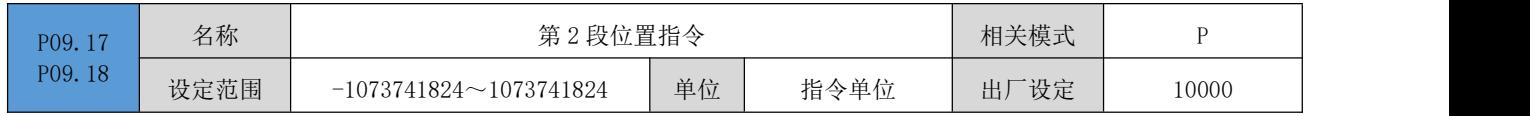

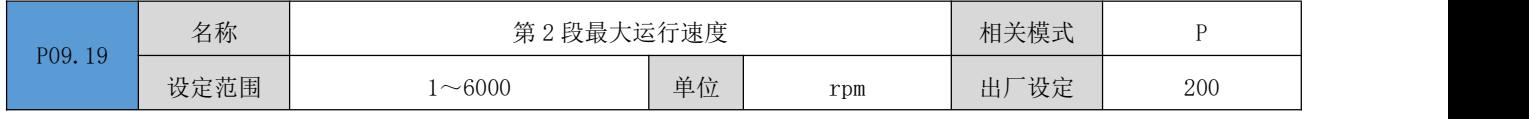

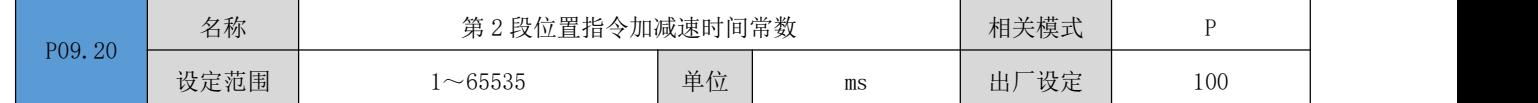

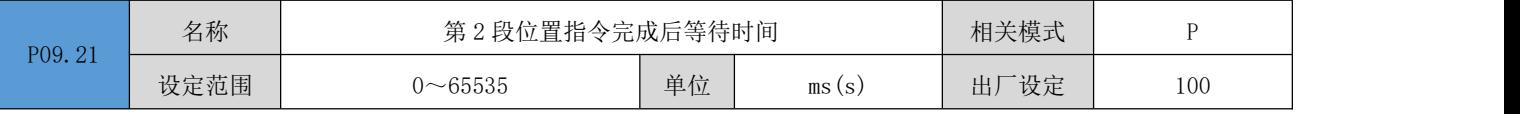

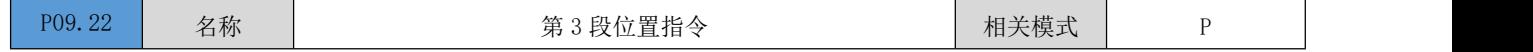

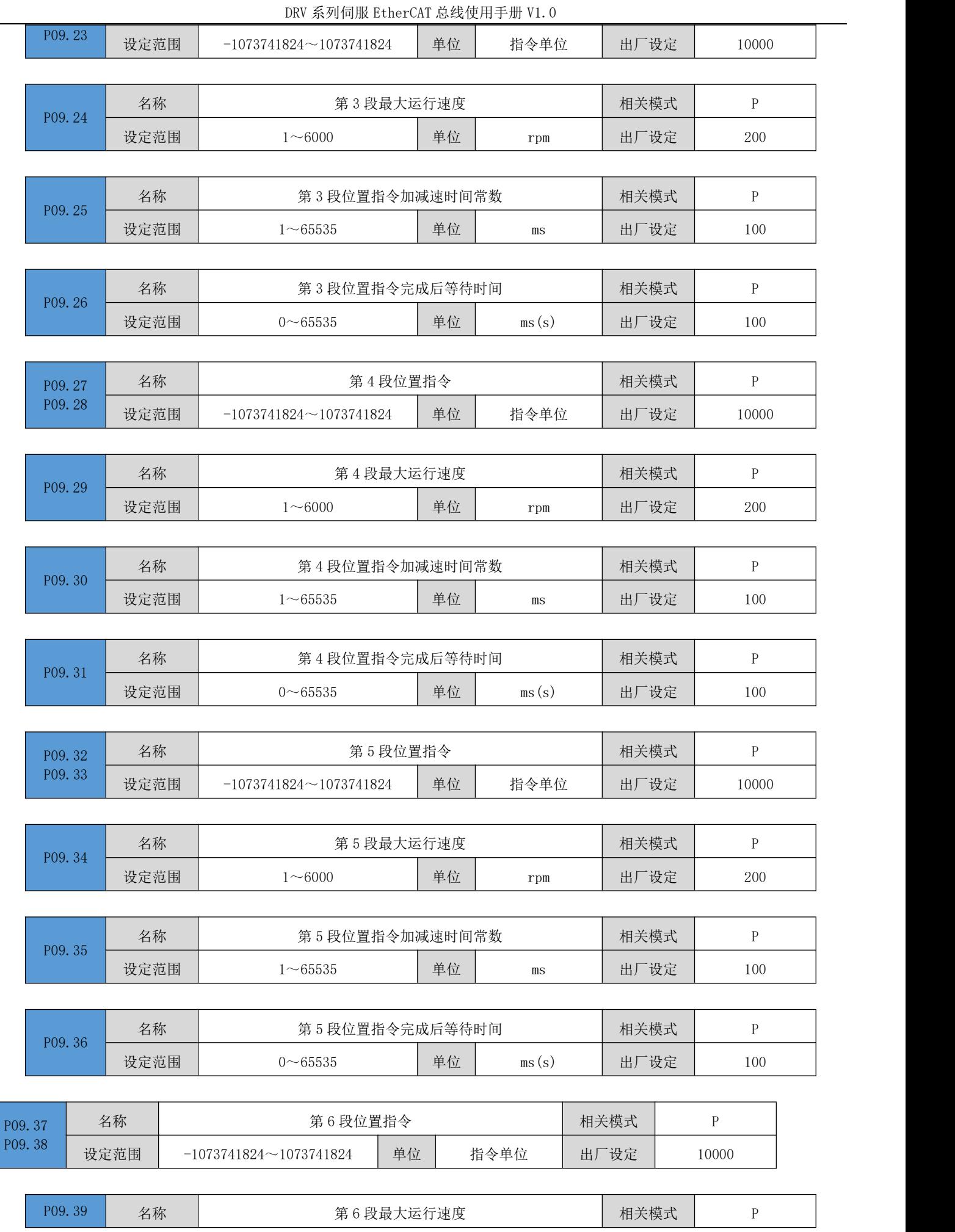

l,

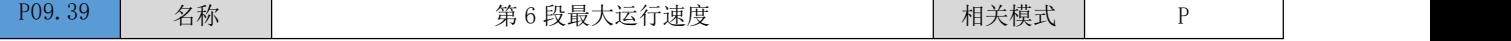

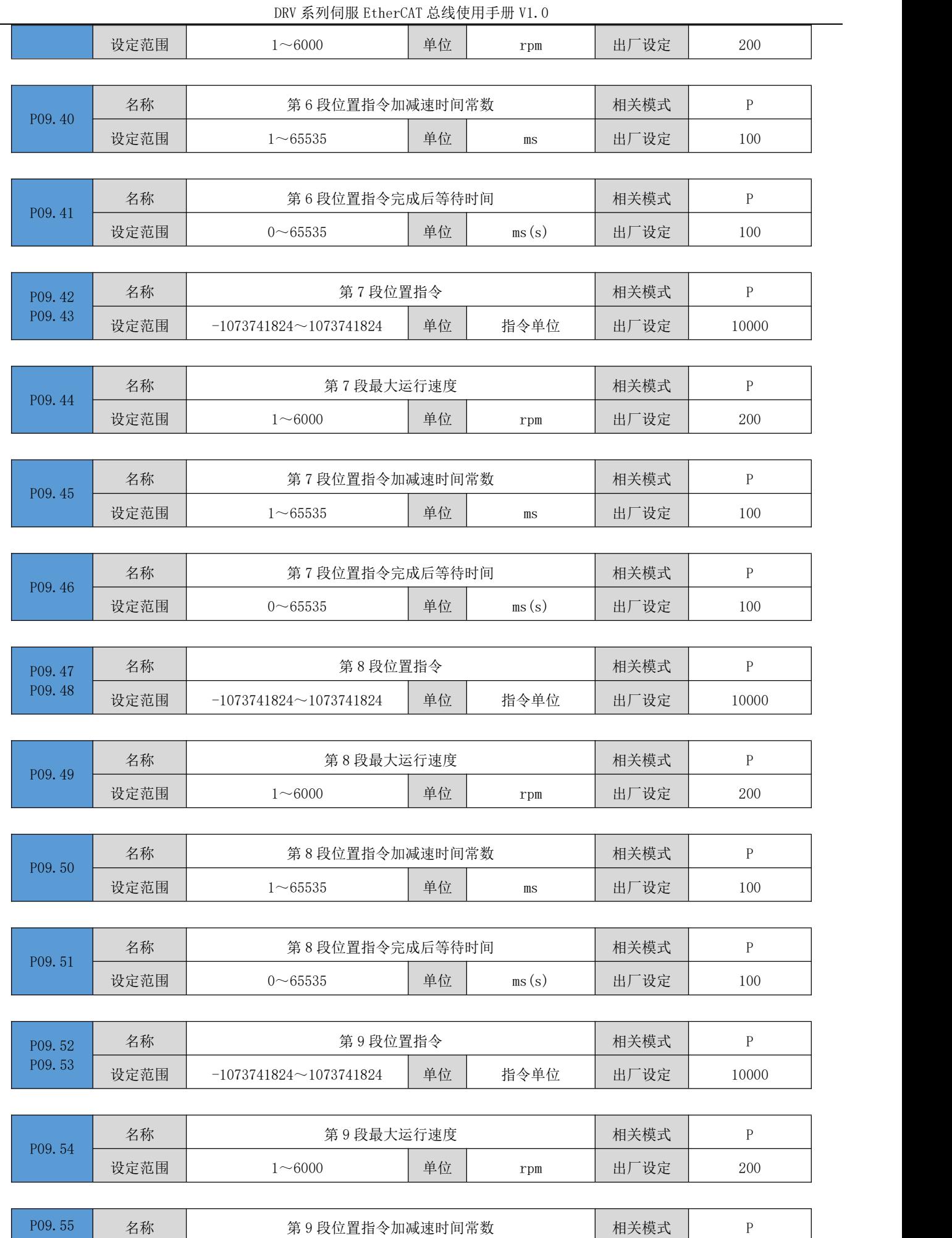

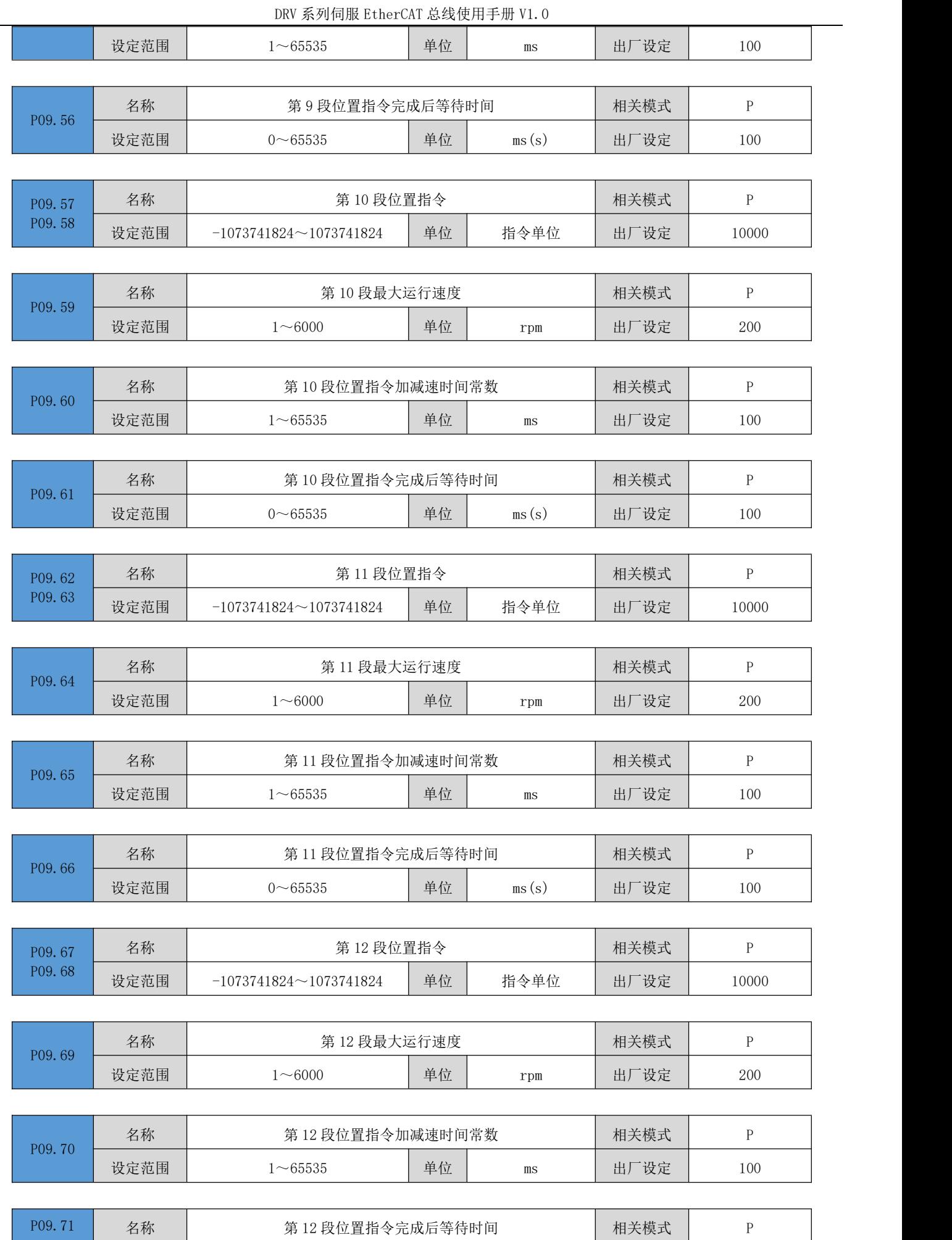

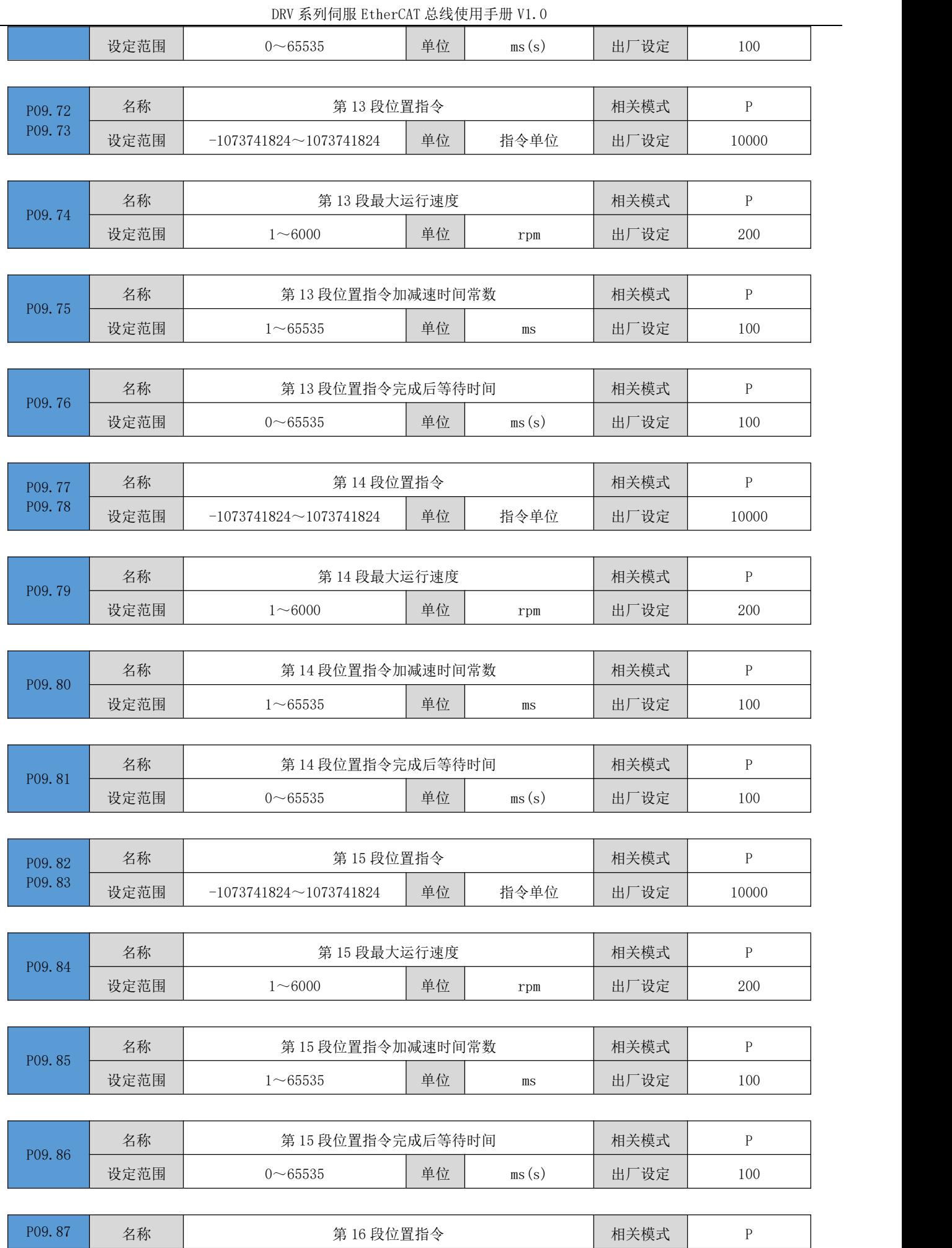

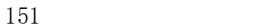

P09.88 设定范围 -1073741824~1073741824 单位 指令单位 出厂设定 10000 P09.89 名称<br>设定范围 第 16 段最大运行速度 **beter assessed** 相关模式 | P 设定范围 1~6000 | 单位 rpm | 出厂设定 | 200 |

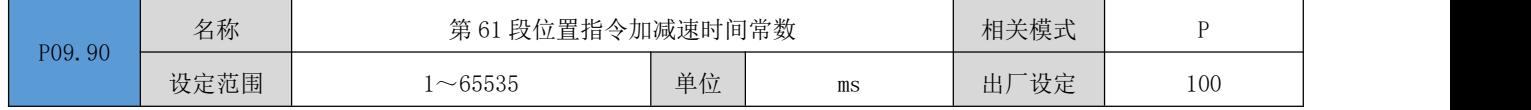

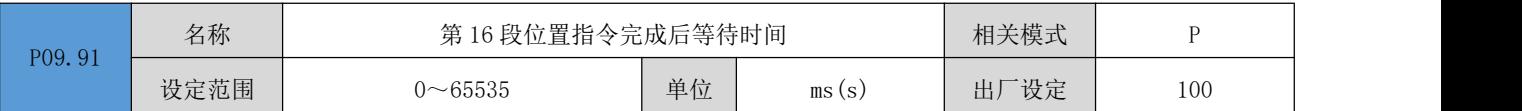

## P10 组: 多段速度参数

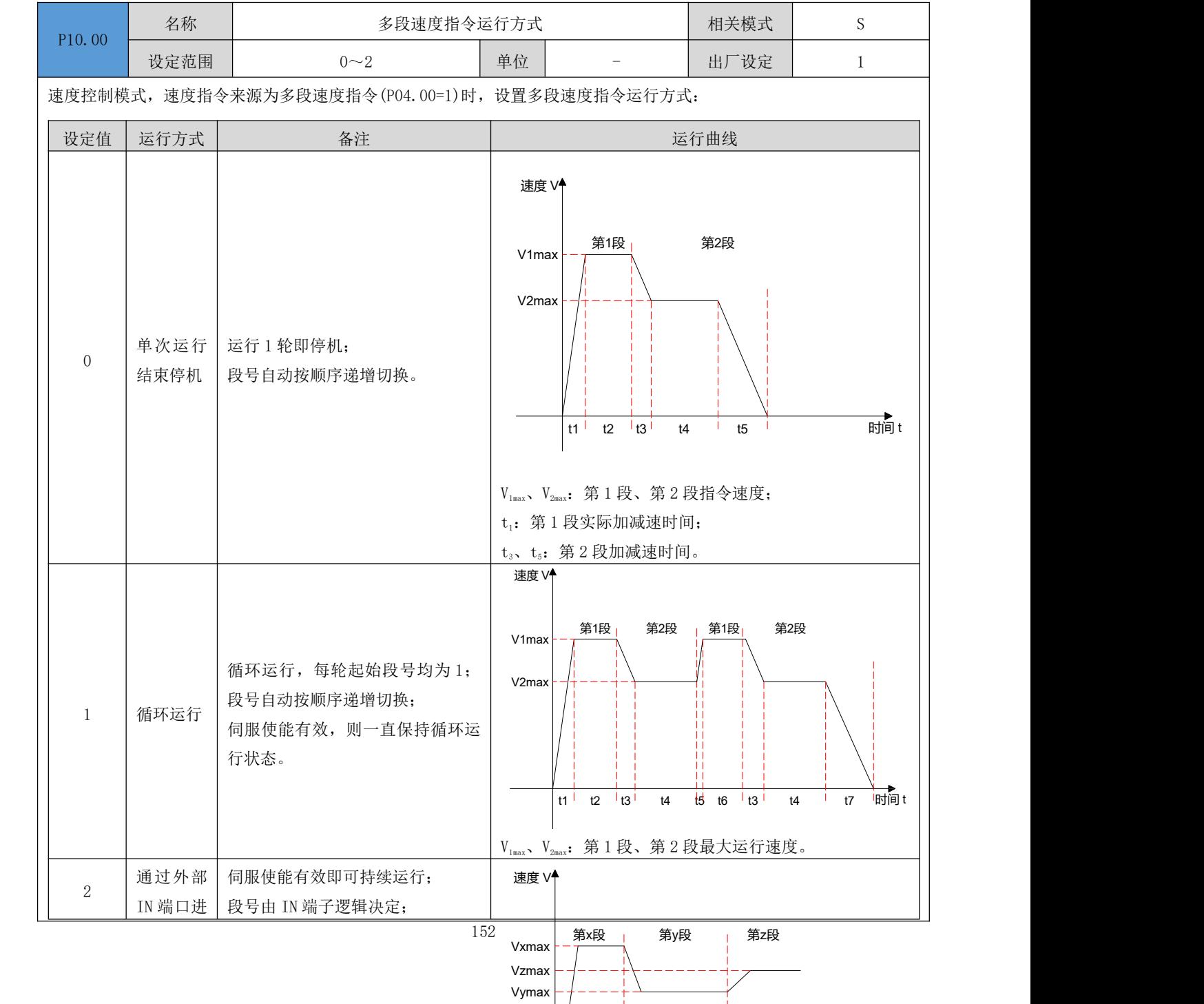

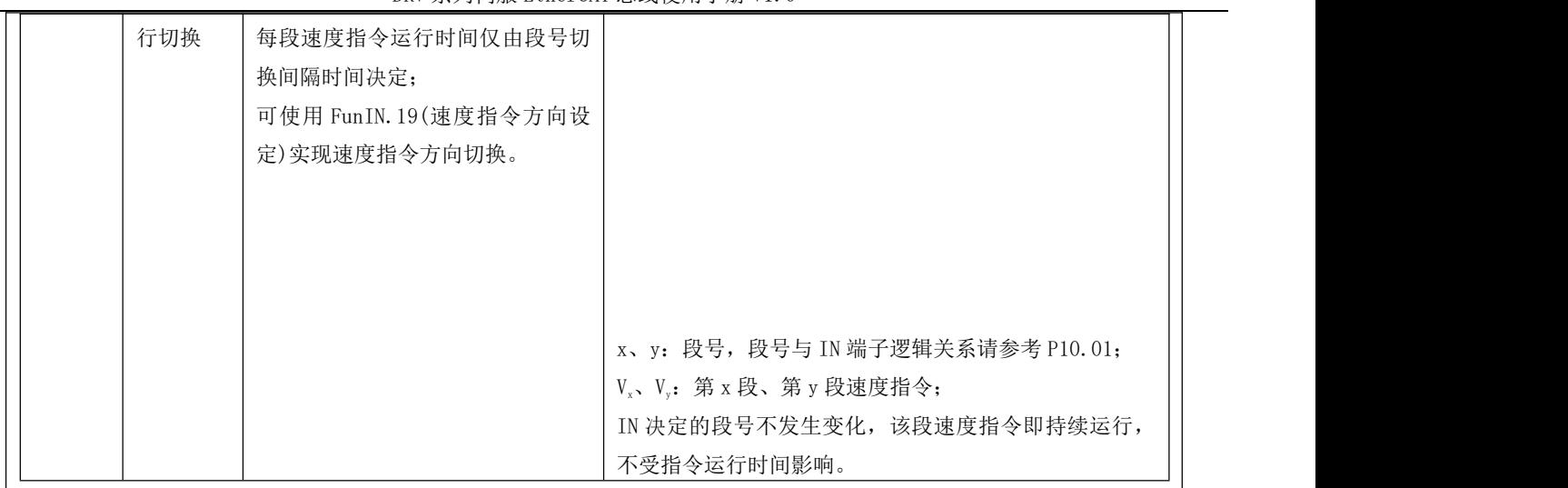

每段速度指令运行期间,必须保证伺服使能有效,否则,伺服驱动器将停机。

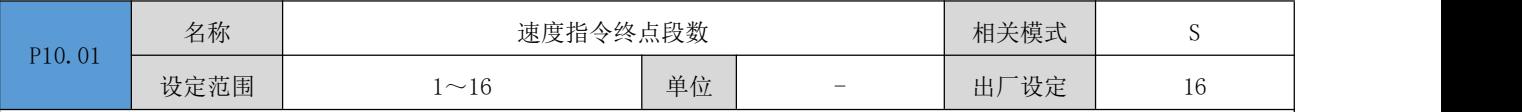

设置速度指令的总段数,不同段可设置不同的速度,运行时间,并有 7 组加减速度时间供选择。

P10.00≠2 时, 多段段号自动按顺序递增切换, 切换顺序: 1, 2, …, P10.01。

P10.00=2 时,应设置 4 个 IN 为 IN 功能 14~17(FunIN.14~FunIN.17),并通过上位机控制 IN 逻辑以实现段号切换。多 段段号为 4 位二进制数,FunIN.14~FunIN.17 与段号对应关系如下表所示。

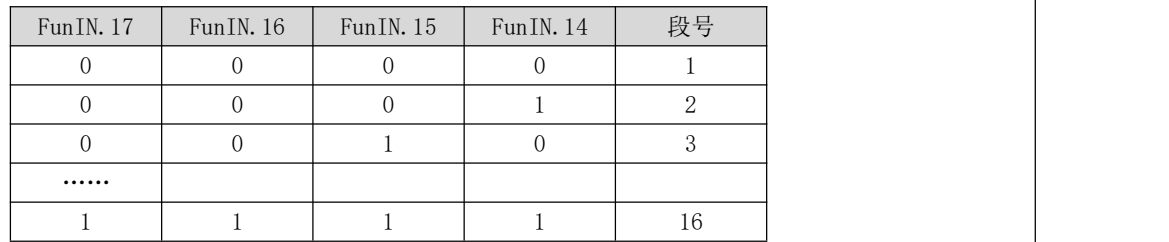

IN 端子逻辑有效时,FunIN.n 值为 1,否则为 0。

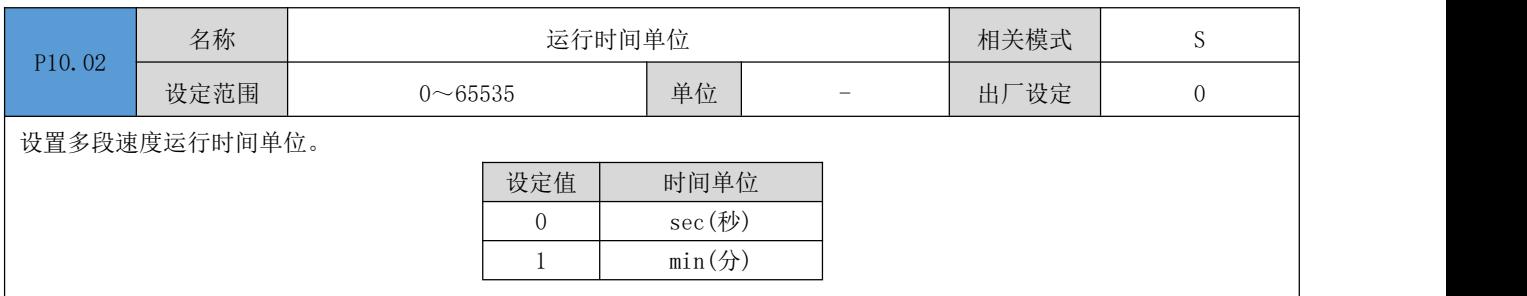

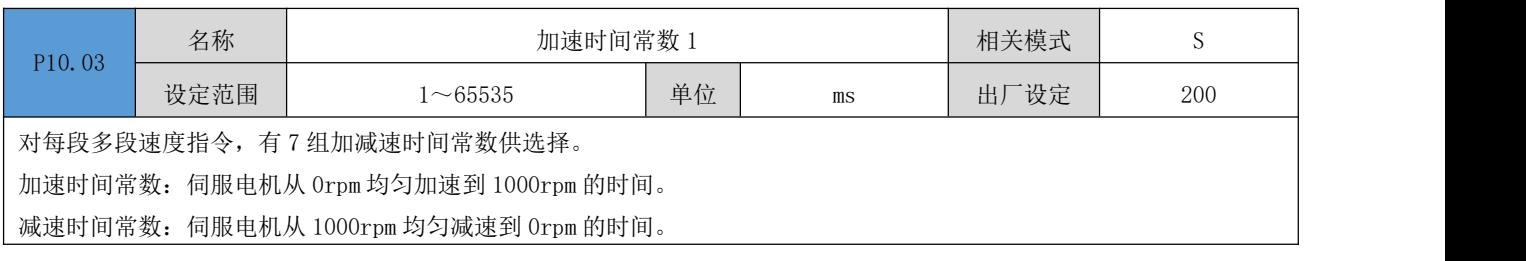

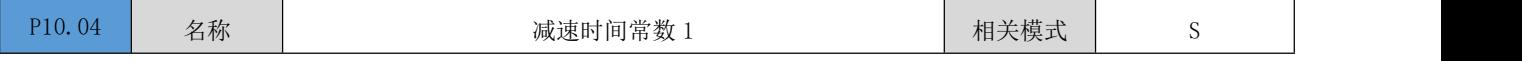

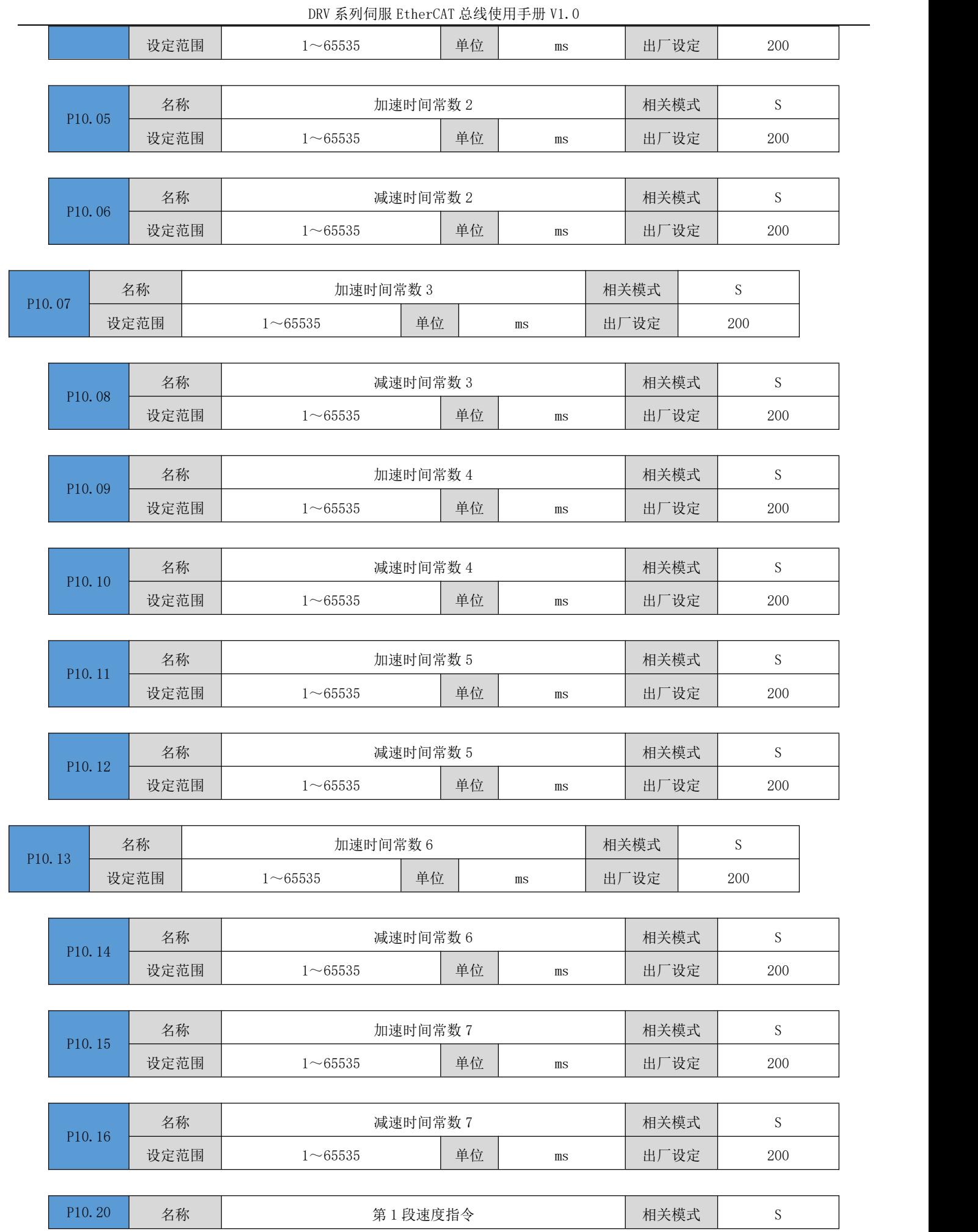

DRV 系列伺服 EtherCAT 总线使用手册 V1.0

| 100 |  |
|-----|--|
|-----|--|

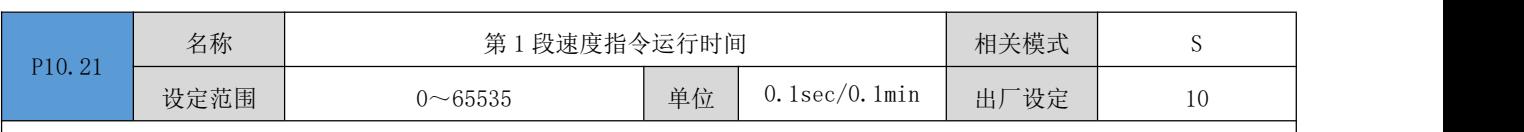

设置第 1 段速度指令的运行时间。

运行时间:上一段速度指令切换到该段速度指令的变速时间+该段匀速运行时间。

若运行时间设为 0, 伺服驱动器将自动跳过该段速度指令。

P10.02=2 时, 只要外部 IN 端子决定的段号不发生变化,该段速度指令即持续运行,不受指令运行时间的影响。

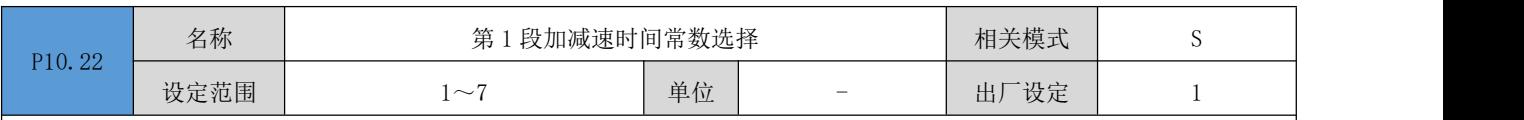

选择第 1 段速度指令的加减速时间常数。

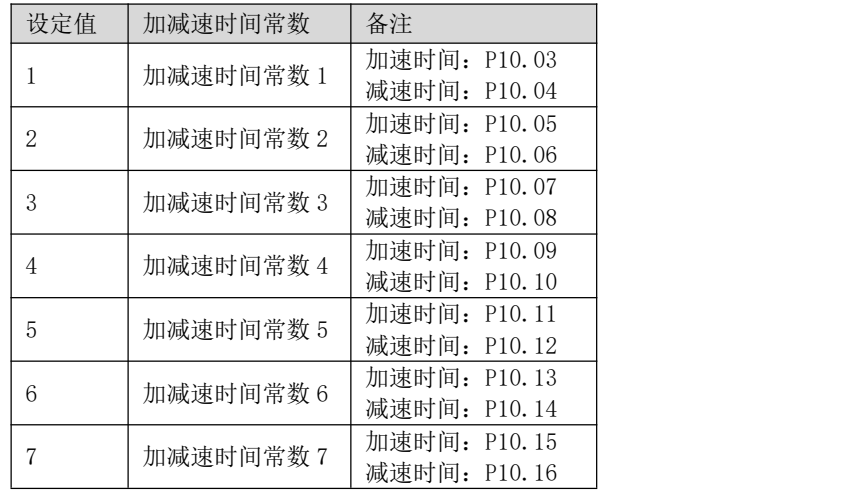

V1max、V2max:第 1 段、第 2 段指令速度;

t1:第 1 段实际加减速时间;

t3、t5:第 2 段实际加减速时间;

某段运行时间:上一段速度指令切换到该段速度指令的变速时间+该段匀速运行时间(如:图中第一段运行时间为 t1+t2,第二段运行时间为 t3+t4,以此类推);

某段运行时间设为 0,驱动器将跳过该段速度指令,执行下一段;

$$
t_1 = \frac{v_1}{1000} \times \overline{\mathcal{B}} \overline{\mathcal{B}} \overline
$$

# t<sub>3</sub> =  $\frac{|v_2 - v_1|}{1000} \times$  第 2 段设置的加速时间

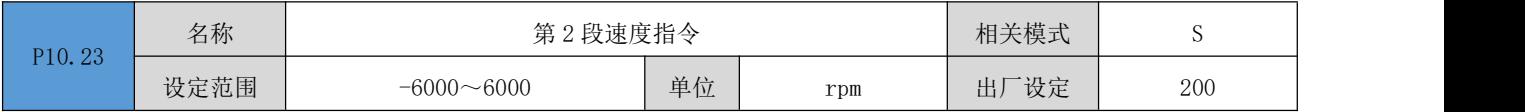

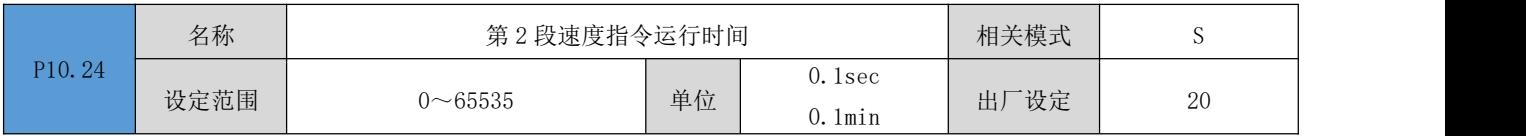

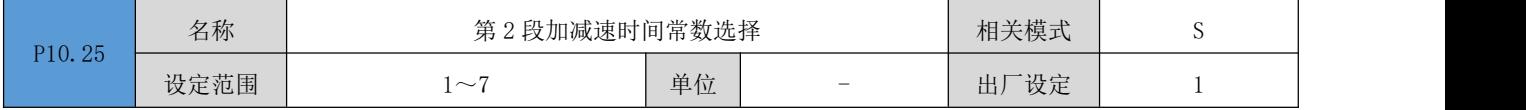

速度

V1ma

V1ma<br>V2ma

DRV 系列伺服 EtherCAT 总线使用手册 V1.0

|        | 名称   | 第3段速度指令                  |             |                          | 相关模式 | ${\bf S}$    |
|--------|------|--------------------------|-------------|--------------------------|------|--------------|
| P10.26 | 设定范围 | $-6000 - 6000$           | 单位          | rpm                      | 出厂设定 | 300          |
|        |      |                          |             |                          |      |              |
|        | 名称   | 第3段速度指令运行时间              |             |                          | 相关模式 | ${\bf S}$    |
| P10.27 | 设定范围 | $0 - 65535$              | 单位          | 0.1sec<br>$0.1$ min      | 出厂设定 | 30           |
|        |      |                          |             |                          |      |              |
| P10.28 | 名称   | 第3段加减速时间常数选择             |             |                          | 相关模式 | ${\bf S}$    |
|        | 设定范围 | $1\sim7$                 | 单位          | $\overline{\phantom{a}}$ | 出厂设定 | 1            |
|        |      |                          |             |                          |      |              |
| P10.29 | 名称   | 第4段速度指令                  |             |                          | 相关模式 | ${\bf S}$    |
|        | 设定范围 | $-6000 \sim 6000$        | 单位          | rpm                      | 出厂设定 | 400          |
|        | 名称   | 第4段速度指令运行时间              |             |                          | 相关模式 | ${\bf S}$    |
| P10.30 | 设定范围 | $0\nightharpoonup 65535$ | 单位          | 0.1sec<br>$0.1$ min      | 出厂设定 | 40           |
|        |      |                          |             |                          |      |              |
| P10.31 | 名称   | 第4段加减速时间常数选择             |             |                          | 相关模式 | ${\bf S}$    |
|        | 设定范围 | $1\sim7$                 | 单位          | $\overline{\phantom{m}}$ | 出厂设定 | $\mathbf{1}$ |
|        | 名称   | 第5段速度指令                  |             |                          | 相关模式 | ${\bf S}$    |
| P10.32 | 设定范围 | $-6000 - 6000$           | 单位          | rpm                      | 出厂设定 | 500          |
|        |      |                          |             |                          |      |              |
|        | 名称   |                          | 第5段速度指令运行时间 |                          |      | S            |
| P10.33 | 设定范围 | $0 - 65535$              | 单位          | 0.1sec<br>$0.1$ min      | 出厂设定 | 50           |
|        |      |                          |             |                          |      |              |
| P10.34 | 名称   | 第5段加减速时间常数选择             |             |                          | 相关模式 | ${\bf S}$    |
|        | 设定范围 | $1\!\sim\!7$             | 单位          | $\overline{\phantom{0}}$ | 出厂设定 | $\mathbf{1}$ |
|        |      |                          |             |                          |      |              |
| P10.35 | 名称   | 第6段速度指令                  |             |                          | 相关模式 | ${\bf S}$    |
|        | 设定范围 | $-6000 - 6000$           | 单位          | $\mathtt{rpm}$           | 出厂设定 | 600          |
|        | 名称   | 第6段速度指令运行时间              |             |                          | 相关模式 | ${\bf S}$    |
| P10.36 | 设定范围 | $0 - 65535$              | 单位          | 0.1sec<br>$0.1$ min      | 出厂设定 | $60\,$       |
|        |      |                          |             |                          |      |              |
| P10.37 | 名称   | 第6段加减速时间常数选择             |             |                          | 相关模式 | ${\bf S}$    |
|        |      |                          |             |                          |      |              |

设定范围 | 2000 | 单位 | - | 出厂设定 | 1 | | |

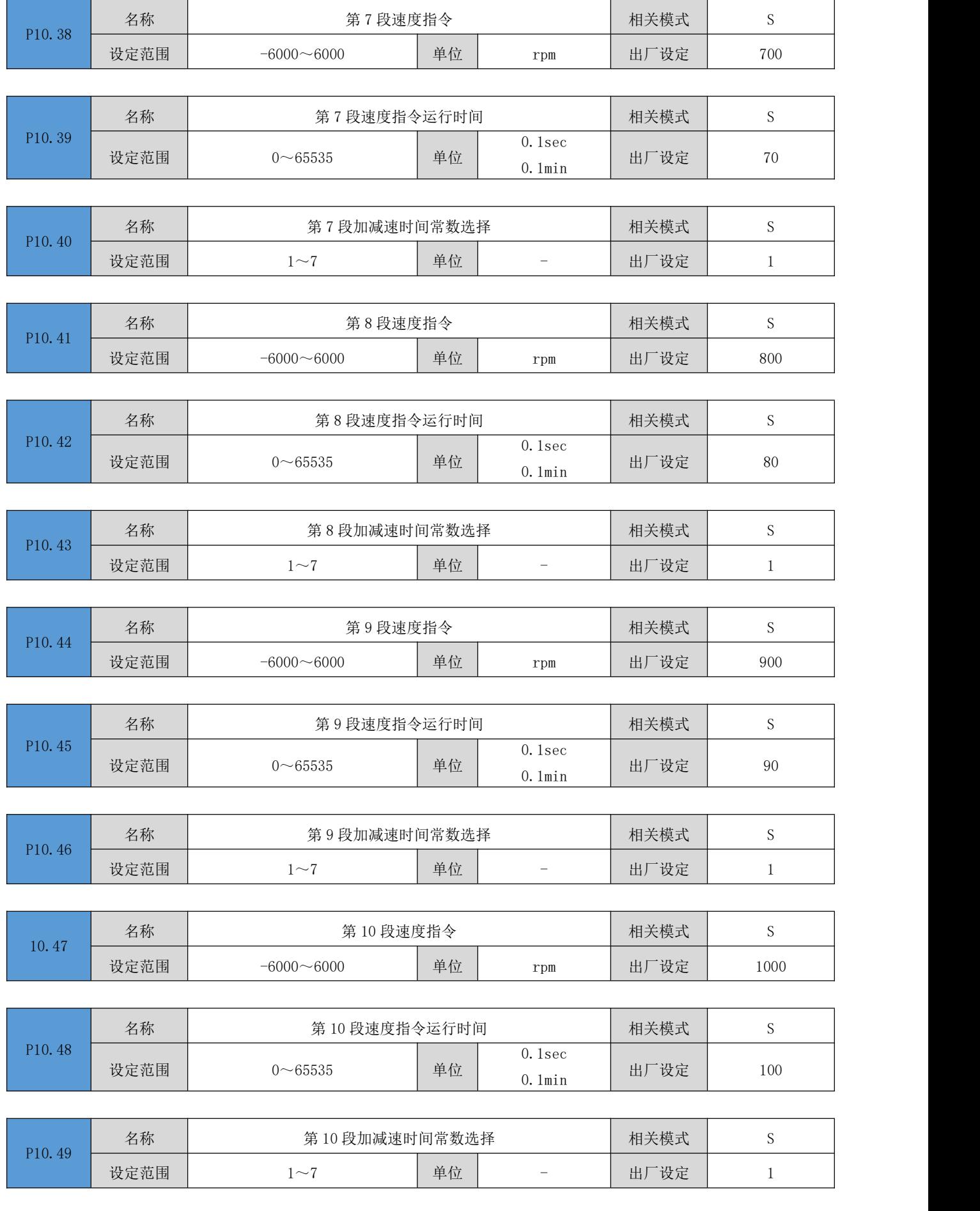

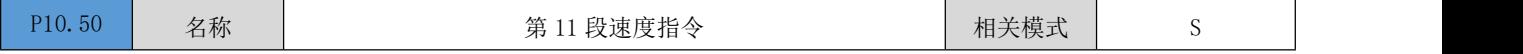

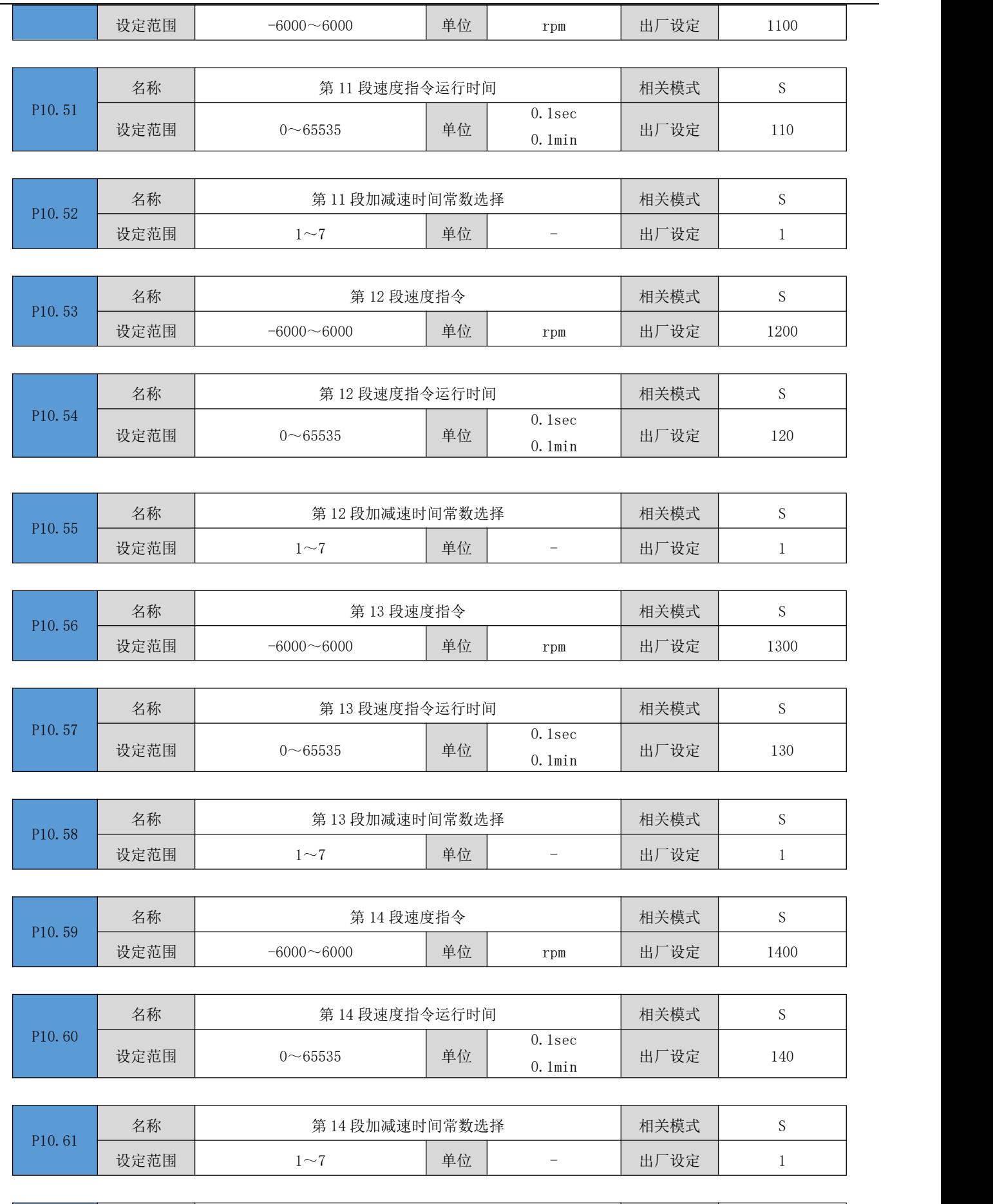

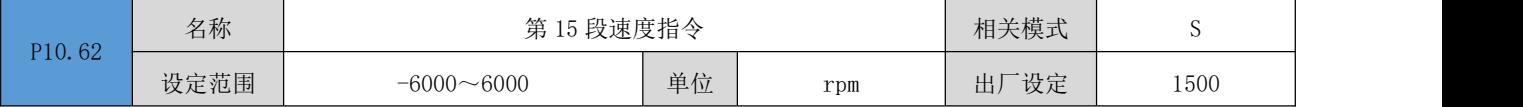

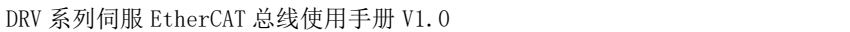

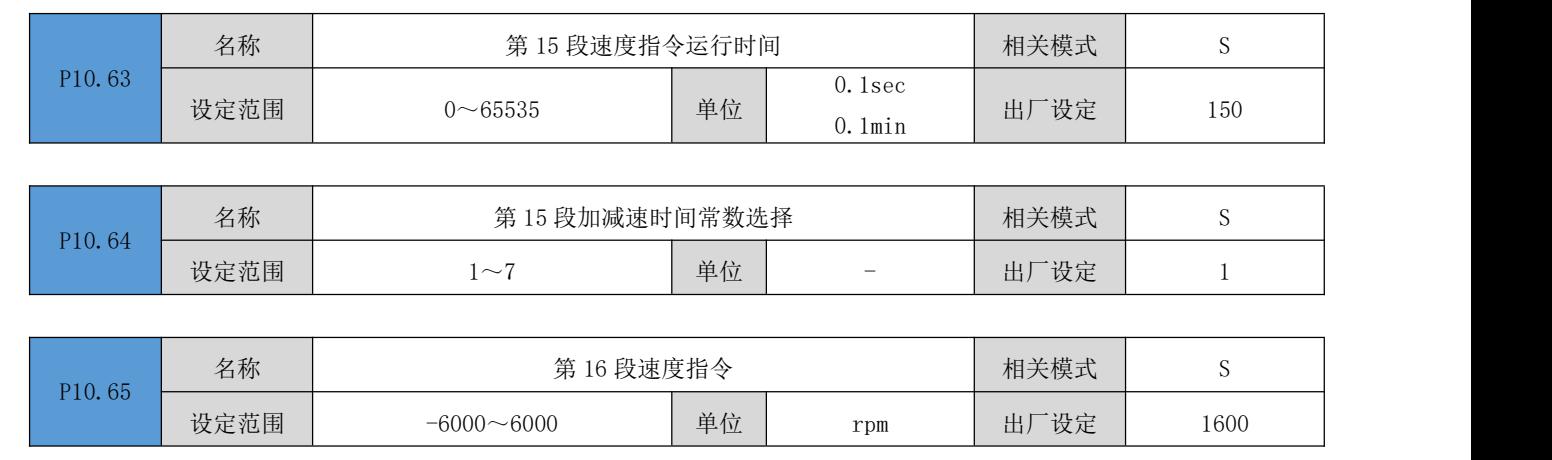

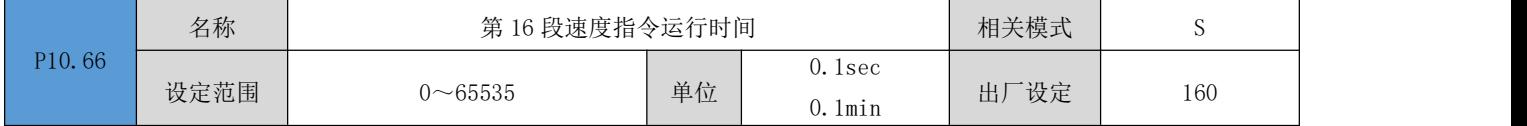

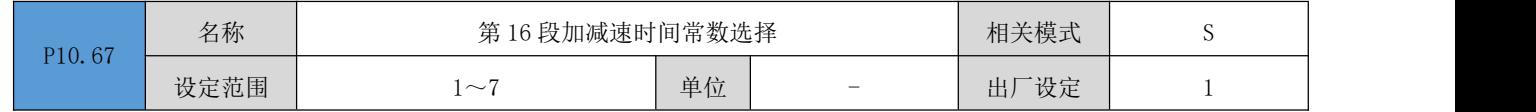

### P11 组: 辅助显示

以下参数用于显示 CANopen 及 EtherCAT 总线模式下的 CiA402 相关的对象,方便查看对象值,排查问题。

| D1   | 名称   | 0x603F (错误码)             |    |                          | 相关模式     | $\hspace{0.1mm}-\hspace{0.1mm}$ |
|------|------|--------------------------|----|--------------------------|----------|---------------------------------|
| 1.00 | 设定范围 | $\overline{\phantom{a}}$ | 单位 | $\overline{\phantom{a}}$ | 厂设定<br>出 | $\hspace{0.1mm}-\hspace{0.1mm}$ |

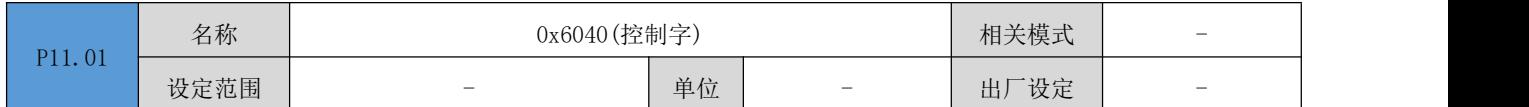

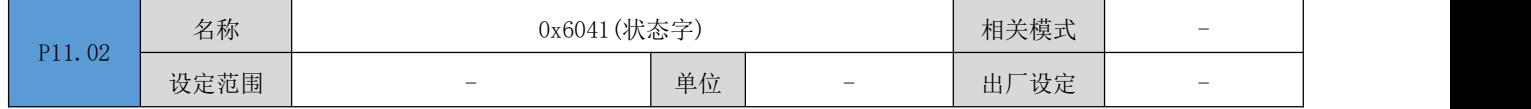

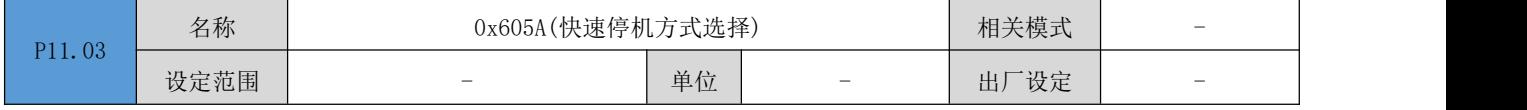

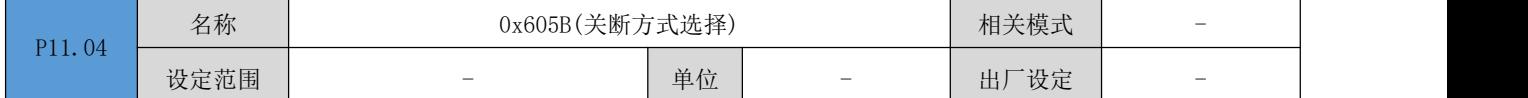

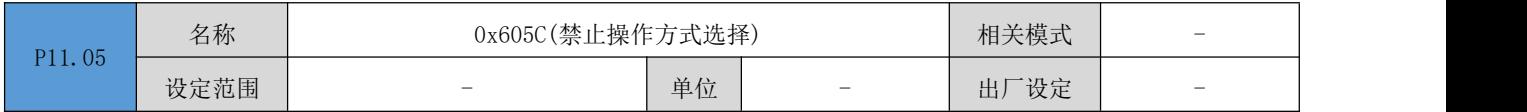

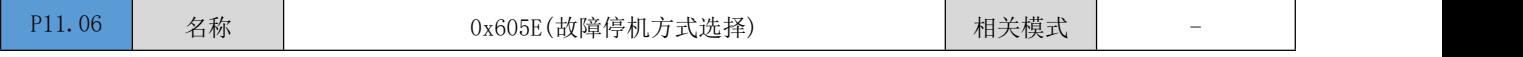

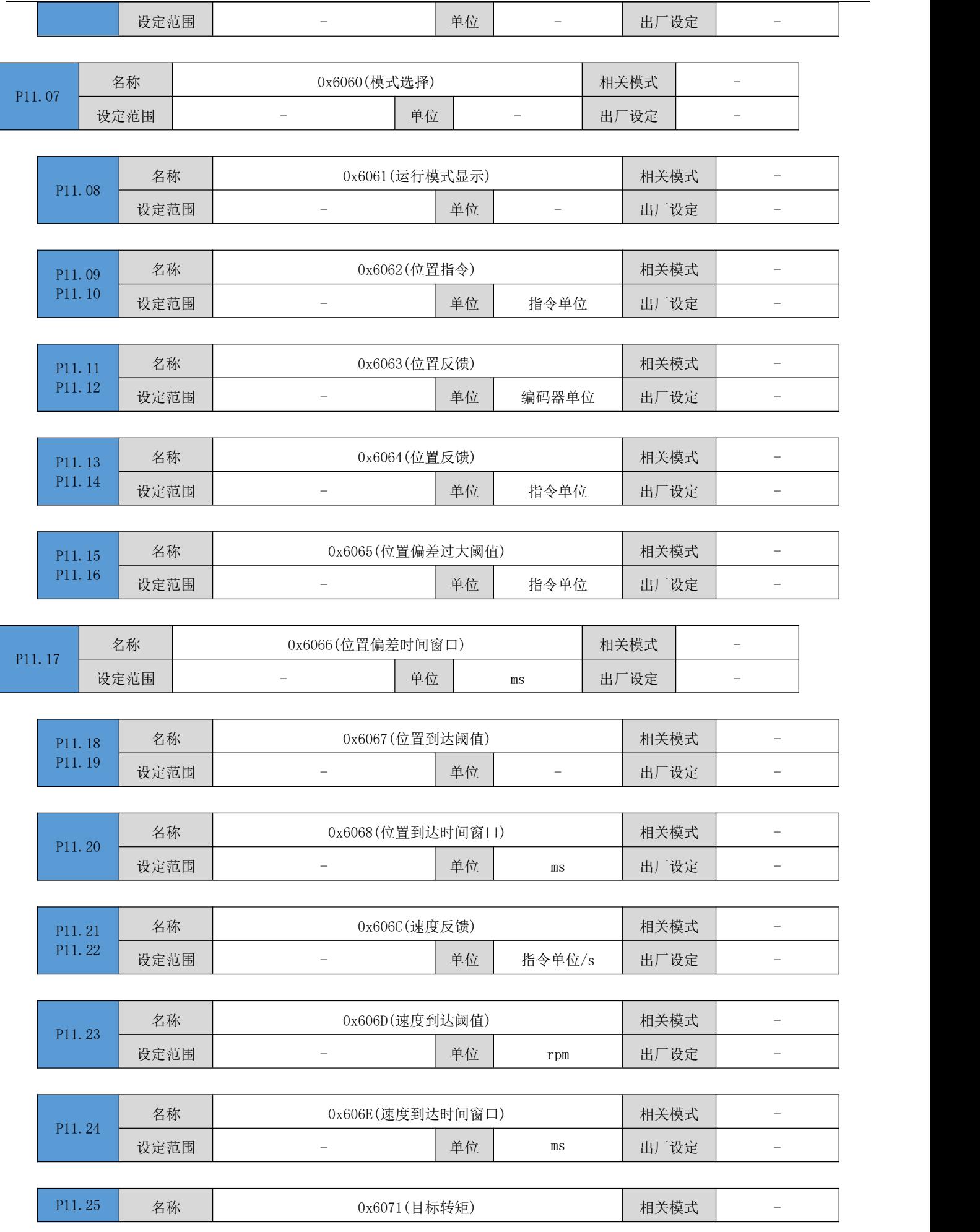

DRV 系列伺服 EtherCAT 总线使用手册 V1.0

|                  |      | $1.1$ $1.1$ $1.1$ $1.1$ $1.1$ $1.1$ $1.1$ $1.1$ $1.1$ $1.1$ $1.1$ $1.1$ $1.1$ $1.1$ $1.1$ $1.1$ $1.1$ $1.1$ $1.1$ $1.1$ $1.1$ $1.1$ $1.1$ $1.1$ $1.1$ $1.1$ $1.1$ $1.1$ $1.1$ $1.1$ $1.1$ $1.1$ $1.1$ $1.1$ $1.1$ $1.1$ $1.1$ |    |             |      |                                   |
|------------------|------|----------------------------------------------------------------------------------------------------|----|-------------|------|-----------------------------------|
|                  | 设定范围 | $\overline{\phantom{a}}$                                                                                                    | 单位 | 0.1%        | 出厂设定 | $\overline{\phantom{a}}$          |
|                  |      |                                                                                                    |    |             |      |                                   |
| P11.26           | 名称   | 0x6072(最大转矩)                                                                                                    |    |             | 相关模式 | $\overline{\phantom{a}}$          |
|                  | 设定范围 | $\overline{\phantom{a}}$                                                                                                    | 单位 | 0.1%        | 出厂设定 | $\qquad \qquad -$                 |
|                  |      |                                                                                                    |    |             |      |                                   |
| P11.27           | 名称   | 0x6073(最大电流)                                                                                                    |    |             | 相关模式 | $\overline{\phantom{a}}$          |
|                  | 设定范围 | $\qquad \qquad -$                                                                                                    | 单位 | 0.1%        | 出厂设定 | $\hspace{1.0cm} - \hspace{1.0cm}$ |
|                  |      |                                                                                                    |    |             |      |                                   |
| P11.28           | 名称   | 0x6074 (内部目标转矩)                                                                                                    |    |             | 相关模式 | $\overline{\phantom{0}}$          |
|                  | 设定范围 | $\qquad \qquad -$                                                                                                    | 单位 | 0.1%        | 出厂设定 | $\overline{\phantom{0}}$          |
|                  |      |                                                                                                    |    |             |      |                                   |
| P11.29           | 名称   | 0x6077 (转矩反馈)                                                                                                    |    |             | 相关模式 | $\overline{\phantom{a}}$          |
|                  | 设定范围 | $\overline{\phantom{a}}$                                                                                                    | 单位 | 0.1%        | 出厂设定 | $\overline{\phantom{a}}$          |
|                  |      |                                                                                                    |    |             |      |                                   |
| P11.30           | 名称   | 0x607A(目标位置)                                                                                                    |    |             | 相关模式 | $\qquad \qquad -$                 |
| P11.31           | 设定范围 | $\overline{\phantom{a}}$                                                                                                    | 单位 | 指令单位        | 出厂设定 | $\overline{\phantom{a}}$          |
|                  |      |                                                                                                    |    |             |      |                                   |
| P11.32           | 名称   | 0x607C(原点偏置)                                                                                                    |    |             | 相关模式 | $\overline{\phantom{0}}$          |
| P11.33           | 设定范围 | $\overline{\phantom{a}}$                                                                                                    | 单位 | 指令单位        | 出厂设定 | $\qquad \qquad -$                 |
|                  |      |                                                                                                    |    |             |      |                                   |
| P11.34           | 名称   | 0x607D_1 (最小软件绝对位置限制)                                                                                                    |    |             | 相关模式 | $\qquad \qquad -$                 |
| P11.35           | 设定范围 | $\overline{\phantom{a}}$                                                                                                    | 单位 | 指令单位        | 出厂设定 | $\qquad \qquad -$                 |
|                  |      |                                                                                                    |    |             |      |                                   |
| P11.36<br>P11.37 | 名称   | 0x607D_2(最大软件绝对位置限制)                                                                                                    |    |             | 相关模式 | $\overline{\phantom{m}}$          |
|                  | 设定范围 | $\overline{\phantom{a}}$                                                                                                    | 单位 | 指令单位        | 出厂设定 | $\overline{\phantom{0}}$          |
|                  |      |                                                                                                    |    |             |      |                                   |
| P11.38           | 名称   | 0x607E(指令极性)                                                                                                    |    |             | 相关模式 | $\overline{\phantom{0}}$          |
|                  | 设定范围 | $\qquad \qquad -$                                                                                                    | 单位 |             | 出厂设定 | $\overline{\phantom{a}}$          |
|                  |      |                                                                                                    |    |             |      |                                   |
| P11.39<br>P11.40 | 名称   | 0x607F(最大轮廓速度)                                                                                                    |    |             | 相关模式 | $\overline{\phantom{0}}$          |
|                  | 设定范围 | $\overline{\phantom{a}}$                                                                                                    | 单位 | 指令单位/s      | 出厂设定 | $\overline{\phantom{a}}$          |
|                  |      |                                                                                                    |    |             |      |                                   |
| P11.41<br>P11.42 | 名称   | 0x6081 (轮廓速度)                                                                                                    |    |             | 相关模式 | $\overline{\phantom{a}}$          |
|                  | 设定范围 | $\qquad \qquad -$                                                                                                    | 单位 | 指令单位/s      | 出厂设定 | $\qquad \qquad -$                 |
|                  |      |                                                                                                    |    |             |      |                                   |
| P11.43<br>P11.44 | 名称   | 0x6083 (轮廓加速度)                                                                                                    |    |             | 相关模式 | $\qquad \qquad -$                 |
|                  | 设定范围 | $\overline{\phantom{a}}$                                                                                                    | 单位 | 指令单位/ $s^2$ | 出厂设定 | $\qquad \qquad -$                 |
|                  |      |                                                                                                    |    |             |      |                                   |

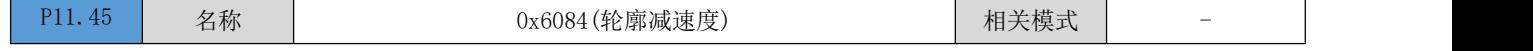

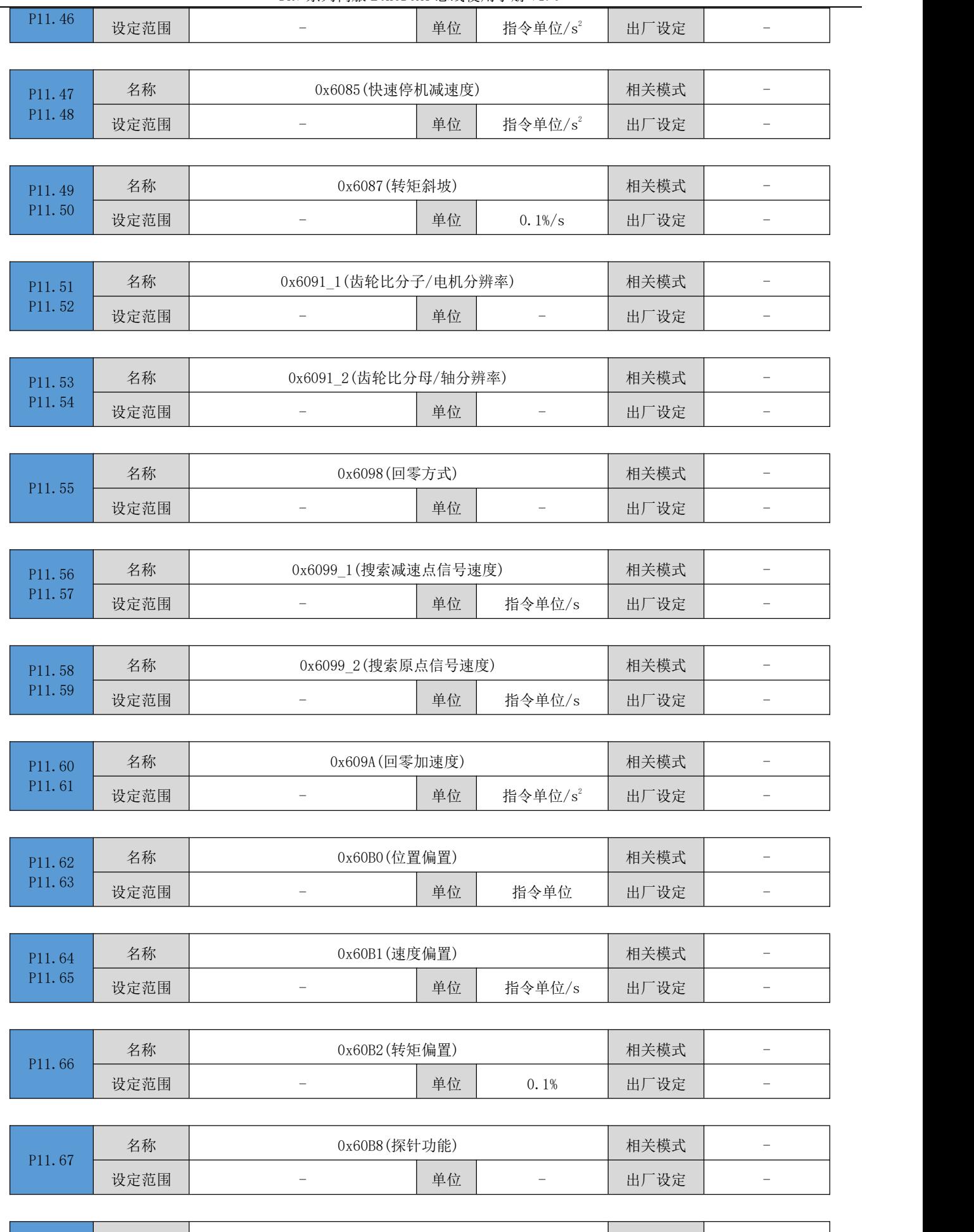

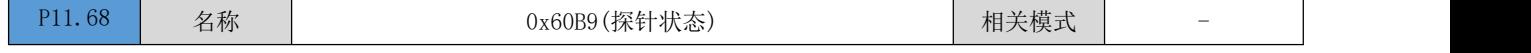

设定范围 - - | 单位 | - | 出厂设定 | - | | | P11.69 名称 P11.70 设定范围 0x60BA (探针 1 上升沿位置反馈) | 相关模式 | -设定范围 - - | 单位 | 指令单位 | 出厂设定 | - | - |  $P11.71$  名称 P11.72 设定范围 0x60BB(探针 1 下降沿位置反馈) | 相关模式 | -设定范围 - - | 单位 | 指令单位 | 出厂设定 | - | - |  $P11.73$  名称 P11.74 设定范围 0x60BC(探针 2 上升沿位置反馈) | 相关模式 | -设定范围 - - | 单位 | 指令单位 | 出厂设定 | - | - |  $P11.75$  名称 P11.76 设定范围 0x60BD(探针 2 下降沿位置反馈) | 相关模式 | -设定范围 - - | 单位 | 指令单位 | 出厂设定 | - | - | P11.77 名称 | 1x60D5 (探针 1 上升沿计数器) | 相关模式 | -设定范围 - - | 单位 | - | 出厂设定 | - | | | P11.78 名称 | 0x60D6 (探针 1 下降沿计数器) 相关模式 | -设定范围 - - | 单位 | - | 出厂设定 | - | | | P11.79 名称 0x60D7 (探针 2 上升沿计数器) | 相关模式 | -设定范围 - - | 单位 | - | 出厂设定 | - | | | P11.80 名称 | 0x60D8 (探针 2 下降沿计数器) 相关模式 | -设定范围 - - | 单位 | - | 出厂设定 | - | | | P11.81 名称 名称 0x60E0(正向最大转矩限制) 相关模式 - 设定范围 | - | 单位 | 0.1% | 出厂设定 | - | | P11.82 名称 0x60E1 (负向最大转矩限制) | 相关模式 | -设定范围 | - | 单位 | 0.1% | 出厂设定 | - | |  $P11.83$  名称 P11.84 设定范围 0x60F4(位置偏差) | 相关模式 | -设定范围 - 单位 指令单位 出厂设定 - P11.85 名称 P11.86 设定范围 名称 0x60FC(位置指令) 相关模式 - 设定范围 - - | 单位 | 指令单位 | 出厂设定 | - | - |

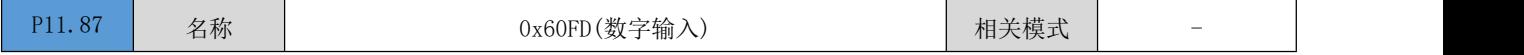

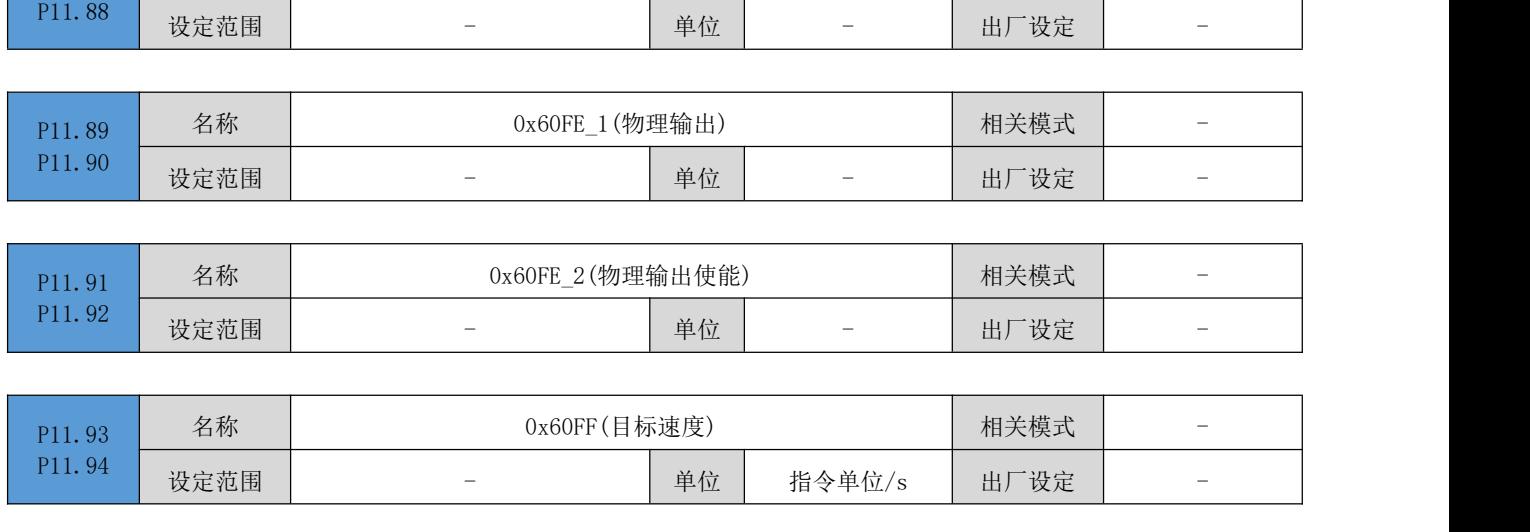

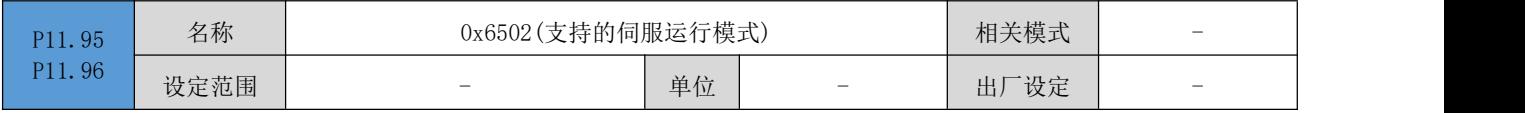

# P12 组: 辅助功能

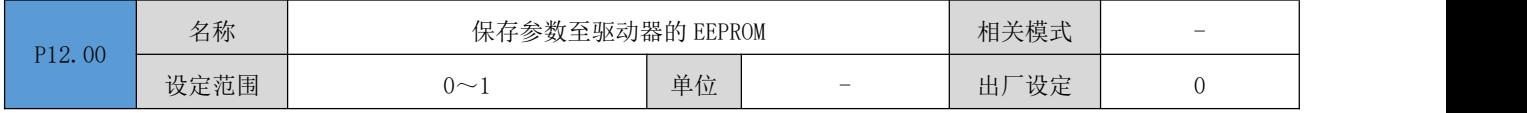

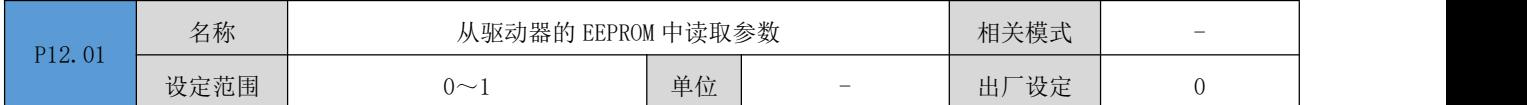

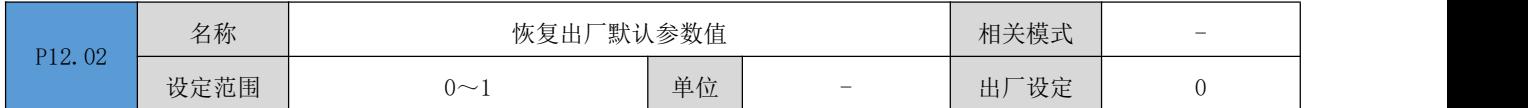

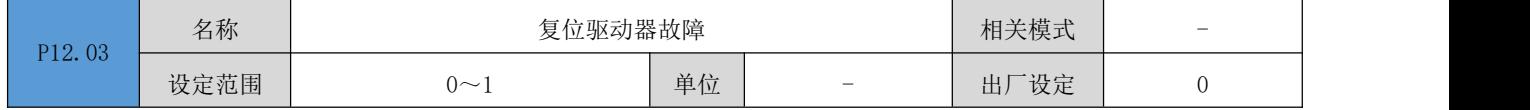

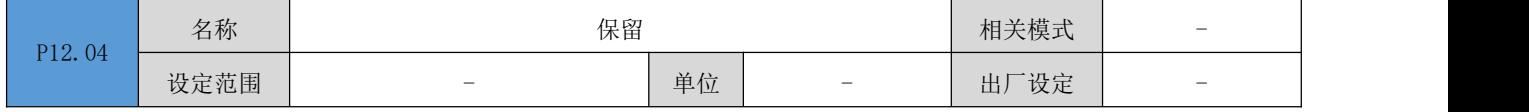

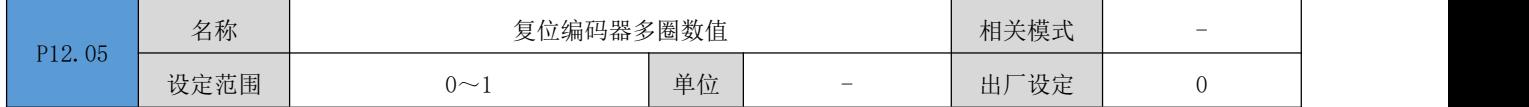

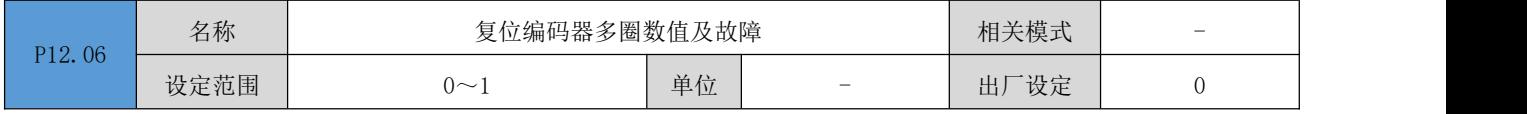

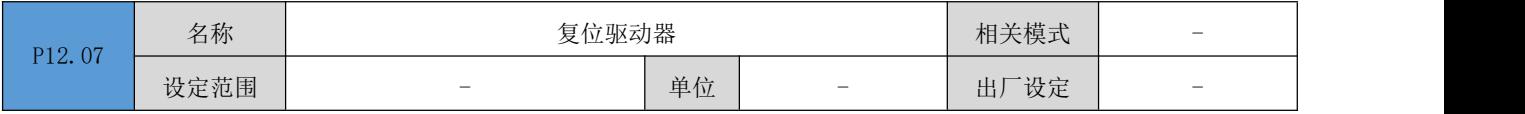

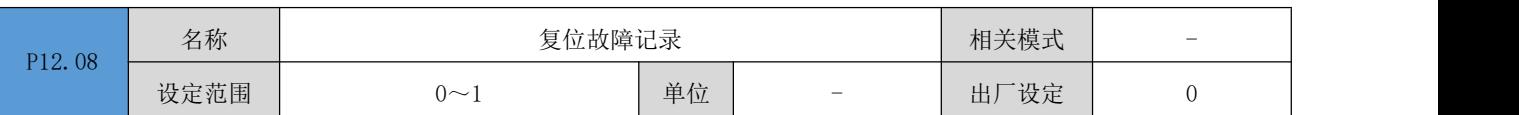

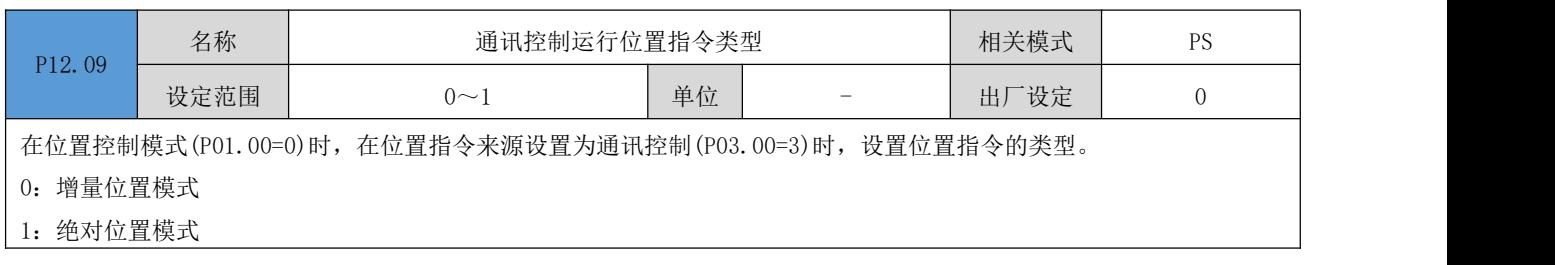

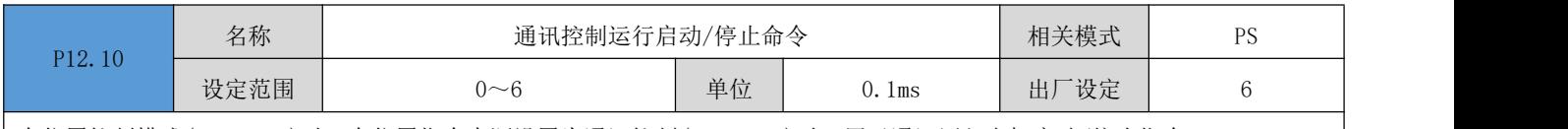

在位置控制模式(P01.00=0)时,在位置指令来源设置为通讯控制(P03.00=3)时,用于通讯写入电机启动/停止指令。

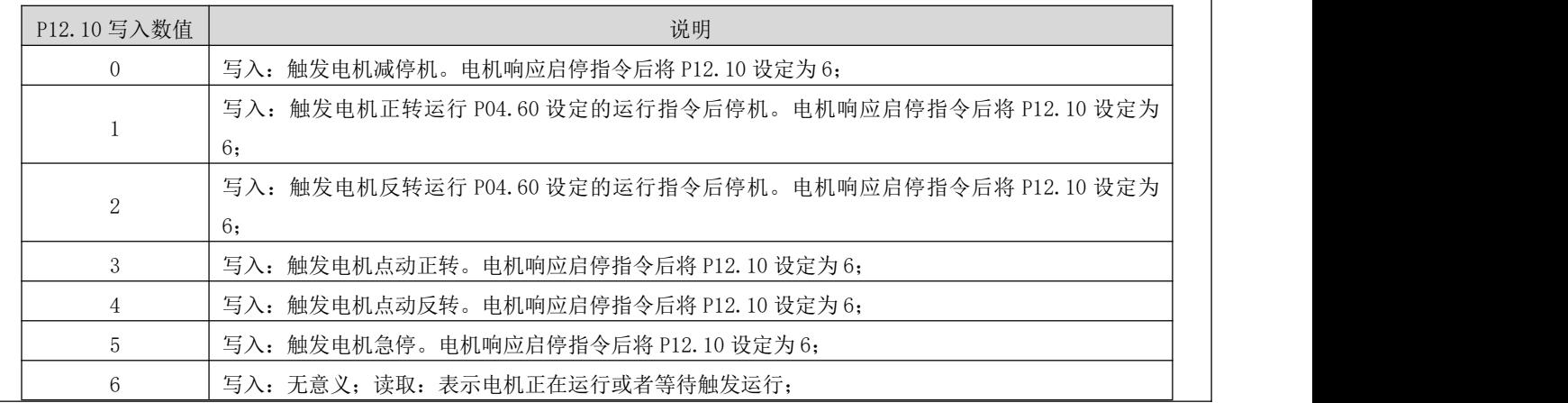

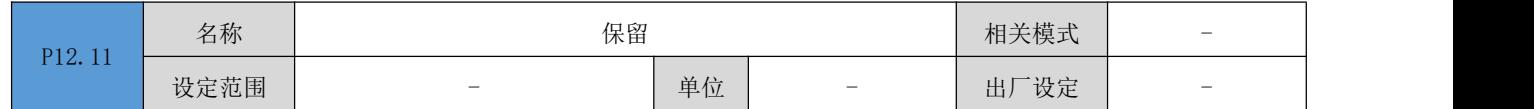

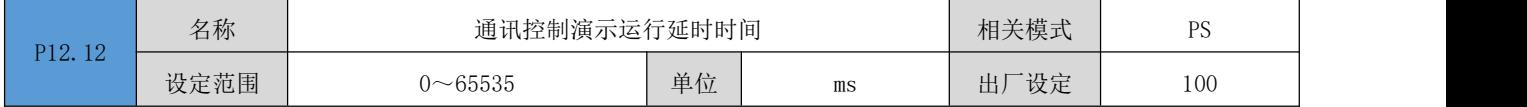

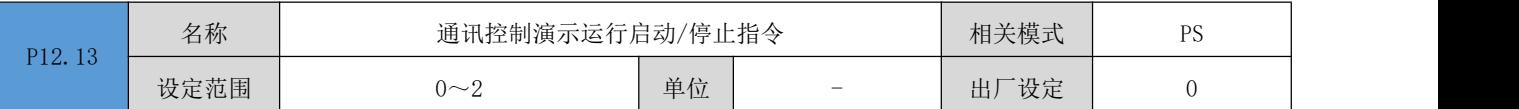

在位置控制模式(P01.00=0)时,在位置指令来源设置为通讯控制(P03.00=3)时,用于通讯写入电机演示运行的启动/停止 指令。在演示运行模式下,电机按照 P04.60~P04.64 设定的运行指令、速度、加减时间常数,往复或者单方向 (P04.65=0/1), 正向或者负向启动(P04.66=0/1), 运行由 P04.67 设定的次数。在每次完成设定的运行指令后, 延时由 P12.12 设定的延时时间后,再次启动,以此循环运行。

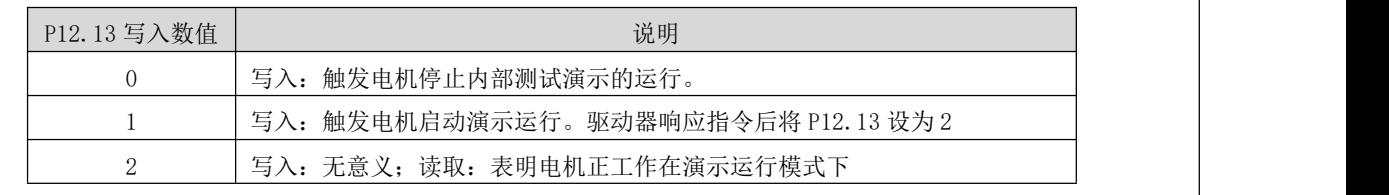

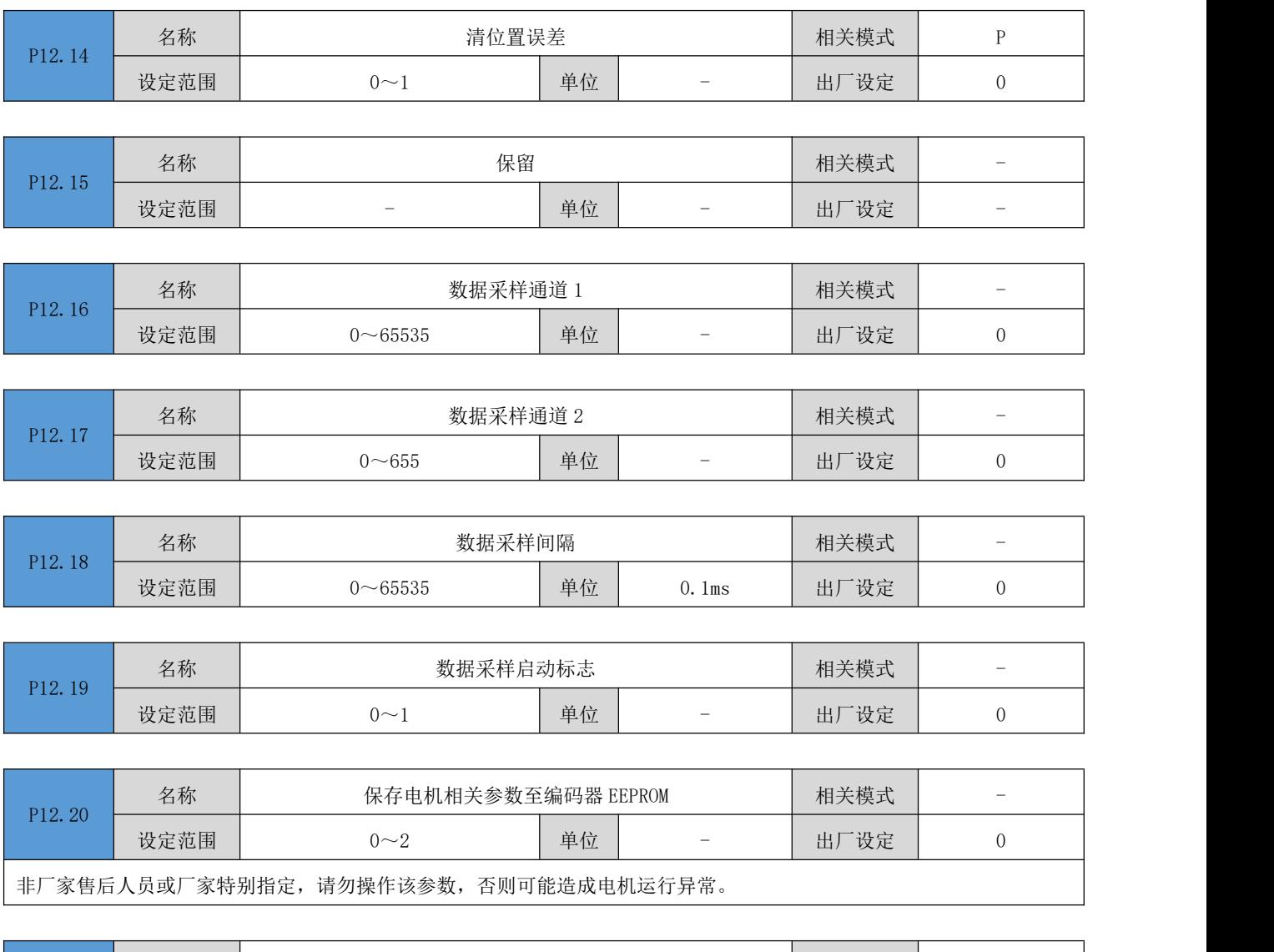

设定范围 | 20~2 | 单位 | - | 出厂设定 | 0 | 0:无作用/等待开始测试/测试结束

1:启动能耗制动/反馈动作测试

P12.21 名称

2:能耗制动反馈测试存在异常

# P13 组: 监控参数组

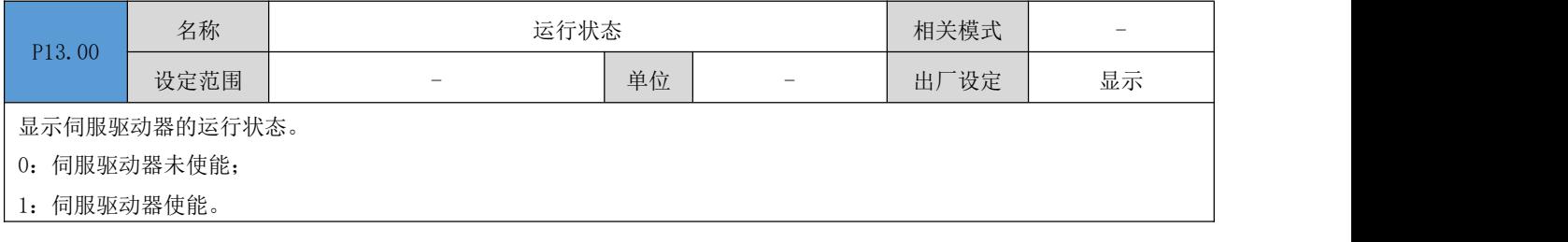

名称 测试能耗制动动作及反馈 相关模式 -

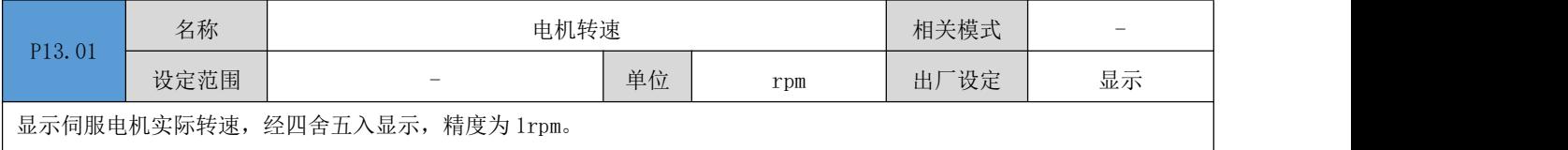

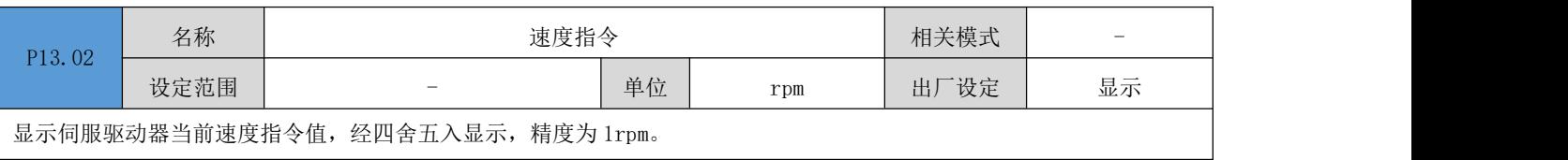

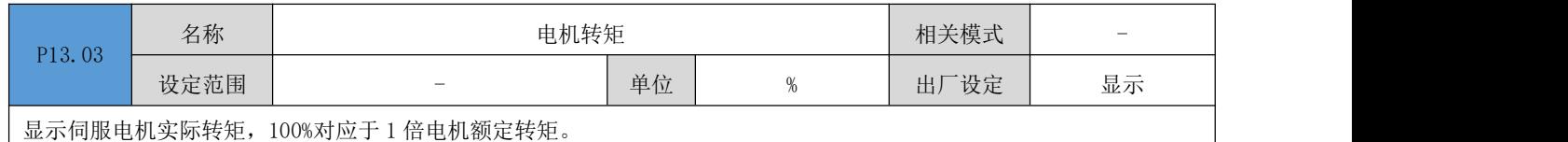

 $\mathsf{L}$ 

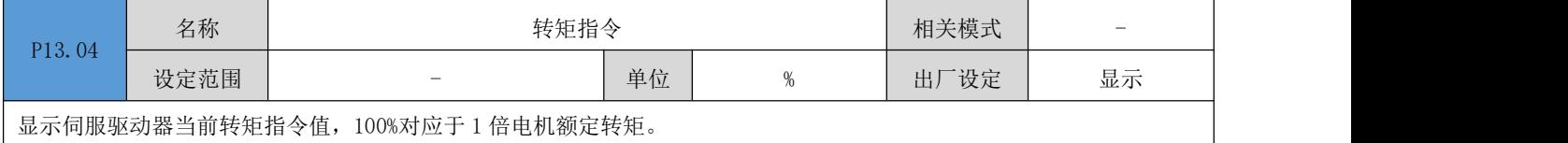

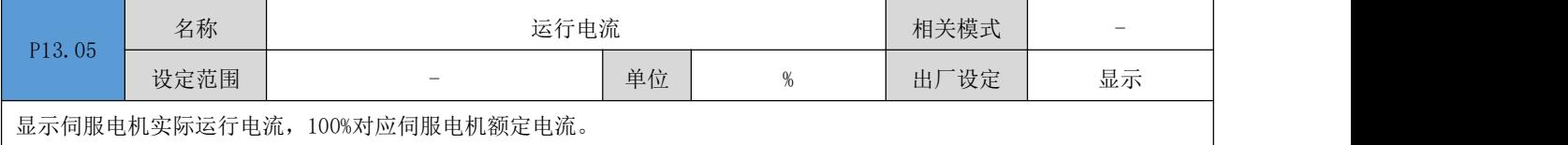

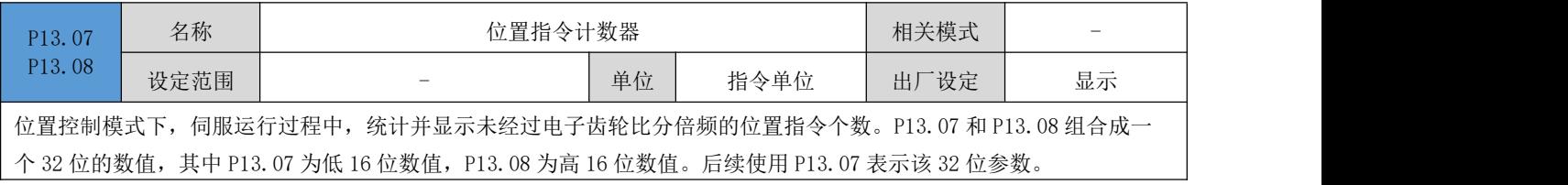

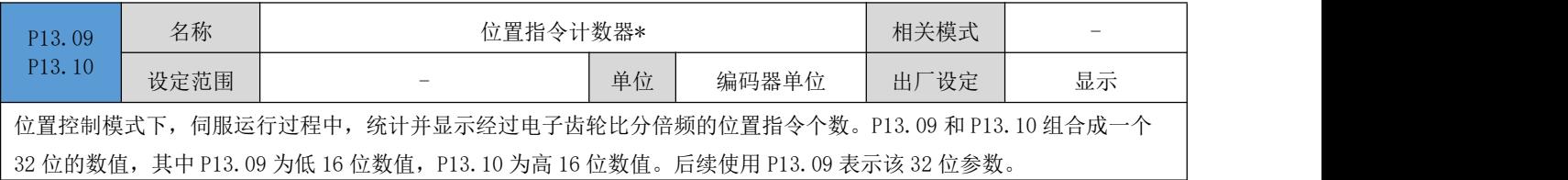

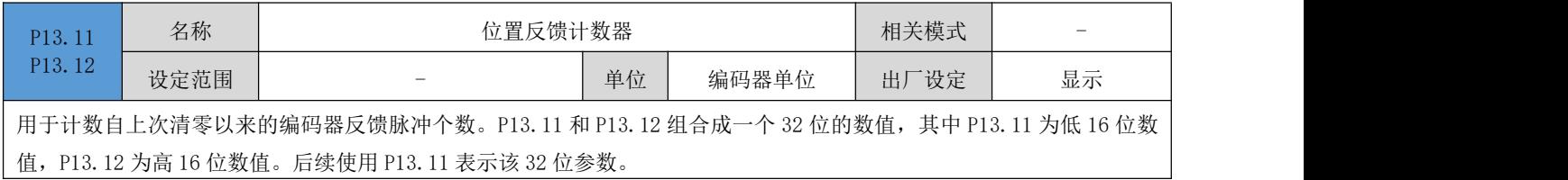

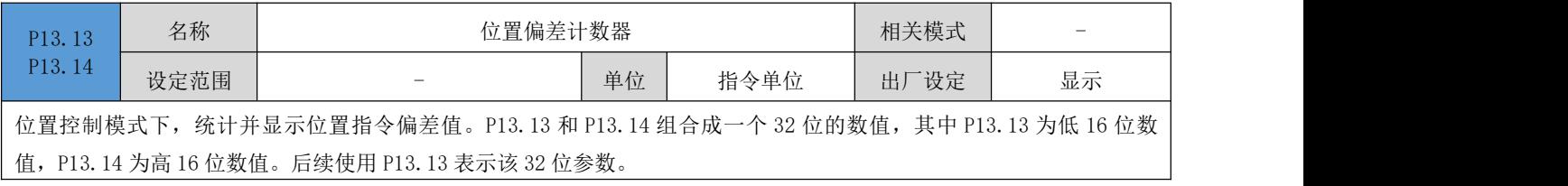

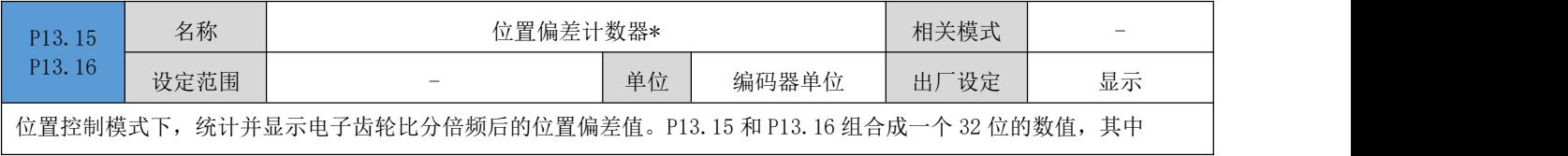

P13.15 为低 16 位数值,P13.16 为高 16 位数值。后续使用 P13.15 表示该 32 位参数。

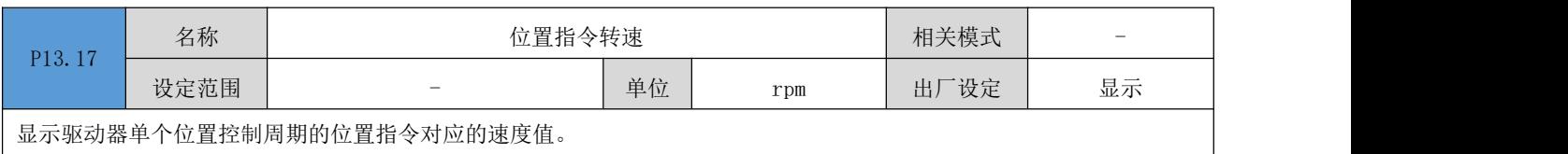

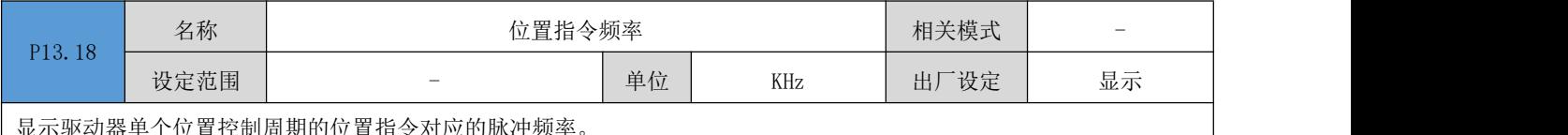

×.

显示驱动器单个位置控制周期的位置指令对应的脉冲频率。

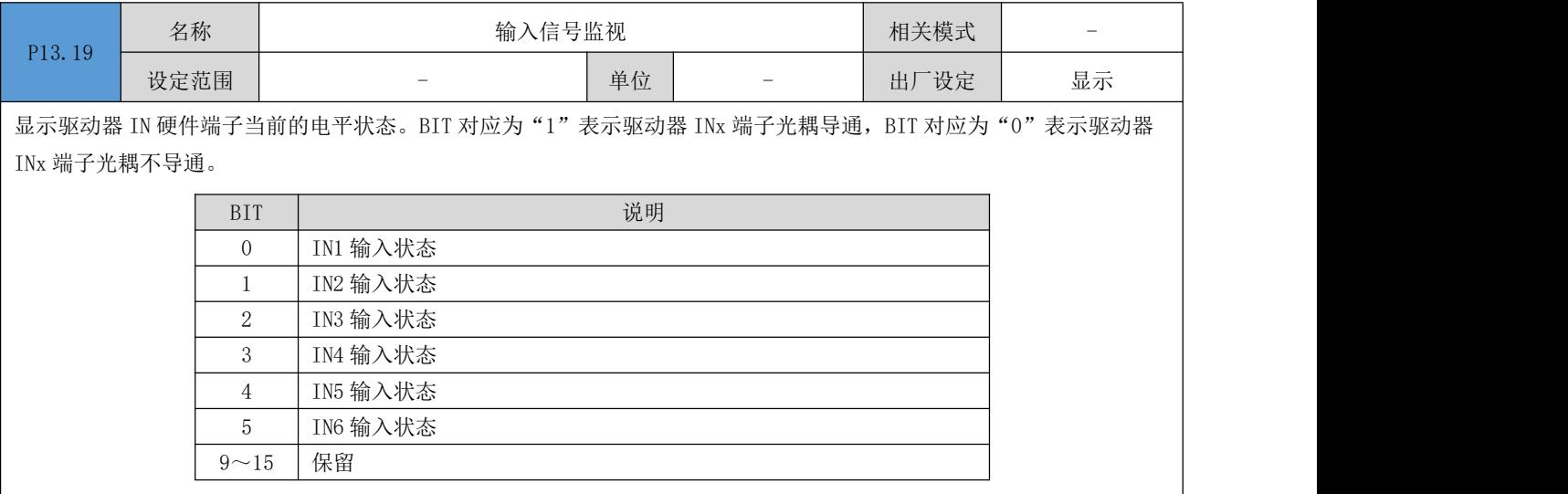

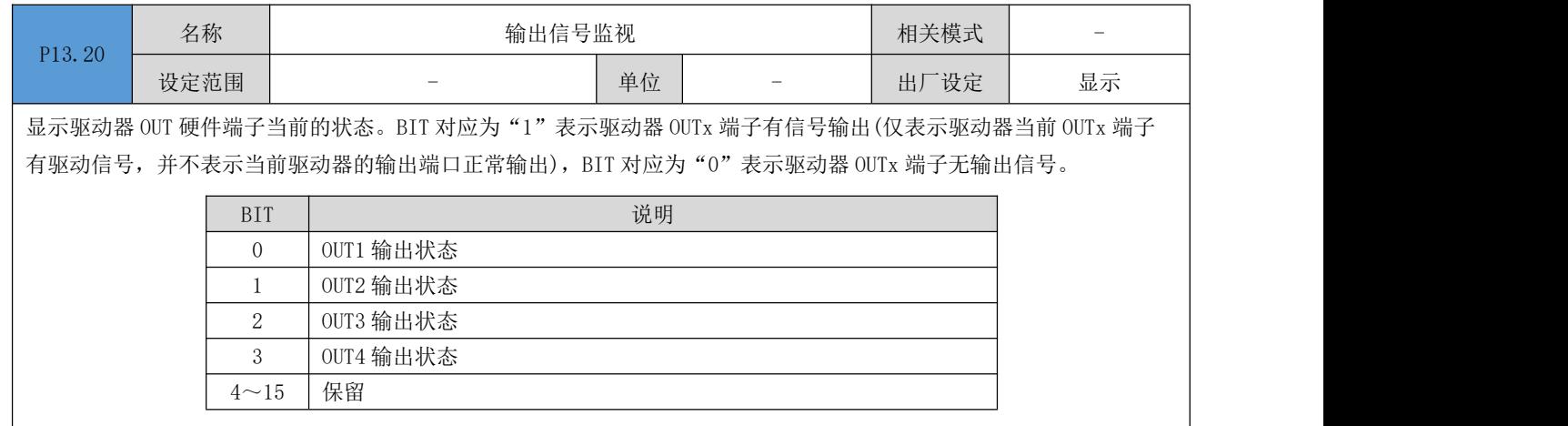

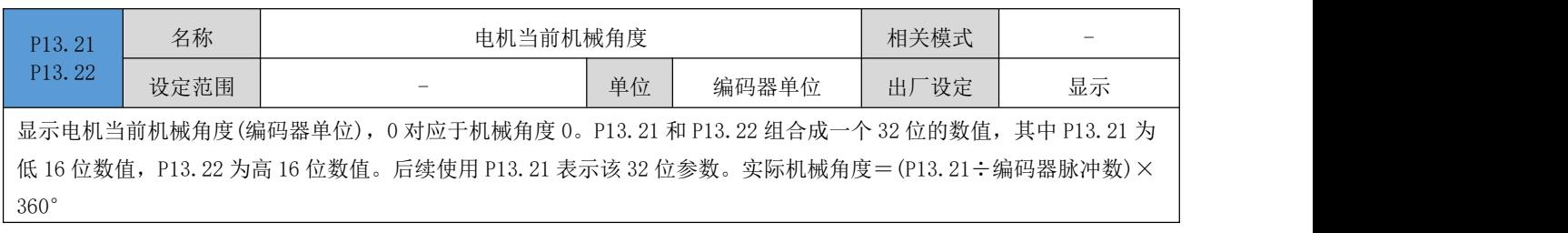

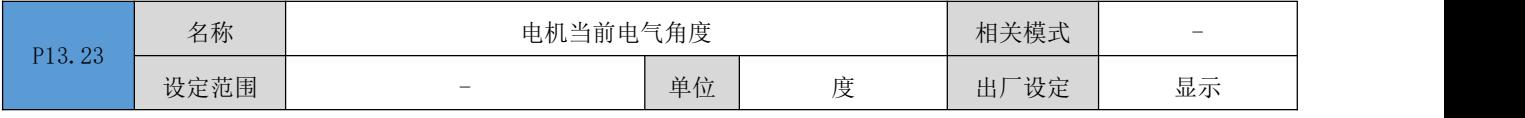

显示电机当前的电气角度, P13.23 = (P13.21÷编码器脉冲数)×360°

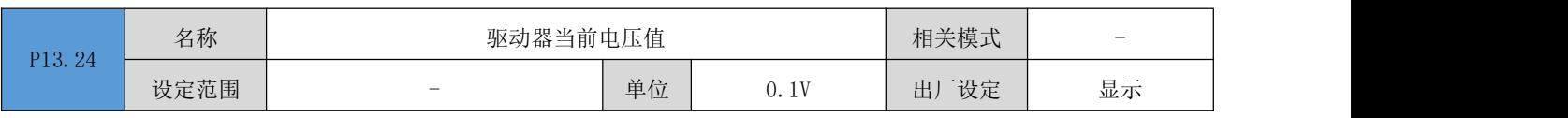

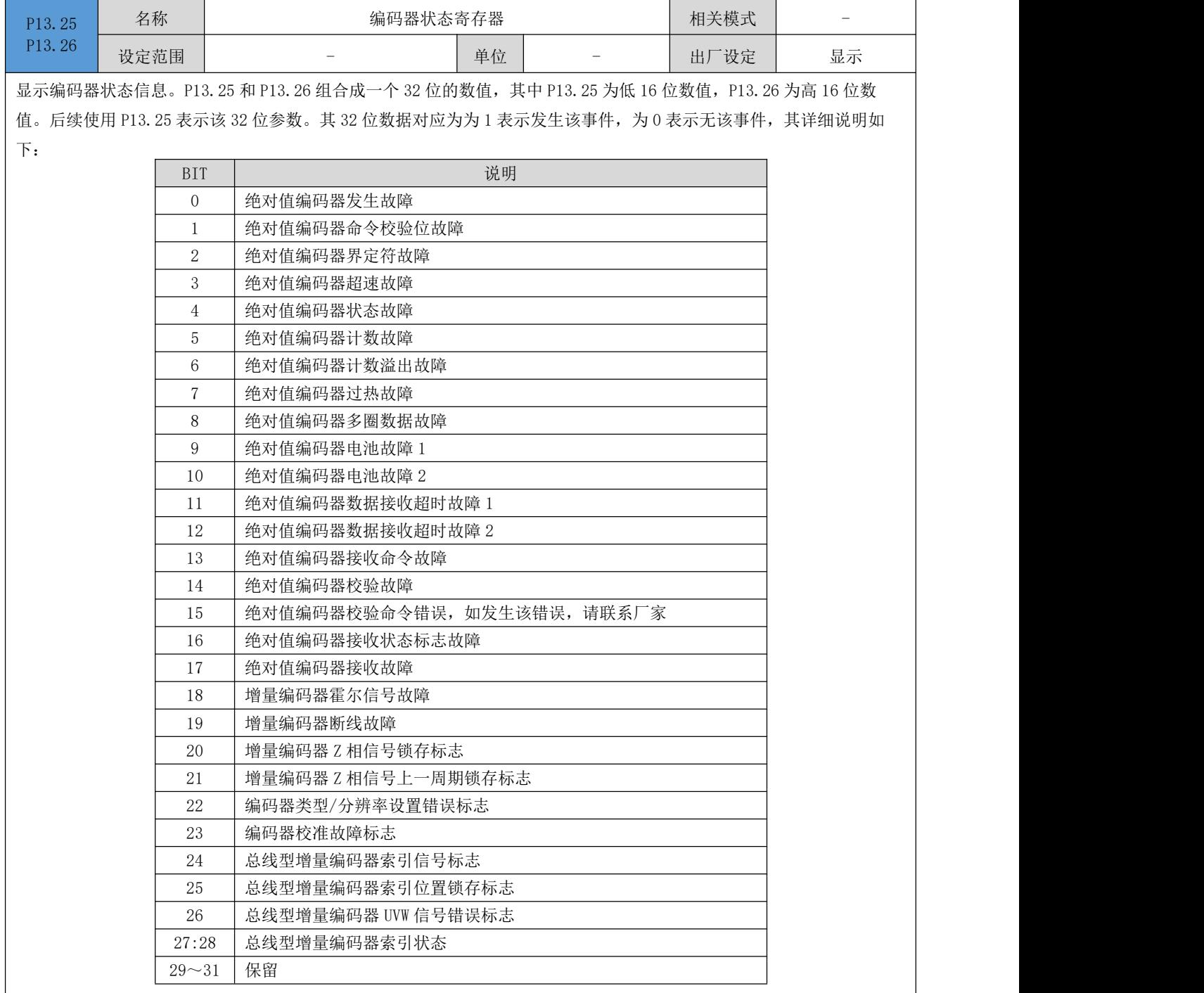

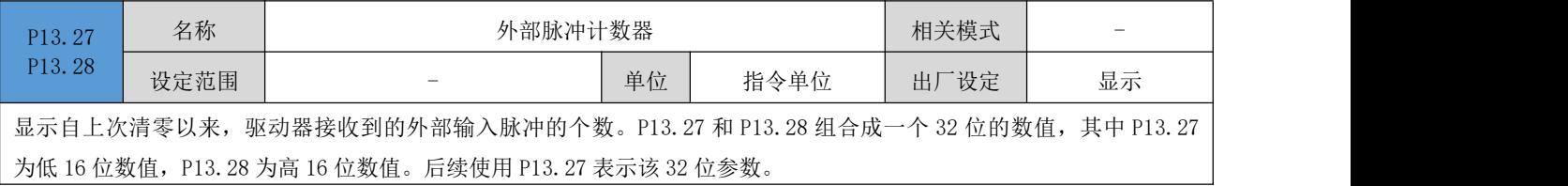

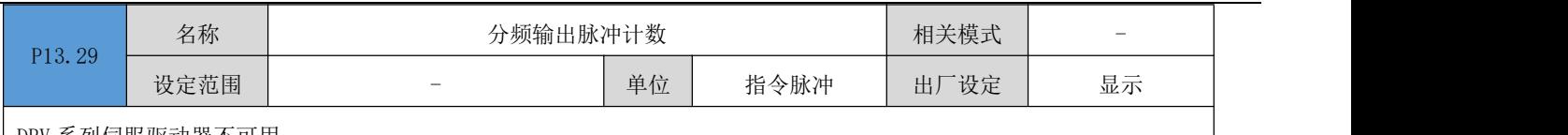

DRV 系列伺服驱动器不可用

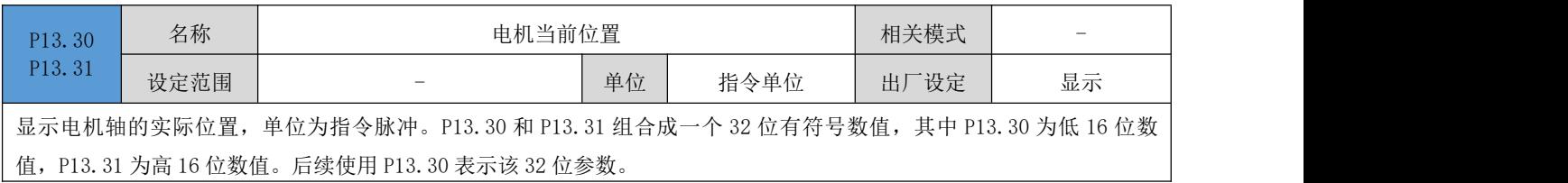

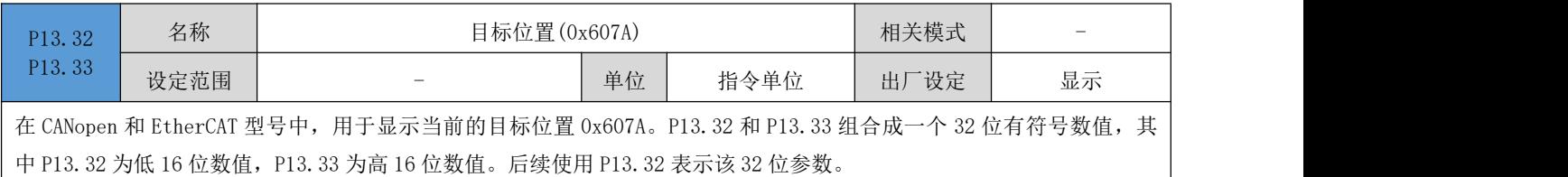

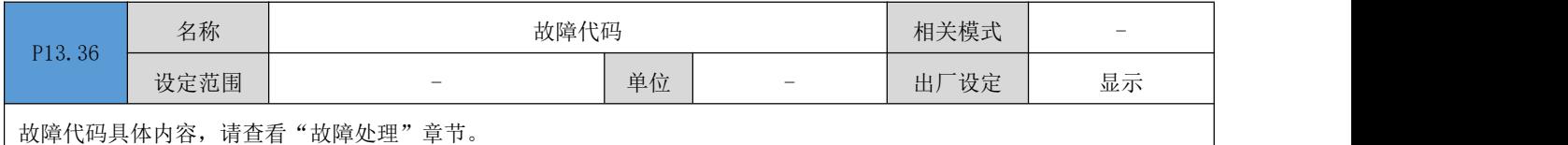

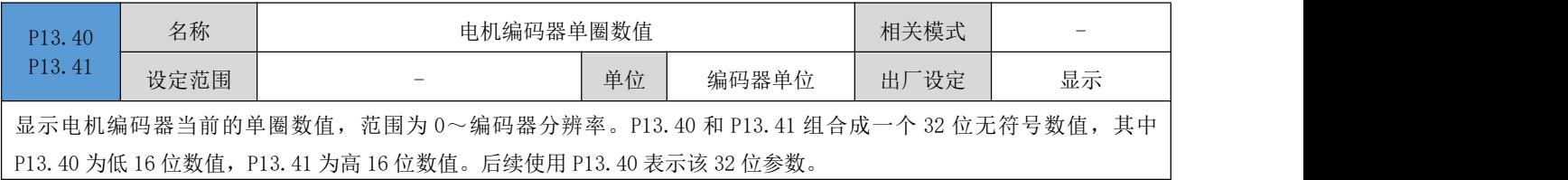

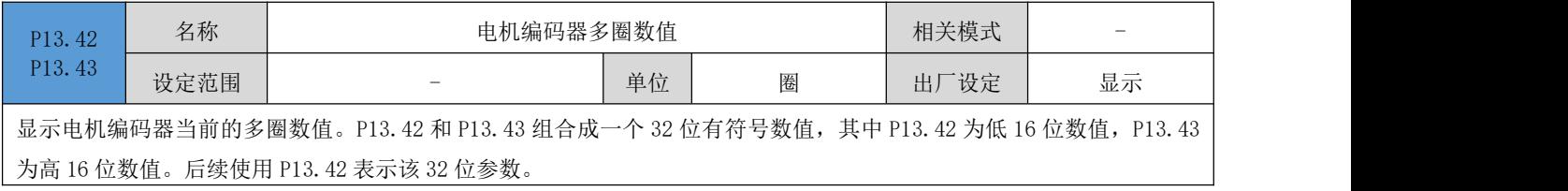